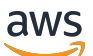

**Entwicklerhandbuch** 

# Amazon Forecast

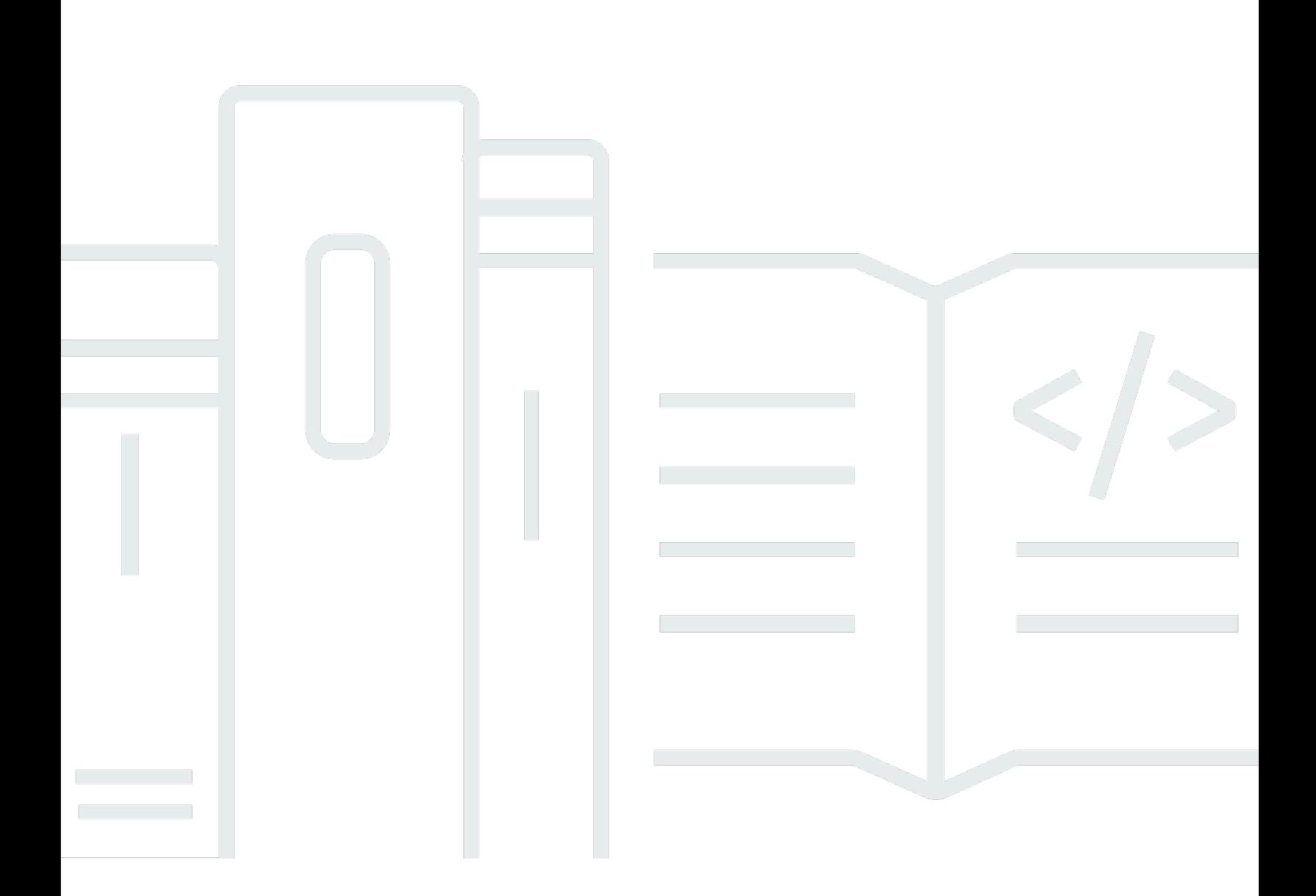

Copyright © 2024 Amazon Web Services, Inc. and/or its affiliates. All rights reserved.

## Amazon Forecast: Entwicklerhandbuch

Copyright © 2024 Amazon Web Services, Inc. and/or its affiliates. All rights reserved.

Die Handelsmarken und Handelsaufmachung von Amazon dürfen nicht in einer Weise in Verbindung mit nicht von Amazon stammenden Produkten oder Services verwendet werden, durch die Kunden irregeführt werden könnten oder Amazon in schlechtem Licht dargestellt oder diskreditiert werden könnte. Alle anderen Handelsmarken, die nicht Eigentum von Amazon sind, gehören den jeweiligen Besitzern, die möglicherweise zu Amazon gehören oder nicht, mit Amazon verbunden sind oder von Amazon gesponsert werden.

# **Table of Contents**

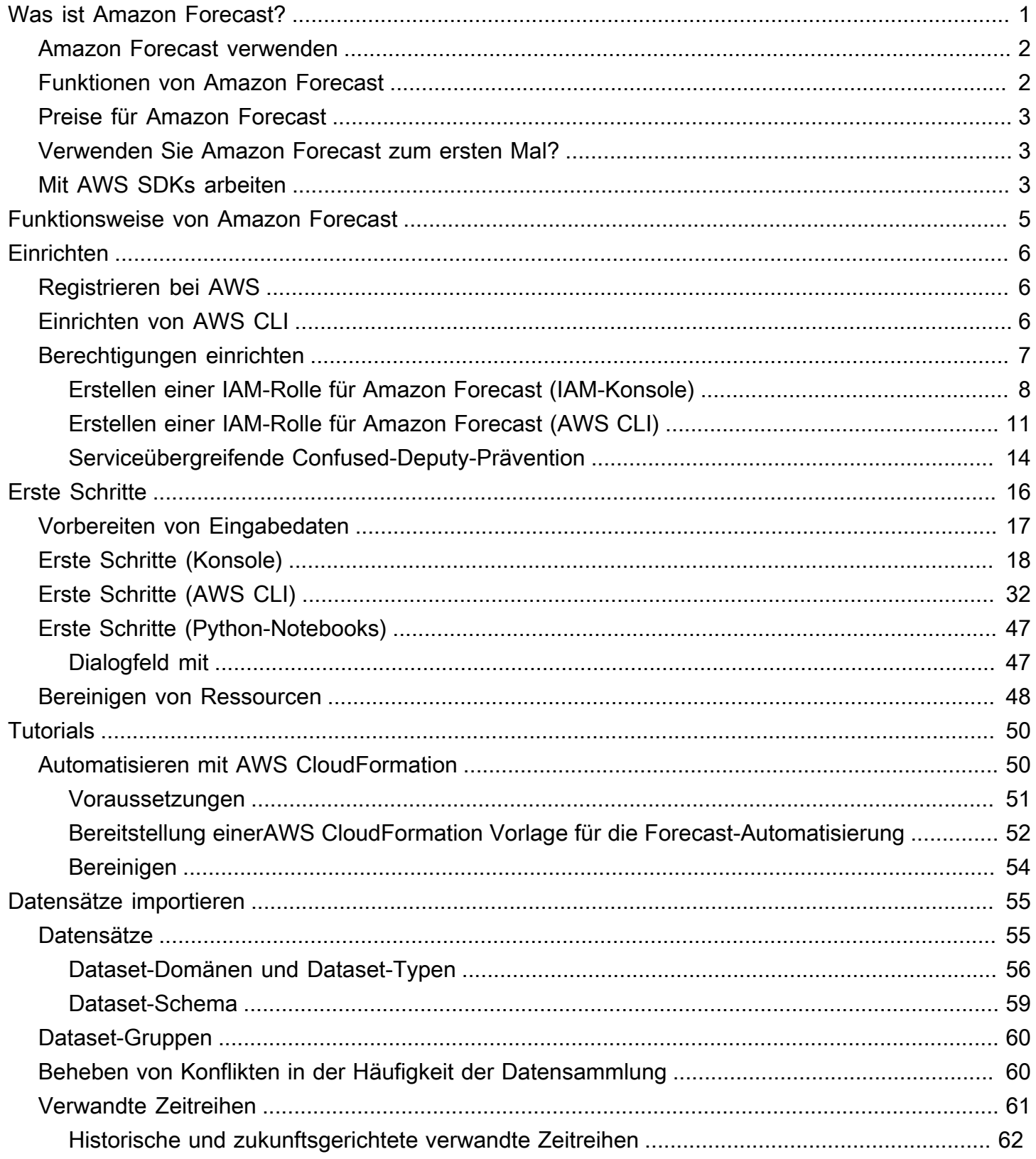

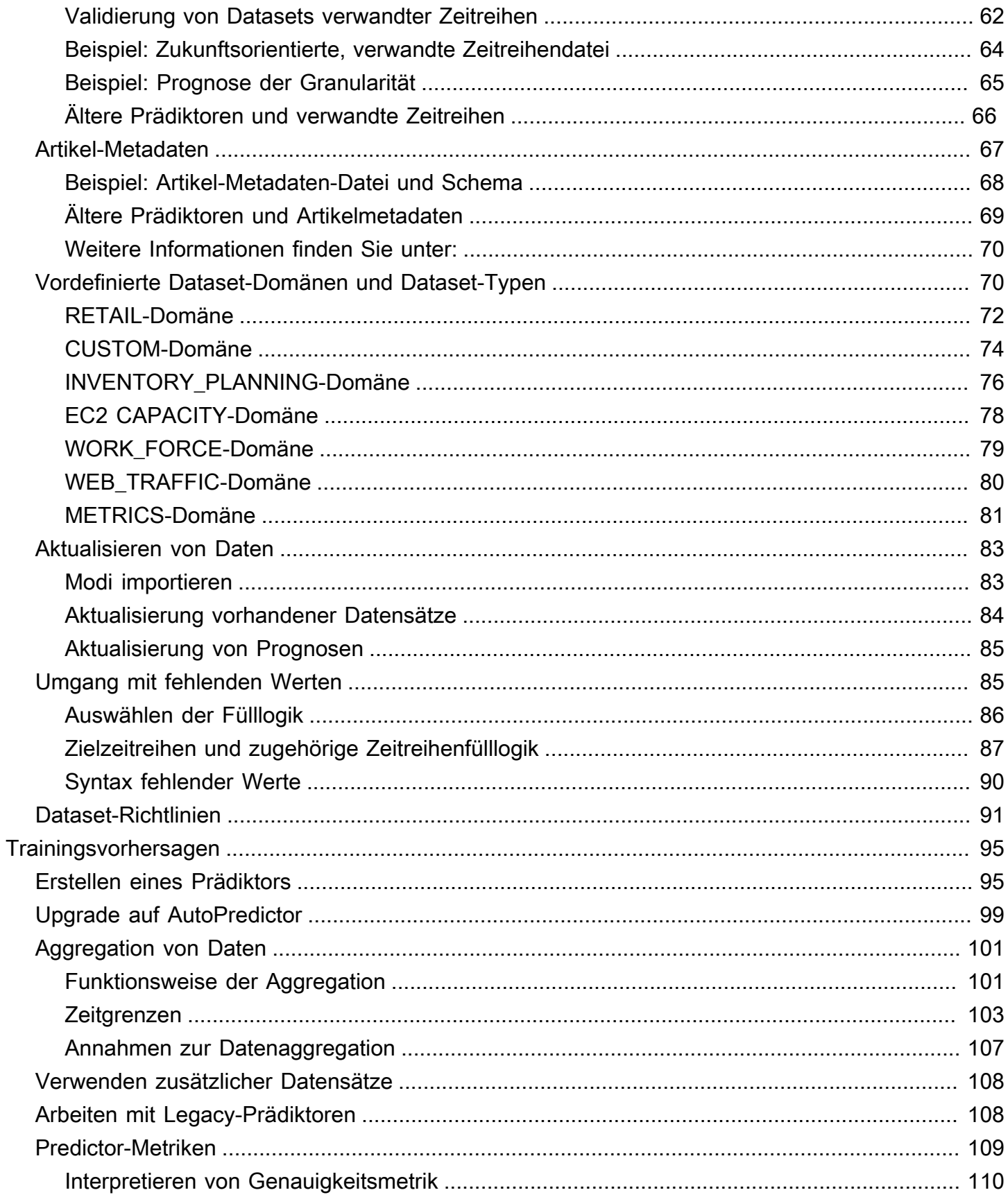

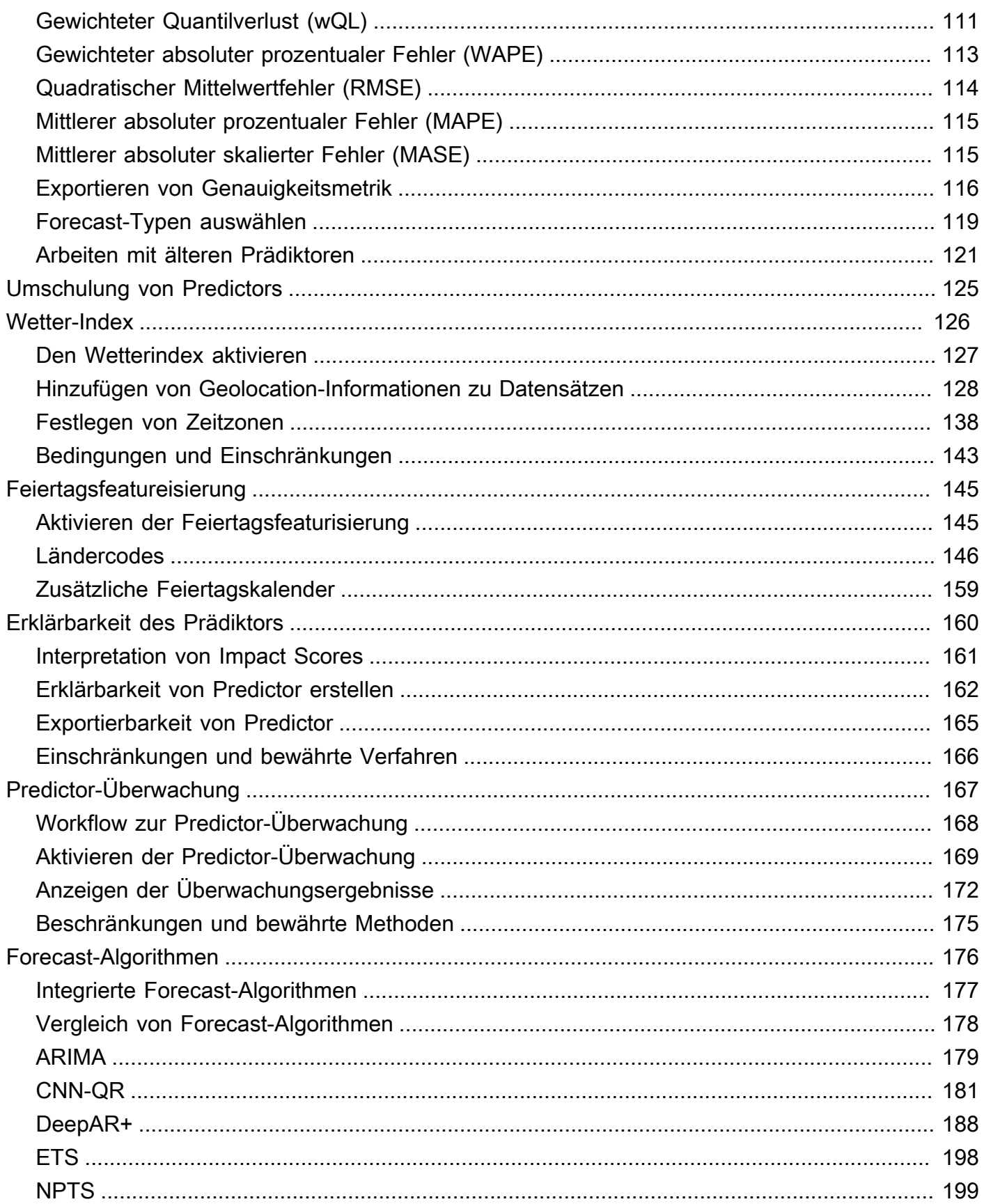

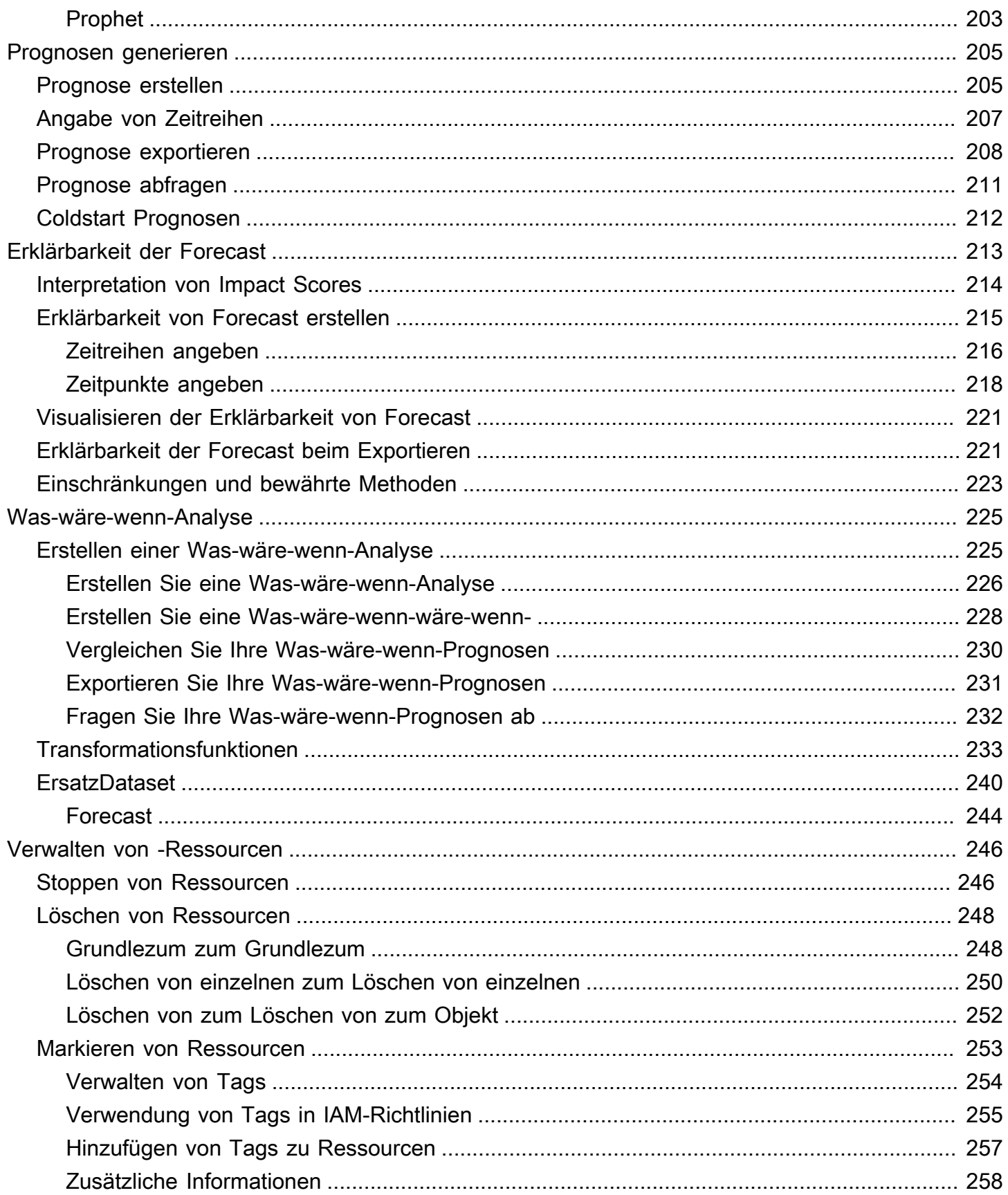

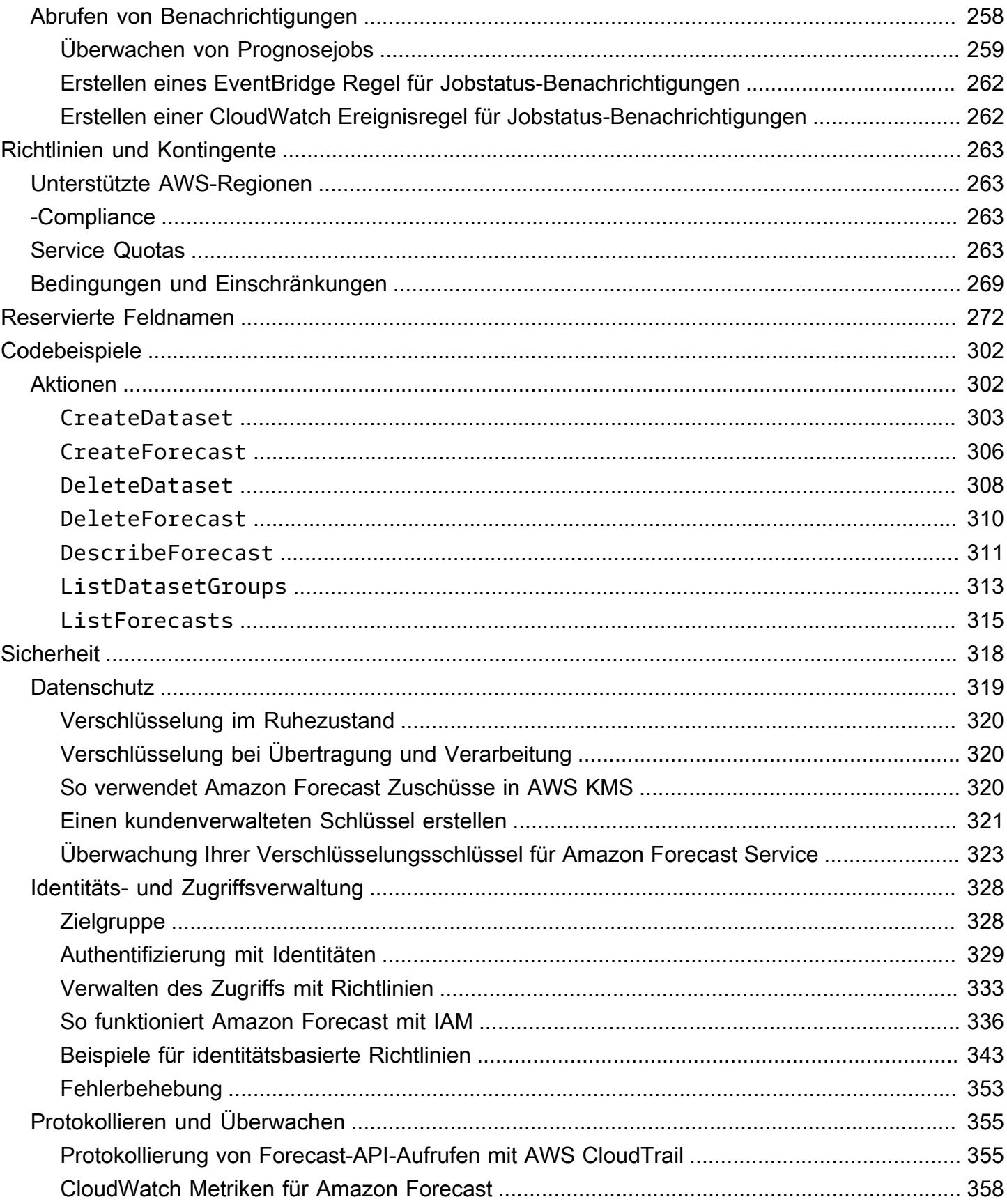

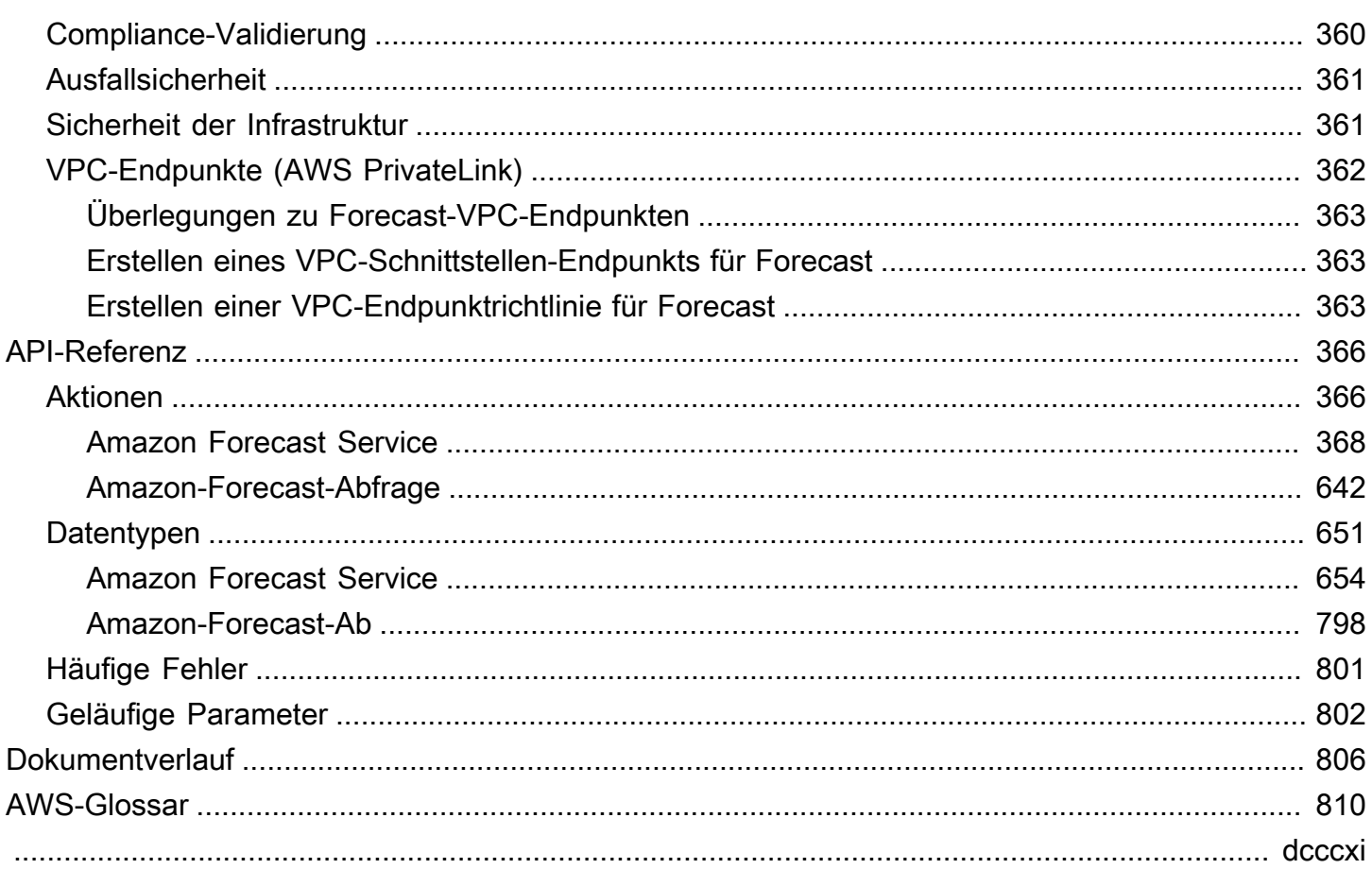

# <span id="page-8-0"></span>Was ist Amazon Forecast?

Amazon Forecast ist ein vollständig verwalteter Service, der statistische und maschinelle Lernalgorithmen verwendet, um hochgenaue Zeitreihenprognosen zu liefern. Forecast basiert auf derselben Technologie, die bei Amazon.com für Zeitreihenprognosen verwendet wird, und bietet state-of-the-art Algorithmen zur Vorhersage future Zeitreihendaten auf der Grundlage historischer Daten. Dabei ist keine Erfahrung mit maschinellem Lernen erforderlich.

Zeitreihenprognosen sind in vielen Bereichen nützlich, darunter Einzelhandel, Finanzen, Logistik und Gesundheitswesen. Sie können Forecast auch verwenden, um domänenspezifische Kennzahlen für Ihr Inventar, Ihre Belegschaft, Ihren Web-Traffic, Ihre Serverkapazität und Ihre Finanzen vorherzusagen.

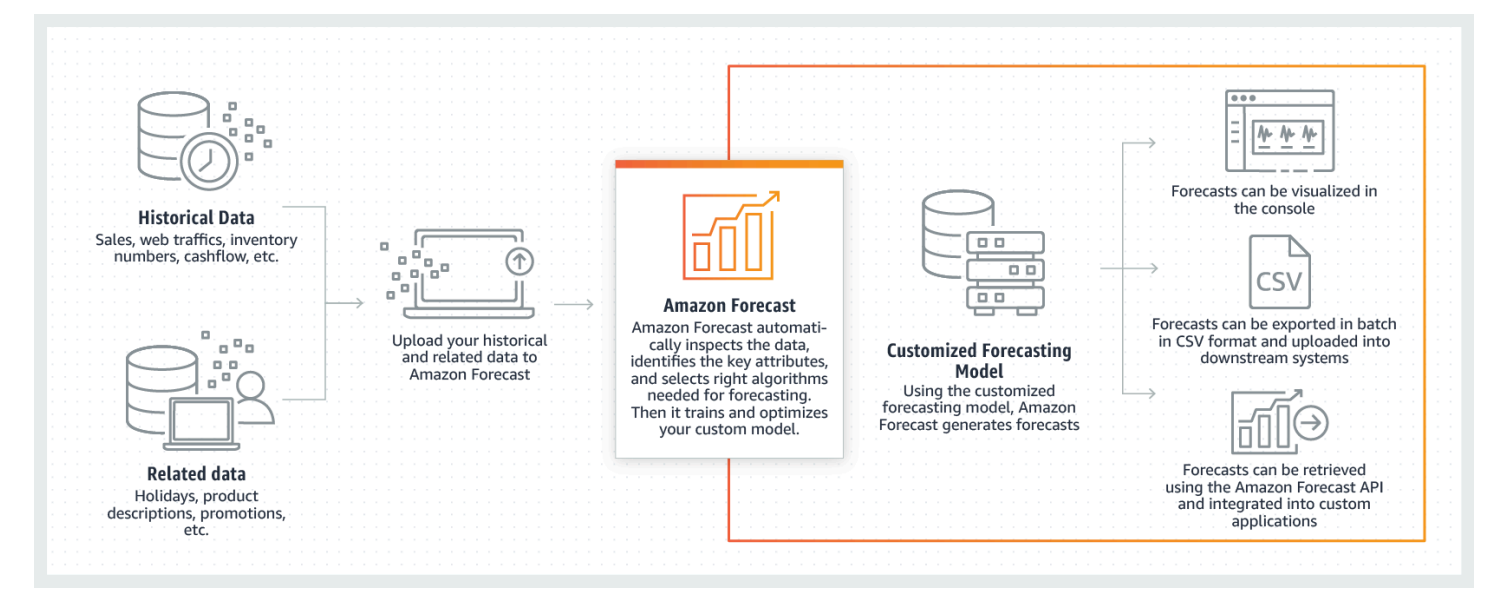

Weitere Informationen zu den technischen Aspekten von Amazon Forecast finden Sie unter [Prinzipien der Zeitreihenprognose mit Amazon Forecast.](https://d1.awsstatic.com/whitepapers/time-series-forecasting-principles-amazon-forecast.pdf?did=wp_card&trk=wp_card)

#### Themen

- [Amazon Forecast verwenden](#page-9-0)
- [Funktionen von Amazon Forecast](#page-9-1)
- [Preise für Amazon Forecast](#page-10-0)
- [Verwenden Sie Amazon Forecast zum ersten Mal?](#page-10-1)
- [Forecast mit einem AWS SDK verwenden](#page-10-2)

## <span id="page-9-0"></span>Amazon Forecast verwenden

Sie können die [APIs](#page-373-0) (), das [Python Software Development Kit](#page-54-0) [AWS Command Line Interface](#page-39-0)(SDK AWS CLI) und die [Amazon Forecast-Konsole](#page-25-0) verwenden, um Zeitreihendatensätze zu importieren, Prädiktoren zu trainieren und Prognosen zu generieren.

Hier sind einige häufige Anwendungsfälle für Amazon Forecast:

- Bedarfsplanung im Einzelhandel Prognostizieren Sie die Produktnachfrage, sodass Sie Inventar und Preise an verschiedenen Standorten genauer variieren können.
- Planung der Lieferkette Prognostizieren Sie die Menge an Rohstoffen, Dienstleistungen oder anderen Inputs, die für die Fertigung benötigt werden.
- Ressourcenplanung Prognostizieren Sie den Bedarf an Personal, Werbung, Energieverbrauch und Serverkapazität.
- Betriebsplanung Prognostizieren Sie den Umfang des Webverkehrs, der AWS Nutzung und der Nutzung von IoT-Sensoren.

## <span id="page-9-1"></span>Funktionen von Amazon Forecast

Amazon Forecast automatisiert einen Großteil des Zeitreihenprognoseprozesses, sodass Sie sich auf die Vorbereitung Ihrer Datensätze und die Interpretation Ihrer Prognosen konzentrieren können.

Forecast bietet die folgenden Funktionen:

- Automatisiertes maschinelles Lernen Forecast automatisiert komplexe Aufgaben des maschinellen Lernens, indem es die optimale Kombination von Algorithmen für maschinelles Lernen für Ihre Datensätze findet.
- tate-of-the-art S-Algorithmen Wenden Sie eine Kombination von Algorithmen für maschinelles Lernen an, die auf derselben Technologie basieren, die auch bei Amazon.com verwendet wird. Forecast bietet eine breite Palette von Trainingsalgorhythmen, von häufig verwendeten statistischen Methoden bis hin zu komplexen neuronalen Netzwerken.
- Unterstützung fehlender Werte Forecast bietet verschiedene Füllmethoden, um fehlende Werte in Ihren Datensätzen automatisch zu behandeln.
- Zusätzliche integrierte Datensätze Forecast kann automatisch integrierte Datensätze integrieren, um Ihr Modell zu verbessern. Diese Datensätze verfügen bereits über Feature-Engineering und erfordern keine zusätzliche Konfiguration.

## <span id="page-10-0"></span>Preise für Amazon Forecast

Mit Amazon Forecast zahlen Sie nur für das, was Sie tatsächlich nutzen. Es fallen keine Mindestgebühren oder Vorauszahlungen an. Die Kosten von Amazon Forecast hängen von der Anzahl der generierten Prognosen, der Datenspeicherung und den Trainingsstunden ab.

Das [AWS kostenlose Kontingent](https://aws.amazon.com/free/) ermöglicht Ihnen ein monatliches Limit von bis zu 10.000 Zeitreihenprognosen, bis zu 10 GB Speicherplatz und bis zu 10 Stunden Trainingszeit. Das kostenlose Kontingent von Amazon Forecast ist für die ersten zwei Nutzungsmonate gültig.

<span id="page-10-1"></span>Eine vollständige Liste der Gebühren und Preise finden Sie unter [Amazon Forecast-Preise.](https://aws.amazon.com/forecast/pricing/)

## Verwenden Sie Amazon Forecast zum ersten Mal?

Wenn Sie Amazon Forecast zum ersten Mal verwenden, empfehlen wir Ihnen, mit den folgenden Seiten zu beginnen:

- 1. [Funktionsweise von Amazon Forecast](#page-12-0) Erfahren Sie mehr über die wichtigsten Konzepte und den Prozess des Imports von Datensätzen, der Erstellung von Prädiktoren und der Generierung von Prognosen.
- 2. [Erste Schritte](#page-23-0) Folgen Sie einem der Tutorials, um Ihren ersten Amazon Forecast-Prognose-Prädiktor zu erstellen.
- 3. [API-Referenz](#page-373-0) Machen Sie sich mit den API-Aktionen und Datentypen von Amazon Forecast vertraut.

## <span id="page-10-2"></span>Forecast mit einem AWS SDK verwenden

AWS Software Development Kits (SDKs) sind für viele gängige Programmiersprachen verfügbar. Jedes SDK bietet eine API, Codebeispiele und Dokumentation, die es Entwicklern erleichtern, Anwendungen in ihrer bevorzugten Sprache zu erstellen.

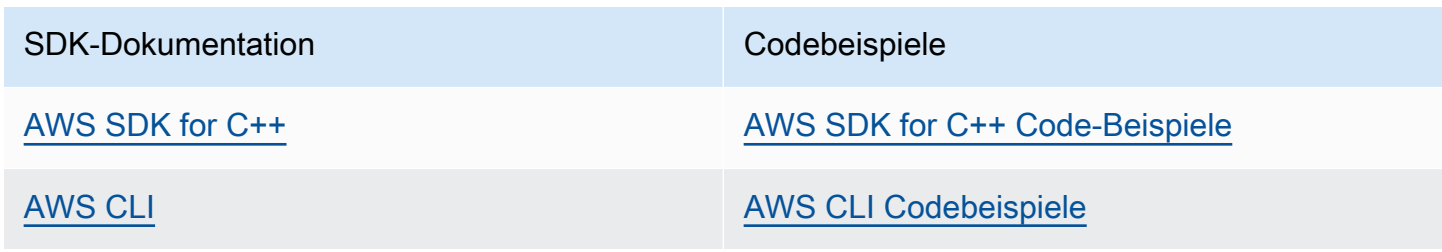

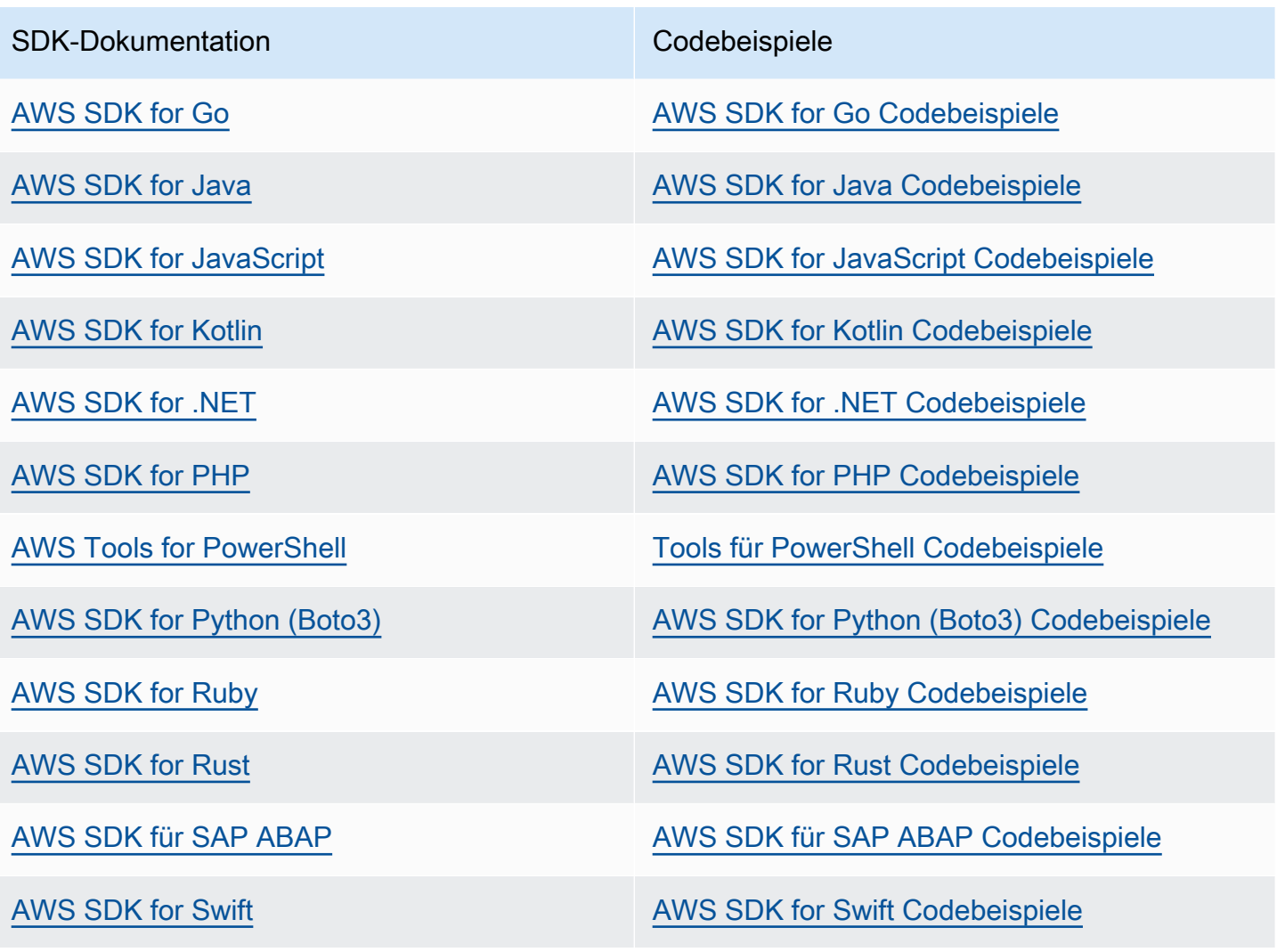

**Beispiel für die Verfügbarkeit** 

Sie können nicht finden, was Sie brauchen? Fordern Sie ein Codebeispiel an, indem Sie unten den Link Provide feedback (Feedback geben) auswählen.

# <span id="page-12-0"></span>Funktionsweise von Amazon Forecast

Beim Erstellen von Prognoseprojekten in Amazon Forecast arbeiten Sie mit den folgenden Ressourcen:

- [Datensätze importieren](#page-62-0) –DatensätzeDatasets sind Sammlungen Ihrer Eingabedaten. Datensatzgruppen sind Sammlungen von Datensätzen, die kostenlose Informationen enthalten. Die Algorithmen in Ihren Dataset-Gruppen schulen benutzerdefinierte Prognosemodelle, sogenannte Predictors, zu schulen.
- [Trainingsvorhersagen](#page-102-0) –PredictorsSie sind benutzerdefinierte Modelle, die anhand Ihrer Daten geschult werden. Sie können einen Predictor schulen, indem Sie einen vordefinierten Algorithmus auswählen oder die Option AutoML auswählen, damit Amazon Forecast den besten Algorithmus für Sie auswählt.
- [Prognosen generieren](#page-212-0) Sie können Prognosen für Ihre Zeitreihendaten generieren und sie mit de[mQueryForecastA](https://docs.aws.amazon.com/forecast/latest/dg/API_forecastquery_QueryForecast.html)PI oder visualisieren Sie sie in der Konsole.

# <span id="page-13-0"></span>Einrichten

Bevor Sie Amazon Forecast zur Auswertung oder Prognose von Zeitreihendaten verwenden, erstellen Sie eineAWS-Konto, konfigurieren Sie die Zugriffsberechtigungen und richten Sie dieAWS Command Line Interface (AWS CLI) ein.

Themen

- [Registrieren bei AWS](#page-13-1)
- [Einrichten der AWS CLI](#page-13-2)
- [Einrichten von Berechtigungen für Amazon Forecast](#page-14-0)

## <span id="page-13-1"></span>Registrieren bei AWS

Bei der Registrierung für Amazon Web Services (AWS) wird IhrAWS -Konto automatisch für alle Dienste in registriertAWS, einschließlich Amazon Forecast. Berechnet werden Ihnen aber nur die Services, die Sie nutzen.

# <span id="page-13-2"></span>Einrichten der AWS CLI

DieAWS Command Line Interface (AWS CLI) ist ein einheitliches Entwicklerwerkzeug für die VerwaltungAWS-Services, einschließlich Amazon Forecast. Wir empfehlen Ihnen, es zu installieren und zu verwenden.

- 1. Um den zu installierenAWS CLI, folgen Sie den Anweisungen [unter Installation desAWS](https://docs.aws.amazon.com/cli/latest/userguide/installing.html)  [Command Line Interface](https://docs.aws.amazon.com/cli/latest/userguide/installing.html) in der AWS Command Line InterfaceBedienungsanleitung.
- 2. Um den zu konfigurierenAWS CLI und ein Profil für den Aufruf einzurichten, folgen Sie den Anweisungen [unter Configuring theAWS CLI](https://docs.aws.amazon.com/cli/latest/userguide/cli-chap-getting-started.html) im AWS Command Line InterfaceBenutzerhandbuch.
- 3. Um zu bestätigen, dass das AWS CLI-Profil korrekt konfiguriert wurde, führen Sie den folgenden Befehl in einem Befehlsfenster aus:

aws configure --profile default

Wenn das Profil korrekt konfiguriert wurde, sollte die Ausgabe etwa wie folgt aussehen:

```
AWS Access Key ID [****************52FQ]: 
AWS Secret Access Key [****************xgyZ]: 
Default region name [us-west-2]: 
Default output format [json]:
```
4. Um zu bestätigen, dass die AWS CLI für die Verwendung mit Amazon Forecast konfiguriert wurde, führen Sie die folgenden Befehle aus.

aws forecast help

aws forecastquery help

Wenn der richtig konfiguriertAWS CLI ist, wird eine Liste der unterstütztenAWS CLI Befehle für Amazon Forecast oder Amazon Forecast Query angezeigt.

### <span id="page-14-0"></span>Einrichten von Berechtigungen für Amazon Forecast

Amazon Forecast verwendet Amazon Simple Storage Service (Amazon S3), um die Zielzeitreihendaten zu speichern, die zum Trainieren von Prädiktoren verwendet werden, die Prognosen generieren können. Um in Ihrem Namen auf Amazon S3 zuzugreifen, benötigt Amazon Forecast Ihre -Berechtigung.

Um Amazon Forecast die Berechtigung zur Verwendung von Amazon S3 in Ihrem Namen zu erteilen, müssen Sie über eine AWS Identity and Access Management (IAM)-Rolle und eine IAM-Richtlinie in Ihrem Konto verfügen. Die IAM-Richtlinie legt die erforderlichen Berechtigungen fest und muss an die IAM-Rolle angehängt werden.

Um die IAM-Rolle und -Richtlinie zu erstellen und die Richtlinie an die Rolle anzuhängen, können Sie die IAM-Konsole oder die AWS Command Line Interface () verwendenAWS CLI.

**a** Note

Forecast kommuniziert nicht mit Amazon Virtual Private Cloud und kann das Amazon S3- VPCE-Gateway nicht unterstützen. Die Verwendung von S3-Buckets, die nur den VPC-Zugriff zulassen, führt zu einem AccessDenied Fehler.

#### Themen

- [Erstellen einer IAM-Rolle für Amazon Forecast \(IAM-Konsole\)](#page-15-0)
- [Erstellen einer IAM-Rolle für Amazon Forecast \(AWS CLI\)](#page-18-0)
- [Serviceübergreifende Confused-Deputy-Prävention](#page-21-0)

### <span id="page-15-0"></span>Erstellen einer IAM-Rolle für Amazon Forecast (IAM-Konsole)

Sie können die AWS IAM-Konsole verwenden, um Folgendes zu tun:

- Erstellen einer IAM-Rolle mit Amazon Forecast als vertrauenswürdiger Entität
- Erstellen Sie eine IAM-Richtlinie mit Berechtigungen, mit denen Amazon Forecast Daten in einem Amazon S3-Bucket anzeigen, lesen und schreiben kann
- Anfügen der IAM-Richtlinie an die IAM-Rolle

So erstellen Sie eine IAM-Rolle und -Richtlinie, die Amazon Forecast den Zugriff auf Amazon S3 ermöglicht (IAM-Konsole)

- 1. Melden Sie sich bei der IAM-Konsole an (<https://console.aws.amazon.com/iam>).
- 2. Klicken Sie auf Policies (Richtlinien) und gehen Sie wie folgt vor, um die erforderliche Richtlinie zu erstellen:
	- a. Klicken Sie auf Richtlinie erstellen.
	- b. Gehen Sie auf der Seite Create policy (Richtlinie erstellen) im Richtlinien-Editor auf die Registerkarte JSON.
	- c. Kopieren Sie die folgende Richtlinie und ersetzen Sie den Text im Editor durch diese Richtlinie. Ersetzen Sie *bucket-name* durch den Namen Ihres S3-Buckets und klicken Sie auf Review policy (Richtlinie prüfen).

```
{ 
    "Version":"2012-10-17", 
    "Statement":[ 
        { 
            "Effect":"Allow", 
            "Action":[ 
               "s3:Get*", 
               "s3:List*", 
               "s3:PutObject"
```

```
 ], 
             "Resource":[ 
                "arn:aws:s3:::bucket-name", 
                 "arn:aws:s3:::bucket-name/*" 
            ] 
        } 
    \mathbf{I}}
```
Klicken Sie auf Weiter: Tags

- d. Optional können Sie dieser Richtlinie Tags zuweisen. Klicken Sie auf Next: Review (Weiter: Prüfen).
- e. Geben Sie auf der Seite Review Policy (Richtlinie prüfen) im Feld Name (Name) einen Namen für die Richtlinie ein. Beispiel: AWSS3BucketAccess Geben Sie optional eine Beschreibung für die Richtlinie ein und klicken Sie auf Create policy (Richtlinie erstellen).
- 3. Wählen Sie im Navigationsbereich Rollen aus. Gehen Sie dann wie folgt vor, um die IAM-Rolle zu erstellen:
	- a. Wählen Sie Rolle erstellen aus.
	- b. Wählen Sie für Vertrauenswürdige Entität die Option AWS-Service aus.

Wählen Sie für Anwendungsfall die Option Prognose aus dem Abschnitt Häufige Anwendungsfälle oder der Dropdown-Liste Anwendungsfälle für andere AWS-Services aus. Wenn Sie Prognose nicht finden können, wählen Sie EC2 aus.

Klicken Sie auf Weiter.

- c. Klicken Sie im Abschnitt Berechtigungen hinzufügen auf Weiter.
- d. Geben Sie im Abschnitt Name, Überprüfung und Erstellung für Rollenname einen Namen für die Rolle ein (z. B. ForecastRole). Aktualisieren Sie die Beschreibung für die Rolle unter Role description (Rollenbeschreibung) und klicken Sie auf Create role (Rolle erstellen).
- e. Sie sollten sich jetzt wieder auf der Seite Rollen befinden. Wählen Sie die neue Rolle aus, um die Detailseite der Rolle zu öffnen.
- f. Kopieren Sie unter Summary (Übersicht)den Role ARN (Rollen-ARN)-Wert und speichern Sie ihn. Sie benötigen ihn, um ein Dataset in Amazon Forecast zu importieren.
- g. Wenn Sie als Service für diese Rolle nicht Amazon Forecast (Amazon Forecast) ausgewählt haben, klicken Sie auf Trust relationships (Vertrauensstellungen) und dann auf Edit trust

relationship (Vertrauensstellung bearbeiten), um die Vertrauensrichtlinie wie folgt zu aktualisieren.

```
{ 
   "Version": "2012-10-17", 
   "Statement": [ 
     { 
       "Sid": "", 
        "Effect": "Allow", 
       "Principal": { 
          "Service": "forecast.amazonaws.com" 
       }, 
       "Action": "sts:AssumeRole", 
       "Condition": { 
          "StringEquals": { 
            "aws:SourceAccount": "account-id" 
          }, 
          "ArnLike": { 
            "aws:SourceArn": "arn:aws:forecast:region:account-id:*" 
          } 
        } 
     } 
   ]
}
```
h. [OPTIONAL] Wenn Sie einen KMS-Schlüssel zum Aktivieren der Verschlüsselung verwenden, fügen Sie den KMS-Schlüssel und den ARN an:

```
{ 
     "Version": "2012-10-17", 
     "Statement": [ 
          { 
               "Sid": "ForecastKMS", 
               "Effect": "Allow", 
               "Action": "kms:*", 
               "Resource": "arn:aws:kms:region:account-id:key/KMS-key-id" 
          } 
    \mathbf{I}}
```
### <span id="page-18-0"></span>Erstellen einer IAM-Rolle für Amazon Forecast (AWS CLI)

Sie können den AWS CLI für Folgendes verwenden:

- Erstellen einer IAM-Rolle mit Amazon Forecast als vertrauenswürdiger Entität
- Erstellen Sie eine IAM-Richtlinie mit Berechtigungen, mit denen Amazon Forecast Daten in einem Amazon S3-Bucket anzeigen, lesen und schreiben kann
- Anfügen der IAM-Richtlinie an die IAM-Rolle

So erstellen Sie eine IAM-Rolle und -Richtlinie, die es Amazon Forecast ermöglicht, auf Amazon S3 zuzugreifen (AWS CLI)

1. Erstellen Sie eine IAM-Rolle mit Amazon Forecast als vertrauenswürdiger Entität, die die Rolle für Sie übernehmen kann:

```
aws iam create-role \ 
  --role-name ForecastRole \ 
  --assume-role-policy-document '{ 
   "Version": "2012-10-17", 
   "Statement": [ 
     { 
        "Sid": "", 
        "Effect": "Allow", 
        "Principal": { 
          "Service": "forecast.amazonaws.com" 
        }, 
        "Action": "sts:AssumeRole", 
        "Condition": { 
          "StringEquals": { 
             "aws:SourceAccount": "account-id" 
          }, 
          "ArnLike": { 
             "aws:SourceArn": "arn:aws:forecast:region:account-id:*" 
          } 
        } 
     } 
  \overline{\phantom{a}}}'
```
Dieser Befehl geht davon aus, dass das AWS Standardkonfigurationsprofil für ein von Amazon Forecast AWS-Region unterstütztes Ziel ist. Wenn Sie ein anderes Profil (z. B. aws-forecast) für ein konfiguriert haben, AWS-Region das von Amazon Forecast nicht unterstützt wird, müssen Sie diese Konfiguration explizit angeben, indem Sie den profile Parameter in den Befehl aufnehmen, z. B. --profile aws-forecast. Weitere Informationen zum Einrichten eines AWS CLI-Konfigurationsprofils finden Sie im AWS CLI-Befehl [configure.](https://docs.aws.amazon.com/cli/latest/reference/configure/)

Wenn der Befehl die Rolle erstellt hat, gibt er sie als Ausgabe zurück, die in etwa wie folgt aussieht:

```
{ 
      "Role": { 
           "Path": "/", 
           "RoleName": "ForecastRole", 
           "RoleId": your-role-ID, 
           "Arn": "arn:aws:iam::your-acct-ID:role/ForecastRole", 
           "CreateDate": "creation-date", 
           "AssumeRolePolicyDocument": { 
                 "Version": "2012-10-17", 
                 "Statement": [ 
\overline{\mathcal{L}} "Sid": "", 
                            "Effect": "Allow", 
                            "Principal": { 
                                 "Service": "forecast.amazonaws.com" 
\mathbb{R}, \mathbb{R}, \mathbb{R}, \mathbb{R}, \mathbb{R}, \mathbb{R}, \mathbb{R}, \mathbb{R}, \mathbb{R}, \mathbb{R}, \mathbb{R}, \mathbb{R}, \mathbb{R}, \mathbb{R}, \mathbb{R}, \mathbb{R}, \mathbb{R}, \mathbb{R}, \mathbb{R}, \mathbb{R}, \mathbb{R}, \mathbb{R},  "Action": "sts:AssumeRole", 
                            "Condition": { 
                                 "StringEquals": { 
                                       "aws:SourceAccount": "your-acct-ID" 
\},
                                 "ArnLike": { 
                                       "aws:SourceArn": "arn:aws:forecast:region:your-acct-
ID:*" 
 } 
 } 
 } 
 ] 
           } 
      }
}
```
Notieren Sie sich den Rollen-ARN. Sie benötigen ihn, um ein Dataset zum Schulen eines Amazon Forecast-Predictors zu importieren.

2. Erstellen Sie eine IAM-Richtlinie mit Berechtigungen zum Auflisten, Lesen und Schreiben von Daten in Amazon S3 und fügen Sie sie an die IAM-Rolle an, die Sie in Schritt 1 erstellt haben:

```
aws iam put-role-policy \ 
   --role-name ForecastRole \ 
   --policy-name ForecastBucketAccessPolicy \ 
   --policy-document '{ 
    "Version":"2012-10-17", 
    "Statement":[ 
        { 
           "Effect":"Allow", 
           "Action":[ 
               "s3:Get*", 
               "s3:List*", 
               "s3:PutObject" 
           ], 
           "Resource":[ 
               "arn:aws:s3:::bucket-name", 
               "arn:aws:s3:::bucket-name/*" 
          \mathbf{I} } 
    ]
}'
```
3. [OPTIONAL] Wenn Sie einen KMS-Schlüssel zum Aktivieren der Verschlüsselung verwenden, fügen Sie den KMS-Schlüssel und den ARN an:

```
aws iam put-role-policy \ 
   --role-name ForecastRole \ 
   --policy-name ForecastBucketAccessPolicy \ 
   --policy-document '{ 
    "Version":"2012-10-17", 
    "Statement":[ 
       { 
           "Effect":"Allow", 
           "Action":[ 
              "s3:Get*", 
              "s3:List*", 
              "s3:PutObject"
```

```
 ], 
           "Resource":[ 
               "arn:aws:s3:::bucket-name", 
               "arn:aws:s3:::bucket-name/*" 
           ] 
        } 
    ]
}'aws iam put-role-policy \ 
   --role-name ForecastRole \ 
   --policy-name ForecastKMSAccessPolicy \ 
   --policy-document '{ 
    "Version":"2012-10-17", 
    "Statement":[ 
        { 
           "Effect":"Allow", 
           "Action":[ 
          "kms:DescribeKey", 
          "kms:CreateGrant", 
          "kms:RetireGrant" 
           ], 
           "Resource":[ 
           "arn:aws:kms:region:account-id:key/KMS-key-id" 
           ] 
        } 
   \mathbb{I}}'
```
### <span id="page-21-0"></span>Serviceübergreifende Confused-Deputy-Prävention

Das Problem des verwirrten Stellvertreters ist ein Sicherheitsproblem, bei dem eine Entität, die nicht über die Berechtigung zum Ausführen einer Aktion verfügt, eine Entität mit größeren Berechtigungen zwingen kann, die Aktion auszuführen. In AWS kann der serviceübergreifende Identitätswechsel zu Confused-Deputy-Problem führen. Ein serviceübergreifender Identitätswechsel kann auftreten, wenn ein Service (der Anruf-Service) einen anderen Service anruft (den aufgerufenen Service). Der aufrufende Service kann so manipuliert werden, dass er seine Berechtigungen verwendet, um auf die Ressourcen eines anderen Kunden zu reagieren, so dass er sonst keine Zugriffsberechtigung haben sollte. Um dies zu verhindern, bietet AWS Tools, mit denen Sie Ihre Daten für alle Services mit Serviceprinzipalen schützen können, die Zugriff auf Ressourcen in Ihrem Konto erhalten haben.

Wir empfehlen, die aws:SourceAccount globalen Bedingungskontextschlüssel aws:SourceArn und in Ressourcenrichtlinien zu verwenden, um die Berechtigungen einzuschränken, die Identity and Access Management (IAM) Amazon Forecast Zugriff auf Ihre Ressourcen gewährt. Wenn Sie beide globalen Bedingungskontextschlüssel verwenden, müssen der aws:SourceAccount Wert und das Konto im aws:SourceArn Wert dieselbe Konto-ID verwenden, wenn sie in derselben Richtlinienanweisung verwendet werden.

# <span id="page-23-0"></span>Erste Schritte

Gehen Sie wie folgt vor, um mit der Verwendung von Amazon Forecast zu beginnen.

- Erstellen Sie einen Forecast-Datensatz und importieren Sie Trainingsdaten.
- Erstellen Sie einen Prognose-Prädiktor, den Sie verwenden, um Prognosen auf der Grundlage Ihrer Zeitreihendaten zu generieren. Forecast wendet die optimale Kombination von Algorithmen auf jede Zeitreihe in Ihren Datensätzen an.
- Erstellen Sie eine Prognose.

In dieser Übung verwenden Sie eine modifizierte Version eines öffentlich verfügbaren Datensatzes zum Stromverbrauch, um einen Prädiktor zu trainieren. Weitere Informationen finden Sie unter [DatensatzElectricityLoadDiagrams 2011—2014](https://archive.ics.uci.edu/ml/datasets/ElectricityLoadDiagrams20112014). Nachfolgend sehen Sie einige Beispielzeilen aus dem Dataset:

```
2014-01-01 01:00:00, 2.53807106598985, client_0
2014-01-01 01:00:00, 23.648648648648624, client_1
2014-01-01 02:00:00, 9.648648648612345, client_0
```
Für diese Übung verwenden Sie das Dataset, um einen Predictor zu schulen und dann den stündlichen Stromverbrauch pro Kunde zu prognostizieren.

Sie können für diese Übung entweder die Forecast-Konsole oder dieAWS Command Line Interface (AWS CLI) verwenden. Achten Sie auf die Standardregionen der Amazon Forecast-KonsoleAWS CLI, die und die Amazon Forecast SDKs, da Amazon Forecast-Ressourcen nicht regionsübergreifend gemeinsam genutzt werden.

### **A** Important

Bevor Sie beginnen, vergewissern Sie sich, dass Sie eine habenAWS-Konto und dass die installiert habenAWS CLI. Weitere Informationen finden Sie unter [Einrichten.](#page-13-0) Wir empfehlen auch, das Kapitel [Funktionsweise von Amazon Forecast](#page-12-0) zu lesen.

### Themen

• [Vorbereiten von Eingabedaten](#page-24-0)

- [Erste Schritte \(Konsole\)](#page-25-0)
- [Erste Schritte \(AWS CLI\)](#page-39-0)
- [Erste Schritte \(Python-Notebooks\)](#page-54-0)
- [Bereinigen von Ressourcen](#page-55-0)

## <span id="page-24-0"></span>Vorbereiten von Eingabedaten

Unabhängig davon, ob Sie die Amazon Forecast-Konsole oder dieAWS Command Line Interface (AWS CLI) verwenden, um ein Prognoseprojekt einzurichten, müssen Sie Ihre Eingabedaten einrichten. Gehen Sie wie folgt vor, um Ihre Daten vorzubereiten:

- Laden Sie Trainingsdaten auf Ihren Computer herunter und lädt diese in einen Amazon Simple Storage Service (Amazon S3) -Bucket in Ihrem hochAWS-Konto. Um Ihre Daten in einen Amazon Forecast Forecrecast-Datasleistung zu importieren, müssen Sie diese in einem Amazon-S3-Bucket speichern.
- Erstellen Sie eineAWS Identity and Access Management (IAM-) Rolle. Sie erteilen Amazon Forecast die Berechtigung, mit der IAM-Rolle auf Ihren S3-Bucket zuzugreifen. Weitere Informationen zu IAM-Rollen finden Sie unter [IAM-Rollen](https://docs.aws.amazon.com/IAM/latest/UserGuide/id_roles.html) im IAM-Benutzerhandbuch.

So bereiten Sie Schulungsdaten vor

1. Laden Sie die ZIP-Datei [electricityusagedata.zip](samples/electricityusagedata.zip) herunter.

Für diese Übung verwenden Sie eine modifizierte Version des Datensatzes zum individuellen Stromverbrauch von Haushalten. (Dua, D. und Karra Taniskidou, E. (2017). UCI-Repository für Machine Learning [\[http://archive.ics.uci.edu/ml\]](http://archive.ics.uci.edu/ml). Irvine, CA: Universität von Kalifornien, Fakultät für Information und Informatik.) Wir aggregieren die Nutzungsdaten stündlich.

- 2. Entpacken Sie den Inhalt und speichern Sie die Datei lokal als electricityusagedata.csv.
- 3. Laden Sie die Datendatei in einen S3-Bucket hoch.

step-by-step Eine Anleitung dazu finden Sie unter [Dateien und Ordner mithilfe von Drag & Drop](https://docs.aws.amazon.com/AmazonS3/latest/user-guide/upload-objects.html)  [hochladen](https://docs.aws.amazon.com/AmazonS3/latest/user-guide/upload-objects.html) im Amazon Simple Storage Service-Benutzerhandbuch.

4. Erstellen Sie eine IAM-Rolle.

Wenn Sie die mit mit inAWS CLI folgenden Einstellungen nutzen möchten, müssen Sie eine IAM-Rolle erstellen. Wenn Sie die Konsole verwenden, können Sie die Rolle automatisch erstellen

lassen. step-by-stepEine Anleitung dazu finden Sie unte[rEinrichten von Berechtigungen für](#page-14-0)  [Amazon Forecast.](#page-14-0)

Nachdem Sie die Daten auf Amazon S3 hochgeladen haben, können Sie die Amazon Forecast-Konsole oder die verwenden,AWS CLI um Trainingsdaten zu importieren, einen Prädiktor zu erstellen, eine Prognose zu generieren und die Prognose anzusehen.

- [Erste Schritte \(Konsole\)](#page-25-0)
- [Erste Schritte \(AWS CLI\)](#page-39-0)

# <span id="page-25-0"></span>Erste Schritte (Konsole)

In dieser Übung verwenden Sie die Amazon-Forecast-Konsole, um Zeitreihendaten zur Stromnutzung zu importieren, einen Prädiktor auf der Grundlage des Eingabedatensatzes zu erstellen und Vorhersagen der zukünftigen Stromnutzung auf der Grundlage des Prognosehorizonts zu treffen.

Für diese Übung verwenden Sie eine modifizierte Version des individuellen Datensatzes für den Stromverbrauch. (Dua, D. und Karra Taniskidou, E. (2017). UCI Machine Learning Repository [\[http://](http://archive.ics.uci.edu/ml) [archive.ics.uci.edu/ml\]](http://archive.ics.uci.edu/ml). Irvine, CA: Bol of California, Bol of Information and Computer Science.) Wir aggregieren die Nutzungsdaten stündlich. Die geänderten Daten sind als ZIP-Datei verfügbar, [microSDusagedata.zip .](samples/electricityusagedata.zip)

### Voraussetzungen

- Ein(e) AWS-Konto. Wenn Sie noch kein habenAWS-Konto, erstellen Sie ein , wie unter beschriebe[nRegistrieren bei AWS.](#page-13-1)
- Trainingsdaten in Ihrem Amazon Simple Storage Service (Amazon S3)-Bucket. Weitere Informationen finden Sie unter [Vorbereiten von Eingabedaten.](#page-24-0)
- Eine AWS Identity and Access Management (IAM)-Rolle, die es Amazon Forecast ermöglicht, Ihre S3-Buckets zu lesen und in sie zu schreiben. Weitere Informationen finden Sie unter [Erstellen einer](#page-15-0) [IAM-Rolle für Amazon Forecast \(IAM-Konsole\)](#page-15-0).

Beachten Sie, dass es in dieser Übung mehrere Schritte gibt, die einige Minuten bis zu einigen Stunden dauern.

### Schritt 1: Importieren von Schulungsdaten

Erstellen Sie zum Importieren von Zeitreihendaten in Amazon Forecast eine Dataset-Gruppe, wählen Sie eine Domäne für die Dataset-Gruppe aus, geben Sie die Details zu Ihren Daten an und verweisen Sie Amazon Forecast auf den S3-Speicherort der Daten. Die in diesem Beispiel verwendete Zielzeitreihe sind [historische Daten zur Stromnutzung](#page-24-0).

#### **a** Note

Bei dieser Übung wird davon ausgegangen, dass Sie keine Datensatzgruppen erstellt haben. Wenn Sie zuvor eine Dataset-Gruppe erstellt haben, weicht die Anzeige geringfügig von den folgenden Screenshots und Anweisungen ab.

So importieren Sie Zeitreihendaten für Prognosen

- 1. Öffnen Sie die Amazon-Forecast-Konsole unter [https://console.aws.amazon.com/forecast/.](https://console.aws.amazon.com/forecast/)
- 2. Wählen Sie auf der Startseite von Amazon Forecast die Option Datensatzgruppe erstellen aus.
- 3. Geben Sie auf der Seite Create dataset group (Dataset-Gruppe erstellen) für Dataset group details (Details zur Dataset-Gruppe) die folgenden Informationen an:
	- Name der Datensatzgruppe Geben Sie einen Namen für Ihre Datensatzgruppe ein.
	- Prognosedomäne Wählen Sie im Dropdown-Menü die Option Benutzerdefiniert aus. Weitere Informationen zur Auswahl einer Prognosedomäne finden Sie unter [Datensatzdomänen und](#page-77-1)  [typen](#page-77-1).

Lassen Sie den Abschnitt Tags unverändert. Ihr Bildschirm sollte wie folgt aussehen:

# Create dataset group info

### Dataset group details

#### Dataset group name

The name can help you distinguish this dataset group from other dataset groups on the dataset groups dashboard.

#### my\_dsgroup

The dataset group name must have 1 to 63 characters. Valid characters: a-z, A-Z, O-9, and \_

#### Forecasting domain Info

A forecasting domain defines a forecasting use case. You can choose a predefined domain, or you can create your own domain.

#### Custom

Choose this domain if none of the other domains are applicable to yo...

### Tags - optional Info

A tag is an administrative label that you assign to AWS resources to make it easier to manage them. Each tag consists of a key and an optional value. Use tags to search and filter your resources or track your AWS costs.

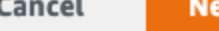

xt

#### 4. Wählen Sie Weiter aus.

- 5. Geben Sie auf der Seite Create target time series dataset (Zielzeitreihen-Dataset erstellen) für Dataset details (Dataset-Details) die folgenden Informationen ein:
	- Datensatzname Geben Sie einen Namen für Ihren Datensatz ein.
	- Häufigkeit Ihrer Daten Behalten Sie den Standardwert bei **1**und wählen Sie im Dropdown-Menü Stunde aus. Diese Einstellung muss mit den Eingabe-Zeitreihendaten übereinstimmen. Das Zeitintervall in den Beispiel-Stromverbrauchsdaten beträgt eine Stunde.
	- Datenschema Wählen Sie Schema Builder und ziehen Sie die Spaltenkomponenten so, dass sie der Reihenfolge der Zeitreihendaten von oben nach unten entsprechen.
		- 1. timestamp Verwenden Sie das Standardzeitstempelformat von **yyyy-MM-dd HH:mm:ss**.

2. target\_value

3. item\_id

Für die Eingabedaten zur Stromnutzung entsprechen die Spalten: einem Zeitstempel, der Stromnutzung zum angegebenen Zeitpunkt (target\_value) und der ID des Kunden, dem die Stromnutzung (Zeichenfolge) in Rechnung gestellt wird. Die Reihenfolge der Spalten und das hier angegebene Zeitstempelformat müssen mit den Eingabezeitreihendaten übereinstimmen.

Das Detailfenster Datensatz sollte wie folgt aussehen:

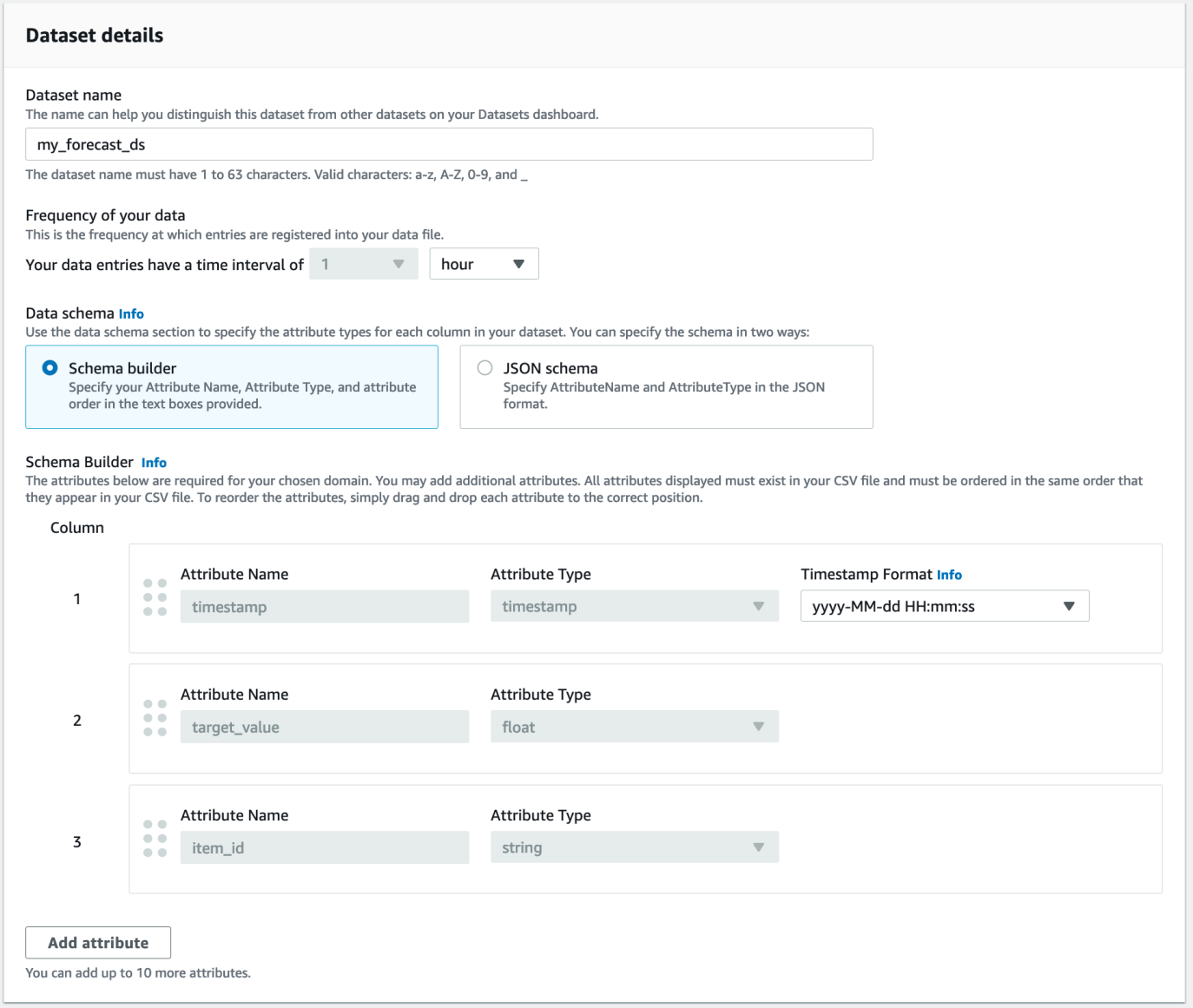

6. Geben Sie für Datensatz-Importdetails die folgenden Informationen an:

- Name des Datensatzimports Geben Sie einen Namen für Ihren Datensatz ein.
- Zeitzone auswählen Lassen Sie die Standardeinstellung ausgewählt (Zeitzone nicht verwenden).
- Datenspeicherort Verwenden Sie das folgende Format, um den Speicherort Ihrer CSV-Datei auf Amazon S3 einzugeben:

#### **s3://<name of your S3 bucket>/<folder path>/<filename.csv>**

• IAM-Rolle – Behalten Sie die Standardeinstellung Benutzerdefinierten IAM-Rollen-ARN eingeben bei.

Alternativ können Sie Amazon Forecast die erforderliche IAM-Rolle für Sie erstellen lassen, indem Sie im Dropdown-Menü die Option Neue Rolle erstellen auswählen und den Anweisungen auf dem Bildschirm folgen.

• Benutzerdefinierter IAM-Rollen-ARN – Geben Sie den Amazon-Ressourcennamen (ARN) der IAM-Rolle ein, die Sie in erstellt habe[nErstellen einer IAM-Rolle für Amazon Forecast \(IAM-](#page-15-0)[Konsole\)](#page-15-0).

Der Bereich Datensatzimportdetails sollte wie folgt aussehen:

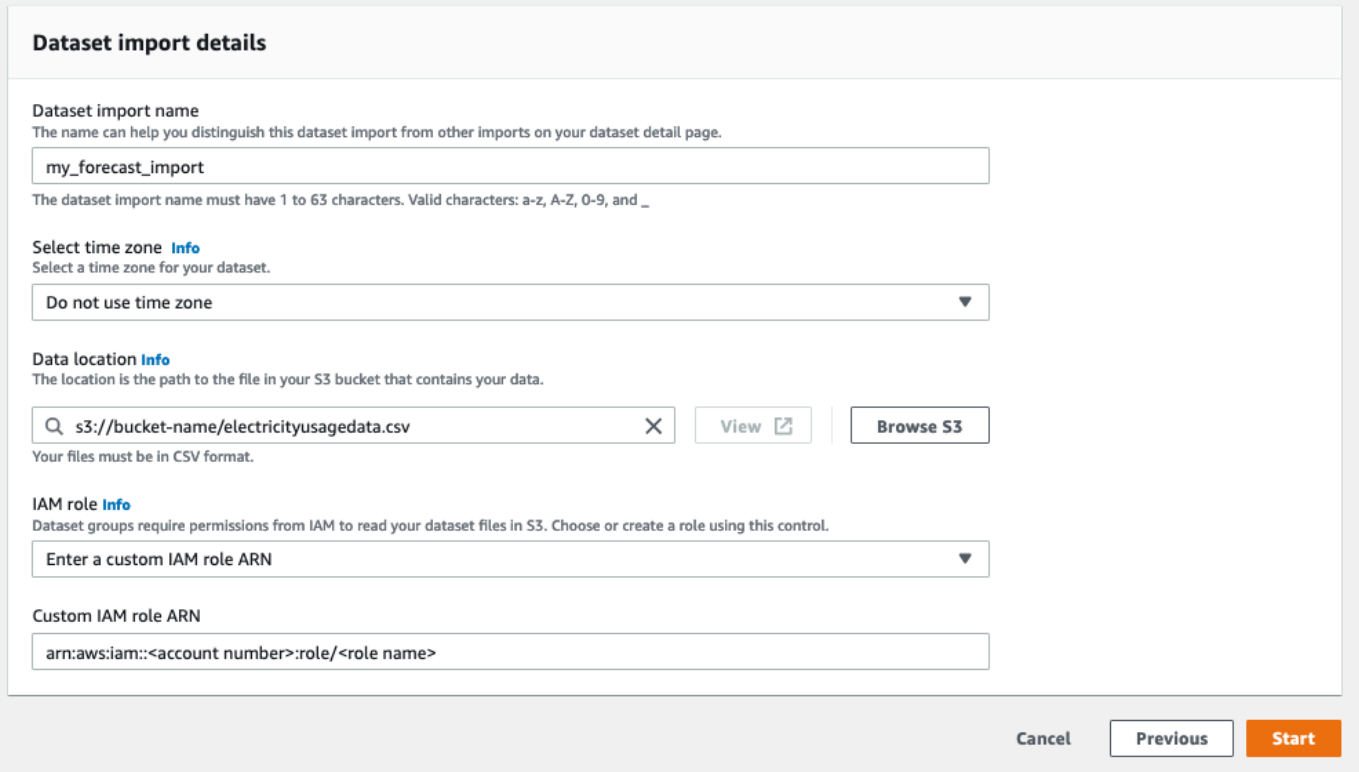

- 7. Wählen Sie Starten. Wenn Sie zur Startseite von Amazon Forecast zurückkehren, wählen Sie Datensatzgruppe anzeigen aus.
- 8. Klicken Sie auf den Namen der Datensatzgruppe, die Sie gerade erstellt haben. Die Seite Dashboard der Dataset-Gruppe wird angezeigt. Ihr Bildschirm sollte wie folgt aussehen:

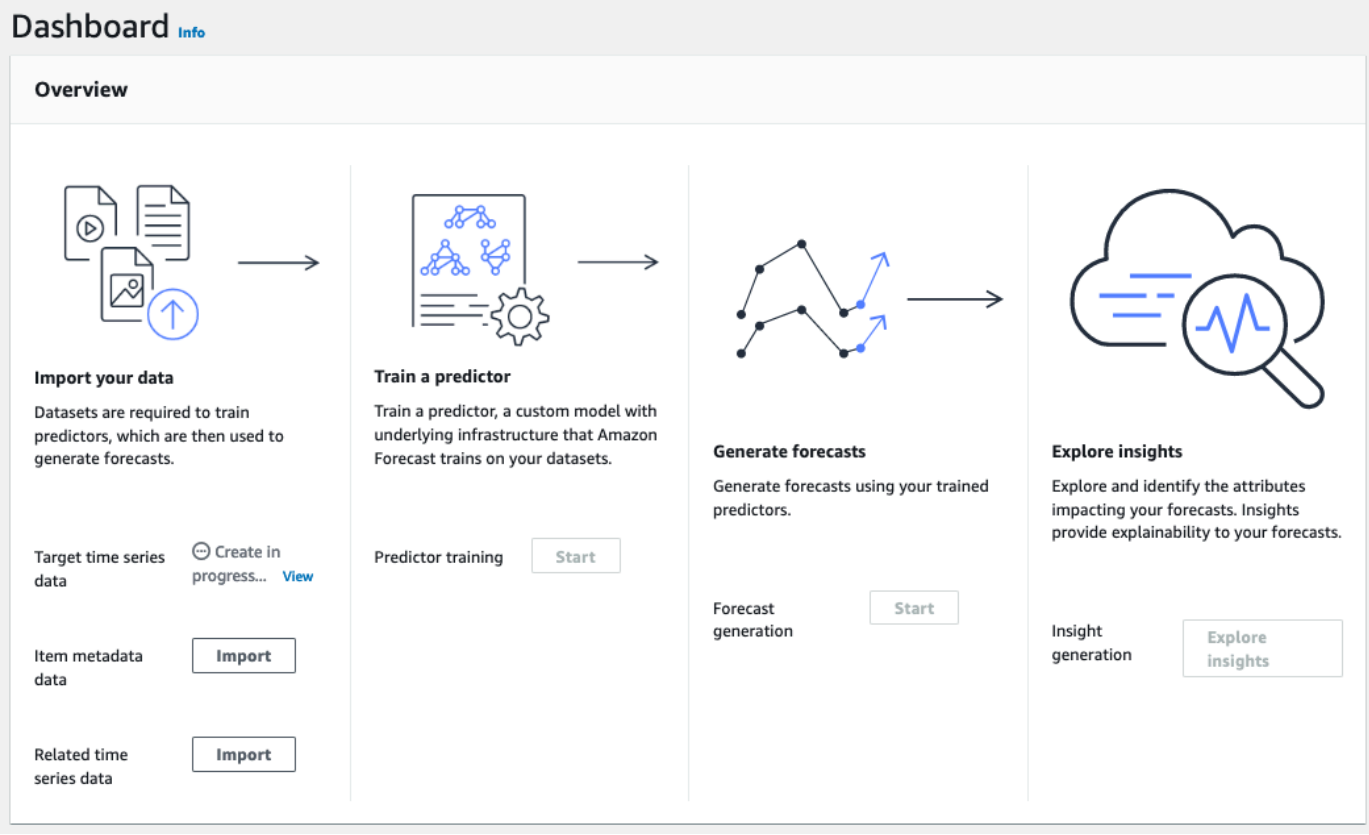

Neben Zielzeitreihendaten sehen Sie den Status des Importauftrags. Warten Sie, bis Amazon Forecast den Import Ihrer Zeitreihendaten abgeschlossen hat. Dieser Vorgang kann mehrere Minuten oder länger in Anspruch nehmen. Wenn Ihr Datensatz importiert wurde, wechselt der Status zu Aktiv und das Banner oben im Dashboard benachrichtigt Sie darüber, dass Sie Ihre Daten erfolgreich importiert haben.

Nachdem Ihr Ziel-Zeitreihendatensatz importiert wurde, können Sie einen Prädiktor erstellen.

### Schritt 2: Erstellen eines Prädiktors

Als Nächstes erstellen Sie einen Prädiktor, mit dem Sie Prognosen auf der Grundlage Ihrer Zeitreihendaten generieren. Forecast wendet die optimale Kombination von Algorithmen auf jede Zeitreihe in Ihren Datensätzen an

Um einen Prädiktor mit der Prognosekonsole zu erstellen, geben Sie einen Prädiktornamen und eine Prognosefrequenz an und definieren einen Prognosehorizont. Weitere Informationen zu den zusätzlichen Feldern, die Sie konfigurieren können, finden Sie unter [Trainingsvorhersagen.](#page-102-0)

So erstellen Sie einen Predictor

1. Nachdem das Ziel-Zeitreihen-Dataset den Import abgeschlossen hat, sollte das Dashboard Ihrer Dataset-Gruppe in etwa wie folgt aussehen:

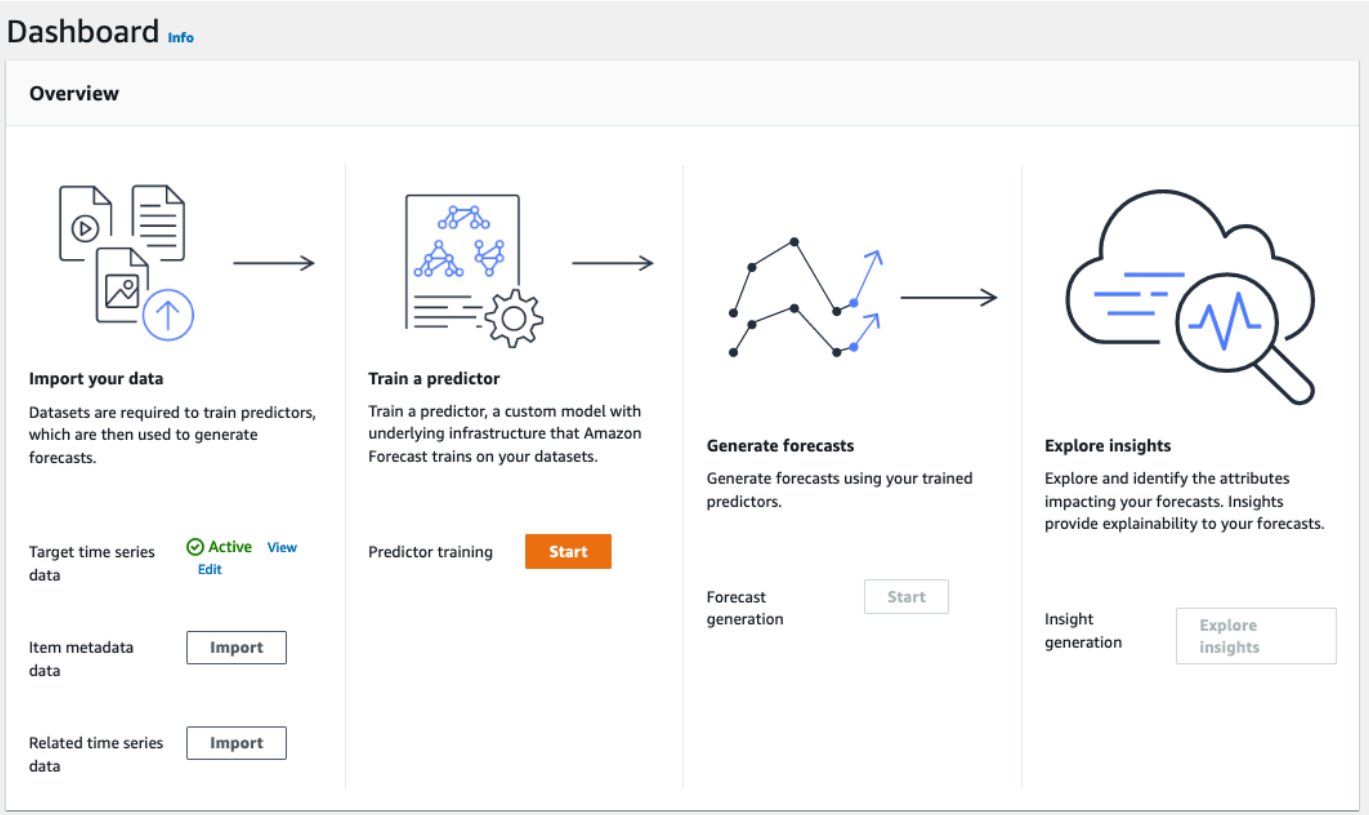

Wählen Sie unter Train a predictor (Einen Predictor schulen) die Option Start (Starten)aus. Die Seite Train predictor (Predictor schulen) wird angezeigt.

#### **a** Note

Der Status der Target time series data (Ziel-Zeitreihendaten) muss Active lauten, was bedeutet, dass der Import erfolgreich abgeschlossen wurde, bevor Sie den Predictor schulen können.

2. Geben Sie auf der Seite Prognose trainieren für Prognoseeinstellungen die folgenden Informationen an:

- Prädiktorname Geben Sie einen Namen für Ihren Prädiktor ein.
- Prognosefrequenz Behalten Sie den Standardwert bei**1**. Wählen Sie im Dropdown-Menü Hour (Stunde) aus. Diese Einstellung muss mit den Eingabe-Zeitreihendaten übereinstimmen. Das Zeitintervall in den Beispiel-Stromverbrauchsdaten beträgt eine Stunde.
- Prognosehorizont Wählen Sie aus, wie weit in der Zukunft Vorhersagen getroffen werden sollen. Diese Zahl bestimmt multipliziert mit der Häufigkeit der Dateneingabe (hourly), die Sie in Step 1: Import the Training Data angegeben haben, für wie weit in die Zukunft Voraussagen gemacht werden sollen. Legen Sie für diese Übung die Zahl auf 36 fest, sodass Prognosen für 36 Stunden erstellt werden.
- Prognosedimensionen und Prognosequantile Übernehmen Sie die Standardwerte für diese Felder.

Die verbleibenden Abschnitte Eingabedatenkonfiguration und Tags sind optional, behalten Sie daher die Standardwerte bei. Die Abschnitte mit den Prädiktoreinstellungen sollten in etwa wie folgt aussehen:

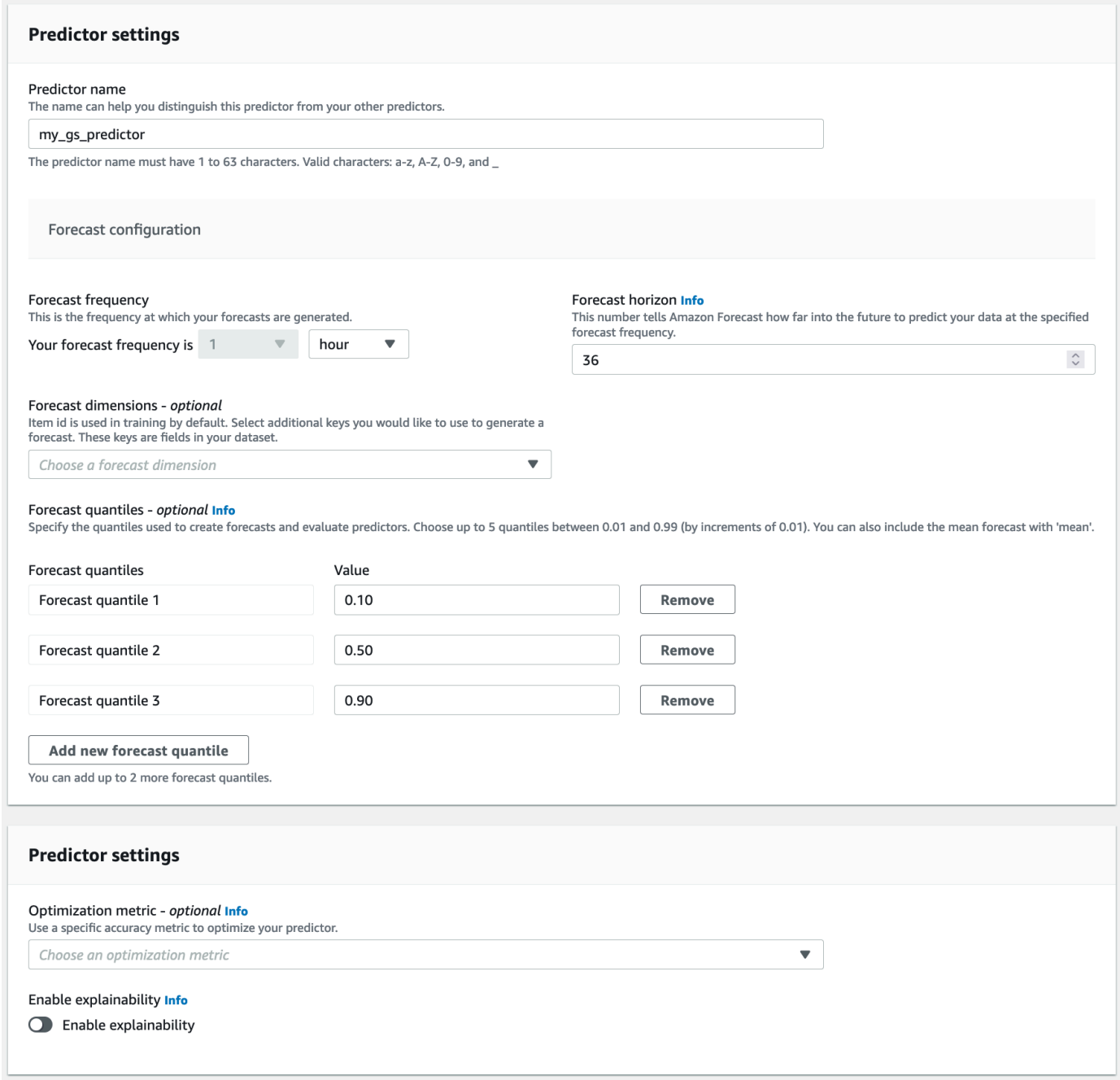

3. Wählen Sie Erstellen. Die Seite Dashboard Ihrer Dataset-Gruppe wird angezeigt. Ihr Bildschirm sollte wie folgt aussehen:

#### Dashhoard

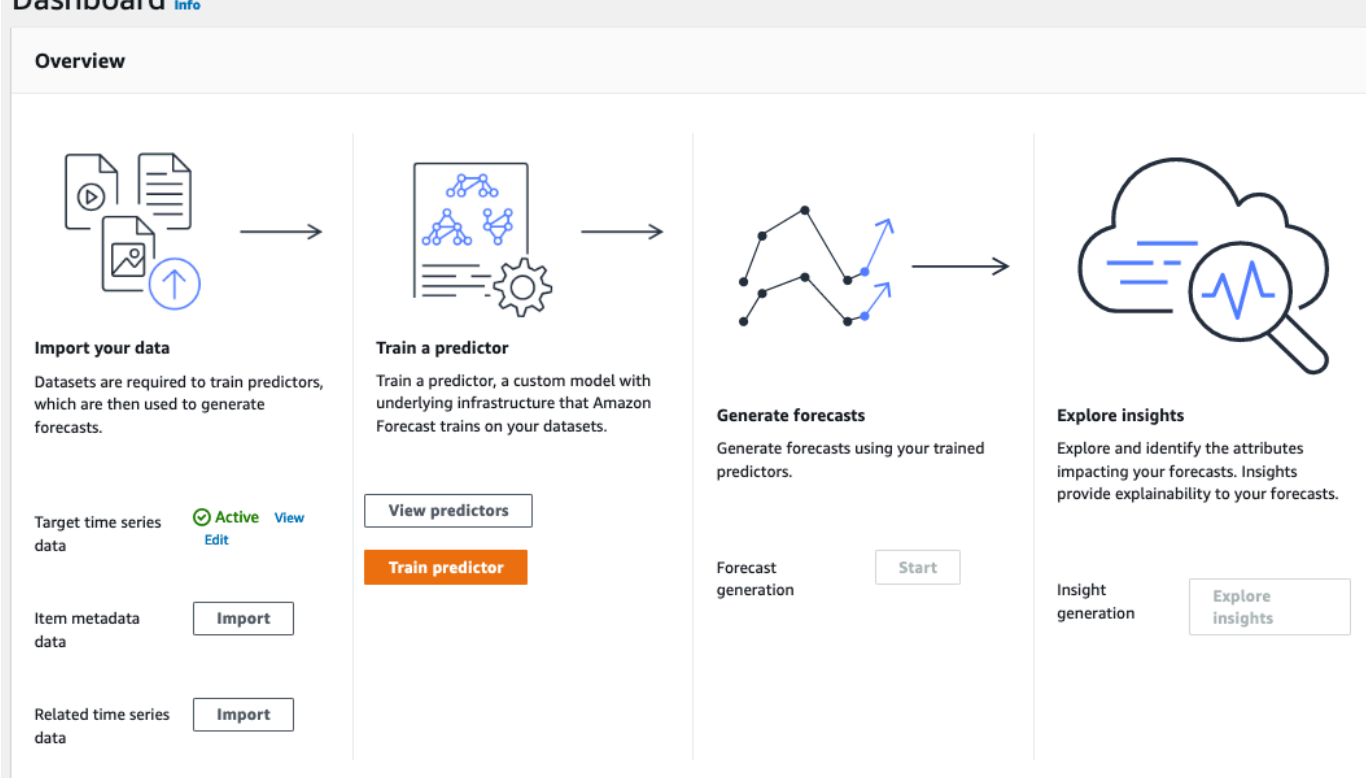

- 4. Um den Status Ihres Prädiktors zu ermitteln, wählen Sie Prädiktoren anzeigen aus.
- 5. Suchen Sie auf der Seite Prädiktoren den Status Ihres Prädiktors in der Spalte Trainingsstatus. Ihr Bildschirm sollte wie folgt aussehen:

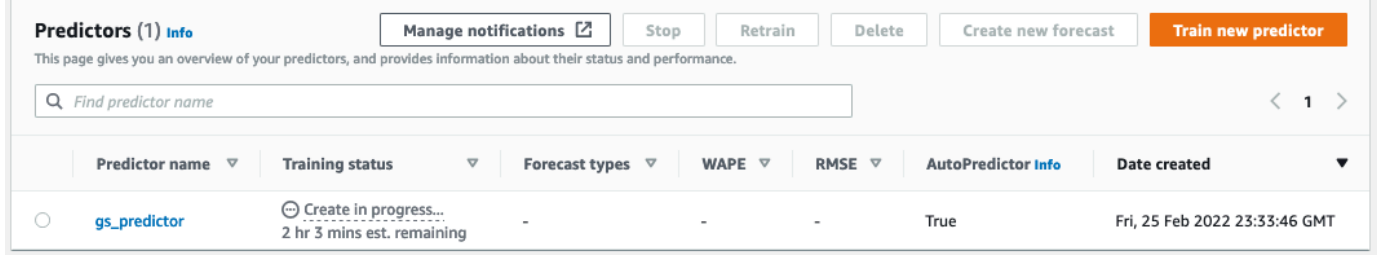

Warten Sie, bis Amazon Forecast das Training des Prädiktors abgeschlossen hat. Dieser Vorgang kann mehrere Minuten oder länger in Anspruch nehmen. Wenn Ihr Prädiktor trainiert wurde, wechselt der Status zu Aktiv und ein Banner wird angezeigt, das Sie darüber informiert, dass Sie mit der Generierung von Prognosen beginnen können.

### Schritt 3: Erstellen einer Prognose

Nachdem Ihr Prädiktor aktiv ist, können Sie eine Prognose erstellen. Eine Prognose ist eine Gruppe von Voraussagen, eine für jeden Artikel im Ziel-Dataset. Um die vollständige Prognose abzurufen, erstellen Sie einen Exportauftrag.

So rufen Sie Prognosen ab

1. Wählen Sie im Dashboard Ihrer Datensatzgruppe unter Prognosegenerierung die Option Starten aus. Die Seite Create a forecast (Eine Prognose erstellen) wird angezeigt.

**a** Note

Der Status von Predictor training (Predictor-Schulung) muss Active lauten, bevor Sie eine Prognose erstellen können.

- 2. Geben Sie auf der Seite Create a forecast (Eine Prognose erstellen) die folgenden Informationen für Forecast details (Details zur Prognose) an:
	- Prognosename Geben Sie einen Namen für Ihre Prognose ein.
	- Prädiktor Wählen Sie im Dropdown-Menü den Prädiktor aus, den Sie in erstellt habenStep 2: Train a Predictor.

Die Felder Prognosequantile und Tags sind optional, behalten Sie daher den Standardwert bei. Ihr Bildschirm sollte wie folgt aussehen:
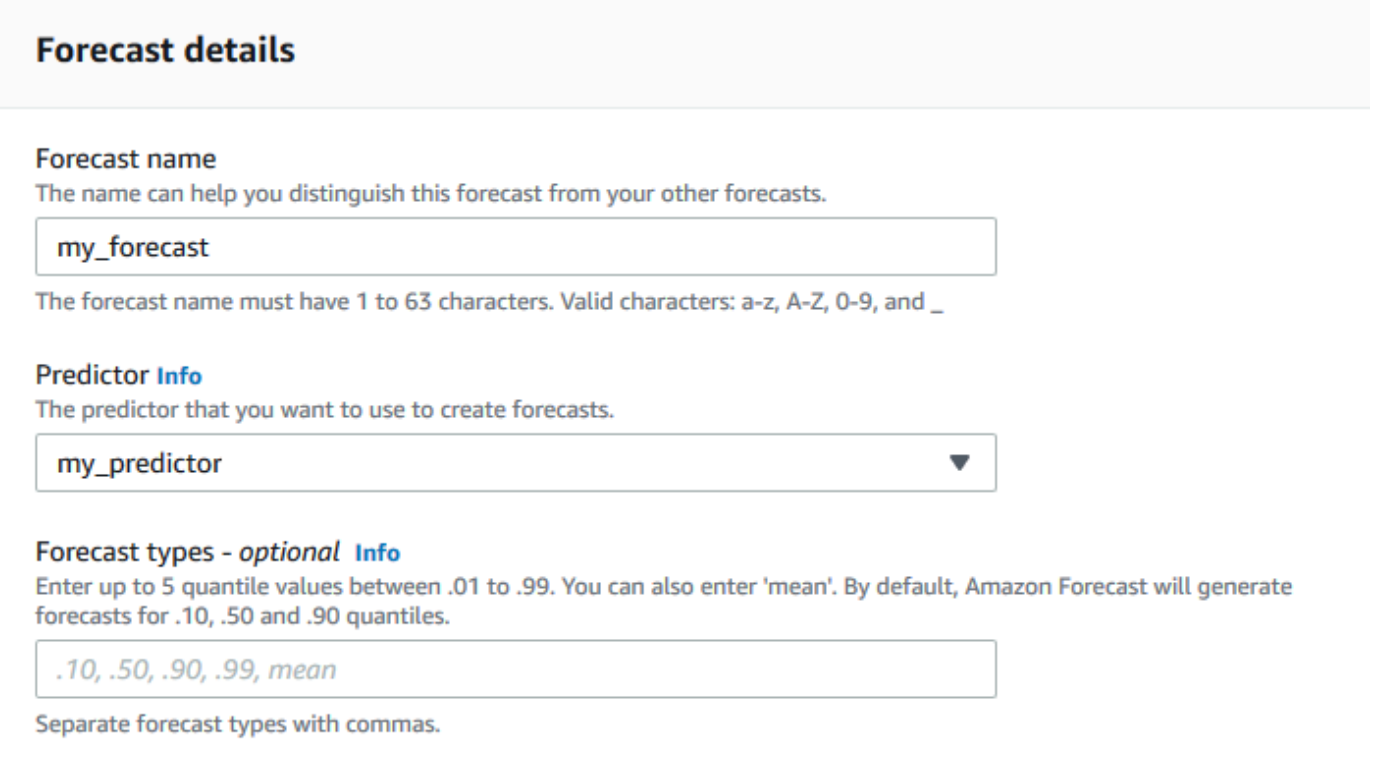

Klicken Sie auf Start .

3. Die Seite Prognosen wird angezeigt. Ihr Bildschirm sollte wie folgt aussehen:

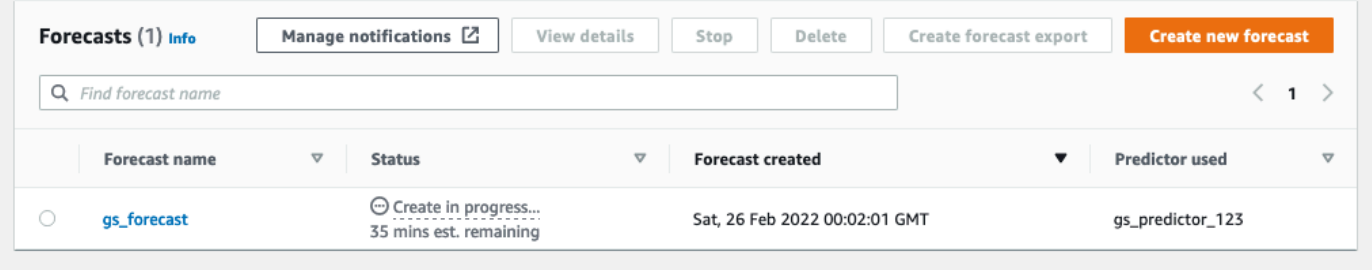

In der Spalte Status wird der Status Ihrer Prognose aufgeführt. Warten Sie, bis Amazon Forecast die Erstellung der Prognose abgeschlossen hat. Dieser Vorgang kann mehrere Minuten oder länger in Anspruch nehmen. Wenn Ihre Prognose erstellt wurde, wechselt der Status zu Aktiv .

Nachdem Ihre Prognose erstellt wurde, können Sie die Prognose exportieren.

### Schritt 4: Exportieren einer Prognose

Nachdem die Prognose erstellt wurde, können Sie die gesamte Prognose exportieren.

### So exportieren Sie die vollständige Prognose

- 1. Klicken Sie auf der Seite Datensatzgruppen auf die Datensatzgruppe, die Sie in erstellt habenStep 1: Import Training Data.
- 2. Klicken Sie

### Ξ

in der oberen linken Ecke des Bildschirms, um den Navigationsbereich zu öffnen. Klicken Sie unter Ihrer Datensatzgruppe auf Prognosen.

- 3. Wählen Sie das Optionsfeld neben der Prognose aus, die Sie in Step 3: Create a Forecast erstellt haben.
- 4. Wählen Sie Create forecast export (Prognoseexport erstellen) aus. Die Seite Create forecast export (Prognoseexport erstellen) wird angezeigt.
- 5. Geben Sie auf der Seite Create forecast export (Prognoseexport erstellen) für Export details (Exportdetails) die folgenden Informationen an.
	- Exportname Geben Sie einen Namen für Ihren Prognoseexportauftrag ein.
	- IAM-Rolle Behalten Sie die Standardeinstellung Benutzerdefinierten IAM-Rollen-ARN eingeben bei.

Alternativ können Sie Amazon Forecast die erforderliche IAM-Rolle für Sie erstellen lassen, indem Sie im Dropdown-Menü die Option Neue Rolle erstellen auswählen und den Anweisungen auf dem Bildschirm folgen.

- Benutzerdefinierter IAM-Rollen-ARN Geben Sie den Amazon-Ressourcennamen (ARN) der IAM-Rolle ein, die Sie in erstellt habe[nErstellen einer IAM-Rolle für Amazon Forecast \(IAM-](#page-15-0)[Konsole\)](#page-15-0).
- Speicherort des S3-Prognoseexports Verwenden Sie das folgende Format, um den Speicherort Ihres Amazon Simple Storage Service (Amazon S3)-Buckets oder -Ordners in den Bucket einzugeben:

### **s3://<name of your S3 bucket>/<folder path>/**

Ihr Bildschirm sollte wie folgt aussehen:

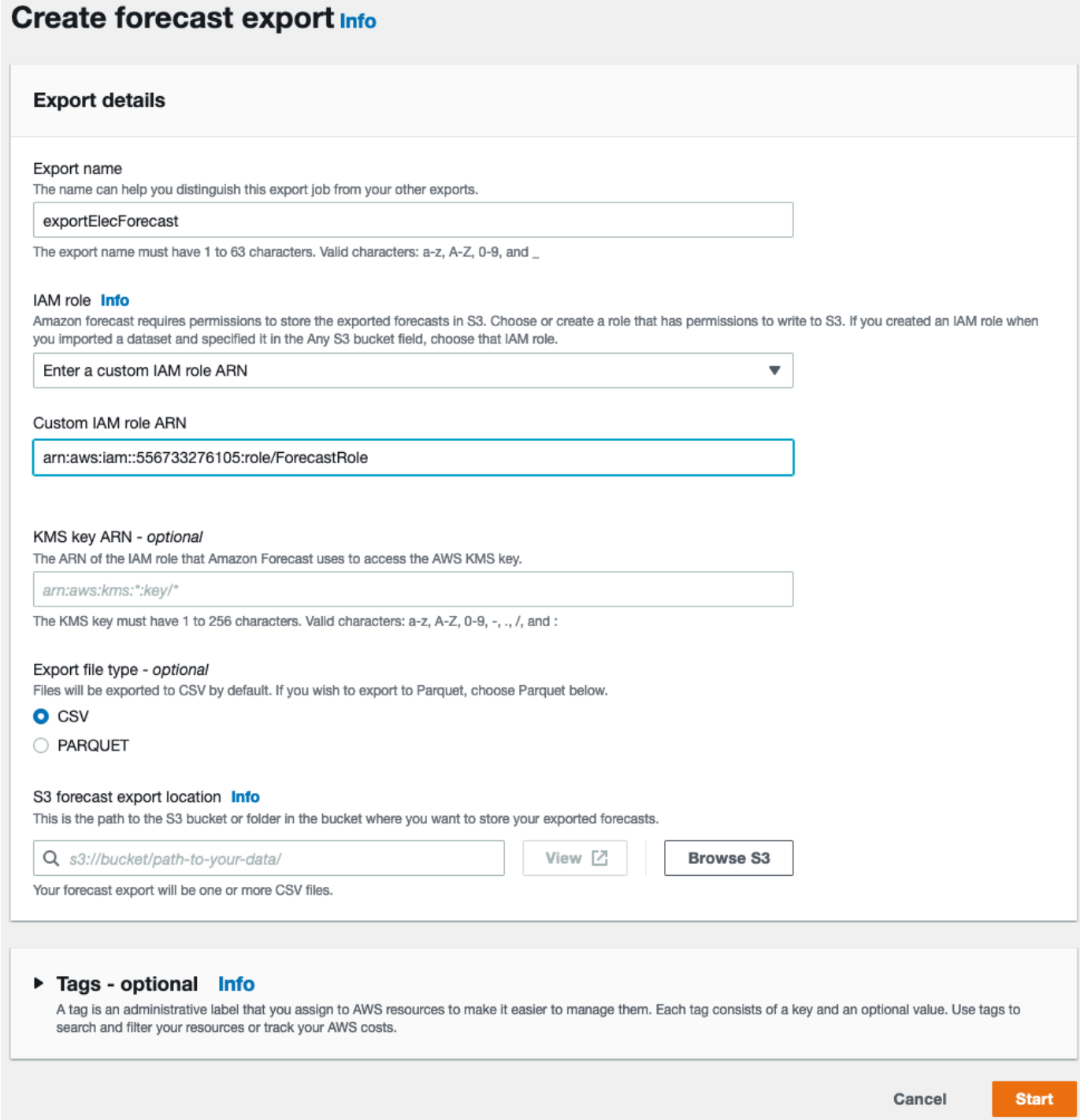

- 6. Klicken Sie auf Start . Die Seite Prognosen wird angezeigt.
- 7. Klicken Sie auf die Prognose, die Sie in erstellt habenStep 3: Create a Forecast. Suchen Sie den Abschnitt Exporte. Ihr Bildschirm sollte wie folgt aussehen:

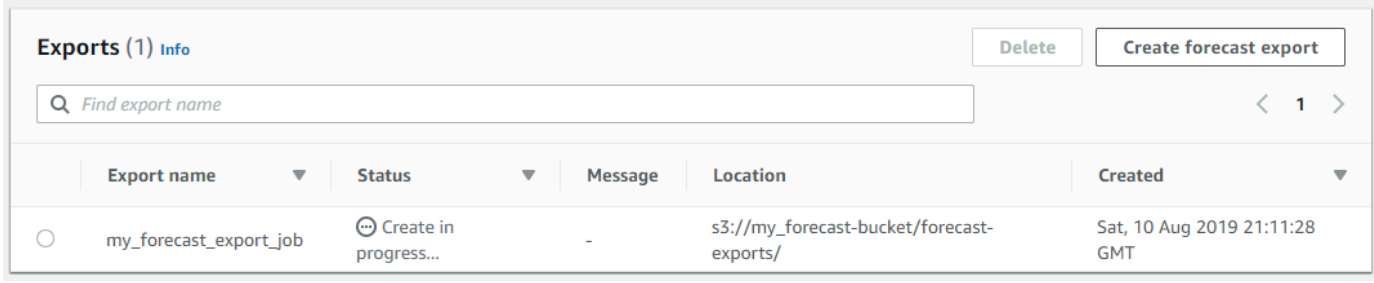

Der Status sollte angezeigt werden. Warten Sie, bis Amazon Forecast den Export der Prognose abgeschlossen hat. Dieser Vorgang kann mehrere Minuten oder länger in Anspruch nehmen. Wenn Ihre Prognose exportiert wurde, wechselt der Status zu Active (Aktiv) und Sie finden die Prognosedateien in Ihrem S3-Bucket.

# Erste Schritte (AWS CLI)

In dieser Übung verwenden Sie dieAWS Command Line Interface (AWS CLI), um Amazon Forecast zu erkunden. Sie erstellen einen Amazon Forecast-Datensatz, trainieren einen Prädiktor und verwenden den resultierenden Prädiktor, um eine Prognose zu generieren. Bevor Sie beginnen, vergewissern Sie sich, dass Sie eine AWS-Konto haben und dass Sie die AWS CLI eingerichtet haben. Weitere Informationen finden Sie unter [Einrichten.](#page-13-0)

**a** Note

DieAWS CLI Befehle in dieser Übung wurden unter Linux getestet. Informationen zur Verwendung derAWS CLI Befehle unter Windows finden SieAWS Command Line Interface im AWS Command Line InterfaceBenutzerhandbuch [unter Angeben von Parameterwerten](https://docs.aws.amazon.com/cli/latest/userguide/cli-using-param.html)  [für.](https://docs.aws.amazon.com/cli/latest/userguide/cli-using-param.html)

### Schritt 1: Importieren von Schulungsdaten

Erstellen Sie zunächst ein Dataset und importieren Sie die Stromverbrauchsdaten darin.

So erstellen Sie ein Amazon Forecast-Dataset

1. Entscheiden Sie, welche Domäne und welcher Dataset-Typ geeignet ist.

Welche Domäne und welchen Typ Sie für Ihr Dataset auswählen, ist abhängig von den Schulungsdaten, die Sie in das Dataset importieren. Sehen wir uns daher zunächst einige Beispielzeilen der Stromverbrauchsdaten an:

2014-01-01 01:00:00, 2.53807106598985, client\_0 2014-01-01 01:00:00, 23.648648648648624, client\_1 2014-01-01 02:00:00, 9.648648648612345, client\_0

Das Dateiformat ist CSV (durch Komma getrennte Werte) und die Daten werden stündlich erfasst (erkennbar an den Zeitstempeln). Die Datei enthält die folgenden Spalten:

- Spalte 1 Zeitstempel, die anzeigen, wann der Stromverbrauch aufgezeichnet wurde.
- Spalte 2 Stündliche Stromverbrauchswerte (beachten Sie, wie sich die Zeitstempelwerte von Stunde zu Stunde erhöhen).
- Spalte 3 Kunden-ID-Werte, die die Kunden identifizieren, die den Strom verbrauchen.

Wählen Sie für diese Daten die folgenden vordefinierten Werte für Domäne und Typ des Datasets aus:

- Benutzerdefinierte Domain Keine der Datensatzdomänen, wie METRICS, RETAIL oder WEB TRAFFIC, gilt für diese Daten. Wählen Sie daher die benutzerdefinierte Domain.
- Zielzeitreihentyp Bei den Daten handelt es sich um eine Zeitreihe, da sie den Stromverbrauch im Zeitverlauf verfolgen. Die Daten enthalten auch das Ziel, für das eine Prognose erstellt werden soll (Spalte 2, Stromverbrauch). Wählen Sie daher den Ziel-Zeitreihen-Dataset-Typ aus.

Eine Erläuterung zur Auswahl dieses Typs finden Sie unter [Vordefinierte Dataset-Domänen](#page-77-0)  [und Dataset-Typen](#page-77-0).

2. Legen Sie ein Dataset-Schema fest.

Der Ziel-Zeitreihentyp für die [CUSTOM-Domäne](#page-81-0) hat folgende Pflichtfelder: timestamp, target\_value und item\_id. Dastarget\_value Feld ist das Ziel. Amazon Forecast generiert die Prognose für dieses Feld.

Um die erforderlichen Felder den Spalten in Ihren Daten zuzuordnen, erstellen Sie ein Schema. Jedes Attribut im Schema entspricht einem Feld in den Daten.

#### **A** Important

Die Reihenfolge der Attribute im Schema muss mit der Reihenfolge der Felder in den Schulungsdaten übereinstimmen.

```
{ 
   "Attributes":[ 
     { 
         "AttributeName": "timestamp", 
         "AttributeType": "timestamp" 
     }, 
     { 
         "AttributeName": "target_value", 
         "AttributeType": "float" 
     }, 
     { 
         "AttributeName": "item_id", 
         "AttributeType": "string" 
     } 
   ]
}
```
Jetzt haben Sie alle Informationen, die Sie brauchen, um ein Dataset zu erstellen und Daten darin zu importieren.

3. Erstellen Sie das Dataset.

```
aws forecast create-dataset \
--dataset-name electricity_demand_ds \
--domain CUSTOM \
--dataset-type TARGET_TIME_SERIES \
--data-frequency H \
--schema '{ 
   "Attributes": [ 
     { 
       "AttributeName": "timestamp", 
       "AttributeType": "timestamp" 
     }, 
     { 
       "AttributeName": "target_value",
```

```
 "AttributeType": "float" 
     }, 
      { 
        "AttributeName": "item_id", 
        "AttributeType": "string" 
      } 
   ]
}'
```
Der data-frequency-Wert H in der Anforderung gibt an, dass die Datenerfassung stündlich erfolgt. Nachfolgend finden Sie eine Beispielantwort.

```
{ 
     "DatasetArn": "arn:aws:forecast:us-west-2:acct-id:dataset/
electricity_demand_ds"
}
```
Weitere Informationen zu dieser Operation finden Sie im Abschnitt [CreateDataset.](#page-387-0)

4. (Optional) Rufen Sie die Beschreibung des Datasets ab.

```
aws forecast describe-dataset \
--dataset-arn arn:aws:forecast:us-west-2:acct-id:dataset/electricity_demand_ds
```
Nachfolgend finden Sie eine Beispielantwort.

```
{ 
     "DatasetName": "electricity_demand_ds", 
     "DatasetArn": "arn:aws:forecast:us-west-2:acct-id:dataset/
electricity_demand_ds", 
     "CreationTime": 1564533087.907, 
     "LastModificationTime": 1564533087.907, 
     "Domain": "CUSTOM", 
     "DatasetType": "TARGET_TIME_SERIES", 
     "DataFrequency": "H", 
     "Schema": { ... }, 
     "EncryptionConfig": {}, 
     "Status": "ACTIVE"
}
```
#### **a** Note

Die Reihenfolge der Schlüssel-Wert-Paare in der Antwort ist beliebig.

5. Erstellen Sie eine Dataset-Gruppe und fügen Sie ihr das Dataset hinzu: Der Wert des domain-Parameters muss mit der domain des Datasets übereinstimmen.

```
aws forecast create-dataset-group \
--dataset-group-name electricity_ds_group \
--dataset-arns arn:aws:forecast:us-west-2:acct-id:dataset/electricity_demand_ds \
--domain CUSTOM
```
Nachfolgend finden Sie eine Beispielantwort.

```
{ 
     "DatasetGroupArn": "arn:aws:forecast:us-west-2:acct-id:dataset-group/
electricity_ds_group"
}
```
Weitere Informationen zu dieser Operation finden Sie im Abschnitt [CreateDatasetGroup](#page-393-0).

6. (Optional) Rufen Sie die Beschreibung der Dataset-Gruppe ab.

```
aws forecast describe-dataset-group \
--dataset-group-arn arn:aws:forecast:us-west-2:acct-id:dataset-group/
electricity_ds_group
```
Nachfolgend finden Sie eine Beispielantwort.

```
{ 
     "DatasetGroupName": "electricity_ds_group", 
     "DatasetGroupArn": "arn:aws:forecast:us-west-2:acct-id:dataset-group/
electricity_ds_group", 
     "DatasetArns": [ 
         "arn:aws:forecast:us-west-2:acct-id:dataset-group/electricity_ds_group" 
     ], 
     "Domain": "CUSTOM", 
     "CreationTime": 1564533719.852, 
     "LastModificationTime": 1564533719.852, 
     "Status": "ACTIVE"
```
}

7. Importieren Sie die Trainingsdaten Ihres Amazon-S3-Buckets Ihren Amazon-S3-Bucket mit dem Datensatz. Die von Ihnen bereitgestellte IAM-Rolle muss die Berechtigung haben, Daten aus Ihrem S3-Bucket zu lesen. Informationen über die Erstellung einer IAM-Rolle finden Sie unte[rErstellen einer IAM-Rolle für Amazon Forecast \(AWS CLI\)](#page-18-0).

```
aws forecast create-dataset-import-job \
--dataset-arn arn:aws:forecast:us-west-2:acct-id:dataset/electricity_demand_ds \
--dataset-import-job-name electricity_ds_import_job \
--data-source '{ 
     "S3Config": { 
       "Path": "s3://bucket/electricityusagedata.csv", 
       "RoleArn": "arn:aws:iam::acct-id:role/Role" 
     } 
  }'
```
Nachfolgend finden Sie die Syntax-Kurzschrift für den data-source-Parameter.

```
--data-source S3Config="{Path='s3://bucket/
electricityusagedata.csv',RoleArn='arn:aws:iam::acct-id:role/Role'}"
```
Nachfolgend finden Sie eine Beispielantwort.

```
{ 
     "DatasetImportJobArn": "arn:aws:forecast:us-west-2:acct-id:dataset-import-job/
electricity_demand_ds/electricity_ds_import_job"
}
```
Weitere Informationen zu dieser Operation finden Sie im Abschnitt [CreateDatasetImportJob](#page-398-0).

8. Überprüfen Sie den Status des Imports.

```
aws forecast describe-dataset-import-job \
--dataset-import-job-arn arn:aws:forecast:us-west-2:acct-id:dataset-import-job/
electricity_demand_ds/electricity_ds_import_job
```
Nachfolgend finden Sie eine Beispielantwort.

"DatasetImportJobName": "electricity\_ds\_import\_job",

{

```
 "DatasetImportJobArn": "arn:aws:forecast:us-west-2:acct-id:dataset-import-job/
electricity demand ds/electricity ds import job",
     "DatasetArn": "arn:aws:forecast:us-west-2:acct-id:dataset/
electricity_demand_ds", 
     "DataSource": { 
         "S3Config": { 
             "Path": "s3://bucket/electricityusagedata.csv", 
             "RoleArn": "arn:aws:iam::acct-id:role/ForecastRole" 
         } 
     }, 
     "DataSize": 0.14639010466635227, 
     "TimeStampFormat": "yyyy-MM-dd HH:mm:ss", 
     "CreationTime": 1564537011.114, 
     "LastModificationTime": 1564537028.223, 
     "Status": "CREATE_IN_PROGRESS"
}
```
Wenn alle Daten importiert wurden, ändert sich der Status in ACTIVE und die Antwort enthält Statistiken für die Daten, wie im folgenden Beispiel gezeigt.

```
{ 
     "DatasetArn": "arn:aws:forecast:us-west-2:acct-id:dataset/
electricity_demand_ds", 
     "Status": "ACTIVE", 
     "FieldStatistics": { 
          "date": { 
              "Min": "2014-01-01T01:00:00Z", 
              "Max": "2015-01-01T00:00:00Z", 
              "Count": 3241200, 
              "CountDistinct": 8760, 
              "CountNull": 0 
         }, 
          "target": { 
              "Min": "0.0", 
              "Max": "168200.0", 
              "Avg": 606.5167610461679, 
              "Stddev": 3518.405223972031, 
              "Count": 3241200, 
              "CountDistinct": 1196961, 
              "CountNull": 0, 
              "CountNan": 0 
         }, 
          "item": {
```
}

```
 "Count": 3241200, 
           "CountDistinct": 370, 
           "CountNull": 0 
      } 
 }, 
 ...
```
### **A** Important

Sie müssen warten, bis der Status ACTIVE lautet, bevor Sie einen Predictor mit der Dataset-Gruppe erstellen.

Weitere Informationen zu dieser Operation finden Sie im Abschnitt [DescribeDatasetImportJob.](#page-510-0)

### Schritt 2: Erstellen eines Predictors

Verwenden Sie zum Erstellen eines Predictors die Operation [CreateAutoPredictor](#page-378-0) und geben Sie die folgenden Informationen an.

- Prädiktorname Geben Sie dem Prädiktor einen Namen, damit Sie ihn von Ihren anderen Prädiktoren unterscheiden können
- Datensatzgruppe Sie haben die Datensatzgruppe im vorherigen Schritt erstellt.
- Häufigkeit der Forecast Die Granularität Ihrer Prognosen (stündlich, täglich, wöchentlich usw.).
- Prognosehorizont Die Anzahl der prognostizierten Zeitschritte.

Nachdem der Prädiktor erstellt wurde, überprüfen Sie die von Amazon Forecast generierten Genauigkeitsmetriken. Mithilfe der Metriken können Sie entscheiden, ob Sie den Predictor zum Erstellen einer Prognose verwenden möchten. Weitere Informationen zu Predictors finden Sie in [Trainingsvorhersagen](#page-102-0).

Erstellen eines Predictors und Überprüfen der Genauigkeitsmetriken

1. Erstellen Sie den Predictor.

```
aws forecast create-predictor \
--predictor-name electricitypredictor \
```

```
--input-data-config DatasetGroupArn="arn:aws:forecast:us-west-2:acct-id:dsgroup/
electricity ds group" \setminus--forecast-horizon 36 \
--forecast-frequency D
```
Nachfolgend finden Sie eine Beispielantwort.

```
{ 
     "PredictorArn": "arn:aws:forecast:us-west-2:acct-id:predictor/
electricitypredictor"
}
```
2. Rufen Sie den Status des Predictors ab.

```
aws forecast describe-predictor \
--predictor-arn arn:aws:forecast:us-west-2:acct-id:predictor/electricitypredictor
```
Nachfolgend finden Sie eine Beispielantwort.

```
{ 
     "PredictorArn": "arn:aws:forecast:<region>:<acct-num>:predictor/
electricitypredictor", 
     "PredictorName": "electricitypredictor", 
     "ForecastHorizon": 36, 
     "ForecastTypes": [ 
         "0.1", 
         "0.5", 
         "0.9" 
     ], 
     "ForecastFrequency": "D", 
     "DatasetImportJobArns": [ 
         "arn:aws:forecast:<region>:<acct-num>:dataset-import-job/
getting_started_dataset/gs_import" 
     ], 
     "DataConfig": { 
         "DatasetGroupArn": "arn:aws:forecast:<region>:<acct-num>:dataset-group/
getting_started", 
         "AttributeConfigs": [ 
\{\hspace{.1cm} \} "AttributeName": "target_value", 
                  "Transformations": { 
                       "aggregation": "sum",
```

```
 "backfill": "zero", 
                     "frontfill": "none", 
                     "middlefill": "zero" 
 } 
 } 
         ] 
     }, 
     "EstimatedTimeRemainingInMinutes": 97, 
     "Status": "CREATE_IN_PROGRESS", 
     "CreationTime": "2022-02-23T09:26:24.643000-08:00", 
     "LastModificationTime": "2022-02-23T09:49:26.899000-08:00", 
     "ExplainabilityInfo": { 
         "Status": "NOT_AVAILABLE" 
     }
}
```
### **A** Important

Die Modellschulung nimmt einige Zeit in Anspruch. Fahren Sie erst fort, wenn die Schulung abgeschlossen ist und der Status des Predictors zu ACTIVE gewechselt hat.

3. Rufen Sie die Genauigkeitsmetriken für den Predictor ab.

```
aws forecast get-accuracy-metrics \
--predictor-arn arn:aws:forecast:us-west-2:acct-id:predictor/electricitypredictor
```
Nachfolgend finden Sie eine Beispielantwort.

```
{ 
    "PredictorEvaluationResults": [ 
        { 
           "TestWindows": [ 
\overline{a} "EvaluationType": "SUMMARY", 
                  "Metrics": { 
                      "RMSE": 448.19602551622864, 
                      "WeightedQuantileLosses": [ 
\{ "Quantile": 0.9, 
                             "LossValue": 0.11574311406253326 
 },
```

```
\{ "Quantile": 0.5, 
                     "LossValue": 0.1706269067283527 
 }, 
\{ "Quantile": 0.1, 
                     "LossValue": 0.11724164222477837 
 } 
\blacksquare1 1 1 1 1 1 1
           }, 
\overline{a} "EvaluationType": "COMPUTED", 
             "Metrics": { 
                "RMSE": 448.19602551622864, 
                "WeightedQuantileLosses": [ 
\{ "Quantile": 0.9, 
                     "LossValue": 0.11574311406253326 
 }, 
\{ "Quantile": 0.5, 
                     "LossValue": 0.1706269067283527 
 }, 
\{ "Quantile": 0.1, 
                     "LossValue": 0.11724164222477837 
 } 
\blacksquare\}, \{ "TestWindowEnd": 1420070400.0, 
             "TestWindowStart": 1420002000.0 
 } 
        ] 
     } 
   ]
```
Die Metriken zeigen den Fehlerverlust für jedes Quantil. Beispielsweise gab es einen Fehler von 11,7 % für das erste Quantil. Die Metriken zeigen auch den root-mean-square Fehler (RMSE).

}

Die zusammenfassenden Metriken zeigen den Durchschnitt der berechneten Metriken über alle Testfenster an. Da es nur ein Testfenster gab, sind die zusammenfassenden und berechneten Metriken gleich.

Weitere Informationen zu dieser Operation finden Sie im Abschnitt [GetAccuracyMetrics.](#page-574-0)

### Schritt 3: Erstellen einer Prognose

Amazon Forecast erstellt für jedes einzelneitem\_id Objekt im Datensatz eine Prognose für dastarget\_value Feld (abhängig von der Domäne und dem Typ des Datensatzes). In dieser Übung stellt das target\_value-Feld die Stromnutzung und item\_id die Kunden-IDs bereit. Sie erhalten eine Prognose für den stündlichen Stromverbrauch pro Kunde.

Nachdem die Prognose erstellt wurde, können Sie ein einzelnes Element abfragen oder die vollständige Prognose exportieren.

Erstellen, Abrufen und Exportieren einer Prognose

1. Erstellen Sie die Prognose.

```
aws forecast create-forecast \
--forecast-name electricityforecast \
--predictor-arn arn:aws:forecast:us-west-2:acct-id:predictor/electricitypredictor
```
Die Operation verwendet den Predictor zum Erstellen einer Prognose. In der Antwort erhalten Sie den Amazon-Ressourcennamen (ARN) der Prognose. Sie verwenden diesen ARN zum Abrufen und Exportieren der Prognose. Nachfolgend finden Sie eine Beispielantwort.

```
{ 
     "ForecastArn": "arn:aws:forecast:us-west-2:acct-id:forecast/
electricityforecast"
}
```
Weitere Informationen zu dieser Operation finden Sie im Abschnitt [CreateForecast](#page-419-0).

2. Rufen Sie die ersten zwei Stunden der Prognose für client\_1 ab.

### **a** Note

Der Servicename forecastquery unterscheidet sich von dem Servicenamen, der an anderer Stelle verwendet wird.

```
aws forecastquery query-forecast \
--forecast-arn arn:aws:forecast:us-west-2:acct-id:forecast/electricityforecast \
--start-date 2015-01-01T00:00:00 \
--end-date 2015-01-01T02:00:00 \
--filters '{"item_id":"client_1"}'
```
Die Operation enthält die folgenden Parameter.

- start-dateundend-date Gibt einen optionalen Datumsbereich an, für den die Prognose abgerufen werden soll. Wenn Sie diese Parameter nicht angeben, wird die gesamte Prognose für client\_1 zurückgegeben.
- filters— Gibt denitem\_id Filter an, für den die Stromprognose abgerufen werden sollclient 1.

Nachfolgend finden Sie die Syntax-Kurzschrift für den filters-Parameter.

```
--filters item_id="client_1"
```
Nachfolgend finden Sie eine Beispielantwort.

```
{ 
     "Forecast": { 
         "Predictions": { 
            "mean": [ 
\overline{a} "Timestamp": "2015-01-01T01:00:00", 
                    "Value": 20.952411651611328 
                }, 
\overline{a} "Timestamp": "2015-01-01T02:00:00", 
                    "Value": 19.11078453063965 
 }
```

```
 ], 
            "p90": [ 
\overline{a} "Timestamp": "2015-01-01T01:00:00", 
                    "Value": 24.524038314819336 
\qquad \qquad \text{ }\overline{a} "Timestamp": "2015-01-01T02:00:00", 
                    "Value": 22.319091796875 
 } 
            ], 
            "p50": [ 
\overline{a} "Timestamp": "2015-01-01T01:00:00", 
                    "Value": 20.7841739654541 
                }, 
\overline{a} "Timestamp": "2015-01-01T02:00:00", 
                    "Value": 19.237524032592773 
 } 
            ], 
            "p10": [ 
\overline{a} "Timestamp": "2015-01-01T01:00:00", 
                    "Value": 18.507278442382812 
                }, 
\overline{a} "Timestamp": "2015-01-01T02:00:00", 
                    "Value": 16.15062141418457 
 } 
 ] 
        } 
    }
}
```
Da es sich hierbei um eine stündliche Prognose handelt, werden stündliche Prognosewerte angezeigt. In der Antwort ist Folgendes zu beachten:

- mean— Für das spezifische Datum und die Uhrzeit ist der Mittelwert der prognostizierte durchschnittliche Stromverbrauchswert für den Kunden.
- p90,p50, undp10 Geben Sie das Konfidenzniveau an, mit dem der tatsächliche Wert am angegebenen Datum und zur angegebenen Uhrzeit unter dem angegebenen Wert liegt. Zum

Beispiel ist Amazon Forecast zum Zeitpunkt 2015-01-01T 01:00:00 zu 90% davon überzeugt, dass der Stromverbrauch unter 24,5 liegen wird. Amazon Forecast ist zu 50% zuversichtlich, dass die Nutzung unter 20,8 liegen wird, und zu 10%, dass die Nutzung unter 18,5 liegen wird.

Weitere Informationen zu dieser Operation finden Sie im Abschnitt [QueryForecast.](#page-650-0)

3. Exportieren Sie die abgeschlossene Prognose Ihren Amazon-S3-Bucket. Die von Ihnen bereitgestellte IAM-Rolle muss die Berechtigung haben, Daten in den S3-Bucket zu schreiben. Informationen über die Erstellung einer IAM-Rolle finden Sie unter[Erstellen einer IAM-Rolle für](#page-18-0)  [Amazon Forecast \(AWS CLI\).](#page-18-0)

Erstellen Sie einen Exportauftrag für die Prognose.

```
aws forecast create-forecast-export-job \
--forecast-export-job-name electricityforecast_exportjob \
--forecast-arn arn:aws:forecast:us-west-2:acct-id:forecast/electricityforecast \
--destination S3Config="{Path='s3://bucket',RoleArn='arn:aws:iam::acct-
id:role/Role'}"
```
Nachfolgend finden Sie eine Beispielantwort.

```
{ 
    "ForecastExportJobArn": "arn:aws:forecast::us-west-2:acct-id:forecast-
export/64bbc087"
}
```
Weitere Informationen zu dieser Operation finden Sie im Abschnitt [CreateForecastExportJob](#page-425-0).

4. Rufen Sie den Status des Exportauftrags ab.

```
aws forecast describe-forecast-export-job \
--forecast-export-job-arn arn:aws:forecast:us-west-2:acct-id:forecast/
electricityforecast
```
Nachfolgend finden Sie eine Beispielantwort.

```
{ 
     "ForecastExportJobArn": "arn:aws:forecast::us-west-2:acct-id:forecast-
export/64bbc087", 
     "ForecastExportJobName": "electricityforecast_exportjob",
```
}

"Status": "CREATE\_IN\_PROGRESS"

Wenn der Status ACTIVE lautet, finden Sie die Prognosedateien im angegebenen S3-Bucket.

# Erste Schritte (Python-Notebooks)

### **a** Note

Eine vollständige Liste der Tutorials mit Python-Notebooks finden Sie auf der Amazon Forecast [Github-Beispielseite.](https://github.com/aws-samples/amazon-forecast-samples/tree/master/notebooks)

Informationen zum Einstieg in die Verwendung von Amazon Forecast APIs mit Python-Notebooks finden Sie im [Tutorial Erste Schritte.](https://github.com/aws-samples/amazon-forecast-samples/blob/main/notebooks/basic/Getting_Started/Amazon_Forecast_Quick_Start_Guide.ipynb) Das Tutorial führt Sie von Anfang bis Ende durch die Kernschritte von Forecast.

Grundlegendes Tutorial für bestimmte Prozesse finden Sie in den folgenden Python-Notebooks:

- 1. [Daten vorbereiten](https://github.com/aws-samples/amazon-forecast-samples/blob/master/notebooks/basic/Tutorial/1.Importing_Your_Data.ipynb)  Bereiten Sie einen Datensatz vor, erstellen Sie eine Datensatzgruppe, definieren Sie das Schema und importieren Sie die Datensatzgruppe.
- 2. [Erstellen Sie Ihren Prädiktor](https://github.com/aws-samples/amazon-forecast-samples/blob/master/notebooks/basic/Tutorial/2.Building_Your_Predictor.ipynb)  Trainiere einen Prädiktor anhand der Daten, die Sie in Ihren Forecast-Datensatz importiert haben.
- 3. [Prädiktoren auswerten](https://github.com/aws-samples/amazon-forecast-samples/blob/master/notebooks/basic/Tutorial/3.Evaluating_Your_Predictor.ipynb) Erhalten Sie Vorhersagen, visualisieren Sie Vorhersagen und vergleichen Sie Ergebnisse.
- 4. [Umschulung von Prädiktoren](https://github.com/aws-samples/amazon-forecast-samples/blob/main/notebooks/advanced/Retraining_AutoPredictor/Retraining.ipynb) Trainiere einen vorhandenen Prädiktor mit aktualisierten Daten neu.
- 5. [Upgrade auf AutoPredictor](https://github.com/aws-samples/amazon-forecast-samples/blob/main/notebooks/basic/Upgrading_to_AutoPredictor/UpgradeToAutoPredictor.ipynb) Aktualisieren Sie ältere Prädiktoren auf AutoPredictor.
- 6. [Aufräumen](https://github.com/aws-samples/amazon-forecast-samples/blob/master/notebooks/basic/Tutorial/4.Cleanup.ipynb) Löscht die Datensatzgruppen, Prädiktoren und Prognosen, die während der Tutorials erstellt wurden.

Informationen zur Wiederholung des Tutorials "[Erste](https://github.com/aws-samples/amazon-forecast-samples/blob/master/notebooks/advanced/Getting_started_with_AutoML/Getting_started_with_AutoML.ipynb) Schritte mit AutoML" finden Sie unter Erste [Schritte mit AutoML.](https://github.com/aws-samples/amazon-forecast-samples/blob/master/notebooks/advanced/Getting_started_with_AutoML/Getting_started_with_AutoML.ipynb)

### Dialogfeld mit

Dialogfeld mit folgenden Python-Notizbüchern erhalten Sie in folgenden Python-Notizbüchern:

- [Erklärbarkeit auf Artikelebene](https://github.com/aws-samples/amazon-forecast-samples/blob/main/notebooks/advanced/Item_Level_Explainability/Item_Level_Explanability.ipynb) Verstehen Sie, wie sich Datensatzattribute auf Prognosen für bestimmte Zeitreihen und Zeitpunkte auswirken.
- [Vergleich mehrerer Modelle](https://github.com/aws-samples/amazon-forecast-samples/blob/master/notebooks/advanced/Compare_Multiple_Models/Compare_Multiple_Models.ipynb) Erstellen Sie Prädiktoren mit Prophet, ETS und DeePar+ und vergleichen Sie ihre Leistung, indem Sie die Ergebnisse visualisieren.
- [Kaltstartprognose](https://github.com/aws-samples/amazon-forecast-samples/blob/master/notebooks/advanced/Forecast%20with%20Cold%20Start%20Items/Forecast%20with%20Cold%20Start%20Items.ipynb)  Verwenden Sie Artikelmetadaten und den DeePar+-Algorithmus, um Prognosen für Kaltstartszenarien zu erstellen (wenn nur wenige oder keine historischen Daten vorliegen).
- [Einbindung verwandter Zeitreihendatensätze](https://github.com/aws-samples/amazon-forecast-samples/blob/master/notebooks/advanced/Incorporating_Related_Time_Series_dataset_to_your_Predictor/Incorporating_Related_Time_Series_dataset_to_your_Predictor.ipynb) Verwenden Sie verwandte Zeitreihendatensätze, um die Genauigkeit Ihres Modells zu verbessern.
- [Einbeziehen von Artikelmetadaten](https://github.com/aws-samples/amazon-forecast-samples/blob/master/notebooks/advanced/Incorporating_Item_Metadata_Dataset_to_your_Predictor/Incorporating_Item_Metadata_Dataset_to_your_Predictor.ipynb) Verwenden Sie Artikelmetadaten, um die Genauigkeit Ihres Modells zu verbessern.
- [Verwenden des Wetterindex](https://github.com/aws-samples/amazon-forecast-samples/tree/master/notebooks/advanced/Weather_index)  Verwenden Sie den Wetterindex, um historische und prognostizierte Wetterinformationen in das Training Ihrer Prädiktoren einzubeziehen.
- [Durchführung einer Was-wäre-wenn-Analyse](https://github.com/aws-samples/amazon-forecast-samples/blob/master/notebooks/advanced/WhatIf_Analysis/WhatIf_Analysis.ipynb) Untersuchen Sie verschiedene Preisszenarien und bewerten Sie, wie sich diese auf die Nachfrage auswirken.
- [Genauigkeit auf Artikelebene auswerten](https://github.com/aws-samples/amazon-forecast-samples/blob/master/notebooks/advanced/Item_Level_Accuracy/Item_Level_Accuracy_Using_Bike_Example.ipynb)  Exportieren Sie Backtest-Metriken und Prognosen und bewerten Sie die Leistung Ihres Prädiktors auf Artikelebene.

## Bereinigen von Ressourcen

Löschen Sie nach Abschluss der Übungen im Rahmen der ersten Schritte die erstellten Ressourcen, um unnötige Gebühren zu vermeiden. Verwenden Sie zum Löschen der Ressourcen entweder die Amazon Forecast-Konsole oder dieDelete APIs aus den SDKs oder dieAWS Command Line Interface (AWS CLI). Verwenden Sie beispielsweise die API [DeleteDataset](#page-465-0) zum Löschen eines Datasets.

Um eine Ressource zu löschen, muss ihr Status ACTIVE, CREATE\_FAILED oder UPDATE\_FAILED lauten. Überprüfen Sie den Status mithilfe der Describe-APIs, z. B. [DescribeDataset](#page-501-0).

Einige Ressourcen müssen vor anderen gelöscht werden, wie in der folgenden Tabelle gezeigt. Dieser Vorgang kann einige Zeit in Anspruch nehmen.

Um die hochgeladenen Schulungsdaten zu löschen, electricityusagedata.csv, siehe [Wie](https://docs.aws.amazon.com/AmazonS3/latest/user-guide/delete-objects.html) [werden Objekte aus einem S3-Bucket gelöscht?](https://docs.aws.amazon.com/AmazonS3/latest/user-guide/delete-objects.html)

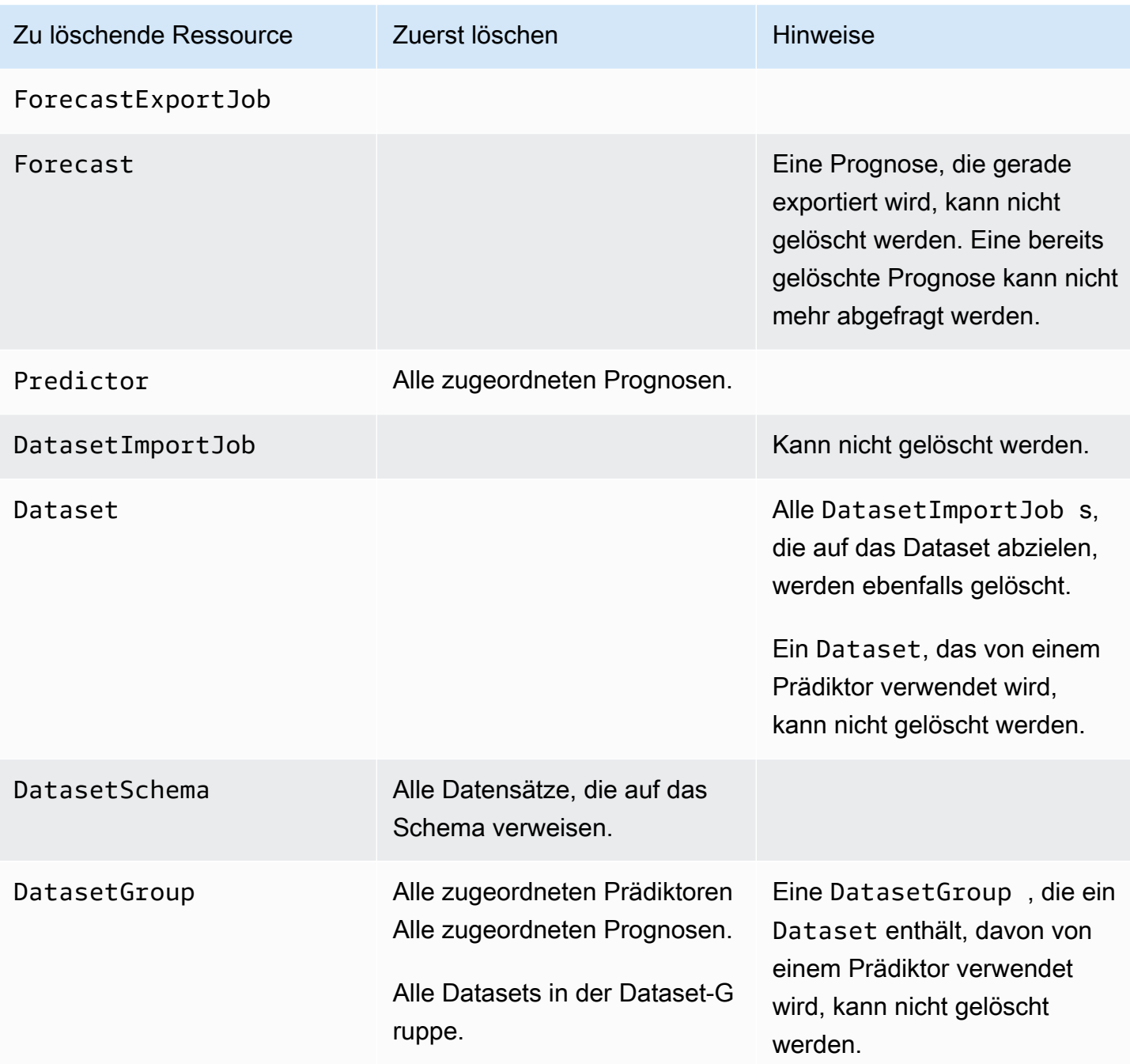

# Tutorials

Das folgende Tutorial zeigt Ihnen, wie Sie allgemeine Aufgaben in Amazon Forecast ausführen und vorgefertigte Lösungen für häufige Anwendungsfälle bereitstellen. Eine vollständige Liste der Tutorials mit Python-Notebooks finden Sie unter Amazon Forecast-Prognose[GitHub-](https://github.com/aws-samples/amazon-forecast-samples/tree/master/notebooks)[Beispielea](https://github.com/aws-samples/amazon-forecast-samples/tree/master/notebooks)ngezeigten.

**Tutorials** 

• [Forecast mit CloudFormation automatisieren-](#page-57-0) Benutze einAWS CloudFormationstapeln, um Datensätze automatisch in einem S3-Bucket bereitzustellen und eine Prognose-Pipeline auszulösen.

# <span id="page-57-0"></span>Automatisieren mit AWS CloudFormation

In diesem Tutorial verwenden Sie einenAWS CloudFormation Automatisierungs-Stack, um eine Amazon Forecast-Pipeline zu starten und Prognosen mithilfe eines Demonstrationsdatensatzes zu generieren.

DerAWSAWS CloudFormation Forecast-Stack:

- Stellt die AWS CloudFormationLösungsvorlage "Verbesserung der Prognosegenauigkeit mit [Machine Learning](https://docs.aws.amazon.com/solutions/latest/improving-forecast-accuracy-with-machine-learning/automated-deployment.html)" bereit.
- Stellt die [NYC Taxi Datasets](https://registry.opendata.aws/nyc-tlc-trip-records-pds/) für den Amazon S3 S3-Bucket mit Prognosedaten bereit.
- Startet automatisch die Demo-Pipeline für NYC-Taxis in Forecast.

DieAWS CloudFormation Vorlage ist mit Zielzeitreihen, zugehörigen Zeitreihen und Demonstrationsdatensätzen für Elementmetadaten vorinstalliert. Die entsprechenden Felder in der Konsole sind mit ihren jeweiligen S3-Standorten bereits ausgefüllt.

Nachdem Sie dieses Tutorial mit den Demonstrationsdatensätzen abgeschlossen haben, können Sie denselben Automatisierungs-Stack verwenden, um Prognosen mit Ihren eigenen Datensätzen zu generieren.

Das folgende Diagramm zeigt die in diesem Tutorial verwendeten Komponenten.

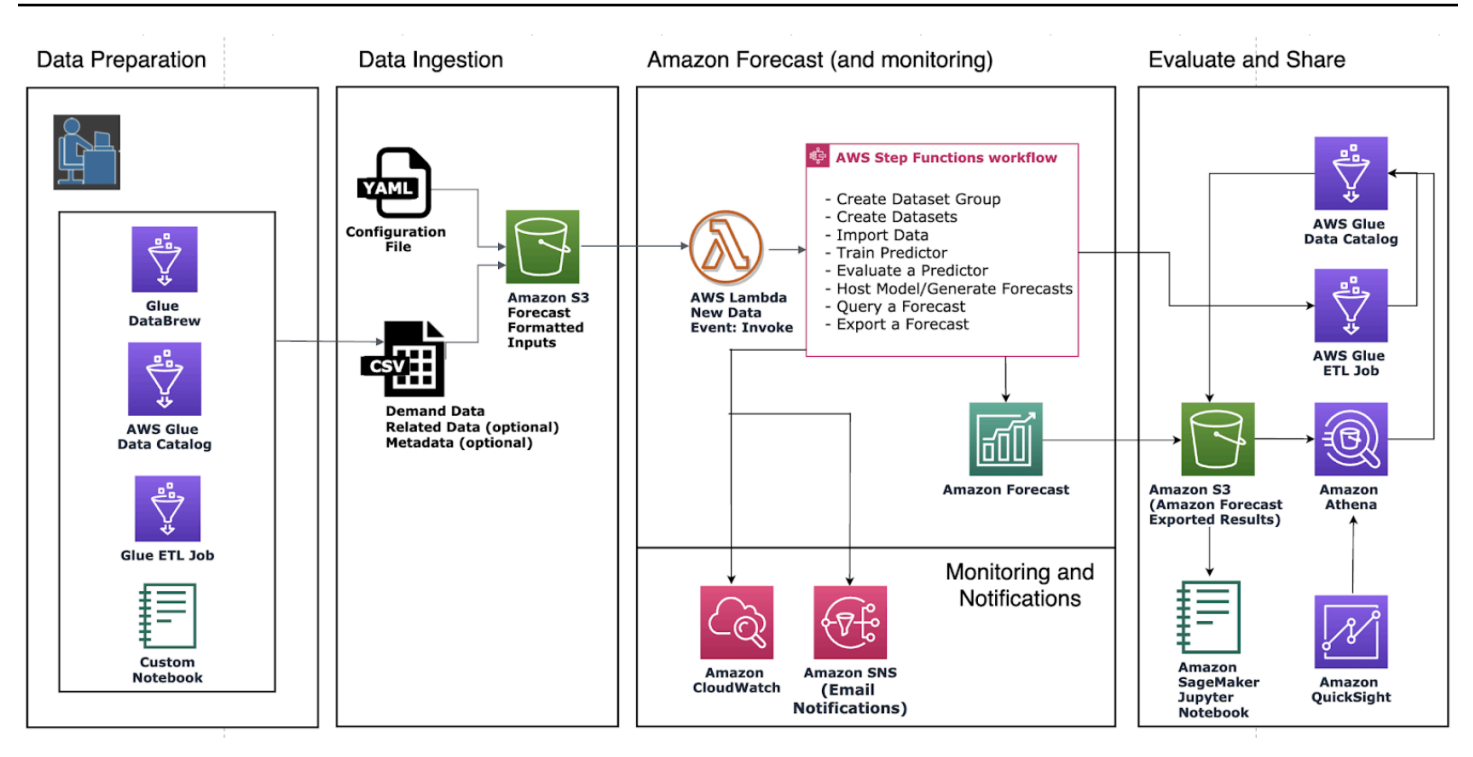

### Voraussetzungen

Bevor Sie das Tutorial starten, stellen Sie sicher, dass Sie sich bei Ihrem angemeldetAWS-Konto und dasAWS CloudFormation Template installiert haben:

- 1. Loggen Sie sich in Ihr einAWS-Konto. Wenn Sie noch keine besitzen, [erstellen Sie eineAWS-](https://aws.amazon.com/premiumsupport/knowledge-center/create-and-activate-aws-account/)[Konto.](https://aws.amazon.com/premiumsupport/knowledge-center/create-and-activate-aws-account/)
- 2. Installieren Sie dieAWS CloudFormation Vorlage. Wählen Sie die Region in Ihrer Nähe aus:
	- Tokio: [ap-northeast-1](https://console.aws.amazon.com/cloudformation/home?region=ap-northeast-1#/stacks/new?stackName=forecast-stack&templateURL=https:%2F%2Fs3.amazonaws.com%2Fsolutions-reference%2Fimproving-forecast-accuracy-with-machine-learning%2Flatest%2Fimproving-forecast-accuracy-with-machine-learning-demo.template)
	- Seoul: [ap-northeast-2](https://console.aws.amazon.com/cloudformation/home?region=ap-northeast-2#/stacks/new?stackName=forecast-stack&templateURL=https:%2F%2Fs3.amazonaws.com%2Fsolutions-reference%2Fimproving-forecast-accuracy-with-machine-learning%2Flatest%2Fimproving-forecast-accuracy-with-machine-learning-demo.template)
	- Mumbai: [ap-south-1](https://console.aws.amazon.com/cloudformation/home?region=ap-south-1#/stacks/new?stackName=forecast-stack&templateURL=https:%2F%2Fs3.amazonaws.com%2Fsolutions-reference%2Fimproving-forecast-accuracy-with-machine-learning%2Flatest%2Fimproving-forecast-accuracy-with-machine-learning-demo.template)
	- Singapur: [ap-southeast-1](https://console.aws.amazon.com/cloudformation/home?region=ap-southeast-1#/stacks/new?stackName=forecast-stack&templateURL=https:%2F%2Fs3.amazonaws.com%2Fsolutions-reference%2Fimproving-forecast-accuracy-with-machine-learning%2Flatest%2Fimproving-forecast-accuracy-with-machine-learning-demo.template)
	- Sydney: [ap-southeast-2](https://console.aws.amazon.com/cloudformation/home?region=ap-southeast-2#/stacks/new?stackName=forecast-stack&templateURL=https:%2F%2Fs3.amazonaws.com%2Fsolutions-reference%2Fimproving-forecast-accuracy-with-machine-learning%2Flatest%2Fimproving-forecast-accuracy-with-machine-learning-demo.template)
	- Frankfurt: [eu-cental-1](https://console.aws.amazon.com/cloudformation/home?region=eu-central-1#/stacks/new?stackName=forecast-stack&templateURL=https:%2F%2Fs3.amazonaws.com%2Fsolutions-reference%2Fimproving-forecast-accuracy-with-machine-learning%2Flatest%2Fimproving-forecast-accuracy-with-machine-learning-demo.template)
	- Irland: [eu-west-1](https://console.aws.amazon.com/cloudformation/home?region=eu-west-1#/stacks/new?stackName=forecast-stack&templateURL=https:%2F%2Fs3.amazonaws.com%2Fsolutions-reference%2Fimproving-forecast-accuracy-with-machine-learning%2Flatest%2Fimproving-forecast-accuracy-with-machine-learning-demo.template)
	- Nord-Virginia: [us-east-1](https://console.aws.amazon.com/cloudformation/home?region=us-east-1#/stacks/new?stackName=forecast-stack&templateURL=https:%2F%2Fs3.amazonaws.com%2Fsolutions-reference%2Fimproving-forecast-accuracy-with-machine-learning%2Flatest%2Fimproving-forecast-accuracy-with-machine-learning-demo.template)
	- Ohio: [us-east-2](https://console.aws.amazon.com/cloudformation/home?region=us-east-2#/stacks/new?stackName=forecast-stack&templateURL=https:%2F%2Fs3.amazonaws.com%2Fsolutions-reference%2Fimproving-forecast-accuracy-with-machine-learning%2Flatest%2Fimproving-forecast-accuracy-with-machine-learning-demo.template)
	- Oregon: [us-west-2](https://console.aws.amazon.com/cloudformation/home?region=us-west-2#/stacks/new?stackName=forecast-stack&templateURL=https:%2F%2Fs3.amazonaws.com%2Fsolutions-reference%2Fimproving-forecast-accuracy-with-machine-learning%2Flatest%2Fimproving-forecast-accuracy-with-machine-learning-demo.template)

Dadurch wird ein Demonstrationsstapel unter Verwendung des [NYC Taxi Datasets](https://registry.opendata.aws/nyc-tlc-trip-records-pds/) bereitgestellt.

# Bereitstellung einerAWS CloudFormation Vorlage für die Forecast-Automatisierung

So stellen Sie die CloudFormation Vorlage mithilfe des NYC Taxi Datasets bereit

Schritt 1: Akzeptieren Sie die Standardeinstellungen und wählen Sie Weiter.

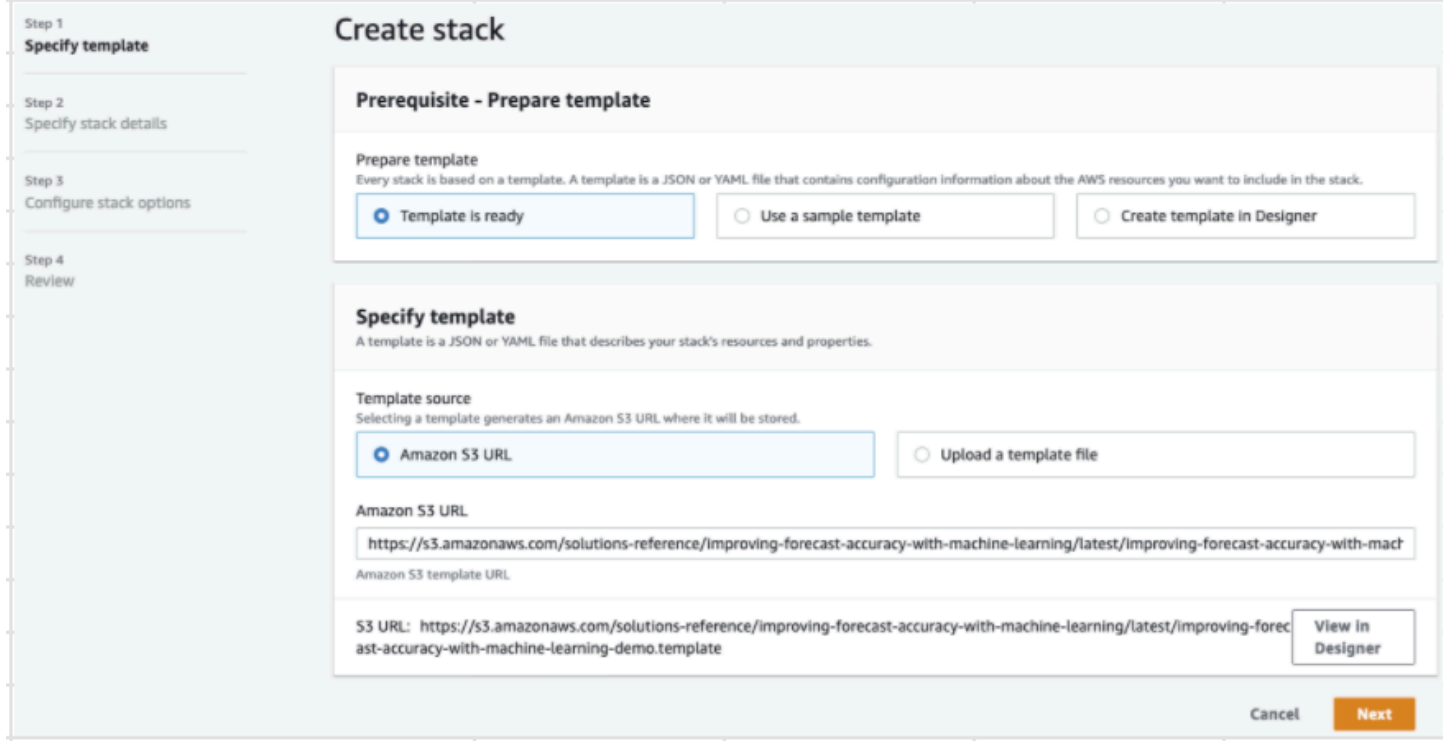

Schritt 2: Geben Sie eine E-Mail-Adresse für Benachrichtigungen ein und wählen Sie Weiter.

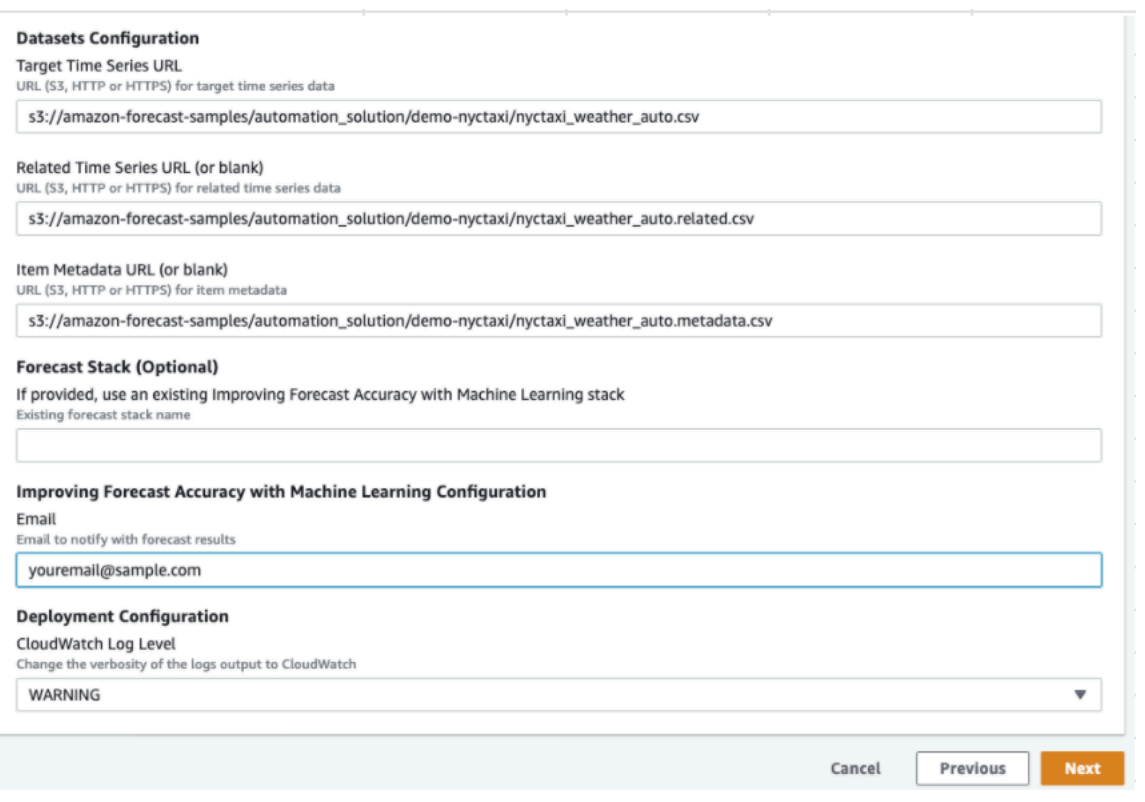

Schritt 3: Akzeptieren Sie die Standardeinstellungen und wählen Sie Weiter.

Schritt 4: Aktivieren Sie für Capabilities beide Kontrollkästchen,AWS CloudFormation damitAWS Identity and Access Management (IAM-) Ressourcen und verschachtelte Stacks erstellt werden können. Wählen Sie Create stack (Stack erstellen) aus.

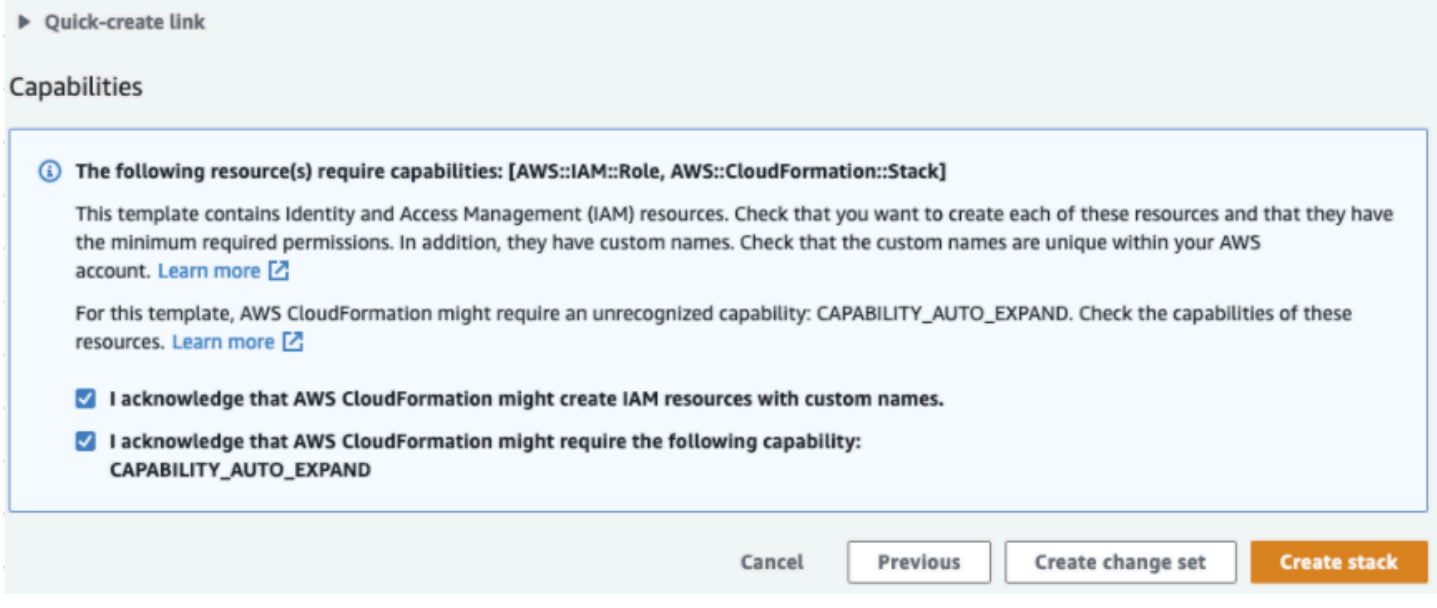

Sie haben eineAWS CloudFormation Vorlage in Forecast bereitgestellt.

## Bereinigen

Nach der Bereitstellung dieserAWS CloudFormation Vorlage können Sie neu erstellte Ressourcen bereinigen, denAWS CloudFormation Stack mithilfe Ihrer eigenen Datensätze bereitstellen und weitere Bereitstellungsoptionen erkunden.

- Aufräumen: Beim Löschen des Demo-Stacks wird der Stack "Verbesserung der Prognosegenauigkeit durch Machine Learning" beibehalten. Beim Löschen des Stacks "Verbesserung der Prognosegenauigkeit mit Machine Learning" bleiben alle S3-, Athena- und Forecast-Daten erhalten. QuickSight
- Verwenden eigener Datensätze: Um dieseAWS CloudFormation Vorlage mit Ihren eigenen Zeitreihendaten bereitzustellen, geben Sie die S3-Standorte Ihrer Datensätze in Schritt 2 im Abschnitt Datensatzkonfiguration ein.
- Weitere Bereitstellungsoptionen: Weitere Bereitstellungsoptionen finden Sie unter [Automatisierte](https://docs.aws.amazon.com/solutions/latest/improving-forecast-accuracy-with-machine-learning/automated-deployment.html)  [Bereitstellung.](https://docs.aws.amazon.com/solutions/latest/improving-forecast-accuracy-with-machine-learning/automated-deployment.html) Wenn Daten bereits verfügbar sind, können Sie den Stack ohne die Demo-Daten bereitstellen.

# Datensätze importieren

Datasets enthalten die Daten, die zum Trainieren eines [Predictors](#page-102-0) verwendet werden. Sie erstellen einen oder mehrere Amazon Forecast-Datensätze und importieren Ihre Trainingsdaten in diese. Eine Datensatzgruppe ist eine Sammlung ergänzender Datensätze, in denen eine Reihe sich ändernder Parameter im Laufe einer Reihe von Zeiträumen detailliert beschrieben wird. Nachdem Sie eine Dataset-Gruppe erstellt haben, verwenden Sie sie zum Schulen eines Predictors.

Jede Dataset-Gruppe kann bis zu drei Datasets enthalten, eines von jedem [Dataset-](#page-63-0)Typ: Ziel-Zeitreihen, verwandte Zeitreihen und Artikel-Metadaten.

Um Prognose-Datasets und Datensatzgruppen zu erstellen und zu verwalten, können Sie die Forecast-Konsole AWS Command Line Interface (AWS CLI) oder AWS das SDK verwenden.

Beispiele für Prognose-Datensätze finden Sie im [Amazon GitHub Forecast-Beispiel-Repository](https://github.com/aws-samples/amazon-forecast-samples).

### Themen

- [Datensätze](#page-62-0)
- [Dataset-Gruppen](#page-67-0)
- [Beheben von Konflikten in der Häufigkeit der Datensammlung](#page-67-1)
- [Verwenden von Datasets verwandter Zeitreihen](#page-68-0)
- [Verwenden von Artikel-Metadaten-Datensätzen](#page-74-0)
- [Vordefinierte Dataset-Domänen und Dataset-Typen](#page-77-0)
- [Aktualisieren von Daten](#page-90-0)
- [Umgang mit fehlenden Werten](#page-92-0)
- [Datensatz-Richtlinien für Forecast](#page-98-0)

# <span id="page-62-0"></span>Datensätze

Um Prognose-Datensätze zu erstellen und zu verwalten, können Sie die Prognose-APIs verwenden, einschließlich der [DescribeDataset](#page-501-0) Operationen [CreateDataset](#page-387-0) und. Eine vollständige Liste der Forecast-APIs finden Sie unte[rAPI-Referenz](#page-373-0).

Beim Erstellen eines Datasets geben Sie u. a. folgende Informationen an:

- Die Häufigkeit/das Intervall, mit der bzw. dem Sie Ihre Daten aufgezeichnet haben. Sie können beispielsweise Einzelhandelsartikelverkäufe jede Woche aggregieren und aufzeichnen. In der [Erste](#page-23-0) [Schritte-](#page-23-0)Übung verwenden Sie den durchschnittlich verbrauchten Strom pro Stunde.
- Das Voraussageformat (die Domäne) und der Dataset-Typ (innerhalb der Domäne). Eine Datensatz-Domain gibt an, welche Art von Forecast du durchführen möchtest, während ein Datensatztyp dir dabei hilft, deine Trainingsdaten in prognosefreundliche Kategorien zu organisieren.
- Das Dataset-Schema Ein Schema ordnet die Spaltenüberschriften Ihres Datasets zu. Wenn Sie beispielsweise die Nachfrage überwachen, haben Sie möglicherweise stündliche Daten über den Verkauf eines Artikels in mehreren Geschäften gesammelt. In diesem Fall würde Ihr Schema die Reihenfolge von links nach rechts definieren, in der Zeitstempel, Standort und Stundensatz in Ihrer Schulungsdatendatei angezeigt werden. Schemata definieren auch den Datentyp der einzelnen Spalten, z. B. string oder integer.
- Informationen zur Geolokalisierung und Zeitzone. Das Geolocation-Attribut ist innerhalb des Schemas mit dem Attributtyp definiert. geolocation Zeitzoneninformationen werden mit dem [CreateDatasetImportJobV](#page-398-0)organg definiert. Sowohl Geolokalisierungs- als auch Zeitzonendaten müssen enthalten sein, um den [Wetterindex](#page-133-0) zu aktivieren.

Jede Spalte in Ihrem Prognose-Dataset stellt entweder eine Prognosedimension oder ein Prognose-Feature dar. Prognosedimensionen beschreiben die Aspekte Ihrer Daten, die sich im Laufe der Zeit nicht ändern, z. B. store oder location Prognosefunktionen enthalten alle Parameter in Ihren Daten, die im Laufe der Zeit variieren, z. B. price oder promotion. Einige Dimensionen, z. B. timestamp oder itemId, sind in Ziel-Zeitreihen-Datasets und Datasets verwandter Zeitreihen erforderlich.

## <span id="page-63-0"></span>Dataset-Domänen und Dataset-Typen

Wenn Sie einen Prognose-Datensatz erstellen, wählen Sie eine Domäne und einen Datensatztyp aus. Forecast bietet Domains für eine Reihe von Anwendungsfällen, z. B. für die Prognose der Einzelhandelsnachfrage oder des Web-Traffics. Sie können auch eine benutzerdefinierte Domäne erstellen. Eine vollständige Liste der Forecast-Domänen finden Sie unte[rVordefinierte Dataset-](#page-77-0)[Domänen und Dataset-Typen](#page-77-0).

Innerhalb jeder Domain können Forecast-Benutzer die folgenden Arten von Datensätzen angeben:

- Ziel-Zeitreihen-Datensatz (erforderlich) Verwenden Sie diesen Datensatztyp, wenn es sich bei Ihren Trainingsdaten um Zeitreihen handelt und diese das Feld enthalten, für das Sie eine Prognose erstellen möchten. Dieses Feld wird als Zielfeld bezeichnet.
- Verwandter Zeitreihendatensatz (optional) Wählen Sie diesen Datensatztyp, wenn es sich bei Ihren Trainingsdaten um Zeitreihen handelt, diese aber das Zielfeld nicht enthalten. Wenn Sie beispielsweise eine Artikelnachfrage prognostizieren, kann ein Dataset verwandter Zeitreihen zwar über price aber nicht über demand als Feld verfügen.
- Element-Metadaten-Datensatz (optional) Wählen Sie diesen Datensatztyp, wenn es sich bei Ihren Trainingsdaten nicht um Zeitreihendaten handelt, sondern Metadateninformationen zu den Elementen in der Zielzeitreihe oder in verwandten Zeitreihendatensätzen enthalten. Wenn Sie beispielsweise die Artikelnachfrage prognostizieren, kann ein Datensatz mit Artikelmetadaten Dimensionen color oder brand als Dimensionen haben.

Forecast berücksichtigt nur die Daten, die von einem Elementmetadaten-Datensatztyp bereitgestellt werden, wenn Sie den [CNN-QR](#page-188-0) - oder [DeePar+-Algorithmus](#page-195-0) verwenden.

Artikel-Metadaten sind besonders nützlich in Kaltstart-Prognoseszenarien, in denen Sie über wenig direkte historische Daten, anhand derer Sie Vorhersagen treffen können, verfügen, aber über historische Daten über Artikel mit ähnlichen Metadaten-Attributen. Wenn Sie Elementmetadaten einbeziehen, erstellt Forecast Kaltstartprognosen auf der Grundlage ähnlicher Zeitreihen, wodurch genauere Prognosen erstellt werden können.

Abhängig von den Informationen in Ihren Schulungsdaten und dem, was Sie prognostizieren möchten, können Sie mehr als ein Dataset erstellen.

Angenommen, Sie möchten eine Prognose für die Nachfrage nach Einzelhandelsartikeln wie Schuhe, Socken usw. erstellen. Es bietet sich an, die folgenden Datasets in der RETAIL-Domäne zu erstellen:

• Zielzeitreihen-Datensatz — Beinhaltet die historischen Zeitreihen-Nachfragedaten für die Einzelhandelsartikel (item\_id,timestamp, und das Zielfeld). demand Da es das Zielfeld angibt, für das Sie eine Prognose erstellen möchten, müssen Sie mindestens ein Ziel-Zeitreihen-Dataset in einer Dataset-Gruppe haben.

Sie können einem Ziel-Zeitreihen-Dataset auch bis zu zehn weitere Dimensionen hinzufügen. Wenn Sie nur ein Ziel-Zeitreihen-Dataset in Ihre Dataset-Gruppe aufnehmen, können Sie Prognosen entweder auf Artikelebene oder auf Prognosedimensionsebene erstellen. Weitere Informationen finden Sie unter [CreatePredictor.](#page-434-0)

• Verwandter Zeitreihendatensatz — Enthält historische Zeitreihendaten mit Ausnahme des Zielfeldes, z. B. price oder. revenue Damit Daten verwandter Zeitreihen den Ziel-Zeitreihen-Daten zugeordnet werden können, muss jedes Dataset verwandter Zeitreihen die dieselben identifizierenden Felder enthalten. In der RETAIL-Domäne wären diese item\_id und timestamp.

Ein verwandtes Zeitreihen-Dataset kann Daten enthalten, die die Prognosen aus dem Zielzeitreihen-Dataset verfeinern. Sie können beispielsweise price-Daten in Ihr Dataset verwandter Zeitreihen für zukünftige Datumsangaben einschließen, für die Sie eine Prognose generieren möchten. Auf diese Weise kann Forecast Vorhersagen mit einer zusätzlichen Kontextdimension treffen. Weitere Informationen finden Sie unter [Verwenden von Datasets](#page-68-0)  [verwandter Zeitreihen.](#page-68-0)

• Datensatz mit Artikelmetadaten — Beinhaltet Metadaten für Einzelhandelsartikel. Weitere Beispiele für Metadaten sind brand, category, color und genre.

Beispiel-Dataset mit einer Prognosedimension

Stellen Sie sich in Anlehnung an das vorherige Beispiel vor, dass Sie die Nachfrage nach Schuhen und Socken basierend auf den vorherigen Verkäufen in einem Geschäft prognostizieren möchten. Im folgenden Ziel-Zeitreihen-Dataset ist store eine Zeitreihen-Prognosedimension, während demand das Zielfeld ist. Socks werden in zwei Filialen (NYC und SFO) verkauft, und Schuhe werden nur in ORD verkauft.

Die ersten drei Zeilen dieser Tabelle enthalten die ersten verfügbaren Verkaufsdaten für die NYC-, SFO- und ORD-Filialen. Die letzten drei Zeilen enthalten die zuletzt aufgezeichneten Verkaufsdaten für jede Filiale. Die Zeile ... stellt alle Artikelverkaufsdaten dar, die zwischen dem ersten und dem letzten Eintrag aufgezeichnet wurden.

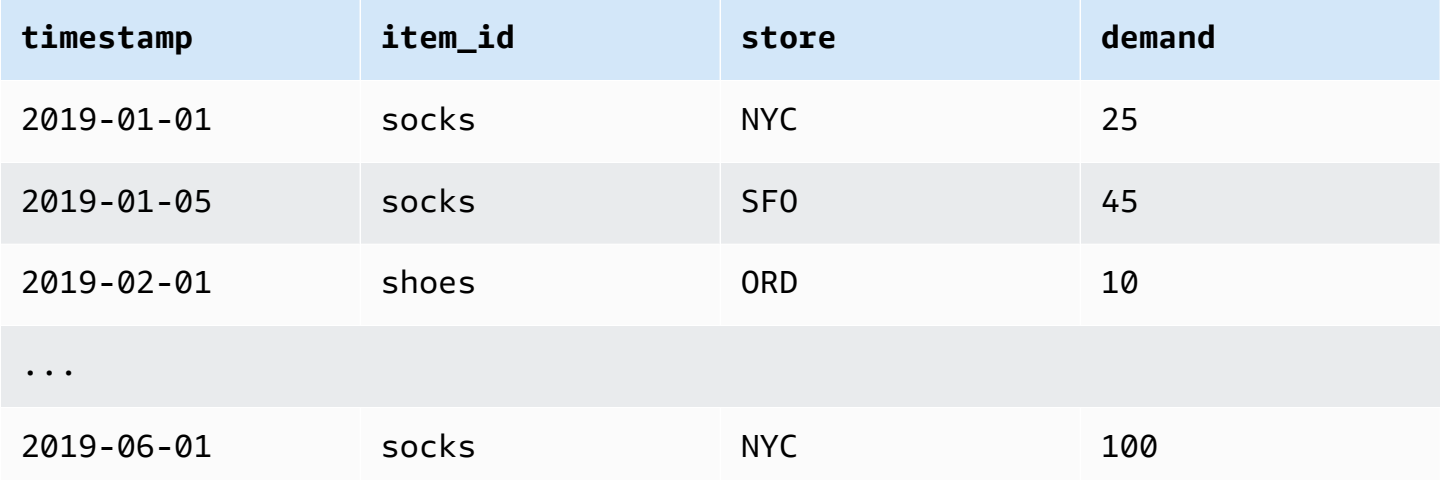

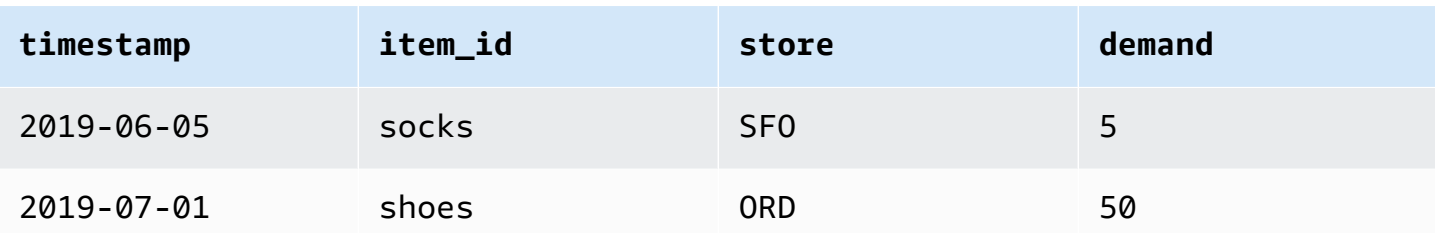

## Dataset-Schema

Jedes Dataset erfordert ein Schema, d. h. eine vom Benutzer bereitgestellte JSON-Zuweisung der Felder in Ihren Schulungsdaten. Hier listen Sie sowohl die erforderlichen als auch die optionalen Dimensionen und Funktionen auf, die Sie in Ihr Dataset aufnehmen möchten.

Wenn Ihr Datensatz ein Geolocation-Attribut enthält, definieren Sie das Attribut innerhalb des Schemas mit dem Attributtyp. geolocation Weitere Informationen finden Sie unter [Geolocation-](#page-135-0)[Informationen hinzufügen](#page-135-0). Um den [Wetterindex](#page-133-0) anwenden zu können, müssen Sie ein Geolocation-Attribut in Ihre Zielzeitreihe und alle zugehörigen Zeitreihendatensätze aufnehmen.

Einige Domänen haben optionale Dimensionen, die wir empfehlen, einzubeziehen. Optionale Dimensionen werden in den Beschreibungen der einzelnen Domänen weiter unten in dieser Anleitung aufgeführt. Ein Beispiel finden Sie unter [RETAIL-Domäne.](#page-79-0) Alle optionalen Dimensionen nehmen den Datentyp string an.

Für jedes Dataset ist ein Schema erforderlich. Im Folgenden finden Sie das zugehörige Schema für das obige Zielzeitreihen-Dataset.

```
{ 
       "attributes": [ 
         \{ "AttributeName": "timestamp", 
              "AttributeType": "timestamp" 
          }, 
          { 
              "AttributeName": "item_id", 
              "AttributeType": "string" 
          }, 
          { 
              "AttributeName": "store", 
              "AttributeType": "string" 
          }, 
          {
```

```
 "AttributeName": "demand", 
                "AttributeType": "float" 
           } 
     \mathbf{I}}
```
Wenn Sie Ihre Trainingsdaten in den Datensatz hochladen, der dieses Schema verwendet, geht Forecast davon aus, dass das timestamp item\_id Feld Spalte 1, das store Feld Spalte 2, das Feld Spalte 3 und das demand Feld, das Zielfeld, Spalte 4 ist.

Für den Dataset-Typ der verwandte Zeitreihen müssen alle zugehörigen Funktionen den Attributtyp Gleitkommazahl oder Ganzzahl aufweisen. Für den Artikel-Metadaten-Dataset-Typ müssen alle Funktionen den Attributtyp Zeichenfolge haben. Weitere Informationen finden Sie unter [SchemaAttribute.](#page-763-0)

### **a** Note

Für jede Spalte im Datensatz ist ein attributeName attributeType Und-Paar erforderlich. Forecast reserviert eine Reihe von Namen, die nicht als Name eines Schemaattributs verwendet werden können. Die Liste der reservierten Namen finden Sie unter [Reservierte Feldnamen](#page-279-0).

## <span id="page-67-0"></span>Dataset-Gruppen

Eine Dataset-Gruppe ist eine Sammlung von einem bis drei verwandten Datasets, mit einem von jedem Dataset-Typ. Sie importieren Datasets in eine Dataset-Gruppe und verwenden dann die Dataset-Gruppe, um einen Predictor zu schulen.

Forecast umfasst die folgenden Operationen, um Datensatzgruppen zu erstellen und ihnen Datensätze hinzuzufügen:

- [CreateDatasetGroup](#page-393-0)
- [UpdateDatasetGroup](#page-647-0)

## <span id="page-67-1"></span>Beheben von Konflikten in der Häufigkeit der Datensammlung

Forecast kann Prädiktoren mit Daten trainieren, die nicht mit der Datenhäufigkeit übereinstimmen, die Sie in der [CreateDataset](#page-387-0) Operation angeben. Sie können beispielsweise Daten importieren, die in stündlichen Intervallen aufgezeichnet wurden, obwohl einige der Daten zu Beginn der Stunde nicht mit einem Zeitstempel versehen sind (02:20, 02:45). Forecast verwendet die von Ihnen angegebene Datenhäufigkeit, um mehr über Ihre Daten zu erfahren. Anschließend aggregiert Forecast die Daten während des Prädiktortrainings. Weitere Informationen finden Sie unter [Datenaggregation für](#page-108-0)  [verschiedene Prognosefrequenzen](#page-108-0).

## <span id="page-68-0"></span>Verwenden von Datasets verwandter Zeitreihen

Ein Dataset verwandter Zeitreihen enthält Zeitreihendaten, die nicht in einem Ziel-Zeitreihen-Dataset enthalten sind und möglicherweise die Genauigkeit Ihres Predictors verbessern.

Im Bereich der Bedarfsprognosen würde ein Zielzeitreihendatensatz beispielsweise item\_id Dimensionen timestamp und Dimensionen enthalten, während ein ergänzender verwandter Zeitreihendatensatz auch die folgenden zusätzlichen Funktionen enthält: item pricepromotion, und. weather

Ein Dataset verwandter Zeitreihen kann bis zu 10 Prognosedimensionen (die gleichen in Ihrem Ziel-Zeitreihen-Dataset) und bis zu 13 zugehörige Zeitreihen-Funktionen enthalten.

### **a** Python-Notizbücher

Eine step-by-step Anleitung zur Verwendung verwandter Zeitreihen-Datasets finden Sie unter [Integrieren verwandter](https://github.com/aws-samples/amazon-forecast-samples/blob/master/notebooks/advanced/Incorporating_Related_Time_Series_dataset_to_your_Predictor/Incorporating_Related_Time_Series_dataset_to_your_Predictor.ipynb) Zeitreihen.

### Themen

- [Historische und zukunftsgerichtete verwandte Zeitreihen](#page-69-0)
- [Validierung von Datasets verwandter Zeitreihen](#page-69-1)
- [Beispiel: Zukunftsorientierte, verwandte Zeitreihendatei](#page-71-0)
- [Beispiel: Prognose der Granularität](#page-72-0)
- [Ältere Prädiktoren und verwandte Zeitreihen](#page-73-0)

## <span id="page-69-0"></span>Historische und zukunftsgerichtete verwandte Zeitreihen

### **a** Note

Eine verwandte Zeitreihe, die alle Werte innerhalb des Prognosezeitraums enthält, wird als zukunftsgerichtete Zeitreihe behandelt.

Verwandte Zeitreihen gibt es in zwei Formen:

- Historische Zeitreihen: Zeitreihen ohne Datenpunkte innerhalb des Prognosehorizonts.
- Zukunftsorientierte Zeitreihen: Zeitreihen mit Datenpunkten innerhalb des Prognosehorizonts.

Historische Bezugszeitreihen enthalten Datenpunkte bis zum Prognosehorizont und keine Datenpunkte innerhalb des Prognosehorizonts. Zeitreihen, die sich auf die Zukunft beziehen, enthalten Datenpunkte bis zum und innerhalb des Prognosezeitraums.

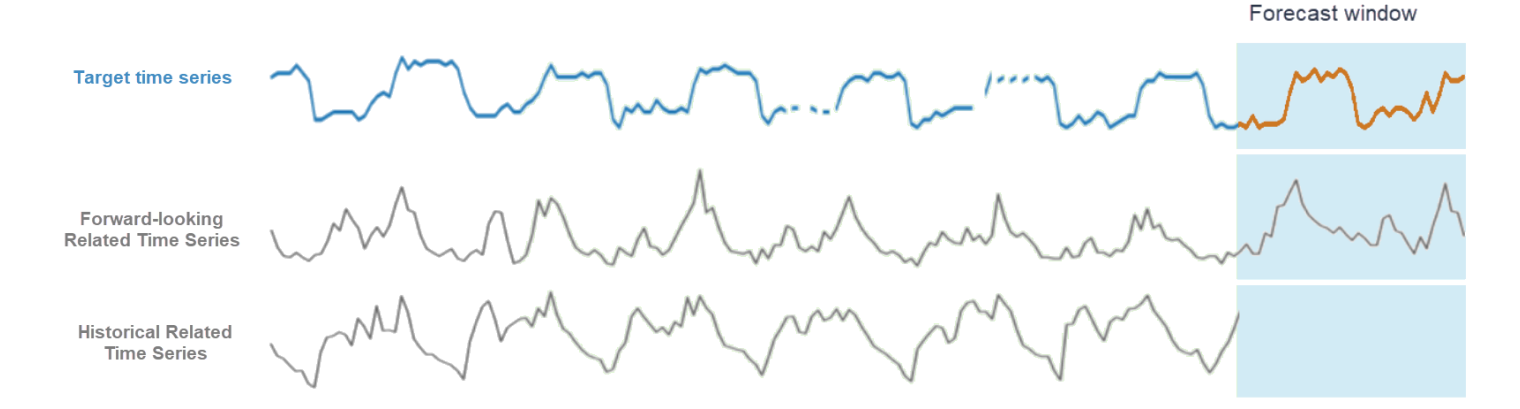

### <span id="page-69-1"></span>Validierung von Datasets verwandter Zeitreihen

Für ein Dataset verwandter Zeitreihen gelten die folgenden Einschränkungen:

- Es darf nicht den Zielwert aus den Ziel-Zeitreihen enthalten.
- Es muss die Dimensionen item\_id und timestamp und mindestens ein verwandtes Feature (z. B. price) enthalten.
- Funktionsdaten verwandter Zeitreihen müssen vom Datentyp int oder float sein.
- Um die gesamte Zielzeitreihe verwenden zu können, müssen alle Elemente aus dem Zielzeitreihendatensatz auch im entsprechenden Zeitreihendatensatz enthalten sein. Wenn

eine zugehörige Zeitreihe nur eine Teilmenge von Elementen aus der Zielzeitreihe enthält, sind die Modellerstellung und die Generierung von Prognosen auf diese bestimmte Teilmenge von Elementen beschränkt.

Wenn die Zielzeitreihe beispielsweise 1000 Elemente enthält und der zugehörige Zeitreihendatensatz nur 100 Elemente enthält, dann basieren das Modell und die Prognosen nur auf diesen 100 Elementen.

• Die Häufigkeit, mit der Daten im zugehörigen Zeitreihen-Dataset erfasst werden, muss mit dem Intervall übereinstimmen, in dem Sie Prognosen generieren möchten (die Prognosegranularität).

Wenn Sie beispielsweise Prognosen mit einer wöchentlichen Granularität generieren möchten, muss die Häufigkeit, mit der Daten in der zugehörigen Zeitreihe erfasst werden, ebenfalls wöchentlich sein, selbst wenn die Häufigkeit, mit der Daten in der Zielzeitreihe erfasst werden, täglich ist.

• Die Daten eines jeden Artikels im Dataset verwandter Zeitreihen müssen am oder vor dem Anfangs-timestamp der entsprechenden item\_id im Ziel-Zeitreihen-Dataset beginnen.

Wenn beispielsweise die Daten verwandter Zeitreihen für socks am 01.01.2019 beginnen und die Ziel-Zeitreihen-Daten für shoes am 01.02.2019 beginnen, müssen die Daten verwandter Zeitreihen für socks am oder vordem 01.01.2019 beginnen und die Daten für shoes müssen am oder vordem 01.02.2019 beginnen.

• Bei zukunftsbezogenen Zeitreihendatensätzen muss sich der letzte Zeitstempel für jedes Element auf dem letzten Zeitstempel im benutzerdefinierten Prognosefenster (dem sogenannten Prognosehorizont) befinden.

In der nachstehenden Beispieldatei verwandter Zeitreihen müssen die timestamp-Daten sowohl für die Socken und für die Schuhe am oder nach dem 01.07.2019 (dem letzten aufgezeichneten Zeitstempel) plus dem Prognosehorizont enden. Wenn die Datenfrequenz in der Zielzeitreihe täglich ist und der Prognosehorizont 10 Tage beträgt, müssen tägliche Datenpunkte bis zum 11.07.2019 in der Datei mit den entsprechenden zukunftsgerichteten Zeitreihen angegeben werden.

• Bei historischen Bezugszeitreihendatensätzen muss der letzte Zeitstempel für jedes Element mit dem letzten Zeitstempel in der Zielzeitreihe übereinstimmen.

In der folgenden Beispieldatei mit verwandten Zeitreihen müssen die timestamp Daten für Socken und Schuhe am 01.07.2019 (dem letzten aufgezeichneten Zeitstempel) enden.

- Die im zugehörigen Zeitreihendatensatz angegebenen Prognosedimensionen müssen entweder den im Zielzeitreihendatensatz angegebenen Dimensionen entsprechen oder eine Teilmenge davon sein.
- In verwandten Zeitreihen dürfen keine Werte fehlen. Informationen zu fehlenden Werten in einem verwandten Zeitreihendatensatz finden Sie unter [Umgang mit fehlenden Werten.](#page-92-0)

### <span id="page-71-0"></span>Beispiel: Zukunftsorientierte, verwandte Zeitreihendatei

Die folgende Tabelle zeigt eine korrekt konfigurierte Dataset-Datei verwandter Zeitreihen. Nehmen Sie für dieses Beispiel Folgendes an:

- Der letzte Datenpunkt wurde am 01.07.2019 im Ziel-Zeitreihen-Dataset aufgezeichnet.
- Der Prognosehorizont beträgt 10 Tage.
- Die Prognosegranularität ist täglich (D).

Eine "..."-Zeile gibt alle Datenpunkte zwischen den vorherigen und nachfolgenden Zeilen an.

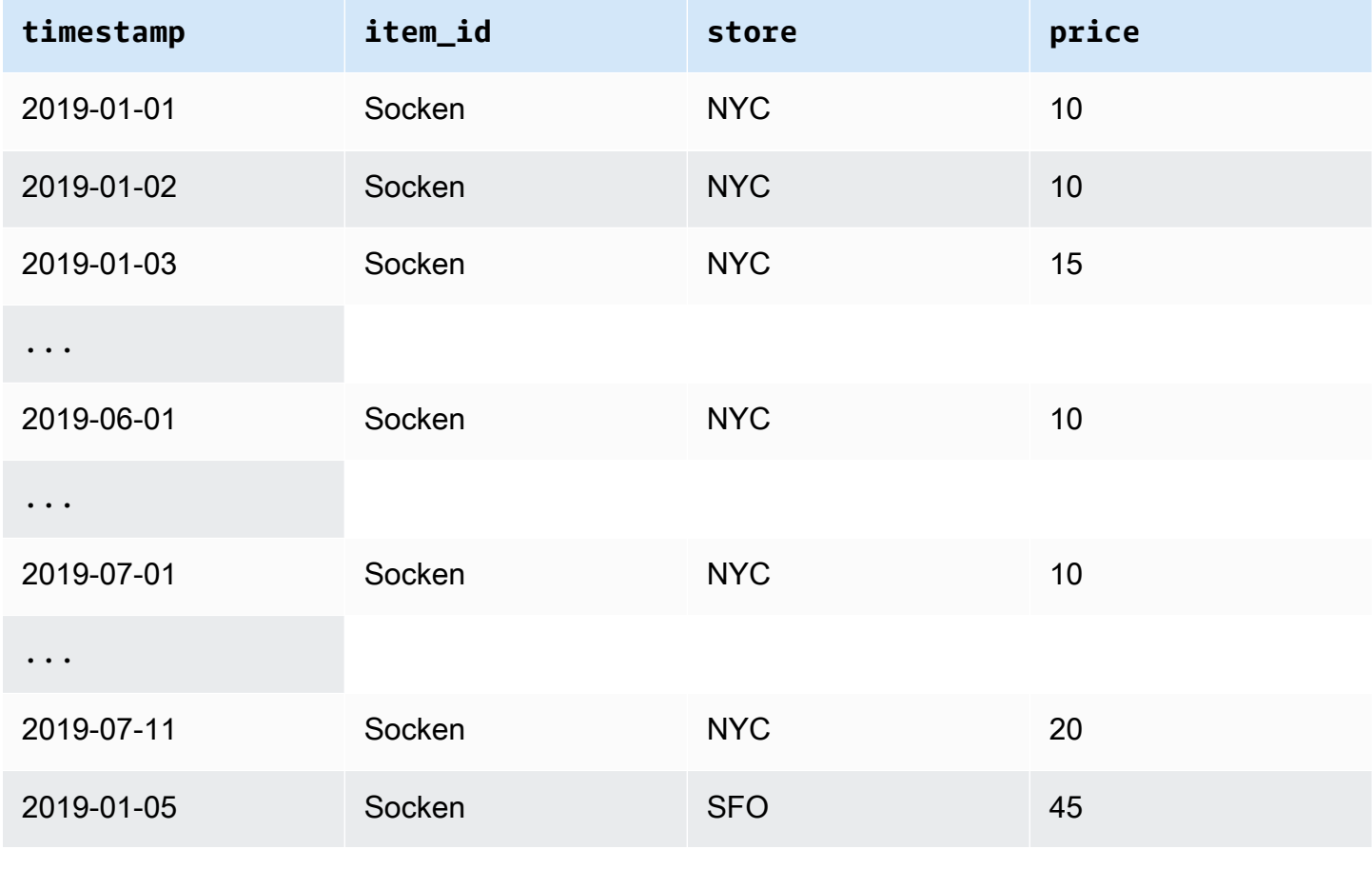
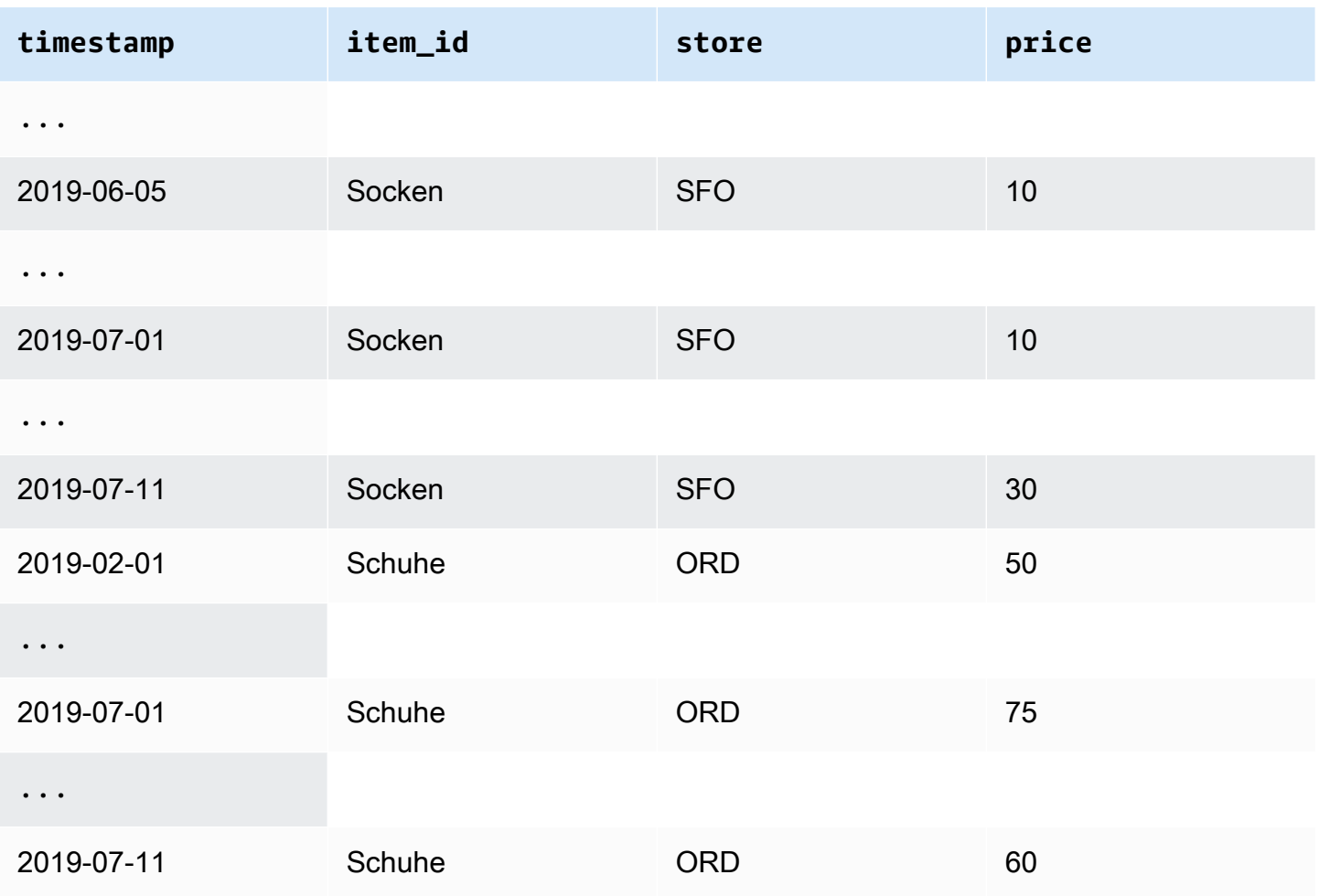

# Beispiel: Prognose der Granularität

Die folgende Tabelle zeigt kompatible Datenaufzeichnungsfrequenzen für Zielzeitreihen und zugehörige Zeitreihen, die mit einer wöchentlichen Granularität prognostiziert werden sollen. Da Daten in einem verknüpften Zeitreihendatensatz nicht aggregiert werden können, akzeptiert Forecast nur die Häufigkeit verwandter Zeitreihendaten, die der ausgewählten Prognosegranularität entspricht.

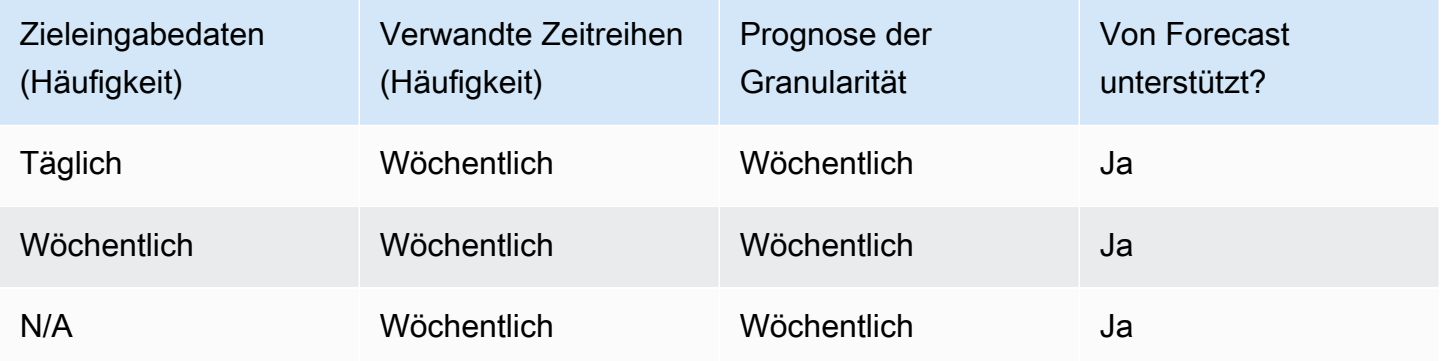

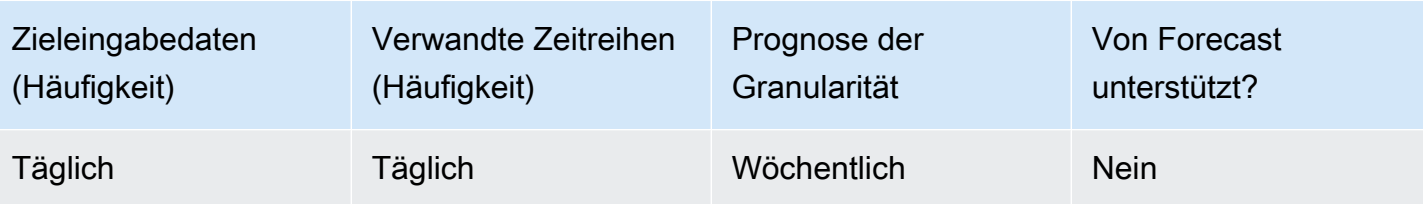

# Ältere Prädiktoren und verwandte Zeitreihen

### **a** Note

Informationen zum Upgrade eines vorhandenen Prädiktors auf finden Sie unter AutoPredictor [the section called "Upgrade auf AutoPredictor"](#page-106-0)

[Wenn Sie einen älteren Prädiktor verwenden, können Sie einen verwandten Zeitreihendatensatz](#page-210-0) [verwenden, wenn Sie einen Prädiktor mit den Algorithmen C](#page-210-0)[NN-QR](#page-188-0)[, D](#page-210-0)[eePar](#page-195-0)[+ und Prophet trainieren.](#page-210-0) [NPTS](#page-206-0)[, A](#page-205-0)[RIMA](#page-186-0) [und ETS akzeptieren keine verwandten Zeitreihendaten.](#page-205-0)

Die folgende Tabelle zeigt die Typen verwandter Zeitreihen, die jeder Amazon Forecast-Algorithmus akzeptiert.

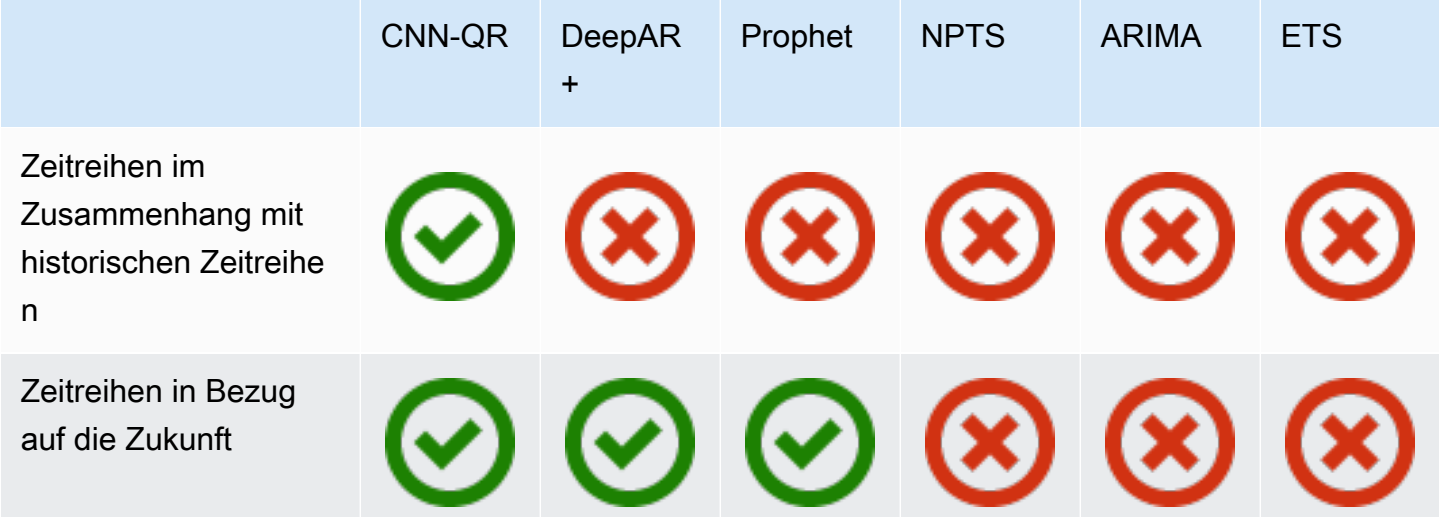

Wenn Sie AutoML verwenden, können Sie sowohl historische als auch zukunftsgerichtete Zeitreihendaten angeben, und Forecast verwendet gegebenenfalls nur diese Zeitreihen.

Wenn Sie zukunftsbezogene Zeitreihendaten bereitstellen, verwendet Forecast die entsprechenden Daten mit CNN-QR, DeePar+ und Prophet und verwendet die entsprechenden Daten nicht mit NPTS, ARIMA und ETS. Falls historische Bezugszeitreihendaten bereitgestellt werden, verwendet Forecast die zugehörigen Daten mit CNN-QR und nicht die zugehörigen Daten mit DeePar+, Prophet, NPTS, ARIMA und ETS.

# Verwenden von Artikel-Metadaten-Datensätzen

Ein Datensatz mit Artikelmetadaten enthält kategoriale Daten, die einen wertvollen Kontext für die Artikel in einem Zielzeitreihendatensatz bieten. Im Gegensatz zu verwandten Zeitreihen-Datensätzen liefern Artikel-Metadaten-Datensätze Informationen, die statisch sind. Das heißt, die Datenwerte bleiben über die Zeit konstant, wie die Farbe oder die Marke eines Artikels. Artikelmetadaten-Datensätze sind optionale Ergänzungen zu Ihren Datensatzgruppen. Sie können Artikel-Metadaten nur dann verwenden, wenn jeder Artikel in Ihrem Ziel-Zeitreihen-Datensatz im entsprechenden Artikel-Metadaten-Datensatz vorhanden ist.

Artikel-Metadaten können Marke, Farbe, Modell, Kategorie, Herkunftsort oder andere Zusatzmerkmale eines bestimmten Artikel enthalten. Beispielsweise könnte ein Metadatensatz für Artikel-Metadaten den Kontext für einige der Nachfragedaten liefern, die in einem Ziel-Zeitreihen-Datensatz gefunden wurden, der die Verkäufe von schwarzen Amazon-E-Readern mit 32 GB Speicherplatz darstellt. Da sich diese Merkmale nicht von day-to-day oder unterscheiden hour-tohour, gehören sie zu einem Elementmetadaten-Datensatz.

Artikel-Metadaten sind nützlich, um aussagekräftige Muster in Ihren Zeitreihendaten zu erkennen und nachzuverfolgen. Wenn Sie einen Element-Metadaten-Datensatz in Ihre Datensatzgruppe aufnehmen, kann Forecast das Modell trainieren, um genauere Vorhersagen auf der Grundlage von Ähnlichkeiten zwischen Elementen zu treffen. Sie könnten beispielsweise feststellen, dass von Amazon hergestellte Produkte mit virtuellen Assistenten mit größerer Wahrscheinlichkeit ausverkauft sein werden als die von anderen Unternehmen hergestellten und dann Ihre Lieferkette entsprechend planen.

Elementmetadaten sind besonders nützlich in Kaltstart-Prognoseszenarien, in denen Sie keine historischen Daten haben, anhand derer Sie Vorhersagen treffen könnten, aber historische Daten zu Elementen mit ähnlichen Metadatenattributen haben. Mithilfe der Elementmetadaten kann Forecast ähnliche Elemente wie Ihre Kaltstart-Artikel nutzen, um eine Prognose zu erstellen.

Wenn Sie Elementmetadaten einbeziehen, erstellt Forecast Kaltstartprognosen auf der Grundlage ähnlicher Zeitreihen, wodurch genauere Prognosen erstellt werden können. Coldstart-Prognosen werden für Elemente generiert, die sich im Elementmetadaten-Datensatz, aber nicht in der nachfolgenden Zeitreihe befinden. Zunächst generiert Forecast Prognosen für die Nicht-Kaltstart-Elemente, bei denen es sich um Elemente mit historischen Daten in der nachfolgenden Zeitreihe

handelt. Als Nächstes werden für jedes Coldstart-Element die nächsten Nachbarn mithilfe des Metadaten-Datensatzes des Elements ermittelt. Anschließend werden diese nächstgelegenen Nachbarn verwendet, um eine Kaltstartprognose zu erstellen.

Jede Zeile in einem Artikel-Metadatensatz kann bis zu 10 Metadatenfelder enthalten, von denen eines ein Identifikationsfeld sein muss, um die Metadaten einem Artikel in der Ziel-Zeitreihe zuordnen zu können. Wie bei allen Datensatztypen werden die Werte der einzelnen Felder durch ein Datensatz-Schema ausgewiesen.

### **B** Python-Notizbücher

Eine step-by-step Anleitung zur Verwendung von Element-Metadaten finden Sie unter [Element-Metadaten integrieren.](https://github.com/aws-samples/amazon-forecast-samples/blob/master/notebooks/advanced/Incorporating_Item_Metadata_Dataset_to_your_Predictor/Incorporating_Item_Metadata_Dataset_to_your_Predictor.ipynb)

### Themen

- [Beispiel: Artikel-Metadaten-Datei und Schema](#page-75-0)
- [Ältere Prädiktoren und Artikelmetadaten](#page-76-0)
- [Weitere Informationen finden Sie unter:](#page-77-0)

### <span id="page-75-0"></span>Beispiel: Artikel-Metadaten-Datei und Schema

In der folgenden Tabelle wird ein Abschnitt einer korrekt konfigurierten Metadaten-Datensatzdatei für Artikel gezeigt, mit der Amazon E-Reader beschrieben werden. Nehmen Sie für dieses Beispiel an, dass die Kopfzeile das Schema des Datensatzes darstellt und dass jeder aufgeführte Artikel in einem entsprechenden Ziel-Zeitreihen-Datensatz enthalten ist.

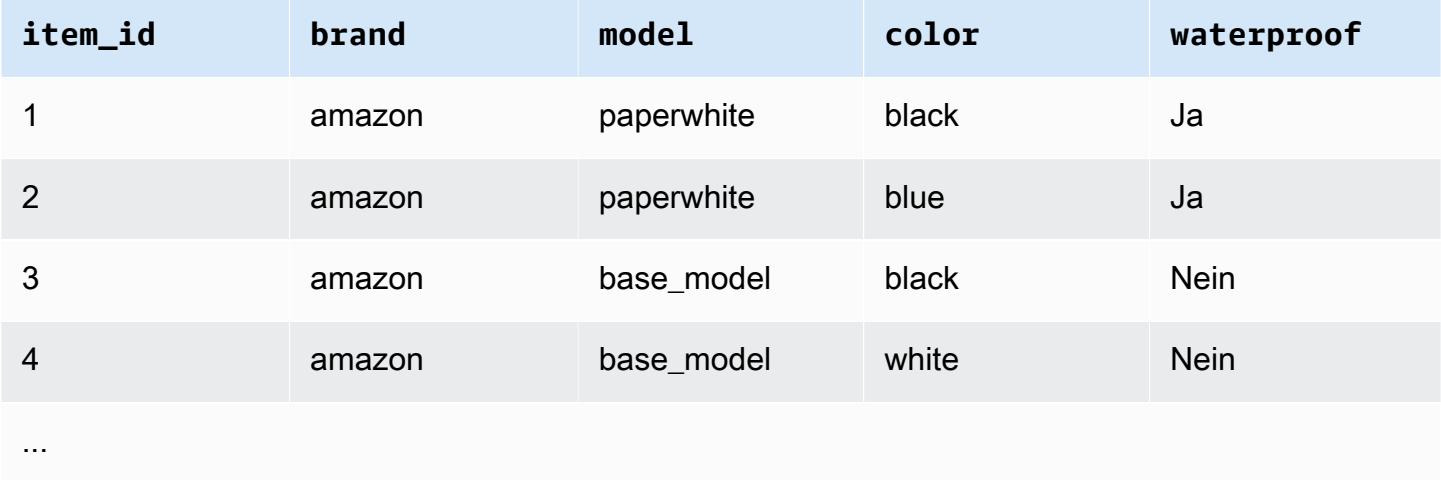

Im Folgenden werden die gleichen Informationen im CSV-Format dargestellt.

```
1,amazon,paperwhite,black,yes
2,amazon,paperwhite,blue,yes
3,amazon,base_model,black,no
4,amazon,base_model,white,no
...
```
Folgendes ist das Schema für diesen Beispieldatensatz.

```
{ 
       "attributes": [ 
           { 
               "AttributeName": "item_id", 
               "AttributeType": "string" 
           }, 
           { 
               "AttributeName": "brand", 
              "AttributeType": "string" 
           }, 
\overline{\mathcal{L}} "AttributeName": "model", 
               "AttributeType": "string" 
           }, 
           { 
               "AttributeName": "color", 
               "AttributeType": "string" 
          }, 
           { 
               "AttributeName": "waterproof", 
               "AttributeType": "string" 
           } 
     \mathbf{I}}
```
# <span id="page-76-0"></span>Ältere Prädiktoren und Artikelmetadaten

#### **a** Note

Informationen zum Upgrade eines vorhandenen Prädiktors auf finden Sie unter AutoPredictor [the section called "Upgrade auf AutoPredictor"](#page-106-0)

[Wenn Sie einen älteren Prädiktor verwenden, können Sie Artikelmetadaten verwenden, wenn](#page-195-0) [Sie einen Prädiktor mit den](#page-195-0) [CNN-Q](#page-188-0)[R - oder DeePar+-Algorithmen trainieren.](#page-195-0) Wenn Sie AutoML verwenden, können Sie Artikelmetadaten angeben, und Forecast verwendet gegebenenfalls nur diese Zeitreihen.

<span id="page-77-0"></span>Weitere Informationen finden Sie unter:

[Eine ausführliche Anleitung zur Verwendung von Artikelmetadaten-Datensätzen finden Sie unter](https://github.com/aws-samples/amazon-forecast-samples) [Incorporating Item Metadata Datasets in Your Predicto](https://github.com/aws-samples/amazon-forecast-samples/blob/master/notebooks/advanced/Incorporating_Item_Metadata_Dataset_to_your_Predictor/Incorporating_Item_Metadata_Dataset_to_your_Predictor.ipynb)[r im Amazon Forecast Samples Repository.](https://github.com/aws-samples/amazon-forecast-samples)  [GitHub](https://github.com/aws-samples/amazon-forecast-samples)

# Vordefinierte Dataset-Domänen und Dataset-Typen

Um einen Predictor zu schulen, erstellen Sie ein oder mehrere Datasets, fügen sie einer Dataset-Gruppe hinzu und stellen die Dataset-Gruppe für die Schulung bereit.

Für jedes Dataset, das Sie erstellen, ordnen Sie eine Dataset-Domäne und einen Dataset-Typ zu. Eine Dataset-Domäne gibt ein vordefiniertes Dataset-Schema für einen allgemeinen Anwendungsfall an und wirkt sich nicht auf Modellalgorithmen oder Hyperparameter aus.

Amazon Forecast unterstützt die folgenden Dataset-Domänen:

- [RETAIL-Domäne](#page-79-0) Für Nachfrageprognosen im Einzelhandel
- [INVENTORY\\_PLANNING-Domäne—](#page-83-0) Für die Lieferkette und die Bestandsplanung
- [EC2 CAPACITY-Domäne—](#page-85-0) Für die Prognose der Kapazität von Amazon Elastic Compute Cloud (Amazon EC2)
- [WORK\\_FORCE-Domäne—](#page-86-0) Für die Personalplanung
- WEB TRAFFIC-Domäne— Zur Schätzung des future Web-Traffics
- [METRICS-Domäne](#page-88-0) Zur Prognose von Kennzahlen wie Umsatz und Cashflow
- [CUSTOM-Domäne](#page-81-0) Für alle anderen Arten von Zeitreihenprognosen

Jede Domäne kann ein bis drei Dataset-Typen haben. Die für eine Domäne erstellten Dataset-Typen basieren auf dem verwendeten Datentyp sowie den Daten, die Sie für die Schulung verwenden möchten.

Jede Domäne benötigt ein Ziel-Zeitreihen-Dataset und unterstützt optional den Dataset-Typ der verwandten Zeitreihen oder den Artikel-Metadaten-Dataset-Typ.

#### Die Dataset-Typen sind:

- Zielzeitreihe Der einzig erforderliche Datensatztyp. Dieser Typ definiert das Zielfeld, für das Sie Prognosen generieren möchten. Wenn Sie beispielsweise eine Prognose für die Verkäufe für eine Produktreihe erstellen möchten, müssen Sie für jedes Produkt, für das Sie eine Prognose erstellen möchten, ein Dataset der Zeitreihenverlaufsdaten erstellen. Ebenso können Sie einen Zielzeitreihen-Datensatz für Kennzahlen wie Umsatz, Cashflow und Umsatz erstellen, die Sie möglicherweise prognostizieren möchten.
- Verwandte Zeitreihen Zeitreihendaten, die sich auf die Zielzeitreihendaten beziehen. Beispielsweise steht der Preis in Zusammenhang mit den Produktverkaufsdaten und kann daher als verwandte Zeitreihen angegeben werden.
- Elementmetadaten Metadaten, die für die Zielzeitreihendaten gelten. Wenn Sie beispielsweise Verkäufe für ein bestimmtes Produkt prognostizieren, werden Attribute des Produkts — wie Marke, Farbe und Genre — Teil der Artikelmetadaten sein. Bei Prognosen zur EC2-Kapazität für EC2- Instances können die Metadaten die Rechenleistung und den Arbeitsspeicher der Instance-Typen enthalten.

Ihre Eingabedaten müssen für jeden Dataset-Typ bestimmte Pflichtfelder enthalten. Darüber hinaus können Sie optionale Felder einbeziehen, die Ihnen von Amazon Forecast vorgeschlagen werden.

Die folgenden Beispiele zeigen, wie Sie eine Dataset-Domäne und entsprechende Dataset-Typen auswählen.

Example Beispiel 1: Dataset-Typen in der Domäne RETAIL

Wenn Sie als Einzelhändler eine Prognose zur Nachfrage für bestimmte Artikel erstellen möchten, können Sie die folgenden Datasets in der Domäne RETAIL erstellen:

- Das Zielzeitenreihen-Dataset wird für die bisheriger Zeitreihendaten zur Nachfrage (Verkäufe) für die einzelnen Artikel (jedes vom Händler verkaufte Produkt) benötigt. In der Domäne RETAIL muss das Dataset für diesen Dataset-Typ die Felder item\_id, timestamp und demand enthalten. Das Feld demand ist das Prognoseziel, in der Regel die vom Händler in einer bestimmten Woche oder an einem bestimmten Tag verkaufte Anzahl der Artikel.
- Optional ein Dataset des Typs der verwandten Zeitreihen. In der Domäne RETAIL kann dieser Typ optional, aber empfohlen, Zeitreihendaten wie price, inventory\_onhand und webpage\_hits enthalten.

• Optional ein Dataset vom Artikel-Metadatentyp. In der Domäne RETAIL empfiehlt Amazon Forecast Ihnen, Metadaten zu den Artikeln bereitzustellen, die Sie in Ziel-Zeitreihen angegeben haben, beispielsweise brand, color, category und genre.

Example Beispiel 2: Dataset-Typen in der Domäne METRICS

Wenn Sie wichtige Kennzahlen für Ihr Unternehmen — wie Umsatz, Umsatz und Cashflow prognostizieren möchten, können Sie Amazon Forecast die folgenden Datensätze zur Verfügung stellen:

- Das Ziel-Zeitreihen-Dataset mit bisherigen Zeitreihendaten für die Metrik, für die Sie eine Prognose erstellen möchten. Wenn Sie an der Vorhersage des Umsatzes aller Geschäftsbereiche in Ihrem Unternehmen interessiert sind, können Sie ein target time series-Dataset mit den Feldern metric, business unit und metric\_value erstellen.
- Wenn Sie über Metadaten für die einzelnen Metriken verfügen, die nicht erforderlich sind, wie category oder location, können Sie Datasets vom Typ der verwandten Zeitreihen und vom Typ der Artikel-Metadaten bereitstellen.

Sie müssen mindestens einen Zielzeitreihen-Datensatz für Forecast bereitstellen, um Prognosen für Ihre Zielkennzahlen zu generieren.

Example Beispiel 3: Dataset-Typen in der Domäne CUSTOM

Die Schulungsdaten für Ihre Prognoseanwendung passen möglicherweise in keine der Amazon Forecast-Domänen. Wählen Sie in diesem Fall die Domäne CUSTOM aus. Sie müssen das Ziel-Zeitreihen-Dataset angeben, können jedoch eigene, benutzerdefinierte Felder hinzufügen.

In der Übung [Erste Schritte](#page-23-0) wird der Stromverbrauch für einen Client prognostiziert. Die Schulungsdaten für den Stromverbrauch passen in keine der Dataset-Domänen, daher wurde die Domäne CUSTOM verwendet. In der Übung wird nur ein Dataset-Typ verwendet, nämlich der Ziel-Zeitreihentyp. Wir ordnen die Datenfelder den für den Dataset-Typ benötigten minimalen Feldern zu.

# <span id="page-79-0"></span>RETAIL-Domäne

Die RETAIL-Domäne unterstützt die folgenden Dataset-Typen. Für jeden Dataset-Typ sind die Pflichtfelder sowie die optionalen Felder aufgeführt. Weitere Informationen zur Zuordnung von Feldern zu Spalten in Ihren Schulungsdaten finden Sie unter [Dataset-Domänen und Dataset-Typen.](#page-63-0)

Themen

- [Ziel-Zeitreihen-Dataset-Typ](#page-80-0)
- [Dataset-Typ der verwandten Zeitreihen](#page-80-1)
- [Artikel-Metadaten-Dataset-Typ](#page-81-1)

### <span id="page-80-0"></span>Ziel-Zeitreihen-Dataset-Typ

Die Ziel-Zeitreihe enthält die bisherigen Zeitreihendaten für jeden Artikel bzw. jedes Produkt, der bzw. das vom Einzelhändler verkauft wurde. Die folgenden Felder sind erforderlich:

- item\_id (Zeichenfolge) Eine eindeutige Kennung für den Artikel oder das Produkt, für das Sie die Nachfrage vorhersagen möchten.
- timestamp (Zeitstempel)
- demand(float) Die Anzahl der Verkäufe für diesen Artikel zum Zeitpunkt des Zeitstempels. Dies ist auch das Ziel-Feld, für das Amazon Forecast eine Prognose erstellt.

Die folgende Dimension ist optional und kann verwendet werden, um die Prognosegranularität zu ändern:

• location(string) — Der Standort des Geschäfts, in dem der Artikel verkauft wurde. Dies sollte nur verwendet werden, wenn Sie mehrere Stores/Standorte haben.

Idealerweise sollten nur diese erforderlichen Felder und optionalen Dimensionen einbezogen werden. Sonstige zusätzliche Zeitreihen sollten in einem Dataset verwandter Zeitreihen enthalten sein.

<span id="page-80-1"></span>Dataset-Typ der verwandten Zeitreihen

Sie können Amazon Forecast Datasets verwandter Zeitreihen bereitstellen, beispielsweise den Preis oder die Anzahl der Klicks auf einen Artikel im Onlineshop an einem bestimmten Datum. Je mehr Informationen Sie bereitstellen, desto genauer wird die Prognose. Die folgenden Felder sind erforderlich:

- item id (string)
- timestamp (Zeitstempel)

Die folgenden Felder sind optional und können beim Verbessern von Prognoseergebnissen nützlich sein:

- price(float) Der Preis des Artikels zum Zeitpunkt des Zeitstempels.
- promotion applied(integer; 1=true, 0=false) Ein Kennzeichen, das angibt, ob zum Zeitpunkt des Zeitstempels eine Marketingaktion für diesen Artikel stattgefunden hat.

Neben den Pflichtfeldern und den empfohlenen optionalen Feldern können Ihre Schulungsdaten auch weitere Felder enthalten. Um andere Felder in das Dataset aufzunehmen, geben Sie die Felder in einem Schema an, wenn Sie das Dataset erstellen.

### <span id="page-81-1"></span>Artikel-Metadaten-Dataset-Typ

Dieses Dataset stellt Amazon Forecast Informationen zu den Metadaten (Attributen) der Artikel bereit, für deren Nachfrage Prognosen erstellt werden sollen. Die folgenden Felder sind erforderlich:

• item id (string)

Die folgenden Felder sind optional und können beim Verbessern von Prognoseergebnissen nützlich sein:

- category (string)
- brand (string)
- color (string)
- genre (string)

Neben den Pflichtfeldern und den empfohlenen optionalen Feldern können Ihre Schulungsdaten auch weitere Felder enthalten. Um andere Felder in das Dataset aufzunehmen, geben Sie die Felder in einem Schema an, wenn Sie das Dataset erstellen.

# <span id="page-81-0"></span>CUSTOM-Domäne

Die CUSTOM-Domäne unterstützt die folgenden Dataset-Typen. Für jeden Dataset-Typ sind die Pflichtfelder sowie die optionalen Felder aufgeführt. Weitere Informationen zur Zuordnung von Feldern zu Spalten in Ihren Schulungsdaten finden Sie unter [Dataset-Domänen und Dataset-Typen.](#page-63-0)

Themen

- [Ziel-Zeitreihen-Dataset-Typ](#page-82-0)
- [Dataset-Typ der verwandten Zeitreihen](#page-82-1)

• [Artikel-Metadaten-Dataset-Typ](#page-82-2)

### <span id="page-82-0"></span>Ziel-Zeitreihen-Dataset-Typ

Die folgenden Felder sind erforderlich:

- item\_id (string)
- timestamp (Zeitstempel)
- target\_value(Ganzzahl mit Fließkomma) Dies ist das target Feld, für das Amazon Forecast eine Prognose generiert.

Idealerweise sollten nur diese erforderlichen Felder einbezogen werden. Sonstige zusätzliche Zeitreihen sollten in einem Dataset verwandter Zeitreihen enthalten sein.

### <span id="page-82-1"></span>Dataset-Typ der verwandten Zeitreihen

Die folgenden Felder sind erforderlich:

- item\_id (string)
- timestamp (Zeitstempel)

Neben den Pflichtfeldern können Ihre Schulungsdaten auch weitere Felder enthalten. Um andere Felder in das Dataset aufzunehmen, geben Sie die Felder in einem Schema an, wenn Sie das Dataset erstellen.

<span id="page-82-2"></span>Artikel-Metadaten-Dataset-Typ

Das folgende Feld ist erforderlich:

• item\_id (string)

Das folgende Feld ist optional und kann beim Verbessern von Prognoseergebnissen nützlich sein:

• category (string)

Neben den Pflichtfeldern und den empfohlenen optionalen Feldern können Ihre Schulungsdaten auch weitere Felder enthalten. Um andere Felder in das Dataset aufzunehmen, geben Sie die Felder in einem Schema an, wenn Sie das Dataset erstellen.

# <span id="page-83-0"></span>INVENTORY\_PLANNING-Domäne

Verwenden Sie die INVENTORY\_PLANNING-Domäne zum Erstellen von Prognosen für die Nachfrage nach Rohstoffen und der Planung des Inventarbestands für einen bestimmten Artikel. Die folgenden Dataset-Typen werden unterstützt. Für jeden Dataset-Typ sind die Pflichtfelder sowie die optionalen Felder aufgeführt. Weitere Informationen zur Zuordnung von Feldern zu Spalten in Ihren Schulungsdaten finden Sie unter [Dataset-Domänen und Dataset-Typen](#page-63-0).

Themen

- [Ziel-Zeitreihen-Dataset-Typ](#page-83-1)
- [Dataset-Typ der verwandten Zeitreihen](#page-83-2)
- [Artikel-Metadaten-Dataset-Typ](#page-84-0)

### <span id="page-83-1"></span>Ziel-Zeitreihen-Dataset-Typ

Die folgenden Felder sind erforderlich:

- item\_id (string)
- timestamp (Zeitstempel)
- demand(float) Dies ist das target Feld, für das Amazon Forecast eine Prognose generiert.

Die folgende Dimension ist optional und kann verwendet werden, um die Prognosegranularität zu ändern:

• location(string) — Der Standort des Distributionszentrums, in dem der Artikel gelagert wird. Dies sollte nur verwendet werden, wenn Sie mehrere Stores/Standorte haben.

Idealerweise sollten nur diese erforderlichen Felder und optionalen Dimensionen einbezogen werden. Sonstige zusätzliche Zeitreihen sollten in einem Dataset verwandter Zeitreihen enthalten sein.

<span id="page-83-2"></span>Dataset-Typ der verwandten Zeitreihen

Die folgenden Felder sind erforderlich:

- item id (string)
- timestamp (Zeitstempel)

Die folgenden Felder sind optional und können beim Verbessern von Prognoseergebnissen nützlich sein:

• price(Float) — Der Preis des Artikels

Neben den Pflichtfeldern und den empfohlenen optionalen Feldern können Ihre Schulungsdaten auch weitere Felder enthalten. Um andere Felder in das Dataset aufzunehmen, geben Sie die Felder in einem Schema an, wenn Sie das Dataset erstellen.

```
Artikel-Metadaten-Dataset-Typ
```
Die folgenden Felder sind erforderlich:

• item\_id (string)

Die folgenden Felder sind optional und können beim Verbessern von Prognoseergebnissen nützlich sein:

- category(string) Die Kategorie des Artikels.
- brand(string) Die Marke des Artikels.
- lead\_time(string) Die Vorlaufzeit in Tagen für die Herstellung des Artikels.
- order\_cycle(Zeichenfolge) Der Bestellzyklus beginnt, wenn die Arbeit beginnt, und endet, wenn der Artikel versandbereit ist.
- safety stock(string) Die Mindestmenge an Lagerbestand, die für diesen Artikel vorrätig sein muss.

Neben den Pflichtfeldern und den empfohlenen optionalen Feldern können Ihre Schulungsdaten auch weitere Felder enthalten. Um andere Felder in das Dataset aufzunehmen, geben Sie die Felder in einem Schema an, wenn Sie das Dataset erstellen.

# <span id="page-85-0"></span>EC2 CAPACITY-Domäne

Verwenden Sie die EC2 CAPACITY-Domain für die Prognose der Amazon EC2 EC2-Kapazität. Die folgenden Dataset-Typen werden unterstützt. Für jeden Dataset-Typ sind die Pflichtfelder sowie die optionalen Felder aufgeführt. Weitere Informationen zur Zuordnung von Feldern zu Spalten in Ihren Schulungsdaten finden Sie unter [Dataset-Domänen und Dataset-Typen](#page-63-0).

Ziel-Zeitreihen-Dataset-Typ

Die folgenden Felder sind erforderlich:

- instance\_type(string) Der Instance-Typ (z. B. c5.xlarge).
- timestamp (Zeitstempel)
- number\_of\_instances(integer) Die Anzahl der Instanzen dieses bestimmten Instance-Typs, die zum Zeitpunkt des Zeitstempels genutzt wurden. Dies ist das target-Feld, für das Amazon Forecast eine Prognose erstellt.

Die folgende Dimension ist optional und kann verwendet werden, um die Prognosegranularität zu ändern:

• location(string) — Sie können eine angeben AWS-Region, z. B. us-west-2 oder us-east-1. Dies sollte nur verwendet werden, wenn Sie mehrere Regionen modellieren.

Idealerweise sollten nur diese erforderlichen und empfohlenen optionalen Felder einbezogen werden. Sonstige zusätzliche Zeitreihen sollten in einem Dataset verwandter Zeitreihen enthalten sein.

Dataset-Typ der verwandten Zeitreihen

Die folgenden Felder sind erforderlich:

- instance\_type (string)
- timestamp (Zeitstempel)

Neben den Pflichtfeldern können Ihre Schulungsdaten auch weitere Felder enthalten. Um andere Felder in das Dataset aufzunehmen, geben Sie die Felder in einem Schema an, wenn Sie das Dataset erstellen.

# <span id="page-86-0"></span>WORK\_FORCE-Domäne

Verwenden Sie die WORK\_FORCE-Domäne, um Prognosen für die benötigte Anzahl an Mitarbeitern zu erstellen. Die folgenden Dataset-Typen werden unterstützt. Für jeden Dataset-Typ sind die Pflichtfelder sowie die optionalen Felder aufgeführt. Weitere Informationen zur Zuordnung von Feldern zu Spalten in Ihren Schulungsdaten finden Sie unter [Dataset-Domänen und Dataset-Typen.](#page-63-0)

Themen

- [Ziel-Zeitreihen-Dataset-Typ](#page-86-1)
- [Dataset-Typ der verwandten Zeitreihen](#page-86-2)
- [Artikel-Metadaten-Dataset-Typ](#page-87-1)

### <span id="page-86-1"></span>Ziel-Zeitreihen-Dataset-Typ

Die folgenden Felder sind erforderlich:

- workforce\_type(string) Die Art der prognostizierten Erwerbsbevölkerung. Das kann beispielsweise der Bedarf in einem Callcenter oder in einem Auftragsabwicklungszentrum sein.
- timestamp (Zeitstempel)
- workforce\_demand(Ganzzahl mit Fließkomma) Dies ist das target Feld, für das Amazon Forecast eine Prognose generiert.

Die folgende Dimension ist optional und kann verwendet werden, um die Prognosegranularität zu ändern:

• location(string) — Der Standort, an dem nach Arbeitskräften gesucht wird. Dies sollte verwendet werden, wenn Sie mehrere Stores/Standorte haben.

Idealerweise sollten nur diese erforderlichen Felder und optionalen Dimensionen einbezogen werden. Sonstige zusätzliche Zeitreihen sollten in einem Dataset verwandter Zeitreihen enthalten sein.

<span id="page-86-2"></span>Dataset-Typ der verwandten Zeitreihen

Die folgenden Felder sind erforderlich:

- workforce\_type (string)
- timestamp (Zeitstempel)

Neben den Pflichtfeldern können Ihre Schulungsdaten auch weitere Felder enthalten. Um andere Felder in das Dataset aufzunehmen, geben Sie die Felder in einem Schema an, wenn Sie das Dataset erstellen.

<span id="page-87-1"></span>Artikel-Metadaten-Dataset-Typ

Das folgende Feld ist erforderlich:

• workforce\_type (string)

Die folgenden Felder sind optional und können beim Verbessern von Prognoseergebnissen nützlich sein:

- wages(float) Die Durchschnittslöhne für diese bestimmte Belegschaft.
- shift length(string) Die Länge der Schicht.
- location(string) Der Standort der Belegschaft.

Neben den Pflichtfeldern und den empfohlenen optionalen Feldern können Ihre Schulungsdaten auch weitere Felder enthalten. Um andere Felder in das Dataset aufzunehmen, geben Sie die Felder in einem Schema an, wenn Sie das Dataset erstellen.

# <span id="page-87-0"></span>WEB\_TRAFFIC-Domäne

Verwenden Sie die WEB\_TRAFFIC-Domäne, um Prognosen zum Web-Datenverkehr zu einer oder mehreren Web-Properties zu erstellen. Die folgenden Dataset-Typen werden unterstützt. In den relevanten Themen werden die Pflichtfelder und optionalen Felder beschrieben, die von dem Dataset-Typ unterstützt werden. Weitere Informationen zur Zuordnung dieser Felder zu Spalten in Ihren Schulungsdaten finden Sie unter [Dataset-Domänen und Dataset-Typen](#page-63-0).

### Themen

- [Ziel-Zeitreihen-Dataset-Typ](#page-87-2)
- [Dataset-Typ der verwandten Zeitreihen](#page-88-1)

### <span id="page-87-2"></span>Ziel-Zeitreihen-Dataset-Typ

Die folgenden Felder sind erforderlich:

• item\_id(Zeichenfolge) — Eine eindeutige Kennung für jede prognostizierte Web-Eigenschaft.

- timestamp (Zeitstempel)
- value(float) Dies ist das target Feld, für das Amazon Forecast eine Prognose generiert.

Idealerweise sollten nur diese erforderlichen Felder einbezogen werden. Sonstige zusätzliche Zeitreihen sollten in einem Dataset verwandter Zeitreihen enthalten sein.

### <span id="page-88-1"></span>Dataset-Typ der verwandten Zeitreihen

Die folgenden Felder sind erforderlich:

- item\_id (string)
- timestamp (Zeitstempel)

Neben den Pflichtfeldern können Ihre Schulungsdaten auch weitere Felder enthalten. Um andere Felder in das Dataset aufzunehmen, geben Sie die Felder in einem Schema an, wenn Sie das Dataset erstellen.

Artikel-Metadaten-Dataset-Typ

Das folgende Feld ist erforderlich:

• item id (string)

Das folgende Feld ist optional und kann beim Verbessern von Prognoseergebnissen nützlich sein:

• category (string)

Neben den Pflichtfeldern und den empfohlenen optionalen Feldern können Ihre Schulungsdaten auch weitere Felder enthalten. Um andere Felder in das Dataset aufzunehmen, geben Sie die Felder in einem Schema an, wenn Sie das Dataset erstellen.

### <span id="page-88-0"></span>METRICS-Domäne

Verwenden Sie die METRICS-Domäne, um Prognosen zu Metriken wie Umsatz, Verkäufe und Cashflow zu erstellen. Die folgenden Dataset-Typen werden unterstützt. Für jeden Dataset-Typ sind die Pflichtfelder sowie die optionalen Felder aufgeführt. Weitere Informationen zur Zuordnung von Feldern zu Spalten in Ihren Schulungsdaten finden Sie unter [Dataset-Domänen und Dataset-Typen.](#page-63-0)

#### Themen

- [Ziel-Zeitreihen-Dataset-Typ](#page-89-0)
- [Dataset-Typ der verwandten Zeitreihen](#page-89-1)
- [Artikel-Metadaten-Dataset-Typ](#page-89-2)

### <span id="page-89-0"></span>Ziel-Zeitreihen-Dataset-Typ

Die folgenden Felder sind erforderlich:

- metric\_name (string)
- timestamp (Zeitstempel)
- metric\_value(Fließkomma-Ganzzahl) Dies ist das target Feld, für das Amazon Forecast eine Prognose generiert (z. B. die Höhe des an einem bestimmten Tag generierten Umsatzes).

Idealerweise sollten nur diese erforderlichen Felder einbezogen werden. Sonstige zusätzliche Zeitreihen sollten in einem Dataset verwandter Zeitreihen enthalten sein.

<span id="page-89-1"></span>Dataset-Typ der verwandten Zeitreihen

Die folgenden Felder sind erforderlich:

- metric\_name (string)
- timestamp (Zeitstempel)

Neben den Pflichtfeldern können Ihre Schulungsdaten auch weitere Felder enthalten. Um andere Felder in das Dataset aufzunehmen, geben Sie die Felder in einem Schema an, wenn Sie das Dataset erstellen.

### <span id="page-89-2"></span>Artikel-Metadaten-Dataset-Typ

Das folgende Feld ist erforderlich:

• metric\_name (string)

Das folgende Feld ist optional und kann beim Verbessern von Prognoseergebnissen nützlich sein:

• category (string)

Neben den Pflichtfeldern und den empfohlenen optionalen Feldern können Ihre Schulungsdaten auch weitere Felder enthalten. Um andere Felder in das Dataset aufzunehmen, geben Sie die Felder in einem Schema an, wenn Sie das Dataset erstellen.

# Aktualisieren von Daten

Wenn Sie neue Daten sammeln, sollten Sie diese Daten in Forecast importieren. Dazu stehen Ihnen zwei Optionen zur Verfügung: Ersatz und inkrementelle Updates. Bei einem Importauftrag für Ersatzdatensätze werden alle vorhandenen Daten mit den neu importierten Daten überschrieben. Bei einer inkrementellen Aktualisierung werden die neu importierten Daten an den Datensatz angehängt.

Nach dem Import Ihrer neuen Daten können Sie einen vorhandenen Prädiktor verwenden, um eine Prognose für diese Daten zu erstellen.

### Themen

- [Modi importieren](#page-90-0)
- [Aktualisierung vorhandener Datensätze](#page-91-0)
- [Aktualisierung von Prognosen](#page-92-0)

### <span id="page-90-0"></span>Modi importieren

Um zu konfigurieren, wie Amazon Forecast neue Daten zu einem vorhandenen Datensatz hinzufügt, geben Sie den Importmodus für Ihren Datensatz-Importjob an. Der Standard-Importmodus istFULL. Sie können den Importmodus nur mithilfe der Amazon Forecast API konfigurieren.

- Um alle vorhandenen Daten in Ihrem Datensatz zu überschreiben, geben Sie dies FULL im [CreateDatasetImportJob](#page-398-0) API-Vorgang an.
- Um die Datensätze an die vorhandenen Daten in Ihrem Datensatz anzuhängen, geben Sie dies INCREMENTAL im [CreateDatasetImportJob](#page-398-0) API-Vorgang an. Wenn ein vorhandener Datensatz und ein importierter Datensatz dieselbe Zeitreihen-ID (Element-ID, Dimension und Zeitstempel) haben, wird der vorhandene Datensatz durch den neu importierten Datensatz ersetzt. Amazon Forecast verwendet immer den Datensatz mit dem aktuellsten Zeitstempel.

Wenn Sie keinen Datensatz importiert haben, ist die inkrementelle Option nicht verfügbar. Der Standard-Importmodus ist ein vollständiger Ersatz.

### Richtlinien für den inkrementellen Importmodus

Wenn Sie einen inkrementellen Dataset-Import durchführen, können Sie das Zeitstempelformat, das Datenformat oder die Geolokalisierungsdaten nicht ändern. Um eines dieser Elemente zu ändern, müssen Sie einen vollständigen Datendatensatzimport durchführen.

### <span id="page-91-0"></span>Aktualisierung vorhandener Datensätze

### **A** Important

Standardmäßig ersetzt ein Datensatz-Importjob alle vorhandenen Daten in dem Datensatz, in den Sie importiert haben. Sie können dies ändern, indem Sie den Job für den Datensatz-Import angebe[nModi importieren](#page-90-0).

Um einen Datensatz zu aktualisieren, erstellen Sie einen Datensatz-Importjob für den Datensatz und geben Sie den Importmodus an.

### CLI

Verwenden Sie den create-dataset-import-job Befehl, um einen Datensatz zu aktualisieren. Geben Sie für den an import-modeFULL, ob vorhandene Daten ersetzt oder INCREMENTAL erweitert werden sollen. Weitere Informationen finden Sie unter [Modi importieren](#page-90-0).

Der folgende Code zeigt, wie Sie einen Datensatz-Importjob erstellen, der inkrementell neue Daten in einen Datensatz importiert.

```
aws forecast create-dataset-import-job \ 
                          --dataset-import-job-name dataset import job name \ 
                          --dataset-arn dataset arn \ 
                          --data-source "S3Config":{"KMSKeyArn":"string", 
  "Path":"string", "RoleArn":"string"} \ 
                          --import-mode INCREMENTAL
```
#### Python

Verwenden Sie die create\_dataset\_import\_job Methode, um einen Datensatz zu aktualisieren. Geben Sie für den an import-modeFULL, ob vorhandene Daten ersetzt oder INCREMENTAL erweitert werden sollen. Weitere Informationen finden Sie unter [Modi importieren](#page-90-0).

import boto3

```
forecast = boto3.client('forecast')
response = forecast.create_dataset_import_job( 
     datasetImportJobName = 'YourImportJob', 
     datasetArn = 'dataset_arn', 
     dataSource = {"S3Config":{"KMSKeyArn":"string", "Path":"string", 
  "RoleArn":"string"}}, 
     importMode = 'INCREMENTAL'
)
```
# <span id="page-92-0"></span>Aktualisierung von Prognosen

Wenn Sie neue Daten sammeln, möchten Sie diese möglicherweise verwenden, um neue Prognosen zu erstellen. Forecast trainiert einen Prädiktor nicht automatisch neu, wenn Sie einen aktualisierten Datensatz importieren. Sie können einen Prädiktor jedoch manuell neu trainieren, um eine neue Prognose mit den aktualisierten Daten zu generieren. Wenn Sie beispielsweise tägliche Verkaufsdaten sammeln und neue Datenpunkte in Ihre Prognose aufnehmen möchten, können Sie die aktualisierten Daten importieren und sie zur Generierung einer Prognose verwenden, ohne einen neuen Prädiktor trainieren zu müssen. Damit sich neu importierte Daten auf Ihre Prognosen auswirken, müssen Sie den Prädiktor neu trainieren.

Um aus den neuen Daten eine Prognose zu generieren:

- 1. Laden Sie die neuen Daten in einen Amazon S3 S3-Bucket hoch. Ihre neuen Daten sollten nur die Daten enthalten, die seit Ihrem letzten Datensatz-Import hinzugefügt wurden.
- 2. Erstellen Sie einen Auftrag zum inkrementellen Import von Datensätzen mit den neuen Daten. Die neuen Daten werden an die vorhandenen Daten angehängt, und die Prognose wird aus den aktualisierten Daten generiert. Wenn Ihre neue Datendatei sowohl zuvor importierte Daten als auch neue Daten enthält, erstellen Sie einen Importauftrag für vollständige Datensätze.
- 3. Erstellen Sie eine neue Prognose mit dem vorhandenen Prädiktor.
- 4. Rufen Sie die Prognose wie gewohnt ab.

# Umgang mit fehlenden Werten

Ein häufiges Problem in Zeitreihenprognosedaten sind fehlende Werte. Ihre Daten können aus verschiedenen Gründen fehlende Werte enthalten, darunter Messfehler, Formatierungsprobleme,

menschliche Fehler oder fehlende Informationen, die aufgezeichnet werden müssen. Wenn Sie beispielsweise die Produktnachfrage für ein Einzelhandelsgeschäft prognostizieren und ein Artikel ausverkauft oder nicht verfügbar ist, gibt es keine Verkaufsdaten, die aufgezeichnet werden müssen, solange dieser Artikel nicht vorrätig ist. Bei ausreichender Prävalenz können fehlende Werte erhebliche Auswirkungen auf die Genauigkeit eines Modells haben.

Amazon Forecast bietet eine Reihe von Füllmethoden, um fehlende Werte in Ihren Zielzeitreihen und verwandten Zeitreihendatensätzen zu behandeln. Füllen ist der Prozess des Hinzufügens standardisierter Werte zu fehlenden Einträgen in Ihrem Datensatz.

Forecast unterstützt die folgenden Füllmethoden:

- Mittlere Füllung Füllt alle fehlenden Werte zwischen dem Start- und Enddatum des Elements eines Datensatzes aus.
- Hinterfüllung Füllt alle fehlenden Werte zwischen dem letzten aufgezeichneten Datenpunkt und dem globalen Enddatum eines Datensatzes aus.
- Zukünftiges Füllen (nur verwandte Zeitreihen) Füllt alle fehlenden Werte zwischen dem globalen Enddatum und dem Ende des Prognosehorizonts auf.

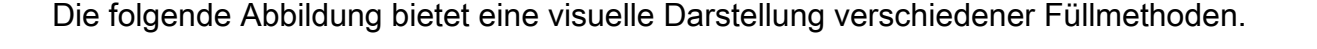

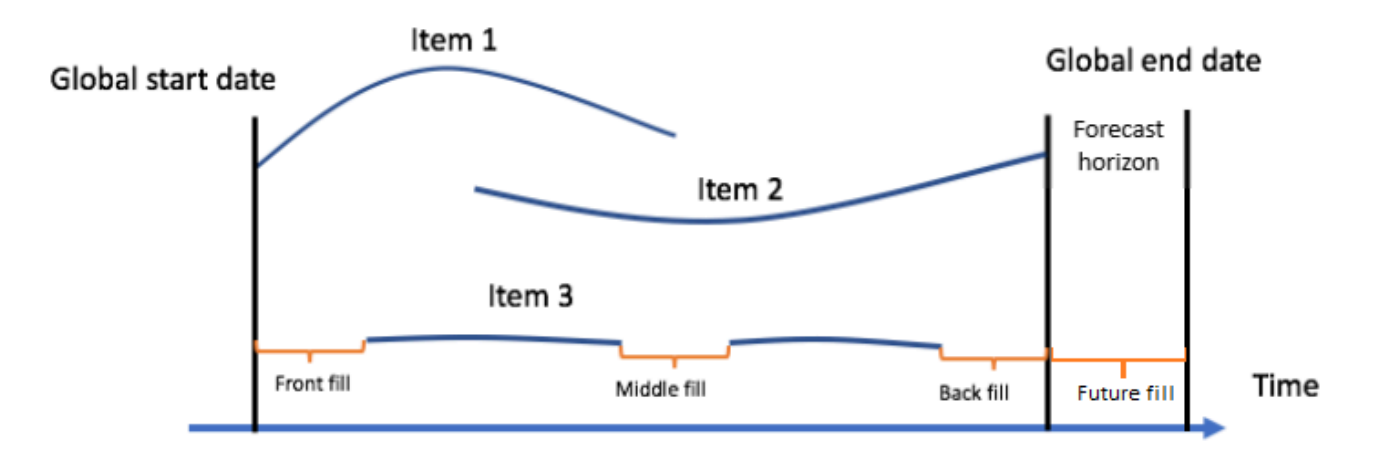

# Auswählen der Fülllogik

Bei der Auswahl einer Fülllogik sollten Sie überlegen, wie die Logik von Ihrem Modell interpretiert wird. In einem Einzelhandelsszenario unterscheidet sich beispielsweise die Erfassung von 0 Verkäufen eines verfügbaren Artikels von der Erfassung von 0 Verkäufen eines nicht verfügbaren Artikels, da letzteres kein mangelndes Kundeninteresse an dem Artikel impliziert. Aus diesem Grund kann das 0 Ausfüllen der Zielzeitreihe dazu führen, dass der Prädiktor bei seinen Prognosen zu wenig voreingenommen ist, wohingegen beim NaN Ausfüllen das tatsächliche Vorkommen, dass 0 verfügbare Artikel verkauft wurden, ignoriert und der Prädiktor übermäßig voreingenommen ist.

Die folgenden Zeitreihendiagramme veranschaulichen, wie die Auswahl des falschen Füllwerts die Genauigkeit Ihres Modells erheblich beeinflussen kann. In den Grafiken A und B wird die Nachfrage nach einem Artikel dargestellt, bei dem es sich um einen Teil handelt out-of-stock, wobei die schwarzen Linien die tatsächlichen Verkaufsdaten darstellen. Fehlende Werte in A1 werden mit 0 gefüllt, was zu Prognosen mit relativ schwacher Tendenz (dargestellt durch die gepunkteten Linien) in A2 führt. Ebenso werden fehlende Werte in B1 mit NaN gefüllt, was zu Prognosen mit höherer Genauigkeit in B2 führt.

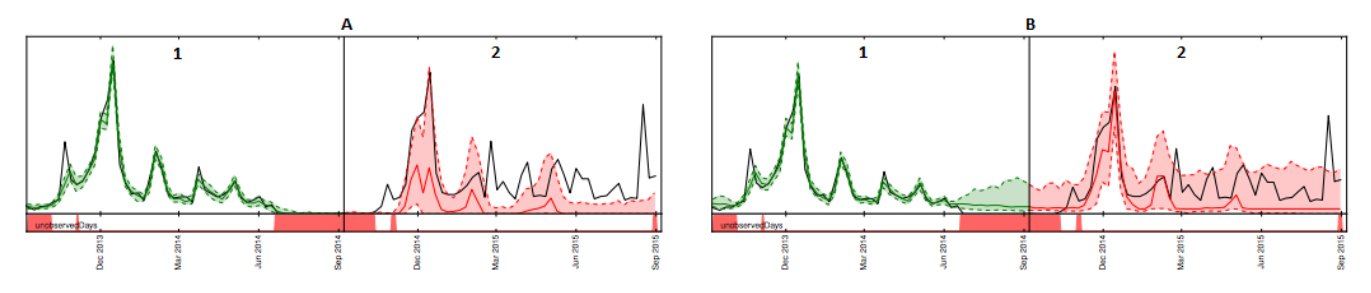

Eine Liste der unterstützten Fülllogik finden Sie im folgenden Abschnitt.

# Zielzeitreihen und zugehörige Zeitreihenfülllogik

Füllungen sind bei Zielzeitreihen und zugehörigen Zeitreihen-Datasets möglich. Jeder Dataset-Typ weist unterschiedliche Füllrichtlinien und Einschränkungen auf.

**Füllrichtlinien** 

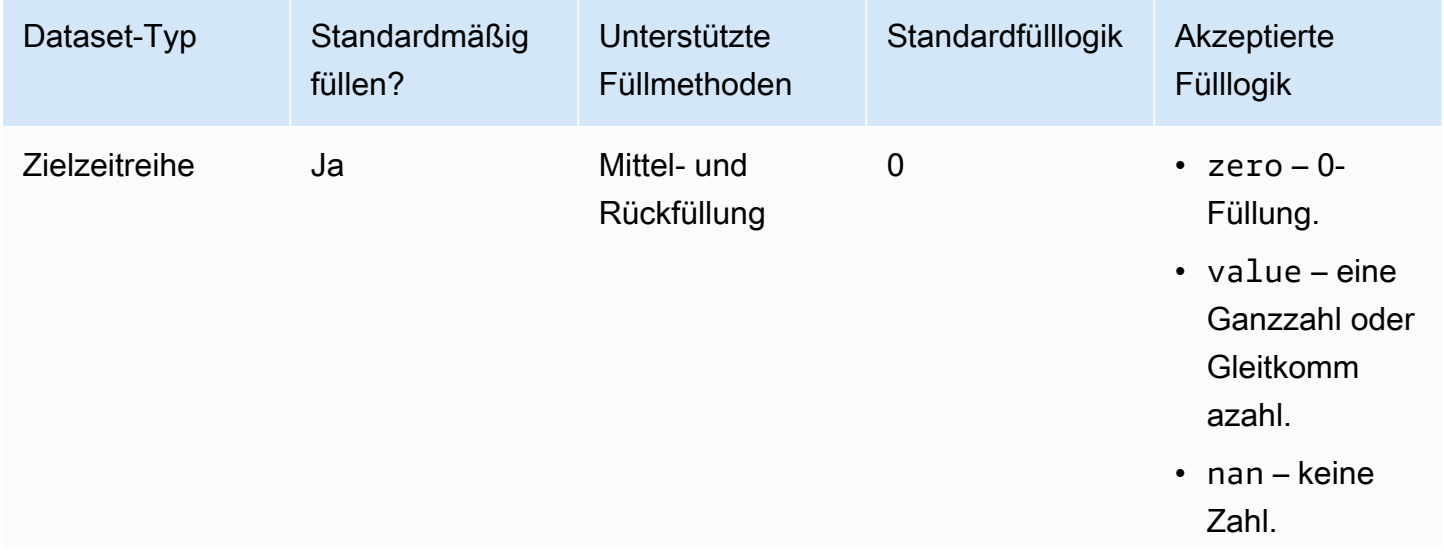

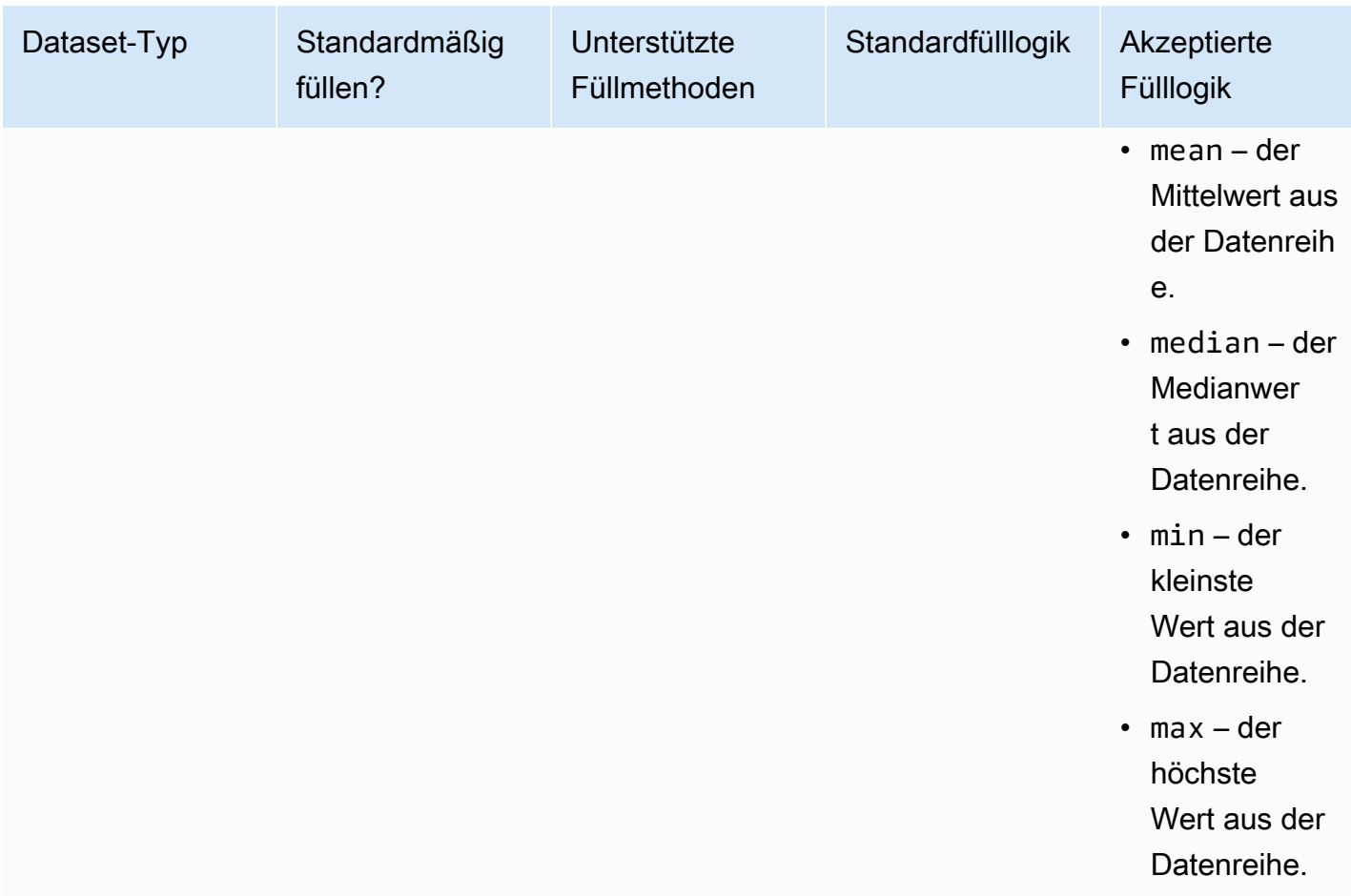

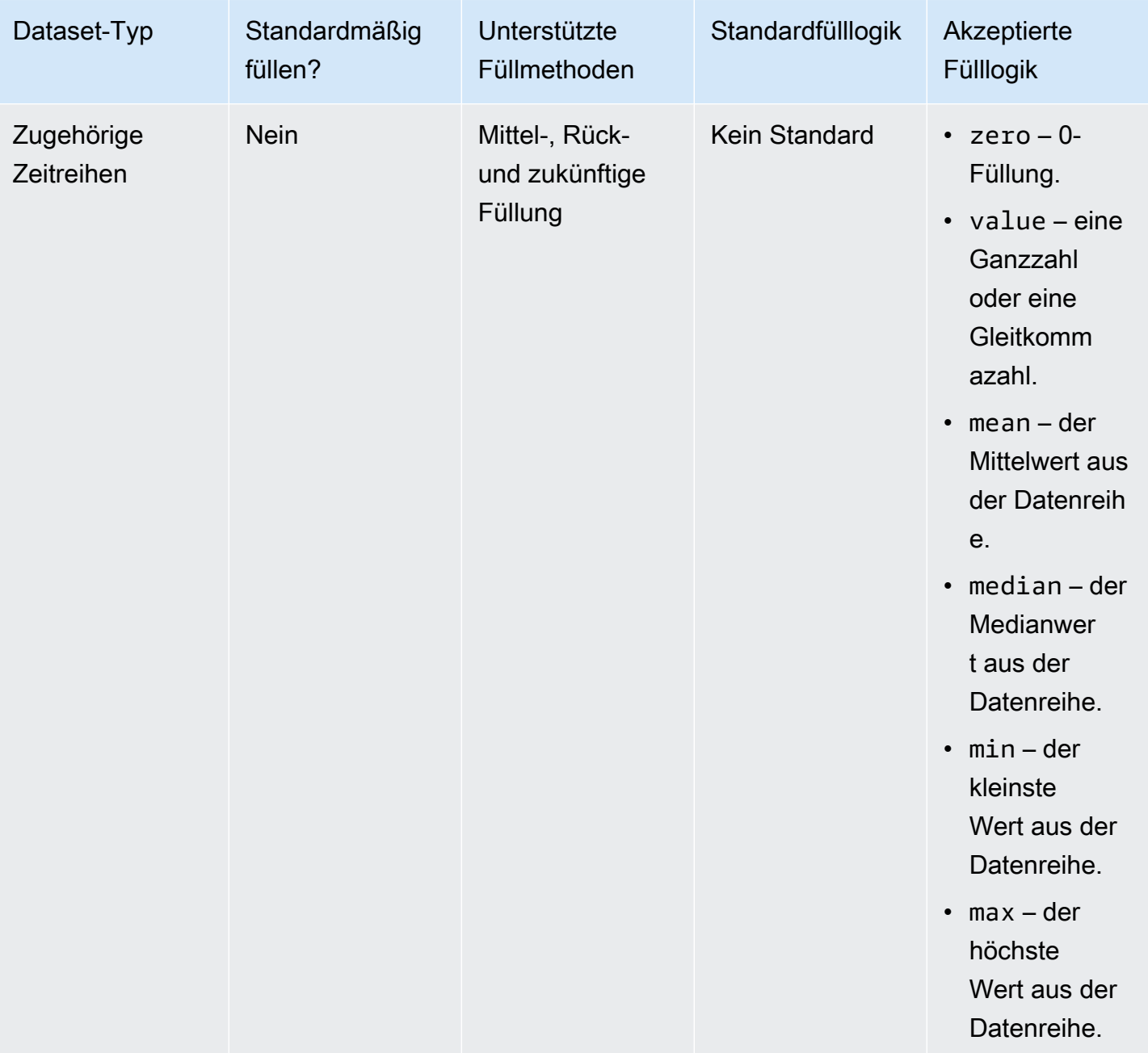

### **A** Important

Sowohl für Zielzeitreihen als auch für zugehörige Zeitreihendatensätze max werden meanmedian,min, und auf der Grundlage eines fortlaufenden Zeitfensters berechnet, in dem die 64 neuesten Dateneinträge vor den fehlenden Werten angezeigt werden.

# Syntax fehlender Werte

Um fehlende Werte aufzufüllen, geben Sie beim Aufrufen des [CreatePredictor](#page-434-0)Vorgangs die Fülltypen an, die implementiert werden sollen. Die Fülllogik ist in [FeaturizationMethod](#page-718-0)Objekten angegeben.

Der folgende Auszug veranschaulicht ein korrekt formatiertes FeaturizationMethod-Objekt für ein Zielzeitreihenattribut und ein zugehöriges Zeitreihenattribut (jeweils target\_value und price).

Um eine Füllmethode auf einen bestimmten Wert festzulegen, setzen Sie den Füllparameter auf value und definieren Sie den Wert in einem entsprechenden \_value Parameter. Wie unten dargestellt, wird das Auffüllen für die zugehörige Zeitreihe auf den Wert 2 gesetzt, wobei Folgendes gilt: "backfill": "value" und"backfill\_value":"2".

```
\Gamma { 
         "AttributeName": "target_value", 
         "FeaturizationPipeline": [ 
\{\hspace{.1cm} \} "FeaturizationMethodName": "filling", 
                  "FeaturizationMethodParameters": { 
                      "aggregation": "sum", 
                      "middlefill": "zero", 
                      "backfill": "zero" 
 } 
 } 
        \mathbf{I} }, 
     { 
         "AttributeName": "price", 
         "FeaturizationPipeline": [ 
\{\hspace{.1cm} \} "FeaturizationMethodName": "filling", 
                  "FeaturizationMethodParameters": { 
                      "middlefill": "median", 
                      "backfill": "value", 
                      "backfill_value": "2", 
                      "futurefill": "max" 
 } 
 } 
        \mathbf{I} }
]
```
# Datensatz-Richtlinien für Forecast

Beachten Sie die folgenden Richtlinien, wenn Amazon Forecast Ihren Datensatz nicht importieren kann oder wenn Ihr Datensatz nicht wie erwartet funktioniert.

### Zeitstempelformat

Für die Erfassungshäufigkeiten Jahr (YM), Monat (W), Woche (D) und Tag () unterstützt Forecast das yyyy-MM-dd Zeitstempelformat (z. B.2019-08-21) und optional das HH:mm:ss Format (z. B.2019-08-21 15:00:00).

Für die Frequenzen Stunde (H) und Minute (M) unterstützt Forecast nur das yyyy-MM-dd HH:mm:ss Format (zum Beispiel2019-08-21 15:00:00).

Richtlinie: Ändern Sie das Zeitstempelformat für die Sammlungshäufigkeit Ihres Datasets zum unterstützten Format.

Amazon S3 S3-Datei oder Bucket

Wenn Sie einen Datensatz importieren, können Sie entweder den Pfad zu einer CSV- oder Parquet-Datei in Ihrem Amazon Simple Storage Service (Amazon S3) -Bucket angeben, der Ihre Daten enthält, oder den Namen des S3-Buckets, der Ihre Daten enthält. Wenn Sie eine CSV- oder Parquet-Datei angeben, importiert Forecast nur diese Datei. Wenn Sie einen S3-Bucket angeben, importiert Forecast alle CSV- oder Parquet-Dateien im Bucket, bis zu 10.000 Dateien. Wenn Sie mehrere Dateien importieren, indem Sie einen Bucket-Namen angeben, müssen alle CSV- oder Parquet-Dateien dem angegebenen Schema entsprechen.

Richtlinie: Geben Sie eine bestimmte Datei oder einen S3-Bucket mit der folgenden Syntax an:

s3://bucket-name/example-object.csv

s3://bucket-name/example-object.parquet

s3://bucket-name/prefix/

s3://bucket-name

Parquet-Dateien können die Erweiterung .parquet, .parq, .pqt oder gar keine Erweiterung haben.

#### Vollständige Datensatz-Aktualisierungen

Ihr erster Datensatz-Import ist immer ein vollständiger Import. Bei nachfolgenden Importen kann es sich entweder um vollständige oder inkrementelle Aktualisierungen handeln. Sie müssen die Forecast-API verwenden, um den Importmodus anzugeben.

Bei einer vollständigen Aktualisierung werden alle vorhandenen Daten durch die neu importierten Daten ersetzt. Da Jobs zum Import vollständiger Datensätze nicht aggregiert werden, ist Ihr letzter Datenimport derjenige, der beim Trainieren eines Prädiktors oder beim Generieren einer Prognose verwendet wird.

Richtlinie: Erstellen Sie eine inkrementelle Datensatzaktualisierung, um Ihre neuen Daten an die vorhandenen Daten anzuhängen. Stellen Sie andernfalls sicher, dass Ihr letzter Datensatz-Import alle Daten enthält, die Sie modellieren möchten, und nicht nur die neuen Daten, die seit dem letzten Import gesammelt wurden.

Inkrementelle Datensatzaktualisierungen

Felder wie Zeitstempel, Datenformat, Geolokalisierung usw. werden aus dem aktuell aktiven Datensatz gelesen. Sie müssen diese Informationen nicht in einen inkrementellen Datensatz-Import einbeziehen. Wenn sie enthalten sind, müssen sie mit den ursprünglich angegebenen Werten übereinstimmen.

Richtlinie: Führen Sie einen vollständigen Datensatz-Import durch, um einen dieser Werte zu ändern.

#### Attributreihenfolge

Die in der Schemadefinition angegebene Reihenfolge der Attribute muss der Spaltenreihenfolge in der CSV- oder Parquet-Datei entsprechen, die Sie importieren. Wenn Sie beispielsweise das erste Attribut timestamp definiert haben, timestamp muss es sich auch um die erste Spalte in der Eingabedatei handeln.

Richtlinie: Stellen Sie sicher, dass die Spalten in der Eingabedatei dieselbe Reihenfolge haben wie die Schemaattribute, die Sie erstellt haben.

#### **Wetterindex**

Um den Wetterindex anwenden zu können, müssen Sie ein [Geolocation-Attribut](#page-135-0) in Ihre Zielzeitreihe und alle zugehörigen Zeitreihen-Datasets aufnehmen. Sie müssen auch [Zeitzonen](#page-145-0) [für die Zeitstempel](#page-145-0) Ihrer Zielzeitreihen angeben.

Richtlinie: Stellen Sie sicher, dass Ihre Datensätze ein Geolocation-Attribut enthalten und dass Ihren Zeitstempeln eine Zeitzone zugewiesen ist. [Weitere Informationen finden Sie im Wetterindex](#page-150-0) [unter Bedingungen und Einschränkungen.](#page-150-0)

#### Dataset-Header

Ein Datensatz-Header in Ihrer Eingabe-CSV kann zu einem Validierungsfehler führen. Wir empfehlen, einen Header für CSV-Dateien wegzulassen.

Lösung: Löschen Sie den Dataset-Header, und versuchen Sie es erneut.

Für Parquet-Dateien ist ein Datensatz-Header erforderlich.

### Dataset-Status

Bevor Sie Trainingsdaten mit der [the section called "CreateDatasetImportJob"](#page-398-0) Operation importieren können, müssen Sie zunächst die Daten Status des Datensatzes importierenACTIVE.

Richtlinie: Verwenden Sie die [DescribeDataset-](#page-501-0)Operation, um den Status des Datasets abzurufen. Wenn die Erstellung oder Aktualisierung des Datasets fehlgeschlagen ist, überprüfen Sie die Formatierung Ihrer Dataset-Datei, und versuchen Sie erneut, sie zu erstellen.

#### Standard-Dateiformat

Das Standarddateiformat ist CSV.

Dateiformat und Trennzeichen

Forecast unterstützt nur das CSV-Dateiformat (Comma-Separated Values) und das Parquet-Format. Sie können Werte nicht mit Tabulatoren, Leerzeichen, Doppelpunkten oder anderen Zeichen voneinander trennen.

Richtlinie: Konvertieren Sie Ihren Datensatz in das CSV-Format (verwenden Sie nur Kommas als Trennzeichen) oder das Parquet-Format und versuchen Sie erneut, die Datei zu importieren.

#### Dateiname

Dateinamen müssen mindestens ein alphabetisches Zeichen enthalten. Dateien mit ausschließlich numerischen Namen können nicht importiert werden.

Richtlinie: Benennen Sie Ihre Eingabedatendatei um, sodass sie mindestens ein alphabetisches Zeichen enthält, und versuchen Sie erneut, die Datei zu importieren.

Partitionierte Parquet-Daten

Forecast liest keine partitionierten Parquet-Dateien.

Anforderungen an den Datensatz für Was-wäre-wenn-Analysen

Für Was-wäre-wenn-Analysen sind CSV-Datensätze erforderlich. Die TimeSeriesSelector Ausführung der [CreateWhatIfAnalysis](#page-450-0) Aktion und die TimeSeriesReplacementDataSource Ausführung von Parquet-Dateien werden [CreateWhatIfForecast](#page-455-0) nicht akzeptiert.

# Trainingsvorhersagen

Ein Prädiktor ist ein Amazon-Forecast-Modell, das anhand Ihrer Zielzeitreihe, verwandter Zeitreihen, Elementmetadaten und aller zusätzlichen Datensätze, die Sie einbeziehen, trainiert wird. Sie können Prädiktoren verwenden, um Prognosen basierend auf Ihren Zeitreihendaten zu generieren.

Standardmäßig erstellt Amazon Forecast eine AutoPredictor, wobei Forecast die optimale Kombination von Algorithmen auf jede Zeitreihe in Ihren Datensätzen anwendet.

Themen

- [Erstellen eines Prädiktors](#page-102-0)
- [Upgrade auf AutoPredictor](#page-106-0)
- [Datenaggregation für verschiedene Prognosefrequenzen](#page-108-0)
- [Verwenden zusätzlicher Datensätze](#page-115-0)
- [Arbeiten mit Legacy-Prädiktoren](#page-115-1)
- [Bewerten der Prädiktorgenauigkeit](#page-116-0)
- [Umschulung von Predictors](#page-132-0)
- [Wetter-Index](#page-133-0)
- [Feiertagsfeatureisierung](#page-152-0)
- [Erklärbarkeit des Prädiktors](#page-167-0)
- [Predictor-Überwachung](#page-174-0)
- [Amazon-Forecast-Algorithmen](#page-183-0)

# <span id="page-102-0"></span>Erstellen eines Prädiktors

Amazon Forecast benötigt die folgenden Eingaben, um einen Prädiktor zu trainieren:

- Datensatzgruppe Eine Datensatzgruppe, die einen Zielzeitreihendatensatz enthalten muss. Der Zielzeitreihendatensatz enthält das Zielattribut (item\_id) und das Zeitstempelattribut sowie alle Dimensionen. Verwandte Zeitreihen- und Elementmetadaten sind optional. Weitere Informationen finden Sie unter [Datensätze importieren](#page-62-0).
- Prognosefrequenz Die Granularität Ihrer Prognosen (stündlich, täglich, wöchentlich usw.). Mit Amazon Forecast können Sie die genaue Granularität Ihrer Prognosen bestimmen, wenn Sie die Frequenzeinheit und den Wert angeben. Nur Ganzzahlwerte sind zulässig

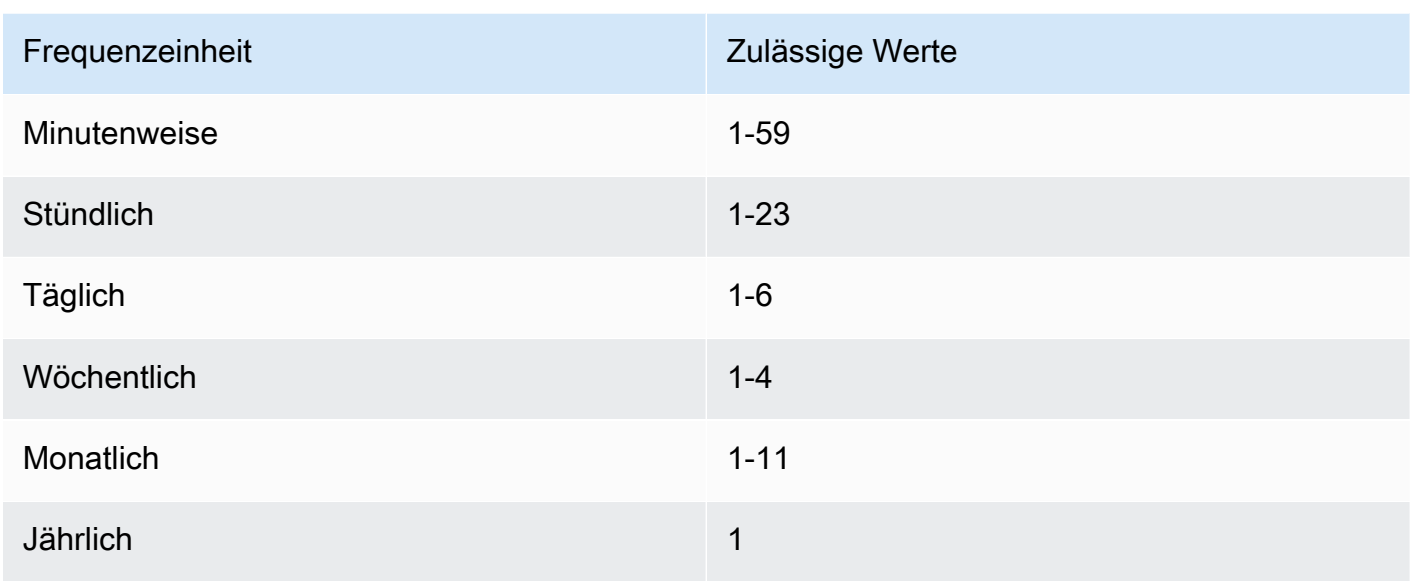

Wenn Sie beispielsweise alle zwei Wochen Prognosen wünschen, ist Ihre Frequenzeinheit wöchentlich und der Wert ist 2. Oder wenn Sie vierteljährliche Prognosen wünschen, ist Ihre Frequenzeinheit monatlich und der Wert ist 3.

Wenn Ihre Daten mit einer höheren Häufigkeit als die Prognosefrequenz erfasst werden, werden sie mit der Prognosefrequenz aggregiert. Dazu gehören die nachfolgende Zeitreihe und die zugehörigen Zeitreihendaten. Weitere Informationen zur Aggregation finden Sie unter [Datenaggregation für verschiedene Prognosefrequenzen](#page-108-0).

• Prognosehorizont – Die Anzahl der prognostizierten Zeitschritte.

Sie können auch Werte für die folgenden optionalen Eingaben festlegen:

- Zeitausrichtungsgrenze Die Zeitgrenze Forecast verwendet , um Ihre Daten zu aggregieren und Prognosen zu generieren, die der von Ihnen angegebenen Prognosefrequenz entsprechen. Weitere Informationen zur Aggregation finden Sie unter [Datenaggregation für verschiedene](#page-108-0)  [Prognosefrequenzen](#page-108-0). Informationen zur Angabe einer Zeitgrenze finden Sie unter [Zeitgrenzen.](#page-110-0)
- Prognosedimensionen Dimensionen sind optionale Attribute in Ihrem Zielzeitreihendatensatz, die in Kombination mit dem Zielwert (item\_id) verwendet werden können, um separate Zeitreihen zu erstellen.
- Prognosetypen Die Quantile, die zur Bewertung Ihres Prädiktors verwendet werden.
- Optimierungsmetrik Die Genauigkeitsmetrik, die zur Optimierung Ihres Prädiktors verwendet wird.

• Zusätzliche Datensätze – Integrierte Amazon-Forecast-Datensätze wie der Trichterindex und Feiertage.

Sie können einen Prädiktor mit dem Software Development Kit (SDK) oder der Amazon-Forecast-Konsole erstellen.

### Console

So erstellen Sie einen Prädiktor

- 1. Melden Sie sich bei der an AWS Management Console und öffnen Sie die Amazon-Forecast-Konsole unter <https://console.aws.amazon.com/forecast/>.
- 2. Wählen Sie unter Datensatzgruppen Ihre Datensatzgruppe aus.
- 3. Wählen Sie im Navigationsbereich Prädiktoren aus.
- 4. Wählen Sie Neuen Prädiktor trainieren aus.
- 5. Geben Sie Werte für die folgenden Pflichtfelder an:
	- Name ein eindeutiger Prädiktorname.
	- Prognosefrequenz die Granularität Ihrer Prognosen.
	- Prognosehorizont Die Anzahl der zu prognostizierenden Zeitschritte.
- 6. Wählen Sie Starten.

Weitere Informationen zu zusätzlichen Datensätzen finden Sie unter [the section called " Wetter-](#page-133-0)[Index"](#page-133-0) und [the section called "Feiertagsfeatureisierung"](#page-152-0). Weitere Informationen zum Anpassen von Prognosetypen und Optimierungsmetriken finden Sie unter [the section called "Predictor-](#page-116-0)[Metriken".](#page-116-0)

### AWS CLI

Verwenden Sie den Befehl AWS CLI, um einen Auto-Prädiktor mit der zu erstellencreatepredictor. Der folgende Code erstellt einen Auto Predictor, der Prognosen für 14 Tage in der Zukunft trifft.

Geben Sie einen Namen für den Prädiktor und den Amazon-Ressourcennamen (ARN) der Datensatzgruppe an, die Ihre Trainingsdaten enthält. Ändern Sie optional den Prognosehorizont und die Prognosefrequenz. Fügen Sie optional beliebige Tags für den Prädiktor hinzu. Weitere Informationen finden Sie unter [Markieren von Amazon-Forecast-Ressourcen.](#page-260-0)

Informationen zu erforderlichen und optionalen Parametern finden Sie unter [CreateAutoPredictor](#page-378-0).

```
aws forecast create-predictor \
--predictor-name predictor_name \
--data-config DatasetGroupArn="arn:aws:forecast:region:account:dataset-
group/datasetGroupName" \
--forecast-horizon 14 \
--forecast-frequency D \
--tags Key=key1,Value=value1 Key=key2,Value=value2
```
Weitere Informationen zum Anpassen von Prognosetypen und Optimierungsmetriken finden Sie unter [the section called "Predictor-Metriken"](#page-116-0) Der Trichterindex und die zusätzlichen Datensätze sind innerhalb des DataConfig Datentyps definiert. Weitere Informationen zu zusätzlichen Datensätzen finden Sie unter [the section called " Wetter-Index"](#page-133-0) und [the section](#page-152-0)  [called "Feiertagsfeatureisierung".](#page-152-0)

#### Python

Verwenden Sie die -create\_auto\_predictorMethode, um einen Auto Predictor mit dem SDK for Python (Boto3) zu erstellen. Der folgende Code erstellt einen Auto Predictor, der Prognosen für 14 Tage in der Zukunft trifft.

Geben Sie einen Namen für den Prädiktor und den Amazon-Ressourcennamen (ARN) der Datensatzgruppe an, die Ihre Trainingsdaten enthält. Ändern Sie optional den Prognosehorizont und die Prognosefrequenz. Fügen Sie optional beliebige Tags für den Prädiktor hinzu. Weitere Informationen finden Sie unter [Markieren von Amazon-Forecast-Ressourcen.](#page-260-0)

Informationen zu erforderlichen und optionalen Parametern finden Sie unter [CreateAutoPredictor](#page-378-0).

```
import boto3 
forecast = boto3.client('forecast')
create_predictor_response = forecast.create_auto_predictor( 
     PredictorName = 'predictor_name', 
     ForecastHorizon = 14, 
     ForecastFrequency = 'D', 
    DataConfig = \{ "DatasetGroupArn": "arn:aws:forecast:region:account:dataset-
group/datasetGroupName" 
     }, 
    Tags = [
       { 
           "Key": "key1",
```

```
 "Value": "value1" 
        }, 
        { 
            "Key": "key2", 
            "Value": "value2" 
        } 
     \mathbf{I})
print(create_predictor_response['PredictorArn'])
```
Weitere Informationen zum Anpassen von Prognosetypen und Optimierungsmetriken finden Sie unter [the section called "Predictor-Metriken"](#page-116-0) Der Trichterindex und die zusätzlichen Datensätze sind innerhalb des DataConfig Datentyps definiert. Weitere Informationen zu zusätzlichen Datensätzen finden Sie unter [the section called " Wetter-Index"](#page-133-0) und [the section](#page-152-0)  [called "Feiertagsfeatureisierung".](#page-152-0)

# <span id="page-106-0"></span>Upgrade auf AutoPredictor

### **a** Python-Notebooks

Eine step-by-step Anleitung zum Aktualisieren von AutoPredictorPrädiktoren auf finden Sie unter [Aktualisieren eines Prädiktors auf AutoPredictor.](https://github.com/aws-samples/amazon-forecast-samples/blob/main/notebooks/basic/Upgrading_to_AutoPredictor/UpgradeToAutoPredictor.ipynb)

Prädiktoren, die mit AutoML oder manueller Auswahl (CreatePredictor) erstellt wurden, können auf eine aktualisiert werden AutoPredictor. Wenn Sie ein vorhandenes auf aktualisieren AutoPredictor , werden alle relevanten Prädiktor-Konfigurationseinstellungen übertragen.

Nach dem Upgrade auf bleibt AutoPredictorder ursprüngliche Prädiktor aktiv und der aktualisierte Prädiktor hat einen separaten Prädiktor-ARN. Auf diese Weise können Sie Genauigkeitsmetriken zwischen den beiden Prädiktoren vergleichen und trotzdem Prognosen mit dem ursprünglichen Prädiktor generieren.

Sie können einen Prädiktor mit dem Software Development Kit (SDK) oder der Amazon-Forecast-Konsole aktualisieren.

### Console

So aktualisieren Sie einen Prädiktor

- 1. Melden Sie sich bei der an AWS Management Console und öffnen Sie die Amazon-Forecast-Konsole unter <https://console.aws.amazon.com/forecast/>.
- 2. Wählen Sie im Navigationsbereich Prädiktoren aus.
- 3. Wählen Sie den Prädiktor aus, den Sie aktualisieren möchten, und wählen Sie Aktualisieren aus.
- 4. Legen Sie einen eindeutigen Namen für den aktualisierten Prädiktor fest.
- 5. Wählen Sie Upgrade auf AutoPredictor.

### CLI

Um einen Prädiktor mit der zu aktualisierenAWS CLI, verwenden Sie die Methode createpredictor, geben aber nur den Prädiktornamen und den Wert von an referencepredictor-arn (den ARN des Prädiktors, den Sie aktualisieren möchten).

```
aws forecast create-predictor \
--predictor-name predictor_name \
--reference-predictor-arn arn:aws:forecast:region:account:predictor/predictorName
```
Python

Um einen Prädiktor mit dem SDK for Python (Boto3) zu aktualisieren, verwenden Sie die -create\_auto\_predictorMethode, geben jedoch nur den Prädiktornamen und den Wert von an ReferencePredictorArn (den ARN des Prädiktors, den Sie aktualisieren möchten).

```
import boto3 
forecast = boto3.client('forecast')
create_predictor_response = forecast.create_auto_predictor( 
     PredictorName = 'predictor_name', 
     ReferencePredictorArn = 
  'arn:aws:forecast:region:account:predictor/predictorName'
)
print(create_predictor_response['PredictorArn'])
```
# Datenaggregation für verschiedene Prognosefrequenzen

Wenn Sie einen Prädiktor erstellen, müssen Sie eine Prognosehäufigkeit angeben. Die Prognosehäufigkeit bestimmt die Häufigkeit der Vorhersagen in Ihren Prognosen. Zum Beispiel monatliche Verkaufsprognosen. Amazon Forecast-Prädiktoren können Prognosen für Datenfrequenzen erstellen, die höher als die von Ihnen angegebene Prognosehäufigkeit sind. Sie können beispielsweise wöchentliche Prognosen erstellen, auch wenn Ihre Daten täglich aufgezeichnet werden. Während des Trainings aggregiert Forecast die täglichen Daten, um Prognosen mit der wöchentlichen Prognosefrequenz zu erstellen.

## Themen

- [Funktionsweise der Aggregation](#page-108-0)
- **[Zeitgrenzen](#page-110-0)**
- [Annahmen zur Datenaggregation](#page-114-0)

# <span id="page-108-0"></span>Funktionsweise der Aggregation

Während des Trainings aggregiert Amazon Forecast alle Daten, die nicht mit der von Ihnen angegebenen Prognosehäufigkeit übereinstimmen. Beispielsweise könnten Sie über einige tägliche Daten verfügen, aber eine wöchentliche Prognosehäufigkeit angeben. Die Forecast richtet die täglichen Daten auf der Grundlage der Woche aus, zu der sie gehören. Forecast kombiniert es dann zu einem einzigen Datensatz für jede Woche. Die Forecast bestimmt anhand ihrer Beziehung zu einer Zeitgrenze, zu welcher Woche (oder Monat oder Tag usw.) Daten gehören. Zeitgrenzen geben den Beginn einer Zeiteinheit an, z. B. zu welcher Stunde ein Tag beginnt oder an welchem Tag eine Woche beginnt.

Für stündliche und minutenmäßige Prognosen oder nicht spezifizierte Zeitgrenzen verwendet Forecast eine Standardzeitgrenze, die auf der Zeiteinheit Ihrer Frequenz basiert. Für auto Prädiktoren mit täglichen, wöchentlichen, monatlichen oder jährlichen Prognosehäufigkeiten können Sie eine benutzerdefinierte Zeitgrenze angeben. Weitere Informationen über Zeitgrenzen finden Sie unte[rZeitgrenzen.](#page-110-0)

Während der Aggregation besteht die Standardtransformationsmethode darin, die Daten zu summieren. Sie können die Transformation konfigurieren, wenn Sie Ihren Prädiktor erstellen. Sie tun dies im Abschnitt Eingabedatenkonfiguration auf der Seite "Prädiktor erstellen" in der Prognosekonsole. Oder Sie können die Transformationsmethode imTransformations Parameter[AttributeConfig](#page-677-0) des CreateAutoPredictor Vorgangs festlegen.

Die folgenden Tabellen zeigen ein Beispiel für eine Aggregation für eine stündliche Prognosefrequenz unter Verwendung der Standardzeitgrenze: Jede Stunde beginnt am Ende der Stunde.

## Vor der Transformation

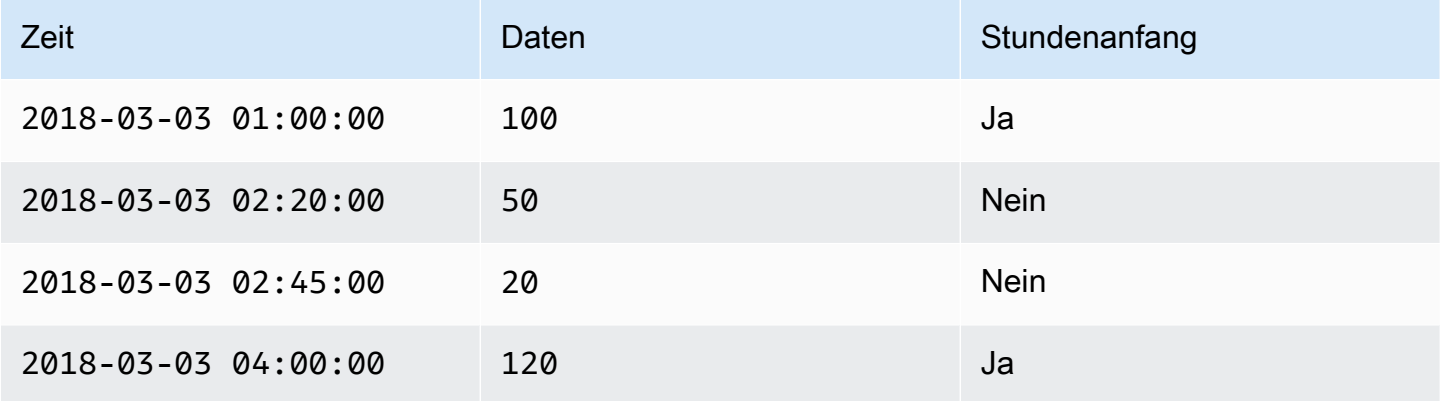

## Post-Transformation

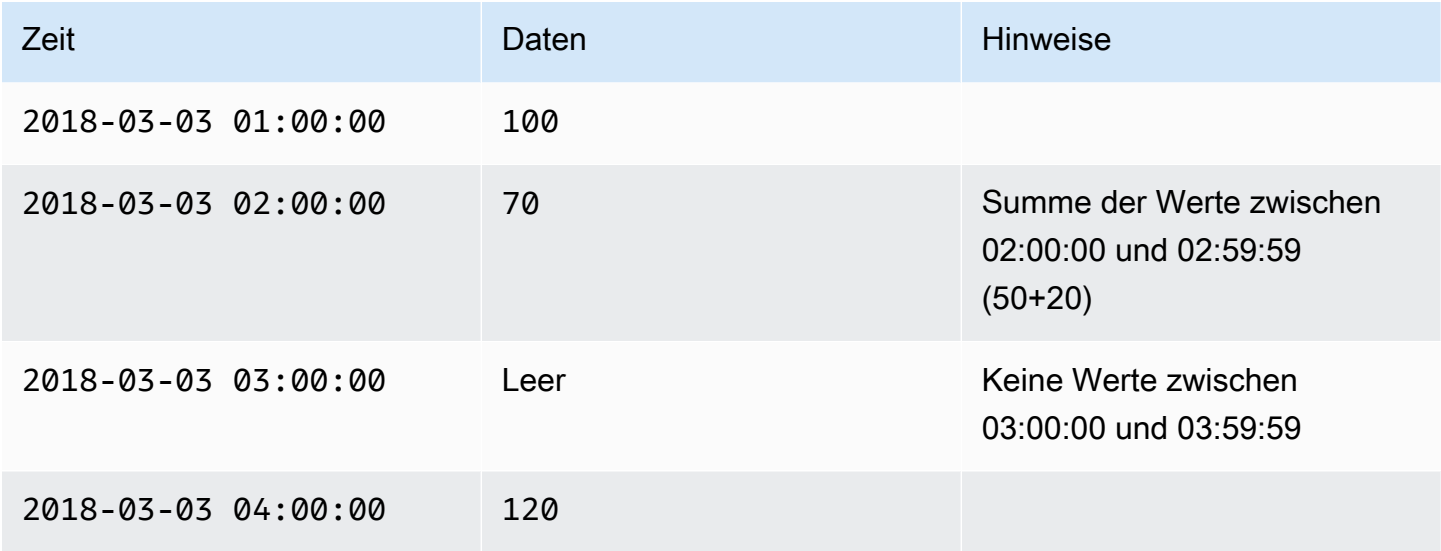

Die folgende Abbildung zeigt, wie Forecast Daten transformiert, um sie an die wöchentliche Standardzeitgrenze anzupassen.

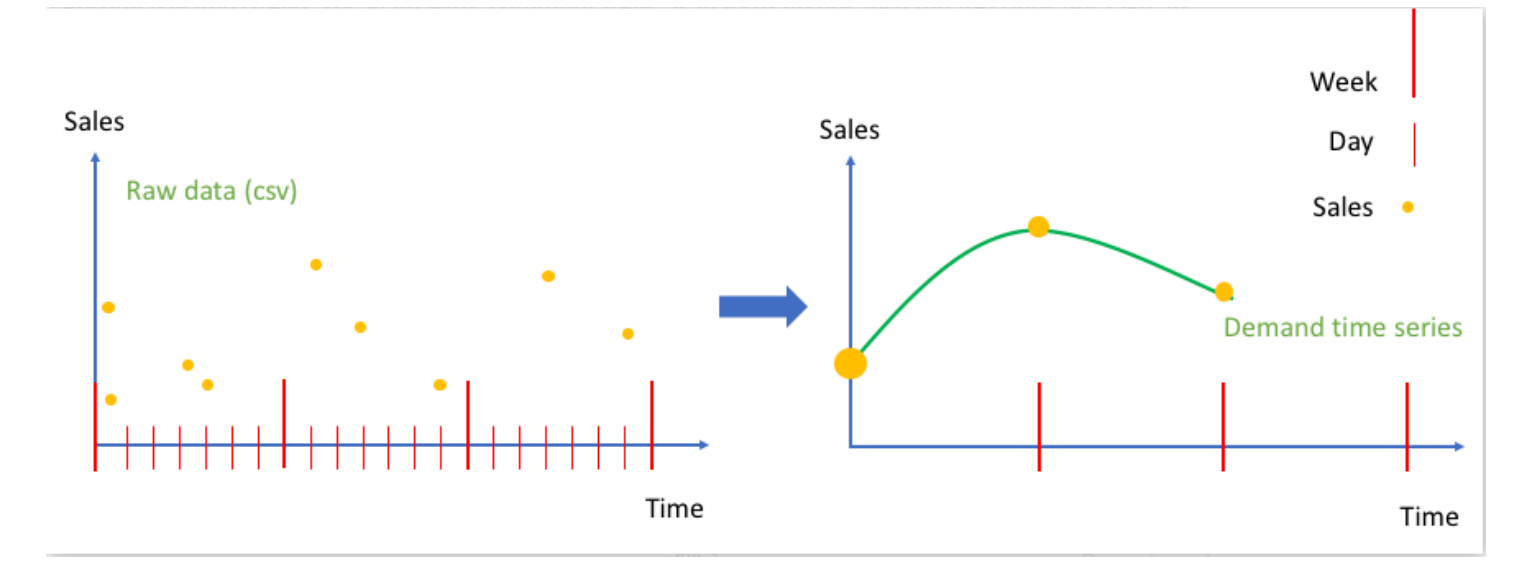

# <span id="page-110-0"></span>**Zeitgrenzen**

Zeitgrenzen geben den Beginn einer Zeiteinheit an, z. B. an welchem Tag eine Woche beginnt. Vor der Aggregation Ihrer Daten gleicht Amazon Forecast die Daten anhand der Zeiteinheit Ihrer Prognosefrequenz ab. Dies geschieht auf der Grundlage der Beziehung der Daten zu einer Zeitgrenze.

Wenn Sie beispielsweise eine tägliche Prognosehäufigkeit, aber keine eigene Zeitgrenze angeben, richtet Forecast jeden Stundendatensatz anhand des Tages aus, zu dem er gehört. Jeder Tag beginnt um 0 Uhr. Die Definition, wann der Tag beginnt, 0 Stunden, ist die Zeitgrenze. Dann aggregiert Forecast die stündlichen Datensätze zu einem einzigen Datensatz für diesen Tag.

Die Forecast verwendet eine Standardzeitgrenze, die auf der Zeiteinheit Ihrer Prognosefrequenz basiert. Wenn Sie einen auto Prädiktor erstellen, können Sie eine benutzerdefinierte Zeitgrenze angeben.

Wenn Sie sowohl eine benutzerdefinierte Zeitgrenze als auch eine benutzerdefinierte Prognosefrequenz angeben, aggregiert Forecast Ihre Daten innerhalb der Prognosefrequenz und richtet sie an der benutzerdefinierten Zeitgrenze aus. Die Prognosehäufigkeit bestimmt, wie oft die Daten aggregiert werden, während die benutzerdefinierte Zeitgrenze bestimmt, wo sich die Achse befindet. Nehmen wir zum Beispiel an, Ihre Daten werden täglich erfasst und Sie möchten, dass Amazon Forecast vierteljährliche Prognosen am 15. des Monats für ein Jahr erstellt. Stellen Sie dazu die Prognosefrequenz auf alle 3 Monate und die benutzerdefinierte Zeitgrenze auf 15 ein. Sehen Sie sich das folgende AWS Command Line Interface-Beispiel an.

```
aws forecast create-predictor \
```

```
--predictor-name predictor_name \
--data-config DatasetGroupArn="arn:aws:forecast:region:account:dataset-
group/datasetGroupName" \
--forecast-horizon 4 \
--forecast-frequency 3M \
--time-alignment-boundary DayOfMonth=15
```
In diesem Beispiel werden alle täglichen Daten auf den 15. eines jeden dritten Monats summiert (die Standardaggregation).

Beachten Sie, dass für diese Aggregation keine täglichen Daten erforderlich sind, sondern dass die Daten lediglich monatlich oder häufiger gesammelt werden.

### Themen

- [Standardzeitgrenzen](#page-111-0)
- [Festlegen einer Zeitgrenze](#page-112-0)

## <span id="page-111-0"></span>Standardzeitgrenzen

In der folgenden Tabelle sind die Standardgrenzen der Zeitausrichtung aufgeführt, die Forecast-Version verwendet, um Daten zu aggregieren.

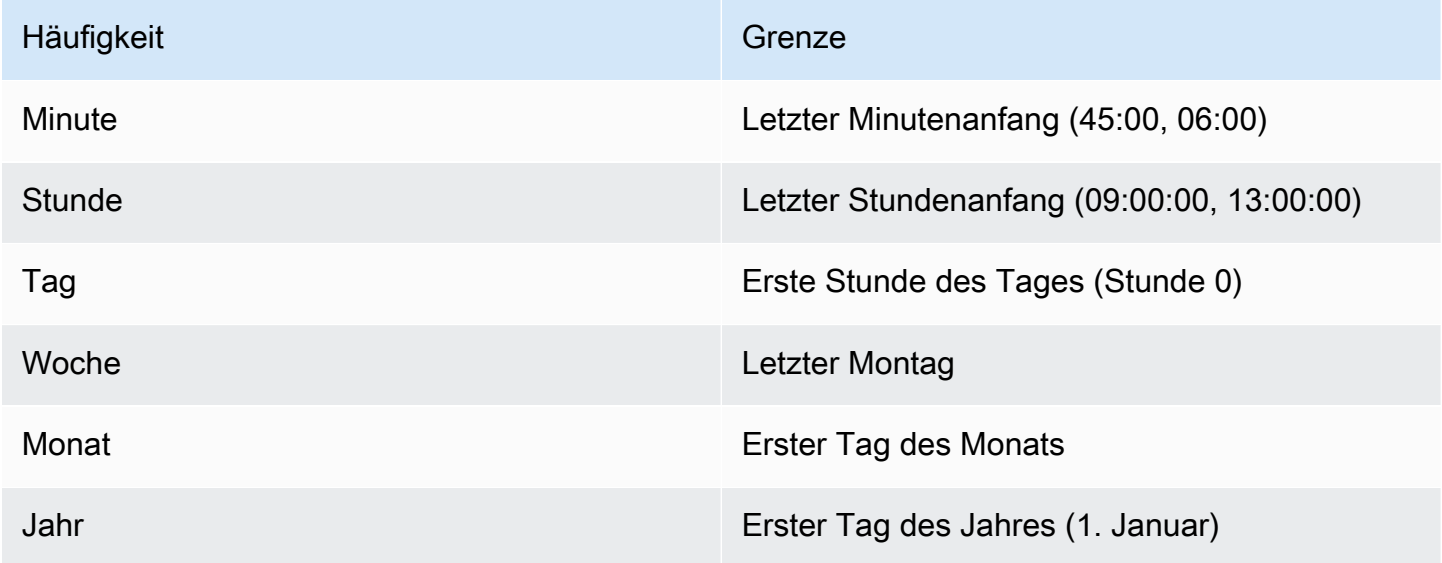

# <span id="page-112-0"></span>Festlegen einer Zeitgrenze

### **a** Note

Sie können nur eine Zeitgrenze für einen auto Prädiktor angeben.

Wenn Sie einen auto Prädiktor mit einer täglichen, wöchentlichen, monatlichen oder jährlichen Prognosehäufigkeit erstellen, können Sie die Zeitgrenze angeben, die Forecast zum Aggregieren von Daten verwendet. Sie können eine Zeitgrenze angeben, wenn Ihr Geschäftskalender nicht mit den Standardzeitgrenzen übereinstimmt. Beispielsweise möchten Sie vielleicht monatliche Prognosen erstellen, bei denen jeder Monat am dritten Tag des Monats beginnt. Wenn Sie keine Zeitgrenze angeben, verwendet Forecast einen Satz vo[nStandardzeitgrenzen](#page-111-0).

Die Zeitgrenzeinheit, die Sie angeben, muss eine Einheit feiner als Ihre Prognosefrequenz sein. In der folgenden Tabelle sind die Zeitgrenzeinheiten und Werte aufgeführt, die Sie angeben können, sortiert nach Prognosehäufigkeit.

Sie können nur eineMonthly Zeitgrenze mit einem Grenzwert von28 oder weniger angeben.

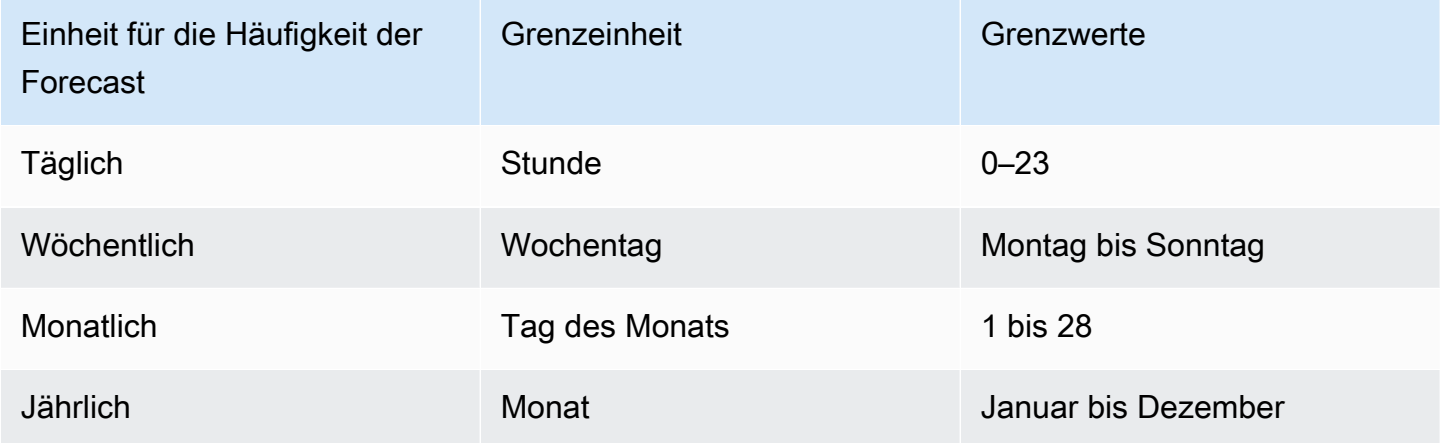

Sie geben eine Grenze für die Zeitausrichtung an, wenn Sie einen Prädiktor wie folgt erstellen. Informationen zu den verschiedenen Zeitgrenzeinheiten und Grenzwerten, die Sie programmgesteuert angeben können, finden Sie unte[rTimeAlignmentBoundary](#page-783-0).

Console

So geben Sie eine Zeitausrichtungsgrenze für einen Prädiktor an

- 1. Melden Sie sich bei der anAWS Management Console und öffnen Sie die Amazon-Forecast-Konsole unter [https://console.aws.amazon.com/forecast/.](https://console.aws.amazon.com/forecast/)
- 2. Wählen Sie unter Datensatzgruppen Ihre Datensatzgruppe aus.
- 3. Wählen Sie im Navigationsbereich Prädiktoren aus.
- 4. Wählen Sie Train new predictor.
- 5. Geben Sie Werte für die obligatorischen Felder Name, Prognosehäufigkeit und Prognosehorizont ein.
- 6. Geben Sie für Zeitausgleichsgrenze die Zeitgrenze an, die der Prädiktor beim Aggregieren Ihrer Daten verwendet. Die Werte in dieser Liste hängen von der ausgewählten Prognosefrequenz ab.
- 7. Wählen Sie Starten. Die Forecast aggregiert Daten anhand der Zeitausgleichsgrenze, die Sie bei der Erstellung Ihres Prädiktors angeben.

### AWS CLI

Verwenden Sie dencreate-predictor Befehl, um eine Zeitausrichtungsgrenze für einen Prädiktor mit demAWS CLI anzugeben. Geben Sie für dentime-alignment-boundary Parameter die Zeiteinheit und den Grenzwert an. Der folgende Code erstellt einen auto Prädiktor, der Vorhersagen für 5 Wochen in der future macht, wobei jede Woche an einem Dienstag beginnt.

DayOfWeekundDayOfMonth Werte müssen ausschließlich in Großbuchstaben geschrieben werden. Informationen zu den verschiedenen Zeitgrenzeinheiten und Grenzwerten, die Sie angeben können, finden Sie unte[rTimeAlignmentBoundary](#page-783-0). Informationen zu den erforderlichen und optionalen Parametern finden Sie unter[CreateAutoPredictor.](#page-378-0)

```
aws forecast create-predictor \
--predictor-name predictor_name \
--data-config DatasetGroupArn="arn:aws:forecast:region:account:dataset-
group/datasetGroupName" \
--forecast-horizon 5 \
--forecast-frequency W \
--time-alignment-boundary DayOfWeek=TUESDAY
```
### Python

Um mit dem SDK for Python (Boto3) eine Zeitausgleichsgrenze für einen Prädiktor mit dem SDK for Python (Boto3) anzugeben, verwenden Sie diecreate\_auto\_predictor Methode. Geben Sie für denTimeAlignmentBoundary Parameter ein Wörterbuch mit der Zeiteinheit als Schlüssel und dem Grenzwert als Wert an. Der folgende Code erstellt einen auto Prädiktor, der Vorhersagen für 5 Wochen in der future macht, wobei jede Woche an einem Dienstag beginnt.

DayOfWeekundDayOfMonth Werte müssen ausschließlich in Großbuchstaben geschrieben werden. Informationen zu den verschiedenen Zeitgrenzeinheiten und Grenzwerten, die Sie angeben können, finden Sie unte[rTimeAlignmentBoundary](#page-783-0). Informationen zu den erforderlichen und optionalen Parametern finden Sie unter[CreateAutoPredictor.](#page-378-0)

```
import boto3 
forecast = boto3.client('forecast')
create_predictor_response = forecast.create_auto_predictor( 
     PredictorName = 'predictor_name', 
     ForecastHorizon = 5, 
     ForecastFrequency = 'W', 
    DataConfig = \{ "DatasetGroupArn": "arn:aws:forecast:region:account:dataset-
group/datasetGroupName" 
     }, 
     TimeAlignmentBoundary = { 
       "DayOfWeek": "TUESDAY" 
     }
)
print(create_predictor_response['PredictorArn'])
```
# <span id="page-114-0"></span>Annahmen zur Datenaggregation

Die Forecast geht nicht davon aus, dass Ihre Daten aus einer bestimmten Zeitzone stammen. Bei der Aggregierung von Zeitreihendaten werden jedoch die folgenden Annahmen gemacht:

- Alle Daten stammen aus derselben Zeitzone.
- Alle Prognosen befinden sich in derselben Zeitzone wie die Daten im Dataset.

• Wenn Sie die [the section called "SupplementaryFeature"-](#page-768-0)Feiertag-Funktion im Parameter [the](#page-729-0)  [section called "InputDataConfig"](#page-729-0) für die Operation [the section called "CreatePredictor"-](#page-434-0)angeben, stammen die Eingabedaten aus demselben Land.

# Verwenden zusätzlicher Datensätze

Amazon Forecast kann bei der Erstellung Ihres Prädiktors den Bol Index und Feiertage enthalten. Der Bol Index enthält meteorologische Informationen in Ihr Modell und Bols enthält Informationen zu nationalen Feiertagen.

Der Bol Index erfordert ein "Geolocation"-Attribut in Ihrem Zielzeitreihendatensatz und Informationen zu Zeitzonen für Ihre Zeitstempel. Weitere Informationen finden Sie unter [the section called " Wetter-](#page-133-0)[Index"](#page-133-0).

Feiertage enthalten Feiertagsinformationen in über 250 Ländern. Weitere Informationen finden Sie unter [the section called "Feiertagsfeatureisierung".](#page-152-0)

# Arbeiten mit Legacy-Prädiktoren

# **a** Note

Informationen zum Upgrade eines vorhandenen Prädiktors auf finden Sie unter AutoPredictor. [the section called "Upgrade auf AutoPredictor"](#page-106-0)

AutoPredictor ist die standardmäßige und bevorzugte Methode, um einen Prädiktor mit Amazon Forecast zu erstellen. AutoPredictor erstellt Prädiktoren, indem die optimale Kombination von Algorithmen für jede Zeitreihe in Ihrem Datensatz angewendet wird.

Mit erstellte Prädiktoren AutoPredictor sind im Allgemeinen genauer als Prädiktoren, die mit AutoML oder manueller Auswahl erstellt wurden. Die Features "Prognoseerklärbarkeit" und "Prädiktor-Neutraining" sind nur für Prädiktoren verfügbar, die mit erstellt wurden AutoPredictor.

Amazon Forecast kann auch Legacy-Prädiktoren auf folgende Weise erstellen:

1. AutoML – Forecast findet den leistungsstärksten Algorithmus und wendet ihn auf Ihren gesamten Datensatz an.

2. Manuelle Auswahl – Wählen Sie manuell einen einzelnen Algorithmus aus, der auf Ihren gesamten Datensatz angewendet wird.

Möglicherweise können Sie einen Legacy-Prädiktor mit dem Software Development Kit (SDK) erstellen.

### SDK

So verwenden Sie AutoML

Legen Sie mit der -[CreatePredictor](#page-434-0)Operation den Wert von PerformAutoML auf fest"true".

```
{ 
 ... 
     "PerformAutoML": "true",
}
```
Wenn Sie AutoML verwenden, können Sie keinen Wert für die folgenden CreatePredictor Parameter festlegen: AlgorithmArn, HPOConfig, TrainingParameters.

# Bewerten der Prädiktorgenauigkeit

Amazon Forecast erstellt Genauigkeitsmetriken zur Bewertung von Prädiktoren und hilft Ihnen bei der Auswahl der für die Erstellung von Prognosen zu verwendenden Kennzahlen. Bei der Forecast werden Prädiktoren anhand der Metriken Root Mean Square Error (RMSE), Weighted Quantil Loss (wQL), Mean Absolute Percentage Error (MAPE), Mean Absolute Scaled Error (MASE) und Weighted Absolute Percentage Error (WAPE) bewertet.

Amazon Forecast verwendet Backtesting, um Parameter zu optimieren und Genauigkeitskennzahlen zu erstellen. Beim Backtesting teilt Forecast Ihre Zeitreihendaten automatisch in zwei Sätze auf: einen Trainingssatz und einen Testsatz. Das Trainingsset wird verwendet, um ein Modell zu trainieren und Prognosen für Datenpunkte innerhalb des Testsatzes zu generieren. Die Forecast bewertet die Genauigkeit des Modells, indem die prognostizierten Werte mit den beobachteten Werten im Testsatz verglichen werden.

Mit Forecast können Sie Prädiktoren anhand verschiedener Prognosetypen bewerten, bei denen es sich um eine Reihe von Quantilprognosen und die Mittelwertprognose handeln kann. Die

Mittelwertprognose liefert eine Punkteschätzung, wohingegen Quantilprognosen in der Regel eine Reihe möglicher Ergebnisse liefern.

## **a** Python-Notizbücher

Eine step-by-step Anleitung zur Auswertung von Prädiktormetriken finden Sie unter [Berechnung von Metriken mithilfe von Backtests auf Elementebene.](https://github.com/aws-samples/amazon-forecast-samples/blob/master/notebooks/advanced/Item_Level_Accuracy/Item_Level_Accuracy_Using_Bike_Example.ipynb) .

## Themen

- [Interpretieren von Genauigkeitsmetrik](#page-117-0)
- [Gewichteter Quantilverlust \(wQL\)](#page-118-0)
- [Gewichteter absoluter prozentualer Fehler \(WAPE\)](#page-120-0)
- [Quadratischer Mittelwertfehler \(RMSE\)](#page-121-0)
- [Mittlerer absoluter prozentualer Fehler \(MAPE\)](#page-122-0)
- [Mittlerer absoluter skalierter Fehler \(MASE\)](#page-122-1)
- [Exportieren von Genauigkeitsmetrik](#page-123-0)
- [Forecast-Typen auswählen](#page-126-0)
- [Arbeiten mit älteren Prädiktoren](#page-128-0)

# <span id="page-117-0"></span>Interpretieren von Genauigkeitsmetrik

Amazon Forecast bietet Metriken für den quadratischen Mittelwert (RMSE), den gewichteten Quantilverlust (wQL), den durchschnittlichen gewichteten Quantilverlust (Average wQL), den mittleren absoluten Skalierungsfehler (MASE), den mittleren absoluten prozentualen Fehler (MAPE) und den gewichteten absoluten prozentualen Fehler (WAPE) zur Bewertung Ihrer Prädiktoren. Zusammen mit den Kennzahlen für den Gesamtprädiktor berechnet Forecast die Metriken für jedes Backtest-**Fenster** 

Mit dem Amazon Forecast Software Development Kit (SDK) und der Amazon Forecast-Konsole können Sie Genauigkeitsmetriken für Ihre Prädiktoren anzeigen.

# Forecast SDK

Geben Sie unter [GetAccuracyMetricsO](#page-574-0)peration Ihre an,PredictorArn um die RMSE-, MASE-, MAPE-, WAPE-, Average wQL- und wQL-Metriken für jeden Backtest anzuzeigen.

```
{ 
     "PredictorArn": "arn:aws:forecast:region:acct-id:predictor/example-id"
}
```
### Forecast Console

Wählen Sie auf der Seite "Prädiktoren" Ihren Prädiktor aus. Die Genauigkeitsmetriken für den Prädiktor werden im Abschnitt Prädiktor-Metriken angezeigt.

## **a** Note

Für durchschnittliche wQL-, wQL-, RMSE-, MASE-, MAPE- und WAPE-Metriken weist ein niedrigerer Wert auf ein überlegenes Modell hin.

## Themen

- [Gewichteter Quantilverlust \(wQL\)](#page-118-0)
- [Gewichteter absoluter prozentualer Fehler \(WAPE\)](#page-120-0)
- [Quadratischer Mittelwertfehler \(RMSE\)](#page-121-0)
- [Mittlerer absoluter prozentualer Fehler \(MAPE\)](#page-122-0)
- [Mittlerer absoluter skalierter Fehler \(MASE\)](#page-122-1)
- [Exportieren von Genauigkeitsmetrik](#page-123-0)
- [Forecast-Typen auswählen](#page-126-0)
- [Arbeiten mit älteren Prädiktoren](#page-128-0)

# <span id="page-118-0"></span>Gewichteter Quantilverlust (wQL)

Die Metrik Gewichteter Quantilverlust (wQL) misst die Genauigkeit eines Modells bei einem bestimmten Quantil. Dies ist besonders nützlich, wenn für Unter- und Überprognosen unterschiedliche Kosten anfallen. Indem Sie die Gewichtung (τ) der wQL-Funktion festlegen, können Sie automatisch unterschiedliche Strafen für Zu- und Unterprognosen einbauen.

Die Verlustfunktion wird wie folgt berechnet.

$$
wQL[\tau] = 2 \frac{\sum_{i,t} [\tau \max(y_{i,t} - q_{i,t}^{(\tau)}, 0) + (1 - \tau) \max(q_{i,t}^{(\tau)} - y_{i,t}, 0)]}{\sum_{i,t} |y_{i,t}|}
$$

Wobei gilt:

τ- ein Quantil in der Menge {0,01, 0,02,..., 0,99}

q<sub>i,t</sub> <sup>(τ)</sup> - das vom Modell vorhergesagte τ-Quantil.

 $y_{i,t}$  - der beobachtete Wert am Punkt (i, t)

Die Quantile (τ) für wQL können zwischen 0,01 (P1) und 0,99 (P99) liegen. Die wQL-Metrik kann für die Mittelwertprognose nicht berechnet werden.

Standardmäßig berechnet Forecast wQL bei0.1 (P10),0.5 (P50) und0.9 (P90).

- P10 (0,1) Es wird erwartet, dass der wahre Wert in 10% der Fälle unter dem prognostizierten Wert liegt.
- P50 (0,5) Es wird erwartet, dass der wahre Wert in 50% der Fälle unter dem prognostizierten Wert liegt. Dies wird auch als Medianprognose bezeichnet.
- P90 (0.9) Es wird erwartet, dass der wahre Wert in 90% der Fälle unter dem prognostizierten Wert liegt.

Im Einzelhandel sind die Kosten einer Unterversorgung oft höher als die Kosten einer Überversorgung. Daher können Prognosen bei P75 (τ= 0,75) aussagekräftiger sein als Prognosen zum Medianquantil (P50). In diesen Fällen weist wQL [0,75] einer Unterprognose ein höheres Strafgewicht zu (0,75) und einer Überprognose ein geringeres Strafgewicht (0,25).

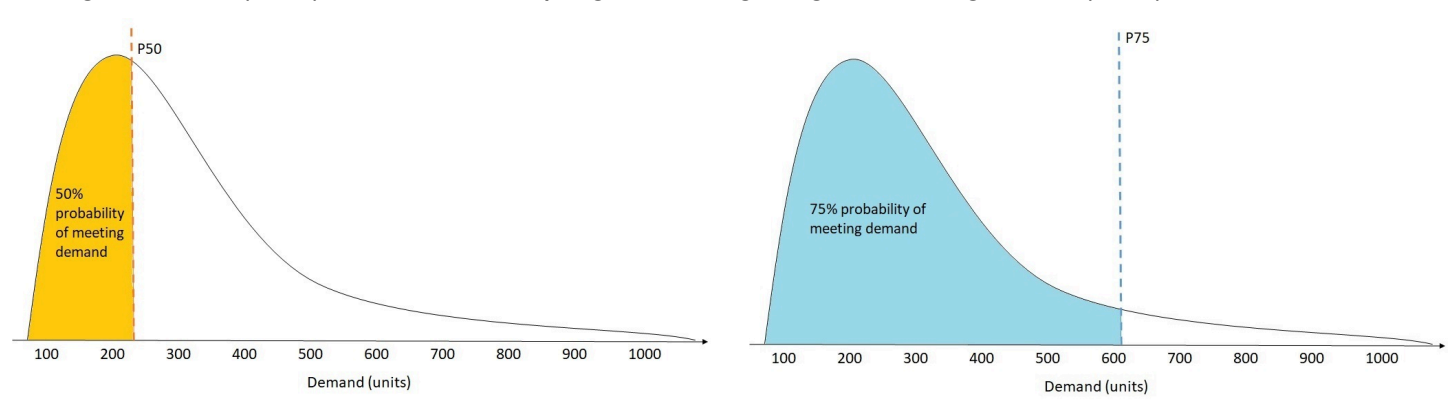

Die obige Abbildung zeigt die unterschiedlichen Nachfrageprognosen bei wQL [0,50] und wQL [0,75]. Der prognostizierte Wert für P75 ist deutlich höher als der prognostizierte Wert für P50, da die P75- Prognose die Nachfrage voraussichtlich in 75% der Fälle decken wird, wohingegen die P50-Prognose die Nachfrage voraussichtlich nur in 50% der Fälle decken wird.

Wenn die Summe der beobachteten Werte über alle Elemente und Zeitpunkte in einem bestimmten Backtest-Fenster ungefähr Null ist, ist der gewichtete Quantilverlust undefiniert. In diesen Fällen gibt Forecast den ungewichteten Quantilverlust aus, der der Zähler im wQL-Ausdruck ist.

Die Forecast berechnet auch den durchschnittlichen wQL, der den Mittelwert der gewichteten Quantilverluste über alle angegebenen Quantile darstellt. Standardmäßig ist dies der Durchschnitt von wQL [0,10], wQL [0,50] und wQL [0,90].

# <span id="page-120-0"></span>Gewichteter absoluter prozentualer Fehler (WAPE)

Der gewichtete absolute prozentuale Fehler (WAPE) misst die Gesamtabweichung der prognostizierten Werte von den beobachteten Werten. WAPE wird berechnet, indem die Summe der beobachteten Werte und die Summe der prognostizierten Werte genommen und der Fehler zwischen diesen beiden Werten berechnet wird. Ein niedrigerer Wert bedeutet ein genaueres Modell.

Wenn die Summe der beobachteten Werte für alle Zeitpunkte und alle Elemente in einem bestimmten Backtest-Fenster ungefähr Null ist, ist der gewichtete absolute prozentuale Fehlerausdruck undefiniert. In diesen Fällen gibt Forecast die ungewichtete absolute Fehlersumme aus, die der Zähler im WAPE-Ausdruck ist.

$$
\text{WAPE} = \frac{\sum_{i,t} |y_{i,t} - \hat{y}_{i,t}|}{\sum_{i,t} |y_{i,t}|}
$$

Wobei gilt:

 $y_{i,t}$  - der beobachtete Wert am Punkt (i, t)

 $_{i,t}$ - der vorhergesagte Wert am Punkt (i, t)

Die Forecast verwendet den Prognosemittelwert als prognostizierten Wert, it.

WAPE ist robuster gegenüber Ausreißern als Root Mean Square Error (RMSE), da es den absoluten Fehler anstelle des quadratischen Fehlers verwendet.

Amazon Forecast bezeichnete die WAPE-Metrik zuvor als Mean Absolute Percentage Error (MAPE) und verwendete die Medianprognose (P50) als prognostizierten Wert. Forecast verwendet jetzt den Mittelwert der Prognose, um den WAPE zu berechnen. Die wQL [0.5] -Metrik entspricht der WAPE [Median] -Metrik, wie unten dargestellt:

$$
\text{wQL}[0.5] = 2\frac{\sum_{i,t} 0.5[\max(y_{i,t} - q_{i,t}^{(0.5)},0) + \max(q_{i,t}^{(0.5)} - y_{i,t}),0]}{\sum_{i,t}|y_{i,t}|} = \frac{\sum_{i,t}|y_{i,t} - q_{i,t}^{(0.5)}|}{\sum_{i,t}|y_{i,t}|}
$$

# <span id="page-121-0"></span>Quadratischer Mittelwertfehler (RMSE)

Der Root Mean Square Error (RMSE) ist die Quadratwurzel des Durchschnitts der quadrierten Fehler und reagiert daher empfindlicher auf Ausreißer als andere Genauigkeitsmetriken. Ein niedrigerer Wert bedeutet ein genaueres Modell.

$$
\text{RMSE} = \sqrt{\frac{1}{nT} \sum_{i,t} (\hat{y}_{i,t} - y_{i,t})^2},
$$

$$
i = 1, \dots, n
$$

$$
t = 1, \dots, T
$$

Wobei gilt:

- $y_{i,t}$  der beobachtete Wert am Punkt (i, t)
- $_{i,t}$  der vorhergesagte Wert am Punkt (i, t)
- nT die Anzahl der Datenpunkte in einem Testsatz

Die Forecast verwendet den Prognosemittelwert als prognostizierten Wert, it. Bei der Berechnung von Prädiktormetriken ist nT die Anzahl der Datenpunkte in einem Backtest-Fenster.

RMSE verwendet den quadrierten Wert der Residuen, wodurch die Wirkung von Ausreißern verstärkt wird. In Anwendungsfällen, in denen nur wenige große Fehlvorhersagen sehr kostspielig sein können, ist der RMSE die relevantere Metrik.

Prädiktoren, die vor dem 11. November 2020 erstellt wurden, berechneten den RMSE standardmäßig mit dem 0,5-Quantil (P50). Die Forecast verwendet jetzt den Mittelwert der Prognose.

# <span id="page-122-0"></span>Mittlerer absoluter prozentualer Fehler (MAPE)

MAPE (Mean Absolute Percentage Error) berechnet den absoluten Wert des prozentualen Fehlers zwischen beobachteten und prognostizierten Werten für jede Zeiteinheit und gibt dann den Durchschnitt dieser Werte. Ein niedrigerer Wert bedeutet ein genaueres Modell.

$$
MAPE = \frac{1}{n} \sum_{t=1}^{n} \left| \frac{A_t - F_t}{A_t} \right|
$$

Wobei gilt:

- A<sub>t</sub> der beobachtete Wert am Punkt t
- $\mathsf{F}_\mathsf{t}$  der vorhergesagte Wert am Punkt t
- n die Anzahl der Datenpunkte im Zeitfolge-Array

Die Forecast verwendet den Prognosemittelwert als prognostizierten Wert, $_{\rm t}$  F.

MAPE ist nützlich für Fälle, in denen sich die Werte zwischen Zeitpunkten erheblich unterscheiden und Ausreißer erhebliche Auswirkungen haben.

# <span id="page-122-1"></span>Mittlerer absoluter skalierter Fehler (MASE)

Der mittlere absolute skalierte Fehler (MASE) wird berechnet, indem der durchschnittliche Fehler durch einen Skalierungsfaktor dividiert wird. Dieser Skalierungsfaktor hängt vom Saisonalitätswert m

ab, der auf der Grundlage der Prognosehäufigkeit ausgewählt wird. Ein niedrigerer Wert bedeutet ein genaueres Modell.

$$
\text{MASE} = \text{mean}\left(\frac{|e_j|}{\frac{1}{T-m} \sum_{t=m+1}^T |Y_t - Y_{t-m}|}\right) = \frac{\frac{1}{J} \sum_j |e_j|}{\frac{1}{T-m} \sum_{t=m+1}^T |Y_t - Y_{t-m}|}
$$

Wobei gilt:

 $\mathsf{Y}_\mathsf{t}$  - der beobachtete Wert am Punkt t

Y<sub>t-m</sub> - der beobachtete Wert am Punkt t-m

e<sub>j</sub> - der Fehler am Punkt j (beobachteter Wert - prognostizierter Wert)

m - der Saisonalitätswert

Die Forecast verwendet den Prognosemittelwert als prognostizierten Wert.

MASE ist ideal für Datensätze, die zyklischer Natur sind oder saisonale Eigenschaften aufweisen. Beispielsweise können Prognosen für Artikel, die im Sommer stark und im Winter wenig nachgefragt werden, von der Berücksichtigung der saisonalen Auswirkungen profitieren.

# <span id="page-123-0"></span>Exportieren von Genauigkeitsmetrik

**a** Note

Exportdateien können direkt Informationen aus dem Datensatz-Import zurückgeben. Dadurch sind die Dateien anfällig für die CSV-Injektion, wenn die importierten Daten Formeln oder Befehle enthalten. Aus diesem Grund können exportierte Dateien Sicherheitswarnungen auslösen. Um böswillige Aktivitäten zu vermeiden, deaktivieren Sie Links und Makros beim Lesen exportierter Dateien.

Mit Forecast können Sie prognostizierte Werte und Genauigkeitsmetriken exportieren, die beim Backtesting generiert wurden.

Sie können diese Exporte verwenden, um bestimmte Elemente zu bestimmten Zeitpunkten und Quantilen auszuwerten und Ihren Prädiktor besser zu verstehen. Die Backtest-Exporte werden an einen bestimmten S3-Speicherort gesendet und enthalten zwei Ordner:

- Prognosewerte: Enthält CSV- oder Parquet-Dateien mit prognostizierten Werten für jeden Prognosetyp für jeden Backtest.
- accuracy-metrics-values: Enthält CSV- oder Parquet-Dateien mit Metriken für jeden Backtest sowie den Durchschnitt aller Backtests. Zu diesen Metriken gehören wQL für jedes Quantil, Average wQL, RMSE, MASE, MAPE und WAPE.

Derforecasted-values Ordner enthält prognostizierte Werte für jeden Prognosetyp für jedes Backtest-Fenster. Es enthält auch Informationen zu Artikel-IDs, Dimensionen, Zeitstempeln, Zielwerten sowie Start- und Endzeiten des Backtest-Fensters.

Deraccuracy-metrics-values Ordner enthält Genauigkeitsmetriken für jedes Backtest-Fenster sowie die Durchschnittsmetriken für alle Backtest-Fenster. Es enthält wQL-Metriken für jedes angegebene Quantil sowie durchschnittliche wQL-, RMSE-, MASE-, MAPE- und WAPE-Metriken.

Dateien in beiden Ordnern folgen der

Namenskonvention:<ExportJobName>\_<ExportTimestamp>\_<PartNumber>.csv.

Sie können Genauigkeitsmetriken mit dem Amazon Forecast Software Development Kit (SDK) und der Amazon Forecast-Konsole exportieren.

### Forecast SDK

Geben Sie mithilfe des [CreatePredictorBacktestExportJob](#page-445-0)Vorgangs Ihren S3-Standort und Ihre IAM-Rolle im [DataDestination](#page-687-0)Objekt zusammen mit demPredictorArn und anPredictorBacktestExportJobName.

Beispiel:

```
{ 
    "Destination": { 
       "S3Config": { 
           "Path": "s3://bucket/example-path/", 
           "RoleArn": "arn:aws:iam::000000000000:role/ExampleRole" 
       } 
    }, 
    "Format": PARQUET; 
    "PredictorArn": "arn:aws:forecast:region:predictor/example", 
    "PredictorBacktestExportJobName": "backtest-export-name",
}
```
### Forecast Console

Wählen Sie auf der Seite "Prädiktoren" Ihren Prädiktor aus. Wählen Sie im Abschnitt Predictor-Metriken die Option Backtest-Ergebnisse exportieren aus.

Legen Sie während der Exportphase "Prädiktor-Backtest erstellen" die Felder Exportname, IAM-Rolle und Exportort für den S3-Prädiktor-Backtest fest.

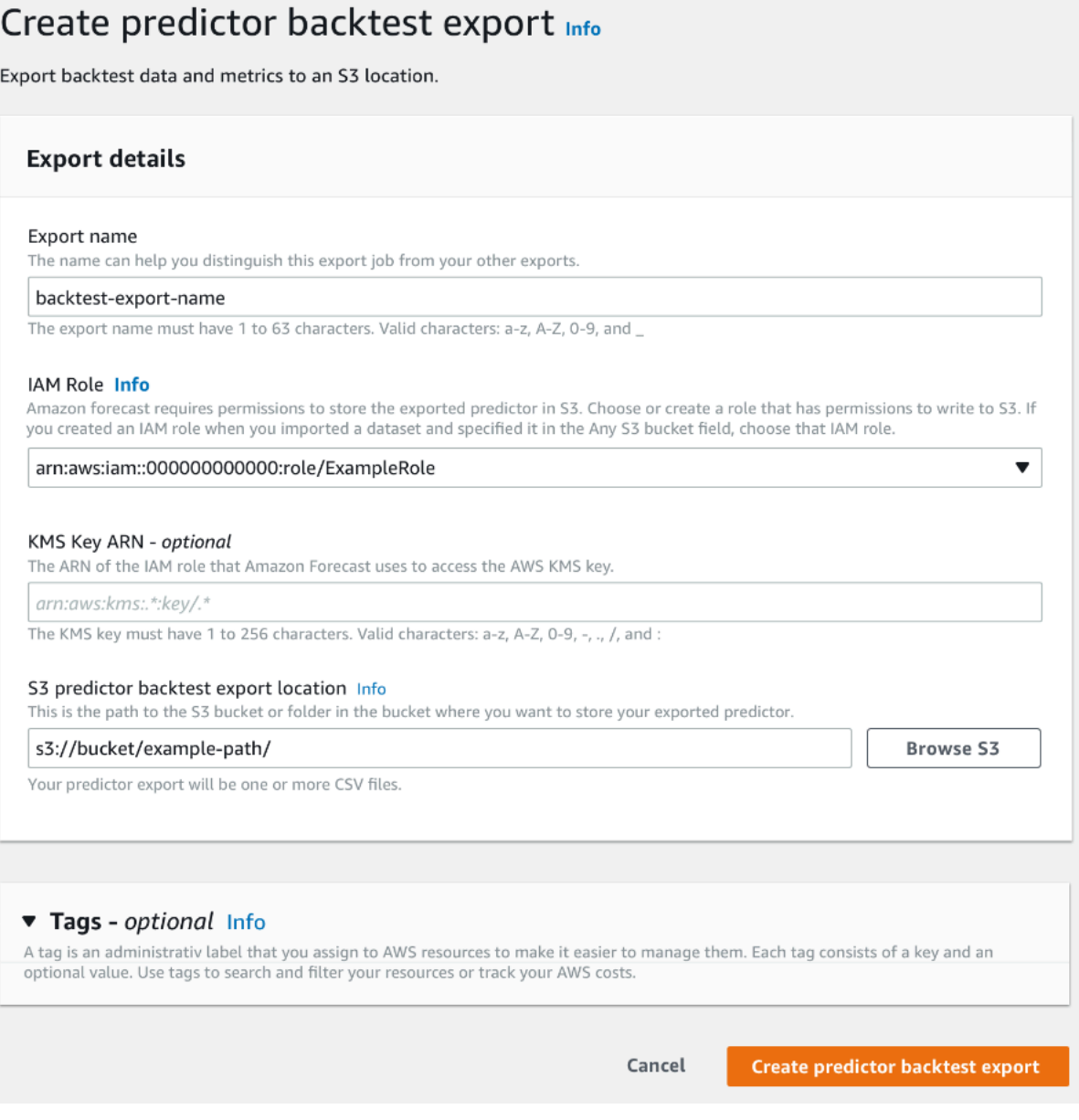

# <span id="page-126-0"></span>Forecast-Typen auswählen

Amazon Forecast verwendet Prognosetypen, um Vorhersagen zu erstellen und Prädiktoren auszuwerten. Es gibt zwei Arten von Forecast-Arten:

- Prognosetyp Mittelwert Eine Prognose, bei der der Mittelwert als Erwartungswert verwendet wird. Wird normalerweise als Punktprognose für einen bestimmten Zeitpunkt verwendet.
- Quantil-Prognosetyp Eine Prognose mit einem bestimmten Quantil. Wird in der Regel verwendet, um ein Vorhersageintervall bereitzustellen, bei dem es sich um einen Bereich möglicher Werte handelt, um die Prognoseunsicherheit zu berücksichtigen. Bei einer Prognose am0.65 Quantil wird beispielsweise ein Wert geschätzt, der in 65% der Fälle unter dem beobachteten Wert liegt.

Standardmäßig verwendet Forecast die folgenden Werte für die Prädiktor-Prognosetypen:0.1 (P10),0.5 (P50) und0.9 (P90). Sie können bis zu fünf benutzerdefinierte Prognosetypen auswählen, daruntermean Quantile im Bereich von0.01 (P1) bis0.99 (P99).

Quantile können eine Ober- und Untergrenze für Prognosen angeben. Beispielsweise wird durch die Verwendung der Prognosetypen0.1 (P10) und0.9 (P90) ein Wertebereich bereitgestellt, der als 80-%-Konfidenzintervall bezeichnet wird. Es wird erwartet, dass der beobachtete Wert in 10% der Fälle unter dem P10-Wert liegt, und es wird erwartet, dass der P90-Wert in 90% der Fälle über dem beobachteten Wert liegt. Wenn Sie Prognosen für P10 und P90 erstellen, können Sie davon ausgehen, dass der wahre Wert in 80% der Fälle zwischen diesen Grenzen liegt. Dieser Wertebereich wird in der Abbildung unten durch den schattierten Bereich zwischen P10 und P90 dargestellt.

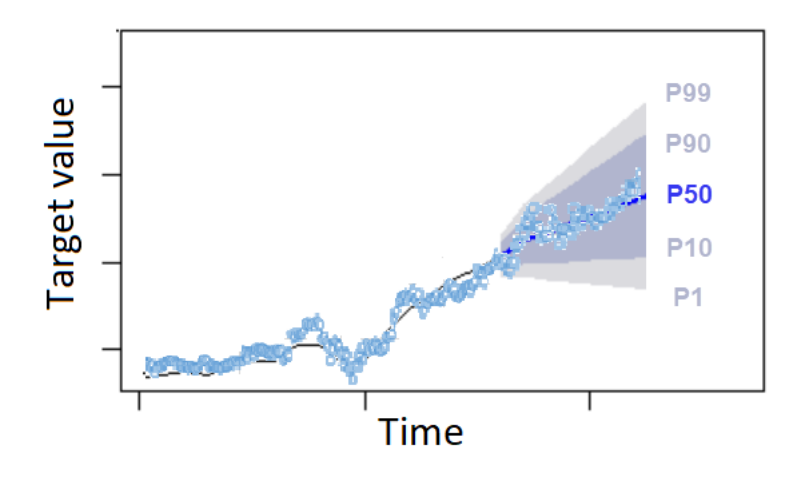

Sie können eine Quantilprognose auch als Punktprognose verwenden, wenn sich die Kosten einer Unterprognose von den Kosten einer Überprognose unterscheiden. In einigen Einzelhandelsfällen sind beispielsweise die Kosten einer Unterversorgung höher als die Kosten einer Überversorgung. In diesen Fällen ist die Prognose bei 0,65 (P65) aussagekräftiger als der Median (P50) oder der Mittelwert der Prognose.

Beim Training eines Prädiktors können Sie mithilfe des Amazon Forecast Software Development Kit (SDK) und der Amazon Forecast-Konsole benutzerdefinierte Prognosetypen auswählen.

## Forecast SDK

Geben Sie mithilfe der [CreateAutoPredictor](#page-378-0)Operation die benutzerdefinierten Prognosetypen imForecastTypes Parameter an. Formatieren Sie den Parameter als Zeichenfolge-Array

Verwenden Sie beispielsweise den folgenden Code, um einen Prädiktor für die0.01 Typen,, und0.99 Prognose zu erstellen.mean0.65

```
{ 
     "ForecastTypes": [ "0.01", "mean", "0.65", "0.99" ],
},
```
Forecast Console

Geben Sie in der Phase Train Predictor die benutzerdefinierten Prognosetypen im Feld Prognosetypen an. Wählen Sie Neuen Prognosetyp hinzufügen und geben Sie einen Wert für den Prognosetyp ein.

Um beispielsweise einen Prädiktor mit den Typen0.01,mean, und0.99 Forecast zu erstellen0.65, geben Sie die folgenden Werte in die unten abgebildeten Felder für Prognosetypen ein.

#### Forecast types - optional Info

Enter up to 5 quantile values between .01 and .99. The word 'mean' may also be entered if you wish to include the mean value.

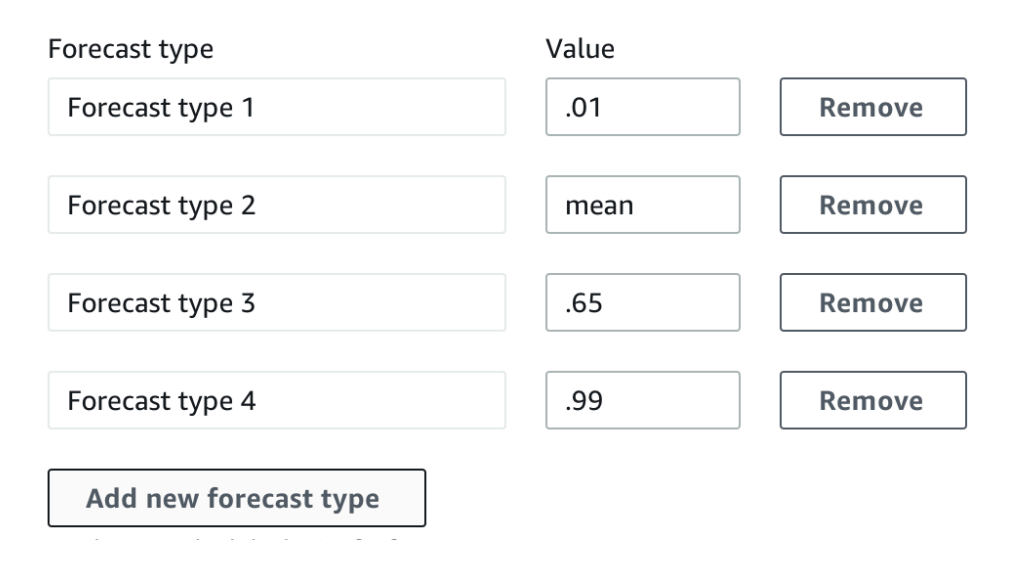

# <span id="page-128-0"></span>Arbeiten mit älteren Prädiktoren

## Backtesting-Parameter festlegen

Forecast verwendet Backtesting, um Genauigkeitsmetriken zu berechnen. Wenn Sie mehrere Backtests ausführen, ermittelt Forecast den Durchschnitt jeder Metrik über alle Backtest-Fenster. Standardmäßig berechnet Forecast einen Backtest, wobei die Größe des Backtest-Fensters (Testsatz) der Länge des Prognosehorizonts (Vorhersagefenster) entspricht. Sie können beim Training eines Prädiktors sowohl die Länge des Backtest-Fensters als auch die Anzahl der Backtest-Szenarien festlegen.

Forecast lässt gefüllte Werte aus dem Backtesting-Prozess aus, und jedes Element mit gefüllten Werten innerhalb eines bestimmten Backtest-Fensters wird von diesem Backtest ausgeschlossen. Dies liegt daran, dass Forecast beim Backtesting nur prognostizierte Werte mit beobachteten Werten vergleicht und ausgefüllte Werte keine beobachteten Werte sind.

Das Backtest-Fenster muss mindestens so groß wie der Prognosehorizont und kleiner als die Hälfte der Länge des gesamten Zielzeitreihendatensatzes sein. Sie können zwischen 1 und 5 Backtests wählen.

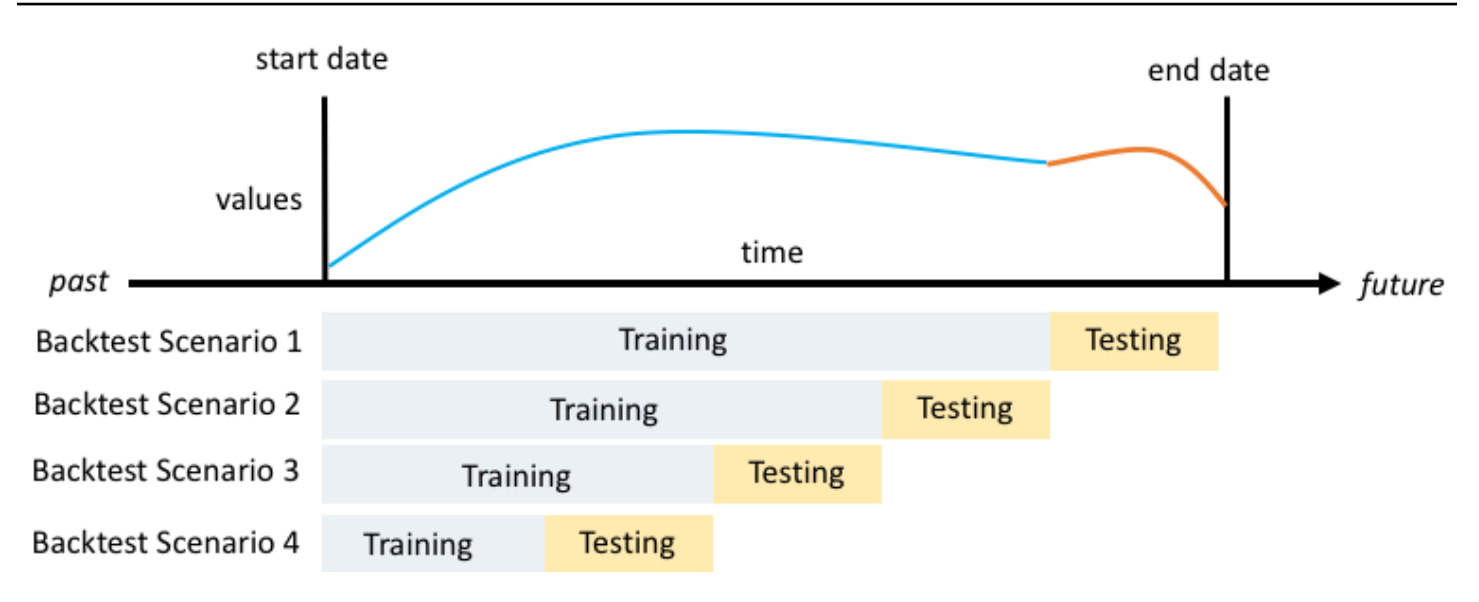

Im Allgemeinen führt eine Erhöhung der Anzahl der Backtests zu zuverlässigeren Genauigkeitsmetriken, da ein größerer Teil der Zeitreihen beim Testen verwendet wird und Forecast in der Lage ist, einen Durchschnitt der Metriken für alle Backtests zu verwenden.

Sie können die Backtesting-Parameter mithilfe des Amazon Forecast Software Development Kit (SDK) und der Amazon Forecast-Konsole festlegen.

## Forecast SDK

Stellen Sie mithilfe der [CreatePredictorO](#page-434-0)peration die Backtest-Parameter im [EvaluationParametersD](#page-700-0)atentyp ein. Geben Sie die Länge des Testsatzes beim Backtesting mit demBackTestWindowOffset Parameter und die Anzahl der Backtest-Fenster mit demNumberOfBacktestWindows Parameter an.

Verwenden Sie beispielsweise den folgenden Code, um 2 Backtests mit einem Testsatz von 10 Zeitpunkten durchzuführen.

```
"EvaluationParameters": { 
     "BackTestWindowOffset": 10, 
     "NumberOfBacktestWindows": 2
}
```
### Forecast Console

Legen Sie während der Train Predictor-Phase die Länge des Testsatzes beim Backtesting mit dem Feld Backtest-Fensterversatz und die Anzahl der Backtestfenster mit dem Feld Anzahl der Backtestfenster fest.

Um beispielsweise 2 Backtests mit einem Testsatz von 10 Zeitpunkten durchzuführen, legen Sie die folgenden Werte fest.

Number of backtest windows - optional Info This is the number of times that the algorithm splits the input data for use in training and evaluation.

2

Backtest window offset - optional Info This is the point in the dataset where you want to split the

data for model training and evaluation.

10

# HPO und AutoML

Standardmäßig verwendet Amazon Forecast die Quantile0.1 (P10),0.5 (P50) und0.9 (P90) für die Hyperparameteroptimierung (HPO) und für die Modellauswahl während der AutoML. Wenn Sie beim Erstellen eines Prädiktors benutzerdefinierte Prognosetypen angeben, verwendet Forecast diese Prognosetypen bei HPO und AutoML.

Wenn benutzerdefinierte Prognosetypen angegeben sind, verwendet Forecast diese angegebenen Prognosetypen, um die optimalen Ergebnisse während HPO und AutoML zu ermitteln. Während HPO verwendet Forecast das erste Backtest-Fenster, um die optimalen Hyperparameterwerte zu finden. Während AutoML verwendet Forecast die Durchschnittswerte aller Backtest-Fenster und die optimalen Hyperparameterwerte von HPO, um den optimalen Algorithmus zu finden.

Sowohl für AutoML als auch für HPO wählt Forecast die Option, die die durchschnittlichen Verluste gegenüber den Prognosetypen minimiert. Sie können Ihren Prädiktor auch während AutoML und HPO mit einer der folgenden Genauigkeitsmetriken optimieren: Durchschnittlicher gewichteter Quantilverlust (Average wQL), Weighted Absolute Percentage Error (WAPE), Root Mean Squared Error (RMSE), Mean Absolute Percentage Error (MAPE) oder Mean Absolute Scaled Error (MASE).

Sie können mithilfe des Amazon Forecast Software Development Kit (SDK) und der Amazon Forecast-Konsole eine Optimierungsmetrik auswählen.

Forecast SDK

Geben Sie mithilfe der [CreatePredictor](#page-434-0)Operation die benutzerdefinierten Prognosetypen imObjectiveMetric Parameter an.

DerObjectiveMetric Parameter akzeptiert die folgenden Werte:

- AverageWeightedQuantileLoss- Durchschnittlicher gewichteter Quantilverlust
- WAPE- Gewichteter absoluter prozentualer Fehler
- RMSE- Fehler im quadratischen Mittelwert
- MAPE- Mittlerer absoluter prozentualer Fehler
- MASE- Mittlerer absoluter Skalierungsfehler

Verwenden Sie beispielsweise den folgenden Code, um einen Prädiktor mit AutoML zu erstellen und mithilfe der MASE-Genauigkeitsmetrik Mean Absolute Scaled Error (MASE) zu optimieren.

```
{ 
 ... 
     "PerformAutoML": "true", 
 ... 
     "ObjectiveMetric": "MASE",
},
```
### Forecast Console

Wählen Sie in der Phase Train Predictor die Option Automatisch (AutoML). Wählen Sie im Abschnitt Zielmetrik die Genauigkeitsmetrik aus, die Sie zur Optimierung Ihres Prädiktors verwenden möchten.

Die folgende Abbildung zeigt beispielsweise einen Prädiktor, der mit AutoML erstellt und mithilfe der MASE-Genauigkeitsmetrik (Mean Absolute Scaled Error) optimiert wurde.

Wenn Sie die Konsole verwenden, können Sie die Objective-Metrik nur angeben, wenn Sie mit AutoML einen Prädiktor erstellen. Wenn Sie einen Algorithmus manuell auswählen, können Sie die Zielmetrik für HPO nicht angeben.

# Umschulung von Predictors

## **a** Note

Umschulung ist nur für Prädiktoren verfügbar, die mit AutoRedictor ([CreateAutoPredictor](#page-378-0)) enthalten. Sie können vorhandene Legacy-Prädiktoren auf AutoRedictor aktualisieren. Siehe [the section called "Upgrade auf AutoPredictor".](#page-106-0)

Prädiktoren können mit aktualisierten Datensätzen beibehalten werden, um Ihre Prädiktoren auf dem neuesten Stand zu halten. Beim Umschulen eines Prädiktors behält Amazon Forecast dieselben Prädiktorkonfigurationseinstellungen bei. Nach der Umschulung bleibt der ursprüngliche Prädiktor aktiv und der umgeschulte Prädiktor wird einen separaten Prädiktor-ARN haben.

Die Umschulung eines Prädiktors kann die Prognosegenauigkeit auf zwei Arten verbessern:

- 1. Weitere aktuelle Daten: Ihr umgeschulter Prädiktor enthält aktuellere Daten beim Training eines Modells.
- 2. Predictor-Verbesserungen: Ihr umgeschulter Prädiktor wird alle Aktualisierungen und Verbesserungen in den Amazon-Prognosealgorithmen und zusätzlichen Datensätzen enthalten.

Die Umschulung eines Prädiktors kann bis zu 50% schneller sein als das Erstellen eines neuen Prädiktors von Grund auf neu. Die Trainingszeiten für Prädiktoren sind schneller und Forect verwendet automatisch Ihre vorhandenen Konfigurationseinstellungen.

### **a** Python-Notebooks

Eine Schritt-für-Schritt-Anleitung zu Predictors Umschulung finden Sie unter[Umschulung](https://github.com/aws-samples/amazon-forecast-samples/blob/main/notebooks/advanced/Retraining_AutoPredictor/Retraining.ipynb)  [eines Predictorsa](https://github.com/aws-samples/amazon-forecast-samples/blob/main/notebooks/advanced/Retraining_AutoPredictor/Retraining.ipynb)us.

Sie können einen Prädiktor mit dem Software Development Kit (SDK) oder der Amazon Forecast Console umschulen.

### **Console**

So trainieren Sie einen Predictor um

- 1. Melden Sie sich bei der anAWS Management Consoleund öffnen Sie die Amazon Forecast-Konsole unte[rhttps://console.aws.amazon.com/forecast/a](https://console.aws.amazon.com/forecast/)us.
- 2. Wählen Sie im Navigationsbereich und dann aus.Predictorsaus.
- 3. Wählen Sie den Prädiktor aus, den Sie umschulen möchten
- 4. In derPredictor-AktionenDropdown-Menü wählenUmschulenaus.
- 5. Legen Sie einen eindeutigen Namen für den aktualisierten Predictor fest.
- 6. Klicken Sie aufPredictor umschulenaus.

## SDK

So trainieren Sie einen Predictor um

Verwendung der[CreateAutoPredictor](#page-378-0)Operation, weisen Sie dem Prädiktor einen eindeutigen Namen zu und legen Sie den Wert vonReferencePredictorArnzu dem Prädiktor, den Sie umschulen möchten.

```
{ 
   "PredictorName": "RetrainedPredictor", 
   "ReferencePredictorArn": "arn:aws:forecast:us-west-2:938097332257:predictor/
OriginalPredictor"
}
```
Weisen Sie beim Umtraining eines Prädiktors Werte nur demPredictorNameundReferencePredictorArn-Parameter.

# <span id="page-133-0"></span>Wetter-Index

Der Amazon Forecast Weather Index ist eine integrierte Funktion, die historische und projizierte Wetterinformationen in Ihr Modell einbezieht. Es ist besonders nützlich für Anwendungsfälle im Einzelhandel, in denen Temperatur und Niederschlag die Produktnachfrage erheblich beeinflussen können.

Wenn der Wetterindex aktiviert ist, wendet die Forecast die Wetter-Featurisierung nur auf Zeitreihen an, in denen Verbesserungen der Genauigkeit während des Prädiktortrainings festgestellt werden. Wenn die Ergänzung einer Zeitreihe mit Wetterinformationen die Vorhersagegenauigkeit beim Backtesting nicht verbessert, wendet Forecast den Wetterindex nicht auf diese bestimmte Zeitreihe an.

Um den Wetterindex anzuwenden, müssen Sie eine[Geolocationationsati](#page-135-0)n Ihrem Ziel-Zeitreihendatensatz und allen zugehörigen Zeitreihen-Datensätzen. Sie müssen auc[hZeitzonen](#page-145-0)für Ihre Ziel-Zeitreihen-Zeitstempel. Weitere Informationen zu Datensatzanforderungen finden Sie unte[rBedingungen und Einschränkungen](#page-150-0).

## **a** Python-Notebooks

Für ein step-by-step eine Anleitung zur Verwendung des Wetterindex finden Sie unter[New](https://github.com/aws-samples/amazon-forecast-samples/tree/master/notebooks/advanced/Weather_index)  [York Taxi: Amazon Forecast mit Wetterindex.](https://github.com/aws-samples/amazon-forecast-samples/tree/master/notebooks/advanced/Weather_index)

## Themen

- [Den Wetterindex aktivieren](#page-134-0)
- [Hinzufügen von Geolocation-Informationen zu Datensätzen](#page-135-0)
- [Festlegen von Zeitzonen](#page-145-0)
- [Bedingungen und Einschränkungen](#page-150-0)

# <span id="page-134-0"></span>Den Wetterindex aktivieren

Der Wetterindex ist während der Prädiktor-Trainingsphase aktiviert. Bei der Verwendung des[CreateAutoPredictor](#page-378-0)Betrieb, der Wetterindex ist im[AdditionalDatasetD](#page-666-0)atentyp.

Bevor Sie den Wetterindex aktivieren, müssen Sie ein Geolocation-Attribut in Ihre Zielzeitreihen-Datasets und zugehörigen Zeitreihen-Datasets aufnehmen und die Zeitzonen für Ihre Zeitstempel definieren. Weitere Informationen finden Sie unter[Geolocationationinformationen](#page-135-0)un[dFestlegen von](#page-145-0)  [Zeitzonen.](#page-145-0)

Sie können den Wetterindex mit der Prognosekonsole oder dem Forecast Software Development Kit (SDK) aktivieren.

## Console

So aktivieren Sie den Wetterindex

- 1. Melden Sie bei bei bei anAWS Management Consoleund öffnen Sie die Amazon Forecast Konsole unte[rhttps://console.aws.amazon.com/forecast/.](https://console.aws.amazon.com/forecast/)
- 2. AusDatensatzgruppe, wählen Sie Ihre Datensatzgruppe aus.
- 3. Wählen Sie im Navigationsbereich ausPrädiktoren.
- 4. WählenNeuen Prädiktor trainieren.
- 5. WählenWetterindex aktivieren.

### SDK

So aktivieren Sie den Wetterindex

```
Verwendung derCreateAutoPredictorOperation, aktivieren Sie den Wetterindex durch 
Hinzufügen"Name": "weather"und"Value": "true"in derAdditionalDatasetDatentyp.
```

```
 "DataConfig": { 
 ... 
        "AdditionalDatasets": [ 
            ... 
\{\hspace{.1cm} \} "Name": "weather", 
 } 
 ] 
        },
```
# <span id="page-135-0"></span>Hinzufügen von Geolocation-Informationen zu Datensätzen

Um den Wetterindex verwenden zu können, müssen Sie ein Geolocation-Attribut für jedes Element in Ihre Zielzeitreihen und zugehörigen Zeitreihen-Datasets einschließen. Das Attribut ist definiertgeolocationAttributtyp innerhalb der Datensatzschemas.

Alle Geolokalisierungswerte in einem Datensatz müssen ausschließlich innerhalb einer einzigen Region liegen. Die Regionen sind: USA (ohne Hawaii und Alaska), Kanada, Südamerika, Mittelamerika, Asien-Pazifik, Europa sowie Afrika und Naher Osten.

Geben Sie das Geolocation-Attribut in einem von zwei Formaten an:

- Breiten- und Längengrad(Alle Regionen) Geben Sie den Breiten- und Längengrad im Dezimalformat an (Beispiel: 47,61\_-122,33)
- PLZ(Nur USA) Geben Sie die Landesvorwahl (US) gefolgt von der 5-stelligen Postleitzahl an (Beispiel: US\_98121)

Das Breitengrad- und Längengradformat wird für alle Regionen unterstützt. Das Format der Postleitzahl wird nur für die US-Region unterstützt.

### Themen

- [Breiten- und Längengradgrenzen](#page-136-0)
- [Einbeziehen der Geolokalisierung in das Datensatzschema](#page-142-0)
- [Festlegen des Geolocationformats](#page-143-0)

## <span id="page-136-0"></span>Breiten- und Längengradgrenzen

Im Folgenden sind die Breiten- und Längsgrenzen für die akzeptierten Regionen aufgeführt:

## US Region

Grenzen: Breitengrad (24,6, 50,0), Längengrad (-126,0, -66,4).

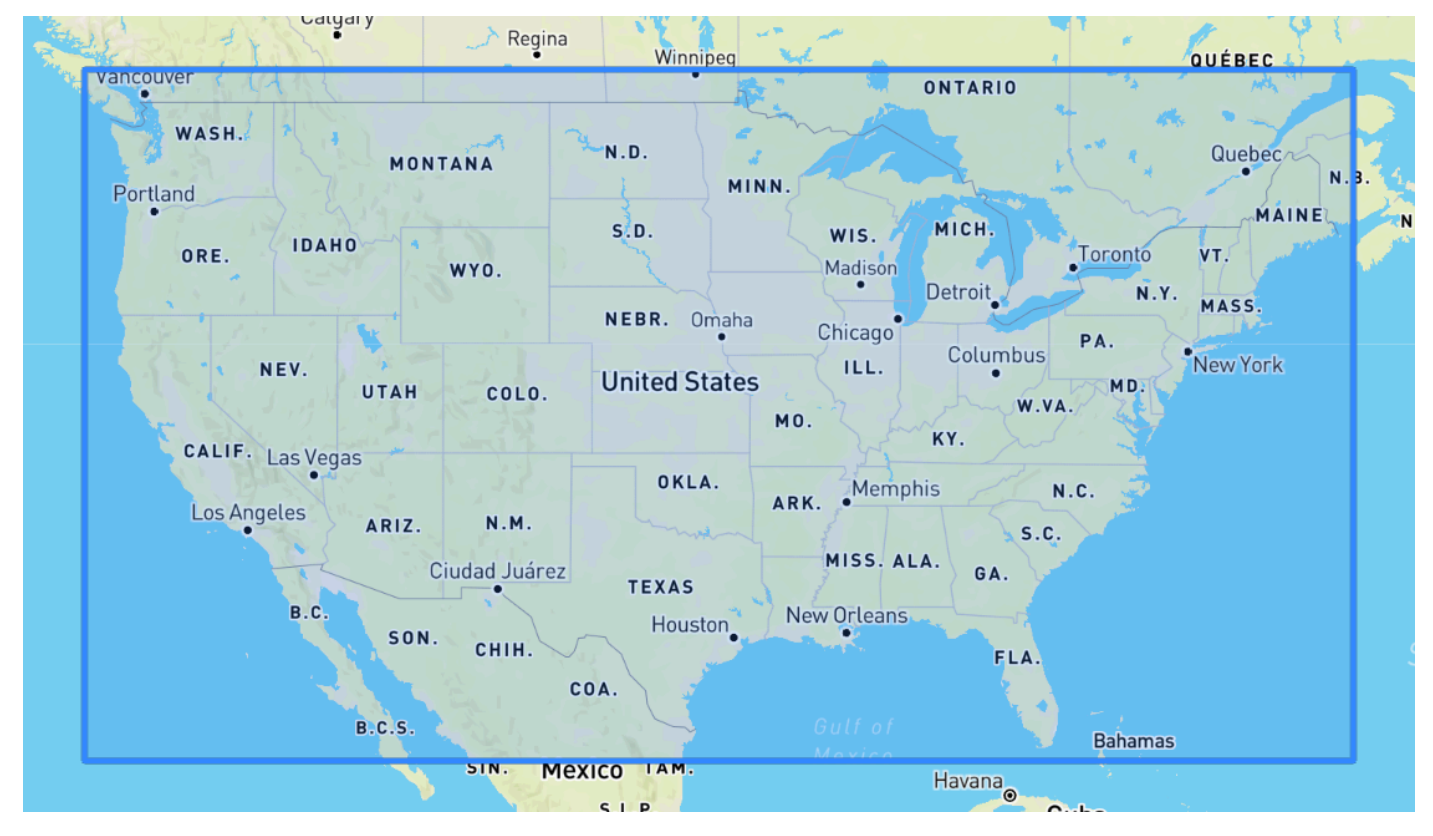

Canada Region

Grenzen: Breitengrad (41,0, 75,0), Längengrad (-142,0, -52,0).

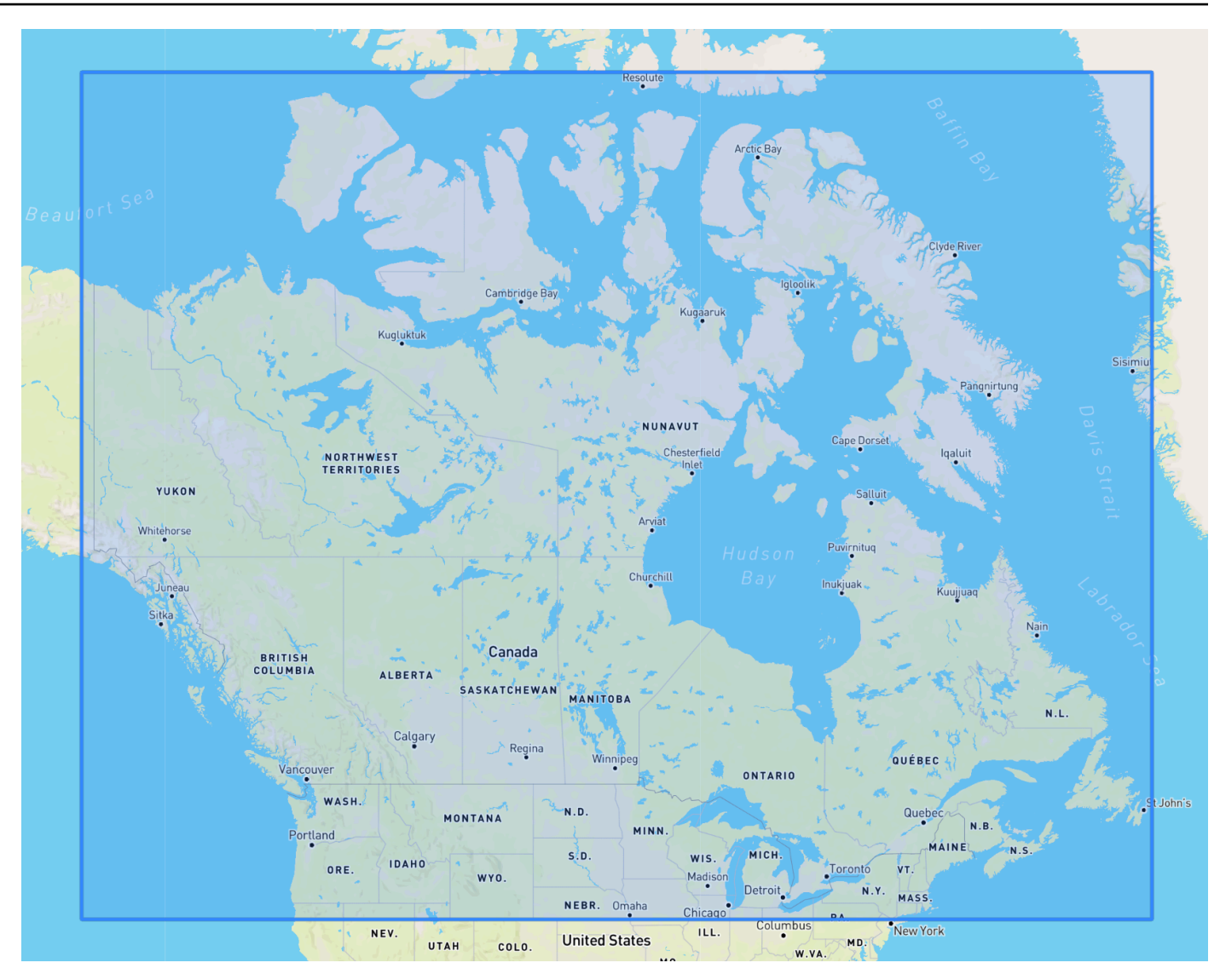

# Europe Region

Grenzen: Breitengrad (34,8, 71,8), Längengrad (-12,6, 44,8).

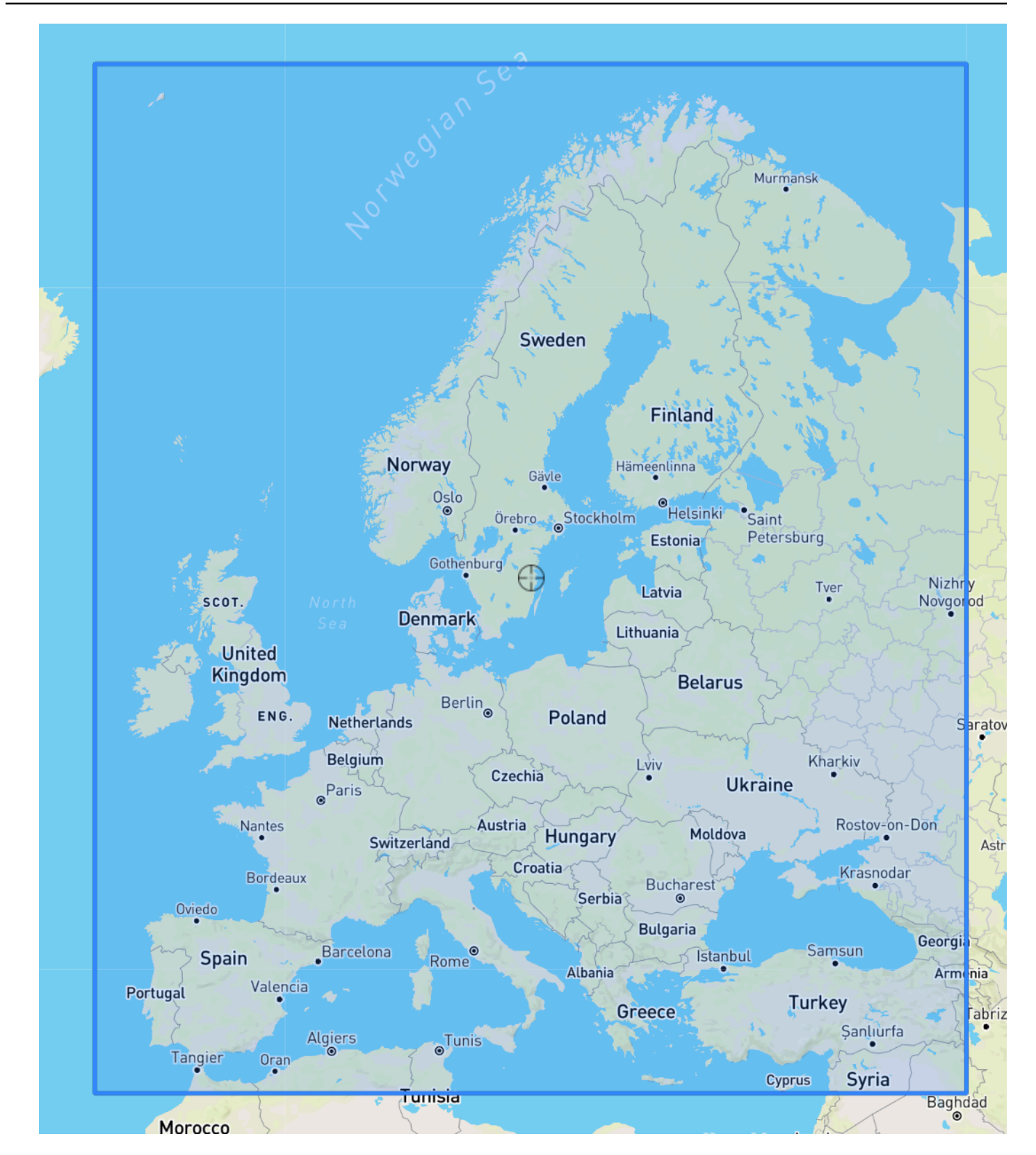

## South America Region

Grenzen: Breitengrad (-56,6, 14,0), Längengrad (-82,4, -33,00).

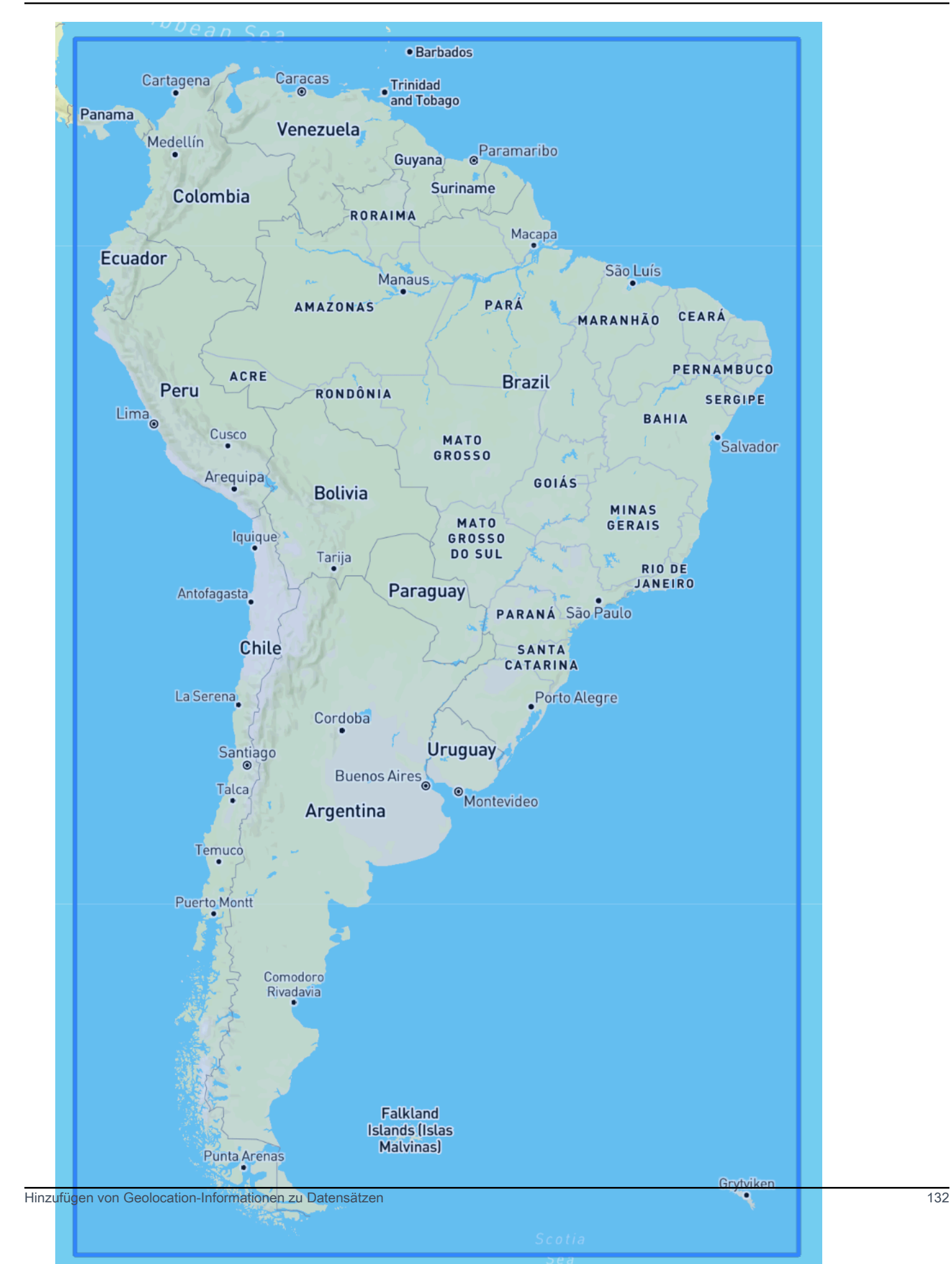

## Asia Pacific Region

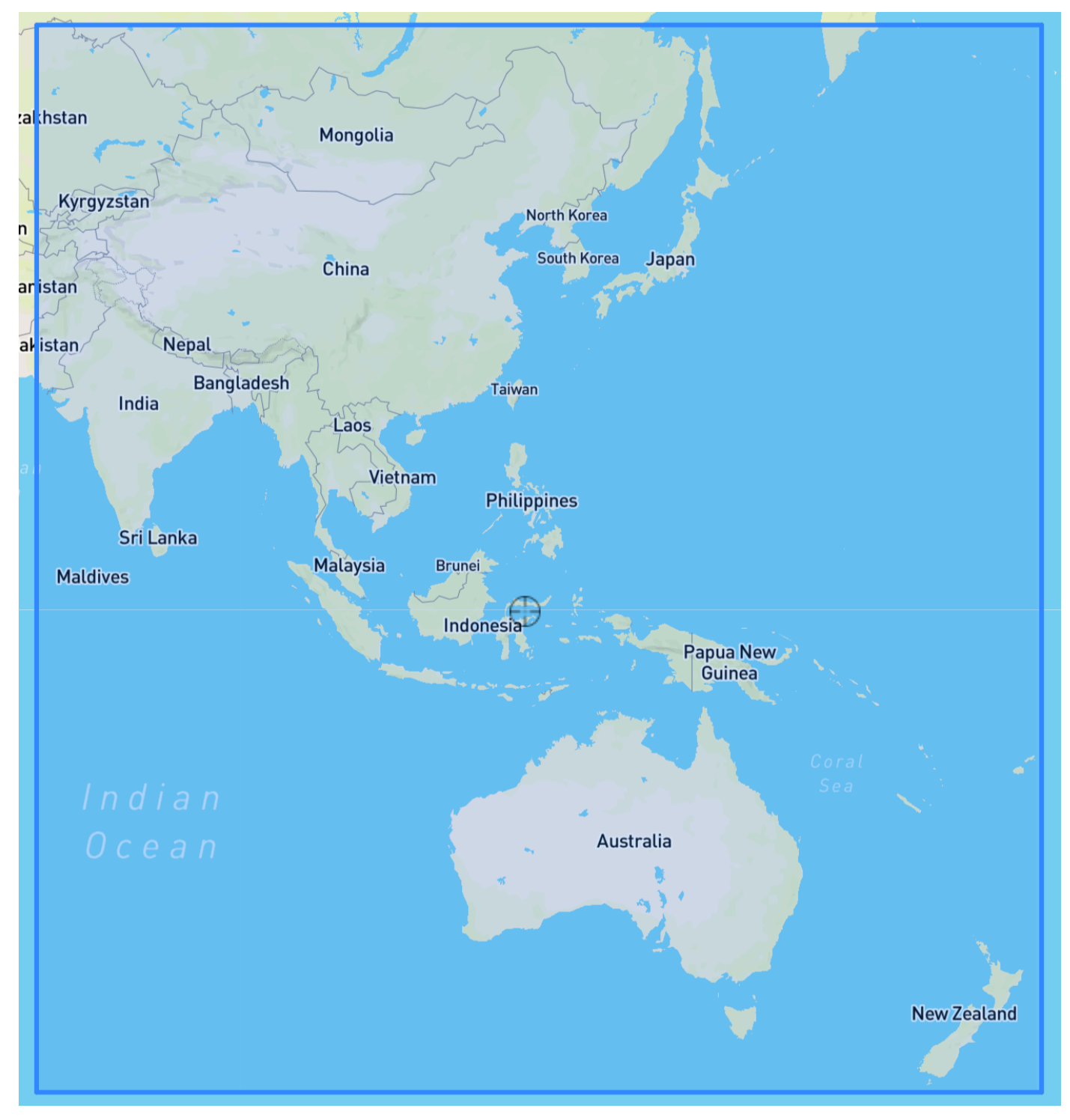

Grenzen: Breitengrad (-47,8, 55,0), Längengrad (67,0, 180,60).

Central America Region

Grenzen: Breitengrad (6,80, 33,20), Längengrad (-118,80, -58,20).

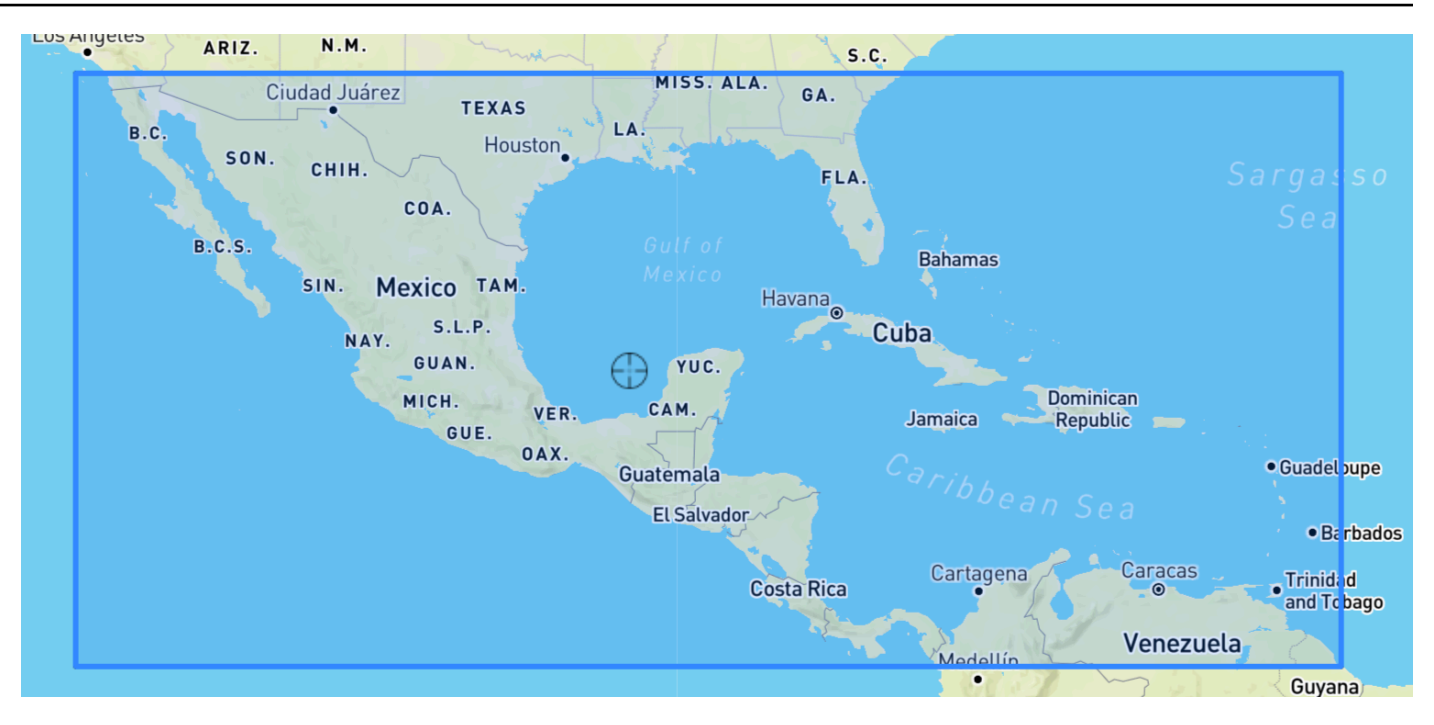

## Africa & Middle East Region

Grenzen: Breitengrad (-35,60, 43,40), Längengrad (-18,80, -58,20).

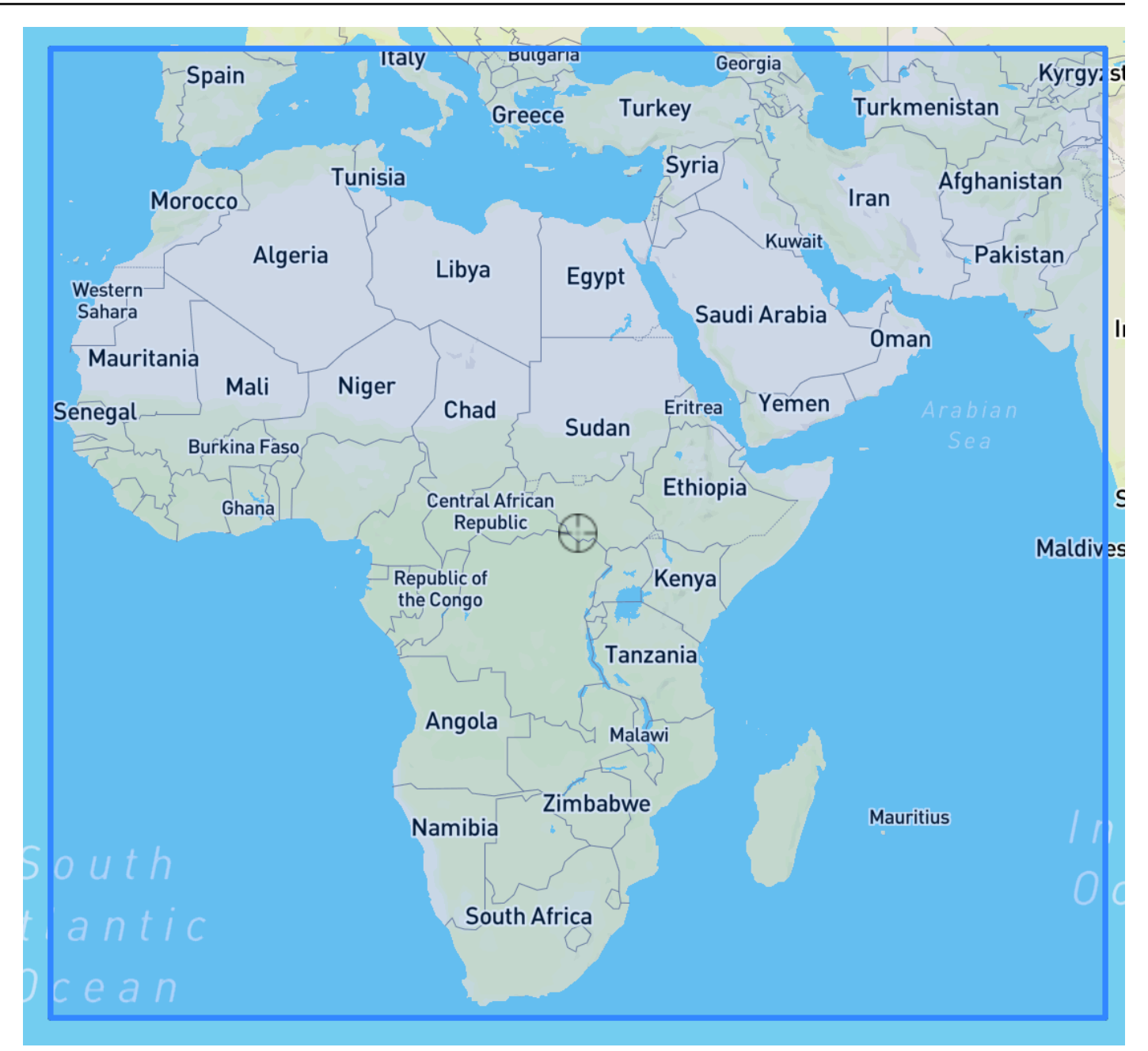

# <span id="page-142-0"></span>Einbeziehen der Geolokalisierung in das Datensatzschema

Verwenden der Konsol[eCreateDataset](#page-387-0)definieren Sie den Standort-Attributtyp als "Geolocation" innerhalb des JSON-Schemas für die Zielzeitreihe und alle zugehörigen Zeitreihen. Die Attribute im Schema müssen so sortiert werden, wie sie in den Datasets erscheinen.

```
 { 
  "Attributes":[ 
     {
```

```
 "AttributeName": "timestamp", 
         "AttributeType": "timestamp" 
     }, 
     { 
         "AttributeName": "target_value", 
         "AttributeType": "float" 
     }, 
     { 
         "AttributeName": "item_id", 
         "AttributeType": "string" 
     }, 
     { 
         "AttributeName": "location", 
         "AttributeType": "geolocation" 
     } 
   ]
}
```
# <span id="page-143-0"></span>Festlegen des Geolocationformats

Das Format des Geolocation-Attributs kann imPLZoderBreiten- und Längengrad. Sie können das Geolocation-Format mit der Forecast-Konsole oder dem Forecast Software Development Kit (SDK) festlegen.

### **Console**

So fügen Sie einem Zeitreihendatensatz ein Geolocation-Attribut hinzu

- 1. Melden Sie bei bei bei anAWS Management Consoleund öffnen Sie die Amazon Forecast Konsole unte[rhttps://console.aws.amazon.com/forecast/.](https://console.aws.amazon.com/forecast/)
- 2. Wählen Sie Create dataset group (Dataset-Gruppe erstellen).
- 3. In derSchema-Builder, legen Sie Ihre Geolokalisierung festAttribut-Typzugeolocation.
- 4. In derGeolocationationformatwählen Sie Ihr Standortformat aus.
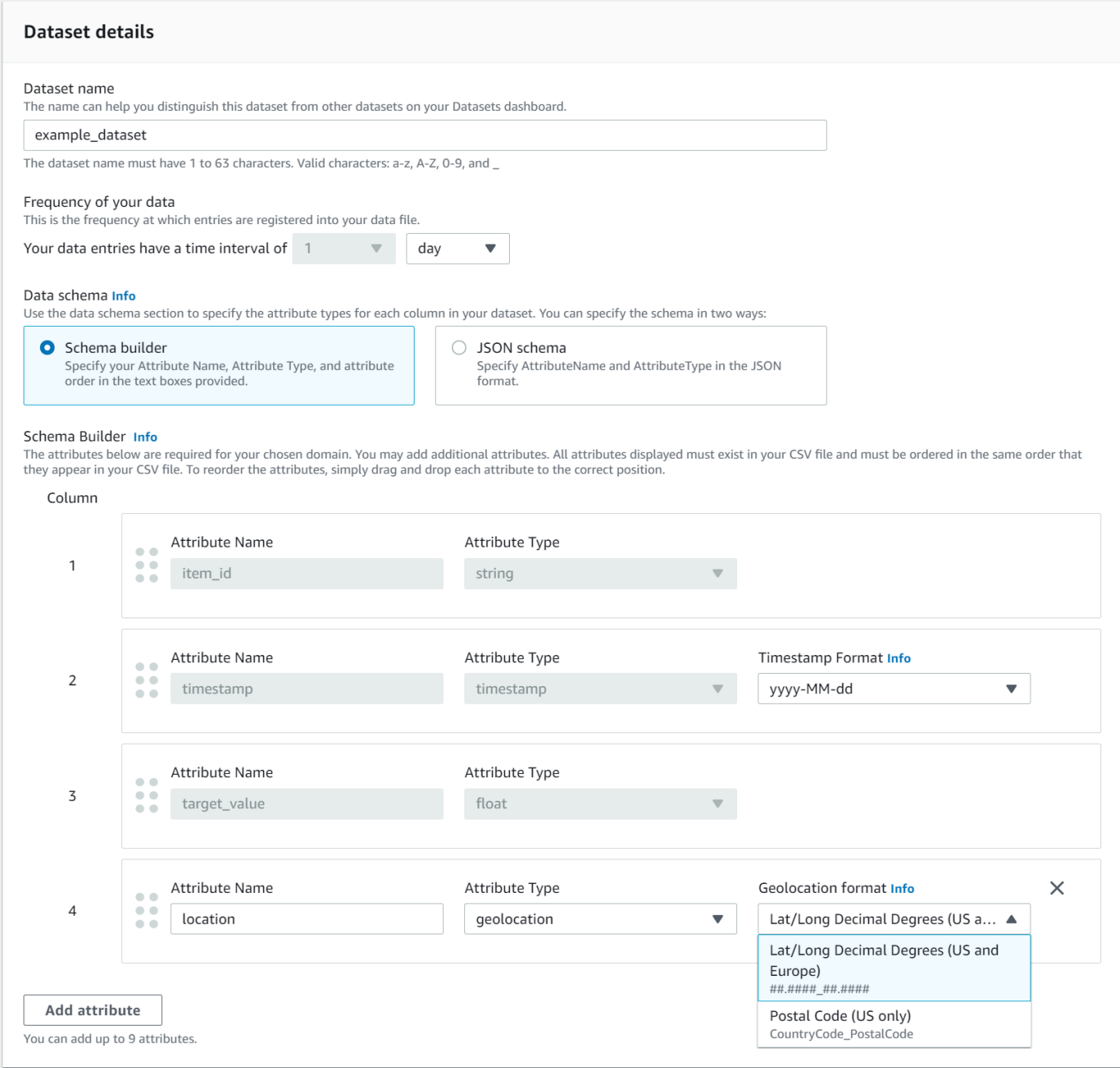

Sie können Ihre Attribute auch im JSON-Format definieren und ein Standortformat aus derGeolocationationformatDropdownliste.

SDK

So fügen Sie einem Zeitreihendatensatz ein Geolocation-Attribut hinzu

Verwendung de[r CreateDatasetImportJob](#page-398-0)Operation, setze den Wert vonGeolocationFormatzu einem der folgenden Optionen:

- Breiten- und Längengrad(Alle Regionen):"LAT\_LONG"
- PLZ(Nur USA):"CC\_POSTALCODE"

Beispielsweise können Sie das Breiten- und Längengradformat festlegen, einschließlich der folgenden Aktion:CreateDatasetImportJobanfragen:

```
{ 
 ... 
     "GeolocationFormat": "LAT_LONG"
}
```
# Festlegen von Zeitzonen

Sie können entweder Amazon Forecast Ihre Zeitzoneninformationen automatisch mit Ihrem Geolocation-Attribut synchronisieren lassen oder Sie können Ihrem gesamten Datensatz manuell eine einzelne Zeitzone zuweisen.

### Themen

- [Automatisches Synchronisieren von Zeitzonen mit Geolocation](#page-145-0)
- [Manuell eine einzelne Zeitzone auswählen](#page-146-0)

## <span id="page-145-0"></span>Automatisches Synchronisieren von Zeitzonen mit Geolocation

Diese Option ist ideal für Datasets, die Zeitstempel in mehreren Zeitzonen enthalten, und diese Zeitstempel werden in Ortszeit ausgedrückt. Die Forecast weist jedem Element im Zielzeitreihen-Dataset eine Zeitzone zu, die auf dem Geolocation-Attribut des Elements basiert.

Sie können Ihre Zeitstempel automatisch mit Ihrem Geolocation-Attribut synchronisieren, indem Sie die Prognosekonsole oder das Forecast-SDK verwenden.

### **Console**

So synchronisieren Sie Zeitzonen mit dem Geolocation-Attribut

- 1. Melden Sie bei bei bei anAWS Management Consoleund öffnen Sie die Amazon Forecast Konsole unte[rhttps://console.aws.amazon.com/forecast/.](https://console.aws.amazon.com/forecast/)
- 2. Wählen Sie im Navigationsbereich ausDatensatzgruppe.

### 3. InDataset-Importdetails, wählenZeitzone mit Standort synchronisieren.

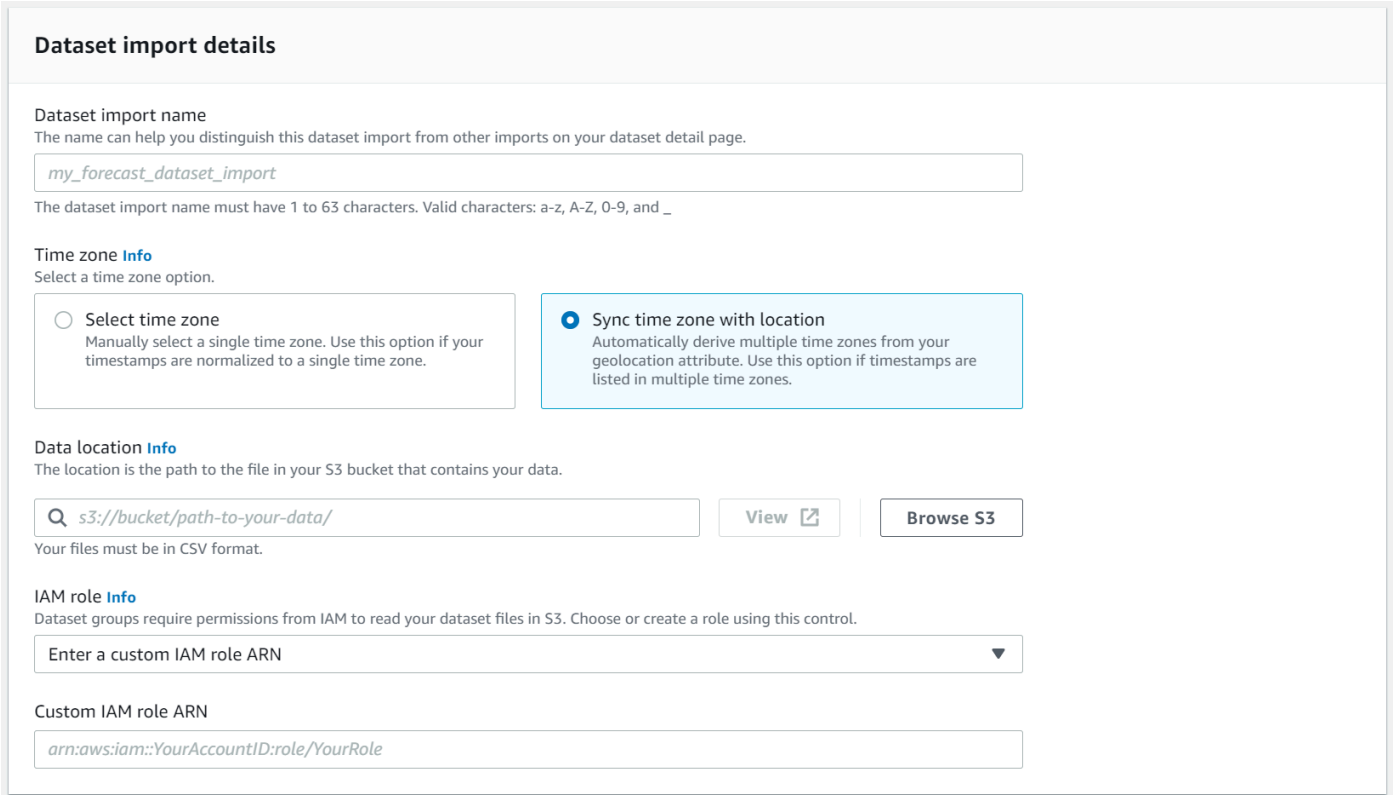

### SDK

So synchronisieren Sie Zeitzonen mit dem Geolocation-Attribut

```
Verwendung der CreateDatasetImportJobOperation, 
eingestellt"UseGeolocationForTimeZone"zu"true".
```
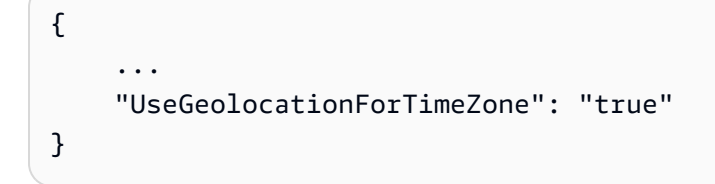

## <span id="page-146-0"></span>Manuell eine einzelne Zeitzone auswählen

### **G** Note

Sie können manuell eine Zeitzone außerhalb derUS-

Region,Kanada,Südamerika,Mittelamerika,Asien-Pazifik,Europa, undRegion Afrika & Naher

Osten. Alle Geolokalisierungswerte müssen sich jedoch immer noch in einer dieser Regionen befinden.

Diese Option ist ideal für Datasets mit allen Zeitstempeln innerhalb einer einzigen Zeitzone oder wenn alle Zeitstempel auf eine einzige Zeitzone normalisiert sind. Bei Verwendung dieser Option wird auf jedes Element im Dataset dieselbe Zeitzone angewendet.

Der Wetterindex akzeptiert die folgenden Zeitzonen:

### US-Region

- Amerika/Los\_Angeles
- Amerika/Phoenix
- Amerika/Denver
- Amerika/Chicago
- Amerika/New\_York

### Kanada

- Amerika/Vancouver
- Amerika/Edmonton
- Amerika/Regina
- Amerika/Winnipeg
- Amerika/Toronto
- Amerika/Halifax
- Amerika/St\_Johns

### Europa

- Europa/London
- Europa/Paris
- Europa/Helsinki

### Südamerika

- Amerika/Buenos\_Aires
- Amerika/Noronha

### • Amerika/Caracas

### Asien-Pazifik

- Asien/Kabul
- Asien/Karatschi
- Asien/Kalkutta
- Asien/Kathmandu
- Asien/Dhaka
- Asien/Rangoon
- Asien/Bangkok
- Asien/Singapur
- Asien/Seoul
- Australien/Adelaide
- Australien/Melbourne
- Australien/Lord\_Howe
- Australien/Eucla
- Pacific /Norfolk
- Pacific /Auckland

### Mittelamerika

• Amerika/Puerto\_Rico

### Afrika & Naher Osten

- Afrika/Nairobi
- Asien/Teheran
- Asien/Dubai

### Sonstige

- Pacific
- Pacific /Honolulu
- Pacific /Marquesas
- Amerika/Anchorage
- Atlantic/Cape Verde
- Asien/Anadyr
- Pacific /Chatham
- Pacific /Enderbury
- Pacific /Kiritimati

Wählen Sie eine Zeitzone aus demSonstigelisten Sie auf, ob sich Elemente in Ihrem Dataset in einer der akzeptierten Regionen befinden, Ihre Zeitstempel jedoch auf eine Zeitzone außerhalb dieser Region standardisiert sind.

Eine vollständige Liste aller gültigen Zeitzonen finden Sie unter[Joda-Time-Bibliothek.](http://joda-time.sourceforge.net/timezones.html)

Sie können eine Zeitzone für Ihre Datasets mithilfe der Forecast-Konsole oder des Forecast-SDK manuell festlegen.

### Console

So wählen Sie eine einzelne Zeitzone aus

- 1. Melden Sie bei bei bei anAWS Management Consoleund öffnen Sie die Amazon Forecast Konsole unte[rhttps://console.aws.amazon.com/forecast/.](https://console.aws.amazon.com/forecast/)
- 2. Wählen Sie im Navigationsbereich ausDatensatzgruppe.
- 3. InDataset-Importdetails, wählenWählen Sie die Zeitzone.

Verwenden Sie beispielsweise Folgendes, um die Los Angeles-Zeit (Pacific Standard Time) auf Ihre Datasets anzuwenden.

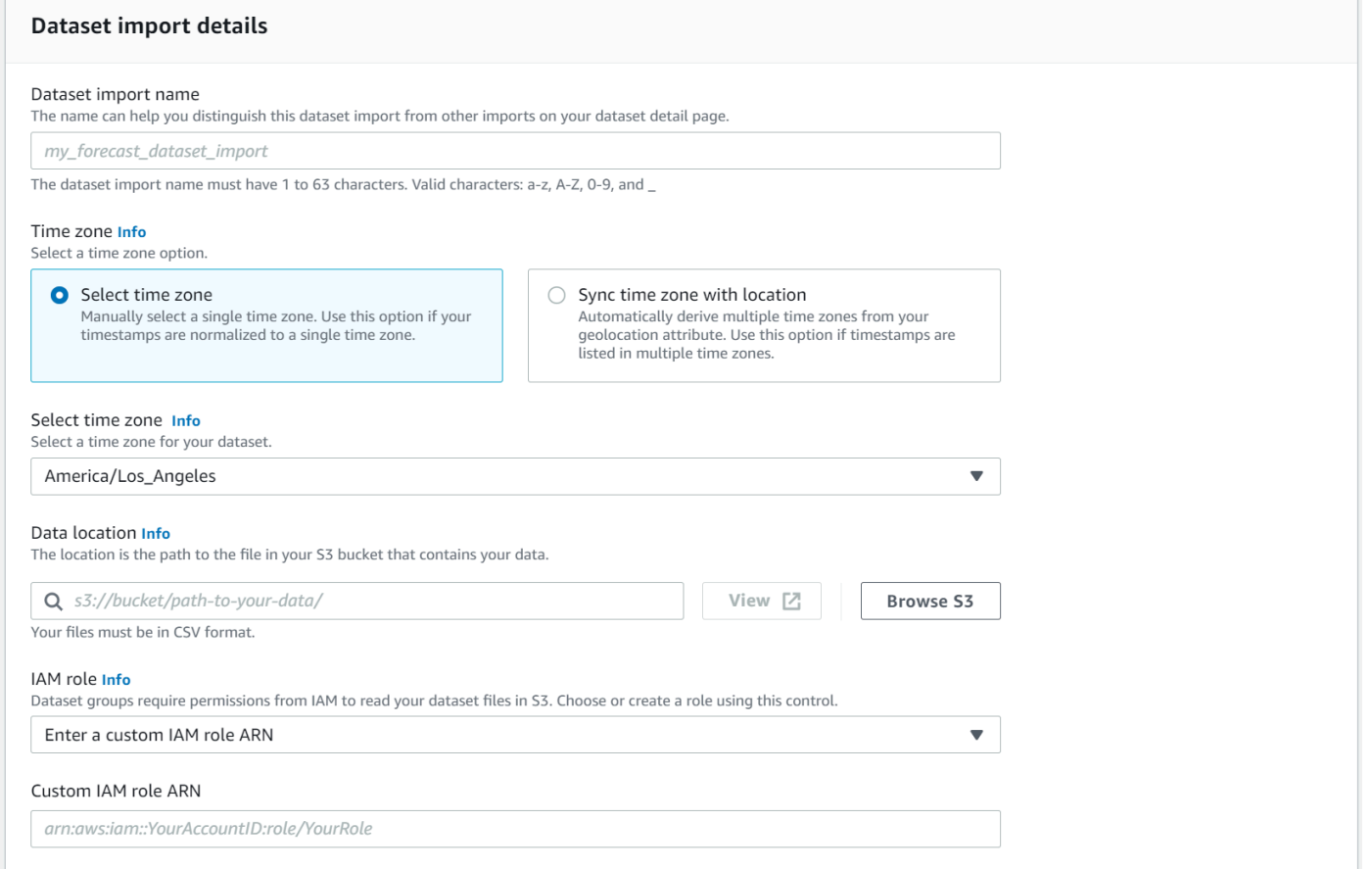

### SDK

So wählen Sie eine einzelne Zeitzone aus

Verwendung de[r CreateDatasetImportJob](#page-398-0)Operation, eingestellt"TimeZone"zu einer gültigen Zeitzone.

Verwenden Sie beispielsweise Folgendes, um die Los Angeles-Zeit (Pacific Standard Time) auf Ihre Datasets anzuwenden.

```
{ 
 ... 
     "TimeZone": "America/Los_Angeles"
}
```
# Bedingungen und Einschränkungen

Die folgenden Bedingungen und Einschränkungen gelten bei der Verwendung des Wetterindex:

- Verfügbare Algorithmen: Wenn Sie einen Legacy-Prädiktor verwenden, kann der Wetterindex aktiviert werden, wenn Sie einen Prädiktor mit den Algorithmen CNN-QR, DeepAr+ und Prophet trainieren. Der Wetterindex wird nicht auf ARIMA, ETS und NPTS angewendet.
- Forecast: Die gültigen Prognosefrequenzen sindMinutely,Hourly, undDaily.
- Forecast: Der Prognosehorizont darf nicht weiter als 14 Tage in die future reichen. Die Grenzen des Prognosehorizonts für jede Prognosefrequenz finden Sie in der folgenden Liste:
	- 1 minute- 500
	- 5 minutes- 500
	- 10 minutes- 500
	- 15 minutes- 500
	- Hourly- 330
	- Daily- 14
- Zeitreihenlänge: Beim Trainieren eines Modells mit dem Wetterindex schneidet Forecast alle Zeitreihen-Datasets mit Zeitstempeln vor dem Startdatum der Featurisierung des Vorhersage-Wetter-Datasets ab. Die Funktion des Vorhersage-Wetter-Datensatzes enthält die folgenden Startdaten:
	- US-Region: 2. Juli 2018
	- Europa: 2. Juli 2018
	- Asien-Pazifik: 2. Juli 2018
	- Kanada: 2. Juli 2019
	- Südamerika: 2. Januar 2020
	- Mittelamerika: 2. September 2020
	- Region Afrika & Naher Osten: 25. März 2021

Wenn der Wetterindex aktiviert ist, werden Datenpunkte mit Zeitstempeln vor dem Startdatum nicht während des Prädiktortrainings verwendet.

- Anzahl der Standorte: Das Zielzeitreihen-Dataset darf 2000 eindeutige Standorte nicht überschreiten.
- Gebietsgrenzen: Alle Elemente in Ihren Datensets müssen sich in einer einzigen Region befinden.
- Minimale Zeitreihenlänge: Aufgrund zusätzlicher Datenanforderungen beim Testen des Wetterindex beträgt die Mindestlänge für einen Zeitreihendatensatz:

Wenn Ihre Zeitreihen-Datasets diese Anforderung nicht erfüllen, sollten Sie die folgenden Werte verringern:

- ForecastHorizon- Verkürzen Sie Ihren Prognosehorizont
- BacktestWindowOffset- Verkürzen Sie die Länge des Testsatzes beim Backtesting.
- BacktestWindows- Reduzieren Sie die Anzahl der Backtests.

# Feiertagsfeatureisierung

Feiertage ist eine integrierte Funktion, die einen von Features entwickelten Datensatz mit Informationen zu nationalen Feiertagen in Ihr Modell integriert. Es bietet native Unterstützung für die Feiertagskalender von über 250 Ländern. Amazon Forecast integriert sowohl die [Feiertags-API-](https://holidayapi.com/countries)[Bibliothek](https://holidayapi.com/countries) als auch die [Jollyday-API](https://jollyday.sourceforge.net/data.html), um Feiertagskalender zu generieren.

Die Feiertagsfunktion ist besonders in der Einzelhandelsdomäne nützlich, in der öffentliche Feiertage die Nachfrage erheblich beeinflussen können.

Die Feiertagsfunktion unterstützt eine minimale Prognosefrequenz von 5 Minuten und maximal 1 Monat.

### Themen

- [Aktivieren der Feiertagsfeaturisierung](#page-152-0)
- **[Ländercodes](#page-153-0)**
- [Zusätzliche Feiertagskalender](#page-166-0)

## <span id="page-152-0"></span>Aktivieren der Feiertagsfeaturisierung

Die Bols-Funktion ist in Amazon Forecast als [zusätzlicher Datensatz](#page-666-0) enthalten und wird aktiviert, bevor ein Prädiktor trainiert wird. Es wird empfohlen, dass Ihre historischen Daten mindestens zwei Jahre an Daten enthalten. Auf diese Weise kann Forecast Nachfragemuster identifizieren, die bestimmten Feiertagen zugeordnet sind. Nachdem Sie ein Land ausgewählt haben, wendet Feiertage den Feiertagskalender dieses Landes auf jedes Element in Ihrem Datensatz während des Trainings an.

Sie können Bols mit der Amazon-Forecast-Konsole oder dem Forecast Software Development Kit (SDK) aktivieren.

### Forecast SDK

Aktivieren Sie mithilfe der -[CreateAutoPredictor](#page-378-0)Operation Feiertage, indem Sie "Name": "holiday, und die Einstellung hinzufügen"Configuration", um "CountryCode" einen zweistelligen Ländercode zuzuordnen. Siehe [the section called "Ländercodes".](#page-153-0)

Um beispielsweise den Feiertagskalender der USA einzuschließen, verwenden Sie den folgenden Code.

```
 "DataConfig": { 
         "AdditionalDatasets": [ 
\{\hspace{.1cm} \} "Name": "holiday", 
                 "Configuration": { 
                     "CountryCode" : ["US"] 
 } 
            }, 
 ] 
        },
```
Forecast Console

Wählen Sie während der Phase "Train Predictor" ein Land aus dem Dropdown-Menü Land für Feiertage aus.

Holidays Info Include holidays in predictor training to improve forecast accuracy.

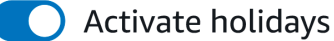

#### Select a country

Choose a country

## <span id="page-153-0"></span>Ländercodes

Amazon Forecast bietet native Unterstützung für die Kalender zu öffentlichen Feiertagen der folgenden Länder. Verwenden Sie den Ländercode, wenn Sie mit der API ein Land angeben.

 $\blacksquare$ 

## Unterstützte Länder

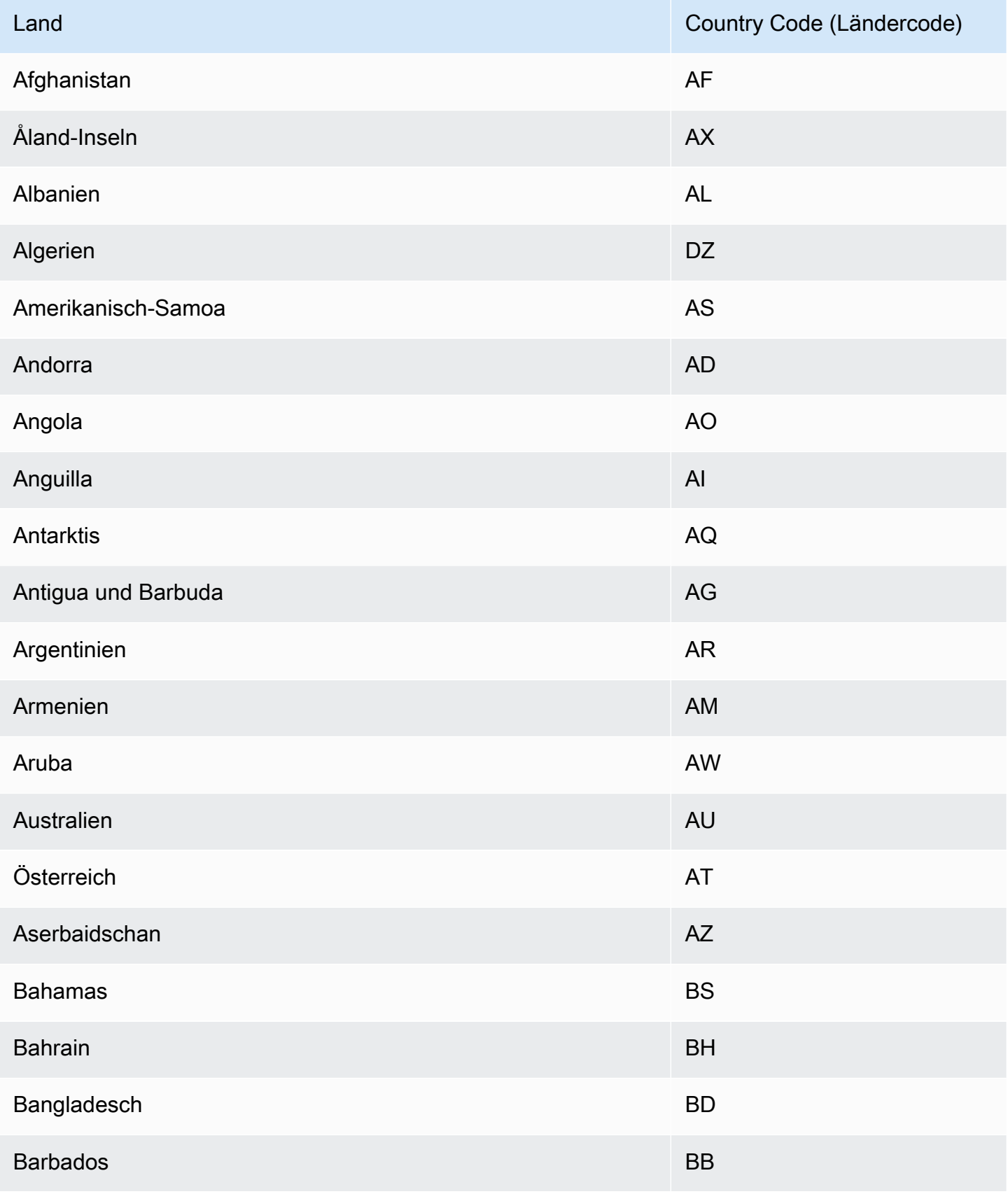

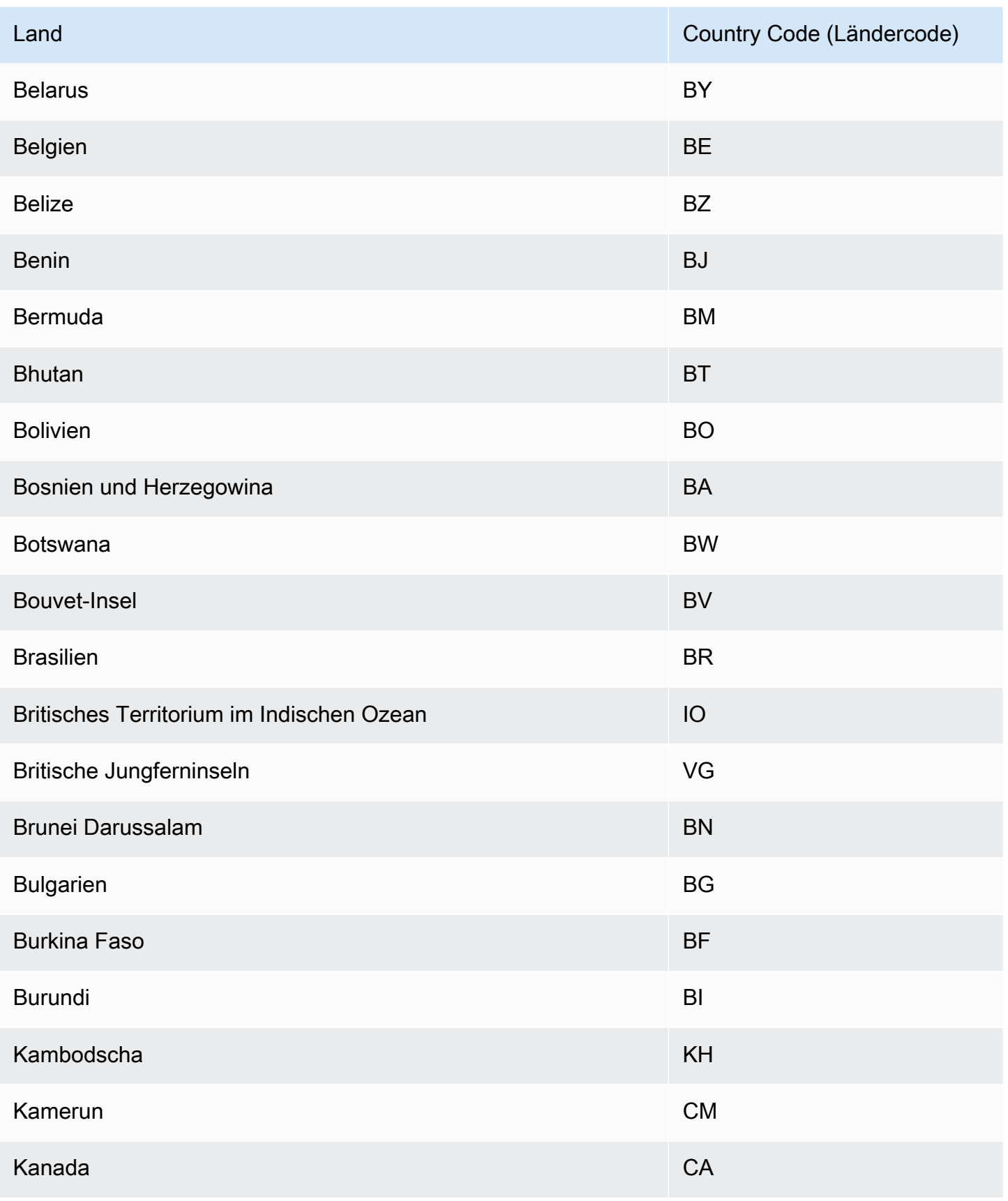

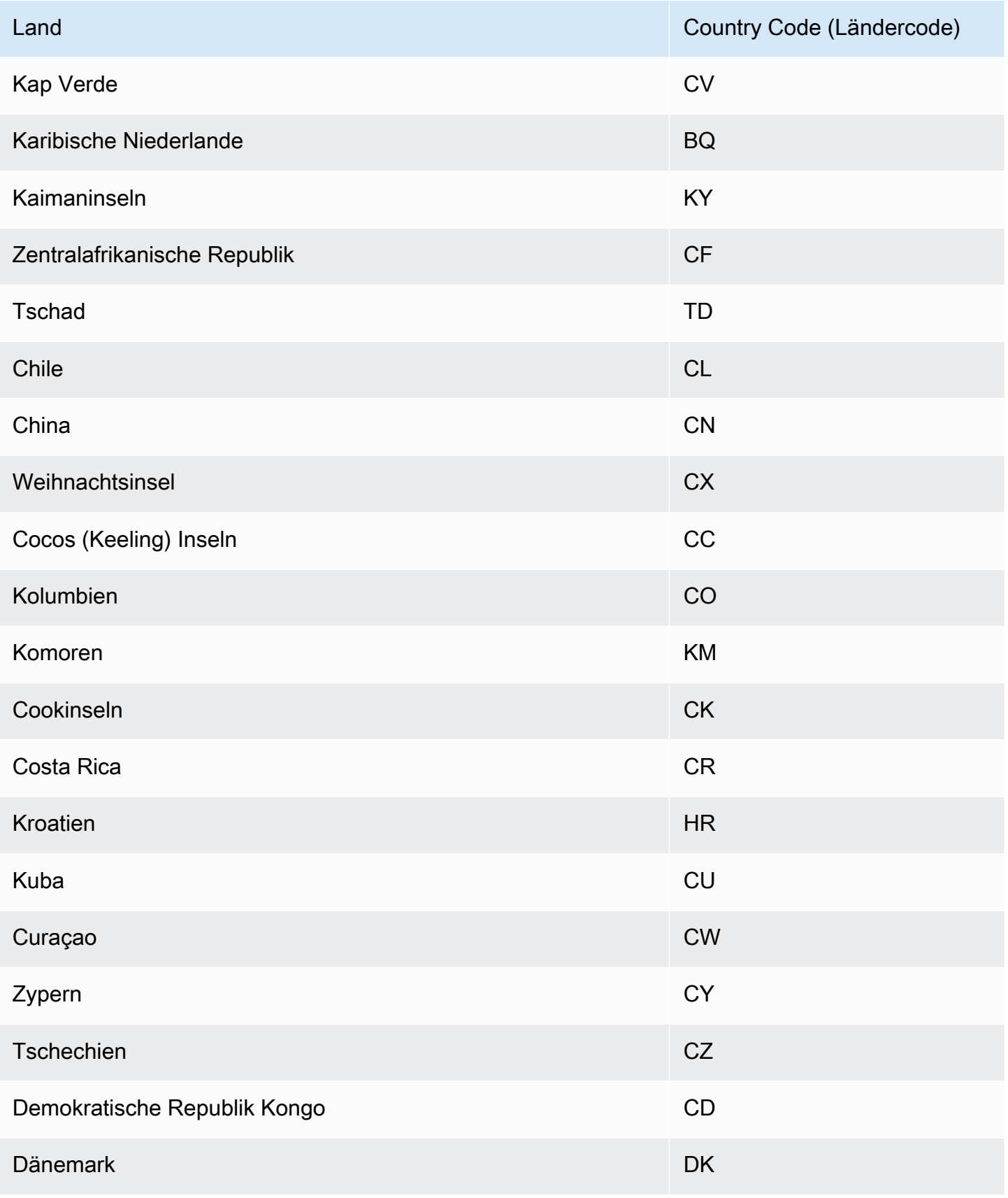

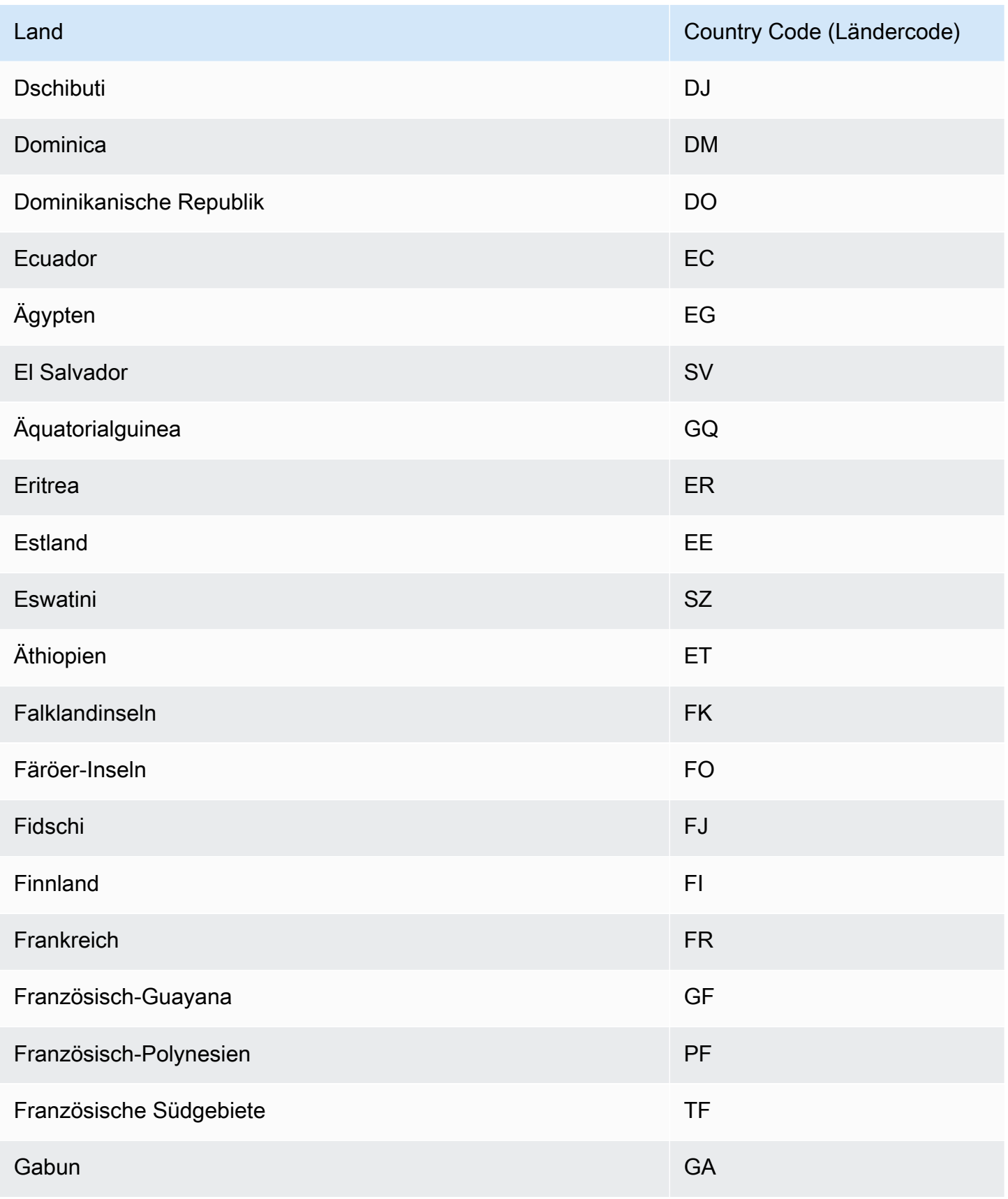

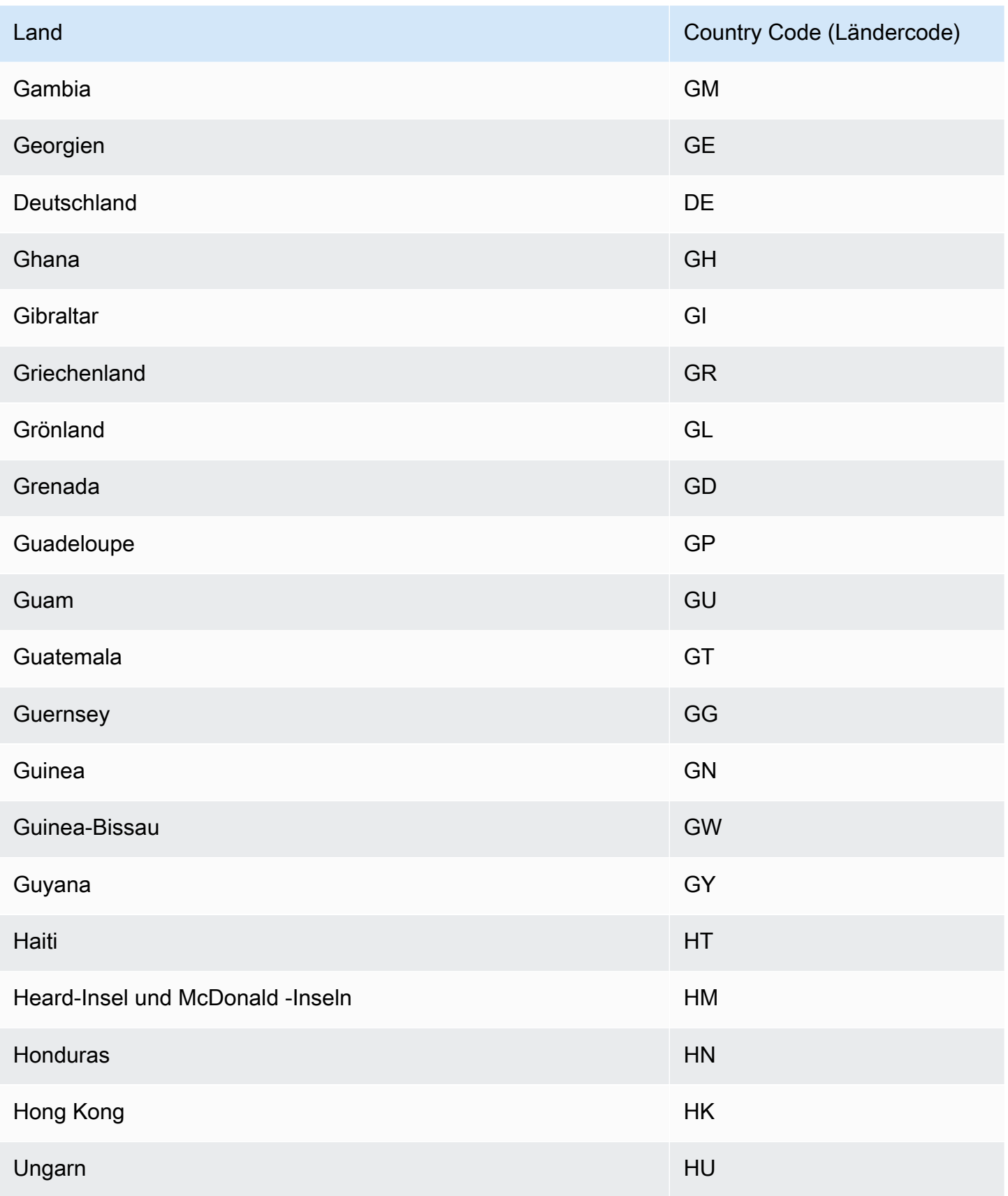

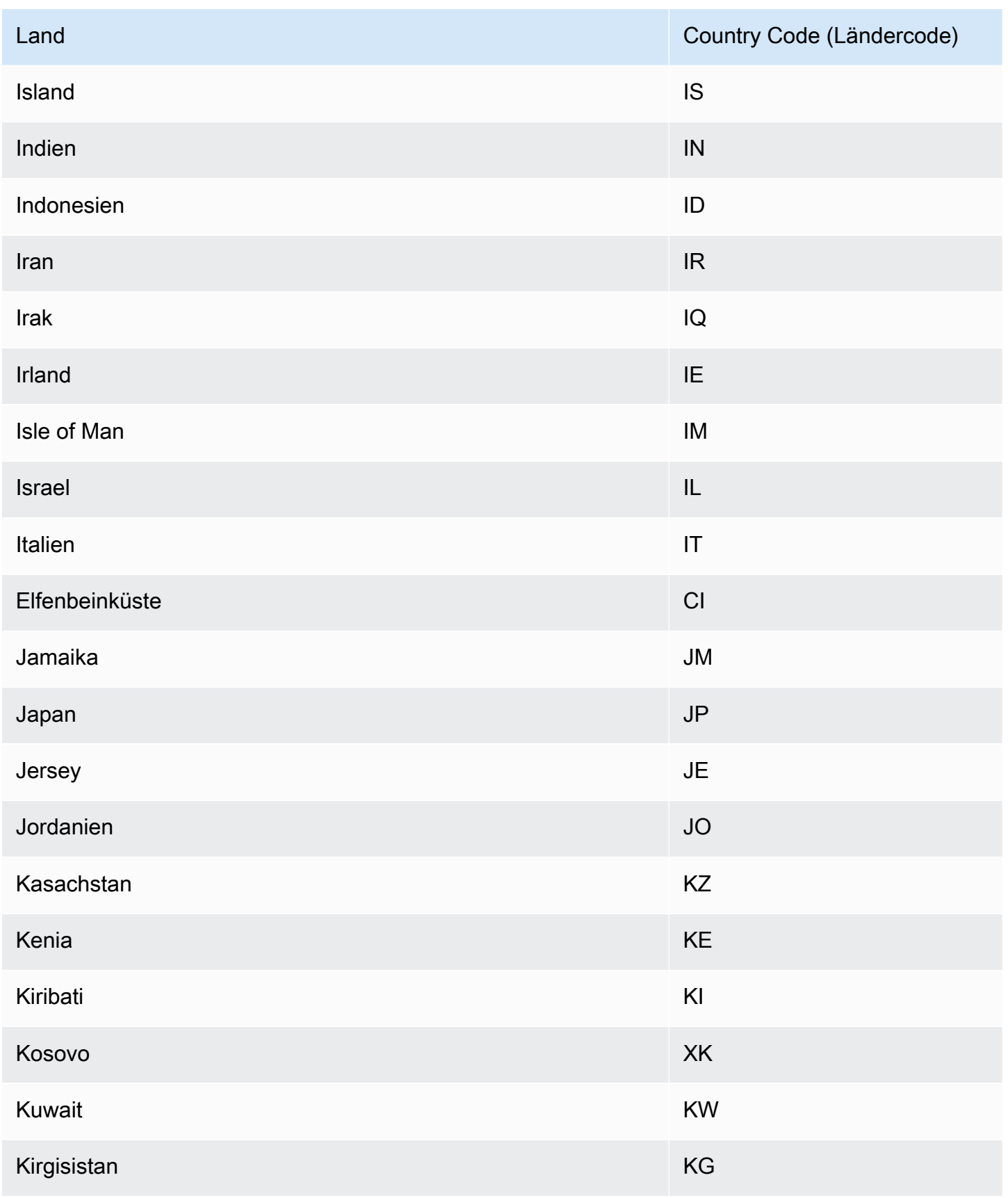

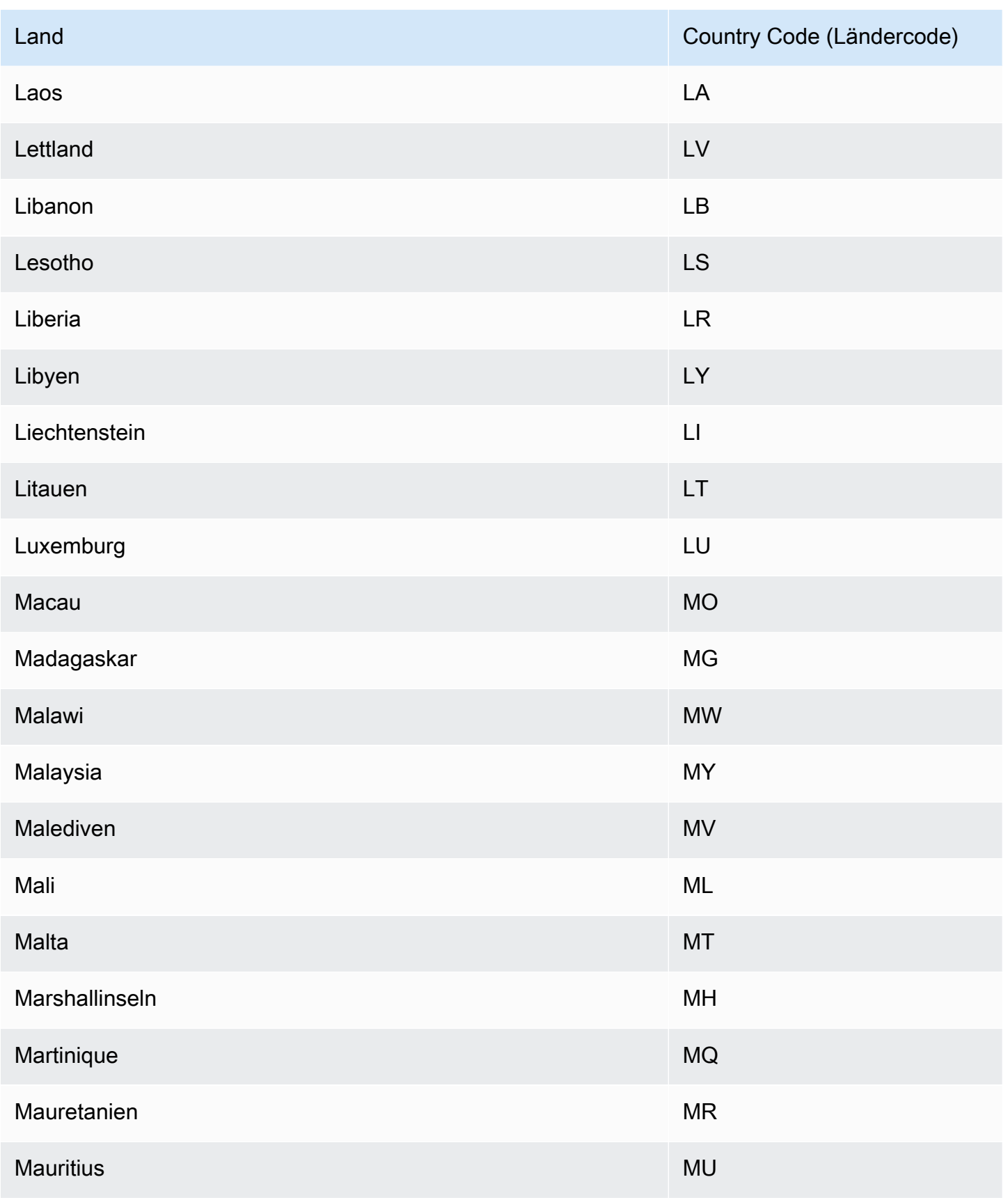

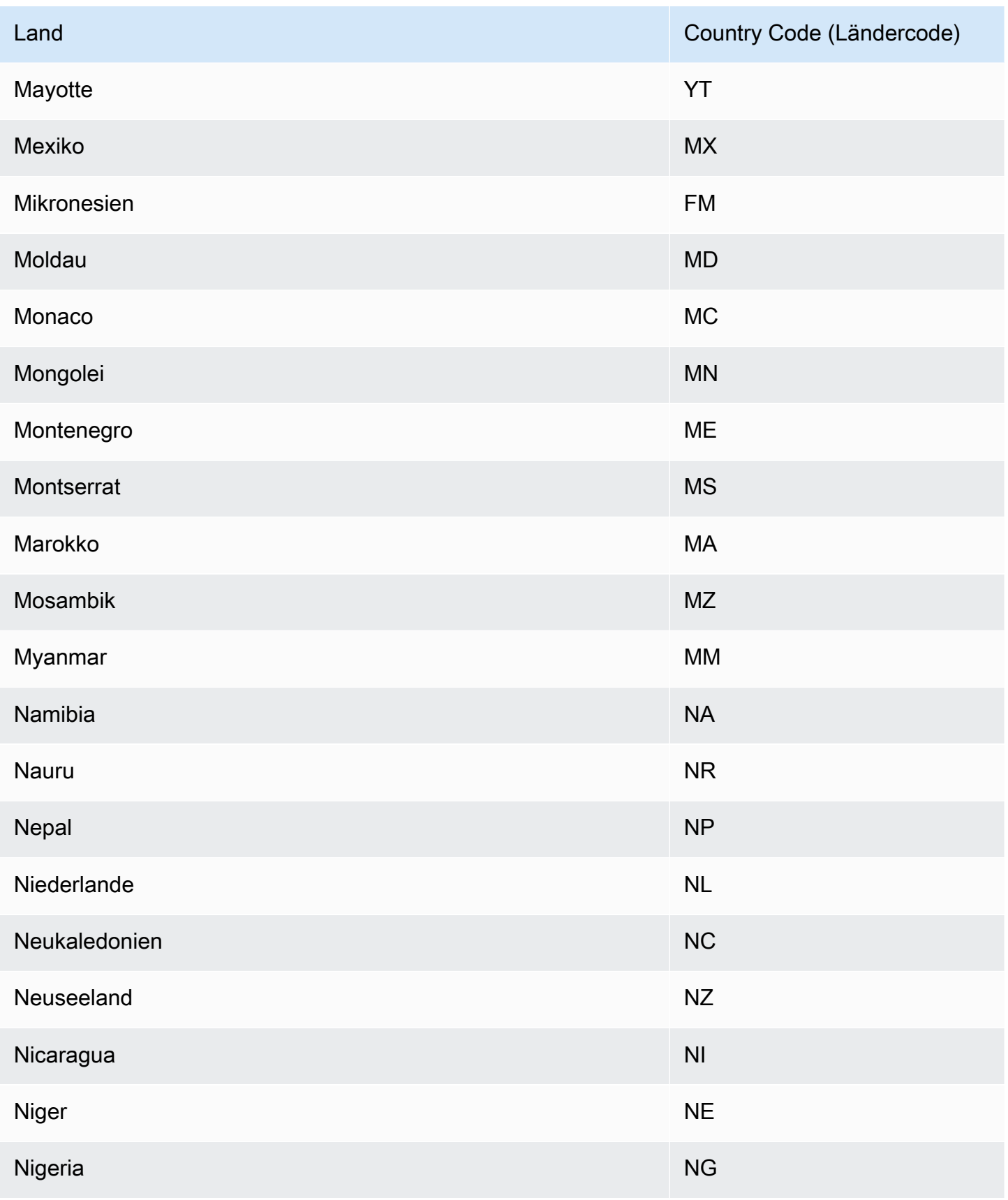

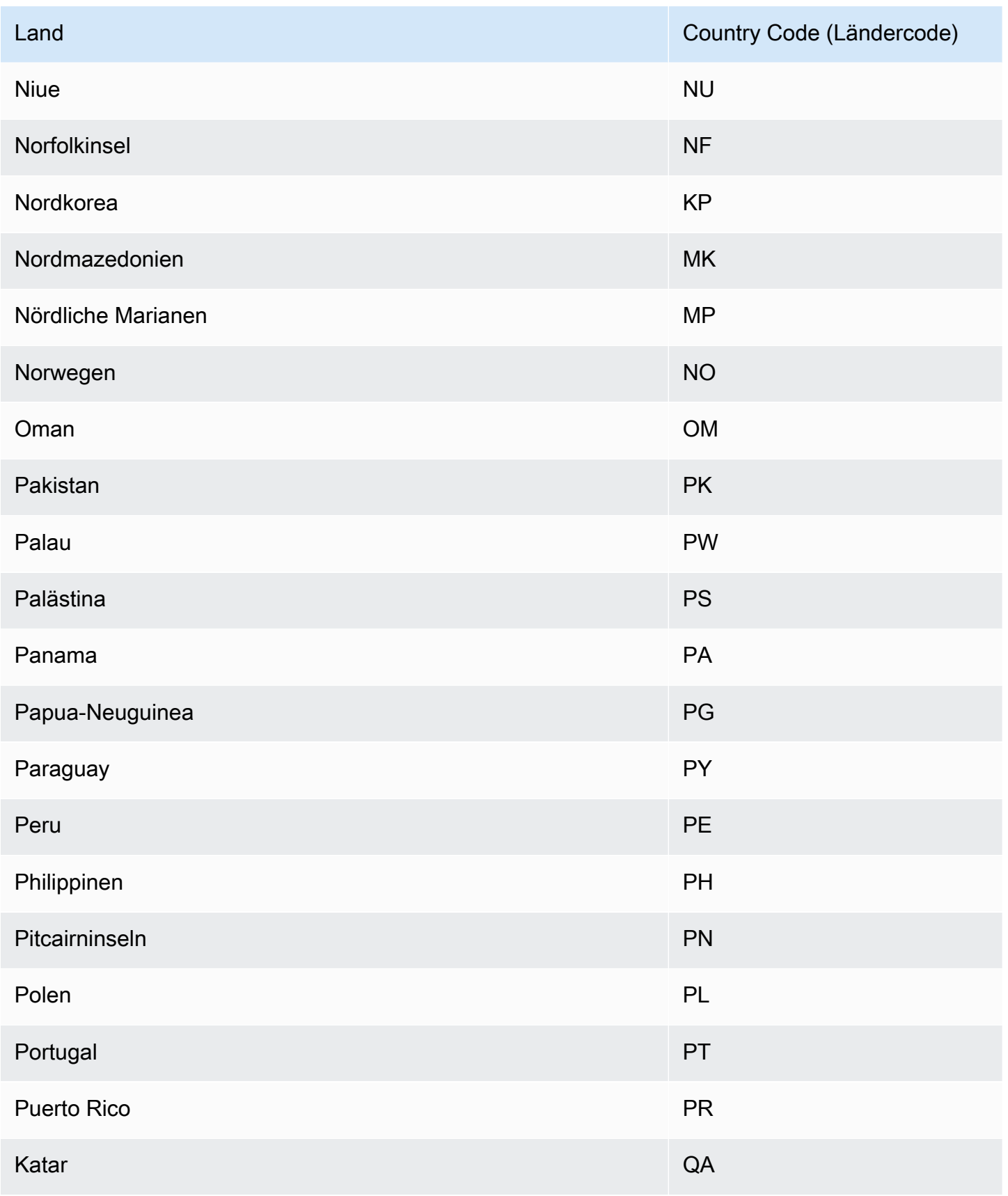

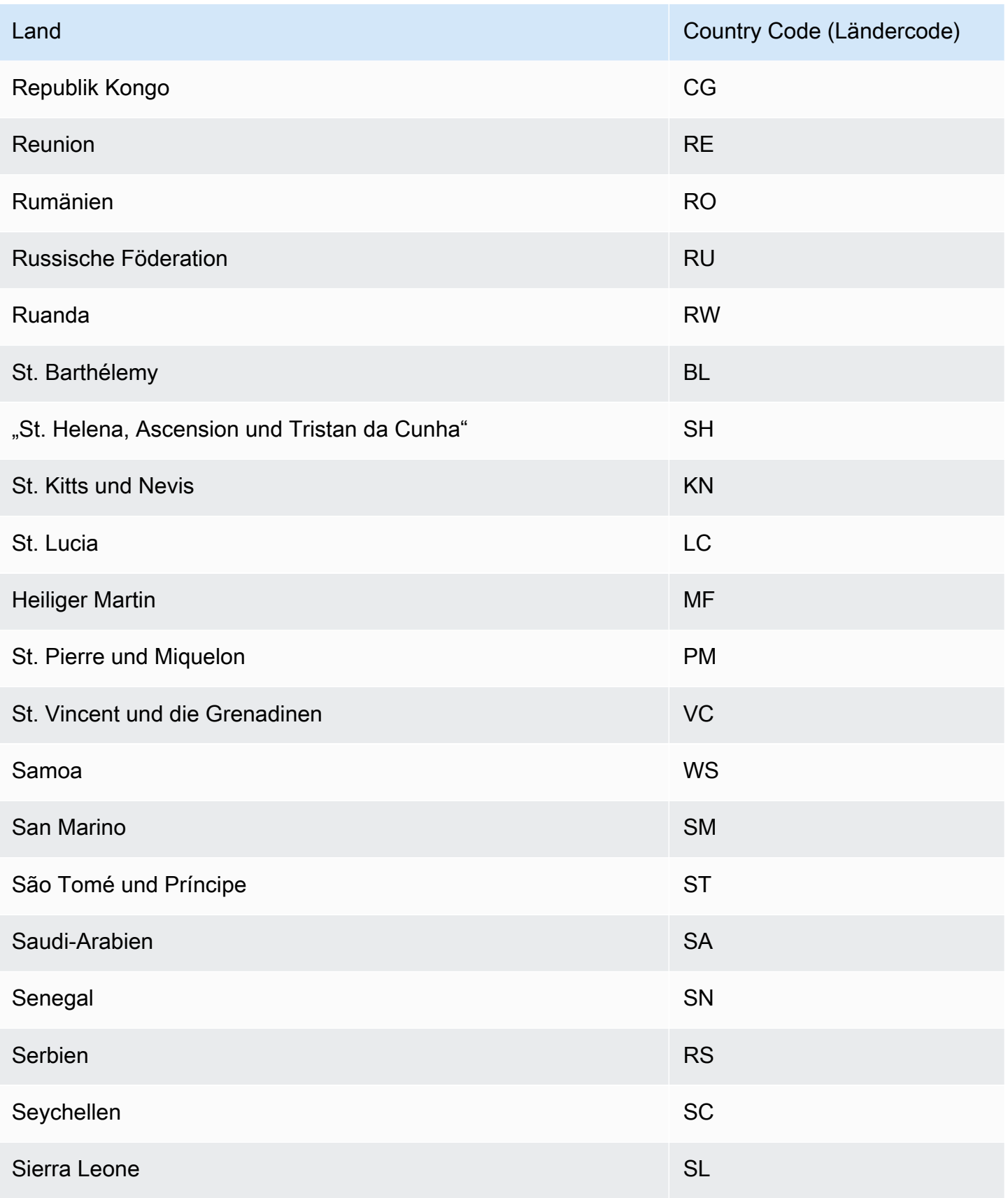

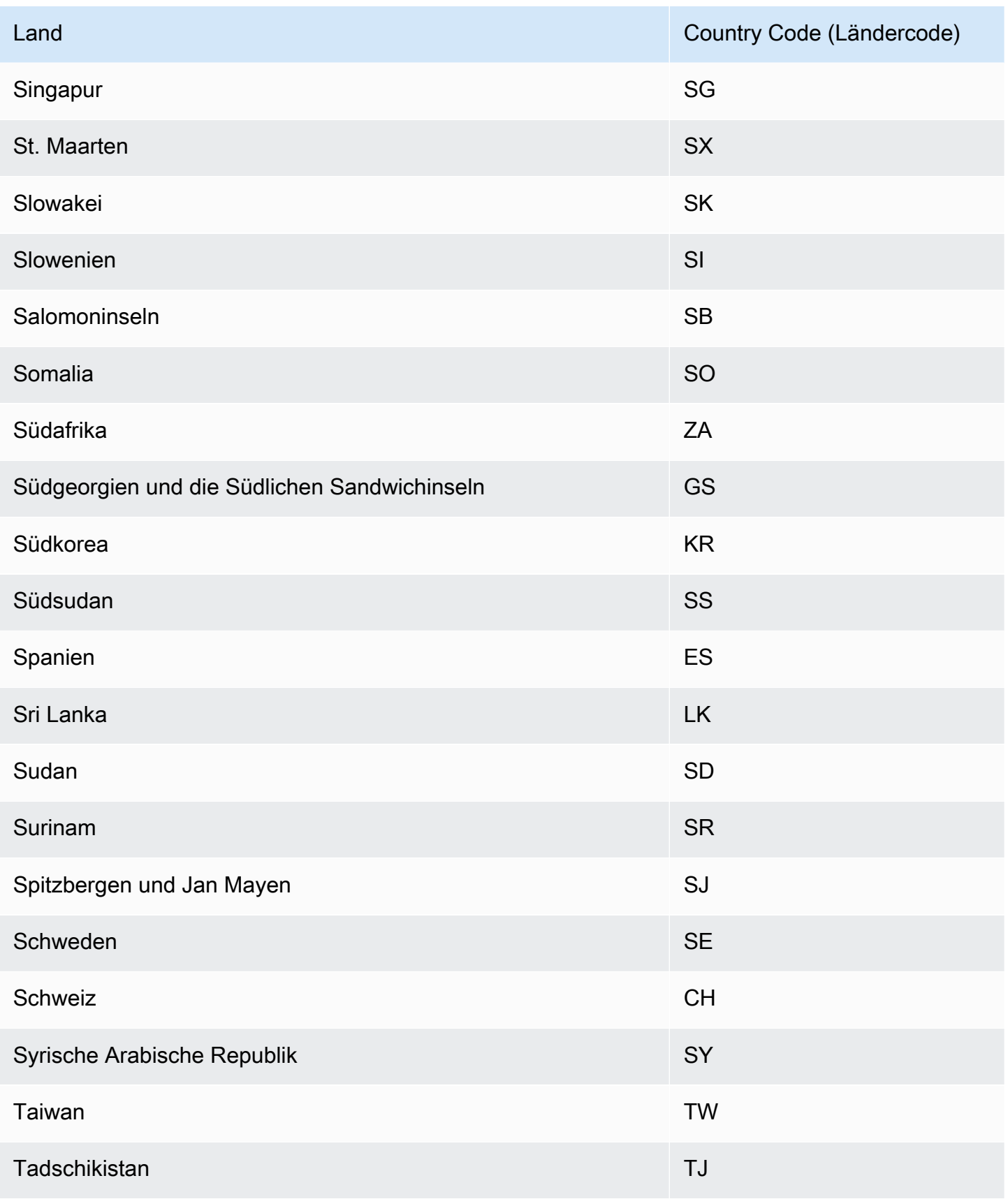

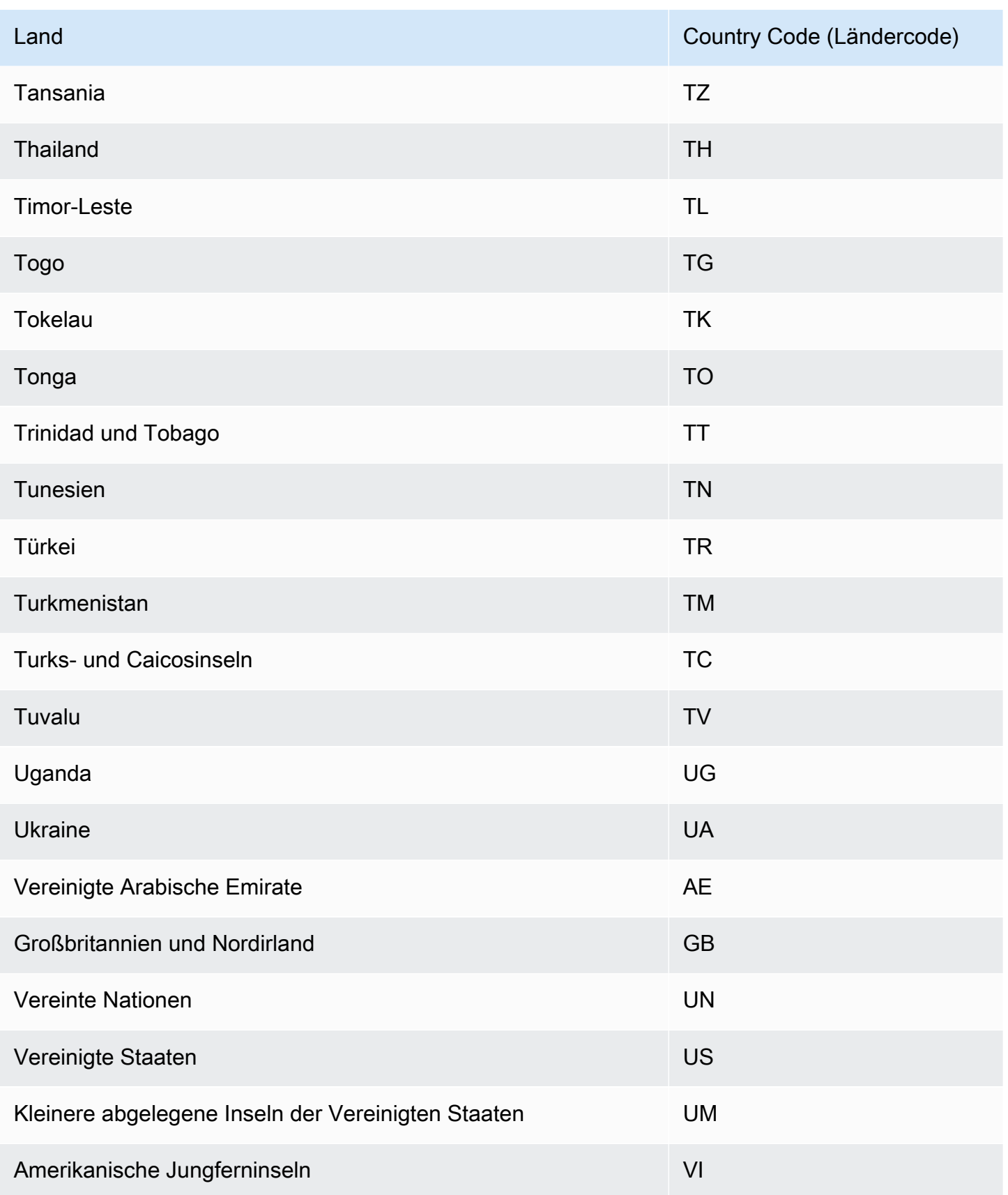

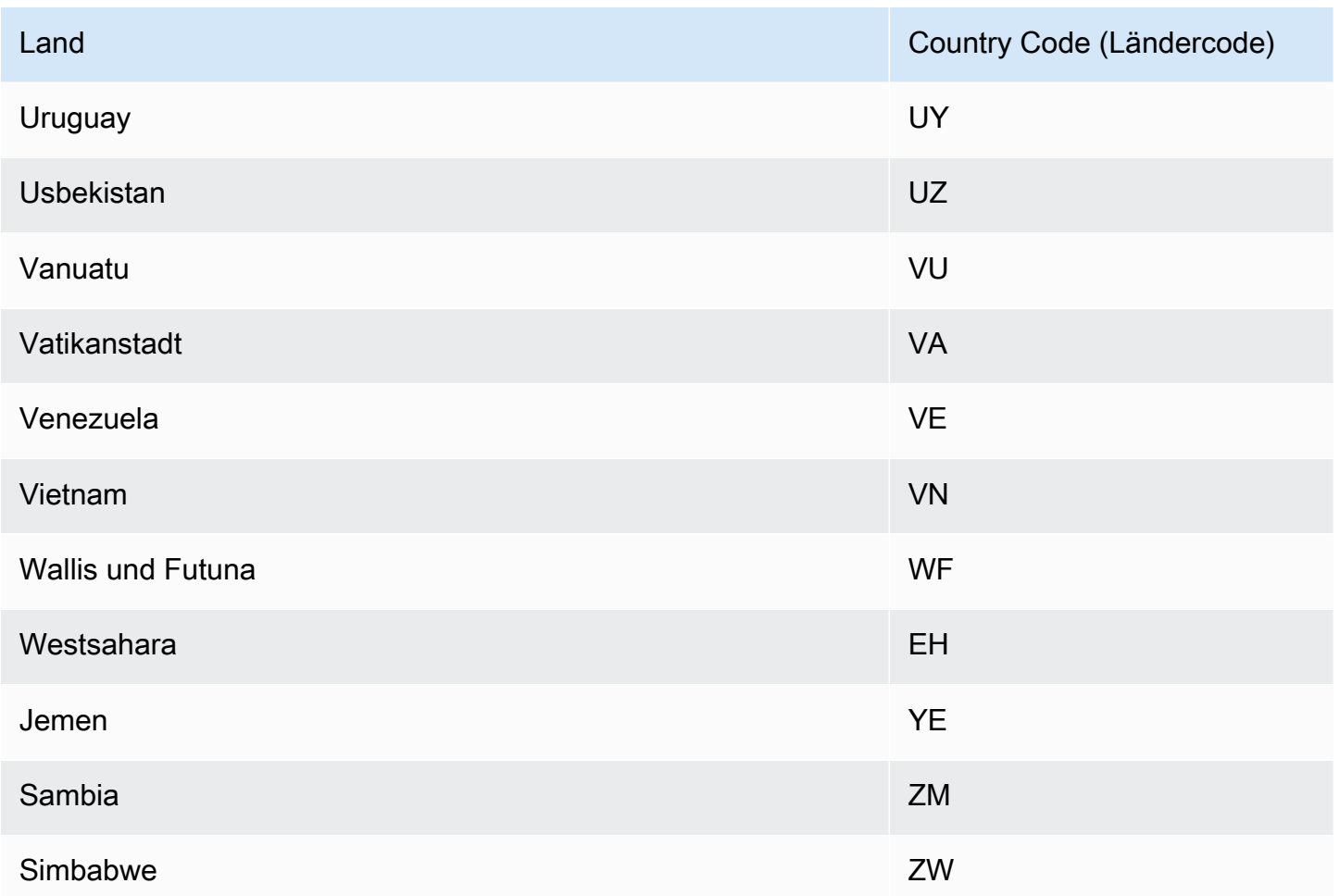

# <span id="page-166-0"></span>Zusätzliche Feiertagskalender

Amazon Forecast unterstützt auch Feiertage für Indien, Korea und Vereinigte Arabische Emirate. Ihre Feiertage sind unten aufgeführt.

India - "IN"

26. Januar – Tag der Region

15. August – Tag der Abhängigkeit

2. Oktober – Gandhi Jay anti

Korea - "KR"

1. Januar – Neues Jahr

1. März – Tag der Abhängigkeit

5. Mai - Telefonietag

6. Juni – Tag der Aktivität

- 15. August Liberationstag
- 3. Oktober Nationaler Grundlagentag
- 9. Oktober Leisul-Tag
- 25. Dezember Feiertag

#### United Arab Emirates - "AE"

- 1. Januar Neues Jahr
- 1. Dezember Feiertag
- 2. bis 3. Dezember Nationaler Tag

Ramadan\*

Eid al-Speedr\*

Eid al-Adha\*

Islamisches Neujahr\*

\*Islamische Feiertage werden durch Lunarzyklen bestimmt.

# Erklärbarkeit des Prädiktors

Predictor Explainability hilft Ihnen dabei, besser zu verstehen, wie sich die Attribute in Ihren Datensätzen auf Ihre Zielvariable auswirken. Forecast verwendet eine Metrik namens Impact Scores, um die relativen Auswirkungen der einzelnen Attribute zu quantifizieren und zu bestimmen, ob sie die Prognosewerte erhöhen oder verringern.

Betrachten Sie z. B. ein Prognoseszenario, in dem das Ziel sales ist und es zwei verwandte Attribute gibt: price und color. Forecast können ergeben, dass der Preis eines Artikels den Umsatz erheblich beeinflusst (hoher Impact Score), während die Farbe des Artikels einen vernachlässigbaren Effekt hat (niedriger Impact Score).

Um die Erklärbarkeit von Prädiktoren zu aktivieren, muss Ihr Prädiktor mindestens eines der folgenden Elemente enthalten: verwandte Zeitreihen, Artikelmetadaten oder zusätzliche Datensätze wie Feiertage und den Wetterindex. Weitere Informationen finden Sie unter [Einschränkungen und](#page-173-0) [bewährte Verfahren](#page-173-0).

Verwenden Sie Forecast Explainability anstelle von Predictor Explainability, um Impact-Werte für bestimmte Zeitreihen und Zeitpunkte zu erstellen. Siehe [Erklärbarkeit von Forecast.](#page-220-0)

Themen

- [Interpretation von Impact Scores](#page-168-0)
- [Erklärbarkeit von Predictor erstellen](#page-169-0)
- **[Exportierbarkeit von Predictor](#page-172-0)**
- [Einschränkungen und bewährte Verfahren](#page-173-0)

## <span id="page-168-0"></span>Interpretation von Impact Scores

Auswirkungswerte messen die relativen Auswirkungen, die Attribute auf die Prognosewerte haben. Wenn das Attribut "Preis" beispielsweise einen doppelt so hohen Impact Score hat wie das Attribut "Ladenstandort", können Sie schlussfolgern, dass der Preis eines Artikels doppelt so viele Auswirkungen auf die Prognosewerte hat wie der Ladenstandort.

Die Auswirkungswerte geben auch Aufschluss darüber, ob die Attribute die Prognosewerte erhöhen oder verringern. In der Konsole wird dies durch die beiden Grafiken verdeutlicht. Attribute mit blauen Balken erhöhen die Prognosewerte, während Attribute mit roten Balken die Prognosewerte verringern.

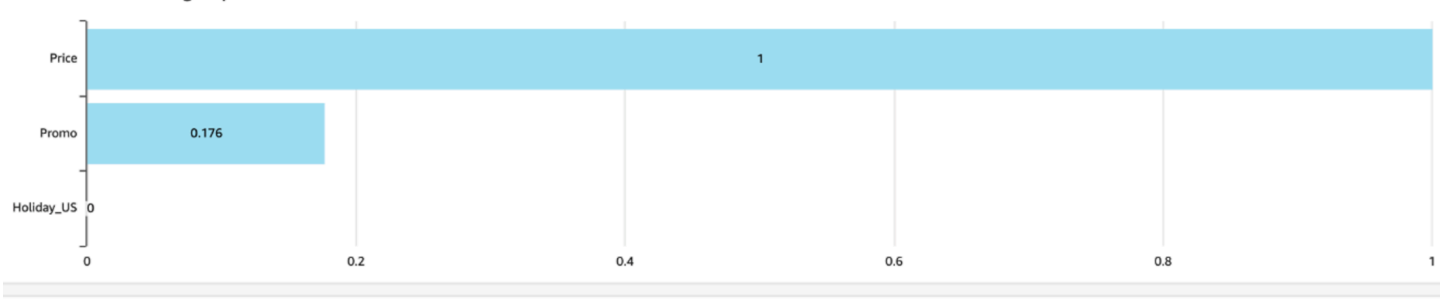

Attributes increasing impact score

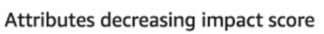

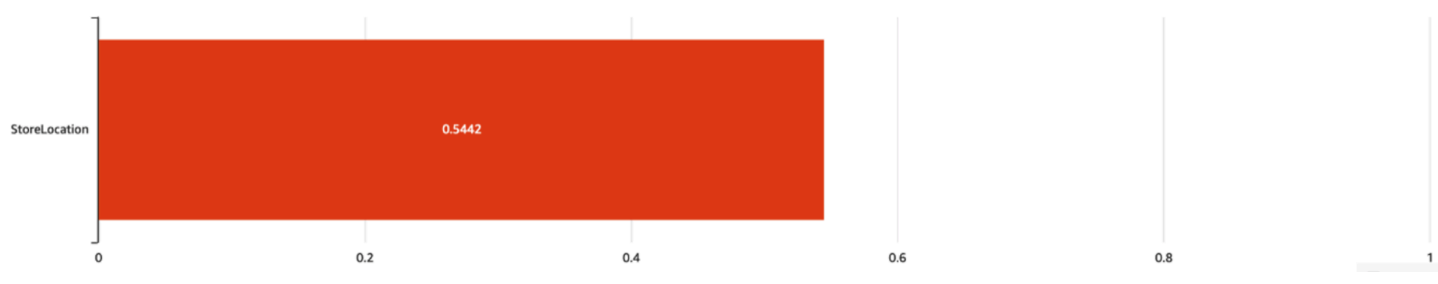

In der Konsole liegen die Wirkungswerte im Bereich von 0 bis 1, wobei ein Wert von 0 für keine Auswirkung und ein Wert nahe 1 für eine signifikante Auswirkung steht. In den SDKs liegen die Impact-Werte im Bereich von -1 bis 1, wobei das Vorzeichen die Richtung des Aufpralls angibt.

Es ist wichtig zu beachten, dass Auswirkungswerte die relativen Auswirkungen von Attributen messen, und nicht die absoluten. Daher kann man anhand der Auswirkungswerte nicht bestimmen, ob bestimmte Attribute die Modellgenauigkeit verbessern. Wenn ein Attribut einen niedrigen Auswirkungswert hat, bedeutet das nicht unbedingt, dass es nur geringe Auswirkungen auf die Prognosewerte hat. Es bedeutet vielmehr, dass es geringere Auswirkungen auf die Prognosewerte hat als andere vom Prognoseparameter verwendete Attribute.

# <span id="page-169-0"></span>Erklärbarkeit von Predictor erstellen

### **a** Note

Sie können maximal eine Erklärbarkeit des Prädiktors pro Prädiktor erstellen

Wenn Sie Predictor Explainability aktivieren, berechnet Amazon Forecast die Impact-Werte für alle Attribute in Ihren Datensätzen. Die Impact-Werte können so interpretiert werden, dass sie die Auswirkungen der Attribute auf die Gesamtprognosewerte haben. Sie können die Erklärbarkeit von Prädiktoren aktivieren, wenn Sie einen Prädiktor erstellen, oder Sie können die Funktion aktivieren, nachdem Sie den Prädiktor erstellt haben.

## Die Erklärbarkeit von Prädiktoren für einen neuen Prädiktor aktivieren

Wenn Sie beim Erstellen eines neuen Prädiktors die Erklärbarkeit von Prädiktoren aktivieren, werden sowohl eine Prädiktorressource als auch eine Erklärbarkeitsressource erstellt. Sie können Predictor Explainability für einen neuen Prädiktor mithilfe des Software Development Kit (SDK) oder der Amazon Forecast-Konsole aktivieren.

## Console

Um Predictor Explainability zu aktivieren

- 1. Melden Sie sich bei der Amazon Forecast-Konsole an AWS Management Console und öffnen Sie sie unter [https://console.aws.amazon.com/forecast/.](https://console.aws.amazon.com/forecast/)
- 2. Wählen Sie unter Datensatzgruppen Ihre Datensatzgruppe aus.
- 3. Wählen Sie im Navigationsbereich Prädiktoren aus.
- 4. Wählen Sie Neuen Prädiktor trainieren aus.
- 5. Wählen Sie im Abschnitt Prädiktorkonfiguration die Option Erklärbarkeit aktivieren aus.
- 6. Geben Sie Werte für die folgenden Pflichtfelder ein:
	- Name ein eindeutiger Prädiktorname.
	- Prognosefrequenz die Granularität Ihrer Prognosen.
	- Prognosehorizont Die Anzahl der zu prognostizierenden Zeitschritte.
- 7. Wählen Sie Starten

### Python

Um die Erklärbarkeit für einen neuen Prädiktor mit dem SDK for Python (Boto3) zu aktivieren, verwenden Sie die create\_auto\_predictor Methode und setzen Sie sie auf true. **ExplainPredictor** 

Der folgende Code erstellt einen auto Prädiktor, der Vorhersagen für 24 (ForecastHorizon) Tage (ForecastFrequency) in der future trifft und auf true ExplainPredictor gesetzt ist. Informationen zu erforderlichen und optionalen Parametern finden Sie unte[rCreateAutoPredictor.](#page-378-0)

```
import boto3 
forecast = boto3.client('forecast')
create_predictor_response = forecast.create_auto_predictor( 
     PredictorName = 'predictor_name', 
     ForecastHorizon = 24, 
     ForecastFrequency = 'D', 
    DataConfig = \{ "DatasetGroupArn": "arn:aws:forecast:region:account:dataset-
group/datasetGroupName" 
     }, 
     ExplainPredictor = True
)
```
## Die Erklärbarkeit von Prädiktoren für einen vorhandenen Prädiktor aktivieren

Wenn Sie die Erklärbarkeit von Prädiktoren für einen vorhandenen Prädiktor aktivieren, wird eine Erklärbarkeitsressource für diese Ressource erstellt. Sie können eine Erklärbarkeitsressource nur für Prädiktoren erstellen, die noch keine Erklärbarkeitsressource enthalten. Um die Wirkungswerte für einen aktualisierten Datensatz anzuzeigen, müssen Sie den Prädiktor anhand der aktualisierten Daten neu trainieren oder neu erstellen.

Sie können Predictor Explainability für einen neuen Prädiktor mithilfe des Software Development Kit (SDK) oder der Amazon Forecast-Konsole aktivieren.

### **Console**

Um Predictor Explainability zu aktivieren

- 1. Melden Sie sich bei der Amazon Forecast-Konsole an AWS Management Console und öffnen Sie sie unter [https://console.aws.amazon.com/forecast/.](https://console.aws.amazon.com/forecast/)
- 2. Wählen Sie unter Datensatzgruppen Ihre Datensatzgruppe aus.
- 3. Wählen Sie im Navigationsbereich Prädiktoren aus.
- 4. Wählen Sie Ihren Prädiktor.
- 5. Wählen Sie im Abschnitt Erklärbarkeit des Prädiktors die Option Erklärbarkeit aktivieren aus.
- 6. Geben Sie einen eindeutigen Namen für die Erklärbarkeit des Prädiktors ein.
- 7. Wählen Sie Starten

### Python

Verwenden Sie die Methode, um Predictor Explainability für einen vorhandenen Prädiktor mit dem SDK for Python (Boto3) zu aktivieren. create\_explainability Geben Sie einen Namen für die Erklärbarkeit, den ARN für den Prädiktor und für an**ExplainabilityConfig**, setzen Sie **TimePointGranularity** sowohl **TimeSeriesGranularity** als auch auf ALL. Um eine Erklärbarkeitsvisualisierung zu erstellen, die in der Konsole angezeigt werden kann, legen Sie den Wert auf True fest. **EnableVisualization**

Informationen zu erforderlichen und optionalen Parametern finden Sie unter. [CreateExplainability](#page-406-0)

```
import boto3 
forecast = boto3.client('forecast')
create_explainability_response = forecast.create_explainability( 
     ExplainabilityName = 'explainability_name',
```
)

```
 ResourceArn = 'arn:aws:forecast:region:accountNumber:predictor/predictorName', 
ExplainabilityConfig = \{ "TimePointGranularity": "ALL", 
   "TimeSeriesGranularity": "ALL" 
 }, 
 EnableVisualization = True
```
# <span id="page-172-0"></span>Exportierbarkeit von Predictor

### **a** Note

Exportdateien können direkt Informationen aus dem Datensatz-Import zurückgeben. Dies macht die Dateien anfällig für CSV-Injections, wenn die importierten Daten Formeln oder Befehle enthalten. Aus diesem Grund können exportierte Dateien Sicherheitswarnungen auslösen. Um böswillige Aktivitäten zu vermeiden, deaktivieren Sie Links und Makros beim Lesen exportierter Dateien.

Mit Forecast können Sie eine CSV- oder Parquet-Datei mit Impact-Ergebnissen an einen S3- Speicherort exportieren. Die Auswirkungswerte reichen von -1 bis 1, wobei das Vorzeichen die Richtung der Auswirkung angibt. Sie können Impact-Ergebnisse mit dem Amazon Forecast Software Development Kit (SDK) und der Amazon Forecast-Konsole exportieren.

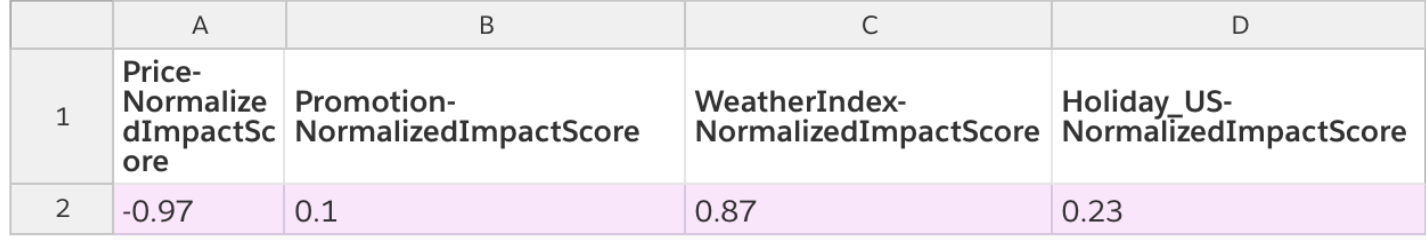

### **Console**

Um Predictor Explainability zu exportieren

- 1. Melden Sie sich bei der Amazon Forecast-Konsole an AWS Management Console und öffnen Sie sie unter [https://console.aws.amazon.com/forecast/.](https://console.aws.amazon.com/forecast/)
- 2. Wählen Sie unter Datensatzgruppen Ihre Datensatzgruppe aus.
- 3. Wählen Sie im Navigationsbereich Prädiktoren aus.
- 4. Wählen Sie Ihren Prädiktor.
- 5. Wählen Sie im Abschnitt Erklärbarkeit des Prädiktors die Option Exportieren aus.
- 6. Geben Sie für das Feld Exportname einen eindeutigen Namen für den Export ein.
- 7. Geben Sie für das Feld S3-Exportspeicherort für Erklärbarkeit einen S3-Speicherort für den Export der CSV-Datei an.
- 8. Geben Sie für das Feld IAM-Rolle eine Rolle mit Zugriff auf den angegebenen S3-Standort an.
- 9. Wählen Sie Export erstellen.

### Python

Verwenden Sie die Methode, um eine Prädiktor-Erklärbarkeit mit dem SDK for Python (Boto3) zu exportieren. create\_explainability\_export Geben Sie dem Job einen Namen, geben Sie den ARN der Erklärbarkeit an und geben Sie im Destination Objekt Ihren Amazon S3 S3- Zielort und Ihre IAM-Servicerolle an.

Informationen zu erforderlichen und optionalen Parametern finden Sie unter. [CreateExplainabilityExport](#page-414-0)

```
import boto3 
forecast = boto3.client('forecast')
export_response = forecast.create_explainability_export( 
    Destination = \{ "S3Config": { 
              "Path": "s3://bucketName/filename.csv", 
              "RoleArn": "arn:aws:iam::accountNumber:role/roleName" 
         } 
     }, 
     ExplainabilityArn = 
  'arn:aws:forecast:region:accountNumber:explainability/explainabilityName', 
     ExplainabilityExportName = 'job_name'
)
```
## <span id="page-173-0"></span>Einschränkungen und bewährte Verfahren

Beachten Sie bei der Arbeit mit Predictor Explainability die folgenden Einschränkungen und bewährten Methoden.

- Die Erklärbarkeit von Prädiktoren ist nur für einige Prädiktoren verfügbar, die mit AutoPredictor — Sie können die Erklärbarkeit nicht für ältere Prädiktoren aktivieren, die mit AutoML oder durch manuelle Auswahl erstellt wurden. [AutoPredictorSiehe Upgrade auf.](#page-106-0)
- Die Erklärbarkeit von Prädiktoren ist nicht für alle Modelle verfügbar. Die Modelle ARIMA (AutoRegressive Integrated Moving Average), ETS (Exponential Smoothing State Space Model) und NPTS (Non-Parametric Time Series) beziehen keine externen Zeitreihendaten ein. Daher erstellen diese Modelle keinen Erklärbarkeitsbericht, auch wenn Sie die zusätzlichen Datensätze einbeziehen.
- Für die Erklärbarkeit sind Attribute erforderlich Ihr Prädiktor muss mindestens eines der folgenden Elemente enthalten: verwandte Zeitreihen, Elementmetadaten, Feiertage oder den Wetterindex.
- Prädiktoren sind auf eine Erklärbarkeitsressource beschränkt Sie können nicht mehrere Erklärbarkeitsressourcen für einen Prädiktor erstellen. Wenn Sie an den Impact-Werten für einen aktualisierten Datensatz interessiert sind, trainieren Sie Ihren Prädiktor neu.
- Auswirkungswerte von Null bedeuten keine Auswirkung Wenn ein Attribut einen Auswirkungswert von 0 hat, hat dieses Attribut keine signifikante Auswirkung auf die Prognosewerte.
- Fehlgeschlagene Predictor Explainability-Jobs wiederholen Wenn Forecast erfolgreich einen Predictor erstellt, der Predictor Explainability-Job jedoch fehlschlägt, können Sie erneut versuchen, Predictor Explainability in der Konsole oder mit dem Vorgang zu erstellen. CreateExplainability
- Sie können keine Impact-Werte für bestimmte Zeitpunkte und Zeitreihen erstellen. Informationen zur Anzeige von Impact-Werten für bestimmte Zeitpunkte und Zeitreihen finden Sie unter [Erklärbarkeit von Forecast.](#page-220-0)
- Visualisierungen zur Erklärbarkeit von Prädiktoren sind nach ihrer Erstellung 90 Tage lang verfügbar. Um die Visualisierung nach 90 Tagen anzuzeigen, müssen Sie den Prädiktor neu trainieren.

# Predictor-Überwachung

## **a** Note

Wenn Sie die Prädiktorüberwachung aktivieren, speichert Amazon Forecast Daten aus jeder Ihrer Prognosen für die Analyse der Prädiktorleistung, auch nach dem Löschen von Prognosedaten. Um diese Daten zu löschen, löschen Sie die Überwachungsressource.

Mit der prädiktorischen Überwachung können Sie sehen, wie sich die Leistung Ihres Prädiktors im Laufe der Zeit ändert. Eine Vielzahl von Faktoren kann zu Leistungsänderungen führen, z. B. wirtschaftliche Entwicklungen oder Änderungen des Kundenverhaltens.

Betrachten Sie beispielsweise ein Prognoseszenario, in dem das Ziel liegtsalesund es gibt zwei verwandte Attribute:priceundcoloraus. In den Monaten nach der Erstellung Ihres ersten Prädiktors können bestimmte Farben bei Ihren Kunden unerwartet beliebter werden. Dies könnte den Umsatz für Artikel mit diesem Attribut in die Höhe treiben. Diese neuen Daten könnten sich auf die Leistung Ihres Prädiktors und die Genauigkeit der von ihm generierten Prognosen auswirken.

Wenn die Prädiktorüberwachung aktiviert ist, analysiert Forecast die Leistung Ihres Prädiktors, während Sie Prognosen generieren und mehr Daten importieren. Forecast vergleicht die neuen Daten mit den früheren Prognosen, um Änderungen der Leistung zu erkennen. In der Prognosekonsole können Sie Grafiken darüber anzeigen, wie sich unterschiedliche Genauigkeitsmetriken im Laufe der Zeit geändert haben. Oder Sie erhalten Überwachungsergebnisse mit dem[ListMonitorEvaluations](#page-605-0)verwenden.

Die Prädiktorüberwachung kann helfen zu entscheiden, ob es an der Zeit ist, Ihren Prädiktor neu zu trainieren. Wenn die Leistung nachlässt, sollten Sie den Prädiktor möglicherweise für neuere Daten neu schulen. Wenn Sie Ihren Prädiktor neu trainieren möchten, enthält der neue Prädiktor die Überwachungsdaten des vorherigen. Sie können auch die Prädiktorüberwachung verwenden, um kontextbezogene Daten über Ihre Produktionsumgebung zu sammeln oder Vergleiche für verschiedene Experimente durchzuführen.

Die Prädiktorüberwachung ist nur für AutoRedictors verfügbar. Sie können vorhandene Legacy-Prädiktoren auf AutoRedictor aktualisieren. Siehe .[Aktualisieren auf AutoRedictora](#page-106-0)us.

Themen

- [Workflow zur Predictor-Überwachung](#page-175-0)
- [Aktivieren der Predictor-Überwachung](#page-176-0)
- [Anzeigen der Überwachungsergebnisse](#page-179-0)
- [Beschränkungen und bewährte Methoden](#page-182-0)

# <span id="page-175-0"></span>Workflow zur Predictor-Überwachung

Um Ergebnisse der Prädiktorüberwachung zu erhalten, müssen Sie zuerst Ihren Prädiktor verwenden, um eine Prognose zu generieren und dann weitere Daten zu importieren. Der Überwachungs-Workflow sieht wie folgt aus.

- 1. Aktivieren Sie die Prädiktorüberwachung für einen auto Prädiktor:
	- Erstellen Sie einen neuen Prädiktor mit aktivierter Überwachung. Siehe [Prädiktorüberwachung](#page-176-1) [für einen neuen Prädiktor aktivieren.](#page-176-1)
	- Oder aktivieren Sie die Überwachung für einen vorhandenen Prädiktor. Siehe [Prädiktorüberwachung für einen vorhandenen Prädiktor aktivieren.](#page-178-0)
- 2. Generieren Sie mit dem Prädiktor eine oder mehrere Prognosen.
- 3. Importieren Sie mehr Daten. Weitere Informationen zum Importieren von Daten in Forecast finden Sie unte[rDatensätze importieren](#page-62-0)aus.
- 4. Ergebnisse der Prädiktorüberwachung anzeigen:
	- Sie können die Ergebnisse auf derÜberwachungTab für Ihren Prädiktor.
	- Oder Sie erhalten Überwachungsergebnisse mit de[mListMonitorEvaluations](#page-605-0)verwenden.

Weitere Informationen finden Sie unter [Anzeigen der Überwachungsergebnisse.](#page-179-0)

## <span id="page-176-0"></span>Aktivieren der Predictor-Überwachung

Sie können die Prädiktorüberwachung aktivieren, wenn Sie den Prädiktor erstellen, oder Sie können ihn für einen vorhandenen Prädiktor aktivieren.

### **a** Note

Die Prädiktorüberwachung ist nur für AutoRedictors verfügbar. Sie können vorhandene Legacy-Prädiktoren auf AutoRedictor aktualisieren. Siehe [.Aktualisieren auf AutoRedictora](#page-106-0)us.

### Themen

- [Prädiktorüberwachung für einen neuen Prädiktor aktivieren](#page-176-1)
- [Prädiktorüberwachung für einen vorhandenen Prädiktor aktivieren](#page-178-0)

## <span id="page-176-1"></span>Prädiktorüberwachung für einen neuen Prädiktor aktivieren

Sie können die Prädiktorüberwachung für einen neuen Prädiktor mit der Konsole aktivieren,AWS CLI,AWSSDKs und das[CreateAutoPredictorv](#page-378-0)erwenden.

#### Console

So aktivieren Sie die Predictor-Überwachung

- 1. Melden Sie sich beim anAWS Management Consoleund öffnen Sie die Amazon Forecast-Konsole unte[rhttps://console.aws.amazon.com/forecast/a](https://console.aws.amazon.com/forecast/)us.
- 2. AusDataset-Gruppenund wählen Sie Ihre Dataset-Gruppe aus.
- 3. Wählen Sie im Navigationsbereich und dann aus.Predictorsaus.
- 4. Klicken Sie aufTrainiere einen neuen Predictoraus.
- 5. In derPredictor-Konfigurationund wählen Sie ausAktivieren der Überwachungaus.
- 6. Geben Sie Werte für die folgenden Pflichtfelder an:
	- Name- ein eindeutiger Prädiktorname.
	- Prognosetätigkeit- die Granularität Ihrer Prognosen.
	- Prognosezeitraum- Die Anzahl der zu prognostizierenden Zeitschritte.
- 7. Klicken Sie aufstartenum einen Auto-Prädiktor mit aktivierter Überwachung zu erstellen. Sie sehen Überwachungsergebnisse, wenn Sie den Prädiktor verwenden, um Prognosen zu generieren und dann weitere Daten zu importieren.

### Python

Um die Prädiktorüberwachung für einen neuen Prädiktor mit dem SDK for Python (Boto3) zu aktivieren, verwenden Sie diecreate\_auto\_predictor-Methode und geben Sie einen Monitornamen imMonitoringConfigaus.

Der folgende Code erstellt einen auto Prädiktor, der Vorhersagen für 24 (ForecastHorizon) Tage (ForecastFrequency) in future und spezifiziertMyPredictorMonitorwie derMonitorNameaus. Nachdem Sie eine Prognose generiert und dann weitere Daten importiert haben, können Sie die Ergebnisse der Prädiktorüberwachung anzeigen. Weitere Informationen zum Abrufen von Ergebnissen finden Sie unter[Anzeigen der Überwachungsergebnissea](#page-179-0)us.

Weitere Informationen zu den erforderlichen und optionalen -Parametern zum Erstellen eines Prädiktors finden Sie unte[rCreateAutoPredictora](#page-378-0)us.

```
import boto3 
forecast = boto3.client('forecast')
```

```
create_predictor_response = forecast.create_auto_predictor( 
     PredictorName = 'predictor_name', 
     ForecastHorizon = 24, 
     ForecastFrequency = 'D', 
    DataConfig = \{ "DatasetGroupArn": "arn:aws:forecast:region:account:dataset-
group/datasetGroupName" 
     }, 
     MonitorConifg = { 
         "MonitorName": "MyMonitorName" 
     }
)
```
## <span id="page-178-0"></span>Prädiktorüberwachung für einen vorhandenen Prädiktor aktivieren

Sie können die Prädiktorüberwachung für einen vorhandenen Prädiktor mit der Konsole aktivieren,AWS CLI, undAWSSDKs.

### Console

So aktivieren Sie die Prädiktorüberwachung

- 1. Melden Sie sich beim anAWS Management Consoleund öffnen Sie die Amazon Forecast-Konsole unte[rhttps://console.aws.amazon.com/forecast/](https://console.aws.amazon.com/forecast/)aus.
- 2. AusDataset-Gruppenund wählen Sie Ihre Dataset-Gruppe aus.
- 3. Wählen Sie im Navigationsbereich und dann aus.Predictorsaus.
- 4. Wählen Sie Ihren Predictor aus.
- 5. Navigieren Sie zurÜberwachungRegisterkarte.
- 6. In derÜberwachen von Detailsund wählen Sie ausStarten Sie die Überwachung

Wenn derÜberwachen des Statusist Aktiv, Prädiktorüberwachung ist aktiviert. Nachdem Sie eine Prognose generiert und dann weitere Daten importiert haben, können Sie die Ergebnisse der Prädiktorüberwachung anzeigen. Weitere Informationen finden Sie unter[Anzeigen der](#page-179-0) [Überwachungsergebnisse](#page-179-0)

### Python

Um die Prädiktorüberwachung für einen vorhandenen Prädiktor mit dem SDK for Python (Boto3) zu aktivieren, verwenden Sie diecreate\_monitor-Methode. Geben Sie einen Namen für die Überwachung an und fürResourceArnGeben Sie den Amazon-Ressourcennamen (ARN) an, für den der Prädiktor überwacht werden soll. Verwenden derdescribe\_monitor-Methode und stellen Sie den Monitor ARN zur Verfügung, um den Status des Monitors zu erhalten. Nachdem Sie eine Prognose generiert und dann weitere Daten importiert haben, können Sie die Ergebnisse der Prädiktorüberwachung anzeigen. Weitere Informationen finden Sie unter[Anzeigen der](#page-179-0) [Überwachungsergebnissea](#page-179-0)us.

Weitere Informationen zu den erforderlichen und optionalen -Parametern finden Sie in de[rCreateMonitor](#page-430-0)un[dDescribeMonitora](#page-538-0)us.

```
import boto3 
forecast = boto3.client('forecast')
create_monitor_response = forecast.create_monitor( 
     MonitorName = 'monitor_name', 
     ResourceArn = 'arn:aws:forecast:region:accountNumber:predictor/predictorName'
)
monitor_arn = create_monitor_response['MonitorArn']
describe_monitor_response = forecast.describe_monitor( 
     MonitorArn = monitor_arn
)
print("Monitor status: " + describe_monitor_response['Status'])
```
## <span id="page-179-0"></span>Anzeigen der Überwachungsergebnisse

Nachdem Sie eine Prognose generiert und dann weitere Daten importiert haben, können Sie die Ergebnisse der Prädiktorüberwachung anzeigen. Sie können eine Visualisierung der Ergebnisse mit der Prognosekonsole sehen oder Ergebnisse programmgesteuert mit de[rListMonitorEvaluations](#page-605-0)verwenden.

Die Prognosekonsole zeigt Diagramme der Ergebnisse für jeden[Predictor-Metrikena](#page-116-0)us. Diagramme beinhalten, wie sich jede Metrik im Laufe der Lebensdauer Ihrer Prädiktor- und Prädiktorereignisse verändert hat, z. B.
Die[ListMonitorEvaluationso](#page-605-0)peration gibt Metrikergebnisse und Prädiktorereignisse für verschiedene Zeitfenster zurück.

#### Console

So zeigen Sie Ergebnisse der Prädiktorüberwachung

- 1. Melden Sie sich beim anAWS Management Consoleund öffnen Sie die Amazon Forecast-Konsole unte[rhttps://console.aws.amazon.com/forecast/](https://console.aws.amazon.com/forecast/)aus.
- 2. AusDataset-Gruppenund wählen Sie Ihre Dataset-Gruppe aus.
- 3. Wählen Sie im Navigationsbereich und dann aus.Predictorsaus.
- 4. Wähle den Prädiktor und wähle denÜberwachungRegisterkarte.
	- DieÜberwachen der Ergebnissezeigt, wie sich verschiedene Genauigkeitsmetriken im Laufe der Zeit geändert haben. Verwenden Sie die Dropdown-Liste, um zu ändern, welche Metrik das Diagramm verfolgt.
	- DieVerlauf überwachenlistet die Details für die verschiedenen Ereignisse auf, die in den Ergebnissen verfolgt werden.

Nachstehend finden Sie ein Beispiel für ein Diagramm, wieAvg wQLDie Punktzahl für einen Prädiktor hat sich im Laufe der Zeit geändert. Beachten Sie in dieser Grafik, dass derAvg wQLDer Wert steigt mit der Zeit. Dieser Anstieg zeigt an, dass die Prädiktorgenauigkeit abnimmt. Verwenden Sie diese Informationen, um festzustellen, ob Sie das Modell erneut validieren und Maßnahmen ergreifen müssen.

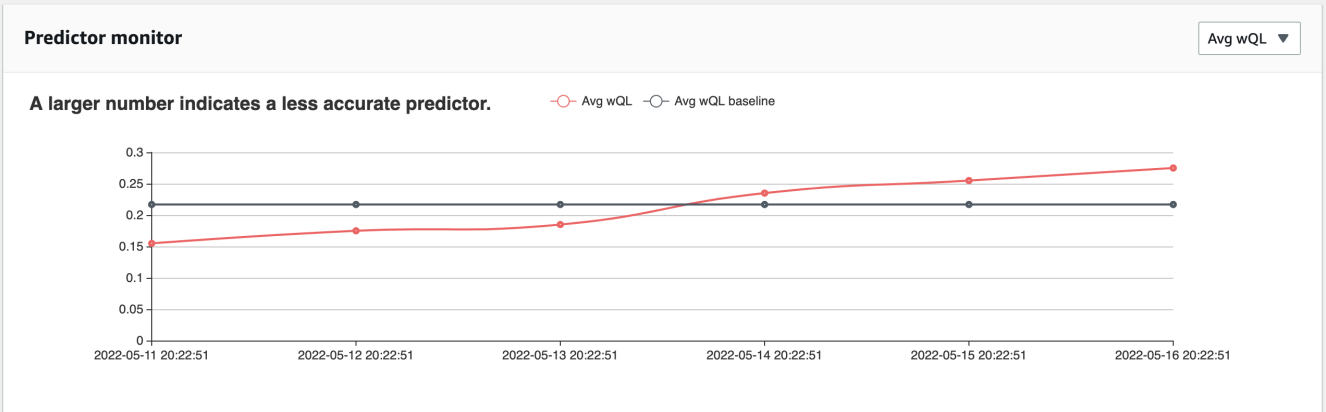

#### SDK for Python (Boto3)

Um Überwachungsergebnisse mit dem SDK for Python (Boto3) zu erhalten, verwenden Sie dielist\_monitor\_evaluations-Methode. Geben Sie den Amazon-Ressourcennamen (ARN) des Monitors an und geben Sie optional die maximale Anzahl von Ergebnissen an, die mit derMaxResults-Parameter. Geben Sie optional einFilterum Ergebnisse zu filtern. Sie können Auswertungen nach einemEvaluationStatevon entwederSUCCESSoderFAILUREaus. Der folgende Code erhält maximal 20 erfolgreiche Monitoring-Auswertungen.

```
import boto3 
forecast = boto3.client('forecast')
monitor_results = forecast.list_monitor_evaluations( 
     MonitorArn = 'monitor_arn', 
     MaxResults = 20, 
     Filters = [ 
       { 
           "Condition": "IS", 
           "Key": "EvaluationState", 
           "Value": "SUCCESS" 
       } 
    ]
)
print(monitor_results)
```
Nachfolgend finden Sie ein Beispiel einer JSON-Antwort.

```
{ 
   "NextToken": "string", 
   "PredictorMonitorEvaluations": [ 
     { 
       "MonitorArn": "MonitorARN", 
       "ResourceArn": "PredictorARN", 
       "EvaluationTime": "2020-01-02T00:00:00Z", 
       "EvaluationState": "SUCCESS", 
       "WindowStartDatetime": "2019-01-01T00:00:00Z", 
       "WindowEndDatetime": "2019-01-03T00:00:00Z", 
       "PredictorEvent": { 
         "Detail": "Retrain",
```

```
 "Datetime": "2020-01-01T00:00:00Z" 
       }, 
        "MonitorDataSource": { 
          "DatasetImportJobArn": "arn:aws:forecast:region:accountNumber:dataset-
import-job/*", 
          "ForecastArn": "arn:aws:forecast:region:accountNumber:forecast/*", 
          "PredictorArn": "arn:aws:forecast:region:accountNumber:predictor/*", 
        }, 
        "MetricResults": [ 
          { 
            "MetricName": "AverageWeightedQuantileLoss", 
            "MetricValue": 0.17009070456599376 
          }, 
          { 
            "MetricName": "MAPE", 
            "MetricValue": 0.250711322309796 
          }, 
          { 
            "MetricName": "MASE", 
            "MetricValue": 1.6275608734888485 
          }, 
         \mathcal{L} "MetricName": "RMSE", 
            "MetricValue": 3100.7125081405547 
          }, 
          { 
            "MetricName": "WAPE", 
            "MetricValue": 0.17101159704738722} 
       \mathbf{I} } 
   ]
}
```
## Beschränkungen und bewährte Methoden

Berücksichtigen Sie bei der Arbeit mit der Prädiktorüberwachung die folgenden Einschränkungen und bewährten Methoden.

• Die Prädiktorüberwachung ist nur für auto Prädiktoren verfügbar— Sie können die Überwachung für ältere Prädiktoren, die mit AutoML oder durch manuelle Auswahl erstellt wurden, nicht aktivieren. Siehe [.Aktualisieren auf AutoRedictora](#page-106-0)us.

- Die Prädiktorüberwachung ist pro Auto-Prädiktor eindeutig- Sie können nur einen Monitor pro Auto-Prädiktor erstellen.
- Die Prädiktorüberwachung erfordert neue Daten und das Generieren von Prognosen— Wenn Sie neue Daten importieren, die zur Generierung neuer Prognosen verwendet werden, werden Ergebnisse der Prädiktorüberwachung verfügbar. Wenn Sie keine neuen Daten importieren oder die neu importierten Daten keinen vollständigen Prognosehorizont abdecken, werden keine Überwachungsergebnisse angezeigt.
- Prädiktorüberwachung erfordert neue Prognosen— Sie müssen kontinuierlich neue Prognosen generieren, um Überwachungsergebnisse zu generieren. Wenn Sie keine neuen Prognosen generieren, werden keine Überwachungsergebnisse angezeigt.
- Amazon Forecast speichert Daten aus jeder Ihrer Prognosen für die Analyse der Prädiktorleistung— Forecast speichert diese Daten auch dann, wenn Sie Prognosen löschen. Um diese Daten zu löschen, löschen Sie den zugehörigen Monitor.
- Die[StopResource](#page-639-0)operation stoppt alle aktuellen Bewertungen und alle future Auswertungen.
- Die AvGWQL-Metrik ist nur verfügbar, wenn Sie Prognosen für andere Quantile als den Mittelwert generieren.
- Auswertungen von laufenden Monitoren werden in de[rListMonitorEvaluationsv](#page-605-0)erwenden.

# Amazon-Forecast-Algorithmen

Ein Amazon Forecast-Prädiktor verwendet einen Algorithmus, um ein Modell mit Ihren Zeitreihendatensätzen zu trainieren. Das trainierte Modell wird dann verwendet, um Metriken und Prognosen zu generieren.

Wenn Sie sich nicht sicher sind, welchen Algorithmus Sie zum Trainieren Ihres Modells verwenden sollen, wählen Sie AutoML, wenn Sie einen Prädiktor erstellen, und lassen Sie Forecast das optimale Modell für Ihre Datensätze trainieren. Andernfalls können Sie manuell einen der Amazon Forecast-Algorithmen auswählen.

#### **B** Python-Notizbücher

Eine step-by-step Anleitung zur Verwendung von AutoML finden Sie unter [Erste Schritte mit](https://github.com/aws-samples/amazon-forecast-samples/blob/master/notebooks/advanced/Getting_started_with_AutoML/Getting_started_with_AutoML.ipynb)  [AutoML](https://github.com/aws-samples/amazon-forecast-samples/blob/master/notebooks/advanced/Getting_started_with_AutoML/Getting_started_with_AutoML.ipynb).

## Integrierte Forecast-Algorithmen

Amazon Forecast bietet sechs integrierte Algorithmen, aus denen Sie wählen können. Diese reichen von häufig verwendeten statistischen Algorithmen wie Autoregressive Integrated Moving Average (ARIMA) bis hin zu komplexen neuronalen Netzwerkalgorithmen wie CNN-QR und DeePar+.

## [CNN-QR](#page-188-0)

#### arn:aws:forecast:::algorithm/CNN-QR

Amazon Forecast CNN-QR, Convolutional Neural Network — Quantile Regression, ist ein proprietärer Algorithmus für maschinelles Lernen zur Prognose von Zeitreihen unter Verwendung kausaler Konvolutional Neural Networks (CNNs). CNN-QR funktioniert am besten mit großen Datensätzen, die Hunderte von Zeitreihen enthalten. Er akzeptiert Elementmetadaten und ist der einzige Prognosealgorithmus, der zugehörige Zeitreihendaten ohne future Werte akzeptiert.

### [DeepAR +](#page-195-0)

#### arn:aws:forecast:::algorithm/Deep\_AR\_Plus

Amazon Forecast DeePar+ ist ein proprietärer Algorithmus für maschinelles Lernen zur Prognose von Zeitreihen unter Verwendung rekurrenter neuronaler Netzwerke (RNNs). DeePar+ funktioniert am besten mit großen Datensätzen, die Hunderte von Feature-Zeitreihen enthalten. Der Algorithmus akzeptiert zukunftsgerichtete Zeitreihen und Artikelmetadaten.

#### [Prophet](#page-210-0)

#### arn:aws:forecast:::algorithm/Prophet

Prophet ist ein Algorithmus zur Vorhersage von Zeitreihen, der auf einem additiven Modell basiert, bei dem nichtlineare Trends an die jährliche, wöchentliche und tägliche Saisonalität angepasst werden. Es funktioniert am besten mit Zeitreihen mit starken saisonalen Effekten und historischen Daten aus mehreren Saisons.

#### [NPTS](#page-206-0)

#### arn:aws:forecast:::algorithm/NPTS

Der proprietäre Algorithmus von Amazon Forecast Nonparametric Time Series (NPTS) ist ein skalierbarer, probabilistischer Baseline-Forecaster. NPTS ist besonders nützlich, wenn Sie mit spärlichen oder intermittierenden Zeitreihen arbeiten. Forecast bietet vier Algorithmusvarianten: Standard-NPTS, Seasonal NPTS, Climatological Forecaster und Seasonal Climatological Forecaster.

## [ARIMA](#page-186-0)

#### arn:aws:forecast:::algorithm/ARIMA

Der autoregressive Integrated Moving Average (ARIMA) ist ein häufig verwendeter statistischer Algorithmus für Zeitreihenprognosen. Der Algorithmus ist besonders nützlich für einfache Datensätze mit weniger als 100 Zeitreihen.

## [ETS](#page-205-0)

#### arn:aws:forecast:::algorithm/ETS

Exponentielle Glättung (ETS) ist ein häufig verwendeter statistischer Algorithmus für Zeitreihenprognosen. Der Algorithmus ist besonders nützlich für einfache Datensätze mit weniger als 100 Zeitreihen und Datensätze mit Saisonalitätsmustern. ETS berechnet als Vorhersage einen gewichteten Durchschnitt über alle Beobachtungen im Zeitreihendatensatz, wobei die Gewichte im Laufe der Zeit exponentiell abnehmen.

## Vergleich von Forecast-Algorithmen

Verwenden Sie die folgende Tabelle, um die beste Option für Ihre Zeitreihendatensätze zu finden.

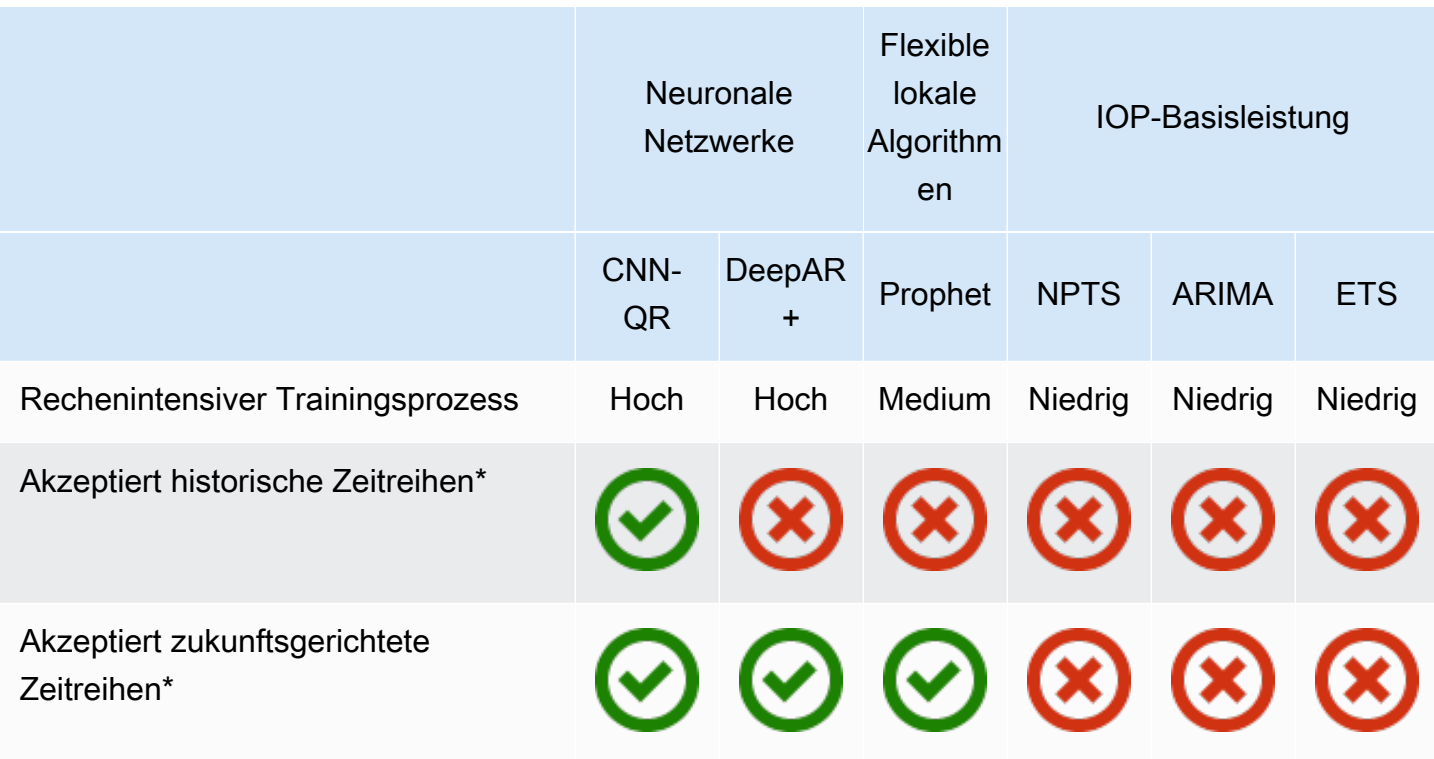

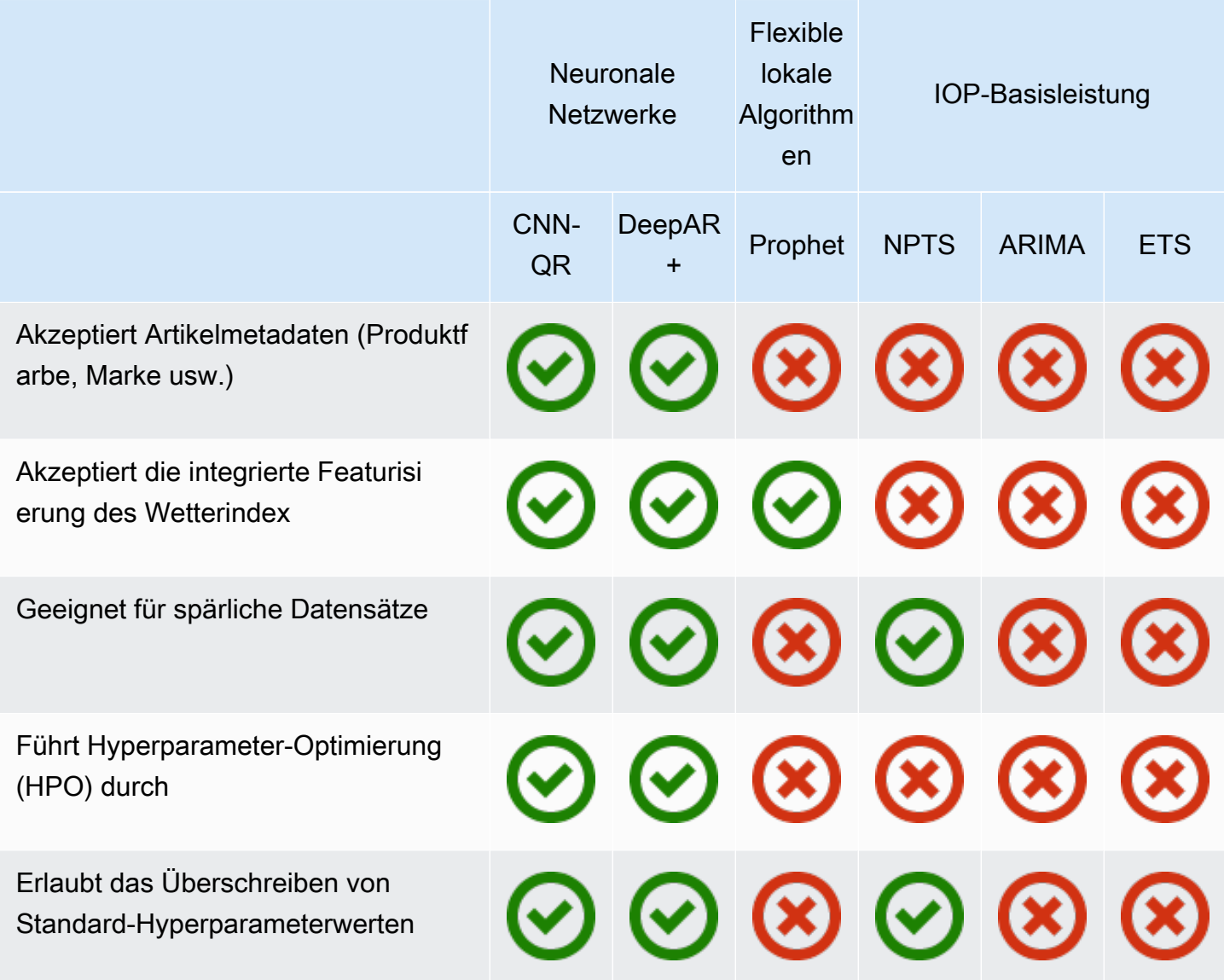

<span id="page-186-0"></span>\*Weitere Informationen zu verwandten Zeitreihen finden Sie unter [Verwandte Zeitreihen](#page-68-0).

## ARIMA-Algorithmus (Autoregressive Integrated Moving Average)

Bei Autoregressive Integrated Moving Average [\(ARIMA](https://en.wikipedia.org/wiki/Autoregressive_integrated_moving_average)) handelt es sich um einen häufig verwendeten lokalen Statistikalgorithmus für Zeitreihenprognosen. ARIMA erfasst temporäre Standardstrukturen (strukturierte Zeitorganisationen) im Eingabe-Dataset. Der Amazon Forecast ARIMA-Algorithmus ruft di[eArima-Funktioni](https://cran.r-project.org/web/packages/forecast/forecast.pdf#Rfn.Arima.1)mPackage 'forecast'des Comprehensive R Archive Network (CRAN).

## So funktioniert ARIMA

Der ARIMA-Algorithmus ist besonders nützlich für Datasets, die stationären Zeitreihen zugeordnet werden können. Die statistischen Eigenschaften von stationären Zeitreihen, wie z. B. Autokorrelationen, sind von der Zeit unabhängig. Datasets mit stationären Zeitreihen enthalten in der Regel eine Kombination aus Signal und Rauschen. Das Signal kann sinusförmige Schwingungen oder eine saisonale Komponente aufweisen. ARIMA agiert wie ein Filter zur Trennung von Signal und Rauschen und extrapoliert das Signal für die Zukunft, um Prognosen zu erstellen.

## ARIMA-Hyperparameter und -Tuning

Weitere Informationen zu ARIMA-Hyperparametern und -Tuning finden Sie in der Arima-Funktionsdokumentation im [Prognose-Paket](https://cran.r-project.org/web/packages/forecast/forecast.pdf) von [CRAN.](https://cran.r-project.org)

Amazon Forecast wandelt dieDataFrequencyParameter angegeben im[CreateDataset](#page-387-0)-Operation zumfrequencyParameter des [Rts](https://www.rdocumentation.org/packages/stats/versions/3.6.1/topics/ts)Funktion unter Verwendung der folgenden Tabelle:

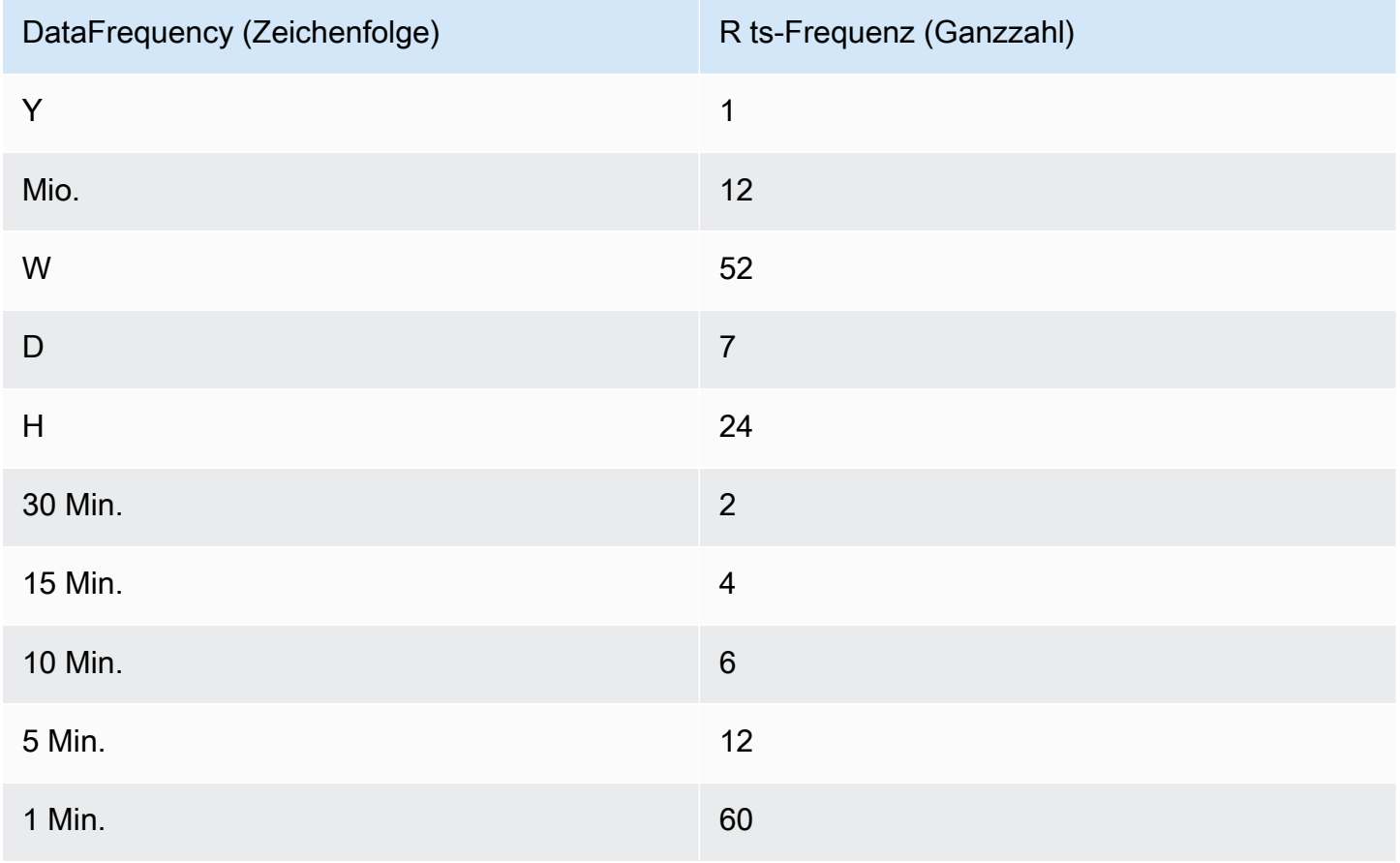

Für Frequenzen mit weniger als 24 oder kurzen Zeitreihen werden die Hyperparameter mit der auto.arima-Funktion der Package 'forecast' von [CRAN](https://cran.r-project.org) festgelegt. Für Frequenzen von mindestens 24 und lange Zeitreihen verwenden wir eine Fourier-Reihe mit K = 4, wie hier beschrieben, [Prognosen mit langen saisonalen Zeiträumen](https://robjhyndman.com/hyndsight/longseasonality/).

Unterstützte Datenfrequenzen, die sich nicht in der Tabelle befinden, werden standardmäßig auf die ts-Häufigkeit 1 eingestellt.

## <span id="page-188-0"></span>CNN-QR-Algorithmus

Amazon Forecast CNN-QR, Convolutional Neural Network — Quantile Regression, ist ein proprietärer Algorithmus für maschinelles Lernen zur Prognose skalarer (eindimensionaler) Zeitreihen unter Verwendung kausaler Konvolutional Neural Networks (CNNs). Dieser Algorithmus für überwachtes Lernen trainiert ein globales Modell aus einer großen Sammlung von Zeitreihen und verwendet einen Quantildecoder, um probabilistische Vorhersagen zu treffen.

#### Themen

- [Erste Schritte mit CNN-QR](#page-188-1)
- [So funktioniert CNN-QR](#page-189-0)
- [Verwenden verwandter Daten mit CNN-QR](#page-191-0)
- [CNN-QR-Hyperparameter](#page-191-1)
- [Tipps und bewährte Methoden](#page-195-1)

## <span id="page-188-1"></span>Erste Schritte mit CNN-QR

Sie können einen Prädiktor mit CNN-QR auf zwei Arten trainieren:

- 1. Manuelles Auswählen des CNN-QR-Algorithmus.
- 2. Wählen Sie AutoML (CNN-QR ist Teil von AutoML).

Wenn Sie sich nicht sicher sind, welcher Algorithmus Sie verwenden sollen, empfehlen wir, AutoML auszuwählen. Forecast wählt CNN-QR aus, wenn es sich um den genauesten Algorithmus für Ihre Daten handelt. Um festzustellen, ob CNN-QR als das genaueste Modell ausgewählt wurde, verwenden Sie entweder die [DescribePredictorA](https://docs.aws.amazon.com/forecast/latest/dg/API_DescribePredictor.html)PI oder wählen Sie den Prädiktornamen in der Konsole.

Hier sind einige wichtige Anwendungsfälle für CNN-QR:

- Forecast mit großen und komplexen Datensätzen CNN-QR funktioniert am besten, wenn es mit großen und komplexen Datensätzen trainiert wird. Das neuronale Netzwerk kann in vielen Datensätzen lernen, was nützlich ist, wenn Sie über zugehörige Zeitreihen- und Elementmetadaten verfügen.
- Forecast mit historischen Zeitreihen CNN-QR benötigt keine zugehörigen Zeitreihen, um Datenpunkte innerhalb des Prognosehorizonts zu enthalten. Diese zusätzliche Flexibilität ermöglicht es Ihnen, ein breiteres Spektrum verwandter Zeitreihen und Artikelmetadaten einzubeziehen, z. B. Artikelpreis, Ereignisse, Webmetriken und Produktkategorien.

## <span id="page-189-0"></span>So funktioniert CNN-QR

CNN-QR ist ein sequence-to-sequence (Seq2Seq) Modell für probabilistische Prognosen, das testet, wie gut eine Vorhersage die Dekodierungssequenz rekonstruiert, abhängig von der Kodierungssequenz.

Der Algorithmus ermöglicht unterschiedliche Merkmale in den Kodierungs- und Dekodierungssequenzen, sodass Sie eine verwandte Zeitreihe im Encoder verwenden und sie aus dem Decoder weglassen können (und umgekehrt). Standardmäßig werden zugehörige Zeitreihen mit Datenpunkten im Prognosehorizont sowohl im Encoder als auch im Decoder enthalten. Verwandte Zeitreihen ohne Datenpunkte im Prognosehorizont werden nur in den Encoder aufgenommen.

CNN-QR führt eine Quantilregression durch, wobei ein hierarchisches kausales CNN als Extraktor für erlernbare Merkmale dient.

Um das Erlernen zeitabhängiger Muster wie Spitzen an Wochenenden zu erleichtern, erstellt CNN-QR automatisch Feature-Zeitreihen auf der Grundlage der Granularität von Zeitreihen. CNN-QR erstellt beispielsweise zwei Feature-Zeitreihen (day-of-month und day-of-year) mit einer wöchentlichen Zeitreihenfrequenz. Der Algorithmus verwendet diese abgeleiteten Feature-Zeitreihen zusammen mit den benutzerdefinierten Feature-Zeitreihen, die während des Trainings und der Inferenz bereitgestellt wurden. Das folgende Beispiel zeigt eine Zielzeitreihe und zwei abgeleitete Zeitreihenfunktionen:  $u_{i,1,t}$  stellt die Stunde des Tages und den Wochentagu $_{i,2,t}$  dar.  $z_{i,t}$ 

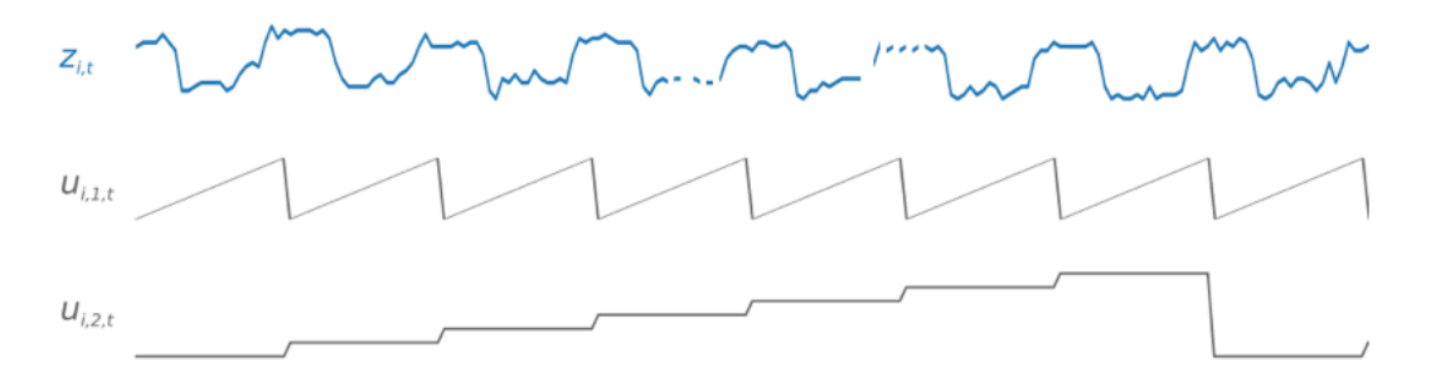

CNN-QR bezieht diese Feature-Zeitreihen automatisch auf der Grundlage der Datenfrequenz und der Größe der Trainingsdaten ein. In der folgenden Tabelle sind die Funktionen aufgeführt, die für jede unterstützte Basiszeithäufigkeit abgeleitet werden können.

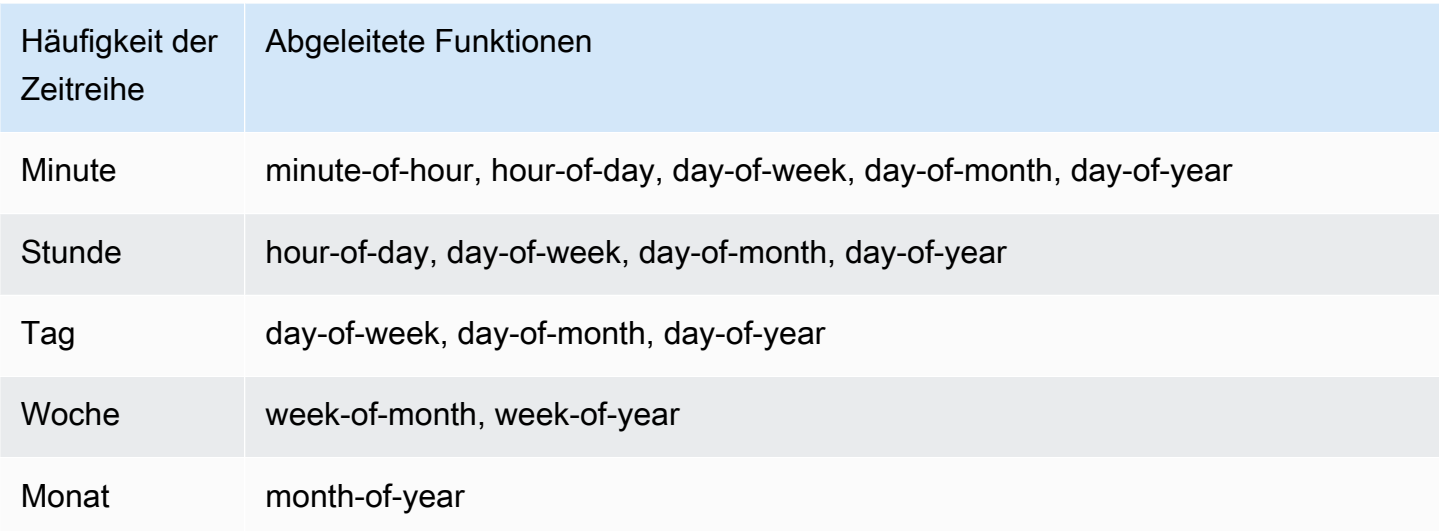

Während des Trainings besteht jede Zeitreihe im Trainingsdatensatz aus zwei benachbarten Kontextund Prognosefenstern mit festen vordefinierten Längen. Dies ist in der Abbildung unten dargestellt, wo das Kontextfenster grün und das Prognosefenster blau dargestellt ist.

Sie können ein Modell verwenden, das mit einem bestimmten Trainingssatz trainiert wurde, um Vorhersagen für Zeitreihen im Trainingssatz und für andere Zeitreihen zu generieren. Der Trainingsdatensatz besteht aus einer Zielzeitreihe, die einer Liste verwandter Zeitreihen und Elementmetadaten zugeordnet werden kann.

Die folgende Abbildung zeigt, wie dies für ein Element eines Trainingsdatensatzes funktioniert, das von indexiert isti. Der Trainingsdatensatz besteht aus einer Zielzeitreihe und zwei zugehörigen

zugehörigen Zeitreihen,  $x_{i,1,t}$  und $x_{i,2,t}$ . $z_{i,t}$  Die erste verwandte Zeitreihe,  $x_{i,1,t}$ , ist eine zukunftsgerichtete Zeitreihe, und die zweite, $x_{i,2,t}$ , ist eine historische Zeitreihe.

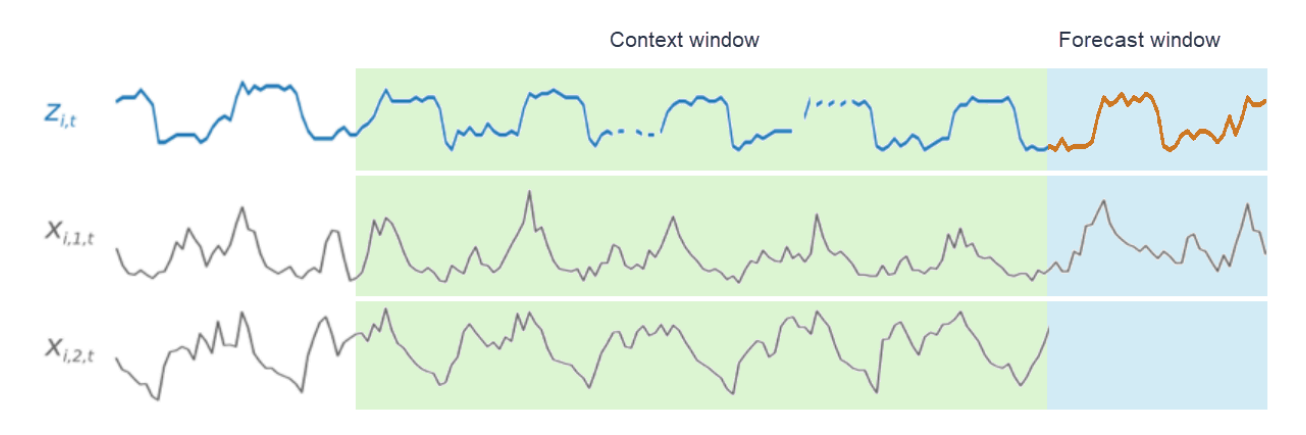

CNN-QR lernt über die Zielzeitreihe und die zugehörigen Zeitreihen hinweg $x_{i,1,t}$  und $x_{i,2,t}$ , um Prognosen im Prognosefenster zu generieren, die durch die orange Linie dargestellt werden.zi,t

## <span id="page-191-0"></span>Verwenden verwandter Daten mit CNN-QR

CNNQR unterstützt sowohl historische als auch zukunftsgerichtete Zeitreihendatensätze. Wenn Sie einen zukunftsgerichteten Datensatz für verwandte Zeitreihen angeben, wird jeder fehlende Wert mit der [future Füllmethode](#page-92-0) gefüllt. Weitere Informationen zu historischen und zukunftsgerichteten Zeitreihen finden Sie unter [Verwenden verwandter Zeitreihendatensätze.](#page-68-0)

Sie können Artikel-Metadaten-Datensätze auch mit CNN-QR verwenden. Dies sind Datensätze mit statischen Informationen zu den Elementen in Ihrer Zielzeitreihe. Elementmetadaten sind besonders nützlich für Coldstart-Prognoseszenarien, in denen nur wenige bis keine historischen Daten vorliegen. Weitere Informationen zu Artikelmetadaten finden Sie unter [Artikelmetadaten.](#page-74-0)

## <span id="page-191-1"></span>CNN-QR-Hyperparameter

Amazon Forecast optimiert CNN-QR-Modelle für ausgewählte Hyperparameter. Wenn Sie CNN-QR manuell auswählen, haben Sie die Möglichkeit, Trainingsparameter für diese Hyperparameter zu übergeben. In der folgenden Tabelle sind die einstellbaren Hyperparameter des CNN-QR-Algorithmus aufgeführt.

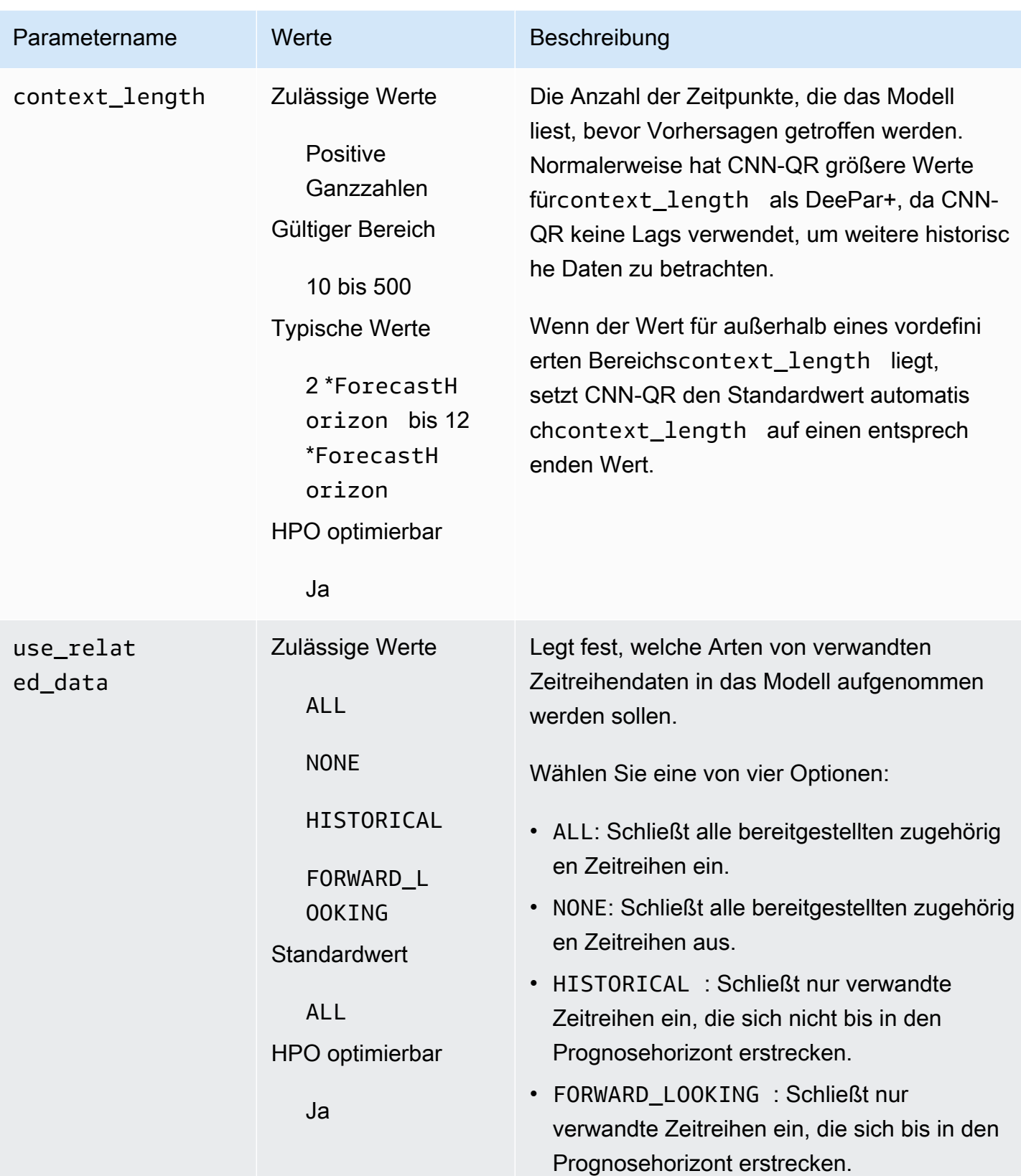

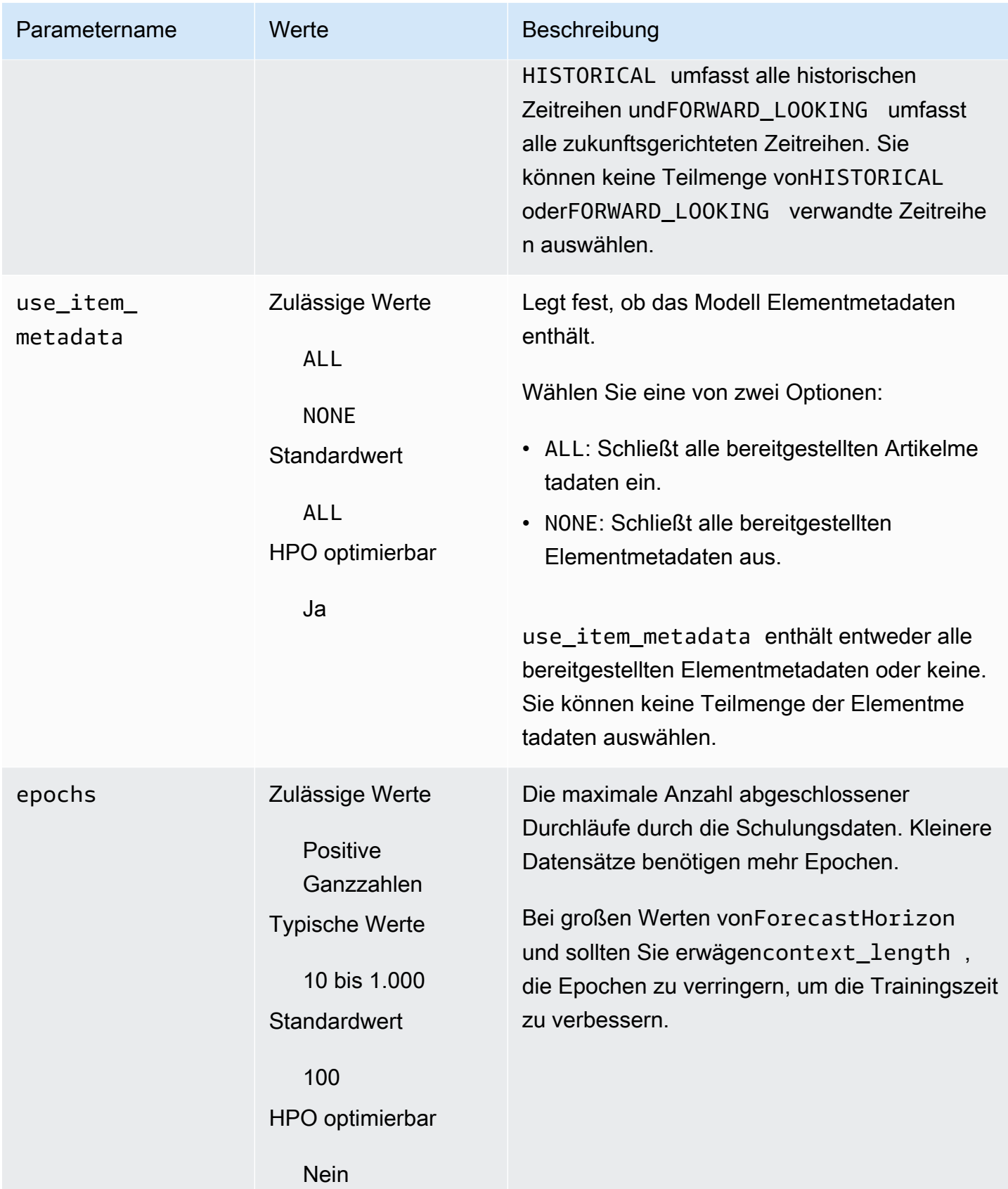

#### Hyperparameter-Optimierung (HPO)

Hyperparameter-Optimierung (HPO) ist die Aufgabe, die optimalen Hyperparameterwerte für ein bestimmtes Lernziel auszuwählen. Mit Forecast können Sie diesen Prozess auf zwei Arten automatisieren:

- 1. Wenn Sie AutoML wählen, wird HPO automatisch für CNN-QR ausgeführt.
- 2. Manuelles Auswählen von CNN-QR und EinstellungPerformHPO = TRUE.

Zusätzliche zugehörige Zeitreihen- und Artikelmetadaten verbessern nicht immer die Genauigkeit Ihres CNN-QR-Modells. Wenn Sie AutoML ausführen oder HPO aktivieren, testet CNN-QR die Genauigkeit Ihres Modells mit und ohne die bereitgestellten zugehörigen Zeitreihen- und Elementmetadaten und wählt das Modell mit der höchsten Genauigkeit aus.

Amazon Forecast optimiert während des HPO automatisch die folgenden drei Hyperparameter und stellt Ihnen die endgültigen trainierten Werte zur Verfügung:

- context\_length bestimmt, wie weit das Netzwerk in die Vergangenheit blicken kann. Der HPO-Prozess legt automatisch einen Wert festcontext\_length, der die Modellgenauigkeit maximiert und gleichzeitig die Trainingszeit berücksichtigt.
- use\_related\_data bestimmt, welche Formen verwandter Zeitreihendaten in Ihr Modell aufgenommen werden sollen. Der HPO-Prozess überprüft automatisch, ob Ihre zugehörigen Zeitreihendaten das Modell verbessern, und wählt die optimale Einstellung aus.
- use\_item\_metadata bestimmt, ob Elementmetadaten in Ihr Modell aufgenommen werden sollen. Der HPO-Prozess überprüft automatisch, ob Ihre Artikelmetadaten das Modell verbessern, und wählt die optimale Einstellung aus.

#### **a** Note

Wenn dieHoliday Zusatzfunktion aktiviertuse\_related\_data istNONE oderHISTORICAL wenn sie ausgewählt ist, bedeutet dies, dass die Einbeziehung von Urlaubsdaten die Modellgenauigkeit nicht verbessert.

Sie können die HPO-Konfiguration für dencontext\_length Hyperparameter festlegen, wenn Sie siePerformHPO = TRUE bei der manuellen Auswahl einstellen. Sie können jedoch keinen Aspekt der HPO-Konfiguration ändern, wenn Sie AutoML wählen. Weitere Informationen zur HPO-Konfiguration finden Sie in der [IntergerParameterRangeA](https://docs.aws.amazon.com/forecast/latest/dg/API_IntegerParameterRange.html)PI.

### <span id="page-195-1"></span>Tipps und bewährte Methoden

Vermeiden Sie große Werte für ForecastHorizon — Die Verwendung von Werten über 100ForecastHorizon erhöht die Trainingszeit und kann die Modellgenauigkeit verringern. Wenn Sie Prognosen für einen Zeitpunkt weiter in der Zukunft erstellen wollen, sollten Sie Daten für eine höhere Häufigkeit aggregieren. Verwenden Sie z. B. 5min statt 1min.

CNNs ermöglichen eine höhere Kontextlänge - Mit CNN-QR können Sie diecontext\_length etwas höhere als die für DeePar+ einstellen, da CNNs im Allgemeinen effizienter sind als RNNs.

Feature-Engineering verwandter Daten — Experimentieren Sie beim Training Ihres Modells mit verschiedenen Kombinationen verwandter Zeitreihen und Elementmetadaten und beurteilen Sie, ob die zusätzlichen Informationen die Genauigkeit verbessern. Verschiedene Kombinationen und Transformationen verwandter Zeitreihen und Elementmetadaten führen zu unterschiedlichen Ergebnissen.

CNN-QR prognostiziert nicht mit dem mittleren Quantil — Wenn Sie diesmean mit der [CreateForecastA](https://docs.aws.amazon.com/forecast/latest/dg/API_CreateForecast.html)PI festlegenForecastTypes, werden Prognosen stattdessen mit dem Medianquantil (0.5oderP50) generiert.

## <span id="page-195-0"></span>DeepAR+-Algorithmus

Amazon Forecast DeepAR+ ist ein überwachter Lernalgorithmus zur Prognose von skalaren (eindimensionalen) Zeitreihen mithilfe von rekurrenten (rückgekoppelten) neuronalen Netzwerken (RNNs). Bei klassischen Prognoseverfahren wie z. B. ARIMA (Autoregressive Integrated Moving Average) oder ETS (Exponential Smoothing) wird ein einzelnes Modell für jede einzelne Zeitreihe verwendet. Mit diesem Modell wird dann die Zeitreihe in die Zukunft extrapoliert. In vielen Anwendung haben Sie jedoch mehrere ähnliche Zeitreihen über eine Reihe abschnittsübergreifender Einheiten hinweg. Für diese Zeitreihengruppierungen sind unterschiedliche Produkte, Serverlasten und Anforderungen für Webseiten erforderlich. In diesem Fall kann es sinnvoll sein, ein einzelnes Modell für alle Zeitreihen zu schulen. DeepAR+ verwendet diesen Ansatz. Wenn Ihr Dataset hunderte Funktionszeitreihen enthält, erzielen Sie mit dem DeepAR+-Algorithmus bessere Leistungen als mit den standardmäßigen ARIMA- und ETS-Methoden. Sie können das geschulte Modell auch zum Erstellen von Prognosen für ähnliche Zeitreihen wie die ursprünglich für die Schulung verwendete nutzen.

#### **a** Python-Notizbücher

Eine step-by-step Anleitung zur Verwendung des DeePar+-Algorithmus finden Sie unter [Erste](https://github.com/aws-samples/amazon-forecast-samples/blob/master/notebooks/advanced/Getting_started_with_DeepAR%2B/Getting_started_with_DeepAR%2B.ipynb)  [Schritte mit DeePar+.](https://github.com/aws-samples/amazon-forecast-samples/blob/master/notebooks/advanced/Getting_started_with_DeepAR%2B/Getting_started_with_DeepAR%2B.ipynb)

#### Themen

- [So funktioniert DeepAR+](#page-196-0)
- [DeepAR+-Hyperparameter](#page-199-0)
- [Optimieren der DeepAR+-Modelle](#page-203-0)

## <span id="page-196-0"></span>So funktioniert DeepAR+

DeepAR+ verwendet für die Schulung ein Schulungs-Dataset und optional ein Test-Dataset. Das Test-Dataset wird zur Bewertung des geschulten Modells verwendet. Allgemein müssen das Schulungs- und Test-Dataset nicht dieselben Zeitreihen enthalten. Sie können das mit einem bestimmten Schulungsdataset geschulte Modell nutzen, um Prognosen für künftige Versionen der Zeitreihe im Schulungsdataset sowie für andere Zeitreihen zu erstellen. Sowohl das Schulungs-Dataset als auch das Test-Dataset enthalten (vorzugsweise mehr als) eine Ziel-Zeitreihe. Optional können sie einem Vektor der Funktionszeitreihen und einem Vektor kategorischer Funktionen zugeordnet werden. Weitere Informationen finden Sie unter [DeepAR E/A-Schnittstelle](https://docs.aws.amazon.com/sagemaker/latest/dg/deepar.html#deepar-inputoutput) im SageMaker -Entwicklerhandbuch. Im folgenden Beispiel sehen Sie, wie dies für ein Element eines mit i indizierten Schulungs-Datasets funktioniert. Das Schulungs-Dataset besteht aus einer Ziel-Zeitreihe,  $z_{i,t}$ , sowie zwei zugeordneten Funktionszeitreihen,  $x_{i,1,t}$  und  $x_{i,2,t}$ .

 $Z_{i,t}$  $X_{i,1,t}$  $X_{i,2,t}$ 

Die Ziel-Zeitreihe kann fehlende Werte enthalten (in den Grafiken durch Unterbrechungen in der Zeitreihe dargestellt). DeepAR+unterstützt nur Funktionszeitreihen, die in der Zukunft bekannt sind. So können Sie kontrafaktische Was-wäre-wenn-Szenarien durchspielen. Beispiel: "Was passiert, wenn ich den Preis eines Produkts anpasse?"

Jede Ziel-Zeitreihe kann auch einer Reihe von kategorischen Funktionen zugeordnet werden. Sie können diese verwenden, um eine Zeitreihe an bestimmte Gruppierungen zu binden. Mithilfe von kategorischen Funktionen kann das Modell typische Verhaltensweisen für diese Gruppierungen erlernen und so genauere Prognosen erstellen. Dies wird im Modell implementiert, indem das Modell für jede Gruppe, die die allgemeinen Eigenschaften aller Zeitreihen in der Gruppe erfasst, einen eingebetteten Vektor lernt.

Um das Erlernen zeitabhängiger Muster wie Spitzen an Wochenenden zu vereinfachen, erstellt DeepAR+ automatisch Funktionszeitreihen basierend auf der Granularität der Zeitreihen. DeepAR + erstellt beispielsweise zwei Funktionszeitreihen (Tag des Monats und Tag des Jahres) mit einer Häufigkeit von wöchentlich. Diese abgeleiteten Funktionszeitreihen werden zusammen mit der benutzerdefinierten Funktionszeitreihe verwendet, die Sie während der Schulung und Ableitung bereitstellen. Im folgenden Beispiel sehen Sie zwei abgeleitete Zeitreihenfunktionen: u<sub>i,1,t</sub> stellt die Stunde des Tages dar und  $u_{i,2,t}$  den Wochentag.

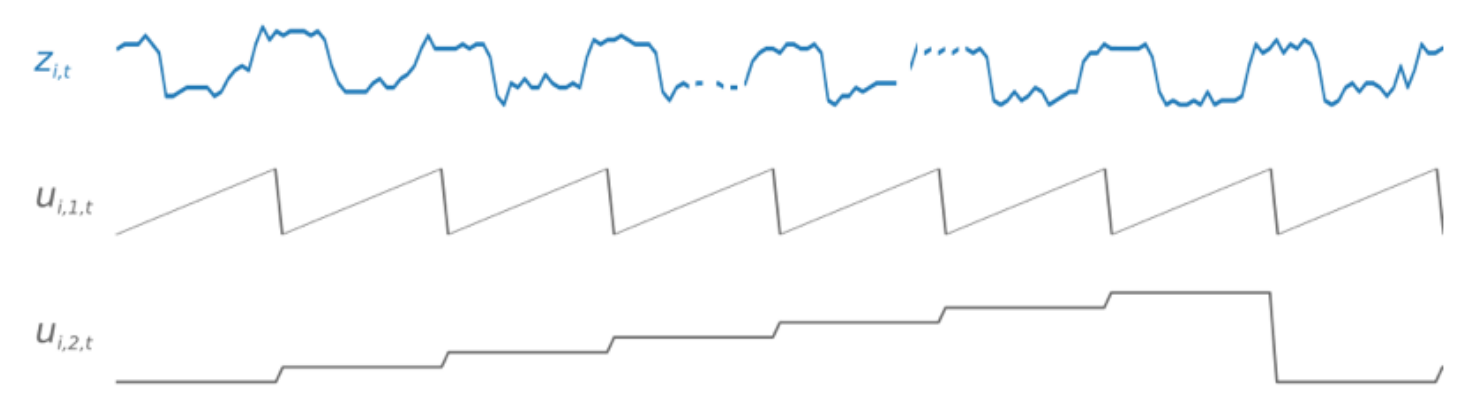

DeepAR+ bezieht diese Funktionszeitreihen automatisch basierend auf der Datenhäufigkeit und dem Umfang der Schulungsdaten ein. In der folgenden Tabelle sind die Funktionen aufgeführt, die für jede unterstützte Basiszeithäufigkeit abgeleitet werden können.

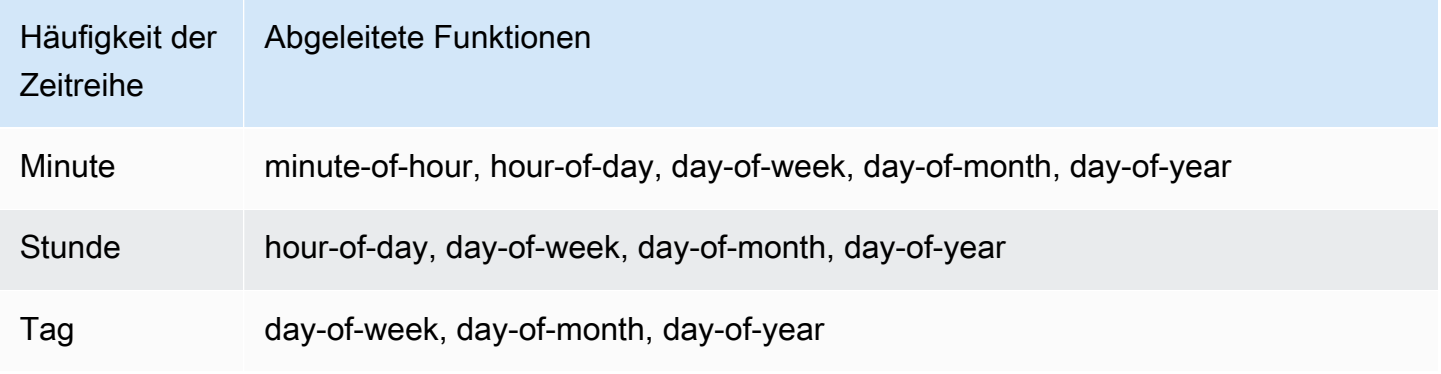

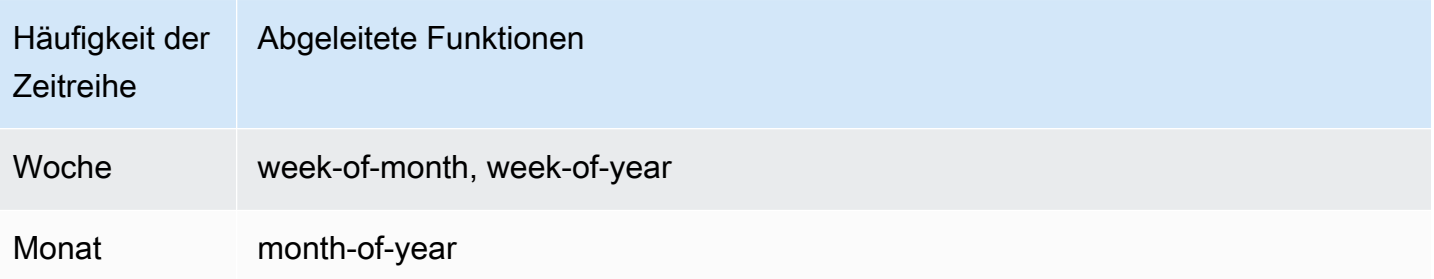

Für die Schulung eines DeepAR+-Modells werden zufällige Stichproben verschiedener Schulungsbeispiele aus den einzelnen Zeitreihen des Schulungs-Datasets verwendet. Jedes Schulungsbeispiel besteht aus einem Paar benachbarter Kontext- und Prognosefenstern mit festen vordefinierten Längen. Mithilfe des Hyperparameters context\_length wird festgelegt, wie weit in die Vergangenheit das Netzwerk blicken kann. Ebenso wird mit dem Parameter ForecastHorizon festgelegt, wie weit in der Zukunft Prognosen gemacht werden können. Während der Schulung ignoriert Amazon Forecast Elemente im Schulungs-Dataset mit Zeitreihen, die kürzer sind als die angegebene Prognoselänge. Das folgende Beispiel zeigt fünf Stichproben mit einer Kontextlänge (grün hervorgehoben) von 12 Stunden und einer Prognoselänge (blau hervorgehoben) von 6 Stunden, die dem Element i entnommen sind. Aus Gründen der Übersichtlichkeit haben wir die Funktionszeitreihen  $x_{i,1,t}$  und  $u_{i,2,t}$  ausgeschlossen.

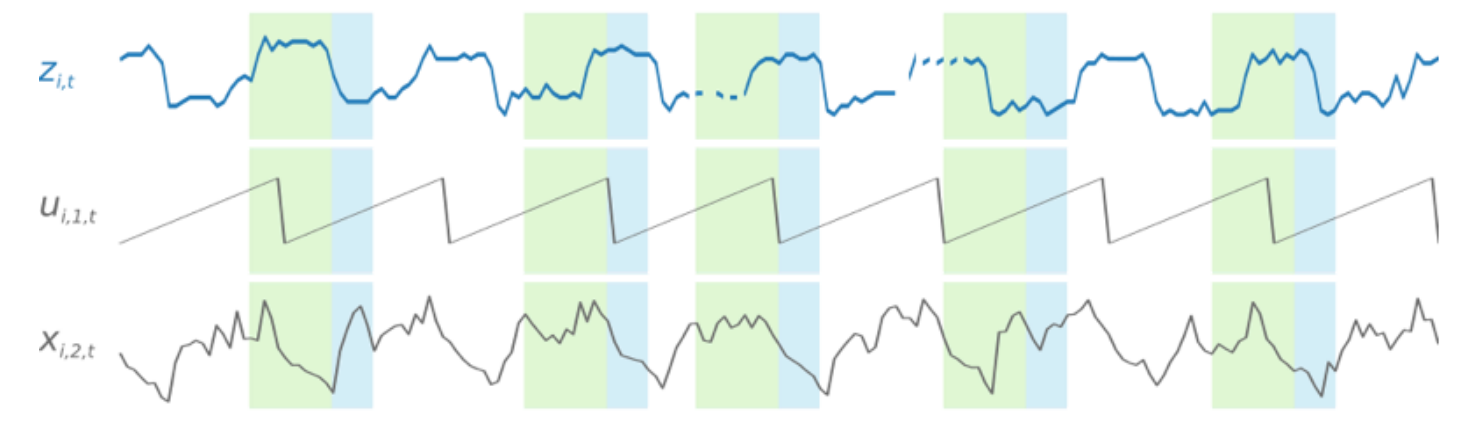

Um saisonal bedingte Muster zu erfassen, stellt DeepAR+ automatisch verzögerte Werte (aus der vergangenen Periode) aus der Ziel-Zeitreihe bereit. In unserem Beispiel mit stündlich entnommenen Stichproben legt das Modell für jeden Zeitindex  $t = T$  die  $z_{i,t}$ -Werte offen, die etwa ein, zwei und drei Tage in der Vergangenheit aufgetreten sind (hervorgehoben in Pink).

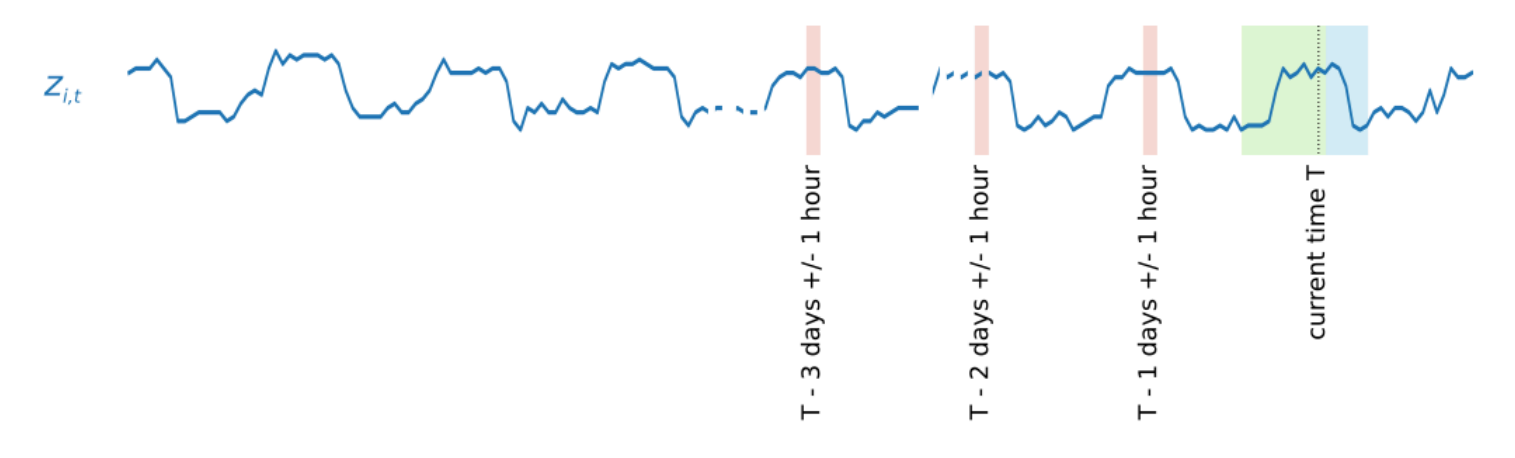

Bei der Inferenz zieht das geschulte Modell die Ziel-Zeitreihe als Eingabe heran (diese kann während der Schulung genutzt worden sein) und generiert eine Prognose mit einer Wahrscheinlichkeitsverteilung für die nächsten ForecastHorizon Werte. Da DeepAR+ mit dem gesamten Dataset geschult wurde, werden bei der Prognose erlernte Muster aus ähnlichen Zeitreihen berücksichtigt.

Weitere Informationen zur Mathematik hinter DeepAR+ finden Sie unter [DeepAR: Probabilistic](https://arxiv.org/abs/1704.04110)  [Forecasting with Autoregressive Recurrent Networks](https://arxiv.org/abs/1704.04110) auf der Website der Cornell University Library.

### <span id="page-199-0"></span>DeepAR+-Hyperparameter

In der folgenden Tabelle werden die Hyperparameter aufgeführt, die Sie im DeepAR+-Algorithmus verwenden können. Fettgedruckte Parameter sind Teil der Hyperparameter-Optimierung (HPO).

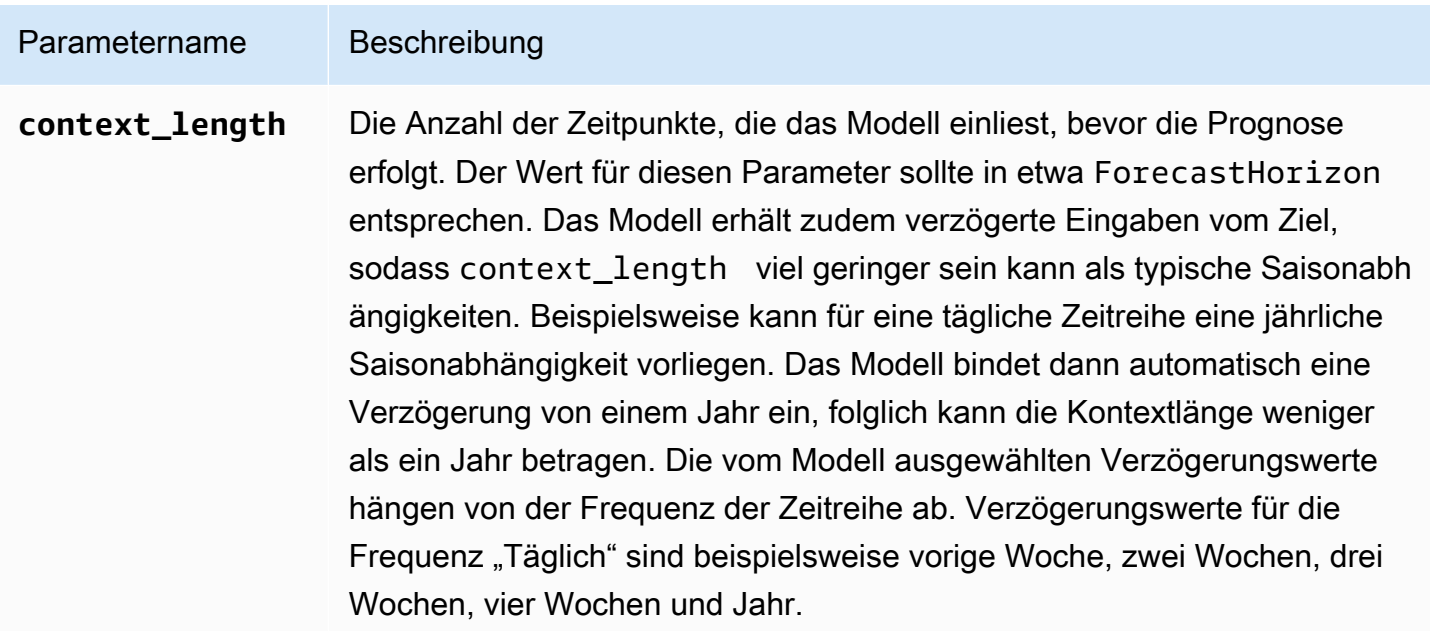

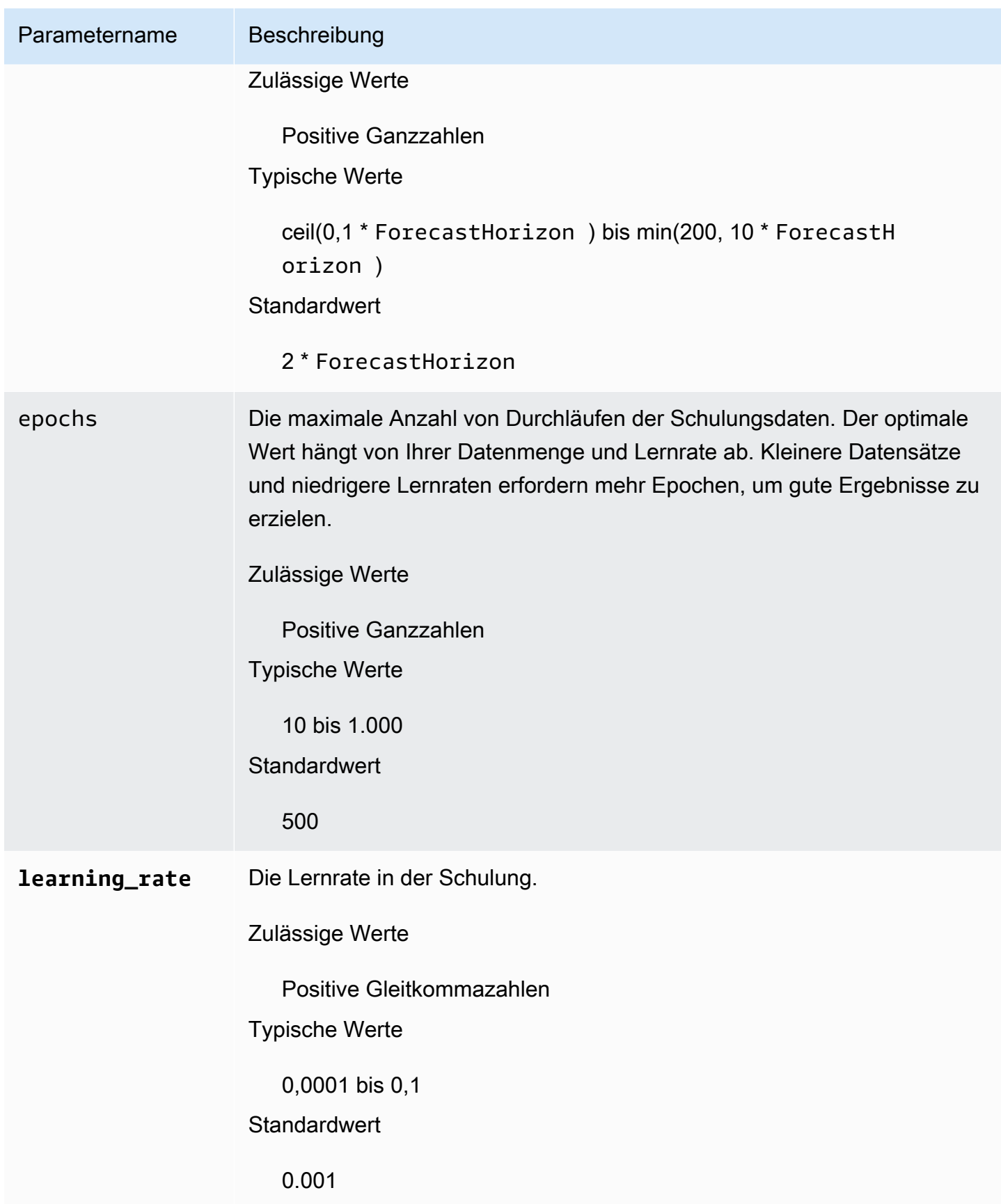

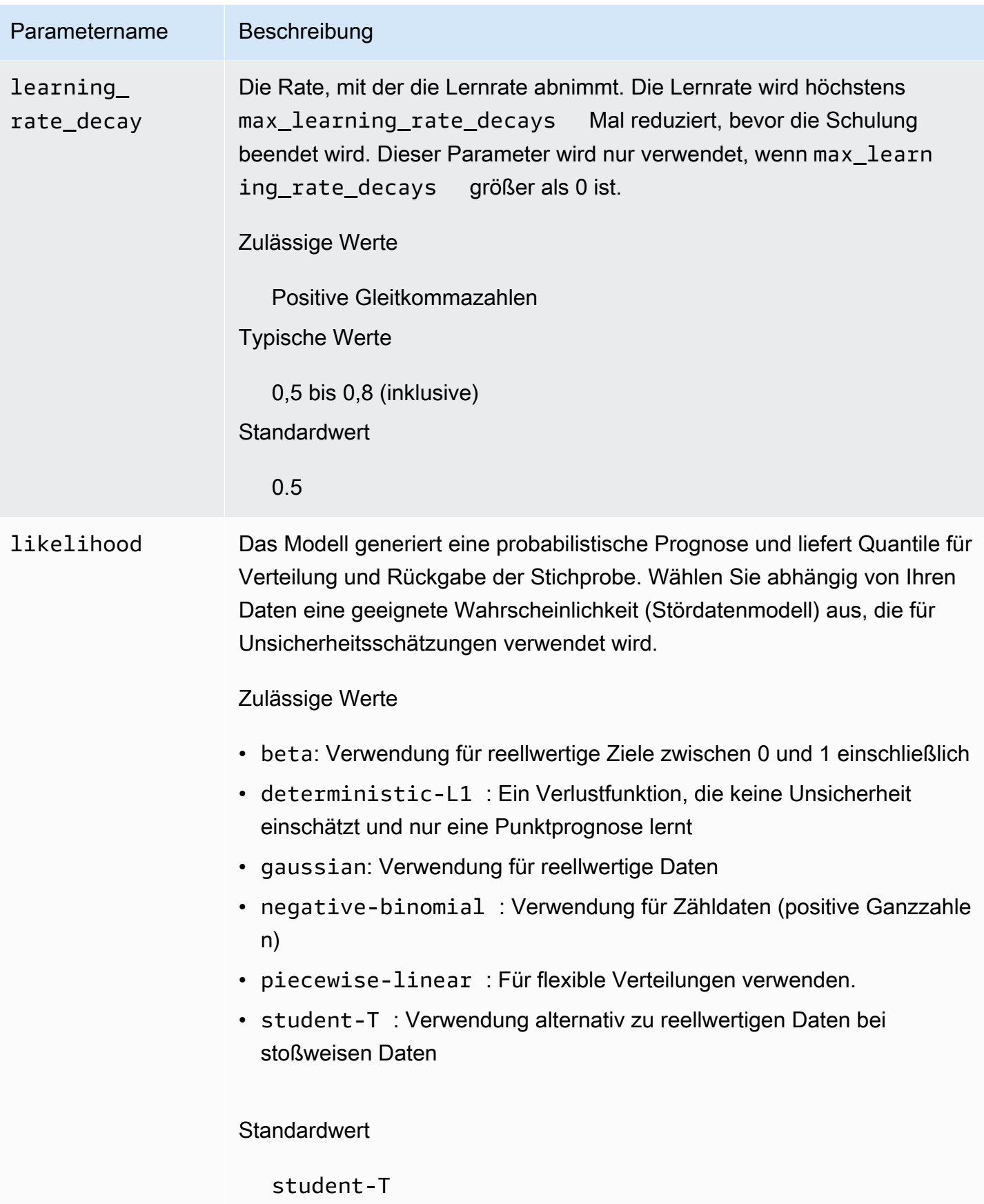

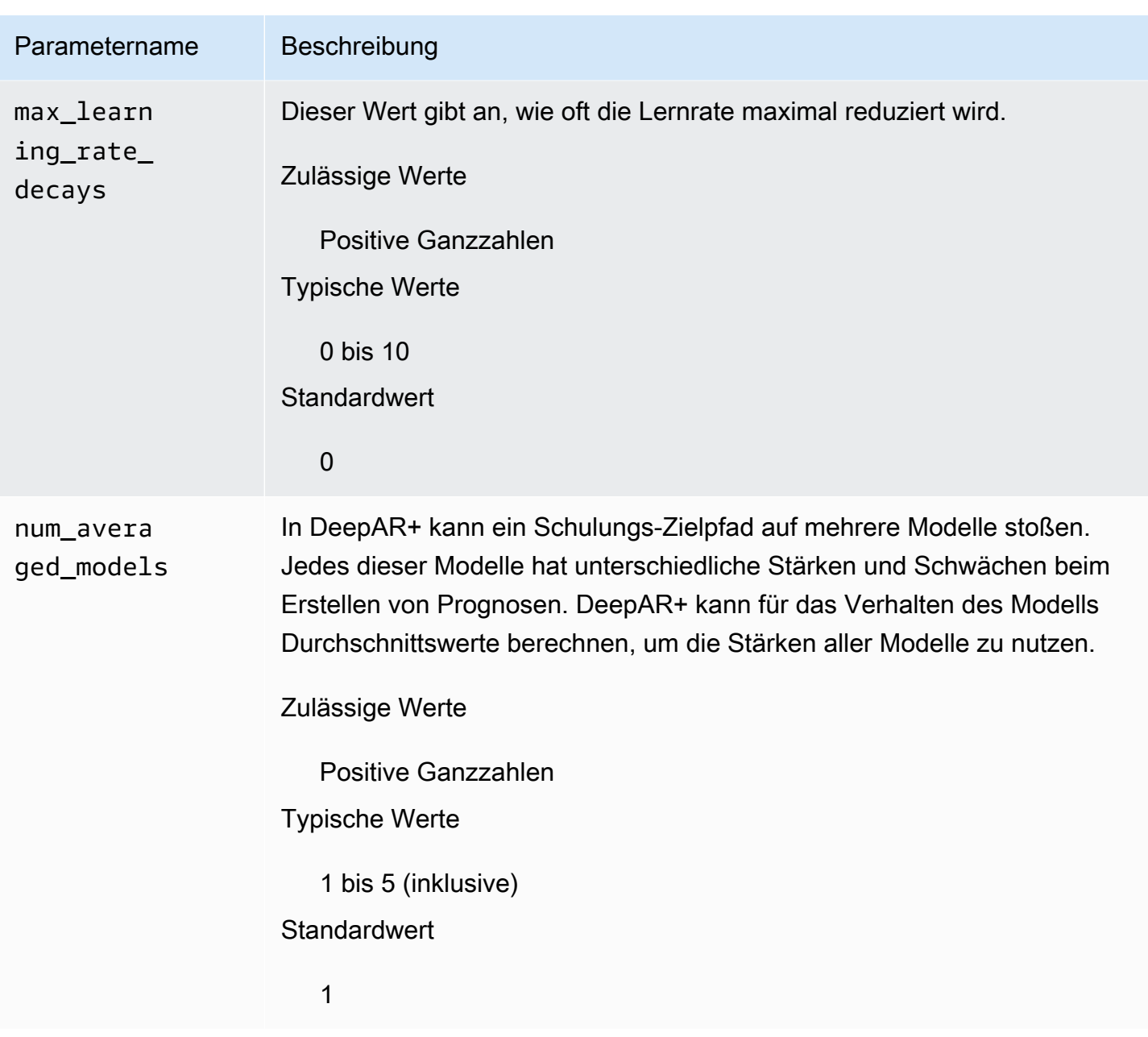

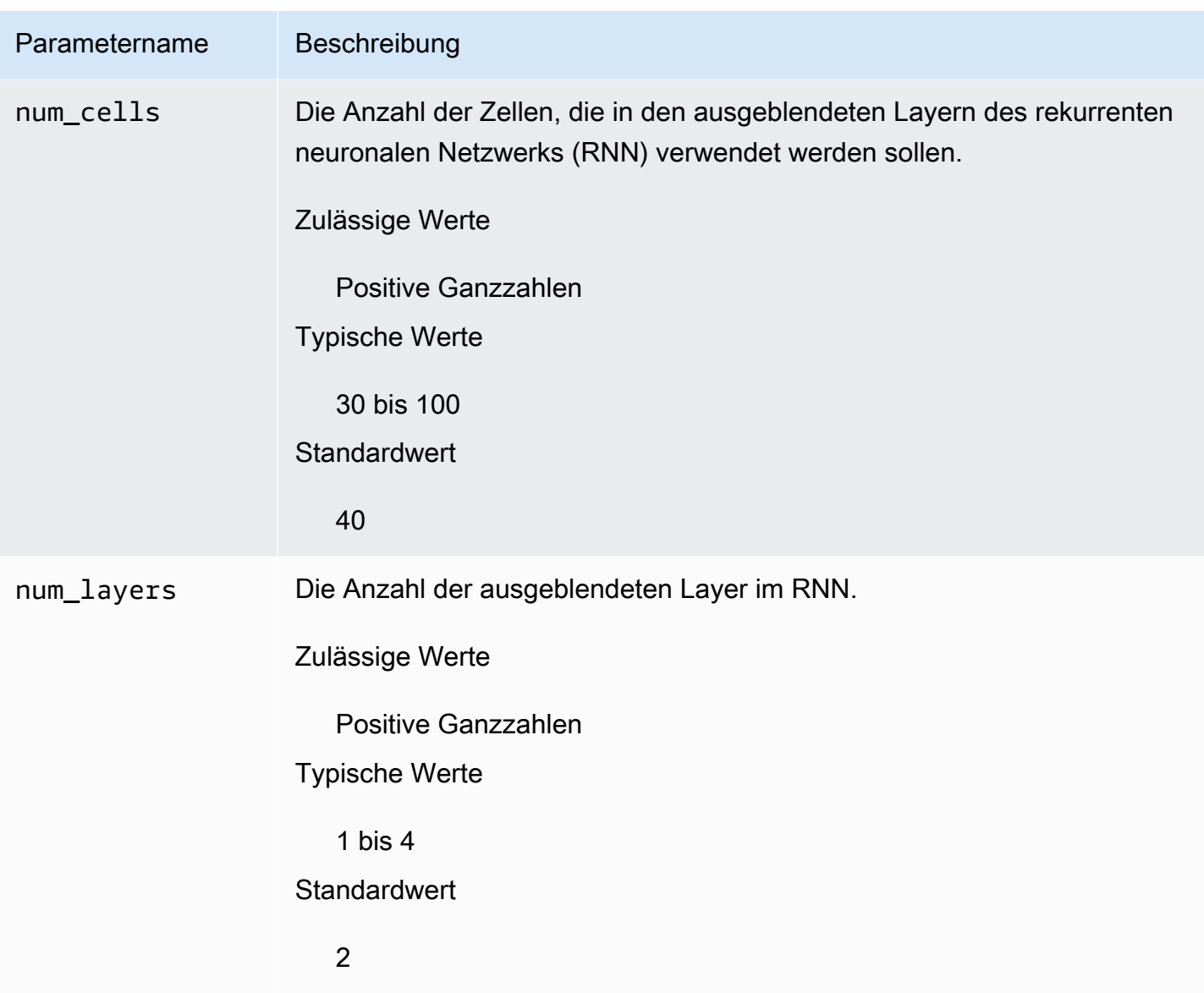

#### <span id="page-203-0"></span>Optimieren der DeepAR+-Modelle

Befolgen Sie zur Optimierung von Amazon Forecast DeepAR+-Modellen diese Empfehlungen zur Optimierung des Schulungsprozesses und der Hardwarekonfiguration.

Bewährte Methoden für die Prozessoptimierung

Befolgen Sie diese Empfehlungen, um optimale Ergebnisse zu erzielen:

• Geben Sie, außer Sie teilen die Schulungs- und Test-Datasets auf, für Schulungen und Tests sowie beim Abruf des Modells für Ableitungen immer die gesamte Zeitreihe an. Unabhängig davon, welchen Wert Sie für context\_length festlegen, sollten Sie die Zeitreihe nicht aufteilen oder

nur teilweise angeben. Das Modell verwendet für verzögerte Werte auch Datenpunkte, die weiter zurückliegen als context\_length.

- Sie können das Dataset für die Modelloptimierung in Schulungs- und Test-Datasets aufteilen. In einem typischen Auswertungsszenario sollten Sie das Modell mit derselben Zeitreihe testen, die Sie für die Schulung verwendet haben, jedoch mit den künftigen ForecastHorizon Zeitpunkten direkt nach dem letzten während der Schulung sichtbaren Zeitpunkt. Verwenden Sie zum Erstellen von Schulungs- und Test-Datasets, die diese Kriterien erfüllen, das gesamte Dataset (alle Zeitreihen) als Test-Dataset und entfernen Sie die letzten ForecastHorizon-Punkte für jede Zeitreihe zur Schulung. Auf diese Weise sieht das Modell während der Schulung die Zielwerte für die Zeitpunkte nicht, die für die Auswertung während des Tests verwendet werden. In der Testphase werden die letzten ForecastHorizon-Punkte jeder Zeitreihe im Test-Dataset zurückgehalten, danach wird die Prognose generiert. Die Prognose wird mit den tatsächlichen Werten für die letzten ForecastHorizon-Punkte verglichen. Indem Sie Zeitreihen im Test-Dataset mehrmals wiederholen, aber an unterschiedlichen Endpunkten abschneiden, können Sie noch komplexere Auswertungen durchführen. Hierdurch erhalten Sie Genauigkeitsmetriken, die auf Durchschnittswerten über mehrere Prognosen von verschiedenen Zeitpunkten hinweg basieren.
- Verwenden Sie für ForecastHorizon keine extrem hohen Werte (>400), da dadurch das Modell verlangsamt und ungenauer wird. Wenn Sie Prognosen für einen Zeitpunkt weiter in der Zukunft erstellen wollen, sollten Sie Daten für eine höhere Häufigkeit aggregieren. Verwenden Sie z. B. 5min statt 1min.
- Aufgrund der Verzögerungen kann das Modell weiter zurückblicken als context\_length. Daher müssen Sie diesen Parameter nicht auf einen hohen Wert setzen. Ein guter Ausgangspunkt für diesen Parameter ist derselbe Wert wie für ForecastHorizon.
- Schulen Sie DeepAR+-Modelle mit möglichst vielen verfügbaren Zeitreihen. Ein DeepAR+- Modell kann auch mit nur einer einzelnen Zeitreihe sehr gut geschult werden, jedoch sind Standardprognosemethoden wie ARIMA oder ETS für solche Anwendungsfälle genauer und besser geeignet. DeepAR+ erzielt erst dann bessere Ergebnisse als die Standardmethoden, wenn das Dataset hunderte von Funktionszeitreihen enthält. Derzeit erfordert DeepAR+, dass die Gesamtanzahl der Beobachtungen, die in allen Schulungszeitreihen verfügbar sind, mindestens 300 beträgt.

# <span id="page-205-0"></span>ETS-Algorithmus (Exponential Smoothing)

Bei Exponential Smoothing [\(ETS\)](https://en.wikipedia.org/wiki/Exponential_smoothing) handelt es sich um einen häufig verwendeten lokalen Statistikalgorithmus für Zeitreihenprognosen. Der Amazon Forecast ETS-Algorithmus ruft den[ETS-](https://cran.r-project.org/web/packages/forecast/forecast.pdf#Rfn.ets.1)[Funktioni](https://cran.r-project.org/web/packages/forecast/forecast.pdf#Rfn.ets.1)mPackage 'forecast'des Comprehensive R Archive Network (CRAN).

## So funktioniert ETS

Der ETS-Algorithmus ist besonders nützlich für Datasets mit Saisonabhängigkeit und anderen früheren Annahmen über die Daten. ETS berechnet einen gewichteten Durchschnitt aller Beobachtungen im eingegebenen Zeitreihen-Dataset als Prognose. Die Gewichtungen sinken im Laufe der Zeit exponentiell, im Gegensatz zu den konstanten Gewichtungen bei einfachen Methoden für einen gleitenden Durchschnitt. Die Gewichtungen hängen von einem konstanten Parameter ab, der als Glättungsparameter bezeichnet wird.

## ETS-Hyperparameter und -Tuning

Weitere Informationen zu ETS-Hyperparametern und -Tuning finden Sie in der ets-Funktionsdokumentation im [Prognose-Paket](https://cran.r-project.org/web/packages/forecast/forecast.pdf) von [CRAN.](https://cran.r-project.org)

Amazon Forecast wandelt dieDataFrequencyParameter angegeben im[CreateDataset](#page-387-0)-Operation zumfrequencyParameter des [Rts](https://www.rdocumentation.org/packages/stats/versions/3.6.1/topics/ts)Funktion unter Verwendung der folgenden Tabelle:

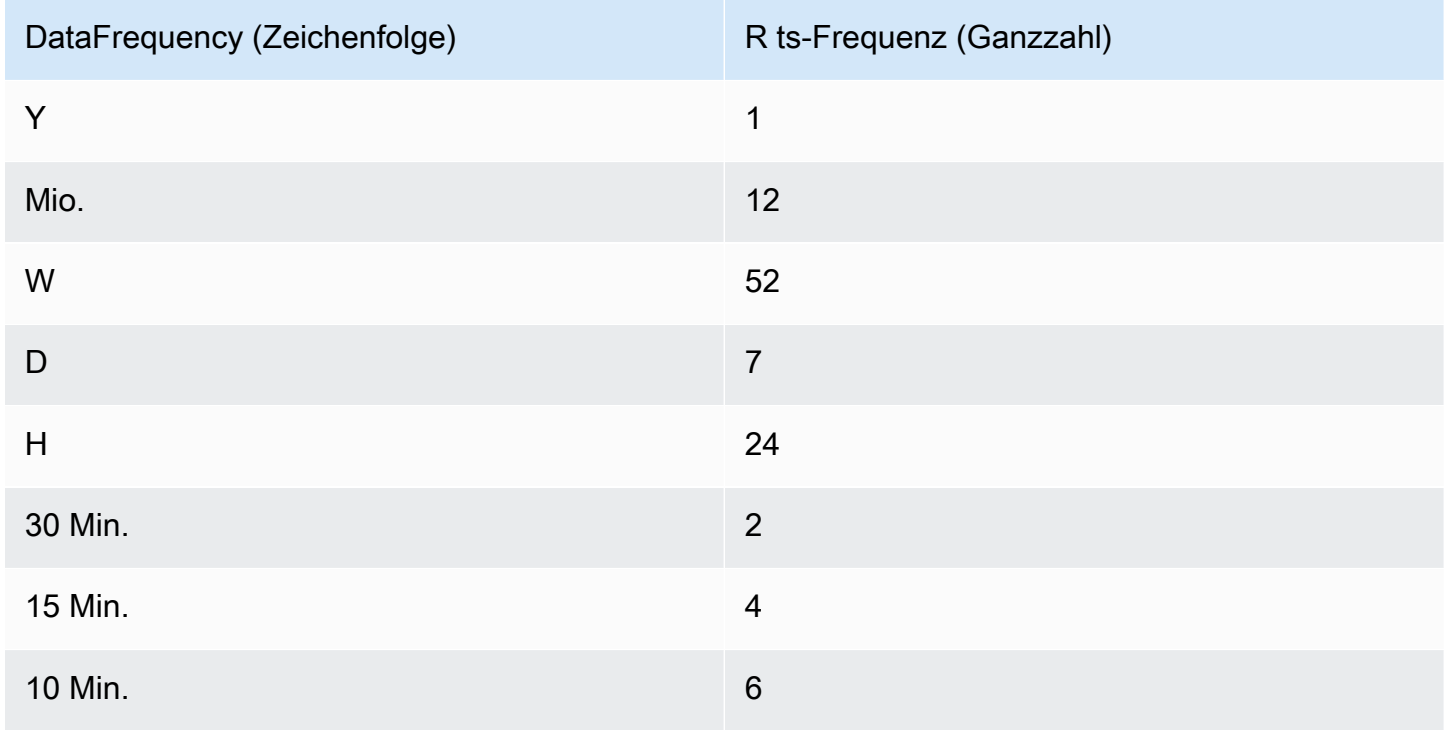

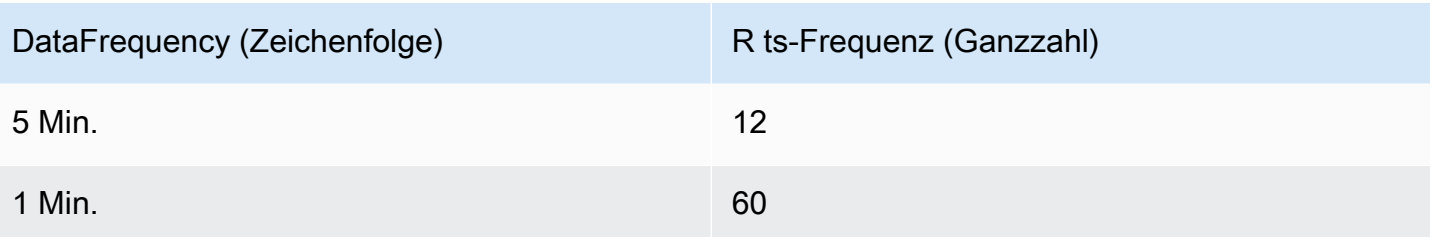

Unterstützte Datenfrequenzen, die sich nicht in der Tabelle befinden, werden standardmäßig auf die ts-Häufigkeit 1 eingestellt.

## <span id="page-206-0"></span>NPTS-Algorithmus (Non-Parametric Time Series)

Der Amazon Forecast NPTS-Algorithmus (Non-Parametric Time Series) ist ein skalierbares, auf Wahrscheinlichkeiten basierendes Basis-Prognose-Tool. Es erstellt Prognosen für die künftige Werteverteilung einer vorgegebenen Zeitreihe durch Erhebung von Stichproben aus vorherigen Beobachtungen. Die Prognosen sind an die beobachteten Werte gebunden. NPTS ist besonders dann hilfreich, wenn die Zeitreihe unterbrochen ist (oder wenige Daten mit vielen Nullen enthält) und stoßweise Daten enthält. Beispiel: Nachfrageprognosen für einzelne Artikel, bei denen die Zeitreihendaten viele niedrige Werte enthalten. Amazon Forecast stellt Varianten von NPTS bereit, die sich in der Stichprobenerhebung bisheriger Beobachtungen voneinander unterscheiden. Sie können die NPTS-Variante über eine Hyperparameter-Einstellung auswählen.

## So funktioniert NPTS

Ähnlich wie klassische Prognosemethoden wie ETS (Exponential Smoothing) und ARIMA (Autoregressive Integrated Moving Average) erstellt NPTS Prognosen für jede Zeitreihe einzeln. Die Zeitreihen im Dataset können unterschiedliche Längen haben. Die Zeitpunkte, an denen Beobachtungen verfügbar sind, werden als Schulungsbereich bezeichnet. Die Zeitpunkte, für die eine Prognose erstellt werden soll, werden als Prognosezeitraum bezeichnet.

Amazon Forecast NPTS-Prognostiker haben folgende Varianten: NPTS, saisonabhängtes NPTS, klimatologischer Prognostiker und saisonabhängiger klimatologischer Prognostiker.

## Themen

- [NPTS](#page-207-0)
- [Saisonabhängiges NPTS](#page-207-1)
- [Klimatologischer Prognostiker](#page-207-2)
- [Saisonabhängiger klimatologischer Prognostiker](#page-208-0)
- [Saisonabhängige Funktionen](#page-208-1)
- [Bewährte Methoden](#page-208-2)

#### <span id="page-207-0"></span>NPTS

In dieser Variante werden Prognosen durch Erhebung von Stichproben aus allen Beobachtungen im Schulungszeitraum der Zeitreihen erstellt. Statt einheitliche Stichproben aus allen Beobachtungen zu erheben, werden in dieser Variante jedoch früheren Beobachtungen, abhängig von ihrer Entfernung zum aktuellen Zeitpunkt, für den eine Prognose benötigt wird, unterschiedliche Gewichtungen zugewiesen. Insbesondere nimmt die Gewichtung exponentiell mit zunehmender Entfernung zu den vorherigen Beobachtungen ab. In diesem Fall werden Beobachtungen aus der jüngsten Vergangenheit wesentlich höher gewichtet als Beobachtungen, die weiter zurückliegen. Dabei wird davon ausgegangen, dass die nahe Vergangenheit für die Zukunft relevanter ist als die entfernte Vergangenheit. Wie stark die Gewichtung im Zeitverlauf abnimmt, können Sie mit dem Hyperparameter exp\_kernel\_weights festlegen.

Wenn Sie diese NPTS-Variante in Amazon Forecast verwenden möchten, legen Sie den Hyperparameter use\_seasonal\_model auf den Wert False fest und übernehmen Sie alle Standardeinstellungen.

#### <span id="page-207-1"></span>Saisonabhängiges NPTS

Die saisonabhängige NPTS-Variante unterscheidet sich von NPTS nur dadurch, dass für die Stichprobenerhebung nur Beobachtungen aus den vergangenen Saisons genutzt werden. Standardmäßig wird die Saison mithilfe der Granularität der Zeitreihen festgelegt. Bei einer stündlichen Zeitreihe werden für Prognosen für die Stunde t beispielsweise Stichproben aus den Beobachtungen für die Stunde t der vergangenen Tage genommen. Ebenso wie bei NPTS erhalten Beobachtungen für die Stunde t am Vortag eine höhere Gewichtung als Beobachtungen für Stunde t an früheren Tagen. Weitere Informationen zur Bestimmung einer Saisonabhängigkeit basierend auf der Granularität der Zeitreihen finden Sie unter [the section called "Saisonabhängige Funktionen".](#page-208-1)

#### <span id="page-207-2"></span>Klimatologischer Prognostiker

Bei der klimatologischen Prognostiker-Variante werden Stichproben aus allen bisherigen Beobachtungen mit einheitlicher Gewichtung erhoben.

Wenn Sie den klimatologischen Prognostiker verwenden möchten, legen Sie den Hyperparameter kernel\_type auf uniform und den Hyperparameter use\_seasonal\_model auf den Wert False fest. Akzeptieren Sie die Standardeinstellungen für alle anderen Hyperparameter.

#### <span id="page-208-0"></span>Saisonabhängiger klimatologischer Prognostiker

Ebenso wie beim saisonabhängigen NPTS werden beim saisonabhängigen klimatologischen Prognostiker Stichproben der Beobachtungen der vergangenen Saisons, jedoch mit einheitlicher Gewichtung erhoben.

Wenn Sie den saisonabhängigen klimatologischen Prognostiker verwenden möchten, legen Sie für den Hyperparameter kernel\_type den Wert uniform fest. Akzeptieren Sie alle anderen Standardeinstellungen für die anderen Hyperparameter.

#### <span id="page-208-1"></span>Saisonabhängige Funktionen

Verwenden Sie die in der folgenden Tabelle aufgeführten Funktionen, um zu bestimmen, was für das saisonabhängige NPTS und den saisonabhängigen, klimatologischen Prognostiker zu einer Saison gehört. In der Tabelle sind die abgeleiteten Funktionen für die unterstützten Basiszeithäufigkeiten basierend auf der Granularität aufgeführt. Amazon Forecast enthält diese Funktionszeitreihen, Sie müssen diese daher nicht bereitstellen.

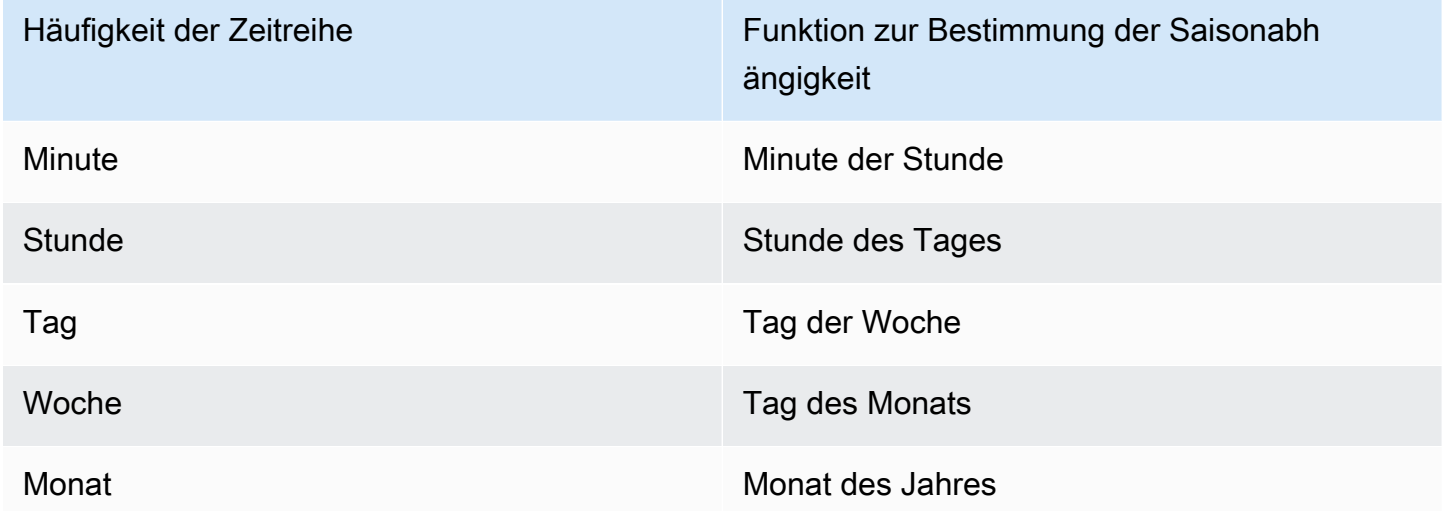

#### <span id="page-208-2"></span>Bewährte Methoden

Befolgen Sie bei des Verwendung der Amazon Forecast NPTS-Algorithmus die folgenden bewährten Methoden bei der Vorbereitung der Daten, um optimale Ergebnisse zu erzielen:

• Da NPTS Prognosen für jede Zeitreihe einzeln erstellt, geben Sie beim Aufrufen des Modells für Prognosen die gesamte Zeitreihe an. Akzeptieren Sie auch den Standardwerte für den Hyperparameter context\_length. Dies bewirkt, dass der Algorithmus die gesamte Zeitreihe verwendet.

• Wenn Sie den Hyperparameter context\_length ändern (weil die Schulungsdaten zu lang sind), achten Sie darauf, dass die Zeitreihe lang genug ist und mehrere frühere Saisons abdeckt. Bei einer täglichen Zeitreihe muss dieser Wert beispielsweise mindestens 365 Tage betragen (sofern Sie über diesen Datenumfang verfügen).

### NPTS-Hyperparameter

In der folgenden Tabelle werden die Hyperparameter aufgeführt, die Sie im NPTS-Algorithmus verwenden können.

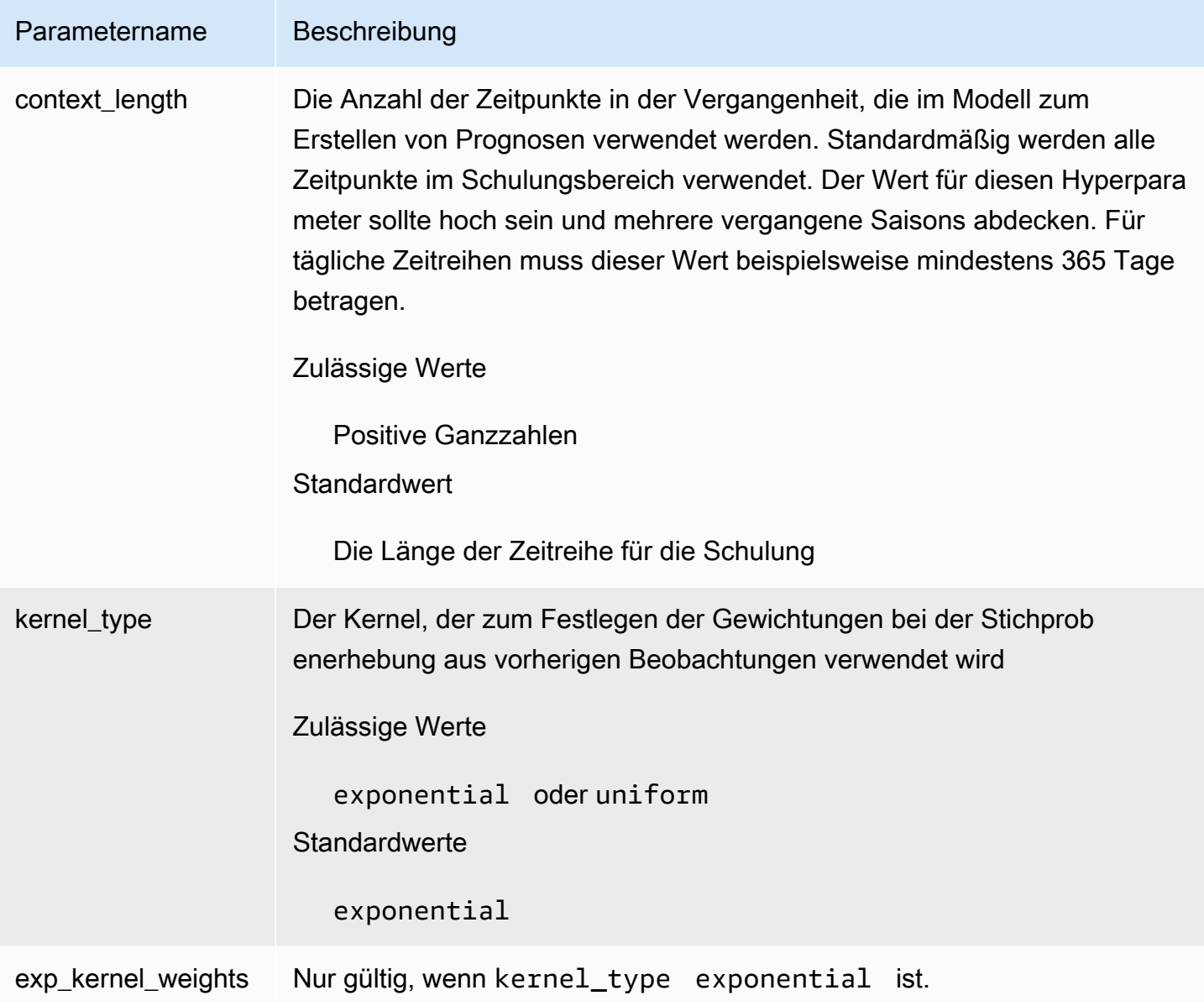

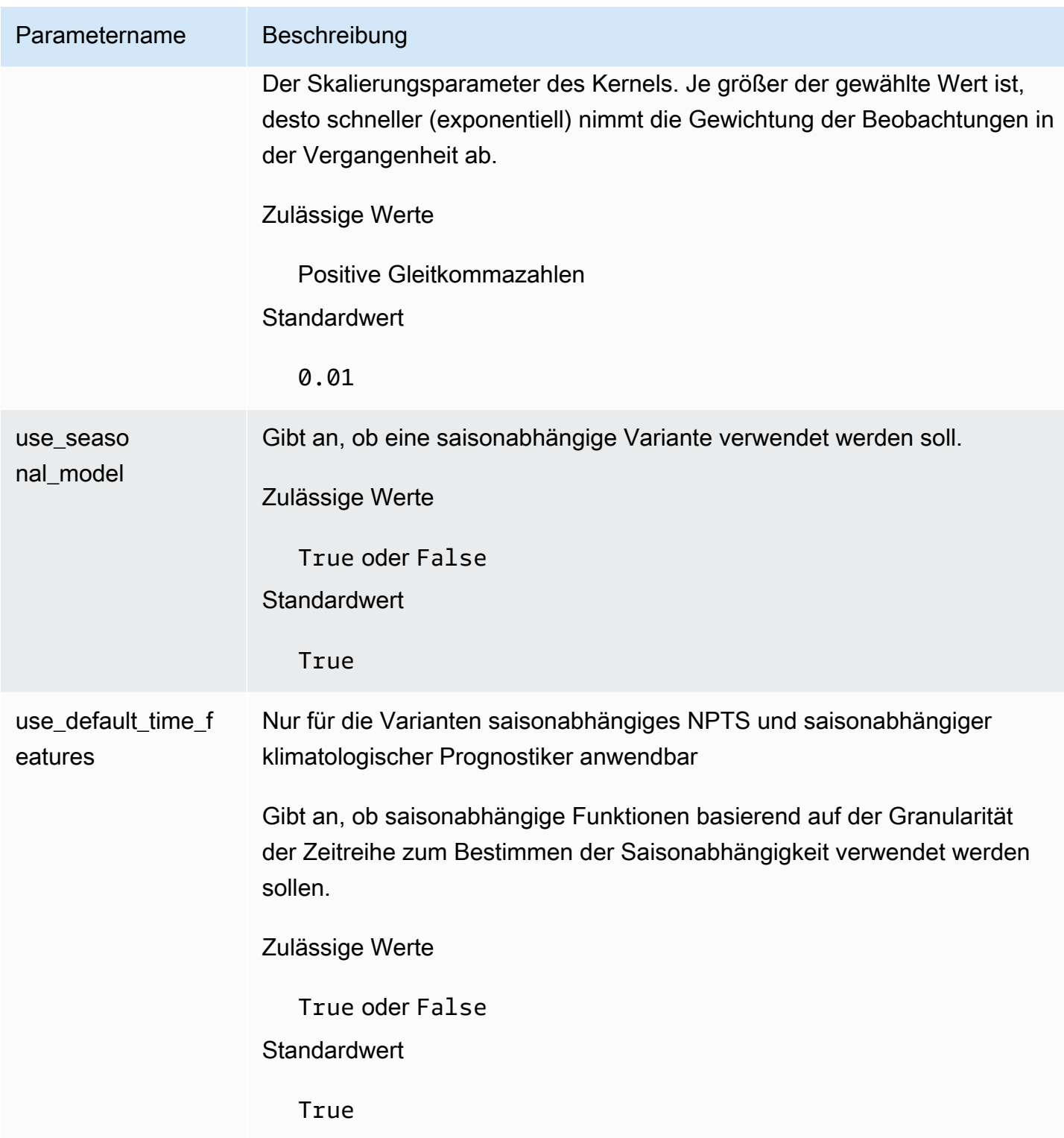

## <span id="page-210-0"></span>Prophet-Algorithmus

[Prophet](https://facebook.github.io/prophet/) ist ein beliebtes lokales Bayes'sches strukturelles Zeitreihenmodell. Der -Prophet-Algorithmus verwendet die Prophet-Klasseder Python-Implementierung von Prophet.

## So funktioniert Prophet

Prophet ist besonders nützlich für Datasets, die:

- Enthält einen längeren Zeitraum (Monate oder Jahre) mit detaillierten Verlaufsdaten (stündlich, täglich oder wöchentlich).
- Enthält mehrere starke Saisonabhängigkeiten.
- Enthält zuvor bekannte wichtige, aber unregelmäßige Ereignisse.
- Fehlende Datenpunkte oder große Ausreißer enthalten
- Nicht lineare Wachstumstrends aufweisen, die sich einem Grenzwert annähern

Prophet ist ein zusätzliches Regressionsmodell mit einem stückweisen linearen oder logistischen Wachstumskurventrend. Es enthält eine jährliche saisonale Komponente, die anhand von Fourier-Reihen gebildet wird, und eine wöchentliche saisonale Komponente, die anhand von Dummy-Variablen gebildet wird.

Weitere Informationen finden Sie unter [Prophet: forecasting at scale.](https://research.facebook.com/blog/2017/2/prophet-forecasting-at-scale/)

Prophet-Hyperparameter und zugehörige Zeitreihen

Amazon Forecast verwendet den standardmäßigen Prophet[Hyperparametera](https://facebook.github.io/prophet/docs/quick_start.html#python-ap)us. Prophet unterstützt auch verwandte Zeitreihen als Funktionen, die Amazon Forecast in der zugehörigen Zeitreihen-CSV-Datei bereitgestellt werden.

# Prognosen generieren

Nachdem Sie einen Amazon Forecast-Prädiktor erstellt haben, können Sie eine Prognose erstellen. Standardmäßig enthält eine Prognose Prognosen für jedes Element (item\_id) in der Datensatzgruppe, das zum Trainieren des Prädiktors verwendet wurde. Sie können jedoch eine Teilmenge von Elementen angeben, die zur Generierung einer Prognose verwendet werden.

Nachdem Sie eine Prognose erstellt haben, können Sie sie in Ihren Amazon Simple Storage Service (Amazon S3) -Bucket exportieren.

Themen

- [Prognose erstellen](#page-212-0)
- [Angabe von Zeitreihen](#page-214-0)
- [Prognose exportieren](#page-215-0)
- [Prognose abfragen](#page-218-0)
- [Coldstart Prognosen](#page-219-0)

# <span id="page-212-0"></span>Prognose erstellen

Sie können eine Forecast mit der Forecast-Konsole oderAWS SDKs erstellen.AWS CLI Der Status Ihres Prädiktors muss Aktiv sein, bevor Sie eine Prognose erstellen können.

#### Console

Prognose erstellen

- 1. Melden Sie sich bei der anAWS Management Console und öffnen Sie die Amazon-Forecast-Konsole unter [https://console.aws.amazon.com/forecast/.](https://console.aws.amazon.com/forecast/)
- 2. Wählen Sie unter Datensatzgruppen Ihre Datensatzgruppe aus.
- 3. Wählen Sie im Dashboard Ihrer Datensatzgruppe unter Prognosen generieren die Option Prognose erstellen aus. Die Seite Prognose erstellen wird angezeigt.
- 4. Geben Sie auf der Seite Forecast erstellen für Prognosedetails einen Namen für Ihre Prognose ein und wählen Sie den Prädiktor aus, den Sie zum Erstellen von Prognosen verwenden möchten.
- 5. Geben Sie für Prognosequantile optional die Quantile an, mit denen probabilistische Prognosen generiert werden. Die Standardquantile sind die Quantile, die Sie bei der Erstellung des Prädiktors angegeben haben.
- 6. Wählen Sie optional das Optionsfeld für Ausgewählte Elemente, um eine Teilmenge von Zeitreihen anzugeben, die für die Prognosegenerierung verwendet werden.
- 7. Fügen Sie optional beliebige Tags für die Prognose hinzu. Weitere Informationen finden Sie unte[rMarkieren von Amazon-Forecast-Ressourcen](#page-260-0).
- 8. Wählen Sie Starten. Die Seite Prognosen wird angezeigt.

In der Spalte Status wird der Status Ihrer Prognose aufgeführt. Warten Sie, bis Amazon Forecast die Erstellung der Prognose abgeschlossen hat. Dieser Vorgang kann mehrere Minuten oder länger in Anspruch nehmen. Wenn Ihre Prognose erstellt wurde, wechselt der Status zu Aktiv.

Nachdem Ihre Prognose erstellt wurde, können Sie sie exportieren. Siehe [Prognose](#page-215-0) [exportieren](#page-215-0).

### **CLI**

Verwenden Sie dencreate-forecast BefehlAWS CLI, um eine Prognose mit dem zu erstellen. Geben Sie einen Namen für die Prognose und den Amazon-Ressourcenname (ARN) Ihres Prädiktors ein. Geben Sie optional die Quantile an, bei denen probabilistische Prognosen generiert werden.forecast-types Die Standardwerte sind die Quantile, die Sie bei der Erstellung des Prädiktors angegeben haben. Fügen Sie optional beliebige Tags für die Prognose hinzu. Weitere Informationen finden Sie unter[Markieren von Amazon-Forecast-Ressourcen.](#page-260-0)

Informationen zu erforderlichen und optionalen Parametern finden Sie unte[rCreateForecast.](#page-419-0)

```
aws forecast create-forecast \
--forecast-name forecast_name \
-forecast-types 0.1 0.5 0.9 \
--predictor-arn arn:aws:forecast:region:account_number:predictor/predictorName \
--tags Key=key1,Value=value1 Key=key2,Value=value2
```
#### Python

Verwenden Sie diecreate\_forecast Methode, um eine Prognose mit dem SDK for Python (Boto3) zu erstellen. Geben Sie einen Namen für die Prognose und den AmazonRessourcenname (ARN) Ihres Prädiktors ein. Geben Sie optional die Quantile an, bei denen probabilistische Prognosen generiert werden.ForecastTypes Die Standardwerte sind die Quantile, die Sie bei der Erstellung des Prädiktors angegeben haben. Fügen Sie optional beliebige Tags für die Prognose hinzu. Weitere Informationen finden Sie unte[rMarkieren von](#page-260-0) [Amazon-Forecast-Ressourcen](#page-260-0)

Informationen zu erforderlichen und optionalen Parametern finden Sie unte[rCreateForecast.](#page-419-0)

```
import boto3 
forecast = boto3.client('forecast')
create_forecast_response = forecast.create_forecast( 
    ForecastName = "Forecast_Name", 
   ForecastTypes = [0.1", 0.5", 0.9"], * optional, the default types/
quantiles are what you specified for the predictor 
    PredictorArn = "arn:aws:forecast:region:accountNumber:predictor/predictorName", 
   Tags = [
       { 
          "Key": "key1", 
          "Value": "value1" 
       }, 
       { 
          "Key": "key2", 
          "Value": "value2" 
       } 
   \mathbf{I}\lambdaforecast_arn = create_forecast_response['ForecastArn']
print(forecast_arn)
```
# <span id="page-214-0"></span>Angabe von Zeitreihen

#### **G** Note

Eine Zeitreihe ist eine Kombination aus dem Element (item\_id) und allen Dimensionen in Ihren Datensätzen.

Um eine Liste von Zeitreihen anzugeben, laden Sie eine CSV-Datei hoch, in der die Zeitreihen anhand ihrer item\_id- und Dimensionswerte identifiziert werden, in einen S3-Bucket. Sie müssen auch die Attribute und Attributtypen der Zeitreihe in einem Schema definieren.

Ein Einzelhändler möchte beispielsweise wissen, wie sich eine Werbekampagne auf den Umsatz eines bestimmten Artikels (item\_id) an einem bestimmten Ladenstandort (store\_location) auswirkt (). In diesem Anwendungsfall würden Sie die Zeitreihe angeben, die die Kombination aus item\_id und store\_location ist.

Die folgende CSV-Datei wählt die folgenden fünf Zeitreihen aus:

- 1. Artikel-ID: 001, Geschäftsstandort: Seattle
- 2. Artikel-ID: 001, Geschäftsstandort: New York
- 3. Artikel-ID: 002, Geschäftsstandort: Seattle
- 4. Artikel-ID: 002, Geschäftsstandort: New York
- 5. Artikel-ID: 003, Geschäftsstandort: Denver
	- 001, Seattle
	- 001, New York
	- 002, Seattle
	- 002, New York
	- 003, Denver

Das Schema definiert die erste Spalte alsitem\_id und die zweite Spalte alsstore\_location.

Die Erstellung von Prognosen wird für alle Zeitreihen, die Sie angeben und die nicht im Eingabe-Dataset enthalten sind, übersprungen. Die Prognose-Exportdatei wird diese Zeitreihen oder ihre Prognosewerte nicht enthalten.

# <span id="page-215-0"></span>Prognose exportieren

Nachdem Sie eine Prognose erstellt haben, können Sie sie in einen Amazon S3 S3-Bucket exportieren. Beim Exportieren einer Prognose wird die Prognose als CSV-Datei (standardmäßig) in Ihren Amazon S3 S3-Bucket kopiert. Die exportierten Daten enthalten zusätzlich zu Artikelvorhersagen alle Attribute aller Artikel-Metadaten-Datensätze. Sie können das Parquet-Dateiformat angeben, wenn Sie eine Prognose exportieren.
Die Granularität der exportierten Prognosen (z. B. stündlich, täglich oder wöchentlich) entspricht der Prognosehäufigkeit, die Sie bei der Erstellung des Prädiktors angegeben haben. Sie können optional einenAWS Key Management Service Schlüssel angeben, um die Daten zu verschlüsseln, bevor sie in den Bucket geschrieben werden.

# **a** Note

Exportdateien können direkt Informationen aus dem Datensatz-Import zurückgeben. Dadurch sind die Dateien anfällig für die CSV-Injektion, wenn die importierten Daten Formeln oder Befehle enthalten. Aus diesem Grund können exportierte Dateien Sicherheitswarnungen auslösen. Um böswillige Aktivitäten zu vermeiden, deaktivieren Sie Links und Makros beim Lesen exportierter Dateien.

# Console

Um eine Prognose zu exportieren

- 1. Wählen Sie im Navigationsbereich unter Ihrer Dataset-Gruppe die Option Forecasts (Prognosen) aus.
- 2. Wählen Sie das Optionsfeld für Ihre Prognose und wählen Sie Prognoseexport erstellen. Die Seite Create forecast export (Prognoseexport erstellen) wird angezeigt.
- 3. Geben Sie auf der Seite Create forecast export (Prognoseexport erstellen) für Export details (Exportdetails) die folgenden Informationen an.
	- Exportname Geben Sie einen Namen für Ihren Forecast-Exportauftrag ein.
	- Prognose generiert Wählen Sie im Dropdown-Menü die Prognose aus, die Sie in erstellt habenStep 3: Create a Forecast.
	- IAM-Rolle Behalten Sie entweder die Standardeinstellung "Geben Sie eine benutzerdefinierte IAM-Rolle ARN" bei, oder wählen Sie Neue Rolle erstellen, damit Amazon Forecast die Rolle für Sie erstellt.
	- ARN der benutzerdefinierten IAM-Rolle (ARN) Wenn Sie eine benutzerdefinierte IAM-Rolle eingeben, geben Sie den Amazon-Ressourcennamen (ARN) der IAM-Rolle ein, die Sie in erstellt habe[nErstellen einer IAM-Rolle für Amazon Forecast \(IAM-Konsole\).](#page-15-0)
	- KMS-SchlüsselARN Wenn SieAWS Key Management Service den Amazon-Ressourcenname (ARN) desAWS KMS Schlüssels angeben.

• S3-Forecast-Exportstandort — Verwenden Sie das folgende Format, um den Speicherort Ihres Amazon Simple Storage Service (Amazon S3) -Buckets oder -Ordners im Bucket einzugeben:

# **s3://<name of your S3 bucket>/<folder path>/**

4. Wählen Sie Create forecast export (Prognoseexport erstellen) aus. Die Seite my\_forecast wird angezeigt.

Warten Sie, bis Amazon Forecast den Export der Prognose abgeschlossen hat. Dieser Vorgang kann mehrere Minuten oder länger in Anspruch nehmen. Wenn Ihre Prognose exportiert wurde, wechselt der Status zu Aktiv und Sie finden die Prognosedateien in Ihrem Amazon S3 S3-Bucket.

# CLI

Um eine Prognose mit dem zu exportieren, verwendenAWS CLI Sie denexport-forecastjob Befehl. Geben Sie dem Forecast-Exportjob einen Namen, geben Sie den ARN der zu exportierenden Prognose an und fügen Sie optional beliebige Tags hinzu. Geben Sie für dendestination den den Pfad zu Ihrem Amazon S3 S3-Ausgabe-Bucket, den ARN der IAM-Rolle, die Sie erstellt haben[Erstellen einer IAM-Rolle für Amazon Forecast \(IAM-Konsole\)](#page-15-0), und, falls Sie einenAWS KMS Schlüssel für die Bucket-Verschlüsselung verwenden, den ARN für Ihren Schlüssel an.

Weitere Informationen zu den erforderlichen und optionalen Parametern finden Sie unte[rCreateForecastExportJob](#page-425-0) Bedienung.

```
forecast create-forecast-export-job \
--forecast-export-job-name exportJobName \
--forecast-arn arn:aws:forecast:region:acctNumber:forecast/forecastName \
--destination 
  S3Config="{Path='s3://bucket/folderName',RoleArn='arn:aws:iam::acctNumber:role/
Role, KMSKeyArn='arn:aws:kms:region:accountNumber:key/keyID'}"
--tags Key=key1,Value=value1 Key=key2,Value=value2
```
# Python

Um Prognose mit dem SDK for Python (Boto3) zu exportieren verwenden Sie dieexport\_forecast\_job Methode. Geben Sie dem Forecast-Exportjob einen Namen, geben Sie den ARN der zu exportierenden Prognose an und fügen Sie optional beliebige Tags hinzu.

Geben Sie für denDestination den den Pfad zu Ihrem Amazon S3 S3-Ausgabe-Bucket, den ARN der IAM-Rolle, die Sie erstellt haben[Erstellen einer IAM-Rolle für Amazon Forecast \(IAM-](#page-15-0)[Konsole\)](#page-15-0), und, falls Sie einenAWS KMS Schlüssel für die Bucket-Verschlüsselung verwenden, den ARN für Ihren Schlüssel an.

Weitere Informationen zu den erforderlichen und optionalen Parametern finden Sie unte[rCreateForecastExportJob](#page-425-0) Bedienung.

```
import boto3 
forecast = boto3.client('forecast')
export_forecast_response = forecast.create_forecast_export_job( 
   Destination = \{ "S3Config": { 
          "Path": "s3://bucketName/folderName/", 
          "RoleArn": "arn:aws:iam::accountNumber:role/roleName", 
          "KMSKeyArn": "arn:aws:kms:region:accountNumber:key/keyID" 
       } 
    }, 
    ForecastArn = "arn:aws:forecast:region:accountNumber:forecast/forecastName", 
    ForecastExportJobName = "export_job_name", 
   Tags = [
       { 
          "Key": "key1", 
          "Value": "value1" 
       }, 
       { 
          "Key": "key2", 
          "Value": "value2" 
       } 
    ]
)
forecast_export_job_arn = export_forecast_response["ForecastExportJobArn"]
print(forecast_export_job_arn)
```
# Prognose abfragen

Mithilfe der[QueryForecast](#page-650-0) Operation können Sie eine Prognose abfragen. Standardmäßig wird der vollständige Bereich der Prognose zurückgegeben. Sie können einen bestimmten Datumsbereich innerhalb der vollständigen Prognose anfordern.

Wenn Sie eine Prognose abfragen, müssen Sie Filterkriterien angeben. Ein Filter ist ein Schlüssel-Wert-Paar. Der Schlüssel ist einer der Schema-Attributnamen (einschließlich Prognosedimensionen) aus einem der Datasets, die zum Erstellen der Prognose verwendet werden. Der Wert ist ein gültiger Wert für den angegebenen Schlüssel. Sie können mehrere Schlüssel-Wert-Paare angeben. Die zurückgegebene Prognose enthält nur Elemente, die alle Kriterien erfüllen.

# Coldstart Prognosen

Eine häufige Herausforderung für Kunden in Branchen wie Einzelhandel, Fertigung oder Konsumgütern besteht darin, Prognosen für Artikel ohne historische Daten zu erstellen. Dieses Szenario wird als Coldstart-Forecasting bezeichnet und tritt in der Regel auf, wenn Unternehmen neue Produkte auf den Markt bringen, Marken oder Kataloge an Bord bringen oder Cross-Selling-Produkte in neuen Regionen anbieten.

Amazon Forecast benötigt Artikelmetadaten, um Coldstartprognosen durchzuführen. Mithilfe der Artikelmerkmale, die in den Artikelmetadaten zu finden sind, identifiziert Forecast explizit Elemente in den Artikelmetadaten, die dem Artikel ohne historische Daten ähneln. Forecast verwendet die Nachfragemerkmale der vorhandenen Artikel, um eine Kaltstartprognose für den neuen Artikel zu generieren.

Amazon Forecast identifiziert Coldstart-Artikel als Elemente, die in der Artikel-Metadatendatei, aber nicht in der Ziel-Zeitreihendatei enthalten sind. Um ein Kaltstartelement korrekt zu identifizieren, stellen Sie sicher, dass die Artikel-ID des Coldstart-Elements als Zeile in der Artikel-Metadatendatei und nicht in der Ziel-Zeitreihendatei eingegeben wird. Geben Sie für mehrere Coldstart-Artikel jede Artikel-ID als separate Zeile in der Artikel-Metadatendatei ein. Wenn das Coldstart-Element keine Artikel-ID hat, können Sie jede alphanumerische Kombination mit weniger als 64 Zeichen verwenden, die noch nicht von einem anderen Element im Datensatz verwendet wurde.

Für die Coldstart-Prognose sind sowohl ein Artikel-Metadaten-Dataset als auch ein AutoPredictor.

# Erklärbarkeit der Forecast

Forecast Erklärbarkeit von Prognosen hilft Ihnen dabei, besser zu verstehen, wie sich die Attribute in Ihren Datensätzen auf Prognosen für bestimmte Zeitreihen (Element- und Dimensionskombinationen) und Zeitpunkte auswirken. Forecast verwendet eine Metrik namens Impact Scores, um die relativen Auswirkungen der einzelnen Attribute zu quantifizieren und zu bestimmen, ob sie die Prognosewerte erhöhen oder verringern.

Betrachten Sie z. B. ein Prognoseszenario, in dem das Ziel sales ist und es zwei verwandte Attribute gibt: price und color. Forecast können ergeben, dass die Farbe des Artikels bei bestimmten Artikeln einen großen Einfluss auf den Umsatz hat, bei anderen Artikeln jedoch nur einen vernachlässigbaren Effekt hat. Er kann auch feststellen, dass eine Werbeaktion im Sommer einen großen Einfluss auf den Umsatz hat, eine Werbeaktion im Winter jedoch kaum.

Um die Erklärbarkeit von Forecast zu aktivieren, muss Ihr Prädiktor mindestens eines der folgenden Elemente enthalten: verwandte Zeitreihen, Elementmetadaten oder zusätzliche Datensätze wie Feiertage und Wetterindex. Weitere Informationen finden Sie unter [Einschränkungen und bewährte](#page-173-0) [Verfahren.](#page-173-0)

Um aggregierte Impact-Werte für alle Zeitreihen und Zeitpunkte in Ihren Datensätzen anzuzeigen, verwenden Sie Predictor Explainability anstelle von Forector Explainability. [Siehe](#page-167-0) Erklärbarkeit von Prädiktoren.

# **B** Python-Notizbücher

Einen step-by-step Leitfaden zur Erklärbarkeit von Forecast finden Sie unter Erklärbarkeit auf [Artikelebene.](https://github.com/aws-samples/amazon-forecast-samples/blob/main/notebooks/advanced/Item_Level_Explainability/Item_Level_Explanability.ipynb)

# Themen

- [Interpretation von Impact Scores](#page-221-0)
- [Erklärbarkeit von Forecast erstellen](#page-222-0)
- [Visualisieren der Erklärbarkeit von Forecast](#page-228-0)
- [Erklärbarkeit der Forecast beim Exportieren](#page-228-1)
- [Einschränkungen und bewährte Methoden](#page-230-0)

# <span id="page-221-0"></span>Interpretation von Impact Scores

Auswirkungswerte messen die relativen Auswirkungen, die Attribute auf die Prognosewerte haben. Wenn das Attribut "Preis" beispielsweise einen doppelt so hohen Impact Score hat wie das Attribut "Ladenstandort", können Sie schlussfolgern, dass der Preis eines Artikels doppelt so viele Auswirkungen auf die Prognosewerte hat wie der Ladenstandort.

Die Auswirkungswerte geben auch Aufschluss darüber, ob die Attribute die Prognosewerte erhöhen oder verringern. In der Konsole wird dies durch die beiden Grafiken verdeutlicht. Attribute mit blauen Balken erhöhen die Prognosewerte, während Attribute mit roten Balken die Prognosewerte verringern.

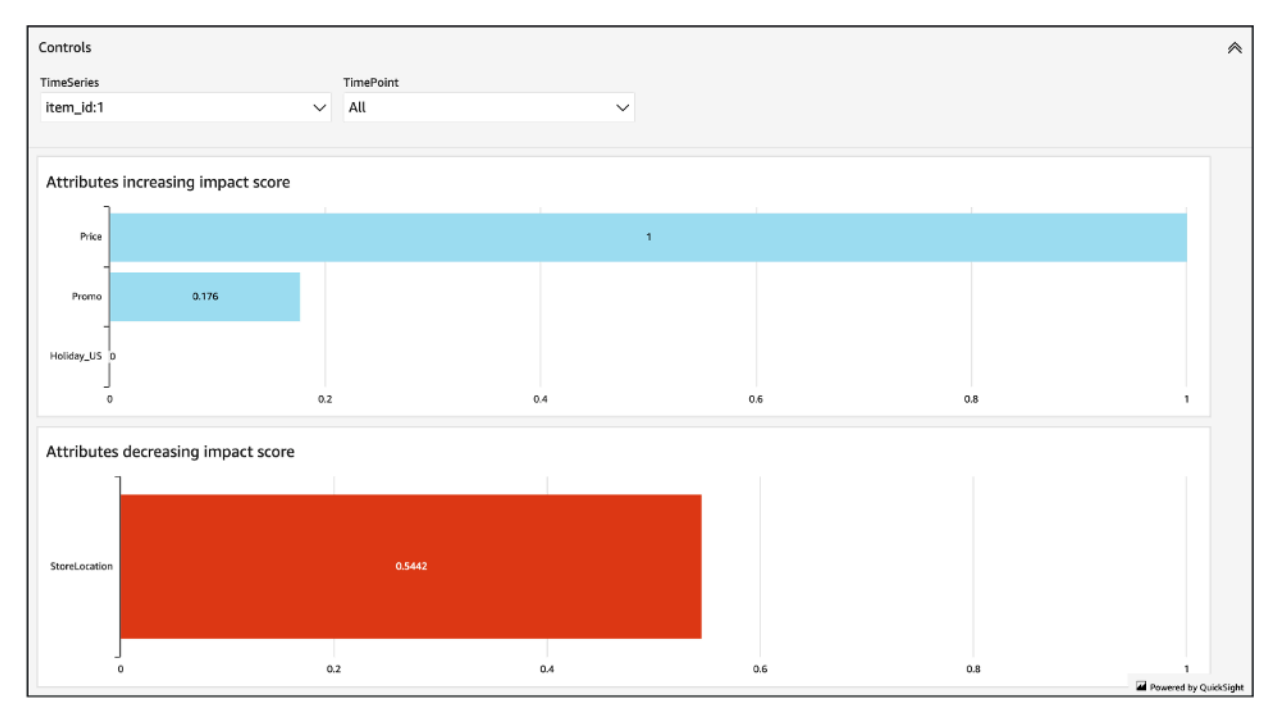

Es ist wichtig zu beachten, dass Auswirkungswerte die relativen Auswirkungen von Attributen messen, und nicht die absoluten. Daher kann man anhand der Auswirkungswerte nicht bestimmen, ob bestimmte Attribute die Modellgenauigkeit verbessern. Wenn ein Attribut einen niedrigen Auswirkungswert hat, bedeutet das nicht unbedingt, dass es nur geringe Auswirkungen auf die Prognosewerte hat. Es bedeutet vielmehr, dass es geringere Auswirkungen auf die Prognosewerte hat als andere vom Prognoseparameter verwendete Attribute.

Es ist möglich, dass alle oder einige Wirkungswerte Null sind. Dies kann der Fall sein, wenn die Features keinen Einfluss auf die Prognosewerte haben, sie nur einen Algorithmus AutoPredictor verwendet haben, der kein ML-Algorithmus ist, oder wenn Sie keine zugehörigen Zeitreihen- oder Elementmetadaten angegeben haben.

Für die Erklärbarkeit von Forecast gibt es zwei Formen von Impact-Scores: Normalisierte Impact-Werte und Raw Impact-Scores. Die unverarbeiteten Wirkungswerte basieren auf Shapley-Werten und sind weder skaliert noch begrenzt. Bei normalisierten Wirkungsgraden werden die Rohwerte auf einen Wert zwischen -1 und 1 skaliert.

Unformatierte Wirkungswerte sind nützlich, um die Ergebnisse verschiedener Ressourcen zur Erklärbarkeit zu kombinieren und zu vergleichen. Wenn Ihr Prädiktor beispielsweise über 50 Zeitreihen oder über 500 Zeitpunkte enthält, können Sie mehrere Ressourcen zur Erklärbarkeit von Forecast erstellen, um eine größere kombinierte Anzahl von Zeitreihen oder Zeitpunkten abzudecken, und die unverarbeiteten Wirkungswerte für Attribute direkt vergleichen. Die unverarbeiteten Wirkungswerte für Ressourcen zur Prognoseerklärbarkeit aus verschiedenen Prognosen sind jedoch nicht direkt vergleichbar.

Wenn Sie die Wirkungswerte in der Konsole anzeigen, werden Ihnen nur normalisierte Auswirkungswerte angezeigt. Wenn Sie Explainability exportieren, erhalten Sie sowohl Rohwerte als auch normalisierte Ergebnisse.

# <span id="page-222-0"></span>Erklärbarkeit von Forecast erstellen

Mit Forecast Explainability können Sie untersuchen, wie sich Attribute auf Prognosewerte für bestimmte Zeitreihen zu bestimmten Zeitpunkten auswirken. Nach der Angabe von Zeitreihen und Zeitpunkten berechnet Amazon Forecast die Impact-Werte nur für diese bestimmten Zeitreihen und Zeitpunkte.

Sie können Forecast Explainability für einen Prädiktor mithilfe des Software Development Kit (SDK) oder der Amazon Forecast-Konsole aktivieren. Wenn Sie das SDK verwenden, verwenden Sie den Vorgang. [CreateExplainability](#page-406-0)

Themen

- [Zeitreihen angeben](#page-223-0)
- [Zeitpunkte angeben](#page-225-0)

# <span id="page-223-0"></span>Zeitreihen angeben

### **G** Note

Eine Zeitreihe ist eine Kombination aus dem Element (item\_id) und allen Dimensionen in Ihren Datensätzen

Wenn Sie Zeitreihen (Artikel- und Dimensionskombinationen) für Forecast Explainability angeben, berechnet Amazon Forecast die Wirkungswerte für Attribute nur für diese bestimmten Zeitreihen.

Um eine Liste von Zeitreihen anzugeben, laden Sie eine CSV-Datei, die die Zeitreihen anhand ihrer item\_id- und Dimensionswerte identifiziert, in einen S3-Bucket hoch. Sie können bis zu 50 Zeitreihen angeben. Sie müssen auch die Attribute und Attributtypen der Zeitreihen in einem Schema definieren.

Ein Einzelhändler möchte beispielsweise wissen, wie sich eine Werbeaktion auf den Verkauf eines bestimmten Artikels (item\_id) an einem bestimmten Ladenstandort (store\_location) auswirkt. In diesem Anwendungsfall würden Sie die Zeitreihe angeben, die die Kombination aus item\_id und store\_location darstellt.

Die folgende CSV-Datei wählt die folgenden fünf Zeitreihen aus:

- 1. Artikel-ID: 001, Standort des Geschäfts: Seattle
- 2. Artikel-ID: 001, Ladenstandort: New York
- 3. Artikel-ID: 002, Standort des Geschäfts: Seattle
- 4. Artikel-ID: 002, Ladenstandort: New York
- 5. Artikel-ID: 003, Standort: Denver

001, Seattle 001, New York 002, Seattle 002, New York 003, Denver

Das Schema definiert die erste Spalte als item\_id und die zweite Spalte als. store\_location

Sie können Zeitreihen mit der Forecast-Konsole oder dem Forecast Software Development Kit (SDK) angeben.

#### Console

So geben Sie Zeitreihen für die Erklärbarkeit von Forecast an

- 1. Melden Sie sich bei der Amazon Forecast-Konsole an AWS Management Console und öffnen Sie sie unter [https://console.aws.amazon.com/forecast/.](https://console.aws.amazon.com/forecast/)
- 2. Wählen Sie unter Datensatzgruppen Ihre Datensatzgruppe aus.
- 3. Wählen Sie im Navigationsbereich Insights aus.
- 4. Wählen Sie "Erklärbarkeit erstellen" aus.
- 5. Geben Sie im Feld Name der Erklärbarkeit einen eindeutigen Namen für die Erklärbarkeit der Forecast ein.
- 6. Wählen Sie im Feld Prognose auswählen Ihre Prognose aus.
- 7. Geben Sie im Feld S3-Standort den Speicherort der Datei mit Ihrer Zeitreihe ein.
- 8. Geben Sie im Feld Datenschema den Attributnamen und den Attributtyp der Element-ID und der Dimensionen ein, die in Ihrer Zeitreihe verwendet werden.
- 9. Wählen Sie "Erklärbarkeit erstellen".

### SDK

So geben Sie Zeitreihen für die Erklärbarkeit von Forecast an

Geben Sie mithilfe der [CreateExplainabilityO](#page-406-0)peration einen eindeutigen Namen für ExplainabilityName und geben Sie Ihren Prognose-ARN für an ResourceArn.

Konfigurieren Sie die folgenden Datentypen:

- ExplainabilityConfig- setzt Werte für TimeSeriesGranularity auf "SPECIFIC" und TimePointGranularity auf "ALL". (Um Zeitpunkte anzugeben, stellen Sie TimePointGranularity die Einstellung auf "SPEZIFISCH" ein. Siehe [Zeitpunkte angeben\)](#page-225-0)
- S3Config- Stellen Sie die Werte für "Path" auf den S3-Speicherort der Zeitreihendatei und "RoleArn" auf eine Rolle mit Zugriff auf den S3-Bucket ein.
- Schema- Definieren Sie "AttributeName" und "AttributeType" für item id und die Dimensionen in Ihrer Zeitreihe.

Das folgende Beispiel zeigt ein Schema für Zeitreihen, das eine Kombination aus "item\_id" und der Dimension "store location" verwendet.

```
{ 
     "ExplainabilityName" : [unique_name], 
    "ResourceArn" : [forecast arn],
     "ExplainabilityConfig" { 
         "TimeSeriesGranularity": "SPECIFIC", 
         "TimePointGranularity": "ALL" 
     }, 
     "DataSource": { 
          "S3Config": { 
             "Path": [S3_path_to_file], 
             "RoleArn":[role-to-access-s3-bucket] 
          } 
       }, 
     "Schema": { 
          "Attributes": [ 
             { 
                 "AttributeName": "item_id", 
                 "AttributeType": "string" 
             }, 
 { 
                 "AttributeName": "store_location", 
                 "AttributeType": "string" 
 } 
         \mathbf{I} },
}
```
# <span id="page-225-0"></span>Zeitpunkte angeben

### **a** Note

Wenn Sie keine Zeitpunkte ("TimePointGranularity": "ALL") angeben, berücksichtigt Amazon Forecast bei der Berechnung der Impact-Werte den gesamten Prognosezeitraum.

Wenn Sie Zeitpunkte für Forecast Explainability angeben, berechnet Amazon Forecast die Wirkungswerte für Attribute für diesen bestimmten Zeitraum. Sie können bis zu 500 aufeinanderfolgende Zeitpunkte innerhalb des Prognosehorizonts angeben.

Ein Einzelhändler möchte beispielsweise wissen, wie sich seine Eigenschaften auf den Umsatz im Winter auswirken. In diesem Anwendungsfall würden sie die Zeitpunkte angeben, die sich nur auf den Winterzeitraum im Prognosezeitraum erstrecken.

Sie können Zeitpunkte mit der Forecast-Konsole oder dem Forecast Software Development Kit (SDK) angeben.

## Console

So geben Sie Zeitreihen für die Erklärbarkeit von Forecast an

- 1. Melden Sie sich bei der Amazon Forecast-Konsole an AWS Management Console und öffnen Sie sie unter [https://console.aws.amazon.com/forecast/.](https://console.aws.amazon.com/forecast/)
- 2. Wählen Sie unter Datensatzgruppen Ihre Datensatzgruppe aus.
- 3. Wählen Sie im Navigationsbereich Insights aus.
- 4. Wählen Sie "Erklärbarkeit erstellen" aus.
- 5. Geben Sie im Feld Name der Erklärbarkeit einen eindeutigen Namen für die Erklärbarkeit der Forecast ein.
- 6. Wählen Sie im Feld Prognose auswählen Ihre Prognose aus.
- 7. Geben Sie im Feld S3-Standort den Speicherort der Datei mit Ihrer Zeitreihe ein.
- 8. Geben Sie im Feld Datenschema den Attributnamen und den Attributtyp der Element-ID und der Dimensionen ein, die in Ihrer Zeitreihe verwendet werden.
- 9. Geben Sie im Feld Zeitdauer das Startdatum und das Enddatum innerhalb des Kalenders an. 10.Wählen Sie "Erklärbarkeit erstellen".

### SDK

So geben Sie Zeitreihen für die Erklärbarkeit von Forecast an

Geben Sie mithilfe der [CreateExplainabilityO](#page-406-0)peration einen eindeutigen Namen für ExplainabilityName und geben Sie Ihren Prognose-ARN für an ResourceArn. Legen Sie das Startdatum (StartDateTime) und das Enddatum (EndDateTime) im folgenden Zeitstempelformat fest: yyyy-MM-ddTHH:mm:ss (Beispiel: 2015-01-01T 20:00:00).

Konfigurieren Sie die folgenden Datentypen:

• ExplainabilityConfig-Setzen Sie die Werte für TimeSeriesGranularity auf "SPEZIFISCH" und TimePointGranularity auf "SPEZIFISCH".

- S3Config- setzt die Werte für "Path" auf den S3-Speicherort der Zeitreihendatei und "RoleArn" auf eine Rolle mit Zugriff auf den S3-Bucket.
- Schema- Definieren Sie "AttributeName" und "AttributeType" für item\_id und die Dimensionen in Ihrer Zeitreihe.

Das folgende Beispiel zeigt ein Schema für Zeitreihen, das eine Kombination aus "item\_id" und der Dimension "store location" verwendet.

```
{ 
     "ExplainabilityName" : [unique_name], 
     "ResourceArn" : [forecast_arn], 
     "ExplainabilityConfig" { 
          "TimeSeriesGranularity": "SPECIFIC", 
          "TimePointGranularity": "SPECIFIC" 
     }, 
     "DataSource": { 
           "S3Config": { 
              "Path": [S3_path_to_file], 
              "RoleArn":[role-to-access-s3-bucket] 
          } 
       }, 
     "Schema": { 
           "Attributes": [ 
\{\hspace{.8cm},\hspace{.8cm}\} "AttributeName": "item_id", 
                 "AttributeType": "string" 
              }, 
{
                 "AttributeName": "store_location", 
                 "AttributeType": "string" 
              } 
           ] 
       }, 
     "StartDateTime": "string", 
     "EndDateTime": "string",
}
```
# <span id="page-228-0"></span>Visualisieren der Erklärbarkeit von Forecast

Wenn Sie Forecast Explainability in der Konsole erstellen, visualisiert Forecast automatisch Ihre Impact-Ergebnisse. Wenn Sie Forecast Explainability mit dem [CreateExplainability](#page-406-0)Vorgang erstellen, setzen Sie ihn EnableVisualization auf "true" und die Auswirkungswerte für diese Erklärbarkeitsressource werden in der Konsole visualisiert.

Die Visualisierungen der Auswirkungswerte sind ab dem Datum der Erstellung der Erklärbarkeit 30 Tage gültig. Um die Visualisierung neu zu erstellen, erstellen Sie eine neue Forecast Explainability.

# <span id="page-228-1"></span>Erklärbarkeit der Forecast beim Exportieren

# **a** Note

Exportdateien können direkt Informationen aus dem Datensatz-Import zurückgeben. Dies macht die Dateien anfällig für CSV-Injections, wenn die importierten Daten Formeln oder Befehle enthalten. Aus diesem Grund können exportierte Dateien Sicherheitswarnungen auslösen. Um böswillige Aktivitäten zu vermeiden, deaktivieren Sie Links und Makros beim Lesen exportierter Dateien.

Mit Forecast können Sie eine CSV-Datei mit Impact-Ergebnissen an einen S3-Speicherort exportieren.

Der Export enthält rohe und normalisierte Wirkungswerte für die angegebene Zeitreihe sowie normalisierte aggregierte Wirkungswerte für alle angegebenen Zeitreihen und alle angegebenen Zeitpunkte. Wenn Sie keine Zeitpunkte angegeben haben, sind die Wirkungswerte bereits für alle Zeitpunkte in Ihrem Prognosehorizont aggregiert.

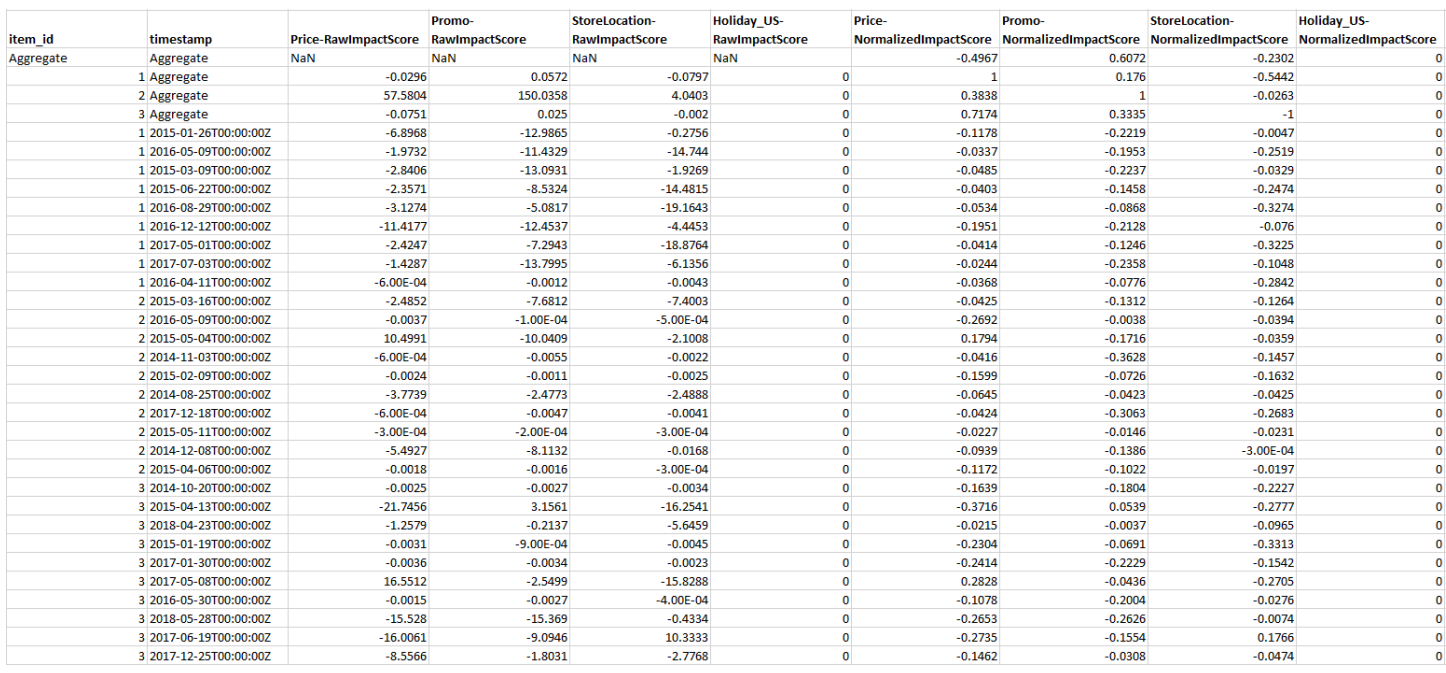

Sie können Forecast Explainability mit dem Amazon Forecast Software Development Kit (SDK) und der Amazon Forecast-Konsole exportieren.

#### Console

Um Forecast Explainability zu exportieren

- 1. Melden Sie sich bei der Amazon Forecast-Konsole an AWS Management Console und öffnen Sie sie unter [https://console.aws.amazon.com/forecast/.](https://console.aws.amazon.com/forecast/)
- 2. Wählen Sie unter Datensatzgruppen Ihre Datensatzgruppe aus.
- 3. Wählen Sie im Navigationsbereich Insights aus.
- 4. Wählen Sie Ihre Erklärbarkeit aus.
- 5. Wählen Sie im Drop-down-Menü "Aktionen" die Option Exportieren aus.
- 6. Geben Sie im Feld Exportname einen eindeutigen Namen für den Export von Forecast Explainability ein.
- 7. Geben Sie im Feld S3-Exportadresse für Erklärbarkeit den S3-Speicherort ein, an dem die CSV-Datei exportiert werden soll.
- 8. Wählen Sie im Feld IAM-Rolle eine Rolle mit Zugriff auf den ausgewählten S3-Standort aus.
- 9. Wählen Sie "Erklärbarkeitsexport erstellen".

#### SDK

Um Forecast Explainability zu exportieren

Geben Sie mithilfe des [CreateExplainabilityExportvorgangs](#page-414-0) Ihren S3-Standort und Ihre IAM-Rolle im Destination Objekt zusammen mit und an. ExplainabilityArn ExplainabilityExportName

Beispielsweise:

```
{ 
    "Destination": { 
       "S3Config": { 
           "Path": "s3://bucket/example-path/", 
           "RoleArn": "arn:aws:iam::000000000000:role/ExampleRole" 
       } 
    }, 
    "ExplainabilityArn": "arn:aws:forecast:region:explainability/example", 
    "ExplainabilityName": "Explainability-export-name",
}
```
# <span id="page-230-0"></span>Einschränkungen und bewährte Methoden

Beachten Sie bei der Arbeit mit Forecast Explainability die folgenden Einschränkungen und bewährten Methoden.

- Forecast Erklärbarkeit von Prognosen ist nur für einige Prognosen verfügbar, die aus generiert wurden. Sie können AutoPredictor die Erklärbarkeit von Forecast nicht für Prognosen aktivieren, die mit älteren Prädiktoren generiert wurden (AutoML oder manuelle Auswahl). [Weitere](#page-106-0) Informationen finden Sie unter Upgrade auf. AutoPredictor
- Die Erklärbarkeit von Prognosen ist nicht für alle Modelle verfügbar Die Modelle ARIMA (AutoRegressive Integrated Moving Average), ETS (Exponential Smoothing State Space Model) und NPTS (Non-Parametric Time Series) enthalten keine externen Zeitreihendaten. Daher erstellen diese Modelle keinen Erklärbarkeitsbericht, auch wenn Sie die zusätzlichen Datensätze einbeziehen.
- Für die Erklärbarkeit sind Attribute erforderlich Ihr Prädiktor muss mindestens eines der folgenden Elemente enthalten: verwandte Zeitreihen, Elementmetadaten, Feiertage oder den Wetterindex.
- Auswirkungswerte von Null bedeuten keine Auswirkung Wenn ein oder mehrere Attribute eine Auswirkungsbewertung von Null aufweisen, haben diese Attribute keine signifikante Auswirkung auf die Prognosewerte. Ein Punktewert kann auch Null sein, wenn nur ein Algorithmus AutoPredictor verwendet wurde, der kein ML-Algorithmus ist, oder wenn Sie keine entsprechenden Zeitreihen- oder Elementmetadaten angegeben haben.
- Geben Sie maximal 50 Zeitreihen an Sie können bis zu 50 Zeitreihen pro Forecast-Erklärbarkeit angeben.
- Geben Sie maximal 500 Zeitpunkte an Sie können bis zu 500 aufeinanderfolgende Zeitpunkte pro Forecast-Erklärbarkeit angeben.
- Forecast berechnet auch einige aggregierte Auswirkungswerte. Forecast liefert auch aggregierte Auswirkungswerte für die angegebenen Zeitreihen und Zeitpunkte.
- Erstellen Sie mehrere Ressourcen zur Erklärbarkeit von Prognosen für eine einzelne Forecast Wenn Sie Auswirkungswerte für mehr als 50 Zeitreihen oder 500 Zeitpunkte benötigen, können Sie die Erklärbarkeitsressourcen stapelweise erstellen, um einen größeren Bereich abzudecken.
- Vergleichen Sie die Rohwerte der Auswirkungen verschiedener Ressourcen zur Erklärbarkeit von Prognosen — Die unverarbeiteten Wirkungswerte können direkt mit den Erklärbarkeitsressourcen derselben Forecast verglichen werden.
- Visualisierungen zur Erklärbarkeit von Forecast sind nach der Erstellung 30 Tage lang verfügbar. Um die Visualisierung nach 30 Tagen anzuzeigen, erstellen Sie eine neue Forecast-Erklärbarkeit mit derselben Konfiguration.

# Was-wäre-wenn-Analyse

Eine Was-wäre-wenn-Analyse ist ein Tool, mit dem untersucht und erklärt werden kann, wie sich verschiedene Szenarien auf die von Amazon Forecast erstellte Basisprognose auswirken könnten. Die Basisprognose ist die Prognose, die von Amazon Forecast auf der Grundlage der von Ihnen bereitgestellten ursprünglichen zugehörigen Zeitreihe erstellt wird.

Eine Was-wäre-wenn-Analyse erstellt eine Reihe von Was-wäre-wenn-Prognosen, die darauf basieren, wie Sie die zugehörigen Zeitreihen geändert haben. Diese Was-wäre-wenn-Prognosen werden mit der Basisprognose verglichen und gegenübergestellt, damit Sie verstehen, wie sich bestimmte Änderungen auf Ihr Modell auswirken könnten.

Es gibt zwei Methoden zum Erstellen einer modiierten CSV-Datei. Sie können entweder eine modifizierte verwandte Zeitreihe in einem Amazon S3-Pfad angeben oder eine Reihe von Transformationen für die vorhandenen verknüpften Zeitreihen angeben. Wenn Sie eine Reihe von Transformationen angeben, wird eine Kopie der ursprünglichen zugehörigen Zeitreihe erstellt, die diese Änderungen enthält.

Die Transformationen ermöglichen es Ihnen, eine Teilmenge der zugehörigen Zeitreihe zu erstellen und bestimmte Attribute der zugehörigen Zeitreihe zu ändern. Weitere Informationen erhalten Sie unter [the section called "ErsatzDataset"](#page-247-0) und [the section called "Transformationsfunktionen".](#page-240-0)

# Themen

- [Erstellen einer Was-wäre-wenn-Analyse](#page-232-0)
- [Transformationsfunktionen](#page-240-0)
- **[ErsatzDataset](#page-247-0)**

# <span id="page-232-0"></span>Erstellen einer Was-wäre-wenn-Analyse

In einer Was-wäre-wenn-Analyse wird untersucht, wie sich Änderungen an den Basiszeitreihen auf eine Prognose auswirken können. Sie können eine Was-wäre-wenn-Analyse nur aus einer Prognose erstellen, die eine verwendet AutoPredictor. Nachdem Sie eine Was-wäre-wenn-Analyse erstellt haben, erstellen Sie eine oder mehrere Was-wäre-wenn-Prognosen. Vergleichen Sie die Was-wärewenn-Prognosen mit der Basisprognose, und exportieren Sie dann eine oder mehrere Was-wärewenn-Prognosen.

## **a** Note

Ihre Daten müssen im komma-separierten Werte (CSV) -Format vorliegen.

### Themen

- [Erstellen Sie eine Was-wäre-wenn-Analyse](#page-233-0)
- [Erstellen Sie eine Was-wäre-wenn-wäre-wenn-](#page-235-0)
- [Vergleichen Sie Ihre Was-wäre-wenn-Prognosen](#page-237-0)
- [Exportieren Sie Ihre Was-wäre-wenn-Prognosen](#page-238-0)
- [Fragen Sie Ihre Was-wäre-wenn-Prognosen ab](#page-239-0)

# <span id="page-233-0"></span>Erstellen Sie eine Was-wäre-wenn-Analyse

Sie können eine Was-wäre-wenn-Analyse mit der Forecast-Konsole oder dem Forecast Software Development Kit (SDK) erstellen.

# Console

Zum Erstellen einer Was-wäre-wenn-Analyse folgende Schritte ausführen:

- 1. Erstellen Sie eine Prognose, die mit einem trainiert wird AutoPredictor.
- 2. Öffnen Sie das Dataset-Gruppen-Dashboard, das die Prognose enthält, an der Sie interessiert sind.
- 3. Wählen Sie Explore Was-wäre-wenn-Analyse.
- 4. Wählen Sie auf der Registerkarte "Was-wäre-wenn-Analyse" der Seite "Einblicke" die Option Erstellen aus.
- 5. Geben Sie im Feld Name der Was-wäre-wenn-Analyse einen eindeutigen Namen ein und wählen Sie die Basisprognose für diese Analyse aus.
- 6. Wählen Sie im Bereich Elementauswahl aus, ob Sie automatisch alle Elemente in die Analyse einbeziehen möchten, oder geben Sie die Elemente an, die in eine Datei aufgenommen werden sollen.

Wenn Sie Elemente mit Datei auswählen wählen, müssen Sie einen Datensatz angeben, der nur die Elemente enthält, die Sie in den Was-wäre-wenn-Prognosen ändern möchten. Weitere Informationen finden Sie unter [Zeitreihen angeben.](#page-223-0)

7. Wählen Sie Was-wäre-wenn-Analyse erstellen. Ein Banner oben auf der Seite "Was-wärewenn-Analyse" zeigt den Status des Auftrags zur Erstellung der Was-wäre-wenn-Analyse an.

#### SDK

Geben Sie mithilfe der[CreateWhatIfAnalysis](#page-450-0) Operation einen eindeutigen Namen für WhatIfAnalysisName und geben Sie den Prognose-ARN der Basisprognose für an ForecastArn. Das folgende Beispiel zeigt ein Schema für Zeitreihen, das eine Kombination aus "item\_id" und der Dimension "store\_location" verwendet. Weitere Informationen finden Sie unter Zeitreihen [angeben.](#page-223-0)

```
{ 
   "ForecastArn": "arn:aws:forecast:region:acctNumber:forecast/baselineForecast", 
   "WhatIfAnalysisName": "unique_name", 
   "TimeSeriesSelector": { 
     "TimeSeriesIdentifiers": { 
        "DataSource": { 
          "S3Config": { 
            "Path": "s3://bucket/example-path", 
            "RoleArn": "arn:aws:iam::000000000000:role/ExampleRole" 
          } 
        }, 
        "Schema": { 
          "Attributes": [ 
            { 
              "AttributeName": "item_id", 
              "AttributeType": "string" 
            } 
            { 
               "AttributeName": "store_location", 
              "AttributeType": "string" 
            } 
          ] 
        } 
     } 
   }
}
```
# <span id="page-235-0"></span>Erstellen Sie eine Was-wäre-wenn-wäre-wenn-

Mit der Forecast-Konsole oder dem Forecast Software Development Kit (SDK) können Sie eine Waswäre-wenn-Prognose erstellen.

### Console

Zum Erstellen einer Was-wäre-wenn-Prognose folgende Schritte ausführen:

- 1. Wählen Sie auf der Seite Einblicke auf der Registerkarte Was-wäre-wenn-Analyse die Waswäre-wenn-Analyse aus, an der Sie interessiert sind.
- 2. Wählen Sie im Abschnitt Was-wäre-wenn-Prognose die Option Erstellen aus.
- 3. Geben Sie auf der Seite "Was-wäre-wenn-Prognose erstellen" einen eindeutigen Namen für die Was-wäre-wenn-Prognose an und wählen Sie entweder Transformationsfunktionen verwenden oder Was-wäre-wenn-Prognose mit einem Ersatzdatensatz definieren. Weitere Informationen erhalten Sie unter [the section called "ErsatzDataset"](#page-247-0) und [the section called](#page-240-0)  ["Transformationsfunktionen"](#page-240-0).
	- a. Wenn Sie Transformationsfunktionen verwenden wählen, müssen Sie den Generator für Transformationsfunktionen verwenden, um die Zeilen auszuwählen und zu ändern, die in der Was-wäre-wenn-Prognose enthalten sind. Alle Transformationen werden in der angegebenen Reihenfolge angewendet. Die Bedingungen werden in der angegebenen Reihenfolge angewendet und mit einer AND-Operation verknüpft. Die Transformation wird nur angewendet, wenn alle Bedingungen erfüllt sind.
	- b. Wenn Sie die Was-wäre-wenn-Prognose mit einem Ersatzdatensatz definieren wählen, müssen Sie einen Ersatzdatensatz angeben, der nur die Zeilen enthält, die Sie für die Waswäre-wenn-Prognose ändern möchten.
- 4. Wählen Sie Create (Erstellen) aus.

# SDK - Transformation Function

Geben Sie[CreateWhatIfForecast](#page-455-0) bei der Operation einen eindeutigen Namen WhatIfAnalysisName und Ihren Prognose-ARN für ein ForecastArn. Das folgende Beispiel zeigt ein Schema für eine Transformation in "price", wenn "store\_location" nicht "tacoma" ist.

```
 "WhatIfAnalysisArn": "arn:aws:forecast:us-west-2:666488130463:what-if-analysis/
jan2020forecast/PromotionAnalysis_01G8MB3PZM89J9V1VEXCC0BS63", 
   "WhatIfForecastName": "unique_name",
```
{

```
 "TimeSeriesTransformations": [ 
    \sqrt{ } "Action": { 
          "AttributeName": "price", 
          "Operation": "MULTIPLY", 
          "Value": 0.85 
        }, 
        "TimeSeriesConditions": [ 
          { 
             "AttributeName": "store_location", 
             "AttributeValue": "tacoma", 
             "Condition": "NOT_EQUALS" 
          } 
        ] 
     } 
   ]
}
```
In diesem Beispieljan2020forecast ist dies die Basisprognose

undPromotionAnalysis\_01G8MB3PZM89J9V1VEXCC0BS63 der Name der Was-wäre-wenn-Analyse.

Sie können mit der[TimeSeriesReplacementsDataSource](#page-789-0) Operation auch einen Ersatzdatensatz angeben.

#### SDK - Replacement Dataset

Geben Sie[CreateWhatIfForecast](#page-455-0) bei der Operation einen eindeutigen Namen WhatIfAnalysisName und Ihren Prognose-ARN für ein ForecastArn. Das Beispiel unten zeigt ein Schema für eine Ersatzreihenhenhenhenhenhenhenhenhenhenhenhenhenhenhen

```
{ 
   "WhatIfAnalysisArn": "arn:aws:forecast:us-west-2:666488130463:what-if-analysis/
jan2020forecast/PromotionAnalysis_01G8MB3PZM89J9V1VEXCC0BS63", 
   "WhatIfForecastName": "unique_name", 
   "TimeSeriesReplacementsDataSource": { 
     "S3config": { 
       "Path" : "s3://bucket-name/replacementDatasource.csv", 
       "RoleArn": "arn:aws:iam::acct-id:role/Role" 
     }, 
     "Schema": { 
       Attributes" : [ 
         {
```

```
 "AttributeName": "item_id", 
             "AttributeType": "string" 
          }, 
          { 
             "AttributeName": "timestamp", 
             "AttributeType": "timestamp" 
          }, 
          { 
             "AttributeName": "price", 
             "AttributeType": "float" 
          }, 
          { 
             "AttributeName": "stock_count", 
             "AttributeType": "integer" 
          }, 
        ] 
     } 
   }
}
```
Sie können mit der[TimeSeriesTransformation](#page-792-0) Operation auch Änderungen an der zugehörigen Zeitreihe angeben.

# <span id="page-237-0"></span>Vergleichen Sie Ihre Was-wäre-wenn-Prognosen

Gehen Sie in der Prognosekonsole wie folgt vor, um die Was-wäre-wenn-Prognosen zu vergleichen:

- 1. Wählen Sie auf der Seite Einblicke auf der Registerkarte Was-wäre-wenn-Analyse die Was-wärewenn-Analyse aus, an der Sie interessiert sind.
- 2. Geben Sie im Abschnitt Was-wäre-wenn-Prognosen vergleichen das zu analysierende Element, eine oder mehrere Was-wäre-wenn-Prognosen und mindestens einen Prognosetyp an.

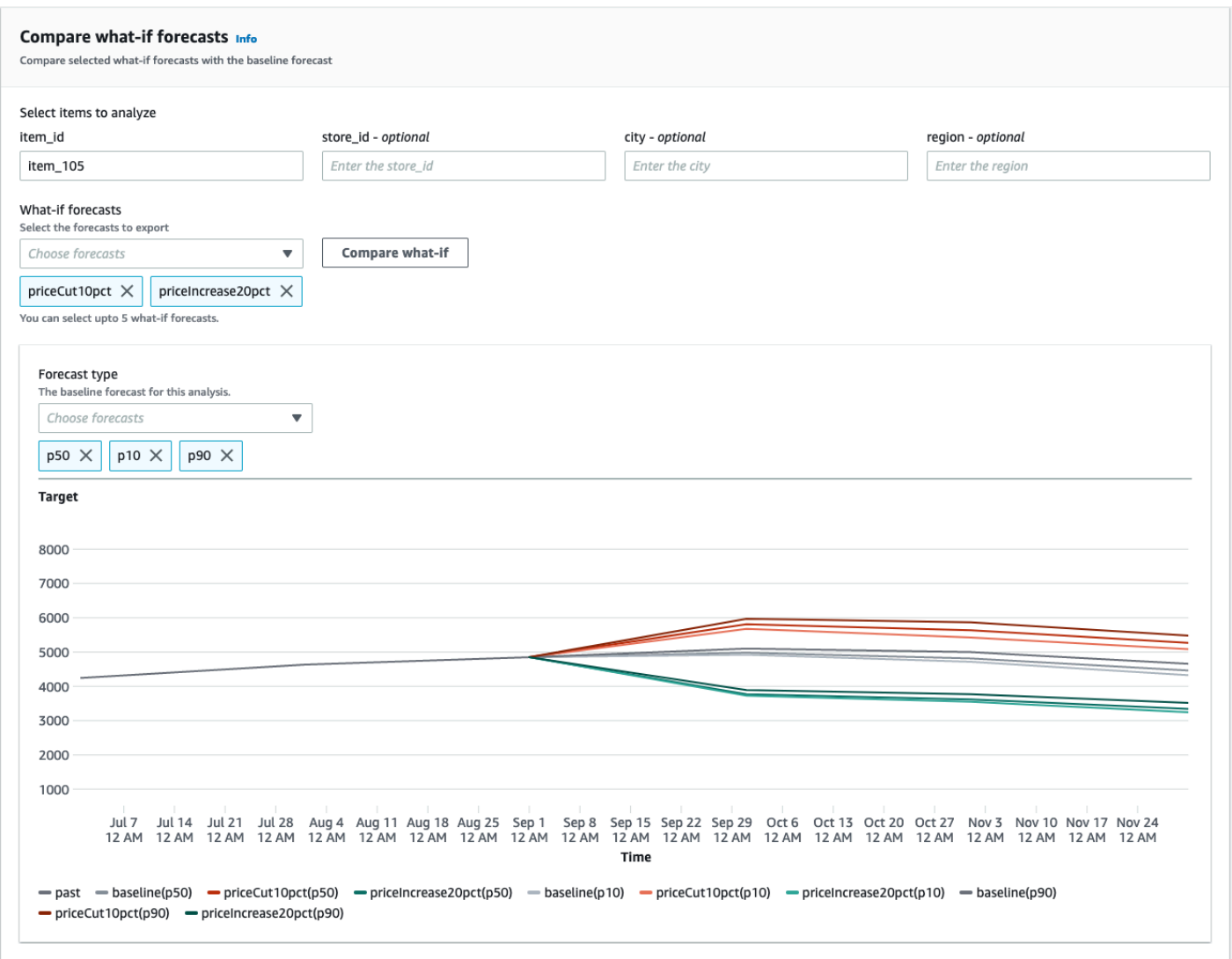

In diesem Beispiel gibt es zwei Was-wäre-wenn-PrognosenpriceCut10pct undpriceIncrease20pct, die bei denp90 Prognosetypenp50p10, und für verglichen werdenitem\_105. In der Grafik können Sie sehen, wie diese Prognosen im Vergleich zu den Basiszeitreihen abschneiden.

3. Zeigen Sie mit der Maus auf das Diagramm, um zu untersuchen, wie sich die Was-wäre-wenn-Prognosen mit der Basisprognose vergleichen.

# <span id="page-238-0"></span>Exportieren Sie Ihre Was-wäre-wenn-Prognosen

Sie können eine Was-wäre-wenn-Prognose mit der Forecast-Konsole oder dem Forecast Software Development Kit (SDK) exportieren.

### Console

Zum Exportieren der Was-wäre-wenn-Prognosen folgende Schritte ausführen:

- 1. Wählen Sie auf der Seite Einblicke auf der Registerkarte Was-wäre-wenn-Analyse die Waswäre-wenn-Analyse aus, an der Sie interessiert sind.
- 2. Wählen Sie im Abschnitt Was-wäre-wenn-Prognoseexport die Option Export erstellen aus.
- 3. Geben Sie auf der Seite "Was-wäre-wenn-Prognoseexport erstellen" einen eindeutigen Exportnamen für die Was-wäre-wenn-Prognose an, geben Sie die einzubeziehenden Waswäre-wenn-Prognosen an, wählen Sie einen Exportstandort und geben Sie die IAM-Rolle an.
- 4. Wählen Sie Export erstellen.

# SDK

Konfigurieren Sie mithilfe des[CreateWhatIfForecastExport](#page-460-0) Vorgangs das "Ziel" so, dass es auf den Amazon S3 S3-Bucket zeigt, der den Export enthalten soll. Geben Sie an, welche Waswäre-wenn-Prognosen exportiert werden sollen, und geben Sie einen eindeutigen Namen für den Export an.

```
{ 
   "WhatIfForecastArns": [ "arn:aws:forecast:region:acctNumber:what-if-forecast/
id1" , "arn:aws:forecast:region:acctNumber:what-if-forecast/id2" ], 
   "WhatIfForecastExportName": "unique_export_name", 
   "Destination": { 
     "S3Config": { 
       "Path": "s3://bucket/example-path", 
       "RoleArn": "arn:aws:iam::000000000000:role/ExampleRole" 
     } 
   },
}
```
# <span id="page-239-0"></span>Fragen Sie Ihre Was-wäre-wenn-Prognosen ab

Mithilfe der[QueryWhatIfForecast](#page-655-0) Operation können Sie eine Was-wäre-wenn-Prognose abfragen. Standardmäßig wird der vollständige Bereich der Prognose zurückgegeben. Sie können einen bestimmten Datumsbereich innerhalb der vollständigen Prognose anfordern.

Wenn Sie eine Was-wäre-wenn-Prognose abfragen, müssen Sie Filterkriterien angeben. Ein Filter ist ein Schlüssel-Wert-Paar. Der Schlüssel ist einer der Schema-Attributnamen (einschließlich

Prognosedimensionen) aus einem der Datasets, die zum Erstellen der Prognose verwendet werden. Der Wert ist ein gültiger Wert für den angegebenen Schlüssel. Sie können mehrere Schlüssel-Wert-Paare angeben. Die zurückgegebene Was-wäre-wenn-Prognose enthält nur Elemente, die alle Kriterien erfüllen.

Verwenden Sie diesen Code beispielsweise, um die Was-wäre-wenn-Prognose für abzurufenproduct\_42.

```
{ 
            "Filters": { 
            "item_id" : "product_42" 
            }, 
            "WhatIfForecastArn": "arn:aws:forecast:region:acctNumber:what-if-forecast/
id1"
}
```
# <span id="page-240-0"></span>Transformationsfunktionen

Eine Transformationsfunktion besteht aus einer Reihe von Operationen, mit denen die Zeilen in einer zugehörigen Zeitreihe ausgewählt und geändert werden. Sie wählen die gewünschten Zeilen mit einer Bedingungsoperation aus. Anschließend ändern Sie die Zeilen mit einer Transformationsoperation. Alle Bedingungen werden mit einer AND-Operation verknüpft, was bedeutet, dass alle Bedingungen erfüllt sein müssen, damit die Transformation angewendet werden kann. Transreihenhenhenhenhenhenhenhenhenhenhenhenhenhenhenhenhenhenhenhenhenhenhen

Wenn Sie eine Was-wäre-wenn-Prognose erstellen, verwenden Sie den Funktionsgenerator für Transformation, um die Bedingungen und Transformationen anzugeben, die Sie anwenden möchten. Die Abbildung unten veranschaulicht diese Funktionalität.

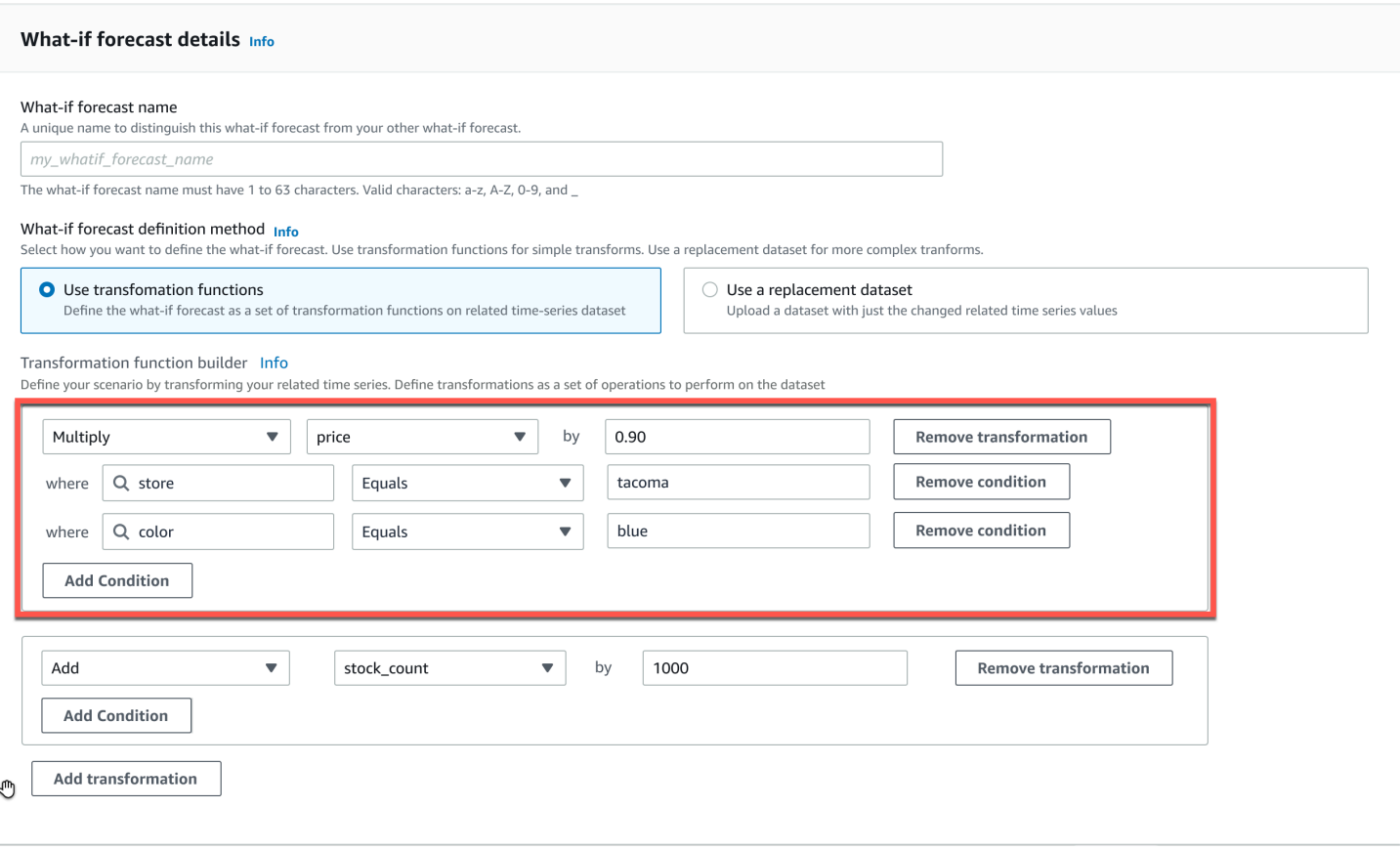

Im hervorgehobenen Abschnitt wird dieprice Spalte im Geschäft in (d. h. Tacoma, Washington) für farbige Artikel mit 0,90 multiplizierttacoma (d. h. ein discount von 10%)blue. Zu diesem Zweck erstellt Amazon Forecast zunächst eine Teilmenge der Basiszeitreihe, die nur die Zeilenstore dieser Zeitreihe enthälttacoma.

Diese Teilmenge wird weiter reduziert, sodass sie nur die Zeilen dercolor gleichen Menge enthältblue. Schließlich werden alle Werte in derprice Spalte mit 0,90 multipliziert, um eine neue zugehörige Zeitreihe zu erstellen, die in der Was-wäre-wenn-Prognose verwendet werden kann.

Amazon Forecast unterstützt die folgenden Bedingungen:

- EQUALS- Der Wert in der Spalte entspricht dem Wert, der in der Bedingung angegeben wurde.
- NOT\_EQUALS- Der Wert in der Spalte entspricht nicht dem Wert, der in der Bedingung angegeben wurde.
- LESS\_THAN— Der Wert in der Spalte ist kleiner als der Wert, der in der Bedingung angegeben wurde.
- GREATER\_THAN— Der Wert in der Spalte ist größer als der Wert, der in der Bedingung angegeben wurde.

Amazon Forecast unterstützt die folgenden Aktionen:

- ADD- Fügt den angegebenen Wert allen Zeilen in der Spalte hinzu.
- SUBTRACT- Subtrahiert den angegebenen Wert von allen Zeilen in der Spalte.
- MULTIPLY- Multipliziert alle Zeilen in der Spalte mit dem angegebenen Wert.
- DIVIDE- Dividiert alle Zeilen in der Spalte durch den angegebenen Wert.

Im Folgenden finden Sie Beispiele für

Zeitreihenreihenreihenreihenreihenreihenreihenreihenreihenreihenreihenreihenreihenreihenreihen

#### Example 1

In diesem Beispiel wird ein discount von 10% auf alle Artikel im Geschäft in Seattle gewährt. Beachten Sie, dass "Stadt" eine Prognosedimension ist.

```
TimeSeriesTransformations=[ 
   { 
      "Action": { 
        "AttributeName": "price", 
        "Operation": "MULTIPLY", 
        "Value": 0.90 
        }, 
      "TimeSeriesConditions": [ 
        { 
          "AttributeName": "city", 
           "AttributeValue": "seattle", 
           "Condition": "EQUALS" 
        } 
    \mathbf{I} }
]
```
#### Example 2

In diesem Beispiel wird ein discount von 10% auf alle Artikel der Kategorie "Elektronik" gewährt. Beachten Sie, dass "product\_category" ein Artikelmetadat ist.

```
TimeSeriesTransformations=[ 
   { 
     "Action": { 
        "AttributeName": "price",
```

```
 "Operation": "MULTIPLY", 
        "Value": 0.90 
        }, 
      "TimeSeriesConditions": [ 
       \mathcal{L} "AttributeName": "product_category", 
          "AttributeValue": "electronics", 
          "Condition": "EQUALS" 
        } 
     ] 
   }
]
```
In diesem Beispiel wird ein Aufschlag von 20% auf die spezifische Artikel-ID BOA21314K angewendet.

```
TimeSeriesTransformations=[ 
   { 
     "Action": { 
        "AttributeName": "price", 
        "Operation": "MULTIPLY", 
        "Value": 1.20 
        }, 
     "TimeSeriesConditions": [ 
        { 
          "AttributeName": "item_id", 
          "AttributeValue": "BOA21314K", 
          "Condition": "EQUALS" 
        } 
     ] 
   }
]
```
## Example 4

In diesem Beispiel wird allen Artikeln in den Filialen in Seattle und Bellevue 1\$ hinzugefügt.

```
TimeSeriesTransformations=[ 
   { 
     "Action": { 
        "AttributeName": "price",
```

```
 "Operation": "ADD", 
        "Value": 1.0 
        }, 
      "TimeSeriesConditions": [ 
       \mathcal{L} "AttributeName": "city", 
          "AttributeValue": "seattle", 
           "Condition": "EQUALS" 
        } 
     ] 
   }, 
   { 
     "Action": { 
        "AttributeName": "price", 
        "Operation": "ADD", 
        "Value": 1.0 
        }, 
      "TimeSeriesConditions": [ 
        { 
           "AttributeName": "city", 
           "AttributeValue": "bellevue", 
          "Condition": "EQUALS" 
        } 
    \mathbf{I} }
]
```
In diesem Beispiel wird 1\$ von allen Artikeln in Seattle im Monat September 2022 abgezogen.

```
TimeSeriesTransformations=[ 
   { 
     "Action": { 
       "AttributeName": "price", 
        "Operation": "SUBTRACT", 
        "Value": 1.0 
       }, 
     "TimeSeriesConditions": [ 
        { 
          "AttributeName": "city", 
          "AttributeValue": "seattle", 
          "Condition": "EQUALS" 
        },
```

```
 { 
          "AttributeName": "timestamp", 
          "AttributeValue": "2022-08-31 00:00:00", 
          "Condition": "GREATER_THAN" 
       }, 
        { 
          "AttributeName": "timestamp", 
          "AttributeValue": "2022-10-01 00:00:00", 
          "Condition": "LESS_THAN" 
        } 
     ] 
   }
]
```
In diesem Beispiel wird der Preis zuerst mit 10 multipliziert, dann werden 5\$ vom Preis abgezogen. Beachten Sie, dass Aktionen in der Reihenfolge angewendet werden, in der sie deklariert werden.

```
TimeSeriesTransformations=[ 
   { 
     "Action": { 
        "AttributeName": "price", 
        "Operation": "MULTIPLY", 
        "Value": 10.0 
        }, 
     "TimeSeriesConditions": [ 
        { 
          "AttributeName": "city", 
          "AttributeValue": "seattle", 
          "Condition": "EQUALS" 
        } 
    \mathbf{I} }, 
     { 
     "Action": { 
        "AttributeName": "price", 
        "Operation": "SUBTRACT", 
        "Value": 5.0 
        }, 
     "TimeSeriesConditions": [ 
        {
```

```
 "AttributeName": "city", 
       "AttributeValue": "seattle", 
       "Condition": "EQUALS" 
     } 
 \mathbf{I} }
```
 $\mathbf{I}$ 

In diesem Beispiel wird ein leerer Satz erstellt, sodass die Aktion auf keine Zeitreihe angewendet wird. Dieser Code versucht, den Preis aller Artikel in den Geschäften in Seattle und Bellevue zu ändern. Da Bedingungen mit der AND-Operation verknüpft werden und ein Geschäft nur in einer Stadt existieren kann, handelt es sich bei den Ergebnissen um ein leeres Set. Daher wird die Aktion nicht angewendet.

```
TimeSeriesTransformations=[ 
   { 
     "Action": { 
        "AttributeName": "price", 
        "Operation": "MULTIPLY", 
        "Value": 10.0 
        }, 
     "TimeSeriesConditions": [ 
        { 
          "AttributeName": "city", 
          "AttributeValue": "seattle", 
          "Condition": "EQUALS" 
        }, 
        { 
          "AttributeName": "city", 
          "AttributeValue": "bellevue", 
          "Condition": "EQUALS" 
        }, 
     ] 
   }
]
```
Ein Beispiel für die Anwendung einer Bedingung auf mehrere Attribute finden Sie in Beispiel 4.

Transformationsbedingungen, die einen Zeitstempel verwenden, gelten für die grenznahen Daten, nicht für die Rohdaten. Beispielsweise geben Sie Ihre Daten stündlich ein und prognostizieren täglich. In diesem Fall richtet Forecast die Zeitstempel an den Tag aus,2020-12-31 01:00:00 also an2020-12-31 00:00:00. Dieser Code erstellt ein leeres Set, da er den Zeitstempel nicht mit dem an der Grenze ausgerichteten Zeitstempel angibt.

```
TimeSeriesTransformations=[ 
   { 
      "Action": { 
        "AttributeName": "price", 
        "Operation": "MULTIPLY", 
        "Value": 10.0 
        }, 
      "TimeSeriesConditions": [ 
        { 
          "AttributeName": "timestamp", 
          "AttributeValue": "2020-12-31 01:00:00", 
           "Condition": "EQUALS" 
        }, 
      ] 
   }
\mathbf{I}
```
# <span id="page-247-0"></span>ErsatzDataset

Ein Ersatzdatensatz ist eine modifizierte Version der Basiszeitreihe, die nur die Werte enthält, die Sie in einer Was-wäre-wenn-Prognose ändern möchten. Der Ersatzdatensatz muss die Prognosedimensionen, Elementkennungen und Zeitstempel in der Basiszeitreihe sowie mindestens eine geänderte Zeitreihe enthalten. Dieser Datensatz wird mit der Basiszeitreihe zusammengeführt, um einen transformierten Datensatz zu erstellen, der für die Was-wäre-wenn-Prognose verwendet wird. Der Ersatzreihenhenhenhenhenhenhenhenhenhenhenhenhenhenhenhen

Dieser Datensatz sollte keine doppelten Zeitstempel für dieselbe Zeitreihe enthalten.

Im Folgenden finden Sie mehrere Beispiele dafür, wie Sie eine Ersatzzeitreihe angeben können und wie diese Spezifikationen interpretiert werden. Stellen Sie sich den Fall vor, dass Sie täglich prognostizieren und der Prognosehorizont zwischen dem 01.08.2022 und dem 03.08.2022 liegt. Die Basiszeitreihen für alle Beispiele sind in der folgenden Tabelle aufgeführt.

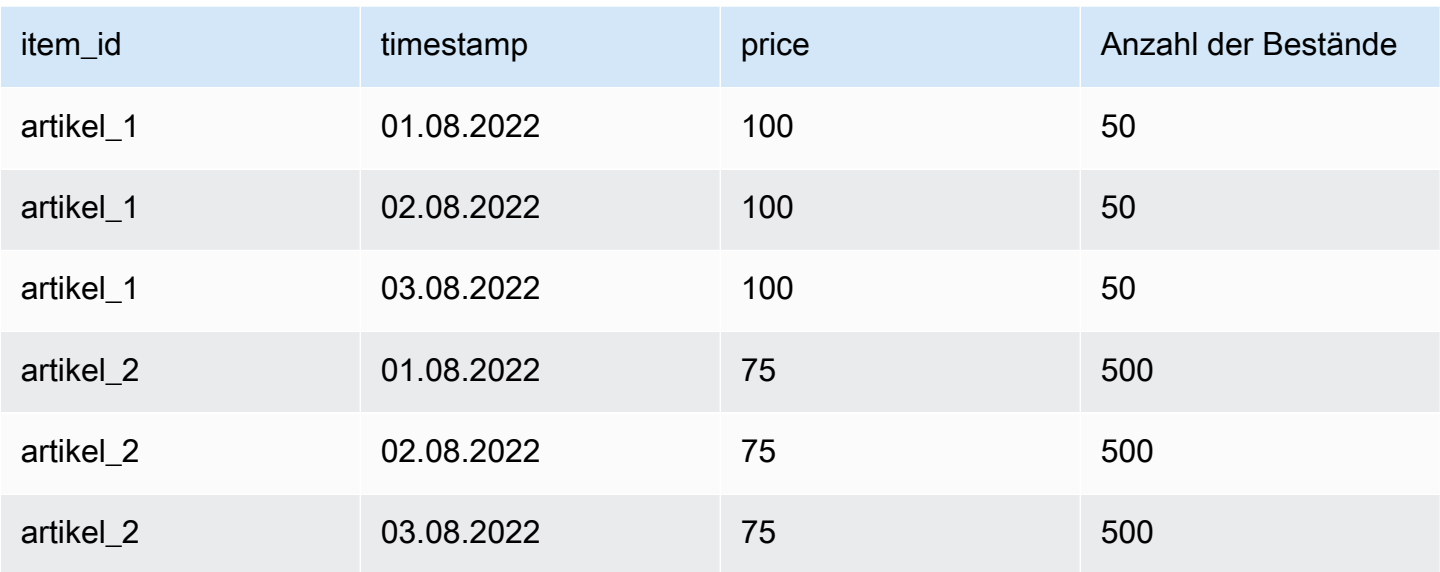

### Unchanged values

Um einen discount von 10% auf Artikel\_1 für den 02.08.2022 und den 03.08.2022 zu gewähren, reicht es aus, für den Ersatzdatensatz Folgendes anzugeben:

### **ErsatzDataset**

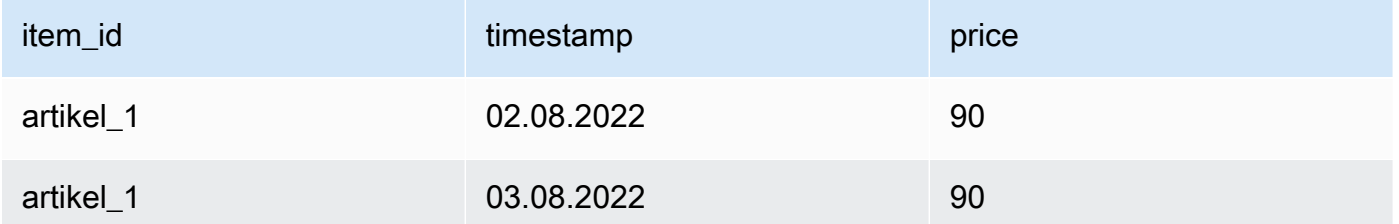

Es ist jedoch auch gültig, unveränderte Werte im Ersatzdatensatz anzugeben. Bei Verwendung als Ersatzdatensätze liefert jede der folgenden drei Tabellen dieselben Ergebnisse wie die zuvor bereitgestellte Tabelle.

Ersatzdatensatz durch eine unveränderte Spalte

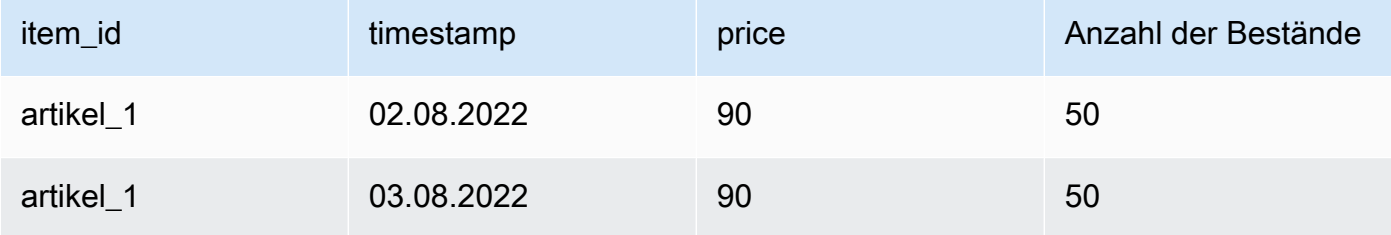

#### Ersatzdatensatz mit unveränderten Zeilen

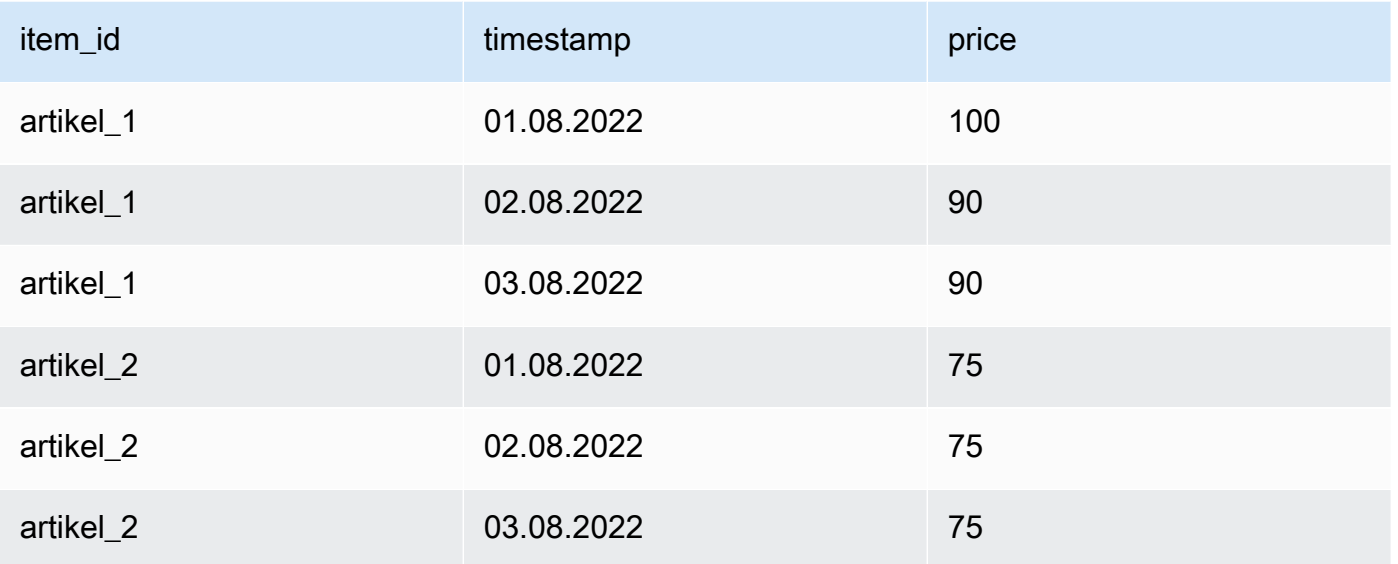

## Ersatzdatensatz mit unveränderten Zeilen und Spalten

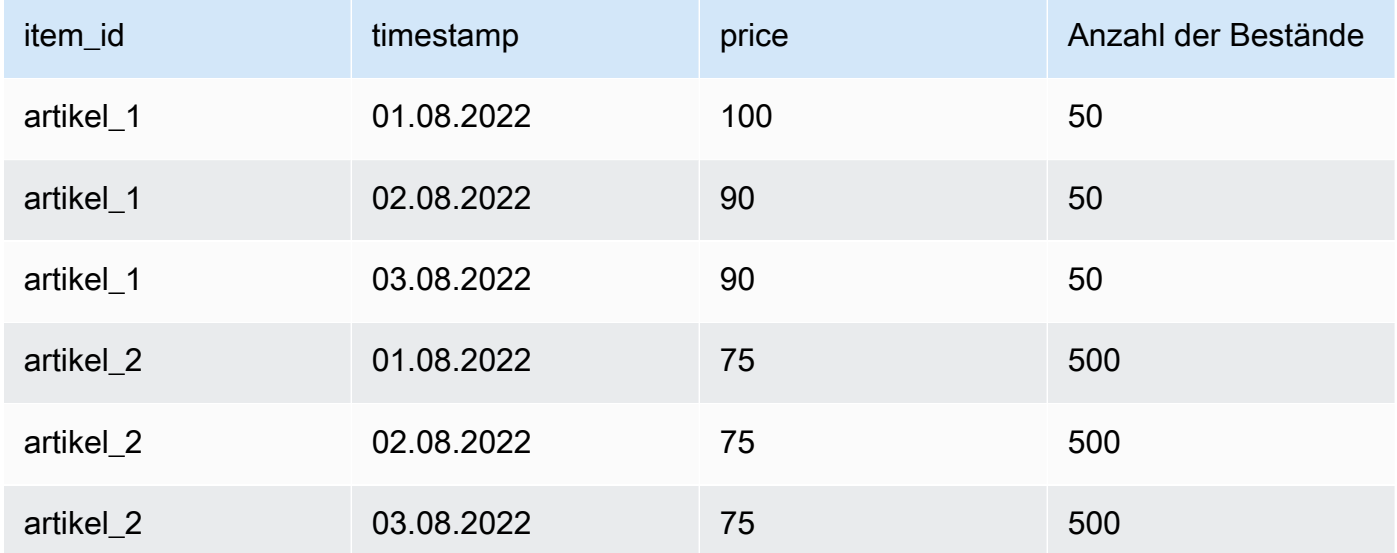

### Missing values

Fehlende Werte in der Ersatzzeitreihe werden durch Werte aus der Basiszeitreihe ersetzt. Stellen Sie sich das Szenario vor, in dem Sie für den 02.08.2022 und den 03.08.2022 einen discount von 10% auf den Artikel 1 gewähren und den Bestand an Artikel\_2 am 01.08.2022 erhöhen. Dieser Ersatzdatensatz ist ausreichend:

## Ersatzdatensatz mit fehlenden Werten

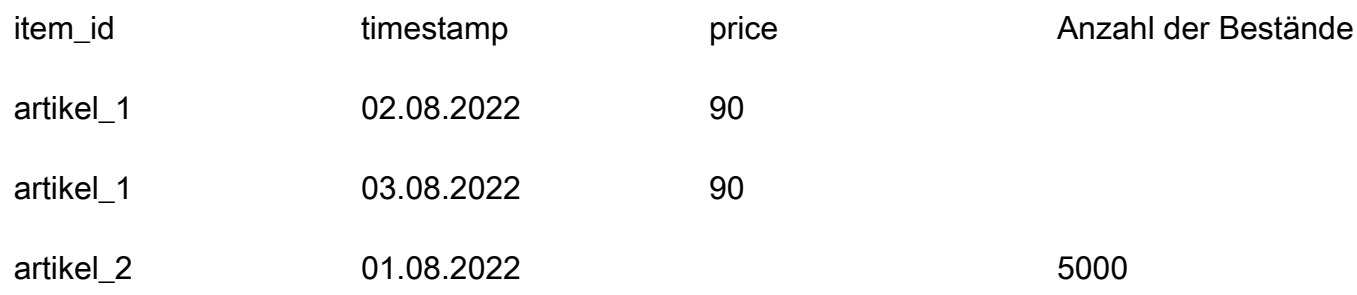

Die in dieser Tabelle fehlenden Werte werden aus der Basiszeitreihe abgeleitet.

### Extraneous values

Überflüssige Werte in der Ersatzzeitreihe werden bei der Erstellung einer Was-wäre-wenn-Prognose ignoriert. Das heißt, Werte im Ersatzdatensatz, die nicht den Werten in den Basiszeitreihen entsprechen, werden nicht modelliert. Betrachten Sie diesen Ersatzdatensatz:

# Ersatzdatensatz mit Fremdwerten

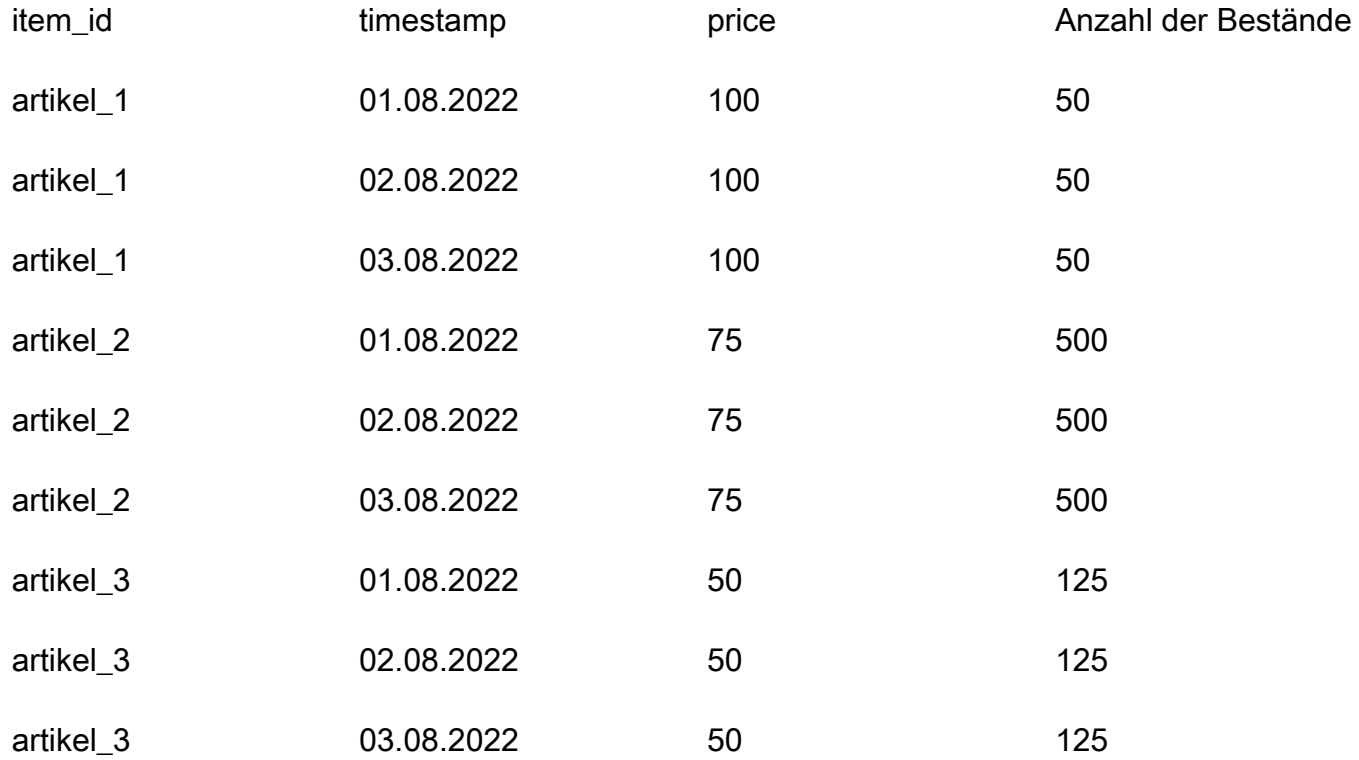

Die Zeilen, die item\_3 enthalten, werden ignoriert und sind nicht Teil der Was-wäre-wenn-Analyse.

### Historical changes

Änderungen im Ersatzdatensatz, die außerhalb des Prognosehorizonts liegen, werden ignoriert. Betrachten Sie diesen Ersatzdatensatz:

Ersatzdatensatz mit Werten außerhalb des Prognosehorizonts

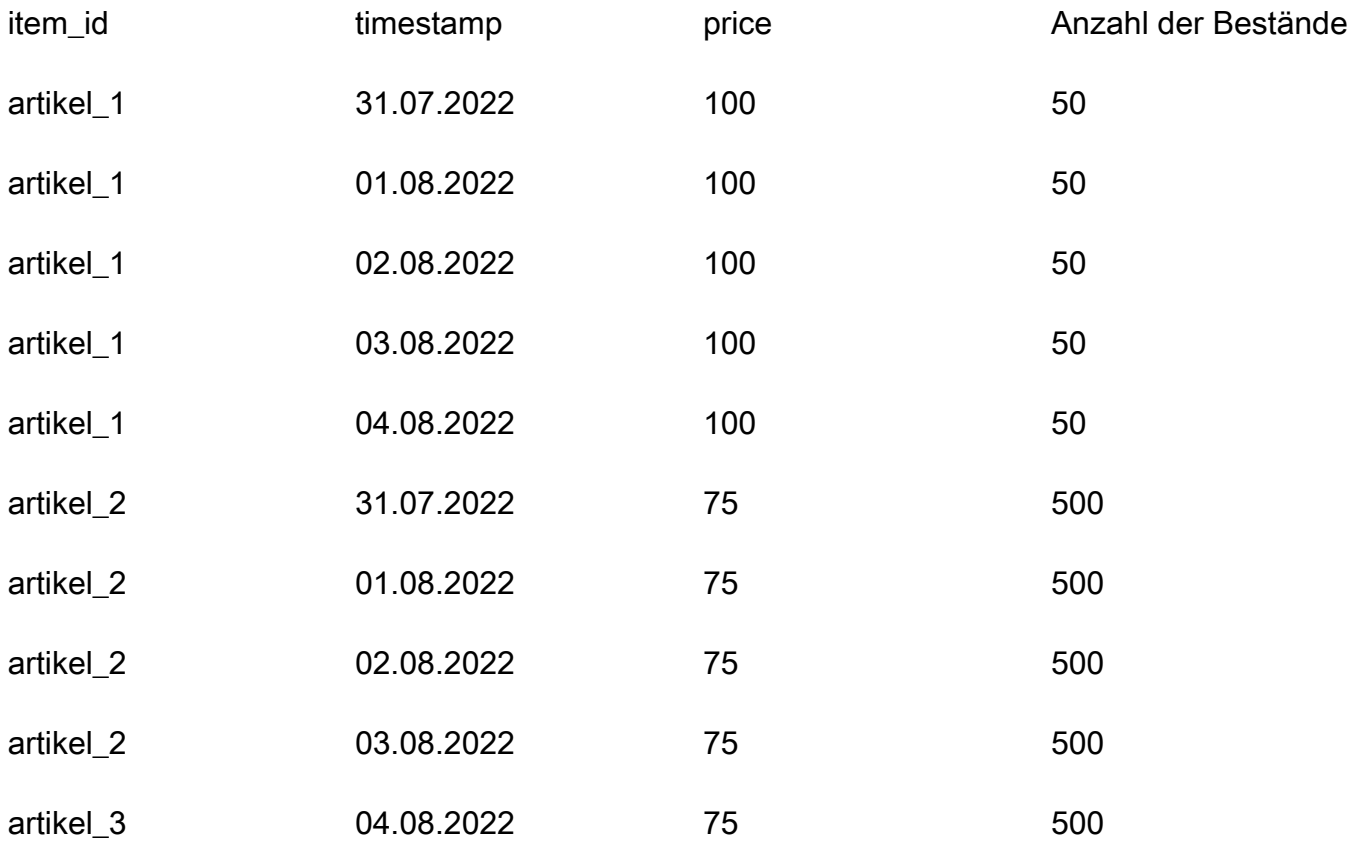

Die Zeilen, die den 31.07.2022 und den 04.08.2022 enthalten, werden ignoriert und sind nicht Teil der Was-wäre-wenn-Analyse.

# Forecast

Wenn Sie Prognosedimensionen in Ihren Datensatz aufnehmen, müssen Sie sie in den Ersatzdatensatz aufnehmen. Betrachten Sie diese Zeitreihe, die sich auf den Ausgangswert bezieht:
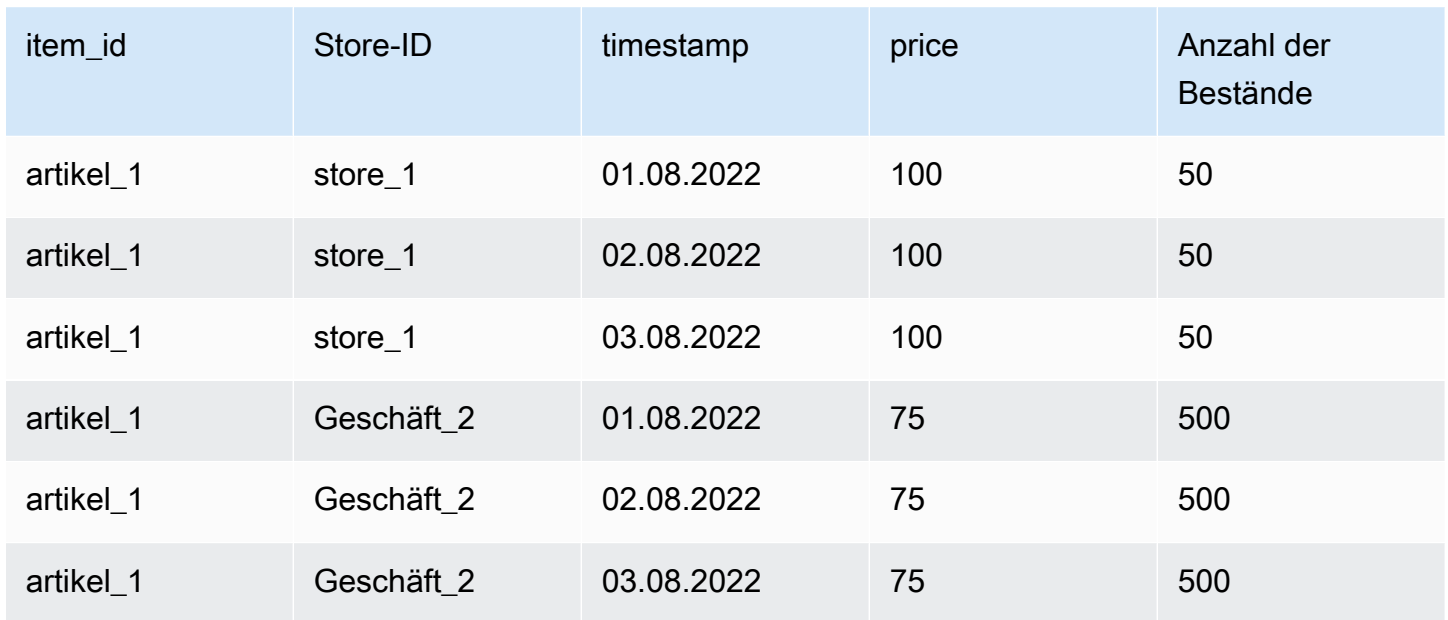

Daher würde der Ersatzdatensatz für einen discount von 10% in allen Geschäften am 02.08.2022 wie folgt aussehen:

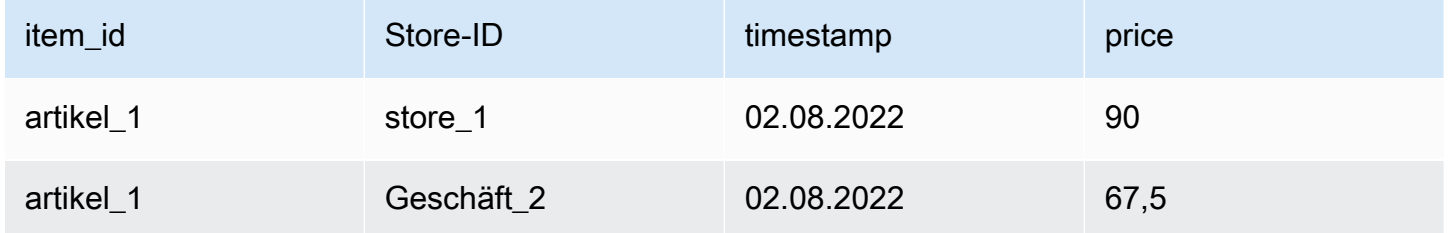

# Verwalten von -Ressourcen

Sie können Ihre Amazon Forecast Prognose-Ressourcen verwalten, indem Sie laufende Jobs stoppen, abgeschlossene oder fehlgeschlagene Ressourcen löschen, Ressourcen kennzeichnen und Ereignisbenachrichtigungen über Amazon EventBridge und Amazon CloudWatch Events einrichten.

Themen

- [Stoppen von Ressourcen](#page-253-0)
- [Löschen von Ressourcen](#page-255-0)
- [Markieren von Amazon-Forecast-Ressourcen](#page-260-0)
- [Empfangen Job Benachrichtigungen über den](#page-265-0)

## <span id="page-253-0"></span>Stoppen von Ressourcen

Der Vorgang Amazon ForecastStop Resource ([StopResource](#page-639-0)) beendet einen laufenden Ressourcenjob. Sie können die folgenden Ressourcenjobs beenden:

- Import von Datensatzgruppen (CreateDatasetImportJob)
- Prädiktortraining (CreateAutoPredictorundCreatePredictor)
- Predictor-Backtest exportieren (CreatePredictorBacktestExportJob)
- Forecast (CreateForecast)
- Export von Forecast (CreateForecastExportJob)
- Was-wäre-wenn-Analyse (CreateWhatIfAnalysis)
- Was-wäre-wenn-Prognose (CreateWhatIfForecast)
- Export von Was-wäre-wenn-Prognosen (CreateWhatIfForecastExportJob)

Anhalten eines Ressourcenauftrags kann jedoch nicht fortgesetzt werden.

Anhalten einer Ressource beendet ihren Arbeitsablauf, löscht jedoch die Ressource nicht. Sie können die Ressourcenparameter weiterhin in der Konsole und während der [Describe](#page-375-0)Operation in der Vorschau anzeigen.

Wenn Sie einen Prädiktor- oder Prognosejob beenden, werden Ihnen die Ressourcen in Rechnung gestellt, die bis zu dem Zeitpunkt, an dem der Job beendet wurde, verbraucht wurden.

Sie können einen Ressourcenjob mit der Forecast-Konsole oder demAWS Software Development Kit (SDK) beenden.

#### Console

Um einen Ressourcenjob zu beenden

- 1. Melden Sie sich bei der anAWS Management Console und öffnen Sie die Amazon-Forecast-Konsole unter <https://console.aws.amazon.com/forecast/>.
- 2. Wählen Sie im Navigationsbereich den Ressourcentyp.
- 3. Wählen Sie den Ressourcenjob aus.
- 4. Wählen Sie Stop (Anhalten) aus.

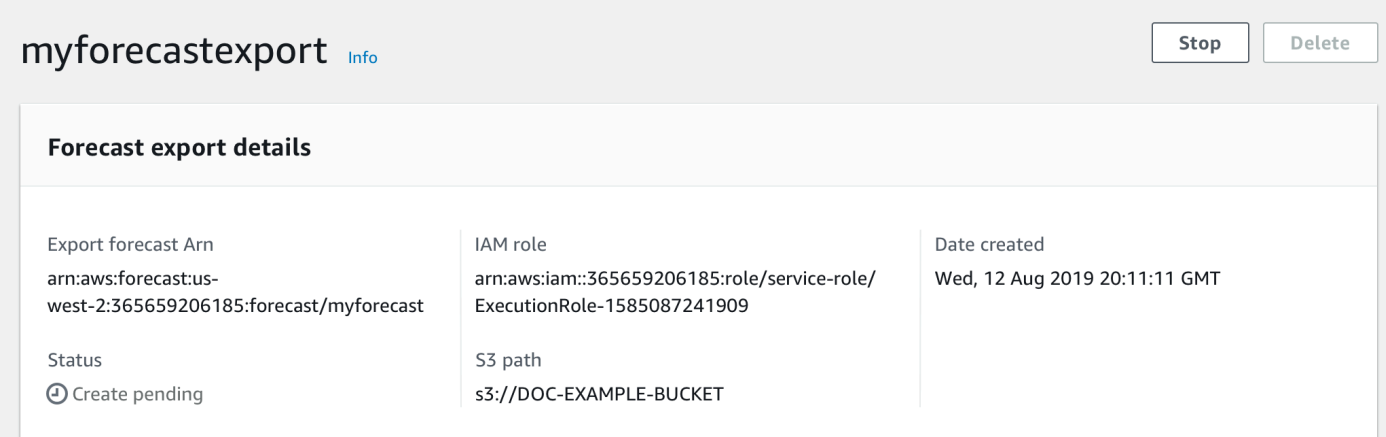

#### SDK

Um einen Ressourcenjob zu beenden

Stellen Sie mithilfe der [StopResourceO](#page-639-0)peration den WertResourceArn auf den Amazon-Ressourcennamen (ARN) ein, der den Ressourcenjob identifiziert, den Sie beenden möchten.

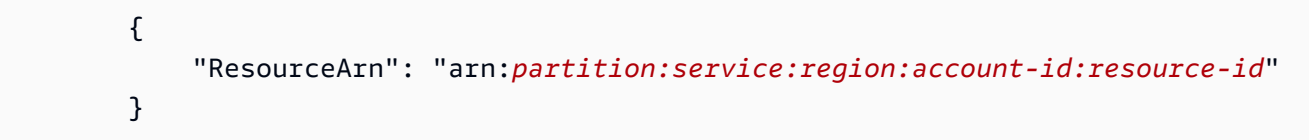

# <span id="page-255-0"></span>Löschen von Ressourcen

Sie können einzelne Amazon Forecast-Ressourcen und ganze Ressourcenbäume mit der Amazon Forecast-Konsole und demAWS Software Development Kit (SDK) löschen.

Ein Forecast-Ressourcenbaum ist eine hierarchische Struktur von übergeordnetem und untergeordnetem Objekt. Ressourcen für Kinder sind Ressourcen, die aus anderen Ressourcen erstellt wurden. Wenn Sie beispielsweise einen Prädiktor mithilfe einer Datensatzgruppe erstellen, ist die Datensatzgruppe die übergeordnete Ressource und der Prädiktor die untergeordnete Ressource. Wenn Sie eine Forecast-Ressource löschen, müssen Sie auch die untergeordneten Ressourcen löschen.

Das Löschen einer Ressource oder eines Ressourcenbaums ist ein irreversibler Vorgang. Es kann nicht gestoppt werden, nachdem es angefangen hat

### Themen

- [Grundlezum zum Grundlezum](#page-255-1)
- [Löschen von einzelnen zum Löschen von einzelnen](#page-257-0)
- [Löschen von zum Löschen von zum Objekt](#page-259-0)

## <span id="page-255-1"></span>Grundlezum zum Grundlezum

Die Forecast-Ressourcenstruktur ist eine hierarchische Struktur zwischen übergeordnetem und untergeordnetem Kind. Untergeordnete Ressourcen sind Ressourcen, die aus einer anderen Ressource erstellt wurden. Wenn beispielsweise eine Prognose aus einem Prädiktor generiert wird, ist die Prognose die untergeordnete Ressource und der Prädiktor die übergeordnete Ressource.

Um eine Forecast-Ressource zu löschen, müssen Sie auch ihren gesamten Ressourcenbaum löschen. Dies umfasst alle untergeordneten Ressourcen der übergeordneten Ressource sowie die untergeordneten Ressourcen dieser untergeordneten Ressourcen.

### **a** Note

Durch das Löschen eines Ressourcenbaums werden nur Amazon Forecast-Ressourcen gelöscht. Es werden keine Datasets oder exportierten Dateien gelöscht, die in Amazon Simple Storage Service (Amazon S3) gespeichert sind.

Prognoseressourcen haben die folgenden übergeordneten und untergeordneten Ressourcenhierarchien.

Die Ressourcenstruktur eines Prädiktors umfasst beispielsweise Predictor-Backtest-Jobs, Prognosen und Forecast-Exportaufträge als untergeordnete Ressourcen. Der Ressourcenbaum einer Prognose enthält nur Forecast-Exportaufträge als untergeordnete Ressourcen.

Die Datensatz-Ressourcenstruktur enthält Datensatz-Importaufträge als untergeordnete Ressource. Weder Datensätze noch Dataset-Importjobs sind Teil des Ressourcenbaums der Datensatzgruppe.

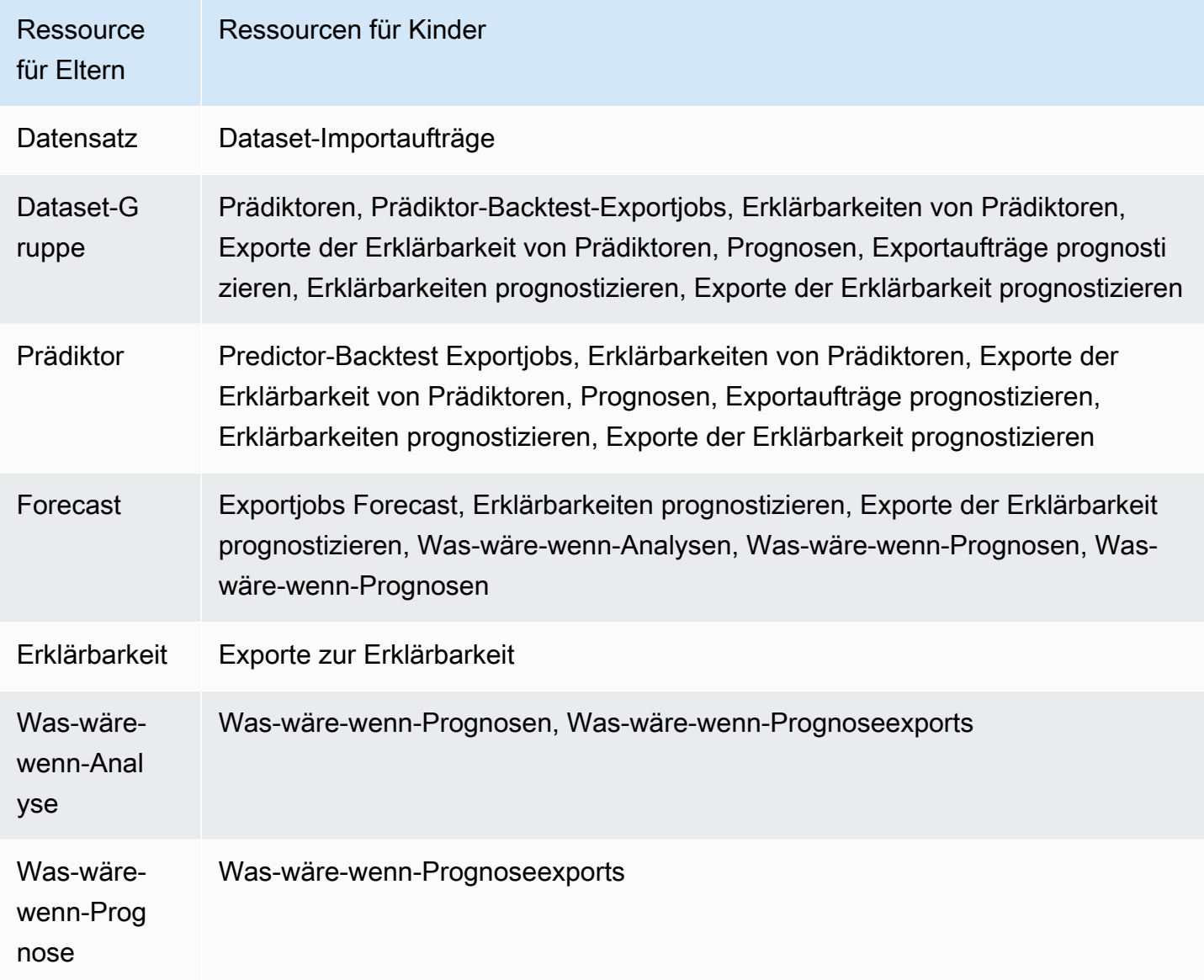

Wenn eine Ressource keine untergeordneten Ressourcen hat, können Sie sie einzeln löschen. Wenn eine Ressource untergeordnete Ressourcen hat, müssen Sie den gesamten Ressourcenbaum löschen.

Wenn Sie die Forecast-Konsole verwenden, werden Sie automatisch aufgefordert, den gesamten Ressourcenbaum zu löschen, wenn Sie eine Ressource mit untergeordneten Ressourcen löschen. Wenn Sie dasAWS Software Development Kit (SDK) verwenden, verwenden Sie den [DeleteResourceTreeV](#page-485-0)organg, um einen Ressourcenbaum zu löschen.

## <span id="page-257-0"></span>Löschen von einzelnen zum Löschen von einzelnen

Sie können eine einzelne Ressource löschen, wenn sie mit keiner untergeordneten Ressource verknüpft ist. Sie können beispielsweise einen einzelnen Prädiktor löschen, der nicht zum Erstellen von Prognosen oder zum Exportieren von Aufträgen verwendet wurde.

Sie können Ressourcen mit der Amazon Forecast-Konsole oder demAWS Software Development Kit (SDK) löschen.

### Console

Um eine Ressource zu löschen

- 1. Melden Sie sich bei der anAWS Management Console und öffnen Sie die Amazon-Forecast-Konsole unter <https://console.aws.amazon.com/forecast/>.
- 2. Wählen Sie im Navigationsbereich den Ressourcentyp der Ressource aus, die Sie löschen möchten.
- 3. Wählen Sie die Ressource aus und wählen Sie Löschen.
- 4. Geben Sie in das Bestätigungsfeld ein**delete**.
- 5. Wählen Sie Löschen.

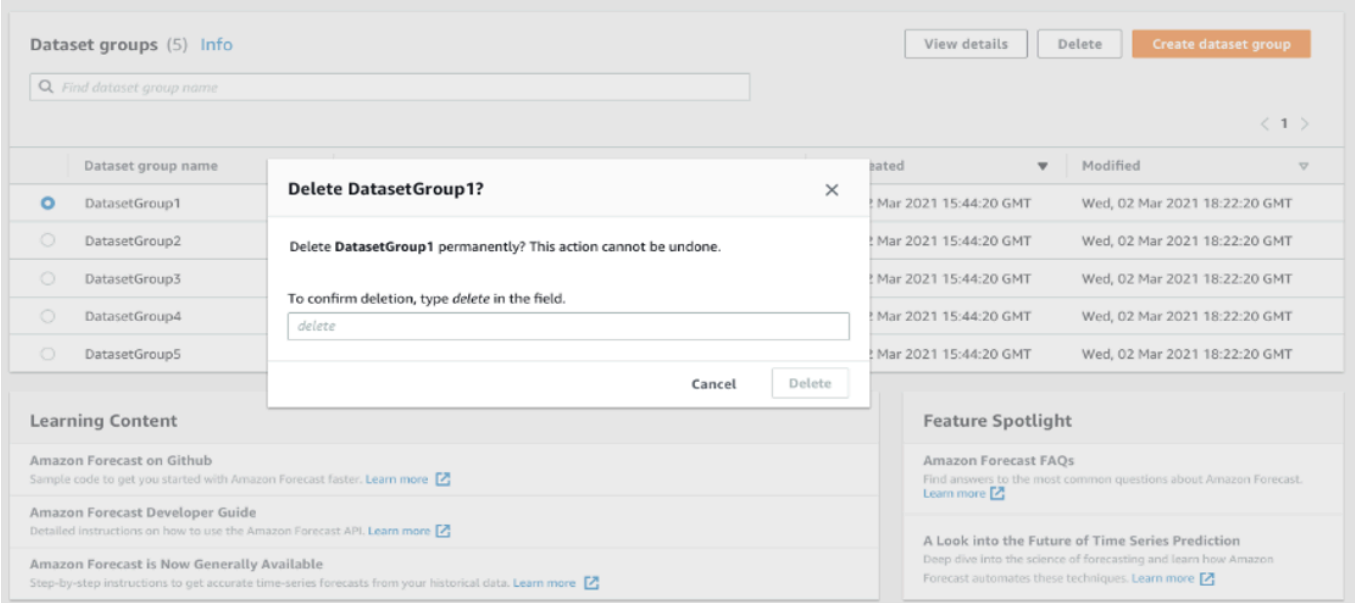

### SDK

Um eine Ressource zu löschen

Der Vorgang, den Sie zum Löschen einer Ressource verwenden, hängt von ihrem Ressourcentyp ab. Geben Sie im Vorgang den Amazon-Ressourcennamen (ARN) für den Ressourcentyp an, den Sie löschen möchten:

- [DeleteDataset](#page-465-0)
- [DeleteDatasetGroup](#page-467-0)
- [DeleteDatasetImportJob](#page-469-0)
- [DeletePredictor](#page-481-0)
- [DeletePredictorBacktestExportJob](#page-483-0)
- [DeleteForecast](#page-475-0)
- [DeleteForecastExportJob](#page-477-0)
- [DeleteExplainability](#page-471-0)

{

Um beispielsweise einen Prädiktor mit der [DeletePredictor](#page-481-0)Operation zu löschen, geben Sie den Wert fürPredictorArn den ARN des Prädiktors an, den Sie löschen möchten.

"PredictorArn": arn:*partition:service:region:account-id:resource-id*

}

## <span id="page-259-0"></span>Löschen von zum Löschen von zum Objekt

Durch das Löschen einer Ressourcenstruktur werden die übergeordnete Ressource und alle zugehörigen untergeordneten Ressourcen gelöscht. Sie können beispielsweise einen Prädiktor und alle untergeordneten Ressourcen — Predictor-Backtest-Exportaufträge, Prognosen und Forecast-Exportaufträge — löschen, die dem Prädiktor zugeordnet sind. Sie löschen einen Ressourcenbaum, indem Sie die übergeordnete Ressource angeben.

Sie können Ressourcenbäume mit der Amazon Forecast-Konsole oder demAWS Software Development Kit (SDK) löschen.

#### Console

Um einen Ressourcenbaum zu löschen

- 1. Melden Sie sich bei der anAWS Management Console und öffnen Sie die Amazon-Forecast-Konsole unter <https://console.aws.amazon.com/forecast/>.
- 2. Wählen Sie im Navigationsbereich den Ressourcentyp der übergeordneten Ressource aus.
- 3. Wählen Sie die übergeordnete Ressource aus, die Sie löschen möchten. und wählen Sie Löschen.
- 4. Geben Sie in das Bestätigungsfeld ein**delete**.
- 5. Wählen Sie Löschen.

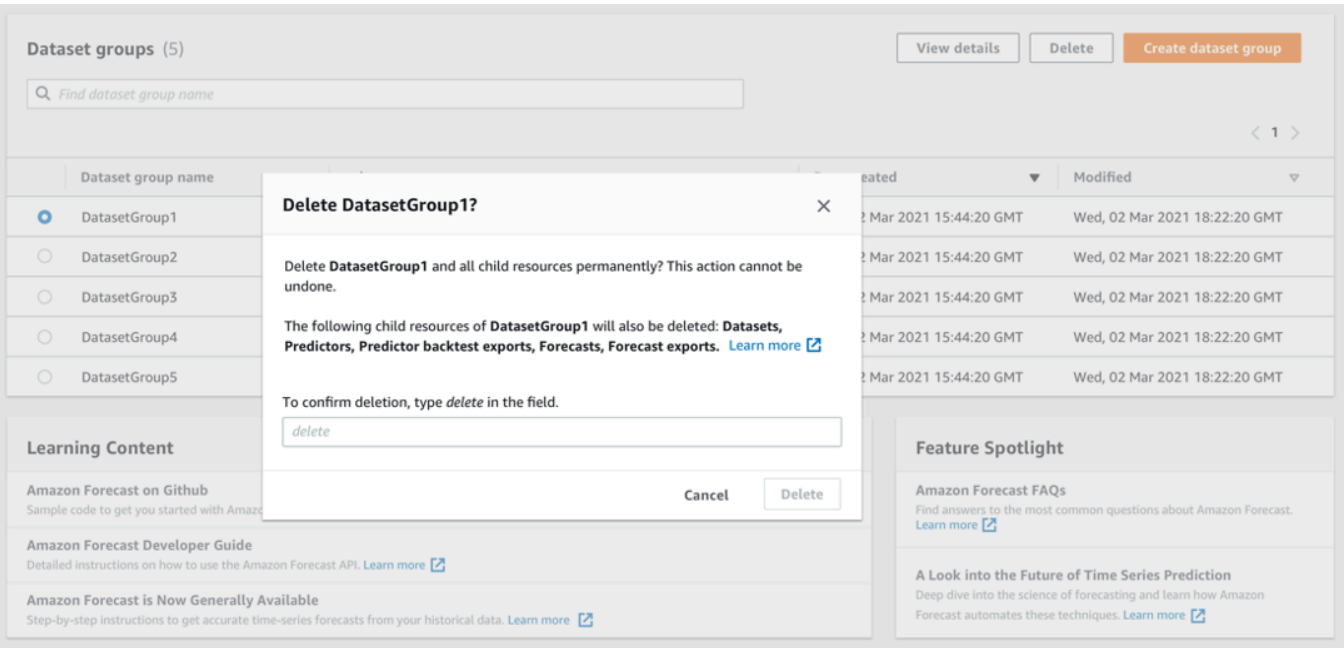

### SDK

Um einen Ressourcenbaum zu löschen

Verwenden Sie die [DeleteResourceTreeO](#page-485-0)peration, um einen Ressourcenbaum zu löschen. Geben Sie den WertResourceArn auf den Amazon-Ressourcennamen (ARN) der übergeordneten Ressource ein.

 { "ResourceArn": arn:*partition:service:region:account-id:resource-id* }

# <span id="page-260-0"></span>Markieren von Amazon-Forecast-Ressourcen

Ein Tag ist eine Bezeichnung, die Sie optional definieren undAWS Ressourcen zuordnen, einschließlich bestimmter Arten von Amazon Forecast-Ressourcen. Tags können Ihnen dabei helfen, Ressourcen auf verschiedene Arten zu kategorisieren und zu verwalten (z. B. nach Zweck, Besitzer, Umgebung oder anderen Kriterien). Sie können Tags zum Beispiel verwenden, um Richtlinien oder eine Automatisierung anzuwenden oder um Ressourcen zu identifizieren, für die bestimmte Compliance-Anforderungen erfüllt werden müssen. Sie können den folgenden Forecast-Ressourcen Tags hinzufügen:

- Datensatzgruppen
- Datensätze
- Dataset-Importaufträge
- Predictors
- Predictor-Exportaufträge
- Prognosen
- Weltexportaufgaben prognostizieren
- What-if-Analysen
- What-if-Prognosen
- What-if-Forecast-Exportaufträge

Eine Ressource kann bis zu 50 Tags enthalten.

## Verwalten von Tags

Jedes Tag besteht aus einem Schlüssel und einem optionalen Wert. Beides können Sie definieren. Ein Tag-Schlüssel ist eine allgemeine Markierung, die wie eine Kategorie für spezifischere Tag-Werte fungiert. Ein Tag-Wert dient als Bezeichnung für einen Tag-Schlüssel. Wenn Sie beispielsweise zwei Versionen eines Forecast-Dataset-Importauftrags haben (eine für interne Tests und eine für die Produktion), können Sie beiden Projekten einenEnvironment Tag-Schlüssel zuweisen. Der Wert desEnvironment Tag-Schlüssels kannTest für eine Version des Datensatz-Importauftrags undProduction für die andere Version gelten.

Ein Tag-Schlüssel kann bis zu 128 Zeichen enthalten. Ein Tag-Wert kann bis zu 256 Zeichen enthalten. Die Zeichen können Unicode-Buchstaben, Zahlen, Leerzeichen oder eines der folgenden Symbole sein: \_. :/= + -. Die folgenden zusätzlichen Einschränkungen gelten für Tags (Markierungen):

- Bei Tag-Schlüsseln und -Werten muss die Groß- und Kleinschreibung beachtet werden.
- Für jede zugeordnete Ressource muss jeder Tag-Schlüssel eindeutig sein und darf nur einen Wert haben.
- Verwendenaws: Sie weder noch oder anderen Kombinationen aus Groß- und Kleinbuchstaben als Präfix für Schlüssel, da sie für dieAWS -Verwendung reserviert sind.AWS: Sie können keine Tag-Schlüssel mit diesem Präfix bearbeiten oder löschen. Werte können dieses Präfix haben. Wenn ein Tag-Wertaws als Präfix verwendet wird, der Schlüssel jedoch nicht, betrachtet Forecast ihn als

Benutzertag und wird auf das Limit von 50 Tags angerechnet. Tags (Markierungen), die nur das key prefix von aufweisen, werdenaws nicht als Ihre Tags pro Ressourcenlimit angerechnet.

- Es ist nicht möglich, eine Ressource nur anhand ihrer Tags zu aktualisieren oder zu löschen. Darüber hinaus müssen Sie den Amazon-Ressourcennamen (ARN) oder die Ressourcen-ID angeben – je nach Operation, die Sie verwenden.
- Sie können Tags öffentlichen oder freigegebenen Ressourcen zuordnen. Die Tags sind jedoch nur für Ihre Konten verfügbarAWS-Konto, nicht für andere Konten, die sich die Ressource teilen. Darüber hinaus sind die Tags nur für Ressourcen verfügbar, die sich in denAWS-Region für Sie angegebenen befindenAWS-Konto.

Um Tag-Schlüssel und -Werte aus Forecast-Ressourcen hinzuzufügen, anzuzeigen, zu aktualisieren und zu entfernen, können Sie dieAWS Command Line Interface (AWS CLI), die Forecast-API oder einAWS SDK verwenden.

## Verwendung von Tags in IAM-Richtlinien

Nachdem Sie mit der Implementierung von Tags begonnen haben, können Sie tagbasierte Berechtigungen auf Ressourcenebene fürAWS Identity and Access Management (IAM) -Richtlinien und API-Operationen anwenden. Dies umfasst Vorgänge, die das Hinzufügen von Tags zu Ressourcen beim Erstellen von Ressourcen unterstützen. Durch die Verwendung von Tags auf diese Weise können Sie eine detaillierte Kontrolle darüber implementieren, welche Gruppen und Benutzer in Ihrem Netzwerk die BerechtigungAWS-Konto haben, Ressourcen zu erstellen und zu taggen, und welche Gruppen und Benutzer generell berechtigt sind, Tags zu erstellen, zu aktualisieren und zu entfernen.

Sie können beispielsweise eine Richtlinie erstellen, die einem Benutzer vollen Zugriff auf alle Forecast-Ressourcen ermöglicht, deren Name ein Wert imOwner Tag für die Ressource ist.

```
{ 
    "Version": "2012-10-17", 
    "Statement": [ 
       { 
           "Sid": "ModifyResourceIfOwner", 
           "Effect": "Allow", 
           "Action": "forecast:*", 
           "Resource": "*", 
           "Condition": { 
               "StringEqualsIgnoreCase": {
```

```
 "aws:ResourceTag/Owner": "${aws:username}" 
 } 
           } 
       } 
   \mathbf{I}}
```
Im folgenden Beispiel wird gezeigt, wie eine Richtlinie erstellt wird, die das Erstellen und Löschen eines Datensatzes ermöglicht. Diese Operationen sind nur zulässig, wenn der Benutzername dies istiohndoe.

```
{ 
     "Version": "2012-10-17", 
     "Statement": [ 
          { 
              "Effect": "Allow", 
              "Action": [ 
                   "forecast:CreateDataset", 
                   "forecast:DeleteDataset" 
              ], 
              "Resource": "arn:aws:forecast:*:*:dataset/*", 
              "Condition": { 
                   "StringEquals": {"aws:username" : "johndoe"} 
 } 
          }, 
          { 
              "Effect": "Allow", 
              "Action": "forecast:DescribeDataset", 
              "Resource": "*" 
          } 
     ]
}
```
Wenn Sie Tag-basierte Berechtigungen auf Ressourcenebene definieren, werden die Berechtigungen sofort wirksam. Dies bedeutet, dass Ihre Ressourcen besser geschützt sind, sobald sie erstellt wurden, und Sie schnell damit beginnen können, die Verwendung von Tags für neue Ressourcen zu erzwingen. Mithilfe von Berechtigungen auf Ressourcenebene können Sie auch steuern, welche Tag-Schlüssel und -Werte können mit neuen und vorhandenen Ressourcen verknüpft werden können. Weitere Informationen finden Sie unter [Zugriffssteuerung mit Tags](https://docs.aws.amazon.com/IAM/latest/UserGuide/access_tags.html) im AWSIAM-Benutzerhandbuch.

## Hinzufügen von Tags zu Ressourcen

Die folgenden Beispiele zeigen, wie Sie Forecast-Ressourcen mithilfe von [AWS CLIA](https://docs.aws.amazon.com/cli/latest/userguide/)WS Management Consoleund

#### AWS CLI

Um beim Erstellen einer neuen Forecast-Ressource mit dem ein Tag hinzuzufügenAWS CLI, verwenden Sie den entsprechendencreate Befehl für die Ressource und geben Sie dentags Parameter und die Werte an. Der folgende Befehl von erstellt beispielsweise eine neue Datensatzgruppe, die nach einer CUSTOM-Domäne benanntmyDatasetGroup ist, und fügt die folgenden Tags hinzu: EinEnvironment Tag-Schlüssel mit einemTest Tag-Wert und einOwner Tag-Schlüssel und einxyzCorp Wert.

```
aws forecast create-dataset-group \
--dataset-group-name myDatasetGroup \
--dataset-arns arn:aws:forecast:region:acct-id:dataset/dataset_name \
--domain CUSTOM \
--tags Key=Environment,Value=Test Key=Owner,Value=xyzCorp
```
Informationen zu den Befehlen, mit denen Sie eine Forecast-Ressource erstellen können, finden Sie in der [ForecastAWS CLI Command Reference](https://docs.aws.amazon.com/cli/latest/reference/forecast/).

Um einer vorhandenen Ressource ein Tag hinzuzufügen, verwenden Sie dentag-resource Befehl, geben Sie den ARN der Ressource an und geben Sie den Tag-Schlüssel und den Wert in dentags-model Parameter ein.

```
aws forecast tag-resource \
--resource-arn resource ARN \
--tags Key=key,Value=value
```
#### AWS Management Console

Wenn Sie eine Ressource in Forecast erstellen, können Sie optionale Tags hinzufügen. Im folgenden Beispiel wird einer Datensatzgruppe ein Tag hinzugefügt. Das Hinzufügen von Tags zu anderen Ressourcen folgt einem ähnlichen Muster.

Hinzufügen von Tags zu einer neuen Datensatzgruppe

1. Melden Sie sich bei der anAWS Management Console und öffnen Sie die Amazon-Forecast-Konsole unter [https://console.aws.amazon.com/forecast/.](https://console.aws.amazon.com/forecast/)

- 2. Wählen Sie Create dataset group (Dataset-Gruppe erstellen).
- 3. Geben Sie unter Name der Dataset-Gruppe einen Namen ein.
- 4. Wählen Sie für die Prognosedomäne eine Domain aus.
- 5. Wählen Sie Add new tag (Neues Tag hinzufügen) aus.
- 6. Geben Sie für Schlüssel und Wert die entsprechenden Werte ein.

Beispiel: **Environment** bzw. **Test**.

7. Um weitere Tags hinzuzufügen, wählen Sie Neues Tag hinzufügen aus.

Sie können einer Ressource bis zu 50 Tags hinzufügen.

8. Wählen Sie Weiter, um mit der Erstellung Ihrer Ressource fortzufahren.

## Zusätzliche Informationen

Weitere Informationen zur Markierung finden Sie in den folgenden Ressourcen.

- [AWSPrinzipien der Kennzeichnung](https://docs.aws.amazon.com/general/latest/gr/aws_tagging.html) in der AWSAllgemeinen Referenz
- [AWSTagging-Strategien](https://d1.awsstatic.com/whitepapers/aws-tagging-best-practices.pdf) (herunterladbares PDF)
- [AWSZugriffskontrolle](https://docs.aws.amazon.com/IAM/latest/UserGuide/access_tags.html) im AWSIAM-Benutzerhandbuch
- [AWSKennzeichnungsrichtlinien](https://docs.aws.amazon.com/organizations/latest/userguide/orgs_introduction.html) im AWS OrganizationsBenutzerhandbuch

# <span id="page-265-0"></span>Empfangen Job Benachrichtigungen über den

Sie können Amazon haben EventBridge oder Amazon CloudWatch Ereignisse benachrichtigen Sie mit Statusaktualisierungen für laufende Amazon Forecast-Ressourcenaufträge, z. B. das Erstellen von Prädiktoren oder Prognosen. EventBridge und CloudWatch Ereignisse liefern nahezu in Echtzeit einen Strom von Systemereignissen, die Änderungen in Amazon Web Services beschreiben (AWS) -Ressourcen. Sie können beispielsweise ein Ereignis einrichten, das Sie benachrichtigt, wenn ein Prognoseprädiktor das Training beendet.

Ereignisse werden auf die bestmögliche Weise ausgegeben. Weitere Informationen zu -Ereignissen finden Sie unter[Amazon EventBridge Benutzerhandbucho](https://docs.aws.amazon.com/eventbridge/latest/userguide/what-is-amazon-eventbridge.html)der de[rAmazon CloudWatch Events-](https://docs.aws.amazon.com/AmazonCloudWatch/latest/events/WhatIsCloudWatchEvents.html)[Benutzerhandbuch.](https://docs.aws.amazon.com/AmazonCloudWatch/latest/events/WhatIsCloudWatchEvents.html)

### **a** Note

Wir empfehlen den Einsatz von Amazon EventBridge um Ereignisse zu verwalten. CloudWatch Ereignisse und EventBridge verwende dieselbe API und biete die gleiche Funktionalität, aber EventBridge bietet mehr Funktionen. Änderungen, die Sie in einem der CloudWatch oder EventBridge wird in allen Konsolen angezeigt. Weitere Informationen finden Sie unter[Amazon EventBridge.](https://docs.aws.amazon.com/eventbridge/index.html)

### Themen

- [Überwachen von Prognosejobs](#page-266-0)
- [Erstellen eines EventBridge Regel für Jobstatus-Benachrichtigungen](#page-269-0)
- [Erstellen einer CloudWatch Ereignisregel für Jobstatus-Benachrichtigungen](#page-269-1)

## <span id="page-266-0"></span>Überwachen von Prognosejobs

Ein Ereignis weist auf eine Änderung in IhremAWS-Umgebung, und eine Regel ordnet eintreffende Ereignisse zu und leitet diese zur Verarbeitung an Ziele weiter. Sie können Regeln einrichten, die die Prognoseereignisse abgleichen und sie zu einer oder mehreren Zielfunktionen oder Streams umleiten. EventBridge und CloudWatch Ereignisse erkennen Ereignisse, sobald sie auftreten, und rufen das Ziel in der Abgleichsregel auf.

In der folgenden Tabelle sind die Forecast-Ressourcenjobs und ihre Statusänderungsereignisse aufgeführt, die Sie überwachen können.

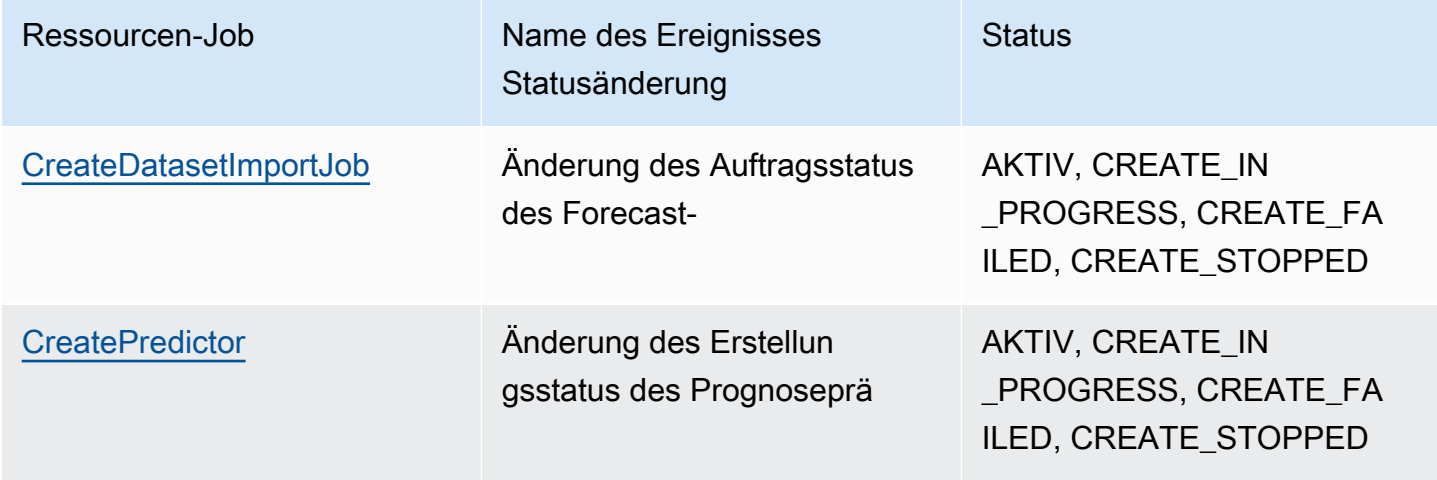

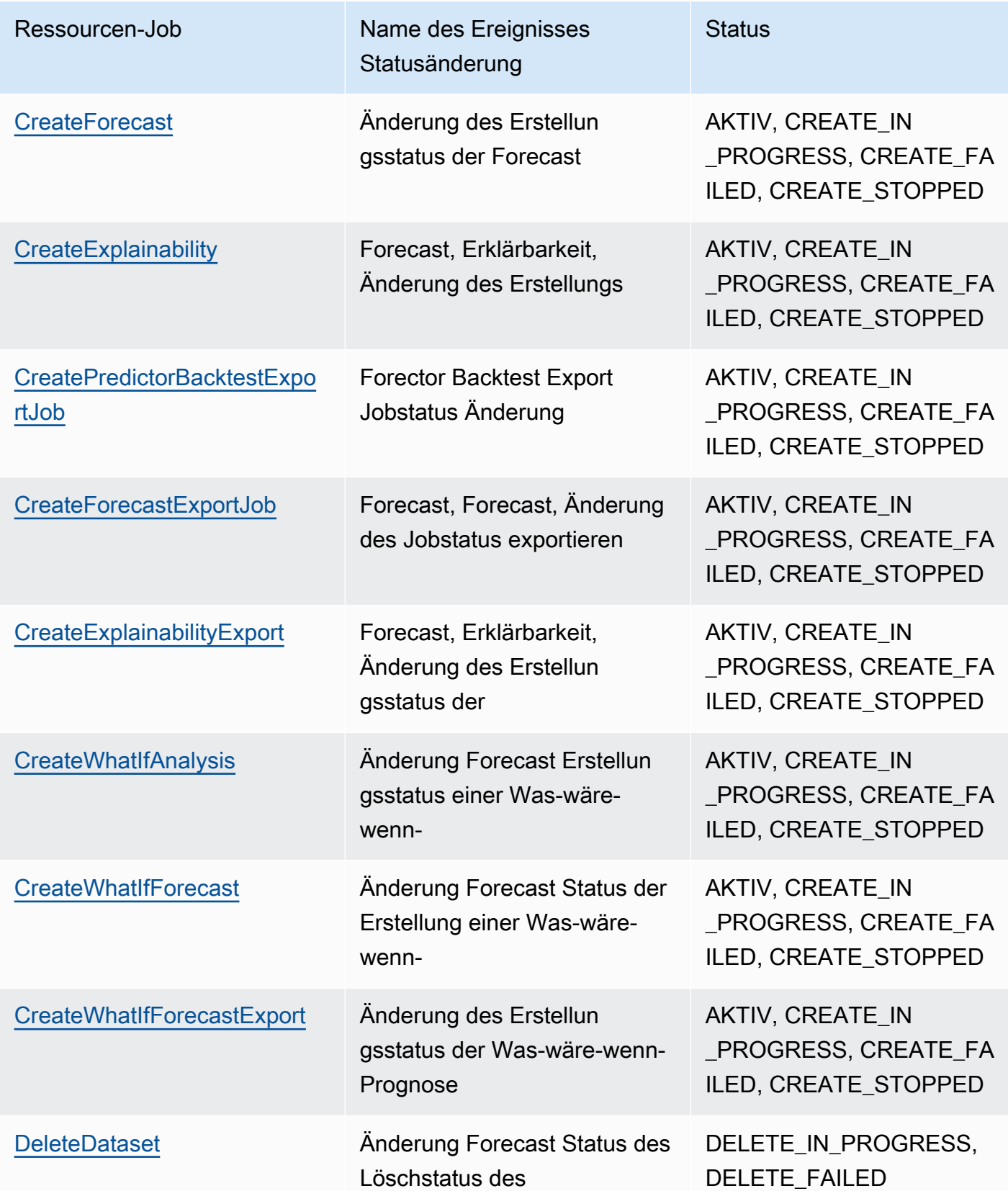

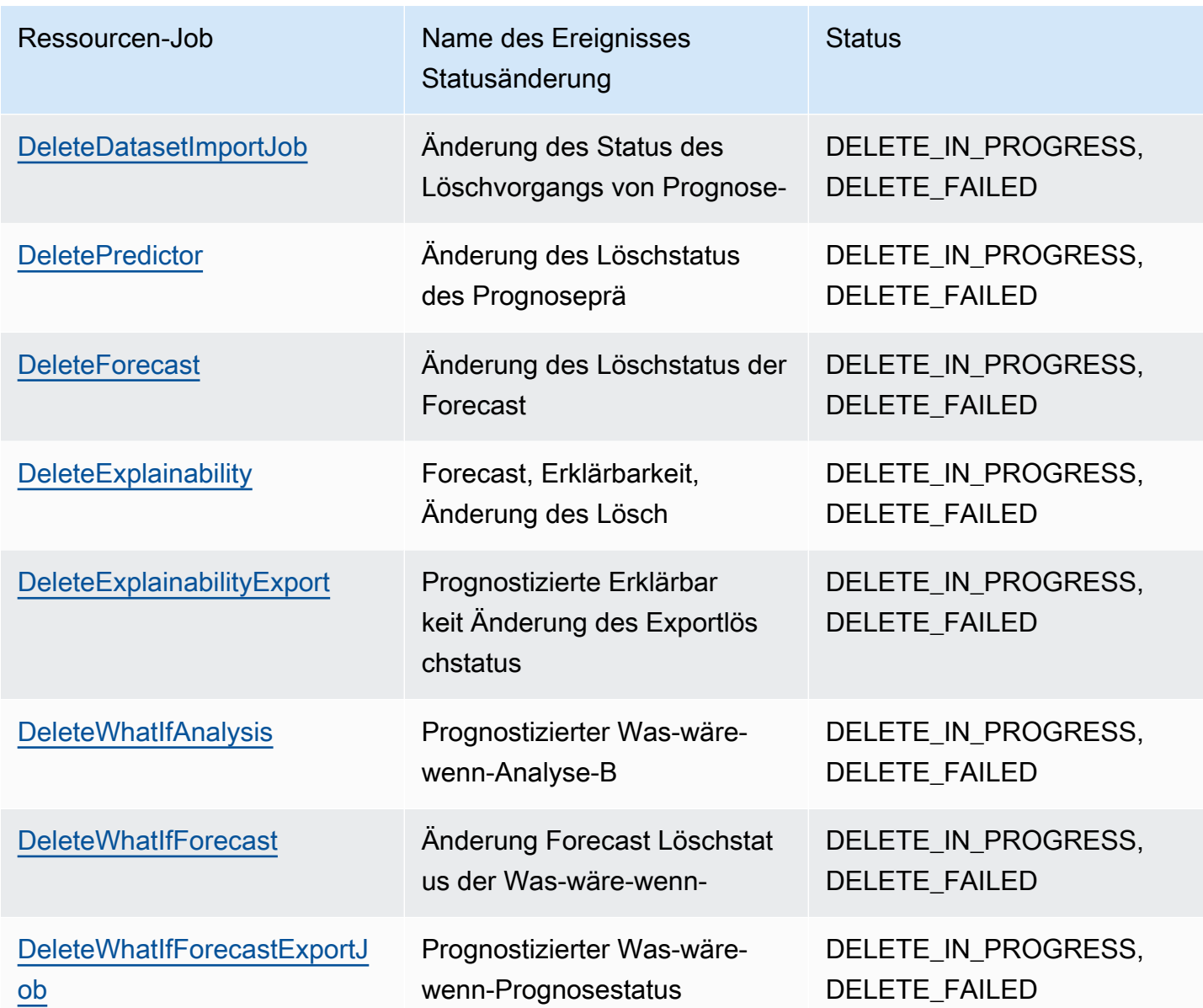

Benachrichtigungen enthalten Informationen über die Ressource, einschließlich Amazon-Ressourcenname (ARN), Auftragsstatus, Auftragsdauer (in Minuten) und, falls der Auftrag fehlgeschlagen ist, eine Fehlermeldung. Benachrichtigungen zum Löschen von Ereignissen enthalten keineDurationaus. Das Folgende ist eine Beispielbenachrichtigung:

```
{ 
     "version": "0", 
     "id": "017fcb6d-7ca3-ebf8-819e-3e0fa956ee17", 
     "detail-type": "Forecast Dataset Import Job State Change", 
     "source": "aws.forecast", 
     "account": "000000000001",
```

```
 "time": "2021-02-19T05:45:51Z", 
     "region": "us-east-1", 
     "resources": [ 
          "arn:aws:forecast:us-west-2:000000000001:dataset/example_data" 
     ], 
     "detail": { 
          "Arn": "arn:aws:forecast:us-west-2:000000000001:dataset/example_data", 
          "Duration": 60, 
          "Status": "ACTIVE", 
     }
}
```
## <span id="page-269-0"></span>Erstellen eines EventBridge Regel für Jobstatus-Benachrichtigungen

Erstellen einer EventBridge Regel, mit der Sie über Statusänderungen für laufende Forecast-Ressourcenjobs informiert werden, sieh[eErstellen einer Regel für einAWSBedienungi](https://docs.aws.amazon.com/eventbridge/latest/userguide/create-eventbridge-rule.html)n derAmazon EventBridge Benutzerhandbuch. Im Verfahren fürServicename, wählenAmazon Forecast. FürEreignistyp, wählen Sie das zu überwachende Prognoseereignis. Sieh[eÜberwachen von](#page-266-0) [Prognosejobs](#page-266-0)für die Liste der Prognoseereignisse.

## <span id="page-269-1"></span>Erstellen einer CloudWatch Ereignisregel für Jobstatus-Benachrichtigungen

Erstellen einer CloudWatch Ereignisregel, mit der Sie über Statusänderungen für laufende Forecast-Ressourcenjobs informiert werden, siehe[Erstellen einer CloudWatch Ereignisregel, die](https://docs.aws.amazon.com/AmazonCloudWatch/latest/events/Create-CloudWatch-Events-Rule.html) [bei einem Ereignis ausgelöst wird imi](https://docs.aws.amazon.com/AmazonCloudWatch/latest/events/Create-CloudWatch-Events-Rule.html)n derAmazon CloudWatch Benutzerhandbuch. Im Verfahren fürServicename, wählenAmazon Forecast. FürEreignistyp, wählen Sie das zu überwachende Prognoseereignis. Siehe[Überwachen von Prognosejobs](#page-266-0)finden Sie eine Liste der Prognoseereignisse.

# Richtlinien und Kontingente

Die folgenden Abschnitte enthalten Informationen zu Amazon-Forecast-Richtlinien und - Kontingenten.

Themen

- [Unterstützte AWS-Regionen](#page-270-0)
- [-Compliance](#page-270-1)
- **[Service Quotas](#page-270-2)**
- [Bedingungen und Einschränkungen](#page-276-0)

# <span id="page-270-0"></span>Unterstützte AWS-Regionen

Eine Liste der AWS Regionen, die Forecast unterstützen, finden Sie unter [AWS Regionen und](https://docs.aws.amazon.com/general/latest/gr/rande.html#forecast_region)  [Endpunkte](https://docs.aws.amazon.com/general/latest/gr/rande.html#forecast_region) in der Allgemeinen Referenz zu Amazon Web Services.

# <span id="page-270-1"></span>-Compliance

Weitere Informationen zu Forecast-Compliance-Programmen finden Sie unter [AWS Compliance ,](https://aws.amazon.com/compliance/) [AWS Compliance-Programme](https://aws.amazon.com/compliance/programs/) und [AWS -Services im Geltungsbereich nach Compliance-Programm .](https://aws.amazon.com/compliance/services-in-scope)

# <span id="page-270-2"></span>Service Quotas

### **a** Note

Um eine Erhöhung für anpassbare Kontingente anzufordern, verwenden Sie die [Service Quotas-Konsole](https://console.aws.amazon.com/servicequotas/) und folgen Sie den Schritten im Abschnitt [Anfordern einer](https://docs.aws.amazon.com/servicequotas/latest/userguide/request-quota-increase.html)  [Kontingenterhöhung](https://docs.aws.amazon.com/servicequotas/latest/userguide/request-quota-increase.html) im Service-Service Quotas-Benutzerhandbuch.

Forecast hat die folgenden Service Quotas.

# Kontingente, die von der [CreateDatasetImportJob](#page-398-0) API auferlegt werden

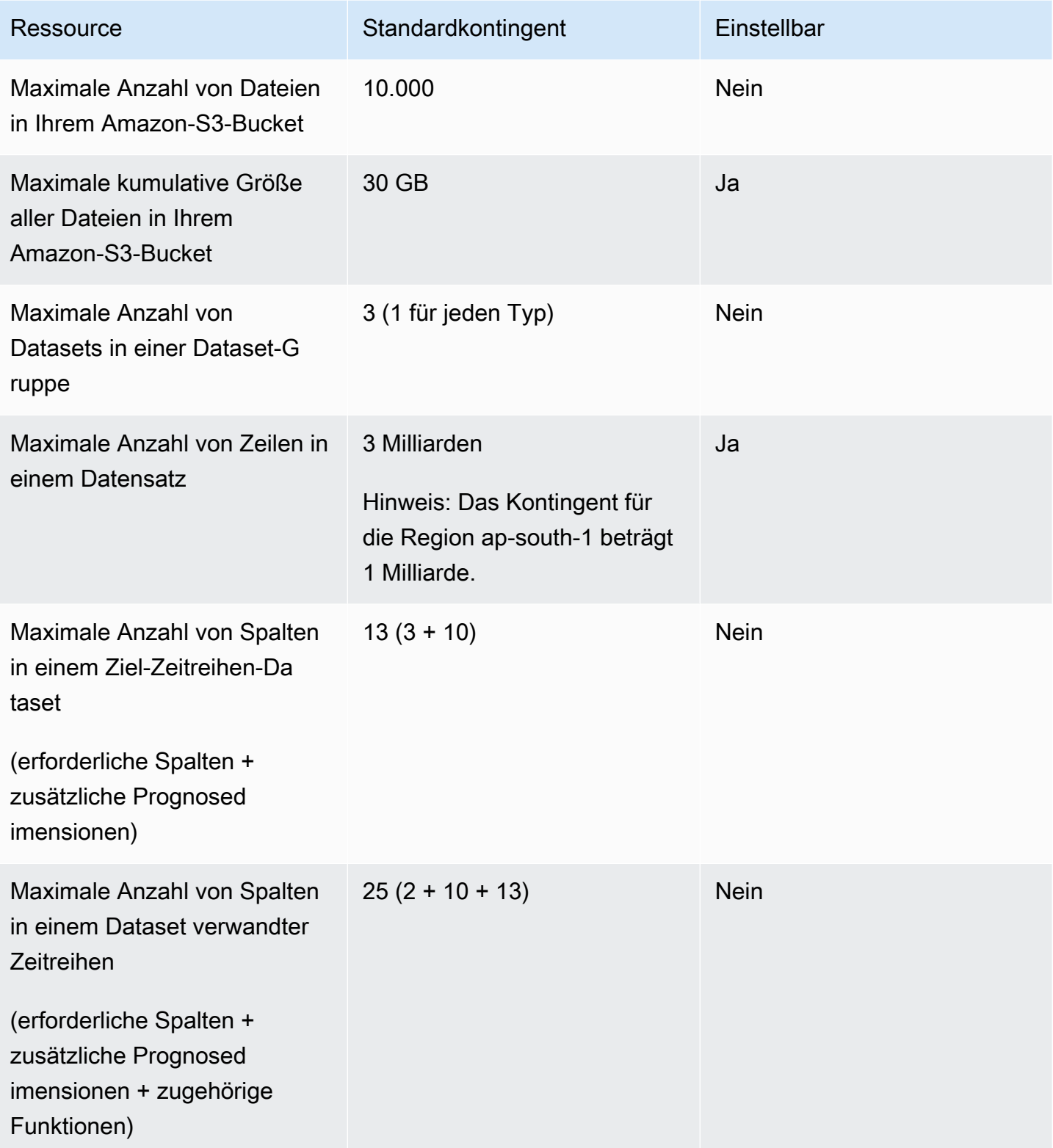

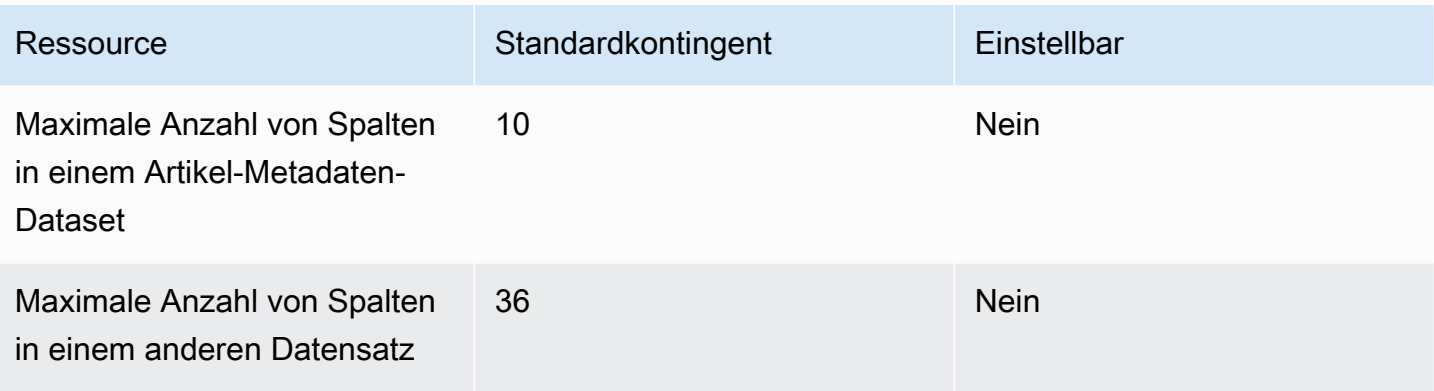

## Kontingente, die von der [CreatePredictor](#page-434-0) API auferlegt werden

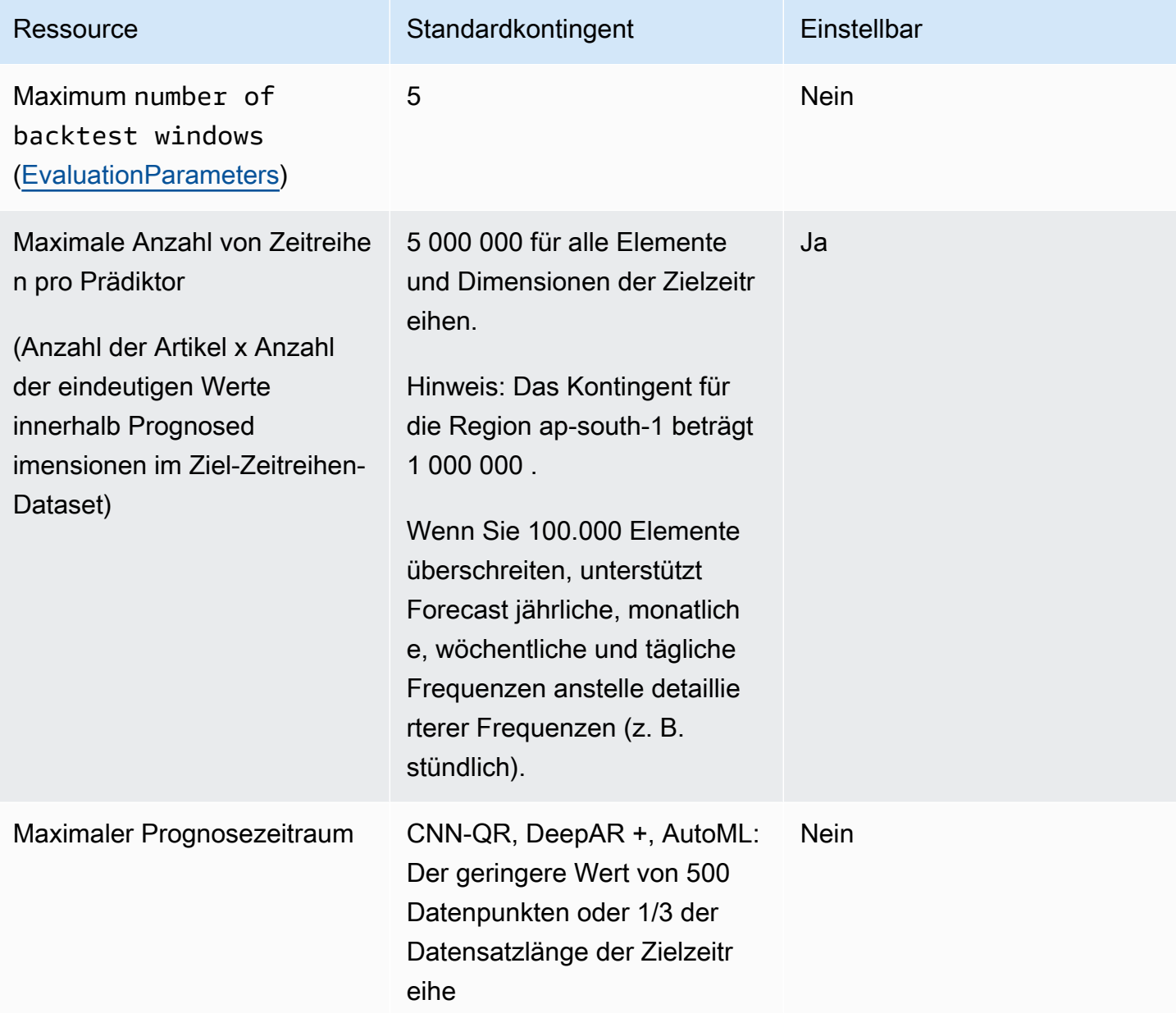

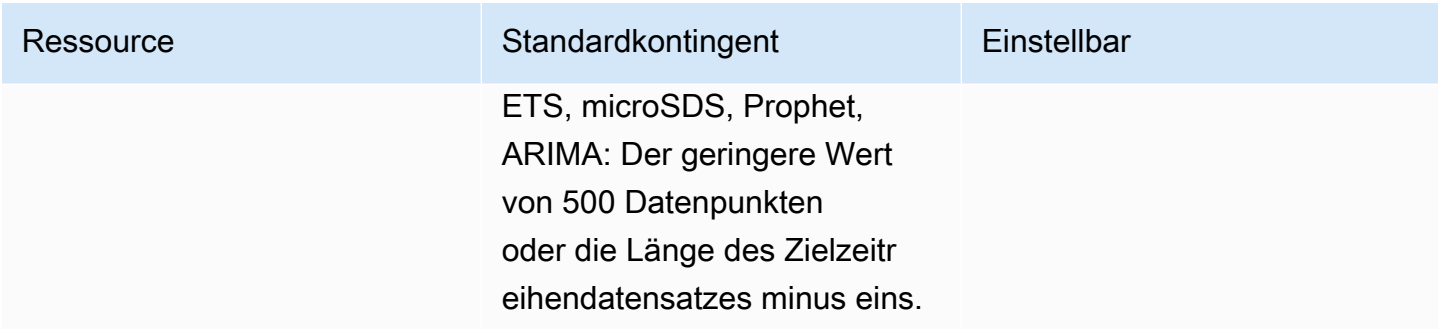

## Allgemeine Ressourcenkontingente

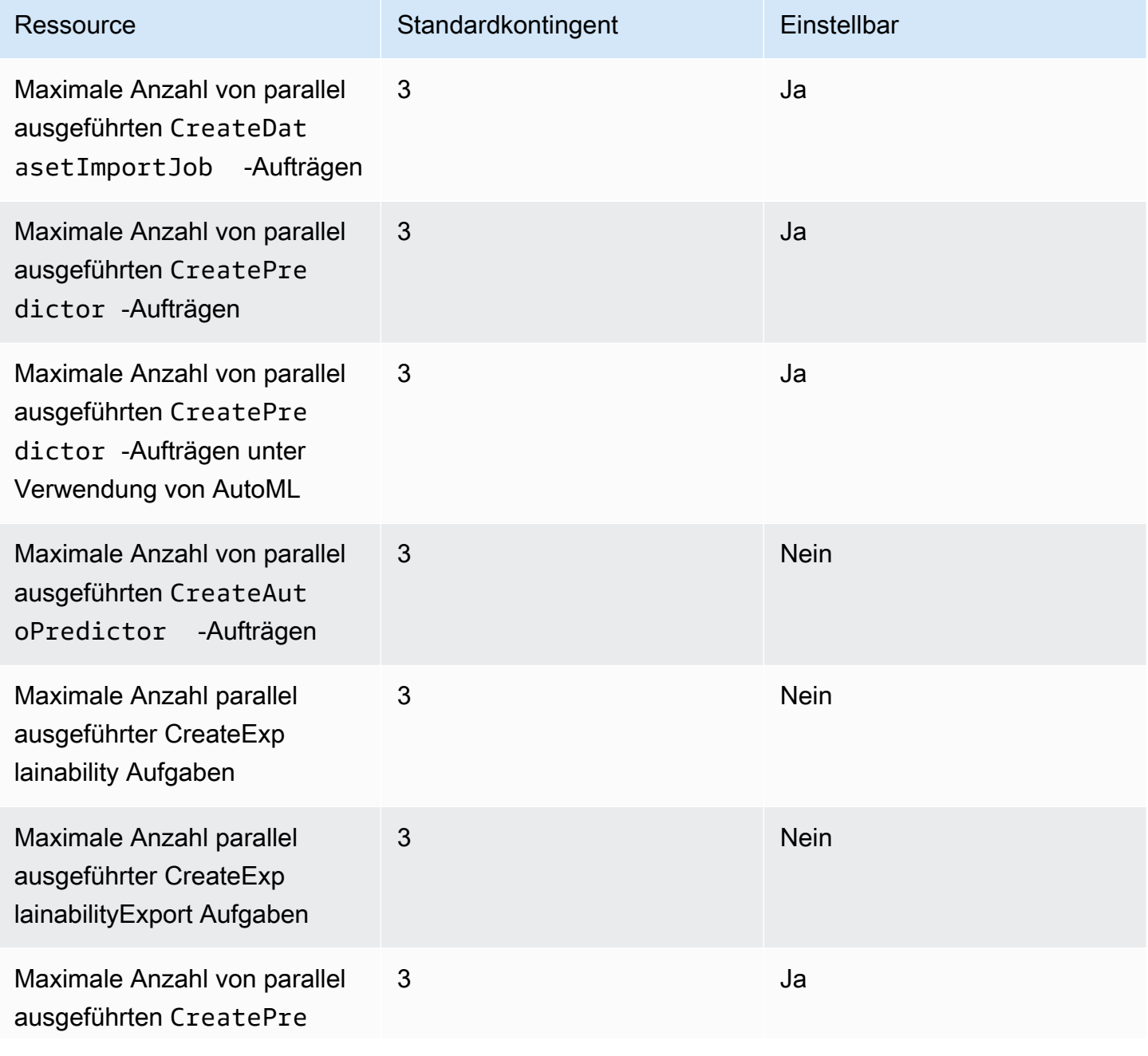

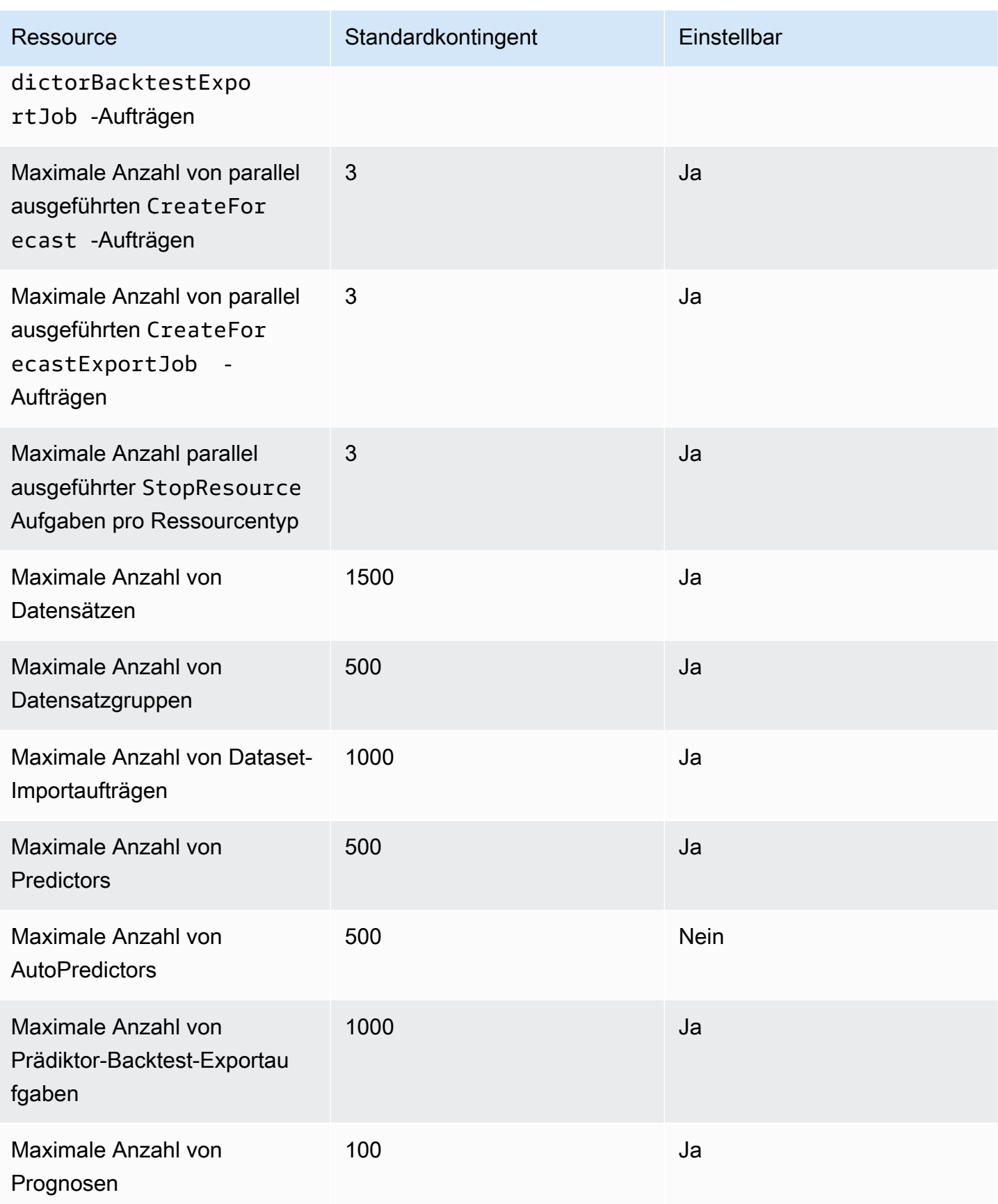

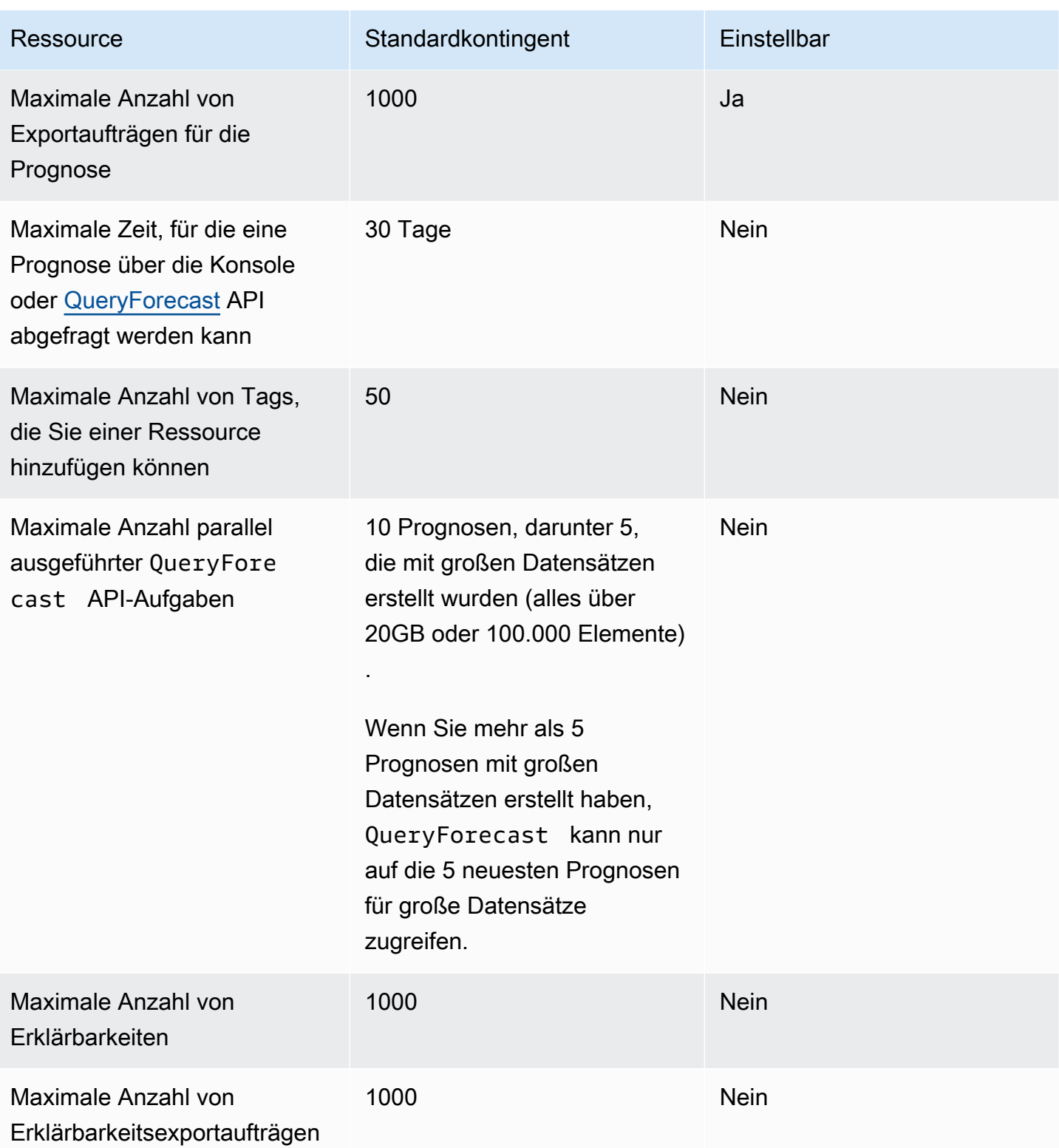

#### Was-wäre-wenn-Analysekontingente

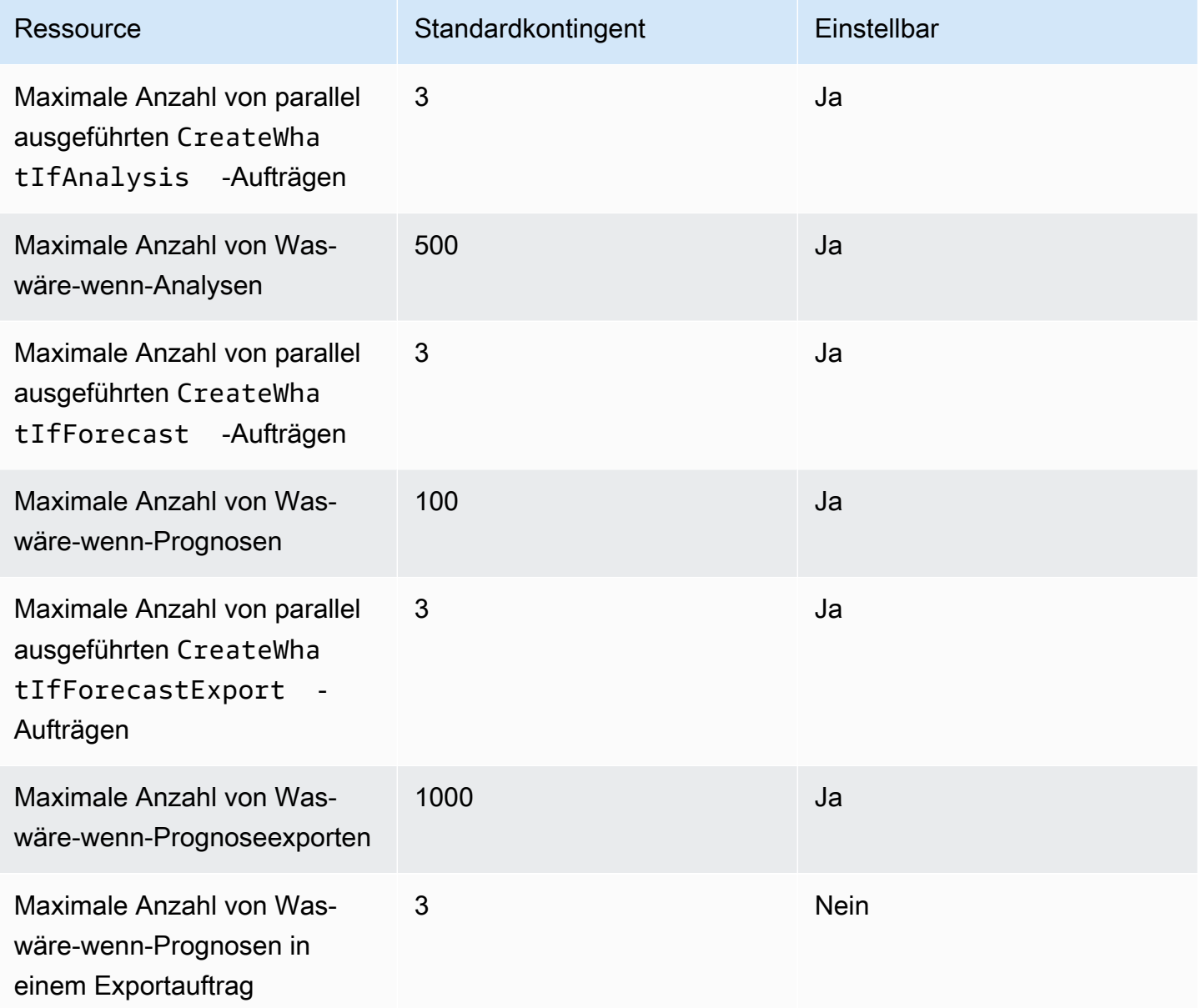

# <span id="page-276-0"></span>Bedingungen und Einschränkungen

Bei der Verwendung des microSD-Index gelten die folgenden Bedingungen und Einschränkungen:

- Verfügbare Algorithmen: Wenn Sie einen Legacy-Prädiktor verwenden, kann der Bol Index aktiviert werden, wenn Sie einen Prädiktor mit den Algorithmen CNN-QR, DeepAR + und Prophet trainieren. Der Bol Index wird nicht auf ARIMA, ETS und BolS angewendet.
- Prognosefrequenz : Die gültigen Prognosefrequenzen sind MinutelyHourly, und Daily.
- Prognosehorizont: Der Prognosehorizont darf sich nicht mehr als 14 Tage in der Zukunft erstrecken. Die Horizontlimits für Prognosen für jede Prognosefrequenz finden Sie in der folgenden Liste:
	- 1 minute 500
	- 5 minutes 500
	- 10 minutes 500
	- 15 minutes 500
	- Hourly 330
	- Daily 14
- Zeitreihenlänge: Beim Training eines Modells mit dem Bol Index kürzt Forecast alle Zeitreihendatensätze mit Zeitstempeln vor dem Startdatum der Prognose-Witterungsdatensatz-Funktion. Die Funktion für Forecast-Fireath-Datensätze enthält die folgenden Startdaten:
	- Region USA: 2. Juli 2018
	- Region Europa: 2. Juli 2018
	- Region Asien-Pazifik: 2. Juli 2018
	- Region Kanada: 2. Juli 2019
	- Region Südamerika: 2. Januar 2020
	- Region Mittelamerikanische : 2. September 2020
	- Region Afrika und Naher Osten: 25. März 2021

Wenn der Bol Index aktiviert ist, werden Datenpunkte mit Zeitstempeln vor dem Startdatum beim Prädiktortraining nicht verwendet.

- Anzahl der Standorte: Der Zielzeitreihendatensatz darf 2000 eindeutige Standorte nicht überschreiten.
- Regionsgrenzen: Alle Elemente in Ihren Datensätzen müssen sich in einer einzigen Region befinden.
- Minimale Zeitreihenlänge: Aufgrund zusätzlicher Datenanforderungen beim Testen des Bol Index beträgt die Mindestlänge für einen Zeitreihendatensatz:
	- 3 × ForecastHorizon + (BacktestWindows + 1) × BacktestWindowOffset

Wenn Ihre Zeitreihendatensätze diese Anforderung nicht erfüllen, sollten Sie Folgendes verringern:

- BacktestWindowOffset Verkürzen Sie die Länge des Testsatzes während des Backtestings.
- BacktestWindows Reduzieren Sie die Anzahl der Backtests.

# Reservierte Feldnamen

Amazon Forecast reserviert die folgenden Namen: Sie können diese Namen nicht für Ihre Schemafelder oder Dataset-Kopfzeilen verwenden.

A

- A
- ABORT
- ABS
- ABSOLUTE
- ACCESS
- ACTION
- ADA
- ADD
- ADMIN
- AFTER
- AGGREGATE
- ALIAS
- ALL
- ALLOCATE
- ALSO
- ALTER
- ALWAYS
- ANALYSE
- ANALYZE
- AND
- ANY
- ARE
- ARRAY
- AS
- ASC
- ASENSITIVE
- ASSERTION
- ASSIGNMENT
- ASYMMETRIC
- AT
- ATOMIC
- ATTRIBUTE
- ATTRIBUTES
- AUDIT
- AUTHORIZATION
- AUTO\_INCREMENT
- AVG
- AVG\_ROW\_LENGTH

### B

- BACKUP
- BACKWARD
- BEFORE
- BEGIN
- BERNOULLI
- BETWEEN
- BIGINT
- BINARY
- BIT
- BIT\_LENGTH
- BITVAR
- BLOB
- BOOL
- BOOLEAN
- BOTH
- BREADTH
- BREAK
- BROWSE
- BULK
- BY

### C

- C
- CACHE
- CALL
- CALLED
- CARDINALITY
- CASCADE
- CASCADED
- CASE
- CAST
- CATALOG
- CATALOG\_NAME
- CEIL
- CEILING
- CHAIN
- CHANGE
- CHAR
- CHAR\_LENGTH
- CHARACTER
- CHARACTER\_LENGTH
- CHARACTER\_SET\_CATALOG
- CHARACTER\_SET\_NAME
- CHARACTER\_SET\_SCHEMA
- CHARACTERISTICS
- CHARACTERS
- CHECK
- CHECKED
- CHECKPOINT
- CHECKSUM
- CLASS
- CLASS\_ORIGIN
- CLOB
- CLOSE
- CLUSTER
- CLUSTERED
- COALESCE
- COBOL
- COLLATE
- COLLATION
- COLLATION\_CATALOG
- COLLATION\_NAME
- COLLATION\_SCHEMA
- COLLECT
- COLUMN
- COLUMN\_NAME
- COLUMNS
- COMMAND\_FUNCTION
- COMMAND\_FUNCTION\_CODE
- COMMENT
- COMMIT
- COMMITTED
- COMPLETION
- COMPRESS
- COMPUTE
- CONDITION
- CONDITION\_NUMBER
- CONNECT
- CONNECTION
- CONNECTION\_NAME
- CONSTRAINT
- CONSTRAINT\_CATALOG
- CONSTRAINT\_NAME
- CONSTRAINT\_SCHEMA
- CONSTRAINTS
- CONSTRUCTOR
- CONTAINS
- CONTAINSTABLE
- CONTINUE
- CONVERSION
- CONVERT
- COPY
- CORR
- CORRESPONDING
- COUNT
- COVAR\_POP
- COVAR\_SAMP
- CREATE
- CREATEDB
- CREATEROLE
- CREATEUSER
- CROSS
- CSV
- CUBE
- CUME\_DIST
- CURRENT
- CURRENT\_DATE
- CURRENT\_DEFAULT\_TRANSFORM\_GROUP
- CURRENT\_PATH
- CURRENT\_ROLE
- CURRENT\_TIME
- CURRENT\_TIMESTAMP
- CURRENT\_TRANSFORM\_GROUP\_FOR\_TYPE
- CURRENT\_USER
- CURSOR
- CURSOR\_NAME
- CYCLE

### D

- DATA
- DATABASE
- DATABASES
- DATETIME
- DATETIME\_INTERVAL\_CODE
- DATETIME\_INTERVAL\_PRECISION
- DAY
- DAY\_HOUR
- DAY\_MICROSECOND
- DAY\_MINUTE
- DAY\_SECOND
- DAYOFMONTH
- DAYOFWEEK
- DAYOFYEAR
- DBCC
- DEALLOCATE
- DEC
- DECIMAL
- DECLARE
- DEFAULT
- DEFAULTS
- DEFERRABLE
- DEFERRED
- DEFINED
- DEFINER
- DEGREE
- DELAY\_KEY\_WRITE
- DELAYED
- DELETE
- DELIMITER
- DELIMITERS
- DENSE\_RANK
- DENY
- DEPTH
- DEREF
- DERIVED
- DESC
- DESCRIBE
- DESCRIPTOR
- DESTROY
- DESTRUCTOR
- DETERMINISTIC
- DIAGNOSTICS
- DICTIONARY
- DISABLE
- DISCONNECT
- DISK
- DISPATCH
- DISTINCT
- DISTINCTROW
- DISTRIBUTED
- DIV
- DO
- DOMAIN
- DOUBLE
- DROP
- DUAL
- DUMMY
- DUMP
- DYNAMIC
- DYNAMIC\_FUNCTION
- DYNAMIC\_FUNCTION\_CODE

### E

- EACH
- ELEMENT
- ELSE
- ELSEIF
- ENABLE
- ENCLOSED
- ENCODING
- ENCRYPTED
- END
- END-EXEC
- ENUM
- EQUALS
- ERRLVL
- ESCAPE
- ESCAPED
- EVERY
- EXCEPT
- EXCEPTION
- EXCLUDE
- EXCLUDING
- EXCLUSIVE
- EXEC
- EXECUTE
- EXISTING
- EXISTS
- EXIT
- EXP
- EXPLAIN
- EXTERNAL
- EXTRACT

#### F

- FALSE
- FETCH
- FIELDS
- FILE
- FILLFACTOR
- FILTER
- FINAL
- FIRST
- FLOAT
- FLOAT4
- FLOAT8
- FLOOR
- FLUSH
- FOLLOWING
- FOR
- FORCE
- FOREIGN
- FORTRAN
- FORWARD
- FOUND
- FREE
- FREETEXT
- FREETEXTTABLE
- FREEZE
- FROM
- FULL
- FULLTEXT
- FUNCTION
- FUSION

### G

- G
- GENERAL
- GENERATED
- GET
- GLOBAL
- GO
- GOTO
- GRANT
- GRANTED
- GRANTS
- GREATEST
- GROUP
- GROUPING

### H

- HANDLER
- HAVING
- HEADER
- HEAP
- HIERARCHY
- HIGH\_PRIORITY
- HOLD
- HOLDLOCK
- HOST
- HOSTS
- HOUR
- HOUR\_MICROSECOND
- HOUR\_MINUTE
- HOUR\_SECOND

### I

- IDENTIFIED
- IDENTITY
- IDENTITY\_INSERT
- IDENTITYCOL
- IF
- IGNORE
- ILIKE
- IMMEDIATE
- IMMUTABLE
- IMPLEMENTATION
- IMPLICIT
- IN
- INCLUDE
- INCLUDING
- INCREMENT
- INDEX
- INDICATOR
- INFILE
- INFIX
- INHERIT
- INHERITS
- INITIAL
- INITIALIZE
- INITIALLY
- INNER
- INOUT
- INPUT
- INSENSITIVE
- INSERT
- INSERT\_ID
- INSTANCE
- INSTANTIABLE
- INSTEAD
- INT
- INT1
- INT2
- INT3
- INT4
- INT8
- INTEGER
- INTERSECT
- INTERSECTION
- INTERVAL
- INTO
- INVOKER
- IS
- ISAM
- ISNULL
- ISOLATION
- ITERATE

J

• JOIN

# K

- K
- KEY
- KEY\_MEMBER
- KEY\_TYPE
- KEYS
- KILL

## L

- LANCOMPILER
- LANGUAGE
- LARGE
- LAST
- LAST\_INSERT\_ID
- LATERAL
- LEADING
- LEAST
- LEAVE
- LEFT
- LENGTH
- LESS
- LEVEL
- LIKE
- LIMIT
- LINENO
- LINES
- LISTEN
- LN
- LOAD
- LOCAL
- LOCALTIME
- LOCALTIMESTAMP
- LOCATOR
- LOCK
- LOGIN
- LOGS
- LONG
- LONGBLOB
- LONGTEXT
- LOOP
- LOW\_PRIORITY
- LOWER
- M
- MAP
- MATCH
- MATCHED
- MAX
- MAX\_ROWS
- MAXEXTENTS
- MAXVALUE
- MEAN
- MEDIUMBLOB
- MEDIUMINT
- MEDIUMTEXT
- MEMBER
- MERGE
- MESSAGE\_LENGTH
- MESSAGE\_OCTET\_LENGTH
- MESSAGE\_TEXT
- METHOD
- MIDDLEINT
- MIN
- MIN\_ROWS
- MINUS
- MINUTE
- MINUTE\_MICROSECOND
- MINUTE\_SECOND
- MINVALUE
- MLSLABEL
- MOD
- MODE
- MODIFIES
- MODIFY
- MODULE
- MONTH
- MONTHNAME
- MORE
- MOVE
- MULTISET
- MUMPS
- MYISAM

## N

- NAME
- NAMES
- NATIONAL
- NATURAL
- NCHAR
- NCLOB
- NESTING
- NEW
- NEXT
- NO
- NO\_WRITE\_TO\_BINLOG
- NOAUDIT
- NOCHECK
- NOCOMPRESS
- NOCREATEDB
- NOCREATEROLE
- NOCREATEUSER
- NOINHERIT
- NOLOGIN
- NONCLUSTERED
- NONE
- NORMALIZE
- NORMALIZED
- NOSUPERUSER
- NOT
- NOTHING
- NOTIFY
- NOTNULL
- NOWAIT
- NULL
- NULLABLE
- NULLIF
- NULLS
- NUMBER
- NUMERIC

## O

- OBJECT
- OCTET\_LENGTH
- OCTETS
- OF
- OFF
- OFFLINE
- OFFSET
- OFFSETS
- OIDS
- OLD
- ON
- ONLINE
- ONLY
- OPEN
- OPENDATASOURCE
- OPENQUERY
- OPENROWSET
- OPENXML
- OPERATION
- OPERATOR
- OPTIMIZE
- OPTION
- OPTIONALLY
- OPTIONS
- OR
- ORDER
- ORDERING
- ORDINALITY
- OTHERS
- OUT
- OUTER
- OUTFILE
- OUTPUT
- OVER
- OVERLAPS
- OVERLAY
- OVERRIDING
- OWNER

### P

• PACK\_KEYS

- PAD
- PARAMETER
- PARAMETER\_MODE
- PARAMETER\_NAME
- PARAMETER\_ORDINAL\_POSITION
- PARAMETER\_SPECIFIC\_CATALOG
- PARAMETER\_SPECIFIC\_NAME
- PARAMETER\_SPECIFIC\_SCHEMA
- PARAMETERS
- PARTIAL
- PARTITION
- PASCAL
- PASSWORD
- PATH
- PCTFREE
- PERCENT
- PERCENT\_RANK
- PERCENTILE\_CONT
- PERCENTILE\_DISC
- PLACING
- PLAN
- PLI
- POSITION
- POSTFIX
- POWER
- PRECEDING
- PRECISION
- PREFIX
- PREORDER
- PREPARE
- PREPARED
- PRESERVE
- PRIMARY
- PRINT
- PRIOR
- PRIVILEGES
- PROC
- PROCEDURAL
- PROCEDURE
- PROCESS
- PROCESSLIST
- PUBLIC
- PURGE

# Q

• QUOTE

## R

- RAID0
- RAISERROR
- RANGE
- RANK
- RAW
- READ
- READS
- READTEXT
- REAL
- RECHECK
- RECONFIGURE
- RECURSIVE
- REF
- REFERENCES
- REFERENCING
- REGEXP
- REGR\_AVGX
- REGR\_AVGY
- REGR\_COUNT
- REGR\_INTERCEPT
- REGR\_R2
- REGR\_SLOPE
- REGR\_SXX
- REGR\_SXY
- REGR\_SYY
- REINDEX
- RELATIVE
- RELEASE
- RELOAD
- RENAME
- REPEAT
- REPEATABLE
- REPLACE
- REPLICATION
- REQUIRE
- RESET
- RESIGNAL
- RESOURCE
- RESTART
- RESTORE
- RESTRICT
- RESULT
- RETURN
- RETURNED\_CARDINALITY
- RETURNED\_LENGTH
- RETURNED\_OCTET\_LENGTH
- RETURNED\_SQLSTATE
- RETURNS
- REVOKE
- RIGHT
- RLIKE
- ROLE
- ROLLBACK
- ROLLUP
- ROUTINE
- ROUTINE\_CATALOG
- ROUTINE\_NAME
- ROUTINE\_SCHEMA
- ROW
- ROW\_COUNT
- ROW\_NUMBER
- ROWCOUNT
- ROWGUIDCOL
- ROWID
- ROWNUM
- ROWS
- RULE

## S

- SAVE
- SAVEPOINT
- SCALE
- SCHEMA
- SCHEMA\_NAME
- SCHEMAS
- SCOPE
- SCOPE\_CATALOG
- SCOPE\_NAME
- SCOPE\_SCHEMA
- SCROLL
- SEARCH
- SECOND
- SECOND\_MICROSECOND
- SECTION
- SECURITY
- SELECT
- SELF
- SENSITIVE
- SEPARATOR
- SEQUENCE
- SERIALIZABLE
- SERVER\_NAME
- SESSION
- SESSION\_USER
- SET
- SETOF
- SETS
- SETUSER
- SHARE
- SHOW
- SHUTDOWN
- SIGNAL
- SIMILAR
- SIMPLE
- SIZE
- SMALLINT
- SOME
- SONAME
- SOURCE
- SPACE
- SPATIAL
- SPECIFIC
- SPECIFIC\_NAME
- SPECIFICTYPE
- SQL
- SQL\_BIG\_RESULT
- SQL\_BIG\_SELECTS
- SQL\_BIG\_TABLES
- SQL\_CALC\_FOUND\_ROWS
- SQL\_LOG\_OFF
- SQL\_LOG\_UPDATE
- SQL\_LOW\_PRIORITY\_UPDATES
- SQL\_SELECT\_LIMIT
- SQL\_SMALL\_RESULT
- SQL\_WARNINGS
- SQLCA
- SQLCODE
- SQLERROR
- SQLEXCEPTION
- SQLSTATE
- SQLWARNING
- SQRT
- SSL
- STABLE
- START
- STARTING
- STATE
- STATEMENT
- STATIC
- STATISTICS
- STATUS
- STDDEV\_POP
- STDDEV\_SAMP
- STDIN
- STDOUT
- STORAGE
- STRAIGHT\_JOIN
- STRICT
- STRING
- STRUCTURE
- STYLE
- SUBCLASS\_ORIGIN
- SUBLIST
- SUBMULTISET
- SUBSTRING
- SUCCESSFUL
- SUM
- SUPERUSER
- SYMMETRIC
- SYNONYM
- SYSDATE
- SYSID
- SYSTEM
- SYSTEM\_USER

T

- TABLE
- TABLE\_NAME
- TABLES
- TABLESAMPLE
- TABLESPACE
- TEMP
- TEMPLATE
- TEMPORARY
- TERMINATE
- TERMINATED
- TEXT
- TEXTSIZE
- THAN
- THEN
- TIES
- TIME
- TIMEZONE\_HOUR
- TIMEZONE\_MINUTE
- TINYBLOB
- TINYINT
- TINYTEXT
- TO
- TOAST
- TOP
- TOP\_LEVEL\_COUNT
- TRAILING
- TRAN
- TRANSACTION
- TRANSACTION\_ACTIVE
- TRANSACTIONS\_COMMITTED
- TRANSACTIONS\_ROLLED\_BACK
- TRANSFORM
- TRANSFORMS
- TRANSLATE
- TRANSLATION
- TREAT
- TRIGGER
- TRIGGER\_CATALOG
- TRIGGER\_NAME
- TRIGGER\_SCHEMA
- TRIM
- TRUE
- TRUNCATE
- TRUSTED
- TSEQUAL
- TYPE

## U

- UESCAPE
- UID
- UNBOUNDED
- UNCOMMITTED
- UNDER
- UNDO
- UNENCRYPTED
- UNION
- UNIQUE
- UNKNOWN
- UNLISTEN
- UNLOCK
- UNNAMED
- UNNEST
- UNSIGNED
- UNTIL
- UPDATE
- UPDATETEXT
- UPPER
- USAGE
- USE
- USER
- USER\_DEFINED\_TYPE\_CATALOG
- USER\_DEFINED\_TYPE\_CODE
- USER\_DEFINED\_TYPE\_NAME
- USER\_DEFINED\_TYPE\_SCHEMA
- USING
- UTC\_DATE
- UTC\_TIME
- UTC\_TIMESTAMP

### V

- VACUUM
- VALID
- VALIDATE
- VALIDATOR
- VALUE
- VALUES
- VAR\_POP
- VAR\_SAMP
- VARBINARY
- VARCHAR
- VARCHAR2
- VARCHARACTER
- VARIABLE
- VARIABLES
- VARYING
- VERBOSE
- VIEW
- VOLATILE

### W

- WAITFOR
- WHEN
- WHENEVER
- WHERE
- WHILE
- WIDTH\_BUCKET
- WINDOW
- WITH
- WITHIN
- WITHOUT
- WORK
- WRITE
- WRITETEXT

## X

• X509

## Y

- YEAR
- YEAR\_MONTH

# Z

- ZEROFILL
- ZONE

# Codebeispiele für Forecast mithilfe von AWS SDKs

Die folgenden Codebeispiele zeigen, wie Forecast mit einem AWS Software Development Kit (SDK) verwendet wird.

Aktionen sind Codeauszüge aus größeren Programmen und müssen im Kontext ausgeführt werden. Während Aktionen Ihnen zeigen, wie Sie einzelne Servicefunktionen aufrufen, können Sie Aktionen im Kontext der zugehörigen Szenarien und serviceübergreifenden Beispiele sehen.

Eine vollständige Liste der AWS SDK-Entwicklerhandbücher und Codebeispiele finden Sie unte[rForecast mit einem AWS SDK verwenden.](#page-10-0) Dieses Thema enthält auch Informationen zu den ersten Schritten und Details zu früheren SDK-Versionen.

## Codebeispiele

- [Aktionen für Forecast mithilfe von AWS SDKs](#page-309-0)
	- [Verwendung CreateDataset mit einem AWS SDK oder CLI](#page-310-0)
	- [Verwendung CreateForecast mit einem AWS SDK oder CLI](#page-313-0)
	- [Verwendung DeleteDataset mit einem AWS SDK oder CLI](#page-315-0)
	- [Verwendung DeleteForecast mit einem AWS SDK oder CLI](#page-317-0)
	- [Verwendung DescribeForecast mit einem AWS SDK oder CLI](#page-318-0)
	- [Verwendung ListDatasetGroups mit einem AWS SDK oder CLI](#page-320-0)
	- [Verwendung ListForecasts mit einem AWS SDK oder CLI](#page-322-0)

# <span id="page-309-0"></span>Aktionen für Forecast mithilfe von AWS SDKs

Die folgenden Codebeispiele zeigen, wie einzelne Forecast-Aktionen mit AWS SDKs durchgeführt werden. Diese Auszüge rufen die Forecast-API auf und sind Codeauszüge aus größeren Programmen, die im Kontext ausgeführt werden müssen. Jedes Beispiel enthält einen Link zu GitHub, wo Sie Anweisungen zum Einrichten und Ausführen des Codes finden.

Die folgenden Beispiele enthalten nur die am häufigsten verwendeten Aktionen. Eine vollständige Liste finden Sie in der [Amazon Forecast API-Referenz.](https://docs.aws.amazon.com/forecast/latest/dg/api-reference.html)

## Beispiele

- [Verwendung CreateDataset mit einem AWS SDK oder CLI](#page-310-0)
- [Verwendung CreateForecast mit einem AWS SDK oder CLI](#page-313-0)
- [Verwendung DeleteDataset mit einem AWS SDK oder CLI](#page-315-0)
- [Verwendung DeleteForecast mit einem AWS SDK oder CLI](#page-317-0)
- [Verwendung DescribeForecast mit einem AWS SDK oder CLI](#page-318-0)
- [Verwendung ListDatasetGroups mit einem AWS SDK oder CLI](#page-320-0)
- [Verwendung ListForecasts mit einem AWS SDK oder CLI](#page-322-0)

# <span id="page-310-0"></span>Verwendung **CreateDataset** mit einem AWS SDK oder CLI

Das folgende Codebeispiel zeigt, wie es verwendet wirdCreateDataset.

### Java

SDK für Java 2.x

### **a** Note

```
import software.amazon.awssdk.regions.Region;
import software.amazon.awssdk.services.forecast.ForecastClient;
import software.amazon.awssdk.services.forecast.model.CreateDatasetRequest;
import software.amazon.awssdk.services.forecast.model.Schema;
import software.amazon.awssdk.services.forecast.model.SchemaAttribute;
import software.amazon.awssdk.services.forecast.model.CreateDatasetResponse;
import software.amazon.awssdk.services.forecast.model.ForecastException;
import java.util.ArrayList;
import java.util.List;
/** 
  * Before running this Java V2 code example, set up your development 
  * environment, including your credentials. 
 * 
  * For more information, see the following documentation topic: 
 * 
  * https://docs.aws.amazon.com/sdk-for-java/latest/developer-guide/get-
started.html 
  */
public class CreateDataSet {
```

```
 public static void main(String[] args) { 
        final String usage = """ 
                 Usage: 
                    <name>\s
                 Where: 
                     name - The name of the data set.\s 
                """
       if (args.length != 1) {
             System.out.println(usage); 
             System.exit(1); 
        } 
       String name = args[0];
        Region region = Region.US_WEST_2; 
        ForecastClient forecast = ForecastClient.builder() 
                 .region(region) 
                 .build(); 
        String myDataSetARN = createForecastDataSet(forecast, name); 
        System.out.println("The ARN of the new data set is " + myDataSetARN); 
        forecast.close(); 
    } 
    public static String createForecastDataSet(ForecastClient forecast, String 
 name) { 
        try { 
             Schema schema = Schema.builder() 
                     .attributes(getSchema()) 
                     .build(); 
             CreateDatasetRequest datasetRequest = CreateDatasetRequest.builder() 
                     .datasetName(name) 
                     .domain("CUSTOM") 
                     .datasetType("RELATED_TIME_SERIES") 
                     .dataFrequency("D") 
                     .schema(schema) 
                     .build(); 
            CreateDatasetResponse response = 
 forecast.createDataset(datasetRequest); 
             return response.datasetArn();
```

```
 } catch (ForecastException e) { 
         System.err.println(e.awsErrorDetails().errorMessage()); 
         System.exit(1); 
     } 
     return ""; 
 } 
 // Create a SchemaAttribute list required to create a data set. 
 private static List<SchemaAttribute> getSchema() { 
     List<SchemaAttribute> schemaList = new ArrayList<>(); 
     SchemaAttribute att1 = SchemaAttribute.builder() 
              .attributeName("item_id") 
              .attributeType("string") 
              .build(); 
     SchemaAttribute att2 = SchemaAttribute.builder() 
              .attributeName("timestamp") 
              .attributeType("timestamp") 
             .build();
     SchemaAttribute att3 = SchemaAttribute.builder() 
              .attributeName("target_value") 
              .attributeType("float") 
              .build(); 
     // Push the SchemaAttribute objects to the List. 
     schemaList.add(att1); 
     schemaList.add(att2); 
     schemaList.add(att3); 
     return schemaList; 
 }
```
• Einzelheiten zur API finden Sie [CreateDataset](https://docs.aws.amazon.com/goto/SdkForJavaV2/forecast-2018-06-26/CreateDataset)in der AWS SDK for Java 2.x API-Referenz.

Eine vollständige Liste der AWS SDK-Entwicklerhandbücher und Codebeispiele finden Sie unte[rForecast mit einem AWS SDK verwenden.](#page-10-0) Dieses Thema enthält auch Informationen zu den ersten Schritten und Details zu früheren SDK-Versionen.

}

# <span id="page-313-0"></span>Verwendung **CreateForecast** mit einem AWS SDK oder CLI

Das folgende Codebeispiel zeigt, wie es verwendet wirdCreateForecast.

Java

SDK für Java 2.x

### **a** Note

```
import software.amazon.awssdk.regions.Region;
import software.amazon.awssdk.services.forecast.ForecastClient;
import software.amazon.awssdk.services.forecast.model.CreateForecastRequest;
import software.amazon.awssdk.services.forecast.model.CreateForecastResponse;
import software.amazon.awssdk.services.forecast.model.ForecastException;
/** 
  * Before running this Java V2 code example, set up your development 
  * environment, including your credentials. 
 * 
  * For more information, see the following documentation topic: 
 * 
  * https://docs.aws.amazon.com/sdk-for-java/latest/developer-guide/get-
started.html 
  */
public class CreateForecast { 
     public static void main(String[] args) { 
         final String usage = """ 
                 Usage: 
                     <name> <predictorArn>\s
                 Where: 
                      name - The name of the forecast.\s 
                      predictorArn - The arn of the predictor to use.\s 
                 """;
```

```
if (args.length != 2) {
              System.out.println(usage); 
              System.exit(1); 
         } 
        String name = arg[0];
         String predictorArn = args[1]; 
         Region region = Region.US_WEST_2; 
         ForecastClient forecast = ForecastClient.builder() 
                  .region(region) 
                  .build(); 
         String forecastArn = createNewForecast(forecast, name, predictorArn); 
         System.out.println("The ARN of the new forecast is " + forecastArn); 
         forecast.close(); 
     } 
    public static String createNewForecast(ForecastClient forecast, String name,
  String predictorArn) { 
         try { 
              CreateForecastRequest forecastRequest = 
  CreateForecastRequest.builder() 
                      .forecastName(name) 
                      .predictorArn(predictorArn) 
                      .build(); 
              CreateForecastResponse response = 
  forecast.createForecast(forecastRequest); 
              return response.forecastArn(); 
         } catch (ForecastException e) { 
              System.err.println(e.awsErrorDetails().errorMessage()); 
              System.exit(1); 
         } 
         return ""; 
     }
}
```
• Einzelheiten zur API finden Sie [CreateForecasti](https://docs.aws.amazon.com/goto/SdkForJavaV2/forecast-2018-06-26/CreateForecast)n der AWS SDK for Java 2.x API-Referenz.

Eine vollständige Liste der AWS SDK-Entwicklerhandbücher und Codebeispiele finden Sie unte[rForecast mit einem AWS SDK verwenden.](#page-10-0) Dieses Thema enthält auch Informationen zu den ersten Schritten und Details zu früheren SDK-Versionen.

# <span id="page-315-0"></span>Verwendung **DeleteDataset** mit einem AWS SDK oder CLI

Das folgende Codebeispiel zeigt, wie es verwendet wirdDeleteDataset.

Java

SDK für Java 2.x

## **a** Note

```
import software.amazon.awssdk.regions.Region;
import software.amazon.awssdk.services.forecast.ForecastClient;
import software.amazon.awssdk.services.forecast.model.DeleteDatasetRequest;
import software.amazon.awssdk.services.forecast.model.ForecastException;
/** 
  * Before running this Java V2 code example, set up your development 
  * environment, including your credentials. 
 * 
  * For more information, see the following documentation topic: 
 * 
 * https://docs.aws.amazon.com/sdk-for-java/latest/developer-guide/get-
started.html 
 */
public class DeleteDataset { 
     public static void main(String[] args) { 
         final String usage = """ 
                 Usage: 
                      <datasetARN>\s 
                 Where: 
                      datasetARN - The ARN of the data set to delete.\s
```

```
 """; 
        if (args.length != 1) {
              System.out.println(usage); 
              System.exit(1); 
         } 
        String datasetARN = args[0];
         Region region = Region.US_WEST_2; 
         ForecastClient forecast = ForecastClient.builder() 
                  .region(region) 
                  .build(); 
         deleteForecastDataSet(forecast, datasetARN); 
         forecast.close(); 
     } 
     public static void deleteForecastDataSet(ForecastClient forecast, String 
  myDataSetARN) { 
         try { 
              DeleteDatasetRequest deleteRequest = DeleteDatasetRequest.builder() 
                       .datasetArn(myDataSetARN) 
                       .build(); 
              forecast.deleteDataset(deleteRequest); 
              System.out.println("The Data Set was deleted"); 
         } catch (ForecastException e) { 
              System.err.println(e.awsErrorDetails().errorMessage()); 
              System.exit(1); 
         } 
     }
}
```
• Einzelheiten zur API finden Sie [DeleteDataseti](https://docs.aws.amazon.com/goto/SdkForJavaV2/forecast-2018-06-26/DeleteDataset)n der AWS SDK for Java 2.x API-Referenz.

Eine vollständige Liste der AWS SDK-Entwicklerhandbücher und Codebeispiele finden Sie unte[rForecast mit einem AWS SDK verwenden.](#page-10-0) Dieses Thema enthält auch Informationen zu den ersten Schritten und Details zu früheren SDK-Versionen.

# <span id="page-317-0"></span>Verwendung **DeleteForecast** mit einem AWS SDK oder CLI

Das folgende Codebeispiel zeigt, wie es verwendet wirdDeleteForecast.

Java

SDK für Java 2.x

**a** Note

```
import software.amazon.awssdk.regions.Region;
import software.amazon.awssdk.services.forecast.ForecastClient;
import software.amazon.awssdk.services.forecast.model.DeleteDatasetRequest;
import software.amazon.awssdk.services.forecast.model.ForecastException;
/** 
  * Before running this Java V2 code example, set up your development 
  * environment, including your credentials. 
 * 
  * For more information, see the following documentation topic: 
 * 
  * https://docs.aws.amazon.com/sdk-for-java/latest/developer-guide/get-
started.html 
  */
public class DeleteDataset { 
     public static void main(String[] args) { 
         final String usage = """ 
                 Usage: 
                      <datasetARN>\s 
                 Where: 
                      datasetARN - The ARN of the data set to delete.\s 
                  """; 
         if (args.length != 1) { 
             System.out.println(usage);
```

```
 System.exit(1); 
         } 
        String datasetARN = args[0];
         Region region = Region.US_WEST_2; 
         ForecastClient forecast = ForecastClient.builder() 
                  .region(region) 
                  .build(); 
         deleteForecastDataSet(forecast, datasetARN); 
         forecast.close(); 
     } 
     public static void deleteForecastDataSet(ForecastClient forecast, String 
  myDataSetARN) { 
         try { 
              DeleteDatasetRequest deleteRequest = DeleteDatasetRequest.builder() 
                       .datasetArn(myDataSetARN) 
                       .build(); 
              forecast.deleteDataset(deleteRequest); 
              System.out.println("The Data Set was deleted"); 
         } catch (ForecastException e) { 
              System.err.println(e.awsErrorDetails().errorMessage()); 
              System.exit(1); 
         } 
     }
}
```
• Einzelheiten zur API finden Sie [DeleteForecast](https://docs.aws.amazon.com/goto/SdkForJavaV2/forecast-2018-06-26/DeleteForecast)in der AWS SDK for Java 2.x API-Referenz.

Eine vollständige Liste der AWS SDK-Entwicklerhandbücher und Codebeispiele finden Sie unte[rForecast mit einem AWS SDK verwenden.](#page-10-0) Dieses Thema enthält auch Informationen zu den ersten Schritten und Details zu früheren SDK-Versionen.

# <span id="page-318-0"></span>Verwendung **DescribeForecast** mit einem AWS SDK oder CLI

Das folgende Codebeispiel zeigt, wie es verwendet wirdDescribeForecast.

#### Java

SDK für Java 2.x

### **a** Note

```
import software.amazon.awssdk.regions.Region;
import software.amazon.awssdk.services.forecast.ForecastClient;
import software.amazon.awssdk.services.forecast.model.DescribeForecastRequest;
import software.amazon.awssdk.services.forecast.model.DescribeForecastResponse;
import software.amazon.awssdk.services.forecast.model.ForecastException;
/** 
  * Before running this Java V2 code example, set up your development 
  * environment, including your credentials. 
 * 
  * For more information, see the following documentation topic: 
 * 
  * https://docs.aws.amazon.com/sdk-for-java/latest/developer-guide/get-
started.html 
  */
public class DescribeForecast { 
     public static void main(String[] args) { 
         final String usage = """ 
                 Usage: 
                      <forecastarn>\s 
                 Where: 
                      forecastarn - The arn of the forecast (for example, 
  "arn:aws:forecast:us-west-2:xxxxx322:forecast/my_forecast) 
                """
         if (args.length != 1) { 
             System.out.println(usage); 
             System.exit(1); 
         }
```

```
 String forecastarn = args[0]; 
         Region region = Region.US_WEST_2; 
         ForecastClient forecast = ForecastClient.builder() 
                  .region(region) 
                  .build(); 
         describe(forecast, forecastarn); 
         forecast.close(); 
     } 
     public static void describe(ForecastClient forecast, String forecastarn) { 
         try { 
              DescribeForecastRequest request = DescribeForecastRequest.builder() 
                       .forecastArn(forecastarn) 
                       .build(); 
              DescribeForecastResponse response = 
  forecast.describeForecast(request); 
              System.out.println("The name of the forecast is " + 
  response.forecastName()); 
         } catch (ForecastException e) { 
              System.err.println(e.awsErrorDetails().errorMessage()); 
              System.exit(1); 
         } 
     }
}
```
• Einzelheiten zur API finden Sie [DescribeForecasti](https://docs.aws.amazon.com/goto/SdkForJavaV2/forecast-2018-06-26/DescribeForecast)n der AWS SDK for Java 2.x API-Referenz.

Eine vollständige Liste der AWS SDK-Entwicklerhandbücher und Codebeispiele finden Sie unte[rForecast mit einem AWS SDK verwenden.](#page-10-0) Dieses Thema enthält auch Informationen zu den ersten Schritten und Details zu früheren SDK-Versionen.

# <span id="page-320-0"></span>Verwendung **ListDatasetGroups** mit einem AWS SDK oder CLI

Das folgende Codebeispiel zeigt, wie es verwendet wirdListDatasetGroups.

#### Java

SDK für Java 2.x

### **a** Note

```
import software.amazon.awssdk.regions.Region;
import software.amazon.awssdk.services.forecast.ForecastClient;
import software.amazon.awssdk.services.forecast.model.DatasetGroupSummary;
import software.amazon.awssdk.services.forecast.model.ListDatasetGroupsRequest;
import software.amazon.awssdk.services.forecast.model.ListDatasetGroupsResponse;
import software.amazon.awssdk.services.forecast.model.ForecastException;
import java.util.List;
/** 
  * Before running this Java V2 code example, set up your development 
  * environment, including your credentials. 
 * 
  * For more information, see the following documentation topic: 
 * 
 * https://docs.aws.amazon.com/sdk-for-java/latest/developer-guide/get-
started.html 
  */
public class ListDataSetGroups { 
     public static void main(String[] args) { 
         Region region = Region.US_WEST_2; 
         ForecastClient forecast = ForecastClient.builder() 
                 .region(region) 
                .build();
         listDataGroups(forecast); 
         forecast.close(); 
     } 
     public static void listDataGroups(ForecastClient forecast) { 
         try { 
             ListDatasetGroupsRequest group = ListDatasetGroupsRequest.builder() 
                      .maxResults(10)
```

```
.build();
             ListDatasetGroupsResponse response = 
  forecast.listDatasetGroups(group); 
             List<DatasetGroupSummary> groups = response.datasetGroups(); 
             for (DatasetGroupSummary myGroup : groups) { 
                 System.out.println("The Data Set name is " + 
  myGroup.datasetGroupName()); 
 } 
         } catch (ForecastException e) { 
             System.err.println(e.awsErrorDetails().errorMessage()); 
             System.exit(1); 
         } 
     }
}
```
• Einzelheiten zur API finden Sie unter [ListDatasetGruppen](https://docs.aws.amazon.com/goto/SdkForJavaV2/forecast-2018-06-26/ListDatasetGroups) in der AWS SDK for Java 2.x API-Referenz.

Eine vollständige Liste der AWS SDK-Entwicklerhandbücher und Codebeispiele finden Sie unte[rForecast mit einem AWS SDK verwenden.](#page-10-0) Dieses Thema enthält auch Informationen zu den ersten Schritten und Details zu früheren SDK-Versionen.

# <span id="page-322-0"></span>Verwendung **ListForecasts** mit einem AWS SDK oder CLI

Das folgende Codebeispiel zeigt, wie es verwendet wirdListForecasts.

Java

SDK für Java 2.x

**a** Note

Es gibt noch mehr dazu GitHub. Sie sehen das vollständige Beispiel und erfahren, wie Sie das [AWS -Code-Beispiel-Repository](https://github.com/awsdocs/aws-doc-sdk-examples/tree/main/javav2/example_code/forecast#readme) einrichten und ausführen.

import software.amazon.awssdk.regions.Region; import software.amazon.awssdk.services.forecast.ForecastClient;

```
import software.amazon.awssdk.services.forecast.model.ListForecastsResponse;
import software.amazon.awssdk.services.forecast.model.ListForecastsRequest;
import software.amazon.awssdk.services.forecast.model.ForecastSummary;
import software.amazon.awssdk.services.forecast.model.ForecastException;
import java.util.List;
/** 
  * Before running this Java V2 code example, set up your development 
  * environment, including your credentials. 
 * 
  * For more information, see the following documentation topic: 
 * 
  * https://docs.aws.amazon.com/sdk-for-java/latest/developer-guide/get-
started.html 
  */
public class ListForecasts { 
     public static void main(String[] args) { 
         Region region = Region.US_WEST_2; 
         ForecastClient forecast = ForecastClient.builder() 
                  .region(region) 
                 .build(); 
         listAllForeCasts(forecast); 
         forecast.close(); 
     } 
    public static void listAllForeCasts(ForecastClient forecast) {
         try { 
             ListForecastsRequest request = ListForecastsRequest.builder() 
                      .maxResults(10) 
                      .build(); 
             ListForecastsResponse response = forecast.listForecasts(request); 
             List<ForecastSummary> forecasts = response.forecasts(); 
             for (ForecastSummary forecastSummary : forecasts) { 
                 System.out.println("The name of the forecast is " + 
  forecastSummary.forecastName()); 
 } 
         } catch (ForecastException e) { 
             System.err.println(e.awsErrorDetails().errorMessage()); 
             System.exit(1); 
         }
```
} }

• Einzelheiten zur API finden Sie [ListForecasts](https://docs.aws.amazon.com/goto/SdkForJavaV2/forecast-2018-06-26/ListForecasts)in der AWS SDK for Java 2.x API-Referenz.

Eine vollständige Liste der AWS SDK-Entwicklerhandbücher und Codebeispiele finden Sie unte[rForecast mit einem AWS SDK verwenden.](#page-10-0) Dieses Thema enthält auch Informationen zu den ersten Schritten und Details zu früheren SDK-Versionen.

# Sicherheit bei Amazon Forecast

Cloud-Sicherheit hat AWS höchste Priorität. Als AWS Kunde profitieren Sie von Rechenzentren und Netzwerkarchitekturen, die darauf ausgelegt sind, die Anforderungen der sicherheitssensibelsten Unternehmen zu erfüllen.

Sicherheit ist eine gemeinsame AWS Verantwortung von Ihnen und Ihnen. Das [Modell der geteilten](https://aws.amazon.com/compliance/shared-responsibility-model/) [Verantwortung](https://aws.amazon.com/compliance/shared-responsibility-model/) beschreibt dies als Sicherheit der Cloud selbst und Sicherheit in der Cloud:

- Sicherheit der Cloud AWS ist verantwortlich für den Schutz der Infrastruktur, die AWS Dienste in der AWS Cloud ausführt. AWS bietet Ihnen auch Dienste, die Sie sicher nutzen können. Externe Prüfer testen und verifizieren regelmäßig die Wirksamkeit unserer Sicherheitsmaßnahmen im Rahmen der [AWS](https://aws.amazon.com/compliance/programs/) . Weitere Informationen zu den Compliance-Programmen, die für Amazon Forecast gelten, finden Sie unter [AWS Services im Bereich nach Compliance-Programm AWS](https://aws.amazon.com/compliance/services-in-scope/) .
- Sicherheit in der Cloud Ihre Verantwortung richtet sich nach dem AWS Service, den Sie nutzen. Sie sind auch für andere Faktoren verantwortlich, etwa für die Vertraulichkeit Ihrer Daten, für die Anforderungen Ihres Unternehmens und für die geltenden Gesetze und Vorschriften.

Diese Dokumentation hilft Ihnen zu verstehen, wie Sie das Modell der gemeinsamen Verantwortung bei der Verwendung von Forecast anwenden können. In den folgenden Themen erfahren Sie, wie Sie Forecast konfigurieren, um Ihre Sicherheits- und Compliance-Ziele zu erreichen. Sie lernen auch, wie Sie andere verwenden können AWS-Services , die Ihnen helfen, Ihre Prognoseressourcen zu überwachen und zu sichern.

Themen

- [Datenschutz in Amazon Forecast](#page-326-0)
- [Identity and Access Management für Amazon Forecast](#page-335-0)
- [Protokollierung und Überwachung in Amazon Forecast](#page-362-0)
- [Konformitätsprüfung für Amazon Forecast](#page-367-0)
- [Resilienz bei Amazon Forecast](#page-368-0)
- [Infrastruktursicherheit in Amazon Forecast](#page-368-1)
- [Forecast- und Schnittstellen-VPC-Endpunkte \(\)AWS PrivateLink](#page-369-0)

# <span id="page-326-0"></span>Datenschutz in Amazon Forecast

Das [Modell der AWS gemeinsamen Verantwortung](https://aws.amazon.com/compliance/shared-responsibility-model/) gilt für den Datenschutz in Amazon Forecast. Wie in diesem Modell beschrieben, AWS ist verantwortlich für den Schutz der globalen Infrastruktur, auf der alle Systeme laufen AWS Cloud. Sie sind dafür verantwortlich, die Kontrolle über Ihre in dieser Infrastruktur gehosteten Inhalte zu behalten. Sie sind auch für die Sicherheitskonfiguration und die Verwaltungsaufgaben für die von Ihnen verwendeten AWS-Services verantwortlich. Weitere Informationen zum Datenschutz finden Sie unter [Häufig gestellte Fragen zum Datenschutz.](https://aws.amazon.com/compliance/data-privacy-faq) Informationen zum Datenschutz in Europa finden Sie im Blog-Beitrag [AWS -Modell der geteilten](https://aws.amazon.com/blogs/security/the-aws-shared-responsibility-model-and-gdpr/)  [Verantwortung und in der DSGVO](https://aws.amazon.com/blogs/security/the-aws-shared-responsibility-model-and-gdpr/) im AWS -Sicherheitsblog.

Aus Datenschutzgründen empfehlen wir, dass Sie AWS-Konto Anmeldeinformationen schützen und einzelne Benutzer mit AWS IAM Identity Center oder AWS Identity and Access Management (IAM) einrichten. So erhält jeder Benutzer nur die Berechtigungen, die zum Durchführen seiner Aufgaben erforderlich sind. Außerdem empfehlen wir, die Daten mit folgenden Methoden schützen:

- Verwenden Sie für jedes Konto die Multi-Faktor-Authentifizierung (MFA).
- Verwenden Sie SSL/TLS, um mit Ressourcen zu kommunizieren. AWS Wir benötigen TLS 1.2 und empfehlen TLS 1.3.
- Richten Sie die API und die Protokollierung von Benutzeraktivitäten mit ein. AWS CloudTrail
- Verwenden Sie AWS Verschlüsselungslösungen zusammen mit allen darin enthaltenen Standardsicherheitskontrollen AWS-Services.
- Verwenden Sie erweiterte verwaltete Sicherheitsservices wie Amazon Macie, die dabei helfen, in Amazon S3 gespeicherte persönliche Daten zu erkennen und zu schützen.
- Wenn Sie für den Zugriff AWS über eine Befehlszeilenschnittstelle oder eine API FIPS 140-2 validierte kryptografische Module benötigen, verwenden Sie einen FIPS-Endpunkt. Weitere Informationen über verfügbare FIPS-Endpunkte finden Sie unter [Federal Information Processing](https://aws.amazon.com/compliance/fips/)  [Standard \(FIPS\) 140-2.](https://aws.amazon.com/compliance/fips/)

Wir empfehlen dringend, in Freitextfeldern, z. B. im Feld Name, keine vertraulichen oder sensiblen Informationen wie die E-Mail-Adressen Ihrer Kunden einzugeben. Dies gilt auch, wenn Sie mit Forecast oder anderen AWS-Services über die Konsole AWS CLI, API oder AWS SDKs arbeiten. Alle Daten, die Sie in Tags oder Freitextfelder eingeben, die für Namen verwendet werden, können für Abrechnungs- oder Diagnoseprotokolle verwendet werden. Wenn Sie eine URL für einen externen Server bereitstellen, empfehlen wir dringend, keine Anmeldeinformationen zur Validierung Ihrer Anforderung an den betreffenden Server in die URL einzuschließen.

# Verschlüsselung im Ruhezustand

In Amazon Forecast wird die Verschlüsselungskonfiguration während der [CreatePredictor](#page-434-0) Operationen [CreateDataset](#page-387-0) und bereitgestellt. Wenn während des CreateDataset Vorgangs eine Verschlüsselungskonfiguration bereitgestellt wird, wird Ihre CMK- und IAM-Rolle für Verschlüsselung im Ruhezustand für den [CreateDatasetImportJob](#page-398-0) Vorgang verwendet.

Wenn Sie beispielsweise den KMS KeyArn und a Ihres Schlüssels RoleArn in der EncryptionConfig Anweisung des CreateDataset Vorgangs angeben, übernimmt Forecast diese Rolle und verwendet den Schlüssel, um den Datensatz zu verschlüsseln. Wenn keine Konfiguration bereitgestellt wird, verwendet Forecast die Standard-Serviceschlüssel für die Verschlüsselung. Wenn Sie außerdem die EncryptionConfig Informationen für den CreatePredictor Vorgang angeben, verwenden alle nachfolgenden Operationen, wie z. B. CreateForecast und CreatePredictorExplanability CreatePredictorBacktestExportJob, dieselbe Konfiguration, um die Verschlüsselung im Ruhezustand durchzuführen. Auch hier gilt: Wenn Sie keine Verschlüsselungskonfiguration angeben, verwendet Forecast die standardmäßige Dienstverschlüsselung.

Für alle in Ihrem Amazon S3 S3-Bucket gespeicherten Daten werden die Daten mit dem Amazon S3 S3-Standardschlüssel verschlüsselt. Sie können auch Ihren eigenen AWS KMS Schlüssel verwenden, um Ihre Daten zu verschlüsseln und Forecast Zugriff auf diesen Schlüssel zu gewähren. Informationen zur Datenverschlüsselung in Amazon S3 finden Sie unter [Schutz von Daten durch](https://docs.aws.amazon.com/AmazonS3/latest/userguide/UsingEncryption.html) [Verschlüsselung](https://docs.aws.amazon.com/AmazonS3/latest/userguide/UsingEncryption.html). Informationen zur Verwaltung Ihres eigenen AWS KMS Schlüssels finden Sie unter [Schlüssel verwalten](https://docs.aws.amazon.com/kms/latest/developerguide/overview.html) im AWS Key Management Service Entwicklerhandbuch.

# Verschlüsselung bei Übertragung und Verarbeitung

Amazon Forecast verwendet TLS mit AWS Zertifikaten, um alle an andere AWS Dienste gesendeten Daten zu verschlüsseln. Jegliche Kommunikation mit anderen AWS Diensten erfolgt über HTTPS, und Forecast-Endpunkte unterstützen nur sichere Verbindungen über HTTPS.

Amazon Forecast kopiert Daten aus Ihrem Konto und verarbeitet sie in einem internen AWS System. Bei der Verarbeitung von Daten verschlüsselt Forecast Daten entweder mit einem AWS KMS Forecast-Schlüssel oder einem beliebigen von Ihnen bereitgestellten AWS KMS Schlüssel.

# So verwendet Amazon Forecast Zuschüsse in AWS KMS

Amazon Forecast benötigt einen [Zuschuss](https://docs.aws.amazon.com/kms/latest/developerguide/grants.html), um Ihren vom Kunden verwalteten Schlüssel verwenden zu können.

Forecast erstellt einen Zuschuss mithilfe der IAM-Rolle, die während des EncryptionConfi[gCreateDataset](https://docs.aws.amazon.com/forecast/latest/dg/API_CreateDataset.html#forecast-CreateDataset-request-EncryptionConfig)Vorgangs [CreatePredictor](https://docs.aws.amazon.com/forecast/latest/dg/API_CreatePredictor.html#forecast-CreatePredictor-request-EncryptionConfig)oder übergeben wird. Forecast übernimmt die Rolle und führt in Ihrem Namen einen Grant-Vorgang durch. Weitere Informationen finden Sie unter [IAM-Rolle einrichten.](https://docs.aws.amazon.com/forecast/latest/dg/aws-forecast-iam-roles.html)

Wenn Sie jedoch einen Prädiktor erstellen, der mit einem vom Kunden verwalteten Schlüssel verschlüsselt ist, erstellt Amazon Forecast in Ihrem Namen einen Zuschuss, indem es eine [CreateGrantA](https://docs.aws.amazon.com/kms/latest/APIReference/API_CreateGrant.html)nfrage an AWS KMS sendet. Zuschüsse in AWS KMS werden verwendet, um Amazon Forecast Zugriff auf einen AWS KMS Schlüssel in einem Kundenkonto zu gewähren.

Amazon Forecast benötigt den Zuschuss, damit es Ihren vom Kunden verwalteten Schlüssel verwenden kann, um Decrypt-Anfragen an zu AWS KMS senden, um die verschlüsselten Datensatz-Artefakte zu lesen. Forecast verwendet den Zuschuss auch, um GenerateDataKey Anfragen AWS KMS an zu senden, um die Schulungsartefakte zurück nach Amazon S3 zu [verschlüsseln](https://docs.aws.amazon.com/AmazonS3/latest/userguide/UsingKMSEncryption.html).

Sie können den Zugriff auf die Genehmigung jederzeit widerrufen oder den Zugriff des Services auf den vom Kunden verwalteten Schlüssel entfernen. Wenn Sie dies tun, kann Amazon Forecast auf keine der mit dem vom Kunden verwalteten Schlüssel verschlüsselten Daten zugreifen, was sich auf Vorgänge auswirkt, die von diesen Daten abhängig sind. Wenn Sie beispielsweise versuchen, den CreateForecast Vorgang mit einem verschlüsselten Prädiktor auszuführen, auf den Amazon Forecast nicht zugreifen kann, gibt der Vorgang einen AccessDeniedException Fehler zurück.

## Einen kundenverwalteten Schlüssel erstellen

Sie können einen symmetrischen, vom Kunden verwalteten Schlüssel mithilfe der AWS Management Console oder der AWS KMS API erstellen. Um einen symmetrischen, vom Kunden verwalteten Schlüssel zu erstellen, folgen Sie den Schritten unter [Erstellen eines symmetrischen](https://docs.aws.amazon.com/kms/latest/developerguide/create-keys.html#create-symmetric-cmk) [kundenverwalteten Schlüssels im AWS Key Management Service Entwicklerhandbuch](https://docs.aws.amazon.com/kms/latest/developerguide/create-keys.html#create-symmetric-cmk).

Schlüsselrichtlinien steuern den Zugriff auf den vom Kunden verwalteten Schlüssel. Jeder vom Kunden verwaltete Schlüssel muss über genau eine Schlüsselrichtlinie verfügen, die aussagt, wer den Schlüssel wie verwenden kann. Wenn Sie Ihren vom Kunden verwalteten Schlüssel erstellen, können Sie eine Schlüsselrichtlinie angeben. Weitere Informationen finden Sie unter [Verwalten des](https://docs.aws.amazon.com/kms/latest/developerguide/control-access-overview.html#managing-access)  [Zugriffs auf kundenverwaltete Schlüssel](https://docs.aws.amazon.com/kms/latest/developerguide/control-access-overview.html#managing-access) im Entwicklerhandbuch zum AWS Key Management Service .

Um Ihren vom Kunden verwalteten Schlüssel mit Amazon Forecast-Ressourcen zu verwenden, müssen die folgenden API-Operationen in der Schlüsselrichtlinie zugelassen sein:

- [kms: DescribeKey](https://docs.aws.amazon.com/kms/latest/APIReference/API_DescribeKey.html)  Stellt dem Kunden verwaltete Schlüsseldetails zur Verfügung, die es Amazon Forecast ermöglichen, den Schlüssel zu validieren.
- [kms: CreateGrant](https://docs.aws.amazon.com/kms/latest/APIReference/API_CreateGrant.html)  Fügt einem vom Kunden verwalteten Schlüssel einen Zuschuss hinzu. Gewährt Kontrollzugriff auf einen bestimmten AWS KMS Schlüssel, der den Zugriff auf [Grant-](https://docs.aws.amazon.com/kms/latest/developerguide/grants.html#terms-grant-operations)[Operationen](https://docs.aws.amazon.com/kms/latest/developerguide/grants.html#terms-grant-operations) ermöglicht, die Amazon Forecast benötigt. Durch diesen Vorgang kann Amazon Forecast aufrufenGenerateDataKey, um einen verschlüsselten Datenschlüssel zu generieren und zu speichern, da der Datenschlüssel nicht sofort für die Verschlüsselung verwendet wird. Durch den Vorgang kann Amazon Forecast außerdem anrufen, Decrypt sodass es den gespeicherten verschlüsselten Datenschlüssel verwenden und auf die verschlüsselten Daten zugreifen kann.
- [km: RetireGrant](https://docs.aws.amazon.com/kms/latest/APIReference/API_RetireGrant.html)  Alle während des CreateGrant Betriebs gewährten Zuschüsse werden nach Abschluss der Operation zurückgezogen.

#### **a** Note

Amazon Forecast führt eine kms:Decrypt kms:GenerateDataKey Überprüfung der Identität des Anrufers durch. Sie erhalten eine, AccessDeniedException falls der Anrufer nicht über die entsprechenden Berechtigungen verfügt. Die Schlüsselrichtlinie sollte auch dem folgenden Code ähneln:

```
"Effect": "Allow",
"Principal": { 
     "AWS": "AWS Invoking Identity"
},
"Action": [ 
     "kms:Decrypt", 
     "kms:GenerateDataKey" 
     ], 
     "Resource": "*"
}
```
Weitere Informationen finden Sie unter [IAM-Richtlinie.](https://docs.aws.amazon.com/forecast/latest/dg/security_iam_id-based-policy-examples.html)

Im Folgenden finden Sie Beispiele für Richtlinienerklärungen, die Sie für Amazon Forecast hinzufügen können. Dies sind die erforderlichen Mindestberechtigungen. Sie können auch mithilfe von IAM-Richtlinien hinzugefügt werden.

```
 "Statement" : [ 
    {"Sid" : "Allow access to principals authorized to use Amazon Forecast", 
      "Effect" : "Allow", 
      "Principal" : {"AWS" : "arn:aws:iam::111122223333:role/ROLE_PASSED_TO_FORECAST" 
      }, 
      "Action" : [ 
        "kms:DescribeKey", 
        "kms:CreateGrant", 
        "kms:RetireGrant" 
      ], 
      "Resource" : "*", 
      "Condition" : {"StringEquals" : {"kms:ViaService" : 
 "forecast.region.amazonaws.com", 
           "kms:CallerAccount" : "111122223333" 
        } 
    }, 
    {"Sid": "Allow access for key administrators", 
      "Effect": "Allow", 
      "Principal": {"AWS": "arn:aws:iam::111122223333:root" 
       }, 
      "Action" : [ 
        "kms:*" 
       ], 
      "Resource": "arn:aws:kms:region:111122223333:key/key_ID" 
    } 
 ]
```
Weitere Informationen zur [Angabe von Berechtigungen in einer Richtlinie und z](https://docs.aws.amazon.com/kms/latest/developerguide/control-access-overview.html#overview-policy-elements)[ur Fehlerbehebung](https://docs.aws.amazon.com/kms/latest/developerguide/policy-evaluation.html#example-no-iam) [beim Schlüsselzugrif](https://docs.aws.amazon.com/kms/latest/developerguide/policy-evaluation.html#example-no-iam)[f finden Sie im AWS Key Management Service](https://docs.aws.amazon.com/kms/latest/developerguide/control-access-overview.html#overview-policy-elements) Entwicklerhandbuch.

# Überwachung Ihrer Verschlüsselungsschlüssel für Amazon Forecast **Service**

Wenn Sie einen vom AWS KMS Kunden verwalteten Schlüssel mit Ihren Amazon Forecast Service-Ressourcen verwenden, können Sie [AWS CloudTrail](https://docs.aws.amazon.com/awscloudtrail/latest/userguide/cloudtrail-user-guide.html)oder [Amazon CloudWatch Logs](https://docs.aws.amazon.com/AmazonCloudWatch/latest/logs/WhatIsCloudWatchLogs.html) verwenden, um Anfragen zu verfolgen, an die Forecast sendet AWS KMS. Die folgenden Beispiele sind AWS CloudTrail Ereignisse fürCreateGrant, und DescribeKey zur Überwachung von AWS KMS VorgängenRetireGrant, die von Amazon Forecast aufgerufen werden, um auf Daten zuzugreifen, die mit Ihrem vom Kunden verwalteten Schlüssel verschlüsselt wurden.

#### **DescribeKey**

```
{ 
     "eventVersion": "1.08", 
     "userIdentity": { 
         "type": "AssumedRole", 
         "principalId": "AROAIGDTESTANDEXAMPLE:Sampleuser01", 
         "arn": "arn:aws:sts::111122223333:assumed-role/Admin/Sampleuser01", 
         "accountId": "111122223333", 
         "accessKeyId": "AKIAIOSFODNN7EXAMPLE3", 
         "sessionContext": { 
              "sessionIssuer": { 
                  "type": "Role", 
                  "principalId": "AROAIGDTESTANDEXAMPLE:Sampleuser01", 
                  "arn": "arn:aws:sts::111122223333:assumed-role/Admin/Sampleuser01", 
                  "accountId": "111122223333", 
                  "userName": "Admin" 
              }, 
              "webIdFederationData": {}, 
              "attributes": { 
                  "creationDate": "2022-10-05T21:16:23Z", 
                  "mfaAuthenticated": "false" 
 } 
         } 
     }, 
     "eventTime": "2022-10-05T21:16:23Z", 
     "eventSource": "kms.amazonaws.com", 
     "eventName": "DescribeKey", 
     "awsRegion": "region", 
     "sourceIPAddress": "172.12.34.56", 
     "userAgent": "ExampleDesktop/1.0 (V1; OS)", 
     "requestParameters": { 
         "keyId": 
  "arn:aws:kms:region:111122223333:key/1234abcd-12ab-34cd-56ef-123456SAMPLE" 
     }, 
     "responseElements": null, 
     "requestID": "ff000af-00eb-00ce-0e00-ea000fb0fba0SAMPLE", 
     "eventID": "ff000af-00eb-00ce-0e00-ea000fb0fba0SAMPLE", 
     "readOnly": true, 
     "resources": [ 
         { 
              "accountId": "111122223333", 
             "type": "AWS::KMS::Key",
```

```
 "ARN": 
  "arn:aws:kms:region:111122223333:key/1234abcd-12ab-34cd-56ef-123456SAMPLE" 
         } 
     ], 
     "eventType": "AwsApiCall", 
     "managementEvent": true, 
     "recipientAccountId": "111122223333", 
     "eventCategory": "Management", 
     "tlsDetails": { 
         "tlsVersion": "TLSv1.2", 
         "cipherSuite": "ECDHE-RSA-AES256-GCM-SHA384", 
         "clientProvidedHostHeader": "kms.region.amazonaws.com" 
     }
}
```

```
CreateGrant
```
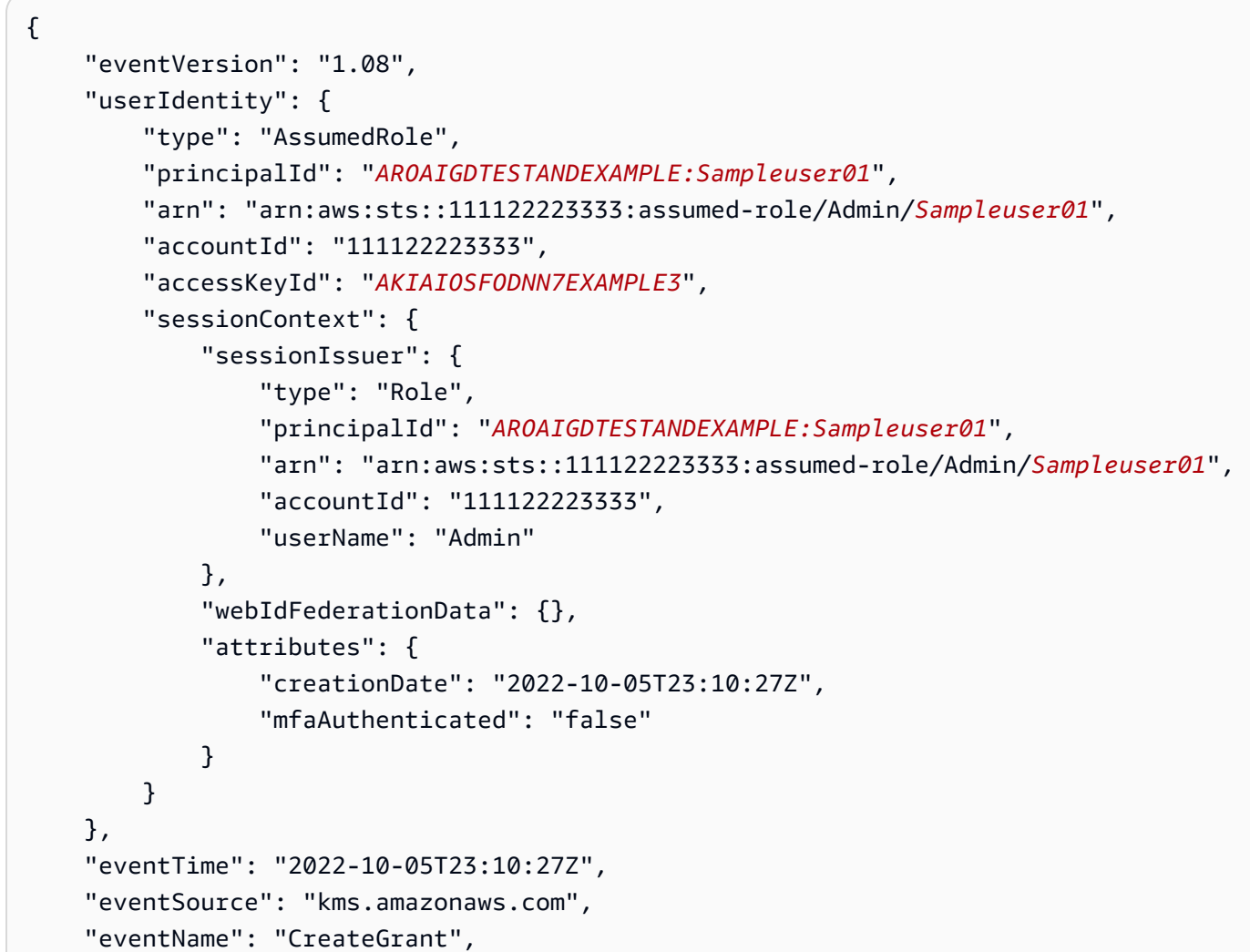

```
 "awsRegion": "region", 
     "sourceIPAddress": "172.12.34.56", 
     "userAgent": "ExampleDesktop/1.0 (V1; OS)", 
     "requestParameters": { 
         "operations": [ 
              "Decrypt", 
              "GenerateDataKey" 
         ], 
          "granteePrincipal": "AWS Internal", 
         "keyId": 
  "arn:aws:kms:region:111122223333:key/1234abcd-12ab-34cd-56ef-123456SAMPLE" 
     }, 
     "responseElements": { 
         "grantId": 
  "0ab0ac0d0b000f00ea00cc0a0e00fc00bce000c000f0000000c0bc0a0000aaafSAMPLE" 
     }, 
     "requestID": "ff000af-00eb-00ce-0e00-ea000fb0fba0SAMPLE", 
     "eventID": "ff000af-00eb-00ce-0e00-ea000fb0fba0SAMPLE", 
     "readOnly": false, 
     "resources": [ 
         { 
              "accountId": "111122223333", 
             "type": "AWS::KMS::Key",
              "ARN": 
  "arn:aws:kms:region:111122223333:key/1234abcd-12ab-34cd-56ef-123456SAMPLE" 
         } 
     ], 
     "eventType": "AwsApiCall", 
     "managementEvent": true, 
     "recipientAccountId": "111122223333", 
     "eventCategory": "Management", 
     "tlsDetails": { 
         "tlsVersion": "TLSv1.2", 
          "cipherSuite": "ECDHE-RSA-AES256-GCM-SHA384", 
         "clientProvidedHostHeader": "kms.region.amazonaws.com" 
     }
}
```
#### RetireGrant

```
{ 
     "eventVersion": "1.08", 
     "userIdentity": {
```

```
 "type": "AssumedRole", 
         "principalId": "AROAIGDTESTANDEXAMPLE:Sampleuser01", 
         "arn": "arn:aws:sts::111122223333:assumed-role/Admin/Sampleuser01", 
         "accountId": "111122223333", 
         "accessKeyId": "AKIAIOSFODNN7EXAMPLE3", 
         "sessionContext": { 
             "sessionIssuer": { 
                  "type": "Role", 
                  "principalId": "AROAIGDTESTANDEXAMPLE:Sampleuser01", 
                  "arn": "arn:aws:sts::111122223333:assumed-role/Admin/Sampleuser01", 
                  "accountId": "111122223333", 
                  "userName": "Admin" 
             }, 
             "webIdFederationData": {}, 
             "attributes": { 
                  "creationDate": "2022-10-06T04:56:14Z", 
                  "mfaAuthenticated": "false" 
 } 
         } 
     }, 
     "eventTime": "2022-10-06T04:56:14Z", 
     "eventSource": "kms.amazonaws.com", 
     "eventName": "RetireGrant", 
     "awsRegion": "region", 
     "sourceIPAddress": "172.12.34.56", 
     "userAgent": "ExampleDesktop/1.0 (V1; OS)", 
     "requestParameters": null, 
     "responseElements": null, 
     "additionalEventData": { 
         "grantId": 
 "0ab0ac0d0b000f00ea00cc0a0e00fc00bce000c000f0000000c0bc0a0000aaafSAMPLE" 
     }, 
     "requestID": "ff000af-00eb-00ce-0e00-ea000fb0fba0SAMPLE", 
     "eventID": "ff000af-00eb-00ce-0e00-ea000fb0fba0SAMPLE", 
     "readOnly": false, 
     "resources": [ 
         { 
             "accountId": "111122223333", 
            "type": "AWS::KMS::Key",
             "ARN": 
 "arn:aws:kms:region:111122223333:key/1234abcd-12ab-34cd-56ef-123456SAMPLE" 
         } 
     ], 
     "eventType": "AwsApiCall",
```
}

```
 "managementEvent": true, 
 "recipientAccountId": "111122223333", 
 "eventCategory": "Management", 
 "tlsDetails": { 
     "tlsVersion": "TLSv1.2", 
     "cipherSuite": "ECDHE-RSA-AES256-GCM-SHA384", 
     "clientProvidedHostHeader": "kms.region.amazonaws.com" 
 }
```
# <span id="page-335-0"></span>Identity and Access Management für Amazon Forecast

AWS Identity and Access Management (IAM) hilft einem Administrator AWS-Service , den Zugriff auf Ressourcen sicher zu AWS kontrollieren. IAM-Administratoren kontrollieren, wer authentifiziert (angemeldet) und autorisiert werden kann (über Berechtigungen verfügt), um Forecast-Ressourcen zu verwenden. IAM ist ein Programm AWS-Service , das Sie ohne zusätzliche Kosten nutzen können.

#### Themen

- [Zielgruppe](#page-335-1)
- [Authentifizierung mit Identitäten](#page-336-0)
- [Verwalten des Zugriffs mit Richtlinien](#page-340-0)
- [So funktioniert Amazon Forecast mit IAM](#page-343-0)
- [Beispiele für identitätsbasierte Richtlinien für Amazon Forecast](#page-350-0)
- [Fehlerbehebung bei Identität und Zugriff auf Amazon Forecast](#page-360-0)

## <span id="page-335-1"></span>**Zielgruppe**

Wie Sie AWS Identity and Access Management (IAM) verwenden, hängt von der Arbeit ab, die Sie in Forecast ausführen.

Dienstbenutzer — Wenn Sie den Forecast-Service für Ihre Arbeit verwenden, stellt Ihnen Ihr Administrator die Anmeldeinformationen und Berechtigungen zur Verfügung, die Sie benötigen. Da Sie für Ihre Arbeit mehr Forecast-Funktionen verwenden, benötigen Sie möglicherweise zusätzliche Berechtigungen. Wenn Sie die Fuktionsweise der Zugriffskontrolle nachvollziehen, wissen Sie bereits, welche Berechtigungen Sie von Ihrem Administrator anzufordern müssen. Wenn Sie in Forecast nicht auf eine Funktion zugreifen können, finden Sie weitere Informationen unte[rFehlerbehebung bei](#page-360-0)  [Identität und Zugriff auf Amazon Forecast.](#page-360-0)

Serviceadministrator — Wenn Sie in Ihrem Unternehmen für die Forecast-Ressourcen verantwortlich sind, haben Sie wahrscheinlich vollen Zugriff auf Forecast. Es ist Ihre Aufgabe, zu bestimmen, auf welche Forecast-Funktionen und Ressourcen Ihre Servicebenutzer zugreifen sollen. Sie müssen dann Anträge an Ihren IAM-Administrator stellen, um die Berechtigungen Ihrer Servicenutzer zu ändern. Lesen Sie die Informationen auf dieser Seite, um die Grundkonzepte von IAM nachzuvollziehen. Weitere Informationen darüber, wie Ihr Unternehmen IAM mit Forecast verwenden kann, finden Sie unter[So funktioniert Amazon Forecast mit IAM.](#page-343-0)

IAM-Administrator — Wenn Sie ein IAM-Administrator sind, möchten Sie vielleicht mehr darüber erfahren, wie Sie Richtlinien schreiben können, um den Zugriff auf Forecast zu verwalten. Beispiele für identitätsbasierte Forecast-Richtlinien, die Sie in IAM verwenden können, finden Sie unter. [Beispiele für identitätsbasierte Richtlinien für Amazon Forecast](#page-350-0)

## <span id="page-336-0"></span>Authentifizierung mit Identitäten

Authentifizierung ist die Art und Weise, wie Sie sich AWS mit Ihren Identitätsdaten anmelden. Sie müssen als IAM-Benutzer authentifiziert (angemeldet AWS) sein oder eine IAM-Rolle annehmen. Root-Benutzer des AWS-Kontos

Sie können sich AWS als föderierte Identität anmelden, indem Sie Anmeldeinformationen verwenden, die über eine Identitätsquelle bereitgestellt wurden. AWS IAM Identity Center (IAM Identity Center) -Benutzer, die Single Sign-On-Authentifizierung Ihres Unternehmens und Ihre Google- oder Facebook-Anmeldeinformationen sind Beispiele für föderierte Identitäten. Wenn Sie sich als Verbundidentität anmelden, hat der Administrator vorher mithilfe von IAM-Rollen einen Identitätsverbund eingerichtet. Wenn Sie über den Verbund darauf zugreifen AWS , übernehmen Sie indirekt eine Rolle.

Je nachdem, welcher Benutzertyp Sie sind, können Sie sich beim AWS Management Console oder beim AWS Zugangsportal anmelden. Weitere Informationen zur Anmeldung finden Sie AWS unter [So](https://docs.aws.amazon.com/signin/latest/userguide/how-to-sign-in.html) [melden Sie sich bei Ihrem an AWS-Konto](https://docs.aws.amazon.com/signin/latest/userguide/how-to-sign-in.html) im AWS-Anmeldung Benutzerhandbuch.

Wenn Sie AWS programmgesteuert darauf zugreifen, AWS stellt es ein Software Development Kit (SDK) und eine Befehlszeilenschnittstelle (CLI) bereit, um Ihre Anfragen mithilfe Ihrer Anmeldeinformationen kryptografisch zu signieren. Wenn Sie keine AWS Tools verwenden, müssen Sie Anfragen selbst signieren. Weitere Informationen zur Verwendung der empfohlenen Methode, um Anfragen selbst zu [signieren, finden Sie im IAM-Benutzerhandbuch unter AWS API-Anfragen](https://docs.aws.amazon.com/IAM/latest/UserGuide/reference_aws-signing.html) signieren.

Unabhängig von der verwendeten Authentifizierungsmethode müssen Sie möglicherweise zusätzliche Sicherheitsinformationen angeben. AWS Empfiehlt beispielsweise, die Multi-Faktor-Authentifizierung (MFA) zu verwenden, um die Sicherheit Ihres Kontos zu erhöhen. Weitere Informationen finden Sie unter [Multi-Faktor-Authentifizierung](https://docs.aws.amazon.com/singlesignon/latest/userguide/enable-mfa.html) im AWS IAM Identity Center - Benutzerhandbuch und [Verwenden der Multi-Faktor-Authentifizierung \(MFA\) in AWS](https://docs.aws.amazon.com/IAM/latest/UserGuide/id_credentials_mfa.html) im IAM-Benutzerhandbuch.

## AWS-Konto Root-Benutzer

Wenn Sie einen erstellen AWS-Konto, beginnen Sie mit einer Anmeldeidentität, die vollständigen Zugriff auf alle AWS-Services Ressourcen im Konto hat. Diese Identität wird als AWS-Konto Root-Benutzer bezeichnet. Sie können darauf zugreifen, indem Sie sich mit der E-Mail-Adresse und dem Passwort anmelden, mit denen Sie das Konto erstellt haben. Wir raten ausdrücklich davon ab, den Root-Benutzer für Alltagsaufgaben zu verwenden. Schützen Sie Ihre Root-Benutzer-Anmeldeinformationen und verwenden Sie diese, um die Aufgaben auszuführen, die nur der Root-Benutzer ausführen kann. Eine vollständige Liste der Aufgaben, für die Sie sich als Root-Benutzer anmelden müssen, finden Sie unter [Aufgaben, die Root-Benutzer-Anmeldeinformationen erfordern](https://docs.aws.amazon.com/IAM/latest/UserGuide/root-user-tasks.html) im IAM-Benutzerhandbuch.

## Verbundidentität

Als bewährte Methode sollten menschliche Benutzer, einschließlich Benutzer, die Administratorzugriff benötigen, für den Zugriff AWS-Services mithilfe temporärer Anmeldeinformationen den Verbund mit einem Identitätsanbieter verwenden.

Eine föderierte Identität ist ein Benutzer aus Ihrem Unternehmensbenutzerverzeichnis, einem Web-Identitätsanbieter AWS Directory Service, dem Identity Center-Verzeichnis oder einem beliebigen Benutzer, der mithilfe AWS-Services von Anmeldeinformationen zugreift, die über eine Identitätsquelle bereitgestellt wurden. Wenn föderierte Identitäten darauf zugreifen AWS-Konten, übernehmen sie Rollen, und die Rollen stellen temporäre Anmeldeinformationen bereit.

Für die zentrale Zugriffsverwaltung empfehlen wir Ihnen, AWS IAM Identity Center zu verwenden. Sie können Benutzer und Gruppen in IAM Identity Center erstellen, oder Sie können eine Verbindung zu einer Gruppe von Benutzern und Gruppen in Ihrer eigenen Identitätsquelle herstellen und diese synchronisieren, um sie in all Ihren AWS-Konten Anwendungen zu verwenden. Informationen zu IAM Identity Center finden Sie unter [Was ist IAM Identity Center?](https://docs.aws.amazon.com/singlesignon/latest/userguide/what-is.html) im AWS IAM Identity Center - Benutzerhandbuch.

## IAM-Benutzer und -Gruppen

Ein [IAM-Benutzer](https://docs.aws.amazon.com/IAM/latest/UserGuide/id_users.html) ist eine Identität innerhalb Ihres Unternehmens AWS-Konto , die über spezifische Berechtigungen für eine einzelne Person oder Anwendung verfügt. Wenn möglich, empfehlen wir, temporäre Anmeldeinformationen zu verwenden, anstatt IAM-Benutzer zu erstellen, die langfristige Anmeldeinformationen wie Passwörter und Zugriffsschlüssel haben. Bei speziellen Anwendungsfällen, die langfristige Anmeldeinformationen mit IAM-Benutzern erfordern, empfehlen wir jedoch, die Zugriffsschlüssel zu rotieren. Weitere Informationen finden Sie unter Regelmäßiges [Rotieren von Zugriffsschlüsseln für Anwendungsfälle, die langfristige Anmeldeinformationen erfordern](https://docs.aws.amazon.com/IAM/latest/UserGuide/best-practices.html#rotate-credentials) im IAM-Benutzerhandbuch.

Eine [IAM-Gruppe](https://docs.aws.amazon.com/IAM/latest/UserGuide/id_groups.html) ist eine Identität, die eine Sammlung von IAM-Benutzern angibt. Sie können sich nicht als Gruppe anmelden. Mithilfe von Gruppen können Sie Berechtigungen für mehrere Benutzer gleichzeitig angeben. Gruppen vereinfachen die Verwaltung von Berechtigungen, wenn es zahlreiche Benutzer gibt. Sie könnten beispielsweise einer Gruppe mit dem Namen IAMAdmins Berechtigungen zum Verwalten von IAM-Ressourcen erteilen.

Benutzer unterscheiden sich von Rollen. Ein Benutzer ist einer einzigen Person oder Anwendung eindeutig zugeordnet. Eine Rolle kann von allen Personen angenommen werden, die sie benötigen. Benutzer besitzen dauerhafte Anmeldeinformationen. Rollen stellen temporäre Anmeldeinformationen bereit. Weitere Informationen finden Sie unter [Erstellen eines IAM-Benutzers \(anstatt einer Rolle\)](https://docs.aws.amazon.com/IAM/latest/UserGuide/id.html#id_which-to-choose) im IAM-Benutzerhandbuch.

## IAM-Rollen

Eine [IAM-Rolle](https://docs.aws.amazon.com/IAM/latest/UserGuide/id_roles.html) ist eine Identität innerhalb Ihres Unternehmens AWS-Konto , die über bestimmte Berechtigungen verfügt. Sie ist einem IAM-Benutzer vergleichbar, ist aber nicht mit einer bestimmten Person verknüpft. Sie können vorübergehend eine IAM-Rolle in der übernehmen, AWS Management Console indem Sie die Rollen [wechseln.](https://docs.aws.amazon.com/IAM/latest/UserGuide/id_roles_use_switch-role-console.html) Sie können eine Rolle übernehmen, indem Sie eine AWS CLI oder AWS API-Operation aufrufen oder eine benutzerdefinierte URL verwenden. Weitere Informationen zu Methoden für die Verwendung von Rollen finden Sie unter [Verwenden von IAM-](https://docs.aws.amazon.com/IAM/latest/UserGuide/id_roles_use.html)[Rollen](https://docs.aws.amazon.com/IAM/latest/UserGuide/id_roles_use.html) im IAM-Benutzerhandbuch.

IAM-Rollen mit temporären Anmeldeinformationen sind in folgenden Situationen hilfreich:

• Verbundbenutzerzugriff – Um einer Verbundidentität Berechtigungen zuzuweisen, erstellen Sie eine Rolle und definieren Berechtigungen für die Rolle. Wird eine Verbundidentität authentifiziert, so wird die Identität der Rolle zugeordnet und erhält die von der Rolle definierten Berechtigungen. Informationen zu Rollen für den Verbund finden Sie unter [Erstellen von Rollen für externe](https://docs.aws.amazon.com/IAM/latest/UserGuide/id_roles_create_for-idp.html) 

[Identitätsanbieter](https://docs.aws.amazon.com/IAM/latest/UserGuide/id_roles_create_for-idp.html) im IAM-Benutzerhandbuch. Wenn Sie IAM Identity Center verwenden, konfigurieren Sie einen Berechtigungssatz. Wenn Sie steuern möchten, worauf Ihre Identitäten nach der Authentifizierung zugreifen können, korreliert IAM Identity Center den Berechtigungssatz mit einer Rolle in IAM. Informationen zu Berechtigungssätzen finden Sie unter [Berechtigungssätze](https://docs.aws.amazon.com/singlesignon/latest/userguide/permissionsetsconcept.html) im AWS IAM Identity Center -Benutzerhandbuch.

- Temporäre IAM-Benutzerberechtigungen Ein IAM-Benutzer oder eine -Rolle kann eine IAM-Rolle übernehmen, um vorübergehend andere Berechtigungen für eine bestimmte Aufgabe zu erhalten.
- Kontoübergreifender Zugriff Sie können eine IAM-Rolle verwenden, um einem vertrauenswürdigen Prinzipal in einem anderen Konto den Zugriff auf Ressourcen in Ihrem Konto zu ermöglichen. Rollen stellen die primäre Möglichkeit dar, um kontoübergreifendem Zugriff zu gewähren. Bei einigen können Sie AWS-Services jedoch eine Richtlinie direkt an eine Ressource anhängen (anstatt eine Rolle als Proxy zu verwenden). Informationen zum Unterschied zwischen Rollen und ressourcenbasierten Richtlinien für den kontenübergreifenden Zugriff finden Sie unter [Kontenübergreifender Ressourcenzugriff in IAM im IAM-Benutzerhandbuch.](https://docs.aws.amazon.com/IAM/latest/UserGuide/access_policies-cross-account-resource-access.html)
- Serviceübergreifender Zugriff Einige verwenden Funktionen in anderen. AWS-Services AWS-Services Wenn Sie beispielsweise einen Aufruf in einem Service tätigen, führt dieser Service häufig Anwendungen in Amazon-EC2 aus oder speichert Objekte in Amazon-S3. Ein Dienst kann dies mit den Berechtigungen des aufrufenden Prinzipals mit einer Servicerolle oder mit einer serviceverknüpften Rolle tun.
	- Forward Access Sessions (FAS) Wenn Sie einen IAM-Benutzer oder eine IAM-Rolle verwenden, um Aktionen auszuführen AWS, gelten Sie als Principal. Bei einigen Services könnte es Aktionen geben, die dann eine andere Aktion in einem anderen Service initiieren. FAS verwendet die Berechtigungen des Prinzipals, der einen aufruft AWS-Service, in Kombination mit der Anfrage, Anfragen an AWS-Service nachgelagerte Dienste zu stellen. FAS-Anfragen werden nur gestellt, wenn ein Dienst eine Anfrage erhält, für deren Abschluss Interaktionen mit anderen AWS-Services oder Ressourcen erforderlich sind. In diesem Fall müssen Sie über Berechtigungen zum Ausführen beider Aktionen verfügen. Einzelheiten zu den Richtlinien für FAS-Anfragen finden Sie unter [Zugriffssitzungen weiterleiten.](https://docs.aws.amazon.com/IAM/latest/UserGuide/access_forward_access_sessions.html)
	- Servicerolle Eine Servicerolle ist eine [IAM-Rolle,](https://docs.aws.amazon.com/IAM/latest/UserGuide/id_roles.html) die ein Service übernimmt, um Aktionen in Ihrem Namen auszuführen. Ein IAM-Administrator kann eine Servicerolle innerhalb von IAM erstellen, ändern und löschen. Weitere Informationen finden Sie unter [Erstellen einer Rolle zum](https://docs.aws.amazon.com/IAM/latest/UserGuide/id_roles_create_for-service.html)  [Delegieren von Berechtigungen an einen AWS-Service](https://docs.aws.amazon.com/IAM/latest/UserGuide/id_roles_create_for-service.html) im IAM-Benutzerhandbuch.
	- Dienstbezogene Rolle Eine dienstbezogene Rolle ist eine Art von Servicerolle, die mit einer verknüpft ist. AWS-Service Der Service kann die Rolle übernehmen, um eine Aktion in Ihrem Namen auszuführen. Servicebezogene Rollen erscheinen in Ihrem Dienst AWS-Konto und

gehören dem Dienst. Ein IAM-Administrator kann die Berechtigungen für Service-verknüpfte Rollen anzeigen, aber nicht bearbeiten.

• Auf Amazon EC2 ausgeführte Anwendungen — Sie können eine IAM-Rolle verwenden, um temporäre Anmeldeinformationen für Anwendungen zu verwalten, die auf einer EC2-Instance ausgeführt werden und API-Anfragen stellen AWS CLI . AWS Das ist eher zu empfehlen, als Zugriffsschlüssel innerhalb der EC2-Instance zu speichern. Um einer EC2-Instance eine AWS Rolle zuzuweisen und sie allen ihren Anwendungen zur Verfügung zu stellen, erstellen Sie ein Instance-Profil, das an die Instance angehängt ist. Ein Instance-Profil enthält die Rolle und ermöglicht, dass Programme, die in der EC2-Instance ausgeführt werden, temporäre Anmeldeinformationen erhalten. Weitere Informationen finden Sie unter [Verwenden einer IAM-](https://docs.aws.amazon.com/IAM/latest/UserGuide/id_roles_use_switch-role-ec2.html)[Rolle zum Erteilen von Berechtigungen für Anwendungen, die auf Amazon-EC2-Instances](https://docs.aws.amazon.com/IAM/latest/UserGuide/id_roles_use_switch-role-ec2.html) [ausgeführt werden](https://docs.aws.amazon.com/IAM/latest/UserGuide/id_roles_use_switch-role-ec2.html) im IAM-Benutzerhandbuch.

Informationen dazu, wann Sie IAM-Rollen oder IAM-Benutzer verwenden sollten, finden Sie unter [Erstellen einer IAM-Rolle \(anstatt eines Benutzers\)](https://docs.aws.amazon.com/IAM/latest/UserGuide/id.html#id_which-to-choose_role) im IAM-Benutzerhandbuch.

## <span id="page-340-0"></span>Verwalten des Zugriffs mit Richtlinien

Sie kontrollieren den Zugriff, AWS indem Sie Richtlinien erstellen und diese an AWS Identitäten oder Ressourcen anhängen. Eine Richtlinie ist ein Objekt, AWS das, wenn es einer Identität oder Ressource zugeordnet ist, deren Berechtigungen definiert. AWS wertet diese Richtlinien aus, wenn ein Prinzipal (Benutzer, Root-Benutzer oder Rollensitzung) eine Anfrage stellt. Berechtigungen in den Richtlinien bestimmen, ob die Anforderung zugelassen oder abgelehnt wird. Die meisten Richtlinien werden AWS als JSON-Dokumente gespeichert. Weitere Informationen zu Struktur und Inhalten von JSON-Richtliniendokumenten finden Sie unter [Übersicht über JSON-Richtlinien](https://docs.aws.amazon.com/IAM/latest/UserGuide/access_policies.html#access_policies-json) im IAM-Benutzerhandbuch.

Administratoren können mithilfe von AWS JSON-Richtlinien angeben, wer auf was Zugriff hat. Das bedeutet, welcher Prinzipal kann Aktionen für welche Ressourcen und unter welchen Bedingungen ausführen.

Standardmäßig haben Benutzer, Gruppen und Rollen keine Berechtigungen. Ein IAM-Administrator muss IAM-Richtlinien erstellen, die Benutzern die Berechtigung erteilen, Aktionen für die Ressourcen auszuführen, die sie benötigen. Der Administrator kann dann die IAM-Richtlinien zu Rollen hinzufügen, und Benutzer können die Rollen annehmen.

IAM-Richtlinien definieren Berechtigungen für eine Aktion unabhängig von der Methode, die Sie zur Ausführung der Aktion verwenden. Angenommen, es gibt eine Richtlinie, die Berechtigungen für die

iam:GetRole-Aktion erteilt. Ein Benutzer mit dieser Richtlinie kann Rolleninformationen von der AWS Management Console AWS CLI, der oder der AWS API abrufen.

## Identitätsbasierte Richtlinien

Identitätsbasierte Richtlinien sind JSON-Berechtigungsrichtliniendokumente, die Sie einer Identität anfügen können, wie z. B. IAM-Benutzern, -Benutzergruppen oder -Rollen. Diese Richtlinien steuern, welche Aktionen die Benutzer und Rollen für welche Ressourcen und unter welchen Bedingungen ausführen können. Informationen zum Erstellen identitätsbasierter Richtlinien finden Sie unter [Erstellen von IAM-Richtlinien](https://docs.aws.amazon.com/IAM/latest/UserGuide/access_policies_create.html) im IAM-Benutzerhandbuch.

Identitätsbasierte Richtlinien können weiter als Inline-Richtlinien oder verwaltete Richtlinien kategorisiert werden. Inline-Richtlinien sind direkt in einen einzelnen Benutzer, eine einzelne Gruppe oder eine einzelne Rolle eingebettet. Verwaltete Richtlinien sind eigenständige Richtlinien, die Sie mehreren Benutzern, Gruppen und Rollen in Ihrem System zuordnen können AWS-Konto. Zu den verwalteten Richtlinien gehören AWS verwaltete Richtlinien und vom Kunden verwaltete Richtlinien. Informationen dazu, wie Sie zwischen einer verwalteten Richtlinie und einer eingebundenen Richtlinie wählen, finden Sie unter [Auswahl zwischen verwalteten und eingebundenen Richtlinien](https://docs.aws.amazon.com/IAM/latest/UserGuide/access_policies_managed-vs-inline.html#choosing-managed-or-inline) im IAM-Benutzerhandbuch.

## Ressourcenbasierte Richtlinien

Ressourcenbasierte Richtlinien sind JSON-Richtliniendokumente, die Sie an eine Ressource anfügen. Beispiele für ressourcenbasierte Richtlinien sind IAM-Rollen-Vertrauensrichtlinien und Amazon-S3-Bucket-Richtlinien. In Services, die ressourcenbasierte Richtlinien unterstützen, können Service-Administratoren sie verwenden, um den Zugriff auf eine bestimmte Ressource zu steuern. Für die Ressource, an welche die Richtlinie angehängt ist, legt die Richtlinie fest, welche Aktionen ein bestimmter Prinzipal unter welchen Bedingungen für diese Ressource ausführen kann. Sie müssen in einer ressourcenbasierten Richtlinie [einen Prinzipal angeben](https://docs.aws.amazon.com/IAM/latest/UserGuide/reference_policies_elements_principal.html). Zu den Prinzipalen können Konten, Benutzer, Rollen, Verbundbenutzer oder gehören. AWS-Services

Ressourcenbasierte Richtlinien sind Richtlinien innerhalb dieses Diensts. Sie können AWS verwaltete Richtlinien von IAM nicht in einer ressourcenbasierten Richtlinie verwenden.

## Zugriffssteuerungslisten (ACLs)

Zugriffssteuerungslisten (ACLs) steuern, welche Prinzipale (Kontomitglieder, Benutzer oder Rollen) auf eine Ressource zugreifen können. ACLs sind ähnlich wie ressourcenbasierte Richtlinien, verwenden jedoch nicht das JSON-Richtliniendokumentformat.

Amazon S3 und Amazon VPC sind Beispiele für Services, die ACLs unterstützen. AWS WAF Weitere Informationen" zu ACLs finden Sie unter [Zugriffskontrollliste \(ACL\) – Übersicht](https://docs.aws.amazon.com/AmazonS3/latest/dev/acl-overview.html) (Access Control List) im Amazon-Simple-Storage-Service-Entwicklerhandbuch.

### Weitere Richtlinientypen

AWS unterstützt zusätzliche, weniger verbreitete Richtlinientypen. Diese Richtlinientypen können die maximalen Berechtigungen festlegen, die Ihnen von den häufiger verwendeten Richtlinientypen erteilt werden können.

- Berechtigungsgrenzen Eine Berechtigungsgrenze ist ein erweitertes Feature, mit der Sie die maximalen Berechtigungen festlegen können, die eine identitätsbasierte Richtlinie einer IAM-Entität (IAM-Benutzer oder -Rolle) erteilen kann. Sie können eine Berechtigungsgrenze für eine Entität festlegen. Die daraus resultierenden Berechtigungen sind der Schnittpunkt der identitätsbasierten Richtlinien einer Entität und ihrer Berechtigungsgrenzen. Ressourcenbasierte Richtlinien, die den Benutzer oder die Rolle im Feld Principal angeben, werden nicht durch Berechtigungsgrenzen eingeschränkt. Eine explizite Zugriffsverweigerung in einer dieser Richtlinien setzt eine Zugriffserlaubnis außer Kraft. Weitere Informationen über Berechtigungsgrenzen finden Sie unter [Berechtigungsgrenzen für IAM-Entitäten](https://docs.aws.amazon.com/IAM/latest/UserGuide/access_policies_boundaries.html) im IAM-Benutzerhandbuch.
- Service Control Policies (SCPs) SCPs sind JSON-Richtlinien, die die maximalen Berechtigungen für eine Organisation oder Organisationseinheit (OU) in festlegen. AWS Organizations AWS Organizations ist ein Dienst zur Gruppierung und zentralen Verwaltung mehrerer Objekte AWS-Konten , die Ihrem Unternehmen gehören. Wenn Sie innerhalb einer Organisation alle Features aktivieren, können Sie Service-Kontrollrichtlinien (SCPs) auf alle oder einzelne Ihrer Konten anwenden. Das SCP schränkt die Berechtigungen für Entitäten in Mitgliedskonten ein, einschließlich der einzelnen Entitäten. Root-Benutzer des AWS-Kontos Weitere Informationen zu Organizations und SCPs finden Sie unter [Funktionsweise von SCPs](https://docs.aws.amazon.com/organizations/latest/userguide/orgs_manage_policies_about-scps.html) im AWS Organizations -Benutzerhandbuch.
- Sitzungsrichtlinien Sitzungsrichtlinien sind erweiterte Richtlinien, die Sie als Parameter übergeben, wenn Sie eine temporäre Sitzung für eine Rolle oder einen verbundenen Benutzer programmgesteuert erstellen. Die resultierenden Sitzungsberechtigungen sind eine Schnittmenge der auf der Identität des Benutzers oder der Rolle basierenden Richtlinien und der Sitzungsrichtlinien. Berechtigungen können auch aus einer ressourcenbasierten Richtlinie stammen. Eine explizite Zugriffsverweigerung in einer dieser Richtlinien setzt eine Zugriffserlaubnis außer Kraft. Weitere Informationen finden Sie unter [Sitzungsrichtlinien](https://docs.aws.amazon.com/IAM/latest/UserGuide/access_policies.html#policies_session) im IAM-Benutzerhandbuch.

## Mehrere Richtlinientypen

Wenn mehrere auf eine Anforderung mehrere Richtlinientypen angewendet werden können, sind die entsprechenden Berechtigungen komplizierter. Informationen darüber, wie AWS bestimmt wird, ob eine Anfrage zulässig ist, wenn mehrere Richtlinientypen betroffen sind, finden Sie im IAM-Benutzerhandbuch unter [Bewertungslogik für Richtlinien.](https://docs.aws.amazon.com/IAM/latest/UserGuide/reference_policies_evaluation-logic.html)

## <span id="page-343-0"></span>So funktioniert Amazon Forecast mit IAM

Bevor Sie IAM verwenden, um den Zugriff auf Forecast zu verwalten, sollten Sie sich darüber informieren, welche IAM-Funktionen mit Forecast verwendet werden können.

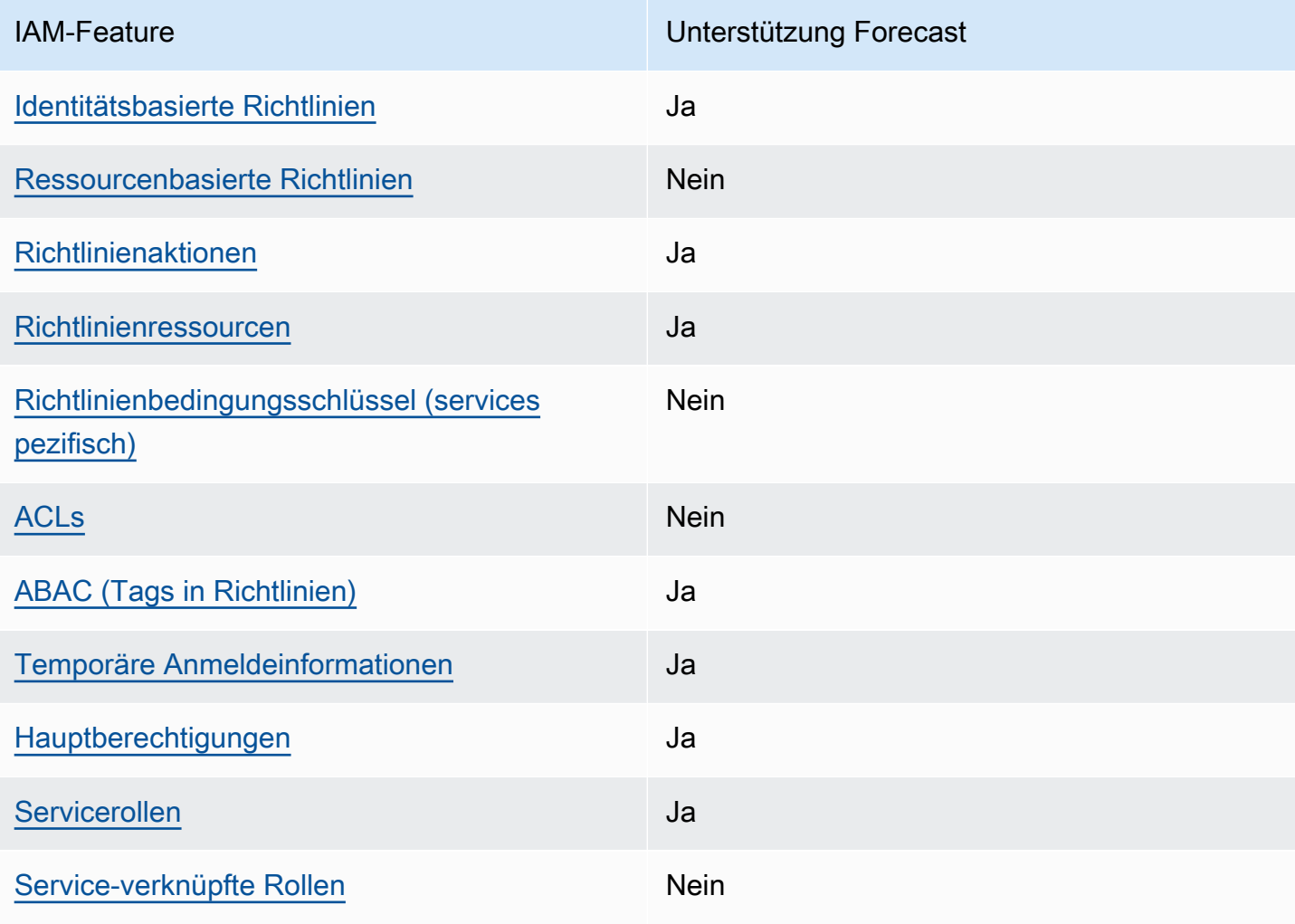

#### IAM-Funktionen, die Sie mit Amazon Forecast verwenden können

Einen allgemeinen Überblick darüber, wie Forecast und andere AWS Services mit den meisten IAM-Funktionen funktionieren, finden Sie im [IAM-Benutzerhandbuch unter AWS Dienste, die mit IAM](https://docs.aws.amazon.com/IAM/latest/UserGuide/reference_aws-services-that-work-with-iam.html) [funktionieren.](https://docs.aws.amazon.com/IAM/latest/UserGuide/reference_aws-services-that-work-with-iam.html)

<span id="page-344-0"></span>Identitätsbasierte Richtlinien für Forecast

Unterstützt Richtlinien auf Identitätsbasis. Ja

Identitätsbasierte Richtlinien sind JSON-Berechtigungsrichtliniendokumente, die Sie einer Identität anfügen können, wie z. B. IAM-Benutzern, -Benutzergruppen oder -Rollen. Diese Richtlinien steuern, welche Aktionen die Benutzer und Rollen für welche Ressourcen und unter welchen Bedingungen ausführen können. Informationen zum Erstellen identitätsbasierter Richtlinien finden Sie unter [Erstellen von IAM-Richtlinien](https://docs.aws.amazon.com/IAM/latest/UserGuide/access_policies_create.html) im IAM-Benutzerhandbuch.

Mit identitätsbasierten IAM-Richtlinien können Sie angeben, welche Aktionen und Ressourcen zugelassen oder abgelehnt werden. Darüber hinaus können Sie die Bedingungen festlegen, unter denen Aktionen zugelassen oder abgelehnt werden. Sie können den Prinzipal nicht in einer identitätsbasierten Richtlinie angeben, da er für den Benutzer oder die Rolle gilt, dem er zugeordnet ist. Informationen zu sämtlichen Elementen, die Sie in einer JSON-Richtlinie verwenden, finden Sie in der [IAM-Referenz für JSON-Richtlinienelemente](https://docs.aws.amazon.com/IAM/latest/UserGuide/reference_policies_elements.html) im IAM-Benutzerhandbuch.

Identitätsbasierte Politikbeispiele für Forecast

Beispiele für identitätsbasierte Forecast-Richtlinien finden Sie unter. [Beispiele für identitätsbasierte](#page-350-0) [Richtlinien für Amazon Forecast](#page-350-0)

<span id="page-344-1"></span>Ressourcenbasierte Richtlinien innerhalb von Forecast

Unterstützt ressourcenbasierte Richtlinien Nein

Ressourcenbasierte Richtlinien sind JSON-Richtliniendokumente, die Sie an eine Ressource anfügen. Beispiele für ressourcenbasierte Richtlinien sind IAM-Rollen-Vertrauensrichtlinien und Amazon-S3-Bucket-Richtlinien. In Services, die ressourcenbasierte Richtlinien unterstützen, können Service-Administratoren sie verwenden, um den Zugriff auf eine bestimmte Ressource zu steuern. Für die Ressource, an welche die Richtlinie angehängt ist, legt die Richtlinie fest, welche Aktionen ein bestimmter Prinzipal unter welchen Bedingungen für diese Ressource ausführen kann. Sie müssen in einer ressourcenbasierten Richtlinie [einen Prinzipal angeben](https://docs.aws.amazon.com/IAM/latest/UserGuide/reference_policies_elements_principal.html). Zu den Prinzipalen können Konten, Benutzer, Rollen, Verbundbenutzer oder gehören. AWS-Services

Um kontoübergreifenden Zugriff zu ermöglichen, können Sie ein gesamtes Konto oder IAM-Entitäten in einem anderen Konto als Prinzipal in einer ressourcenbasierten Richtlinie angeben. Durch das Hinzufügen eines kontoübergreifenden Auftraggebers zu einer ressourcenbasierten Richtlinie ist nur die halbe Vertrauensbeziehung eingerichtet. Wenn sich der Prinzipal und die Ressource unterscheiden AWS-Konten, muss ein IAM-Administrator des vertrauenswürdigen Kontos auch der Prinzipalentität (Benutzer oder Rolle) die Berechtigung zum Zugriff auf die Ressource erteilen. Sie erteilen Berechtigungen, indem Sie der juristischen Stelle eine identitätsbasierte Richtlinie anfügen. Wenn jedoch eine ressourcenbasierte Richtlinie Zugriff auf einen Prinzipal in demselben Konto gewährt, ist keine zusätzliche identitätsbasierte Richtlinie erforderlich. Weitere Informationen finden Sie unter [Kontenübergreifender Ressourcenzugriff in IAM](https://docs.aws.amazon.com/IAM/latest/UserGuide/access_policies-cross-account-resource-access.html) im IAM-Benutzerhandbuch.

## <span id="page-345-0"></span>Politische Maßnahmen für Forecast

Unterstützt Richtlinienaktionen Ja

Administratoren können mithilfe von AWS JSON-Richtlinien angeben, wer auf was Zugriff hat. Das heißt, welcher Prinzipal kann Aktionen für welche Ressourcen und unter welchen Bedingungen ausführen.

Das Element Action einer JSON-Richtlinie beschreibt die Aktionen, mit denen Sie den Zugriff in einer Richtlinie zulassen oder verweigern können. Richtlinienaktionen haben normalerweise denselben Namen wie der zugehörige AWS API-Vorgang. Es gibt einige Ausnahmen, z. B. Aktionen, die nur mit Genehmigung durchgeführt werden können und für die es keinen passenden API-Vorgang gibt. Es gibt auch einige Operationen, die mehrere Aktionen in einer Richtlinie erfordern. Diese zusätzlichen Aktionen werden als abhängige Aktionen bezeichnet.

Schließen Sie Aktionen in eine Richtlinie ein, um Berechtigungen zur Durchführung der zugeordneten Operation zu erteilen.

Eine Liste der Forecast-Aktionen finden Sie unter [Von Amazon Forecast definierte Aktionen](https://docs.aws.amazon.com/service-authorization/latest/reference/list_amazonforecast.html#amazonforecast-actions-as-permissions) in der Service Authorization Reference.

Richtlinienaktionen in Forecast verwenden das folgende Präfix vor der Aktion:

#### forecast

Um mehrere Aktionen in einer einzigen Anweisung anzugeben, trennen Sie sie mit Kommata:

```
"Action": [ 
       "forecast:action1", 
       "forecast:action2" 
 ]
```
### <span id="page-346-0"></span>Politische Ressourcen für Forecast

Unterstützt Richtlinienressourcen Ja

Administratoren können mithilfe von AWS JSON-Richtlinien angeben, wer auf was Zugriff hat. Das bedeutet die Festlegung, welcher Prinzipal Aktionen für welche Ressourcen unter welchen Bedingungen ausführen kann.

Das JSON-Richtlinienelement Resource gibt die Objekte an, auf welche die Aktion angewendet wird. Anweisungen müssen entweder ein – Resourceoder ein NotResource-Element enthalten. Als bewährte Methode geben Sie eine Ressource mit dem zugehörigen [Amazon-Ressourcennamen](https://docs.aws.amazon.com/general/latest/gr/aws-arns-and-namespaces.html)  [\(ARN\)](https://docs.aws.amazon.com/general/latest/gr/aws-arns-and-namespaces.html) an. Sie können dies für Aktionen tun, die einen bestimmten Ressourcentyp unterstützen, der als Berechtigungen auf Ressourcenebene bezeichnet wird.

Verwenden Sie für Aktionen, die keine Berechtigungen auf Ressourcenebene unterstützen, z. B. Auflistungsoperationen, einen Platzhalter (\*), um anzugeben, dass die Anweisung für alle Ressourcen gilt.

"Resource": "\*"

Eine Liste der Forecast-Ressourcentypen und ihrer ARNs finden Sie unter [Von Amazon Forecast](https://docs.aws.amazon.com/service-authorization/latest/reference/list_amazonforecast.html#amazonforecast-resources-for-iam-policies) [definierte Ressourcen](https://docs.aws.amazon.com/service-authorization/latest/reference/list_amazonforecast.html#amazonforecast-resources-for-iam-policies) in der Service Authorization Reference. Informationen darüber, mit welchen Aktionen Sie den ARN jeder Ressource angeben können, finden Sie unter [Von Amazon Forecast](https://docs.aws.amazon.com/service-authorization/latest/reference/list_amazonforecast.html#amazonforecast-actions-as-permissions) [definierte Aktionen](https://docs.aws.amazon.com/service-authorization/latest/reference/list_amazonforecast.html#amazonforecast-actions-as-permissions).

Beispiele für identitätsbasierte Forecast-Richtlinien finden Sie unter. [Beispiele für identitätsbasierte](#page-350-0) [Richtlinien für Amazon Forecast](#page-350-0)

## <span id="page-347-0"></span>Schlüssel zu den Policy-Bedingungen für Forecast

Unterstützt servicespezifische Richtlini enbedingungsschlüssel

**Nein** 

Administratoren können mithilfe von AWS JSON-Richtlinien angeben, wer auf was Zugriff hat. Das heißt, welcher Prinzipal kann Aktionen für welche Ressourcen und unter welchen Bedingungen ausführen.

Das Element Condition (oder Condition block) ermöglicht Ihnen die Angabe der Bedingungen, unter denen eine Anweisung wirksam ist. Das Element Condition ist optional. Sie können bedingte Ausdrücke erstellen, die [Bedingungsoperatoren](https://docs.aws.amazon.com/IAM/latest/UserGuide/reference_policies_elements_condition_operators.html) verwenden, z. B. ist gleich oder kleiner als, damit die Bedingung in der Richtlinie mit Werten in der Anforderung übereinstimmt.

Wenn Sie mehrere Condition-Elemente in einer Anweisung oder mehrere Schlüssel in einem einzelnen Condition-Element angeben, wertet AWS diese mittels einer logischen AND-Operation aus. Wenn Sie mehrere Werte für einen einzelnen Bedingungsschlüssel angeben, AWS wertet die Bedingung mithilfe einer logischen OR Operation aus. Alle Bedingungen müssen erfüllt werden, bevor die Berechtigungen der Anweisung gewährt werden.

Sie können auch Platzhaltervariablen verwenden, wenn Sie Bedingungen angeben. Beispielsweise können Sie einem IAM-Benutzer die Berechtigung für den Zugriff auf eine Ressource nur dann gewähren, wenn sie mit dessen IAM-Benutzernamen gekennzeichnet ist. Weitere Informationen finden Sie unter [IAM-Richtlinienelemente: Variablen und Tags](https://docs.aws.amazon.com/IAM/latest/UserGuide/reference_policies_variables.html) im IAM-Benutzerhandbuch.

AWS unterstützt globale Bedingungsschlüssel und dienstspezifische Bedingungsschlüssel. Eine Übersicht aller AWS globalen Bedingungsschlüssel finden Sie unter [Kontextschlüssel für AWS](https://docs.aws.amazon.com/IAM/latest/UserGuide/reference_policies_condition-keys.html)  [globale Bedingungen](https://docs.aws.amazon.com/IAM/latest/UserGuide/reference_policies_condition-keys.html) im IAM-Benutzerhandbuch.

Eine Liste der Forecast-Bedingungsschlüssel finden Sie unter [Bedingungsschlüssel für Amazon](https://docs.aws.amazon.com/service-authorization/latest/reference/list_amazonforecast.html#amazonforecast-policy-keys)  [Forecast](https://docs.aws.amazon.com/service-authorization/latest/reference/list_amazonforecast.html#amazonforecast-policy-keys) in der Service Authorization Reference. Informationen zu den Aktionen und Ressourcen, mit denen Sie einen Bedingungsschlüssel verwenden können, finden Sie unter [Von Amazon Forecast](https://docs.aws.amazon.com/service-authorization/latest/reference/list_amazonforecast.html#amazonforecast-actions-as-permissions) [definierte Aktionen](https://docs.aws.amazon.com/service-authorization/latest/reference/list_amazonforecast.html#amazonforecast-actions-as-permissions).

Beispiele für identitätsbasierte Forecast-Richtlinien finden Sie unter. [Beispiele für identitätsbasierte](#page-350-0) [Richtlinien für Amazon Forecast](#page-350-0)

## <span id="page-348-0"></span>ACLs in Forecast

Unterstützt ACLs Nein

Zugriffssteuerungslisten (ACLs) steuern, welche Prinzipale (Kontomitglieder, Benutzer oder Rollen) auf eine Ressource zugreifen können. ACLs sind ähnlich wie ressourcenbasierte Richtlinien, verwenden jedoch nicht das JSON-Richtliniendokumentformat.

<span id="page-348-1"></span>ABAC mit Forecast

Unterstützt ABAC (Tags in Richtlinien) Ja

Die attributbasierte Zugriffskontrolle (ABAC) ist eine Autorisierungsstrategie, bei der Berechtigungen basierend auf Attributen definiert werden. In AWS werden diese Attribute als Tags bezeichnet. Sie können Tags an IAM-Entitäten (Benutzer oder Rollen) und an viele AWS Ressourcen anhängen. Das Markieren von Entitäten und Ressourcen ist der erste Schritt von ABAC. Anschließend entwerfen Sie ABAC-Richtlinien, um Operationen zuzulassen, wenn das Tag des Prinzipals mit dem Tag der Ressource übereinstimmt, auf die sie zugreifen möchten.

ABAC ist in Umgebungen hilfreich, die schnell wachsen, und unterstützt Sie in Situationen, in denen die Richtlinienverwaltung mühsam wird.

Um den Zugriff auf der Grundlage von Tags zu steuern, geben Sie im Bedingungselement einer [Richtlinie Tag-Informationen](https://docs.aws.amazon.com/IAM/latest/UserGuide/reference_policies_elements_condition.html) an, indem Sie die Schlüssel aws:ResourceTag/*key-name*, aws:RequestTag/*key-name*, oder Bedingung aws:TagKeys verwenden.

Wenn ein Service alle drei Bedingungsschlüssel für jeden Ressourcentyp unterstützt, lautet der Wert für den Service Ja. Wenn ein Service alle drei Bedingungsschlüssel für nur einige Ressourcentypen unterstützt, lautet der Wert Teilweise.

Weitere Informationen zu ABAC finden Sie unter [Was ist ABAC?](https://docs.aws.amazon.com/IAM/latest/UserGuide/introduction_attribute-based-access-control.html) im IAM-Benutzerhandbuch. Um ein Tutorial mit Schritten zur Einstellung von ABAC anzuzeigen, siehe [Attributbasierte Zugriffskontrolle](https://docs.aws.amazon.com/IAM/latest/UserGuide/tutorial_attribute-based-access-control.html) [\(ABAC\)](https://docs.aws.amazon.com/IAM/latest/UserGuide/tutorial_attribute-based-access-control.html) verwenden im IAM-Benutzerhandbuch.

<span id="page-348-2"></span>Temporäre Anmeldeinformationen mit Forecast verwenden

Unterstützt temporäre Anmeldeinformationen Ja

Einige funktionieren AWS-Services nicht, wenn Sie sich mit temporären Anmeldeinformationen anmelden. Weitere Informationen, einschließlich Informationen, die mit temporären Anmeldeinformationen AWS-Services [funktionieren AWS-Services , finden Sie im IAM-](https://docs.aws.amazon.com/IAM/latest/UserGuide/reference_aws-services-that-work-with-iam.html)[Benutzerhandbuch unter Diese Option funktioniert mit](https://docs.aws.amazon.com/IAM/latest/UserGuide/reference_aws-services-that-work-with-iam.html) IAM.

Sie verwenden temporäre Anmeldeinformationen, wenn Sie sich mit einer anderen AWS Management Console Methode als einem Benutzernamen und einem Passwort anmelden. Wenn Sie beispielsweise AWS über den Single Sign-On-Link (SSO) Ihres Unternehmens darauf zugreifen, werden bei diesem Vorgang automatisch temporäre Anmeldeinformationen erstellt. Sie erstellen auch automatisch temporäre Anmeldeinformationen, wenn Sie sich als Benutzer bei der Konsole anmelden und dann die Rollen wechseln. Weitere Informationen zum Wechseln von Rollen finden Sie unter [Wechseln zu einer Rolle \(Konsole\)](https://docs.aws.amazon.com/IAM/latest/UserGuide/id_roles_use_switch-role-console.html) im IAM-Benutzerhandbuch.

Mithilfe der AWS API AWS CLI oder können Sie temporäre Anmeldeinformationen manuell erstellen. Sie können diese temporären Anmeldeinformationen dann für den Zugriff verwenden AWS. AWS empfiehlt, temporäre Anmeldeinformationen dynamisch zu generieren, anstatt langfristige Zugriffsschlüssel zu verwenden. Weitere Informationen finden Sie unter [Temporäre](https://docs.aws.amazon.com/IAM/latest/UserGuide/id_credentials_temp.html)  [Sicherheitsanmeldeinformationen in IAM](https://docs.aws.amazon.com/IAM/latest/UserGuide/id_credentials_temp.html).

<span id="page-349-0"></span>Serviceübergreifende Hauptberechtigungen für Forecast

Unterstützt Forward Access Sessions (FAS) Ja

Wenn Sie einen IAM-Benutzer oder eine IAM-Rolle verwenden, um Aktionen auszuführen AWS, gelten Sie als Principal. Bei einigen Services könnte es Aktionen geben, die dann eine andere Aktion in einem anderen Service initiieren. FAS verwendet die Berechtigungen des Prinzipals, der einen aufruft AWS-Service, kombiniert mit der Anforderung, Anfragen an nachgelagerte Dienste AWS-Service zu stellen. FAS-Anfragen werden nur gestellt, wenn ein Dienst eine Anfrage erhält, für deren Abschluss Interaktionen mit anderen AWS-Services oder Ressourcen erforderlich sind. In diesem Fall müssen Sie über Berechtigungen zum Ausführen beider Aktionen verfügen. Einzelheiten zu den Richtlinien für FAS-Anfragen finden Sie unter [Zugriffssitzungen weiterleiten.](https://docs.aws.amazon.com/IAM/latest/UserGuide/access_forward_access_sessions.html)

<span id="page-349-1"></span>Servicerollen für Forecast

Unterstützt Servicerollen aus der Anternationale Jahren aus der Anternationale Jahren aus der Anternationale Ja

Eine Servicerolle ist eine [IAM-Rolle](https://docs.aws.amazon.com/IAM/latest/UserGuide/id_roles.html), die ein Service annimmt, um Aktionen in Ihrem Namen auszuführen. Ein IAM-Administrator kann eine Servicerolle innerhalb von IAM erstellen, ändern und löschen. Weitere Informationen finden Sie unter [Erstellen einer Rolle zum Delegieren von](https://docs.aws.amazon.com/IAM/latest/UserGuide/id_roles_create_for-service.html) [Berechtigungen an einen AWS-Service](https://docs.aws.amazon.com/IAM/latest/UserGuide/id_roles_create_for-service.html) im IAM-Benutzerhandbuch.

### **A** Warning

Durch das Ändern der Berechtigungen für eine Servicerolle kann die Forecast-Funktionalität beeinträchtigt werden. Bearbeiten Sie Servicerollen nur, wenn Forecast Sie dazu anleitet.

## <span id="page-350-1"></span>Servicebezogene Rollen für Forecast

Unterstützt serviceverknüpfte Rollen Nein

Eine dienstbezogene Rolle ist eine Art von Servicerolle, die mit einer verknüpft ist. AWS-Service Der Service kann die Rolle übernehmen, um eine Aktion in Ihrem Namen auszuführen. Dienstbezogene Rollen werden in Ihrem Dienst angezeigt AWS-Konto und gehören dem Dienst. Ein IAM-Administrator kann die Berechtigungen für Service-verknüpfte Rollen anzeigen, aber nicht bearbeiten.

Details zum Erstellen oder Verwalten von serviceverknüpften Rollen finden Sie unter [AWS -Services,](https://docs.aws.amazon.com/IAM/latest/UserGuide/reference_aws-services-that-work-with-iam.html) [die mit IAM funktionieren.](https://docs.aws.amazon.com/IAM/latest/UserGuide/reference_aws-services-that-work-with-iam.html) Suchen Sie in der Tabelle nach einem Service mit einem Yes in der Spalte Service-linked role (Serviceverknüpfte Rolle). Wählen Sie den Link Yes (Ja) aus, um die Dokumentation für die serviceverknüpfte Rolle für diesen Service anzuzeigen.

## <span id="page-350-0"></span>Beispiele für identitätsbasierte Richtlinien für Amazon Forecast

Standardmäßig sind Benutzer und Rollen nicht berechtigt, Forecast-Ressourcen zu erstellen oder zu ändern. Sie können auch keine Aufgaben mithilfe der AWS Management Console, AWS Command Line Interface (AWS CLI) oder AWS API ausführen. Ein IAM-Administrator muss IAM-Richtlinien erstellen, die Benutzern die Berechtigung erteilen, Aktionen für die Ressourcen auszuführen, die sie benötigen. Der Administrator kann dann die IAM-Richtlinien zu Rollen hinzufügen, und Benutzer können die Rollen annehmen.

Informationen dazu, wie Sie unter Verwendung dieser beispielhaften JSON-Richtliniendokumente eine identitätsbasierte IAM-Richtlinie erstellen, finden Sie unter [Erstellen von IAM-Richtlinien](https://docs.aws.amazon.com/IAM/latest/UserGuide/access_policies_create-console.html) im IAM-Benutzerhandbuch.

Einzelheiten zu den von Forecast definierten Aktionen und Ressourcentypen, einschließlich des Formats der ARNs für jeden Ressourcentyp, finden Sie unter [Aktionen, Ressourcen und](https://docs.aws.amazon.com/service-authorization/latest/reference/list_amazonforecast.html)  [Bedingungsschlüssel für Amazon Forecast](https://docs.aws.amazon.com/service-authorization/latest/reference/list_amazonforecast.html) in der Service Authorization Reference.

Immer wenn ein Vorgang aufgerufen wird, führt Amazon Forecast eine Reihe von Authentifizierungsprüfungen für die Berechtigungen des Anrufers durch. Diese Prüfungen beinhalten Folgendes:

- Die Erlaubnis des Aufrufers, den Vorgang aufzurufen, wurde validiert.
- Wenn eine Rolle innerhalb eines Vorgangs bereitgestellt wird, validiert Amazon Forecast die PassRole Genehmigung für die Rolle.
- Wenn in der Verschlüsselungskonfiguration ein KMS-Schlüssel bereitgestellt wird, erfolgt die GenerateDataKey Validierung kms:Decrypt und kms: anhand der Berechtigungen des Aufrufers. Dieser Schlüssel kann für jeden in Amazon Forecast ausgeführten Vorgang unterschiedlich sein. Sie erhalten eine AccessDeniedException , falls Sie nicht über die entsprechenden Berechtigungen verfügen. Die Schlüsselrichtlinie sollte dem folgenden Code ähneln:

Example

```
"Effect": "Allow",
"Principal": { 
     "AWS": "AWS Invoking Identity"
},
"Action": [ 
     "kms:Decrypt", 
     "kms:GenerateDataKey" 
    \perp,
     "Resource": "*"
}
```
#### Themen

- [Bewährte Methoden für Richtlinien](#page-352-0)
- [Verwenden der Forecast-Konsole](#page-353-0)
- [Gewähren der Berechtigung zur Anzeige der eigenen Berechtigungen für Benutzer](#page-354-0)
- [AWS Verwaltete \(vordefinierte\) Richtlinien für Amazon Forecast](#page-355-0)
- [Beispiele für vom Kunden verwaltete Richtlinien](#page-355-1)

## <span id="page-352-0"></span>Bewährte Methoden für Richtlinien

Identitätsbasierte Richtlinien legen fest, ob jemand Forecast-Ressourcen in Ihrem Konto erstellen, darauf zugreifen oder sie löschen kann. Dies kann zusätzliche Kosten für Ihr verursachen AWS-Konto. Befolgen Sie beim Erstellen oder Bearbeiten identitätsbasierter Richtlinien die folgenden Anleitungen und Empfehlungen:

- Beginnen Sie mit AWS verwalteten Richtlinien und wechseln Sie zu Berechtigungen mit den geringsten Rechten — Verwenden Sie die AWS verwalteten Richtlinien, die Berechtigungen für viele gängige Anwendungsfälle gewähren, um Ihren Benutzern und Workloads zunächst Berechtigungen zu gewähren. Sie sind in Ihrem verfügbar. AWS-Konto Wir empfehlen Ihnen, die Berechtigungen weiter zu reduzieren, indem Sie vom AWS Kunden verwaltete Richtlinien definieren, die speziell auf Ihre Anwendungsfälle zugeschnitten sind. Weitere Informationen finden Sie unter [AWS -verwaltete Richtlinien](https://docs.aws.amazon.com/IAM/latest/UserGuide/access_policies_managed-vs-inline.html#aws-managed-policies) oder [AWS -verwaltete Richtlinien für Auftrags-Funktionen](https://docs.aws.amazon.com/IAM/latest/UserGuide/access_policies_job-functions.html) im IAM-Benutzerhandbuch.
- Anwendung von Berechtigungen mit den geringsten Rechten Wenn Sie mit IAM-Richtlinien Berechtigungen festlegen, gewähren Sie nur die Berechtigungen, die für die Durchführung einer Aufgabe erforderlich sind. Sie tun dies, indem Sie die Aktionen definieren, die für bestimmte Ressourcen unter bestimmten Bedingungen durchgeführt werden können, auch bekannt als die geringsten Berechtigungen. Weitere Informationen zur Verwendung von IAM zum Anwenden von Berechtigungen finden Sie unter [Richtlinien und Berechtigungen in IAM](https://docs.aws.amazon.com/IAM/latest/UserGuide/access_policies.html) im IAM-Benutzerhandbuch.
- Verwenden von Bedingungen in IAM-Richtlinien zur weiteren Einschränkung des Zugriffs Sie können Ihren Richtlinien eine Bedingung hinzufügen, um den Zugriff auf Aktionen und Ressourcen zu beschränken. Sie können beispielsweise eine Richtlinienbedingung schreiben, um festzulegen, dass alle Anforderungen mithilfe von SSL gesendet werden müssen. Sie können auch Bedingungen verwenden, um Zugriff auf Serviceaktionen zu gewähren, wenn diese für einen bestimmten Zweck verwendet werden AWS-Service, z. AWS CloudFormation B. Weitere Informationen finden Sie unter [IAM-JSON-Richtlinienelemente: Bedingung](https://docs.aws.amazon.com/IAM/latest/UserGuide/reference_policies_elements_condition.html) im IAM-Benutzerhandbuch.
- Verwenden von IAM Access Analyzer zur Validierung Ihrer IAM-Richtlinien, um sichere und funktionale Berechtigungen zu gewährleisten – IAM Access Analyzer validiert neue und vorhandene Richtlinien, damit die Richtlinien der IAM-Richtliniensprache (JSON) und den bewährten IAM-Methoden entsprechen. IAM Access Analyzer stellt mehr als 100 Richtlinienprüfungen und umsetzbare Empfehlungen zur Verfügung, damit Sie sichere und funktionale Richtlinien erstellen können. Weitere Informationen finden Sie unter [Richtlinienvalidierung zum IAM Access Analyzer](https://docs.aws.amazon.com/IAM/latest/UserGuide/access-analyzer-policy-validation.html) im IAM-Benutzerhandbuch.

• Multi-Faktor-Authentifizierung (MFA) erforderlich — Wenn Sie ein Szenario haben, das IAM-Benutzer oder einen Root-Benutzer in Ihrem System erfordert AWS-Konto, aktivieren Sie MFA für zusätzliche Sicherheit. Um MFA beim Aufrufen von API-Vorgängen anzufordern, fügen Sie Ihren Richtlinien MFA-Bedingungen hinzu. Weitere Informationen finden Sie unter [Konfigurieren eines](https://docs.aws.amazon.com/IAM/latest/UserGuide/id_credentials_mfa_configure-api-require.html) [MFA-geschützten API-Zugriffs](https://docs.aws.amazon.com/IAM/latest/UserGuide/id_credentials_mfa_configure-api-require.html) im IAM-Benutzerhandbuch.

Weitere Informationen zu bewährten Methoden in IAM finden Sie unter [Bewährte Methoden für die](https://docs.aws.amazon.com/IAM/latest/UserGuide/best-practices.html)  [Sicherheit in IAM](https://docs.aws.amazon.com/IAM/latest/UserGuide/best-practices.html) im IAM-Benutzerhandbuch.

### <span id="page-353-0"></span>Verwenden der Forecast-Konsole

Um auf die Amazon Forecast-Konsole zugreifen zu können, benötigen Sie ein Mindestmaß an Berechtigungen. Diese Berechtigungen müssen es Ihnen ermöglichen, Details zu den Forecast-Ressourcen in Ihrem aufzulisten und anzuzeigen AWS-Konto. Wenn Sie eine identitätsbasierte Richtlinie erstellen, die strenger ist als die mindestens erforderlichen Berechtigungen, funktioniert die Konsole nicht wie vorgesehen für Entitäten (Benutzer oder Rollen) mit dieser Richtlinie.

Sie müssen Benutzern, die nur die API AWS CLI oder die AWS API aufrufen, keine Mindestberechtigungen für die Konsole gewähren. Stattdessen sollten Sie nur Zugriff auf die Aktionen zulassen, die der API-Operation entsprechen, die die Benutzer ausführen möchten.

Um sicherzustellen, dass Benutzer und Rollen die Forecast-Konsole weiterhin verwenden können, fügen Sie den Entitäten außerdem die folgende AWS verwaltete Richtlinie hinzu. Weitere Informationen finden Sie unter [Hinzufügen von Berechtigungen für einen Benutzer](https://docs.aws.amazon.com/IAM/latest/UserGuide/id_users_change-permissions.html#users_change_permissions-add-console) im IAM-Benutzerhandbuch:

#### AWSForecastFullAccess

Die folgende Richtlinie gewährt vollen Zugriff auf alle Amazon Forecast-Aktionen, wenn Sie die Konsole verwenden:

```
{ 
     "Version": "2012-10-17", 
     "Statement": [ 
          { 
               "Effect": "Allow", 
                "Action": [ 
                    "forecast:*" 
               ], 
                "Resource": "*"
```

```
 }, 
          { 
              "Effect": "Allow", 
              "Action": [ 
                  "iam:PassRole" 
              ], 
              "Resource": "*", 
              "Condition": { 
                   "StringEquals": { 
                       "iam:PassedToService": "forecast.amazonaws.com" 
 } 
              } 
         } 
     ]
}
```
<span id="page-354-0"></span>Gewähren der Berechtigung zur Anzeige der eigenen Berechtigungen für Benutzer

In diesem Beispiel wird gezeigt, wie Sie eine Richtlinie erstellen, die IAM-Benutzern die Berechtigung zum Anzeigen der eingebundenen Richtlinien und verwalteten Richtlinien gewährt, die ihrer Benutzeridentität angefügt sind. Diese Richtlinie beinhaltet Berechtigungen zum Ausführen dieser Aktion auf der Konsole oder programmgesteuert mithilfe der API AWS CLI oder AWS .

```
{ 
     "Version": "2012-10-17", 
     "Statement": [ 
          { 
               "Sid": "ViewOwnUserInfo", 
               "Effect": "Allow", 
               "Action": [ 
                   "iam:GetUserPolicy", 
                   "iam:ListGroupsForUser", 
                   "iam:ListAttachedUserPolicies", 
                   "iam:ListUserPolicies", 
                   "iam:GetUser" 
              ], 
               "Resource": ["arn:aws:iam::*:user/${aws:username}"] 
          }, 
          { 
               "Sid": "NavigateInConsole", 
               "Effect": "Allow", 
               "Action": [ 
                   "iam:GetGroupPolicy",
```

```
 "iam:GetPolicyVersion", 
                    "iam:GetPolicy", 
                    "iam:ListAttachedGroupPolicies", 
                    "iam:ListGroupPolicies", 
                    "iam:ListPolicyVersions", 
                    "iam:ListPolicies", 
                    "iam:ListUsers" 
               ], 
               "Resource": "*" 
          } 
     \mathbf{I}}
```
## <span id="page-355-0"></span>AWS Verwaltete (vordefinierte) Richtlinien für Amazon Forecast

AWS adressiert viele gängige Anwendungsfälle durch die Bereitstellung eigenständiger IAM-Richtlinien, die von erstellt und verwaltet AWS werden. Diese AWS verwalteten Richtlinien gewähren die erforderlichen Berechtigungen für allgemeine Anwendungsfälle, sodass Sie nicht erst untersuchen müssen, welche Berechtigungen benötigt werden. Weitere Informationen finden Sie unter [AWS](https://docs.aws.amazon.com/IAM/latest/UserGuide/access_policies_managed-vs-inline.html#aws-managed-policies)  [verwaltete Richtlinien](https://docs.aws.amazon.com/IAM/latest/UserGuide/access_policies_managed-vs-inline.html#aws-managed-policies) im IAM-Benutzerhandbuch.

Die folgenden AWS verwalteten Richtlinien, die Sie Benutzern in Ihrem Konto zuordnen können, sind spezifisch für Amazon Forecast:

• AmazonForecastFullAccess— Gewährt vollen Zugriff auf Amazon Forecast-Ressourcen und alle unterstützten Operationen.

Sie können diese Berechtigungsrichtlinien prüfen, indem Sie sich bei der IAM Konsole anmelden und nach ihnen suchen.

Sie können auch Ihre eigenen benutzerdefinierten IAM-Richtlinien erstellen, um Berechtigungen für Amazon Forecast-Aktionen und -Ressourcen zu gewähren. Sie können diese benutzerdefinierten Richtlinien den IAM-Benutzern oder Gruppen zuordnen, für die sie erforderlich sind.

<span id="page-355-1"></span>Beispiele für vom Kunden verwaltete Richtlinien

In diesem Abschnitt finden Sie Beispielbenutzerrichtlinien, die Berechtigungen für verschiedene Amazon Forecast-Aktionen gewähren. Diese Richtlinien funktionieren, wenn Sie die AWS SDKs oder die AWS CLI verwenden. Informationen zur Verwendung der Konsole finden Sie unter [Verwenden](#page-353-0)  [der Forecast-Konsole.](#page-353-0)

#### Beispiele

- [Beispiel 1: Kontoadministratorberechtigungen gewähren](#page-356-0)
- [Beispiel 2: Alle Amazon Forecast- und IAM-Aktionen PassRole zulassen](#page-356-1)
- [Beispiel 3: Alle Amazon Forecast-Aktionen zulassen und gleichzeitig PassRole IAM-Aktionen](#page-357-0) [einschränken](#page-357-0)
- [Beispiel 4: Maßnahmenbasierte Richtlinie: Amazon Forecast Read-Only Access](#page-358-0)
- [Beispiel 5: Alle Amazon Forecast-Aktionen mit Pass Role- und KMS-Aktionen zulassen](#page-359-0)

<span id="page-356-0"></span>Beispiel 1: Kontoadministratorberechtigungen gewähren

Nachdem Sie ein Konto eingerichtet haben (siehe [Registrieren bei AWS\)](#page-13-0), erstellen Sie einen Administratorbenutzer zur Verwaltung des Kontos. Der Administratorbenutzer kann Benutzer erstellen und deren Berechtigungen verwalten.

Um dem Administratorbenutzer alle für das Konto verfügbaren Berechtigungen zu erteilen, fügen Sie ihm die folgende Berechtigungsrichtlinie an:

```
{ 
      "Version": "2012-10-17", 
      "Statement": [ 
           { 
                 "Effect": "Allow", 
                 "Action": "*", 
                 "Resource": "*" 
           } 
     \mathbf{I}}
```
<span id="page-356-1"></span>Beispiel 2: Alle Amazon Forecast- und IAM-Aktionen PassRole zulassen

Sie können einen Benutzer erstellen, der über Berechtigungen für alle Amazon Forecast-Aktionen, aber nicht für Ihre anderen Dienste verfügt (stellen Sie sich diesen Benutzer als dienstspezifischen Administrator vor). Fügen Sie diesem Benutzer die folgende Berechtigungsrichtlinie an:

```
{ 
      "Version": "2012-10-17", 
      "Statement": [ 
          { 
               "Effect": "Allow",
```

```
 "Action": [ 
                  "forecast:*" 
              ], 
              "Resource": "*" 
         }, 
         { 
              "Effect": "Allow", 
              "Action": [ 
                  "iam:PassRole" 
              ], 
              "Resource": "*", 
              "Condition": { 
                  "StringEquals": { 
                      "iam:PassedToService": "forecast.amazonaws.com" 
 } 
 } 
         } 
     ]
}
```
<span id="page-357-0"></span>Beispiel 3: Alle Amazon Forecast-Aktionen zulassen und gleichzeitig PassRole IAM-Aktionen einschränken

Sie können einen Benutzer erstellen, der über Berechtigungen für alle Amazon Forecast-Aktionen verfügt und gleichzeitig dessen PassRole IAM-Aktionen einschränken möchte. Fügen Sie diesem Benutzer die folgende Berechtigungsrichtlinie an:

```
{ 
      "Version": "2012-10-17", 
      "Statement": [ 
           { 
               "Effect": "Allow", 
               "Action": [ 
                    "forecast:*" 
               ], 
               "Resource": "*" 
          }, 
           { 
               "Effect": "Allow", 
               "Action": [ 
                    "iam:PassRole" 
               ],
```

```
 "Resource": "arn:aws:iam::EXAMPLE_ACCOUNT_ID_12349858:role/
EXAMPLE_ROLE_TO_ALLOW_TO_PASS", 
             "Condition": { 
                "StringEquals": { 
                    "iam:PassedToService": "forecast.amazonaws.com" 
 } 
 } 
        } 
    \mathbf{I}}
```
<span id="page-358-0"></span>Beispiel 4: Maßnahmenbasierte Richtlinie: Amazon Forecast Read-Only Access

Die folgende Richtlinie gewährt Berechtigungen für Amazon Forecast-Aktionen, die es einem Benutzer ermöglichen, Ressourcen aufzulisten und zu beschreiben:

```
{ 
     "Version": "2012-10-17", 
     "Statement": [ 
        { 
          "Effect": "Allow", 
          "Action": [ 
            "forecast:DescribeDataset", 
            "forecast:DescribeDatasetGroup", 
            "forecast:DescribeDatasetImportJob", 
            "forecast:DescribeForecast", 
            "forecast:DescribeForecastExportJob", 
            "forecast:DescribePredictor", 
            "forecast:ListDatasetGroups", 
            "forecast:ListDatasetImportJobs", 
            "forecast:ListDatasets", 
            "forecast:ListDatasetExportJobs", 
            "forecast:ListForecasts", 
            "forecast:ListPredictors" 
          ], 
          "Resource": "*" 
        } 
    \mathbf{I}}
```
<span id="page-359-0"></span>Beispiel 5: Alle Amazon Forecast-Aktionen mit Pass Role- und KMS-Aktionen zulassen

Sie können einen Benutzer erstellen, der über Berechtigungen für alle Amazon Forecast-Aktionen, aber keine Berechtigungen für andere Dienste verfügt, indem Sie einen kontoübergreifenden, vom Kunden verwalteten Schlüssel für die Verschlüsselung in Amazon Forecast verwenden. Weitere Informationen finden Sie unter [Richtlinie für AWS kontoübergreifende Schlüssel](https://docs.aws.amazon.com/kms/latest/developerguide/key-policy-modifying-external-accounts.html) im AWS Key Management Service Entwicklerhandbuch.

```
{ 
     "Version": "2012-10-17", 
     "Statement": [ 
          { 
              "Effect": "Allow", 
              "Action": [ 
                   "forecast:*" 
              ], 
              "Resource": "*" 
         }, 
          { 
              "Effect": "Allow", 
              "Action": [ 
                   "iam:PassRole" 
              ], 
              "Resource": "*", 
              "Condition": { 
                   "StringEquals": { 
                       "iam:PassedToService": "forecast.amazonaws.com" 
 } 
 } 
          }, 
          { 
              "Effect": "Allow", 
              "Action": [ 
                   "kms:Decrypt", 
                   "kms:GenerateDataKey" 
              ], 
              "Resource": "arn:aws:iam::1234567890:key/example_key" 
         } 
     ]
}
```
# Fehlerbehebung bei Identität und Zugriff auf Amazon Forecast

Verwenden Sie die folgenden Informationen, um häufig auftretende Probleme zu diagnostizieren und zu beheben, die bei der Arbeit mit Forecast und IAM auftreten können.

Themen

- [Ich bin nicht berechtigt, eine Aktion in Forecast durchzuführen](#page-360-0)
- [Ich bin nicht berechtigt, iam auszuführen: PassRole](#page-360-1)
- [Ich bin Administrator und möchte anderen den Zugriff auf Forecast ermöglichen](#page-361-0)
- [Ich möchte Personen außerhalb von mir den Zugriff AWS-Konto auf meine Forecast-Ressourcen](#page-361-1)  [ermöglichen](#page-361-1)

## <span id="page-360-0"></span>Ich bin nicht berechtigt, eine Aktion in Forecast durchzuführen

Wenn Sie eine Fehlermeldung erhalten, dass Sie nicht zur Durchführung einer Aktion berechtigt sind, müssen Ihre Richtlinien aktualisiert werden, damit Sie die Aktion durchführen können.

Der folgende Beispielfehler tritt auf, wenn der IAM-Benutzer mateojackson versucht, über die Konsole Details zu einer fiktiven *my-example-widget*-Ressource anzuzeigen, jedoch nicht über forecast:*GetWidget*-Berechtigungen verfügt.

```
User: arn:aws:iam::123456789012:user/mateojackson is not authorized to perform: 
  forecast:GetWidget on resource: my-example-widget
```
In diesem Fall muss die Richtlinie für den Benutzer mateojackson aktualisiert werden, damit er mit der forecast:*GetWidget*-Aktion auf die *my-example-widget*-Ressource zugreifen kann.

Wenn Sie Hilfe benötigen, wenden Sie sich an Ihren AWS Administrator. Ihr Administrator hat Ihnen Ihre Anmeldeinformationen zur Verfügung gestellt.

## <span id="page-360-1"></span>Ich bin nicht berechtigt, iam auszuführen: PassRole

Wenn Sie eine Fehlermeldung erhalten, dass Sie nicht berechtigt sind, die iam:PassRole Aktion durchzuführen, müssen Ihre Richtlinien aktualisiert werden, damit Sie eine Rolle an Forecast übergeben können.

Einige AWS-Services ermöglichen es Ihnen, eine bestehende Rolle an diesen Dienst zu übergeben, anstatt eine neue Servicerolle oder eine dienstverknüpfte Rolle zu erstellen. Hierzu benötigen Sie Berechtigungen für die Übergabe der Rolle an den Dienst.

Der folgende Beispielfehler tritt auf, wenn ein IAM-Benutzer mit dem Namen marymajor versucht, die Konsole zu verwenden, um eine Aktion in Forecast auszuführen. Die Aktion erfordert jedoch, dass der Service über Berechtigungen verfügt, die durch eine Servicerolle gewährt werden. Mary besitzt keine Berechtigungen für die Übergabe der Rolle an den Dienst.

```
User: arn:aws:iam::123456789012:user/marymajor is not authorized to perform: 
  iam:PassRole
```
In diesem Fall müssen die Richtlinien von Mary aktualisiert werden, um die Aktion iam:PassRole ausführen zu können.

Wenn Sie Hilfe benötigen, wenden Sie sich an Ihren AWS Administrator. Ihr Administrator hat Ihnen Ihre Anmeldeinformationen zur Verfügung gestellt.

<span id="page-361-0"></span>Ich bin Administrator und möchte anderen den Zugriff auf Forecast ermöglichen

Um anderen den Zugriff auf Forecast zu ermöglichen, müssen Sie eine IAM-Entität (Benutzer oder Rolle) für die Person oder Anwendung erstellen, die Zugriff benötigt. Sie werden die Anmeldeinformationen für diese Einrichtung verwenden, um auf AWS zuzugreifen. Anschließend müssen Sie der Entität eine Richtlinie hinzufügen, die ihr die richtigen Berechtigungen in Forecast gewährt.

Informationen zum Einstieg finden Sie unter [Erstellen Ihrer ersten delegierten IAM-Benutzer und -](https://docs.aws.amazon.com/IAM/latest/UserGuide/getting-started_create-delegated-user.html) [Gruppen](https://docs.aws.amazon.com/IAM/latest/UserGuide/getting-started_create-delegated-user.html) im IAM-Benutzerhandbuch.

<span id="page-361-1"></span>Ich möchte Personen außerhalb von mir den Zugriff AWS-Konto auf meine Forecast-Ressourcen ermöglichen

Sie können eine Rolle erstellen, die Benutzer in anderen Konten oder Personen außerhalb Ihrer Organisation für den Zugriff auf Ihre Ressourcen verwenden können. Sie können festlegen, wem die Übernahme der Rolle anvertraut wird. Im Fall von Diensten, die ressourcenbasierte Richtlinien oder Zugriffskontrolllisten (Access Control Lists, ACLs) verwenden, können Sie diese Richtlinien verwenden, um Personen Zugriff auf Ihre Ressourcen zu gewähren.

Weitere Informationen dazu finden Sie hier:

• Informationen darüber, ob Forecast diese Funktionen unterstützt, finden Sie unter[So funktioniert](#page-343-0) [Amazon Forecast mit IAM.](#page-343-0)

- Informationen dazu, wie Sie Zugriff auf Ihre Ressourcen gewähren können, AWS-Konten die Ihnen gehören, finden Sie im IAM-Benutzerhandbuch unter [Gewähren des Zugriffs für einen IAM-](https://docs.aws.amazon.com/IAM/latest/UserGuide/id_roles_common-scenarios_aws-accounts.html)[Benutzer in einem anderen AWS-Konto , den Sie besitzen.](https://docs.aws.amazon.com/IAM/latest/UserGuide/id_roles_common-scenarios_aws-accounts.html)
- Informationen dazu, wie Sie Dritten Zugriff auf Ihre Ressourcen gewähren können AWS-Konten, finden Sie [AWS-Konten im IAM-Benutzerhandbuch unter Gewähren des Zugriffs für Dritte.](https://docs.aws.amazon.com/IAM/latest/UserGuide/id_roles_common-scenarios_third-party.html)
- Informationen dazu, wie Sie über einen Identitätsverbund Zugriff gewähren, finden Sie unter [Gewähren von Zugriff für extern authentifizierte Benutzer \(Identitätsverbund\)](https://docs.aws.amazon.com/IAM/latest/UserGuide/id_roles_common-scenarios_federated-users.html) im IAM-Benutzerhandbuch.
- Informationen zum Unterschied zwischen der Verwendung von Rollen und ressourcenbasierten Richtlinien für den kontoübergreifenden Zugriff finden Sie im IAM-Benutzerhandbuch unter [Kontenübergreifender Ressourcenzugriff in IAM](https://docs.aws.amazon.com/IAM/latest/UserGuide/access_policies-cross-account-resource-access.html).

# Protokollierung und Überwachung in Amazon Forecast

Die Überwachung ist ein wichtiger Bestandteil der Aufrechterhaltung der Zuverlässigkeit, Verfügbarkeit und Leistung Ihrer Amazon Forecast-Anwendungen. Um die API-Aufrufe von Amazon Forecast zu überwachen, können Sie verwenden AWS CloudTrail. Verwenden Sie Amazon, um den Status Ihrer Forecast-Assets und -Prozesse zu überwachen CloudWatch.

## Themen

- [Protokollierung von Forecast-API-Aufrufen mit AWS CloudTrail](#page-362-0)
- [CloudWatch Metriken für Amazon Forecast](#page-365-0)

# <span id="page-362-0"></span>Protokollierung von Forecast-API-Aufrufen mit AWS CloudTrail

Amazon Forecast ist in einen Service integriert AWS CloudTrail, der eine Aufzeichnung der Aktionen bereitstellt, die von einem Benutzer, einer Rolle oder einem AWS Service in Forecast ausgeführt wurden. CloudTrail erfasst alle API-Aufrufe für Forecast als Ereignisse. Zu den erfassten Aufrufen gehören Aufrufe von der Forecast-Konsole und Code-Aufrufe der Forecast-API-Operationen. Wenn Sie einen Trail erstellen, können Sie die kontinuierliche Bereitstellung von CloudTrail Ereignissen an einen Amazon Simple Storage Service (Amazon S3) -Bucket aktivieren, einschließlich Ereignissen für Forecast. Wenn Sie keinen Trail konfigurieren, können Sie die neuesten Ereignisse trotzdem in der CloudTrail Konsole im Event-Verlauf einsehen. Anhand der von CloudTrail gesammelten Informationen können Sie die Anfrage an Forecast, die IP-Adresse, von der aus die Anfrage gestellt wurde, wer die Anfrage gestellt hat, wann sie gestellt wurde, und weitere Details ermitteln.

Weitere Informationen CloudTrail dazu finden Sie im [AWS CloudTrail Benutzerhandbuch.](https://docs.aws.amazon.com/awscloudtrail/latest/userguide/)

## Prognoseinformationen in CloudTrail

CloudTrail ist in Ihrem AWS Konto aktiviert, wenn Sie das Konto erstellen. Wenn in Forecast eine Aktivität auftritt, wird diese Aktivität zusammen mit anderen AWS Serviceereignissen in der CloudTrail Ereignishistorie in einem Ereignis aufgezeichnet. Sie können aktuelle Ereignisse in Ihrem AWS Konto ansehen, suchen und herunterladen. Weitere Informationen finden Sie unter [Ereignisse mit](https://docs.aws.amazon.com/awscloudtrail/latest/userguide/view-cloudtrail-events.html) [CloudTrail Ereignisverlauf anzeigen](https://docs.aws.amazon.com/awscloudtrail/latest/userguide/view-cloudtrail-events.html).

Für eine fortlaufende Aufzeichnung der Ereignisse in Ihrem AWS Konto, einschließlich der Ereignisse für Forecast, erstellen Sie einen Trail. Ein Trail ermöglicht CloudTrail die Übermittlung von Protokolldateien an einen Amazon S3 S3-Bucket. Wenn Sie einen Trail in der Konsole anlegen, gilt dieser für alle AWS-Regionen-Regionen. Der Trail protokolliert Ereignisse aus allen Regionen der AWS Partition und übermittelt die Protokolldateien an den von Ihnen angegebenen Amazon S3 S3- Bucket. Darüber hinaus können Sie andere AWS Dienste konfigurieren, um die in den CloudTrail Protokollen gesammelten Ereignisdaten weiter zu analysieren und darauf zu reagieren. Weitere Informationen finden Sie hier:

- [Übersicht zum Erstellen eines Trails](https://docs.aws.amazon.com/awscloudtrail/latest/userguide/cloudtrail-create-and-update-a-trail.html)
- [CloudTrail Unterstützte Dienste und Integrationen](https://docs.aws.amazon.com/awscloudtrail/latest/userguide/cloudtrail-aws-service-specific-topics.html#cloudtrail-aws-service-specific-topics-integrations)
- [Konfiguration von Amazon SNS SNS-Benachrichtigungen für CloudTrail](https://docs.aws.amazon.com/awscloudtrail/latest/userguide/getting_notifications_top_level.html)
- [Empfangen von CloudTrail Protokolldateien aus mehreren Regionen](https://docs.aws.amazon.com/awscloudtrail/latest/userguide/receive-cloudtrail-log-files-from-multiple-regions.html) und [Empfangen von](https://docs.aws.amazon.com/awscloudtrail/latest/userguide/cloudtrail-receive-logs-from-multiple-accounts.html) [CloudTrail Protokolldateien von mehreren Konten](https://docs.aws.amazon.com/awscloudtrail/latest/userguide/cloudtrail-receive-logs-from-multiple-accounts.html)

Alle Forecast-Aktionen werden vom Amazon Forecast Developer Guide protokolliert CloudTrail und sind im [Amazon Forecast Developer Guide](https://docs.aws.amazon.com/forecast/latest/dg/) dokumentiert. Beispielsweise generieren Aufrufe von CreateDataset und CreateForecast Aktionen Einträge in den CloudTrail Protokolldateien.

Jeder Ereignis- oder Protokolleintrag enthält Informationen zu dem Benutzer, der die Anforderung generiert hat. Die Identitätsinformationen unterstützen Sie bei der Ermittlung der folgenden Punkte:

- Ob die Anfrage mit Root- oder AWS Identity and Access Management (IAM-) Benutzeranmeldedaten gestellt wurde.
- Gibt an, ob die Anforderung mit temporären Sicherheitsanmeldeinformationen für eine Rolle oder einen Verbundbenutzer gesendet wurde.
- Ob die Anfrage von einem anderen AWS Dienst gestellt wurde.

Weitere Informationen finden Sie unter dem [CloudTrail UserIdentity-Element](https://docs.aws.amazon.com/awscloudtrail/latest/userguide/cloudtrail-event-reference-user-identity.html).

## Grundlegendes zu Einträgen Forecast Prognose-Protokolldateien

Ein Trail ist eine Konfiguration, die die Übertragung von Ereignissen als Protokolldateien an einen von Ihnen angegebenen Amazon S3 S3-Bucket ermöglicht. CloudTrail Protokolldateien enthalten einen oder mehrere Protokolleinträge. Ein Ereignis stellt eine einzelne Anforderung aus einer beliebigen Quelle dar und enthält Informationen über die angeforderte Aktion, Datum und Uhrzeit der Aktion, Anforderungsparameter usw. CloudTrail Protokolldateien sind kein geordneter Stack-Trace der öffentlichen API-Aufrufe, sodass sie nicht in einer bestimmten Reihenfolge angezeigt werden.

Das folgende Beispiel zeigt einen CloudTrail Protokolleintrag, der die CreateDataset Aktion demonstriert.

```
 { 
  "eventVersion": "1.05", 
  "userIdentity": { 
    "type": "IAMUser", 
    "principalId": "AIDAIQ4PAJSMEEPNEXAMPLE", 
    "arn": "arn:aws:iam::acct-id:user/userxyz", 
    "accountId": "111111111111", 
    "accessKeyId": "AKIAIOSFODNN7EXAMPLE", 
    "userName": "userxyz" 
  }, 
  "eventTime": "2018-11-21T23:53:06Z", 
  "eventSource": "forecast.amazonaws.com", 
  "eventName": "CreateDataset", 
  "awsRegion": "us-west-2", 
  "sourceIPAddress": "192.168.0.1", 
  "userAgent": "Boto3/1.7.82 Python/3.6.5 Linux/4.14.72-68.55.amzn1.x86_64 
 Botocore/1.10.84", 
  "requestParameters": { 
    "domain": "CUSTOM", 
    "datasetType": "TARGET_TIME_SERIES", 
    "dataFormat": "CSV", 
    "datasetName": "forecast_test_script_ds", 
    "dataFrequency": "D", 
    "timeStampFormat": "yyyy-MM-dd", 
    "schema": { 
      "attributes": [ 
        {
```

```
 "attributeName": "item_id", 
            "attributeType": "string" 
          }, 
          { 
            "attributeName": "timestamp", 
            "attributeType": "timestamp" 
          }, 
          { 
            "attributeName": "target_value", 
            "attributeType": "float" 
          }, 
         \mathcal{L} "attributeName": "visits", 
            "attributeType": "float" 
          }, 
          { 
            "attributeName": "was_open", 
            "attributeType": "float" 
          }, 
          { 
            "attributeName": "promotion_applied", 
            "attributeType": "float" 
          } 
        ] 
     } 
   }, 
   "responseElements": { 
     "datasetName": "forecast_test_script_ds", 
     "datasetArn": "arn:aws:forecast:us-west-2:acct-id:ds/forecast_test_script_ds" 
   }, 
   "requestID": "EXAMPLE8-90ab-cdef-fedc-ba987EXAMPLE", 
   "eventID": "EXAMPLE8-90ab-cdef-fedc-ba987EXAMPLE", 
   "eventType": "AwsApiCall", 
   "recipientAccountId": "111111111111"
}
```
# <span id="page-365-0"></span>CloudWatch Metriken für Amazon Forecast

Dieser Abschnitt enthält Informationen zu den CloudWatch Amazon-Metriken, die für Amazon Forecast verfügbar sind.

In der folgenden Tabelle sind die Amazon Forecast-Metriken aufgeführt.

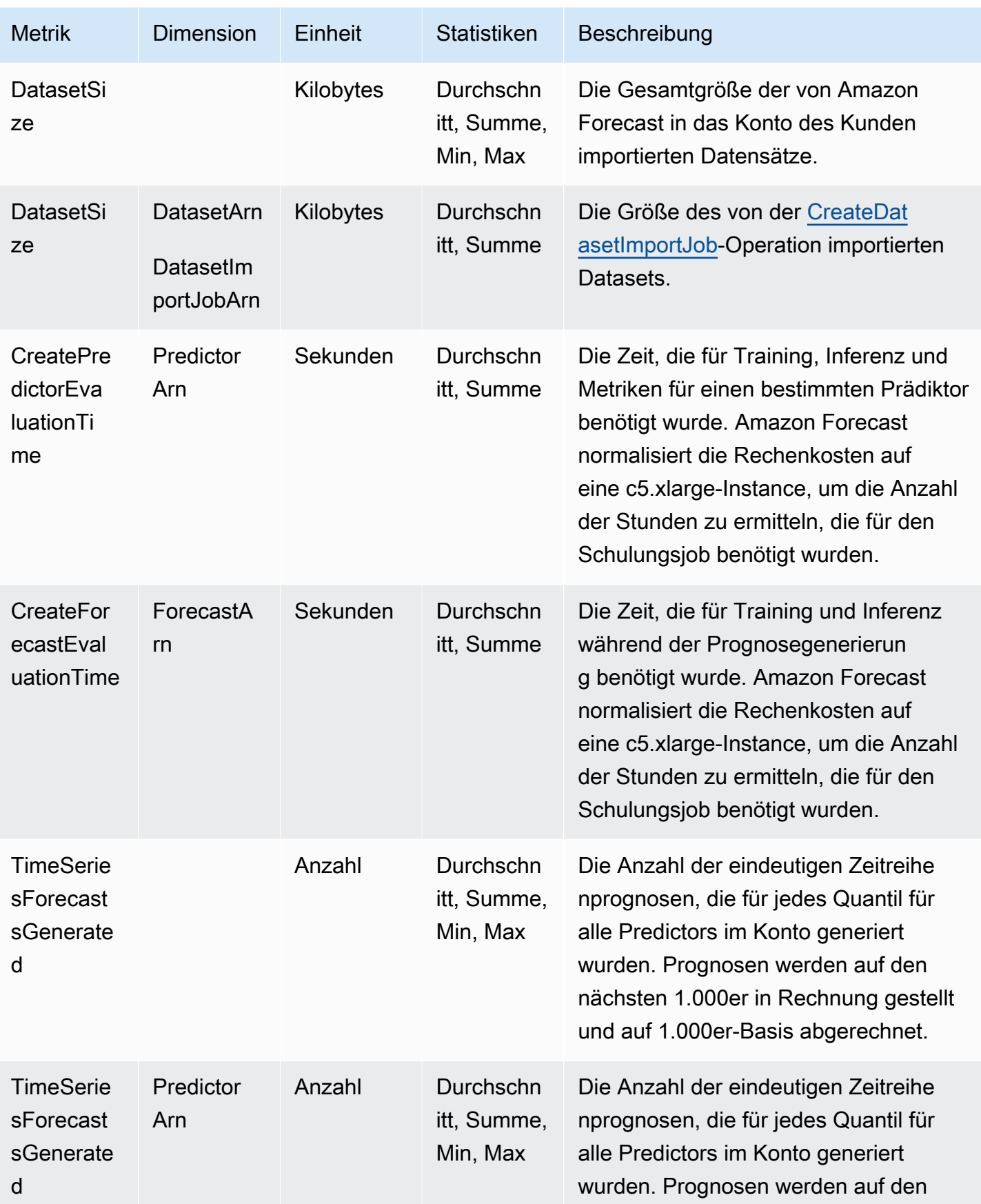

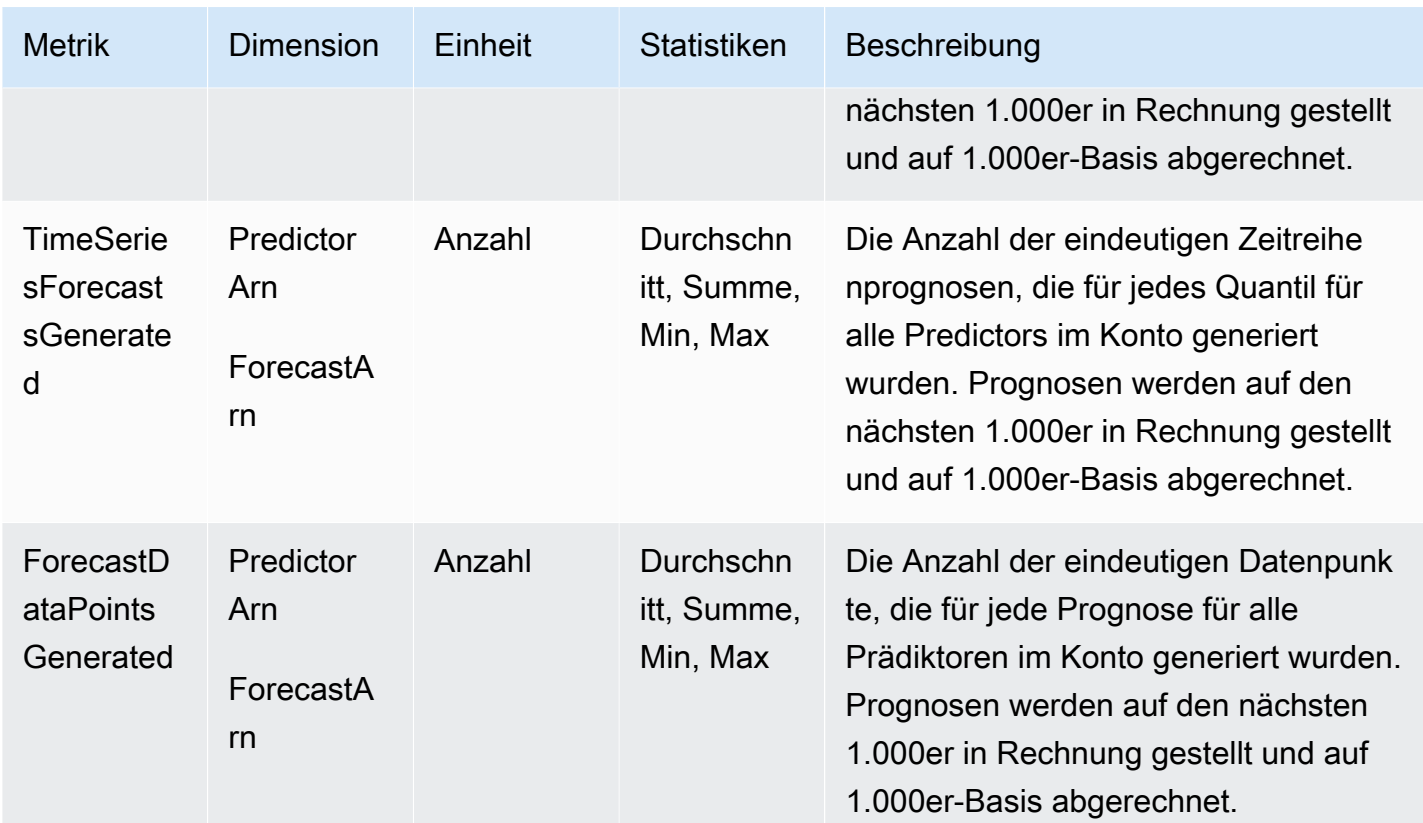

# Konformitätsprüfung für Amazon Forecast

Externe Prüfer bewerten die Sicherheit und Konformität von Amazon Forecast im Rahmen mehrerer AWS Compliance-Programme. Zu diesen Programmen gehören SOC, PCI, HIPAA und andere.

Eine Liste der AWS Services im Rahmen bestimmter Compliance-Programme finden Sie unter [AWS](https://aws.amazon.com/compliance/services-in-scope/)  [Services im Umfang nach Compliance-Programmen AWS](https://aws.amazon.com/compliance/services-in-scope/) . Allgemeine Informationen finden Sie unter [AWS Compliance-Programme AWS](https://aws.amazon.com/compliance/programs/) .

Sie können Prüfberichte von Drittanbietern unter herunterladen AWS Artifact. Weitere Informationen finden Sie unter [Berichte in AWS Artifact herunterladen Berichte in AWS Artifact](https://docs.aws.amazon.com/artifact/latest/ug/downloading-documents.html) .

Ihre Compliance-Verantwortung bei der Verwendung von Forecast hängt von der Sensibilität Ihrer Daten, den Compliance-Zielen Ihres Unternehmens und den geltenden Gesetzen und Vorschriften ab. AWS bietet die folgenden Ressourcen zur Unterstützung bei der Einhaltung von Vorschriften:

• [Schnellstartanleitungen für Sicherheit und Compliance](https://aws.amazon.com/quickstart/?awsf.quickstart-homepage-filter=categories%23security-identity-compliance) – In diesen Bereitstellungsleitfäden werden architektonische Überlegungen erörtert und Schritte für die Bereitstellung von sicherheits- und konformitätsorientierten Basisumgebungen auf AWS angegeben.

- Whitepaper "[Architecting for HIPAA Security and Compliance" In diesem Whitepaper](https://docs.aws.amazon.com/whitepapers/latest/architecting-hipaa-security-and-compliance-on-aws/architecting-hipaa-security-and-compliance-on-aws.html) wird beschrieben, wie Unternehmen HIPAA-konforme Anwendungen erstellen können AWS .
- [AWS Compliance-Ressourcen](https://aws.amazon.com/compliance/resources/)  Diese Sammlung von Arbeitsmappen und Leitfäden kann auf Ihre Branche und Ihren Standort zutreffen.
- [Bewertung von Ressourcen anhand von Regeln](https://docs.aws.amazon.com/config/latest/developerguide/evaluate-config.html) im AWS Config Entwicklerhandbuch Der AWS Config Service bewertet, wie gut Ihre Ressourcenkonfigurationen den internen Praktiken, Branchenrichtlinien und Vorschriften entsprechen.
- [AWS Security Hub](https://docs.aws.amazon.com/securityhub/latest/userguide/what-is-securityhub.html) Dieser AWS Service bietet einen umfassenden Überblick über Ihren Sicherheitsstatus, sodass Sie überprüfen können AWS , ob Sie die Sicherheitsstandards und Best Practices der Branche einhalten.

# Resilienz bei Amazon Forecast

Die AWS globale Infrastruktur basiert auf AWS Regionen und Availability Zones. AWS Regionen bieten mehrere physisch getrennte und isolierte Availability Zones, die über Netzwerke mit niedriger Latenz, hohem Durchsatz und hoher Redundanz miteinander verbunden sind. Mithilfe von Availability Zones können Sie Anwendungen und Datenbanken erstellen und ausführen, die automatisch Failover zwischen Zonen ausführen, ohne dass es zu Unterbrechungen kommt. Availability Zones sind besser verfügbar, fehlertoleranter und skalierbarer als herkömmliche Infrastrukturen mit einem oder mehreren Rechenzentren.

Weitere Informationen zu AWS Regionen und Availability Zones finden Sie unter [AWS Globale](https://aws.amazon.com/about-aws/global-infrastructure/) Infrastruktur.

# Infrastruktursicherheit in Amazon Forecast

Als verwalteter Service ist Amazon Forecast durch AWS globale Netzwerksicherheit geschützt. Informationen zu AWS Sicherheitsdiensten und zum AWS Schutz der Infrastruktur finden Sie unter [AWS Cloud-Sicherheit](https://aws.amazon.com/security/). Informationen zum Entwerfen Ihrer AWS Umgebung unter Verwendung der bewährten Methoden für die Infrastruktursicherheit finden Sie unter [Infrastructure Protection](https://docs.aws.amazon.com/wellarchitected/latest/security-pillar/infrastructure-protection.html) in Security Pillar AWS Well‐Architected Framework.

Sie verwenden AWS veröffentlichte API-Aufrufe, um über das Netzwerk auf Forecast zuzugreifen. Kunden müssen Folgendes unterstützen:

• Transport Layer Security (TLS). Wir benötigen TLS 1.2 und empfehlen TLS 1.3.

• Verschlüsselungs-Suiten mit Perfect Forward Secrecy (PFS) wie DHE (Ephemeral Diffie-Hellman) oder ECDHE (Elliptic Curve Ephemeral Diffie-Hellman). Die meisten modernen Systeme wie Java 7 und höher unterstützen diese Modi.

Außerdem müssen Anforderungen mit einer Zugriffsschlüssel-ID und einem geheimen Zugriffsschlüssel signiert sein, der einem IAM-Prinzipal zugeordnet ist. Alternativ können Sie mit [AWS](https://docs.aws.amazon.com/STS/latest/APIReference/Welcome.html)  [Security Token Service](https://docs.aws.amazon.com/STS/latest/APIReference/Welcome.html) (AWS STS) temporäre Sicherheitsanmeldeinformationen erstellen, um die Anforderungen zu signieren.

# Forecast- und Schnittstellen-VPC-Endpunkte ()AWS PrivateLink

Wenn Sie Amazon Virtual Private Cloud (Amazon VPC) zum Hosten Ihrer AWS Ressourcen verwenden, können Sie eine private Verbindung zwischen Ihrer VPC und Amazon Forecast herstellen. Diese Verbindung ermöglicht Amazon Forecast, mit Ihren Ressourcen auf Ihrer VPC zu kommunizieren, ohne das öffentliche Internet nutzen zu müssen.

Amazon VPC ist eine AWS-Service , die Sie verwenden, um AWS Ressourcen in einer von Ihnen definierten Virtual Private Cloud (VPC) oder einem virtuellen Netzwerk zu starten. Mit einer VPC haben Sie die Kontrolle über Ihre Netzwerkeinstellungen, wie IP-Adressbereich, Subnetze, Routing-Tabellen und Netzwerk-Gateways. Bei VPC-Endpunkten übernimmt das AWS Netzwerk das Routing zwischen Ihrer VPC und. AWS-Services

Um Ihre VPC mit Amazon Forecast zu verbinden, definieren Sie einen VPC-Schnittstellen-Endpunkt für Amazon Forecast. Ein Schnittstellenendpunkt ist eine elastic network interface mit einer privaten IP-Adresse, die als Einstiegspunkt für Datenverkehr dient, der an einen unterstützten AWS-Service Empfänger gerichtet ist. Der Endpunkt bietet zuverlässige, skalierbare Konnektivität zu Amazon Forecast — und benötigt kein Internet-Gateway, keine Network Address Translation (NAT) -Instance oder eine VPN-Verbindung. Weitere Informationen finden Sie unter [Was ist Amazon VPC](https://docs.aws.amazon.com/vpc/latest/userguide/) im Benutzerhandbuch zu Amazon VPC.

Schnittstellen-VPC-Endpunkte werden aktiviert durch. AWS PrivateLink Diese AWS Technologie ermöglicht die private Kommunikation zwischen Personen AWS-Services mithilfe einer elastic network interface mit privaten IP-Adressen.

### **a** Note

Alle Amazon Forecast Federal Information Processing Standard (FIPS) -Endgeräte werden unterstützt von. AWS PrivateLink

# Überlegungen zu Forecast-VPC-Endpunkten

Bevor Sie einen Schnittstellen-VPC-Endpunkt für Forecast einrichten, stellen Sie sicher, dass Sie die [Eigenschaften und Einschränkungen der Schnittstellen-Endpunkte](https://docs.aws.amazon.com/vpc/latest/userguide/vpce-interface.html#vpce-interface-limitations) im Amazon VPC-Benutzerhandbuch lesen.

Forecast unterstützt Aufrufe aller API-Aktionen von Ihrer VPC aus.

# Erstellen eines VPC-Schnittstellen-Endpunkts für Forecast

Sie können einen VPC-Endpunkt für den Forecast-Service entweder mit der Amazon VPC-Konsole oder mit AWS Command Line Interface ()AWS CLI erstellen. Weitere Informationen finden Sie unter [Erstellung eines Schnittstellenendpunkts](https://docs.aws.amazon.com/vpc/latest/userguide/vpce-interface.html#create-interface-endpoint) im Benutzerhandbuch für Amazon VPC.

Sie können zwei Arten von VPC-Endpunkten für die Verwendung mit Amazon Forecast erstellen:

- Ein VPC-Endpunkt zur Verwendung mit Amazon Forecast-Vorgängen. Für die meisten Benutzer ist dies der am besten geeignete Typ von VPC-Endpunkt.
	- com.amazonaws.*region*.forecast
	- com.amazonaws.*region*.forecastquery
- Ein VPC-Endpunkt für Amazon Forecast-Operationen mit Endpunkten, die dem US-Regierungsstandard Federal Information Processing Standard (FIPS) Publication 140-2 entsprechen (in ausgewählten Regionen verfügbar, siehe [Amazon Forecast-Endpunkte](https://docs.aws.amazon.com/general/latest/gr/forecast.html#forecast_region) und Kontingente).
	- com.amazonaws.*region*.forecast-fips
	- com.amazonaws.*region*.forecastquery-fips

Wenn Sie privates DNS für den Endpunkt aktivieren, können Sie API-Anfragen an Forecast stellen, indem Sie den Standard-DNS-Namen für die Region verwenden, forecast.useast-1.amazonaws.com z. B.

Weitere Informationen finden Sie unter [Zugriff auf einen Service über einen Schnittstellenendpunkt](https://docs.aws.amazon.com/vpc/latest/userguide/vpce-interface.html#access-service-though-endpoint) im Benutzerhandbuch für Amazon VPC.

# Erstellen einer VPC-Endpunktrichtlinie für Forecast

Sie können Ihrem VPC-Endpunkt eine Endpunktrichtlinie hinzufügen, die den Zugriff auf Forecast steuert. Die Richtlinie gibt die folgenden Informationen an:

- Prinzipal, der die Aktionen ausführen kann.
- Aktionen, die ausgeführt werden können
- Die Ressourcen, für die Aktionen ausgeführt werden können.

Weitere Informationen finden Sie unter [Steuerung des Zugriffs auf Services mit VPC-Endpunkten](https://docs.aws.amazon.com/vpc/latest/userguide/vpc-endpoints-access.html) im Amazon-VPC-Benutzerhandbuch.

Beispiel: VPC-Endpunktrichtlinie, die alle Forecast-Aktionen und PassRole-Aktionen zulässt

Wenn diese Richtlinie an einen Endpunkt angehängt ist, gewährt sie Zugriff auf alle Forecast-Aktionen und PassRole-Aktionen.

```
{ 
      "Statement": [ 
           { 
                 "Principal": "*", 
                 "Effect": "Allow", 
                 "Action": [ 
                      "forecast:*", 
                      "iam:PassRole" 
                 ], 
                 "Resource": "*" 
           } 
     \mathbf{I}}
```
Beispiel: VPC-Endpunktrichtlinie, die ListDatasets Prognoseaktionen ermöglicht

Wenn diese Richtlinie an einen Endpunkt angehängt ist, gewährt sie Zugriff auf die aufgelisteten ListDatasets Prognoseaktionen.

```
{ 
      "Statement": [ 
           { 
                "Principal": "*", 
                "Effect": "Allow", 
                "Action": [ 
                     "forecast:ListDatasets" 
                ], 
                "Resource": "*" 
           }
```
]

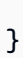

# API-Referenz

Dieser Abschnitt enthält die Dokumentation für die Amazon Forecast-API-Operationen.

Themen

- [Aktionen](#page-373-0)
- [Datentypen](#page-658-0)
- [Häufige Fehler](#page-808-0)
- [Geläufige Parameter](#page-809-0)

# <span id="page-373-0"></span>Aktionen

Folgende Aktionen werden von Amazon Forecast Service unterstützt:

- [CreateAutoPredictor](#page-378-0)
- [CreateDataset](#page-387-0)
- [CreateDatasetGroup](#page-393-0)
- [CreateDatasetImportJob](#page-398-0)
- [CreateExplainability](#page-406-0)
- [CreateExplainabilityExport](#page-414-0)
- [CreateForecast](#page-419-0)
- [CreateForecastExportJob](#page-425-0)
- [CreateMonitor](#page-430-0)
- [CreatePredictor](#page-434-0)
- [CreatePredictorBacktestExportJob](#page-445-0)
- [CreateWhatIfAnalysis](#page-450-0)
- [CreateWhatIfForecast](#page-455-0)
- [CreateWhatIfForecastExport](#page-460-0)
- [DeleteDataset](#page-465-0)
- [DeleteDatasetGroup](#page-467-0)
- [DeleteDatasetImportJob](#page-469-0)
- [DeleteExplainability](#page-471-0)
- [DeleteExplainabilityExport](#page-473-0)
- **[DeleteForecast](#page-475-0)**
- [DeleteForecastExportJob](#page-477-0)
- [DeleteMonitor](#page-479-0)
- [DeletePredictor](#page-481-0)
- [DeletePredictorBacktestExportJob](#page-483-0)
- [DeleteResourceTree](#page-485-0)
- **[DeleteWhatIfAnalysis](#page-488-0)**
- [DeleteWhatIfForecast](#page-490-0)
- [DeleteWhatIfForecastExport](#page-492-0)
- [DescribeAutoPredictor](#page-494-0)
- [DescribeDataset](#page-501-0)
- [DescribeDatasetGroup](#page-506-0)
- [DescribeDatasetImportJob](#page-510-0)
- **[DescribeExplainability](#page-517-0)**
- [DescribeExplainabilityExport](#page-523-0)
- [DescribeForecast](#page-527-0)
- [DescribeForecastExportJob](#page-533-0)
- **[DescribeMonitor](#page-538-0)**
- **[DescribePredictor](#page-543-0)**
- [DescribePredictorBacktestExportJob](#page-553-0)
- [DescribeWhatIfAnalysis](#page-558-0)
- **[DescribeWhatIfForecast](#page-563-0)**
- [DescribeWhatIfForecastExport](#page-569-0)
- [GetAccuracyMetrics](#page-574-0)
- [ListDatasetGroups](#page-579-0)
- [ListDatasetImportJobs](#page-582-0)
- [ListDatasets](#page-586-0)
- [ListExplainabilities](#page-589-0)
- [ListExplainabilityExports](#page-593-0)
- [ListForecastExportJobs](#page-597-0)
- [ListForecasts](#page-601-0)
- [ListMonitorEvaluations](#page-605-0)
- [ListMonitors](#page-610-0)
- [ListPredictorBacktestExportJobs](#page-614-0)
- [ListPredictors](#page-618-0)
- [ListTagsForResource](#page-622-0)
- [ListWhatIfAnalyses](#page-625-0)
- [ListWhatIfForecastExports](#page-629-0)
- [ListWhatIfForecasts](#page-633-0)
- [ResumeResource](#page-637-0)
- [StopResource](#page-639-0)
- [TagResource](#page-642-0)
- [UntagResource](#page-645-0)
- [UpdateDatasetGroup](#page-647-0)

Folgende Aktionen werden von Amazon Forecast Query Service unterstützt:

- [QueryForecast](#page-650-0)
- [QueryWhatIfForecast](#page-655-0)

## Amazon Forecast Service

Folgende Aktionen werden von Amazon Forecast Service unterstützt:

- [CreateAutoPredictor](#page-378-0)
- [CreateDataset](#page-387-0)
- [CreateDatasetGroup](#page-393-0)
- [CreateDatasetImportJob](#page-398-0)
- [CreateExplainability](#page-406-0)
- [CreateExplainabilityExport](#page-414-0)
- [CreateForecast](#page-419-0)
- [CreateForecastExportJob](#page-425-0)
- **[CreateMonitor](#page-430-0)**
- **[CreatePredictor](#page-434-0)**
- [CreatePredictorBacktestExportJob](#page-445-0)
- [CreateWhatIfAnalysis](#page-450-0)
- [CreateWhatIfForecast](#page-455-0)
- [CreateWhatIfForecastExport](#page-460-0)
- [DeleteDataset](#page-465-0)
- [DeleteDatasetGroup](#page-467-0)
- [DeleteDatasetImportJob](#page-469-0)
- [DeleteExplainability](#page-471-0)
- [DeleteExplainabilityExport](#page-473-0)
- [DeleteForecast](#page-475-0)
- [DeleteForecastExportJob](#page-477-0)
- **[DeleteMonitor](#page-479-0)**
- **[DeletePredictor](#page-481-0)**
- [DeletePredictorBacktestExportJob](#page-483-0)
- [DeleteResourceTree](#page-485-0)
- [DeleteWhatIfAnalysis](#page-488-0)
- [DeleteWhatIfForecast](#page-490-0)
- [DeleteWhatIfForecastExport](#page-492-0)
- [DescribeAutoPredictor](#page-494-0)
- **[DescribeDataset](#page-501-0)**
- [DescribeDatasetGroup](#page-506-0)
- [DescribeDatasetImportJob](#page-510-0)
- [DescribeExplainability](#page-517-0)
- [DescribeExplainabilityExport](#page-523-0)
- [DescribeForecast](#page-527-0)
- [DescribeForecastExportJob](#page-533-0)
- [DescribeMonitor](#page-538-0)
- [DescribePredictor](#page-543-0)
- [DescribePredictorBacktestExportJob](#page-553-0)
- [DescribeWhatIfAnalysis](#page-558-0)
- [DescribeWhatIfForecast](#page-563-0)
- [DescribeWhatIfForecastExport](#page-569-0)
- [GetAccuracyMetrics](#page-574-0)
- [ListDatasetGroups](#page-579-0)
- [ListDatasetImportJobs](#page-582-0)
- [ListDatasets](#page-586-0)
- [ListExplainabilities](#page-589-0)
- [ListExplainabilityExports](#page-593-0)
- [ListForecastExportJobs](#page-597-0)
- [ListForecasts](#page-601-0)
- [ListMonitorEvaluations](#page-605-0)
- [ListMonitors](#page-610-0)
- [ListPredictorBacktestExportJobs](#page-614-0)
- [ListPredictors](#page-618-0)
- [ListTagsForResource](#page-622-0)
- [ListWhatIfAnalyses](#page-625-0)
- [ListWhatIfForecastExports](#page-629-0)
- [ListWhatIfForecasts](#page-633-0)
- [ResumeResource](#page-637-0)
- [StopResource](#page-639-0)
- [TagResource](#page-642-0)
- [UntagResource](#page-645-0)
- [UpdateDatasetGroup](#page-647-0)

### <span id="page-378-0"></span>CreateAutoPredictor

Service: Amazon Forecast Service

Erstellt einen Amazon Forecast-Prädiktor.

Amazon Forecast erstellt Prädiktoren mit AutoPredictor. Dabei wird die optimale Kombination von Algorithmen auf jede Zeitreihe in Ihren Datensätzen angewendet. Sie können es verwenden[CreateAutoPredictor](#page-378-0), um neue Prädiktoren zu erstellen oder bestehende Prädiktoren zu aktualisieren/neu zu trainieren.

Neue Prädiktoren erstellen

Die folgenden Parameter sind erforderlich, um einen neuen Prädiktor zu erstellen:

- PredictorName- Ein eindeutiger Name für den Prädiktor.
- DatasetGroupArn- Der ARN der Datensatzgruppe, die zum Trainieren des Prädiktors verwendet wurde.
- ForecastFrequency- Die Granularität Ihrer Prognosen (stündlich, täglich, wöchentlich usw.).
- ForecastHorizon- Die Anzahl der Zeitschritte, die das Modell vorhersagt. Der Prognosehorizont wird auch als Prognoselänge bezeichnet.

Geben Sie beim Erstellen eines neuen Prädiktors keinen Wert für an. ReferencePredictorArn

Verbesserung und Umschulung der Prädiktoren

Die folgenden Parameter sind erforderlich, wenn ein Prädiktor neu trainiert oder aktualisiert wird:

- PredictorName- Ein eindeutiger Name für den Prädiktor.
- ReferencePredictorArn- Der ARN des Prädiktors, der neu trainiert oder aktualisiert werden soll.

Wenn Sie einen Prädiktor aktualisieren oder neu trainieren, geben Sie nur Werte für und an. ReferencePredictorArn PredictorName

#### <span id="page-378-1"></span>Anforderungssyntax

```
{ 
    "DataConfig": { 
        "AdditionalDatasets": [
```

```
 { 
           "Configuration": { 
              "string" : [ "string" ] 
           }, 
           "Name": "string" 
       } 
    ], 
    "AttributeConfigs": [ 
       { 
           "AttributeName": "string", 
           "Transformations": { 
              "string" : "string" 
           } 
        } 
    ], 
    "DatasetGroupArn": "string" 
 }, 
 "EncryptionConfig": { 
    "KMSKeyArn": "string", 
    "RoleArn": "string" 
 }, 
 "ExplainPredictor": boolean, 
 "ForecastDimensions": [ "string" ], 
 "ForecastFrequency": "string", 
 "ForecastHorizon": number, 
 "ForecastTypes": [ "string" ], 
 "MonitorConfig": { 
    "MonitorName": "string" 
 }, 
 "OptimizationMetric": "string", 
 "PredictorName": "string", 
 "ReferencePredictorArn": "string", 
 "Tags": [ 
    { 
        "Key": "string", 
        "Value": "string" 
    } 
 ], 
 "TimeAlignmentBoundary": { 
    "DayOfMonth": number, 
    "DayOfWeek": "string", 
    "Hour": number, 
    "Month": "string" 
 }
```
}

#### Anforderungsparameter

Die Anforderung akzeptiert die folgenden Daten im JSON-Format.

#### <span id="page-380-0"></span>**[DataConfig](#page-378-1)**

Die Datenkonfiguration für Ihre Datensatzgruppe und alle zusätzlichen Datensätze.

Typ: [DataConfig](#page-685-3) Objekt

Erforderlich: Nein

#### <span id="page-380-1"></span>**[EncryptionConfig](#page-378-1)**

Ein AWS Key Management Service (KMS-) Schlüssel und eine AWS Identity and Access Management (IAM) -Rolle, die Amazon Forecast für den Zugriff auf den Schlüssel übernehmen kann. Sie können dieses optionale Objekt in den [CreatePredictor](#page-434-0) Anfragen [CreateDataset](#page-387-0) und angeben.

Typ: [EncryptionConfig](#page-696-2) Objekt

Erforderlich: Nein

#### <span id="page-380-2"></span>**[ExplainPredictor](#page-378-1)**

Erstellen Sie eine Erklärbarkeitsressource für den Prädiktor.

Typ: Boolesch

Erforderlich: Nein

#### <span id="page-380-3"></span>[ForecastDimensions](#page-378-1)

Eine Reihe von Dimensionsnamen (Feldnamen), die angeben, wie die generierte Prognose gruppiert werden soll.

Wenn Sie beispielsweise Prognosen für Artikelverkäufe in all Ihren Filialen generieren und Ihr Datensatz ein store\_id Feld enthält, würden Sie es store\_id als Dimension angeben, um Verkaufsprognosen für jedes Geschäft zu gruppieren.

Typ: Zeichenfolgen-Array

Array-Mitglieder: Die Mindestanzahl beträgt 1 Element. Die maximale Anzahl beträgt 10 Elemente.

Längenbeschränkungen: Minimale Länge beträgt 1 Zeichen. Maximale Länge beträgt 63 Zeichen.

Pattern: ^[a-zA-Z][a-zA-Z0-9\_]\*

Erforderlich: Nein

#### <span id="page-381-0"></span>[ForecastFrequency](#page-378-1)

Die Häufigkeit von Prognosen in einer Prognose.

Gültige Intervalle sind eine Ganzzahl, gefolgt von Y (Jahr), M (Monat), W (Woche), D (Tag), H (Stunde) und min (Minute). Beispielsweise steht "D" für jeden Tag und "15min" für alle 15 Minuten. Sie können keinen Wert angeben, der sich mit der nächsthöheren Häufigkeit überlappen würde. Das bedeutet, dass Sie beispielsweise keine Häufigkeit von 60 Minuten angeben können, da dies einer Stunde entspricht. Die folgenden Werte sind gültige Werte für die Häufigkeit:

- Minute (1–59)
- Stunde (1–23)
- Tag  $(1-6)$
- Woche (1–4)
- Monat (1–11)
- $\cdot$  Jahr (1)

Wenn Sie also Vorhersagen für jede zweite Woche wünschen, geben Sie "2W" an. Oder, wenn Sie vierteljährliche Vorhersagen wünschen, geben Sie "3M" an.

Die Häufigkeit muss größer oder gleich der Häufigkeit des TARGET\_TIME\_SERIES-Datensatzes sein.

Wenn ein RELATED TIME SERIES-Datensatz bereitgestellt wird, muss die Häufigkeit der Häufigkeit des RELATED\_TIME\_SERIES-Datensatzes entsprechen.

Typ: Zeichenfolge

Längenbeschränkungen: Minimale Länge beträgt 1 Zeichen. Die maximale Länge beträgt 5.

Pattern: ^Y|M|W|D|H|30min|15min|10min|5min|1min\$

Erforderlich: Nein

#### <span id="page-382-0"></span>**[ForecastHorizon](#page-378-1)**

Die Anzahl der Zeitschritte, die das Modell vorhersagt. Der Prognosehorizont wird auch als Prognoselänge bezeichnet.

Der maximale Prognosehorizont ist der kleinere von 500 Zeitschritten oder 1/4 der Länge des TARGET\_TIME\_SERIES-Datensatzes. Wenn Sie einen vorhandenen Datensatz erneut trainieren AutoPredictor, ist der maximale Prognosehorizont der kleinere Wert von 500 Zeitschritten oder 1/3 der Länge des TARGET\_TIME\_SERIES-Datensatzes.

Wenn Sie ein Upgrade auf einen vorhandenen durchführen AutoPredictor oder einen vorhandenen neu trainieren, können Sie den Parameter für den AutoPredictor Prognosehorizont nicht aktualisieren. Sie können diese Anforderung erfüllen, indem Sie längere Zeitreihen im Datensatz angeben.

Typ: Ganzzahl

Erforderlich: Nein

#### <span id="page-382-1"></span>**[ForecastTypes](#page-378-1)**

Die Prognosetypen, die zum Trainieren eines Prädiktors verwendet werden. Sie können bis zu fünf Prognosetypen angeben. Bei den Prognosetypen kann es sich um Quantile von 0,01 bis 0,99 handeln, und zwar in Schritten von 0,01 oder höher. Sie können die durchschnittliche Prognose auch mit angebenmean.

Typ: Zeichenfolgen-Array

Array-Mitglieder: Die Mindestanzahl beträgt 1 Element. Die maximale Anzahl beträgt 50 Elemente.

Längenbeschränkungen: Mindestlänge von 2. Maximale Länge beträgt 4 Zeichen.

```
Pattern: (^0?\.\d\d?$|^mean$)
```
Erforderlich: Nein

#### <span id="page-382-2"></span>**[MonitorConfig](#page-378-1)**

Die Konfigurationsdetails für die Prädiktorüberwachung. Geben Sie einen Namen für die Monitorressource ein, um die Prädiktorüberwachung zu aktivieren.

Mit der Prädiktorüberwachung können Sie sehen, wie sich die Leistung Ihres Prädiktors im Laufe der Zeit verändert. Weitere Informationen finden Sie unter [Prädiktorüberwachung.](https://docs.aws.amazon.com/forecast/latest/dg/predictor-monitoring.html)

#### Typ: [MonitorConfig](#page-736-1) Objekt

Erforderlich: Nein

#### <span id="page-383-0"></span>**[OptimizationMetric](#page-378-1)**

Die Genauigkeitsmetrik, die zur Optimierung des Prädiktors verwendet wird.

Typ: Zeichenfolge

Zulässige Werte: WAPE | RMSE | AverageWeightedQuantileLoss | MASE | MAPE

Erforderlich: Nein

#### <span id="page-383-1"></span>**[PredictorName](#page-378-1)**

Ein eindeutiger Name für den Prädiktor

Typ: Zeichenfolge

Längenbeschränkungen: Minimale Länge beträgt 1 Zeichen. Maximale Länge beträgt 63 Zeichen.

Pattern: ^[a-zA-Z][a-zA-Z0-9\_]\*

Erforderlich: Ja

#### <span id="page-383-2"></span>[ReferencePredictorArn](#page-378-1)

Der ARN des Prädiktors, der neu trainiert oder aktualisiert werden soll. Dieser Parameter wird nur verwendet, wenn ein Prädiktor neu trainiert oder aktualisiert wird. Geben Sie beim Erstellen eines neuen Prädiktors keinen Wert für diesen Parameter an.

Wenn Sie einen Prädiktor aktualisieren oder neu trainieren, geben Sie nur Werte für und an. ReferencePredictorArn PredictorName Der Wert für PredictorName muss ein eindeutiger Prädiktorname sein.

Typ: Zeichenfolge

Längenbeschränkungen: Maximale Länge beträgt 256 Zeichen.

Pattern: arn: ( $[a-z\ddot{-}1+)$ : forecast: .\*:.\*:.+

Erforderlich: Nein

### <span id="page-384-0"></span>[Tags](#page-378-1)

Optionale Metadaten, die Ihnen helfen, Ihre Prädiktoren zu kategorisieren und zu organisieren. Jeder Tag (Markierung) besteht aus einem Schlüssel und einem optionalen Wert, beides können Sie bestimmen. Bei Tag-Schlüsseln und -Werten muss die Groß- und Kleinschreibung beachtet werden.

Für Tags gelten die folgenden Einschränkungen:

- Für jede Ressource muss jeder Tag-Schlüssel eindeutig sein und jeder Tag-Schlüssel muss einen Wert haben.
- Maximale Anzahl von Tags pro Ressource: 50.
- Maximale Schlüssellänge: 128 Unicode-Zeichen in UTF-8.
- Maximale Wertelänge: 256 Unicode-Zeichen in UTF-8.
- Zulässige Zeichen: alle Buchstaben und Zahlen, in UTF-8 darstellbare Leerzeichen und + =. \_:/@. Wenn Ihr Tagging-Schema für andere Dienste und Ressourcen verwendet wird, gelten auch die Zeichenbeschränkungen dieser Dienste.
- Schlüsselpräfixe dürfen keine Groß- oder Kleinbuchstabenkombination von oder enthalten. aws: AWS: Werte können dieses Präfix haben. Wenn ein Tag-Wert ein Präfix hataws, der Schlüssel jedoch nicht, betrachtet Forecast ihn als Benutzertag und wird auf das Limit von 50 Tags angerechnet. Tags, die nur das key prefix von enthalten, werden aws nicht auf Ihre Stichwörter pro Ressourcenlimit angerechnet. Sie können Tag-Schlüssel mit diesem Präfix nicht bearbeiten oder löschen.

Typ: Array von [Tag-](#page-779-1)Objekten

Array-Mitglieder: Die Mindestanzahl beträgt 0 Elemente. Die maximale Anzahl beträgt 200 Elemente.

#### Erforderlich: Nein

### <span id="page-384-1"></span>[TimeAlignmentBoundary](#page-378-1)

Die Zeitgrenze, die Forecast verwendet, um alle Daten abzugleichen und zu aggregieren, die nicht mit Ihrer Prognosefrequenz übereinstimmen. Geben Sie die Zeiteinheit und die Zeitgrenze als Schlüsselwertpaar an. Weitere Informationen zur Angabe einer Zeitgrenze finden Sie unter [Zeitgrenze angeben.](https://docs.aws.amazon.com/forecast/latest/dg/data-aggregation.html#specifying-time-boundary) Wenn Sie keine Zeitgrenze angeben, verwendet Forecast eine Reihe von [Standardzeitgrenzen.](https://docs.aws.amazon.com/forecast/latest/dg/data-aggregation.html#default-time-boundaries)

Typ: [TimeAlignmentBoundary](#page-783-3) Objekt

#### Erforderlich: Nein

#### <span id="page-385-1"></span>Antwortsyntax

```
{ 
    "PredictorArn": "string"
}
```
#### Antwortelemente

Wenn die Aktion erfolgreich ist, sendet der Service eine HTTP 200-Antwort zurück.

Die folgenden Daten werden vom Service im JSON-Format zurückgegeben.

#### <span id="page-385-0"></span>**[PredictorArn](#page-385-1)**

Der Amazon-Ressourcenname (ARN) des Prädiktors.

Typ: Zeichenfolge

Längenbeschränkungen: Maximale Länge beträgt 256 Zeichen.

Pattern: arn: ( $[a-z\ddot{d} - d + d]$ : forecast: .\*:.\*:.+

#### Fehler

InvalidInputException

Wir können die Anfrage nicht bearbeiten, da sie einen ungültigen Wert oder einen Wert enthält, der den gültigen Bereich überschreitet.

HTTP Status Code: 400

#### LimitExceededException

Das Limit für die Anzahl der Ressourcen pro Konto wurde überschritten.

HTTP Status Code: 400

ResourceAlreadyExistsException

Es gibt bereits eine Ressource mit diesem Namen. Versuchen Sie es erneut mit einem anderen Namen.

HTTP Status Code: 400

ResourceInUseException

Die angegebene Ressource wird verwendet.

HTTP Status Code: 400

ResourceNotFoundException

Wir können keine Ressource mit diesem Amazon-Ressourcennamen (ARN) finden. Überprüfen Sie den ARN und versuchen Sie es erneut.

HTTP Status Code: 400

Weitere Informationen finden Sie unter:

Weitere Informationen zur Verwendung dieser API in einem der sprachspezifischen AWS SDKs finden Sie im Folgenden:

- [AWS -Befehlszeilenschnittstelle](https://docs.aws.amazon.com/goto/aws-cli/forecast-2018-06-26/CreateAutoPredictor)
- [AWS SDK for .NET](https://docs.aws.amazon.com/goto/DotNetSDKV3/forecast-2018-06-26/CreateAutoPredictor)
- [AWS SDK for C++](https://docs.aws.amazon.com/goto/SdkForCpp/forecast-2018-06-26/CreateAutoPredictor)
- [AWS SDK for Go v2](https://docs.aws.amazon.com/goto/SdkForGoV2/forecast-2018-06-26/CreateAutoPredictor)
- [AWS SDK for Java V2](https://docs.aws.amazon.com/goto/SdkForJavaV2/forecast-2018-06-26/CreateAutoPredictor)
- [AWS SDK für JavaScript V3](https://docs.aws.amazon.com/goto/SdkForJavaScriptV3/forecast-2018-06-26/CreateAutoPredictor)
- [AWS SDK for PHP V3](https://docs.aws.amazon.com/goto/SdkForPHPV3/forecast-2018-06-26/CreateAutoPredictor)
- [AWS SDK für Python](https://docs.aws.amazon.com/goto/boto3/forecast-2018-06-26/CreateAutoPredictor)
- [AWS SDK for Ruby V3](https://docs.aws.amazon.com/goto/SdkForRubyV3/forecast-2018-06-26/CreateAutoPredictor)

### <span id="page-387-0"></span>CreateDataset

Service: Amazon Forecast Service

Erstellt einen Amazon-Forecast-Datensatz. Die Informationen zu dem Datensatz, die Sie bereitstellen, helfen Forecast dabei, zu verstehen, wie die Daten für das Modelltraining verwendet werden. Diese umfasst die folgenden Funktionen:

- *DataFrequency* Wie oft Ihre historischen Zeitreihendaten gesammelt werden.
- *Domain* und *DatasetType* Jeder Datensatz hat eine zugeordnete Datensatzdomain und einen Typ innerhalb der Domain. Amazon Forecast bietet eine Liste vordefinierter Domains und Typen innerhalb jeder Domain. Für jede eindeutige Datensatzdomain und jeden Typ innerhalb der Domain verlangt Amazon Forecast, dass Ihre Daten einen Mindestsatz vordefinierter Felder enthalten.
- *Schema* Ein Schema gibt die Felder im Datensatz an, einschließlich Feldname und Datentyp.

Nachdem Sie einen Datensatz erstellt haben, importieren Sie Ihre Trainingsdaten hinein und fügen den Datensatz einer Datensatzgruppe hinzu. Sie verwenden die Datensatz-Gruppe, um einen Prädiktor zu erstellen. Weitere Informationen finden Sie unter [Importieren von Datensätzen.](https://docs.aws.amazon.com/forecast/latest/dg/howitworks-datasets-groups.html)

Verwenden Sie die [ListDatasetsO](https://docs.aws.amazon.com/forecast/latest/dg/API_ListDatasets.html)peration, um eine Liste all Ihrer Datensätze zu erhalten.

Beispiele für Prognose-Datensätze finden Sie im [Amazon GitHub Forecast-Beispiel-Repository](https://github.com/aws-samples/amazon-forecast-samples).

#### **a** Note

Der Status eines Datasets muss ACTIVE sein, bevor Sie Schulungsdaten importieren können. Verwenden Sie den [DescribeDatasetV](https://docs.aws.amazon.com/forecast/latest/dg/API_DescribeDataset.html)organg, um den Status abzurufen.

#### <span id="page-387-1"></span>Anforderungssyntax

```
{ 
    "DataFrequency": "string", 
    "DatasetName": "string", 
    "DatasetType": "string", 
    "Domain": "string", 
    "EncryptionConfig": { 
        "KMSKeyArn": "string", 
        "RoleArn": "string" 
    },
```

```
 "Schema": { 
        "Attributes": [ 
            { 
                "AttributeName": "string", 
                "AttributeType": "string" 
 } 
       \overline{1} }, 
     "Tags": [ 
        { 
            "Key": "string", 
            "Value": "string" 
        } 
    ]
}
```
#### Anforderungsparameter

Die Anforderung akzeptiert die folgenden Daten im JSON-Format.

#### <span id="page-388-0"></span>**[DataFrequency](#page-387-1)**

Die Häufigkeit der Datenerhebung. Dieser Parameter ist für RELATED\_TIME\_SERIES-Datensätze erforderlich.

Gültige Intervalle sind eine Ganzzahl, gefolgt von Y (Jahr), M (Monat), W (Woche), D (Tag), H (Stunde) und min (Minute). Beispielsweise steht "D" für jeden Tag und "15min" für alle 15 Minuten. Sie können keinen Wert angeben, der sich mit der nächsthöheren Häufigkeit überlappen würde. Das bedeutet, dass Sie beispielsweise keine Häufigkeit von 60 Minuten angeben können, da dies einer Stunde entspricht. Die folgenden Werte sind gültige Werte für die Häufigkeit:

- Minute (1–59)
- Stunde (1–23)
- Tag  $(1–6)$
- Woche (1–4)
- Monat (1–11)
- $\bullet$  Jahr (1)

Wenn Sie also Vorhersagen für jede zweite Woche wünschen, geben Sie "2W" an. Oder, wenn Sie vierteljährliche Vorhersagen wünschen, geben Sie "3M" an.

Typ: Zeichenfolge

Längenbeschränkungen: Minimale Länge beträgt 1 Zeichen. Maximale Länge von 5.

Pattern: ^Y|M|W|D|H|30min|15min|10min|5min|1min\$

Erforderlich: Nein

#### <span id="page-389-0"></span>[DatasetName](#page-387-1)

Ein Name für den Datensatz.

Typ: Zeichenfolge

Längenbeschränkungen: Minimale Länge beträgt 1 Zeichen. Maximale Länge beträgt 63 Zeichen.

Pattern: ^[a-zA-Z][a-zA-Z0-9\_]\*

Erforderlich: Ja

#### <span id="page-389-1"></span>**[DatasetType](#page-387-1)**

Der Datensatztyp. Gültige Werte hängen von den ausgewählten Werten abDomain.

Typ: Zeichenfolge

Zulässige Werte: TARGET\_TIME\_SERIES | RELATED\_TIME\_SERIES | ITEM\_METADATA

Erforderlich: Ja

#### <span id="page-389-2"></span>[Domain](#page-387-1)

Die dem Datensatz zugeordnete Domain. Wenn Sie einer Datensatzgruppe einen Datensatz hinzufügen, müssen dieser Wert und der für den Domain Parameter der [CreateDatasetGroupO](https://docs.aws.amazon.com/forecast/latest/dg/API_CreateDatasetGroup.html)peration angegebene Wert übereinstimmen.

Das von Ihnen gewählte Domain und DatasetType bestimmt die Felder, die in den Trainingsdaten vorhanden sein müssen, die Sie in den Datensatz importieren. Wenn Sie beispielsweise die RETAIL Domain und TARGET\_TIME\_SERIES als die auswählenDatasetType, verlangt Amazon Forecast item\_idtimestamp, dass demand Felder, und in Ihren Daten vorhanden sind. Weitere Informationen finden Sie unter [Importieren von](https://docs.aws.amazon.com/forecast/latest/dg/howitworks-datasets-groups.html)  [Datensätzen](https://docs.aws.amazon.com/forecast/latest/dg/howitworks-datasets-groups.html).

### Typ: Zeichenfolge

Zulässige Werte: RETAIL | CUSTOM | INVENTORY\_PLANNING | EC2\_CAPACITY | WORK\_FORCE | WEB\_TRAFFIC | METRICS

Erforderlich: Ja

#### <span id="page-390-0"></span>**[EncryptionConfig](#page-387-1)**

Ein AWS Key Management Service (KMS-) Schlüssel und die AWS Identity and Access Management (IAM) -Rolle, die Amazon Forecast für den Zugriff auf den Schlüssel übernehmen kann.

Typ: [EncryptionConfig](#page-696-2) Objekt

Erforderlich: Nein

#### <span id="page-390-1"></span>[Schema](#page-387-1)

Das Schema für den Datensatz. Die Schema-Attribute und ihre Reihenfolge müssen mit den Feldern in Ihren Daten übereinstimmen. Die von Ihnen ausgewählten Datensätze Domain und DatasetType bestimmen die mindestens erforderlichen Felder in Ihren Trainingsdaten. Weitere Informationen zu den erforderlichen Feldern für eine bestimmte Datensatzdomain und einen bestimmten Typ finden Sie unter [Datensatz-Domains und Datensatz-Typen](https://docs.aws.amazon.com/forecast/latest/dg/howitworks-domains-ds-types.html).

Typ: [Schema](#page-762-1) Objekt

Erforderlich: Ja

#### <span id="page-390-2"></span>[Tags](#page-387-1)

Die optionalen Metadaten, die Sie auf den Datensatz anwenden, um Sie bei der Kategorisierung und Organisation zu unterstützen. Jeder Tag (Markierung) besteht aus einem Schlüssel und einem optionalen Wert, beides können Sie bestimmen.

Die folgenden grundlegenden Einschränkungen gelten für Tags (Markierungen):

- Maximale Anzahl von Tags pro Ressource: 50.
- Jeder Tag (Markierung) muss für jede Ressource eindeutig sein. Jeder Tag (Markierung) kann nur einen Wert haben.
- Maximale Schlüssellänge: 128 Unicode-Zeichen in UTF-8.
- Maximale Wertlänge 256 Unicode-Zeichen in UTF-8.
- Wenn Ihr Markierungsschema für mehrere -Services und -Ressourcen verwendet wird, denken Sie daran, dass andere Services möglicherweise Einschränkungen für zulässige Zeichen haben. Allgemein erlaubte Zeichen sind: Buchstaben, Zahlen und Leerzeichen, die in UTF-8 darstellbar sind, und die folgenden Sonderzeichen: + - = . \_ : / @.
- Bei Tag-Schlüsseln und -Werten muss die Groß- und Kleinschreibung beachtet werden.
- Verwenden Sie nichtaws:,AWS:, oder eine Kombination von Groß- oder Kleinbuchstaben, wie z. B. ein Präfix, für Schlüssel, da es für die Verwendung reserviert ist. AWS Sie können Tag-Schlüssel mit diesem Präfix nicht bearbeiten oder löschen. Werte können dieses Präfix haben. Wenn ein Tag-Wert ein Präfix hataws, der Schlüssel jedoch nicht, betrachtet Forecast ihn als Benutzertag und wird auf das Limit von 50 Tags angerechnet. Tags, die nur das key prefix von enthalten, werden aws nicht auf Ihre Stichwörter pro Ressourcenlimit angerechnet.

#### Typ: Array von [Tag-](#page-779-1)Objekten

Array-Mitglieder: Die Mindestanzahl beträgt 0 Elemente. Die maximale Anzahl beträgt 200 Elemente.

Erforderlich: Nein

#### <span id="page-391-1"></span>Antwortsyntax

```
{ 
    "DatasetArn": "string"
}
```
#### Antwortelemente

Wenn die Aktion erfolgreich ist, sendet der Service eine HTTP 200-Antwort zurück.

Die folgenden Daten werden vom Service im JSON-Format zurückgegeben.

#### <span id="page-391-0"></span>[DatasetArn](#page-391-1)

Der Amazon-Ressourcenname (ARN) des Datensatzes.

Typ: Zeichenfolge

Längenbeschränkungen: Maximale Länge beträgt 256 Zeichen.

Pattern: arn:([a-z\d-]+):forecast:.\*:.\*:.+

#### Fehler

InvalidInputException

Wir können die Anfrage nicht bearbeiten, da sie einen ungültigen Wert oder einen Wert enthält, der den gültigen Bereich überschreitet.

HTTP Status Code: 400

LimitExceededException

Das Limit für die Anzahl der Ressourcen pro Konto wurde überschritten.

HTTP Status Code: 400

ResourceAlreadyExistsException

Es gibt bereits eine Ressource mit diesem Namen. Versuchen Sie es erneut mit einem anderen Namen.

HTTP Status Code: 400

Weitere Informationen finden Sie unter:

Weitere Informationen zur Verwendung dieser API in einem der sprachspezifischen AWS SDKs finden Sie im Folgenden:

- [AWS -Befehlszeilenschnittstelle](https://docs.aws.amazon.com/goto/aws-cli/forecast-2018-06-26/CreateDataset)
- [AWS SDK for .NET](https://docs.aws.amazon.com/goto/DotNetSDKV3/forecast-2018-06-26/CreateDataset)
- [AWS SDK for C++](https://docs.aws.amazon.com/goto/SdkForCpp/forecast-2018-06-26/CreateDataset)
- [AWS SDK for Go v2](https://docs.aws.amazon.com/goto/SdkForGoV2/forecast-2018-06-26/CreateDataset)
- [AWS SDK for Java V2](https://docs.aws.amazon.com/goto/SdkForJavaV2/forecast-2018-06-26/CreateDataset)
- [AWS SDK für JavaScript V3](https://docs.aws.amazon.com/goto/SdkForJavaScriptV3/forecast-2018-06-26/CreateDataset)
- [AWS SDK for PHP V3](https://docs.aws.amazon.com/goto/SdkForPHPV3/forecast-2018-06-26/CreateDataset)
- [AWS SDK für Python](https://docs.aws.amazon.com/goto/boto3/forecast-2018-06-26/CreateDataset)
- [AWS SDK for Ruby V3](https://docs.aws.amazon.com/goto/SdkForRubyV3/forecast-2018-06-26/CreateDataset)

## <span id="page-393-0"></span>CreateDatasetGroup

Service: Amazon Forecast Service

Erstellt eine Datensatzgruppe, die eine Sammlung zusammengehöriger Datensätze enthält. Sie können der Datensatzgruppe Datensätze hinzufügen, wenn Sie die Datensatzgruppe erstellen, oder später, indem Sie den [UpdateDatasetGroup](https://docs.aws.amazon.com/forecast/latest/dg/API_UpdateDatasetGroup.html)Vorgang verwenden.

Nachdem Sie eine Datensatzgruppe erstellt und Datensätze hinzugefügt haben, verwenden Sie die Datensatzgruppe, wenn Sie einen Prädiktor erstellen. Weitere Informationen finden Sie unter [Datensatz-Gruppen.](https://docs.aws.amazon.com/forecast/latest/dg/howitworks-datasets-groups.html)

Verwenden Sie den Vorgang, um eine Liste all Ihrer Datensatz-Gruppen abzurufen. **[ListDatasetGroups](https://docs.aws.amazon.com/forecast/latest/dg/API_ListDatasetGroups.html)** 

#### **a** Note

Das Status einer Datensatzgruppe muss ACTIVE sein, bevor Sie die Datensatzgruppe zum Erstellen eines Prädiktors verwenden können. Verwenden Sie die [DescribeDatasetGroup](https://docs.aws.amazon.com/forecast/latest/dg/API_DescribeDatasetGroup.html)Operation, um den Status abzurufen.

#### <span id="page-393-1"></span>Anforderungssyntax

```
{ 
    "DatasetArns": [ "string" ], 
    "DatasetGroupName": "string", 
    "Domain": "string", 
     "Tags": [ 
        { 
            "Key": "string", 
            "Value": "string" 
        } 
   \mathbf{I}}
```
#### Anforderungsparameter

Die Anforderung akzeptiert die folgenden Daten im JSON-Format.

#### <span id="page-394-0"></span>**[DatasetArns](#page-393-1)**

Ein Array von Amazon-Ressourcennamen (ARNs) der Datensätze, die Sie in die Datensatzgruppe aufnehmen möchten.

Typ: Zeichenfolgen-Array

Längenbeschränkungen: Maximale Länge beträgt 256 Zeichen.

Pattern: arn: ( $[a-z\ddot{-}1+)$ : forecast: .\*:.\*:.+

Erforderlich: Nein

#### <span id="page-394-1"></span>[DatasetGroupName](#page-393-1)

Ein Name für die Datensatzgruppe.

Typ: Zeichenfolge

Längenbeschränkungen: Minimale Länge beträgt 1 Zeichen. Maximale Länge beträgt 63 Zeichen.

Pattern: ^[a-zA-Z][a-zA-Z0-9\_]\*

Erforderlich: Ja

#### <span id="page-394-2"></span>[Domain](#page-393-1)

Die Domäne, die der Datensatzgruppe zugeordnet ist. Wenn Sie einer Datensatzgruppe einen Datensatz hinzufügen, müssen dieser Wert und der für den Domain Parameter der [CreateDataset](https://docs.aws.amazon.com/forecast/latest/dg/API_CreateDataset.html)Operation angegebene Wert übereinstimmen.

Die von Ihnen ausgewählten Domain und DatasetType bestimmen die Felder, die in Trainingsdaten vorhanden sein müssen, die Sie in einen Datensatz importieren. Wenn Sie beispielsweise die Berechtigung für die RETAIL-Domäne und TARGET\_TIME\_SERIES als den DatasetType auswählen, verlangt Amazon Forecast, dass die Felder item\_id, timestamp, und demand in Ihren Daten vorhanden sind. Weitere Informationen finden Sie unter [Datensatz-](https://docs.aws.amazon.com/forecast/latest/dg/howitworks-datasets-groups.html)[Gruppen.](https://docs.aws.amazon.com/forecast/latest/dg/howitworks-datasets-groups.html)

#### Typ: Zeichenfolge

Zulässige Werte: RETAIL | CUSTOM | INVENTORY\_PLANNING | EC2\_CAPACITY | WORK\_FORCE | WEB\_TRAFFIC | METRICS

#### Erforderlich: Ja

### <span id="page-395-0"></span>**[Tags](#page-393-1)**

Die optionalen Metadaten, die Sie auf die Datensatzgruppe anwenden, um sie zu kategorisieren und zu organisieren. Jeder Tag (Markierung) besteht aus einem Schlüssel und einem optionalen Wert, beides können Sie bestimmen.

Die folgenden grundlegenden Einschränkungen gelten für Tags (Markierungen):

- Maximale Anzahl von Tags pro Ressource: 50.
- Jeder Tag (Markierung) muss für jede Ressource eindeutig sein. Jeder Tag (Markierung) kann nur einen Wert haben.
- Maximale Schlüssellänge: 128 Unicode-Zeichen in UTF-8.
- Maximale Wertlänge 256 Unicode-Zeichen in UTF-8.
- Wenn Ihr Markierungsschema für mehrere -Services und -Ressourcen verwendet wird, denken Sie daran, dass andere Services möglicherweise Einschränkungen für zulässige Zeichen haben. Allgemein erlaubte Zeichen sind: Buchstaben, Zahlen und Leerzeichen, die in UTF-8 darstellbar sind, und die folgenden Sonderzeichen:  $+ - =$ .  $\therefore$  /  $\omega$ .
- Bei Tag-Schlüsseln und -Werten muss die Groß- und Kleinschreibung beachtet werden.
- Verwenden Sie nichtaws:,AWS:, oder eine Kombination von Groß- oder Kleinbuchstaben, wie z. B. ein Präfix, für Schlüssel, da es für die Verwendung reserviert ist. AWS Sie können Tag-Schlüssel mit diesem Präfix nicht bearbeiten oder löschen. Werte können dieses Präfix haben. Wenn ein Tag-Wert ein Präfix hataws, der Schlüssel jedoch nicht, betrachtet Forecast ihn als Benutzertag und wird auf das Limit von 50 Tags angerechnet. Tags, die nur das key prefix von enthalten, werden aws nicht auf Ihre Stichwörter pro Ressourcenlimit angerechnet.

Typ: Array von [Tag-](#page-779-1)Objekten

Array-Mitglieder: Die Mindestanzahl beträgt 0 Elemente. Die maximale Anzahl beträgt 200 Elemente.

Erforderlich: Nein

#### Antwortsyntax

{

```
 "DatasetGroupArn": "string"
```
}

#### Antwortelemente

Wenn die Aktion erfolgreich ist, sendet der Service eine HTTP 200-Antwort zurück.

Die folgenden Daten werden vom Service im JSON-Format zurückgegeben.

#### [DatasetGroupArn](#page-395-0)

Der Amazon-Ressourcenname (ARN) der Datensatz-Gruppe.

Typ: Zeichenfolge

Längenbeschränkungen: Maximale Länge beträgt 256 Zeichen.

Pattern: arn: ( $[a-z\ddot{d} - d]$ +): forecast: .\*:.\*:.+

#### Fehler

InvalidInputException

Wir können die Anfrage nicht bearbeiten, da sie einen ungültigen Wert oder einen Wert enthält, der den gültigen Bereich überschreitet.

HTTP Status Code: 400

LimitExceededException

Das Limit für die Anzahl der Ressourcen pro Konto wurde überschritten.

HTTP Status Code: 400

ResourceAlreadyExistsException

Es gibt bereits eine Ressource mit diesem Namen. Versuchen Sie es erneut mit einem anderen Namen.

HTTP Status Code: 400

ResourceInUseException

Die angegebene Ressource wird verwendet.

HTTP Status Code: 400

### ResourceNotFoundException

Wir können keine Ressource mit diesem Amazon-Ressourcennamen (ARN) finden. Überprüfen Sie den ARN und versuchen Sie es erneut.

HTTP Status Code: 400

Weitere Informationen finden Sie unter:

Weitere Informationen zur Verwendung dieser API in einem der sprachspezifischen AWS SDKs finden Sie im Folgenden:

- [AWS -Befehlszeilenschnittstelle](https://docs.aws.amazon.com/goto/aws-cli/forecast-2018-06-26/CreateDatasetGroup)
- [AWS SDK for .NET](https://docs.aws.amazon.com/goto/DotNetSDKV3/forecast-2018-06-26/CreateDatasetGroup)
- [AWS SDK for C++](https://docs.aws.amazon.com/goto/SdkForCpp/forecast-2018-06-26/CreateDatasetGroup)
- [AWS SDK for Go v2](https://docs.aws.amazon.com/goto/SdkForGoV2/forecast-2018-06-26/CreateDatasetGroup)
- [AWS SDK for Java V2](https://docs.aws.amazon.com/goto/SdkForJavaV2/forecast-2018-06-26/CreateDatasetGroup)
- [AWS SDK für JavaScript V3](https://docs.aws.amazon.com/goto/SdkForJavaScriptV3/forecast-2018-06-26/CreateDatasetGroup)
- [AWS SDK for PHP V3](https://docs.aws.amazon.com/goto/SdkForPHPV3/forecast-2018-06-26/CreateDatasetGroup)
- [AWS SDK für Python](https://docs.aws.amazon.com/goto/boto3/forecast-2018-06-26/CreateDatasetGroup)
- [AWS SDK for Ruby V3](https://docs.aws.amazon.com/goto/SdkForRubyV3/forecast-2018-06-26/CreateDatasetGroup)

# CreateDatasetImportJob

Service: Amazon Forecast Service

Importiert Ihre Trainingsdaten in einen Amazon Forecast-Datensatz. Sie geben den Speicherort Ihrer Trainingsdaten in einem Amazon Simple Storage Service (Amazon S3) -Bucket und den Amazon-Ressourcennamen (ARN) des Datensatzes an, in den Sie die Daten importieren möchten.

Sie müssen ein [DataSourceO](https://docs.aws.amazon.com/forecast/latest/dg/API_DataSource.html)bjekt angeben, das eine AWS Identity and Access Management (IAM-) Rolle enthält, die Amazon Forecast für den Zugriff auf die Daten übernehmen kann, da Amazon Forecast eine Kopie Ihrer Daten erstellt und diese in einem internen AWS System verarbeitet. Weitere Informationen finden Sie unter [Berechtigungen einrichten.](https://docs.aws.amazon.com/forecast/latest/dg/aws-forecast-iam-roles.html)

Die Trainingsdaten müssen im CSV- oder Parquet-Format vorliegen. Das Trennzeichen muss ein Komma (,) sein.

Sie können den Pfad zu einer bestimmten Datei, dem S3-Bucket oder zu einem Ordner im S3-Bucket angeben. In den beiden letztgenannten Fällen importiert Amazon Forecast alle Dateien bis zum Limit von 10.000 Dateien.

Da Datensatzimporte nicht aggregiert werden, ist Ihr letzter Datensatzimport derjenige, der beim Trainieren eines Prädiktors oder beim Generieren einer Prognose verwendet wird. Stellen Sie sicher, dass Ihr letzter Datensatz-Import alle Daten enthält, anhand derer Sie modellieren möchten, und nicht nur die neuen Daten, die seit dem letzten Import erfasst wurden.

Verwenden Sie den [ListDatasetImportJobs](https://docs.aws.amazon.com/forecast/latest/dg/API_ListDatasetImportJobs.html)Vorgang, um eine nach bestimmten Kriterien gefilterte Liste aller Ihrer Datensatz-Importaufträge zu erhalten.

<span id="page-398-0"></span>Anforderungssyntax

```
{ 
    "DatasetArn": "string", 
    "DatasetImportJobName": "string", 
    "DataSource": { 
        "S3Config": { 
           "KMSKeyArn": "string", 
           "Path": "string", 
           "RoleArn": "string" 
        } 
    }, 
    "Format": "string", 
    "GeolocationFormat": "string",
```

```
 "ImportMode": "string", 
    "Tags": [ 
        { 
           "Key": "string", 
           "Value": "string" 
        } 
    ], 
    "TimestampFormat": "string", 
    "TimeZone": "string", 
    "UseGeolocationForTimeZone": boolean
}
```
### Anforderungsparameter

Die Anforderung akzeptiert die folgenden Daten im JSON-Format.

### <span id="page-399-0"></span>**[DatasetArn](#page-398-0)**

Der Amazon-Ressourcenname (ARN) des Amazon Forecast-Datensatzes, in den Sie Daten importieren möchten.

Typ: Zeichenfolge

Längenbeschränkungen: Maximale Länge beträgt 256 Zeichen.

Pattern: arn: ( $[a-z\ddot{d}-]$ +): forecast: .\*:.\*:.+

Erforderlich: Ja

#### <span id="page-399-1"></span>[DatasetImportJobName](#page-398-0)

Der Name für den Datensatz-Importjob. Wir empfehlen, den aktuellen Zeitstempel in den Namen aufzunehmen, zum Beispiel. 20190721DatasetImport Dies kann Ihnen helfen, eine ResourceAlreadyExistsException Ausnahme zu vermeiden.

Typ: Zeichenfolge

Längenbeschränkungen: Minimale Länge beträgt 1 Zeichen. Maximale Länge beträgt 63 Zeichen.

Pattern: ^[a-zA-Z][a-zA-Z0-9\_]\*

Erforderlich: Ja

### <span id="page-400-0"></span>**[DataSource](#page-398-0)**

Der Speicherort der zu importierenden Trainingsdaten und eine AWS Identity and Access Management (IAM-) Rolle, die Amazon Forecast für den Zugriff auf die Daten übernehmen kann. Die Trainingsdaten müssen in einem Amazon S3 S3-Bucket gespeichert werden.

Wenn Verschlüsselung verwendet wird, DataSource muss sie einen AWS Key Management Service (KMS-) Schlüssel enthalten und die IAM-Rolle muss Amazon Forecast die Erlaubnis gewähren, auf den Schlüssel zuzugreifen. Der KMS-Schlüssel und die IAM-Rolle müssen mit denen übereinstimmen, die im EncryptionConfig Parameter des [CreateDatasetV](https://docs.aws.amazon.com/forecast/latest/dg/API_CreateDataset.html)organgs angegeben sind.

Typ: [DataSource](#page-695-1) Objekt

Erforderlich: Ja

### <span id="page-400-1"></span>[Format](#page-398-0)

Das Format der importierten Daten, CSV oder PARQUET. Der Standardwert lautet CSV.

Typ: Zeichenfolge

Längenbeschränkungen: Maximale Länge von 7.

Pattern: ^CSV|PARQUET\$

Erforderlich: Nein

#### <span id="page-400-2"></span>**[GeolocationFormat](#page-398-0)**

Das Format des Geolocation-Attributs. Das Geolocation-Attribut kann auf zwei Arten formatiert werden:

- LAT\_LONG- Breitengrad und Längengrad im Dezimalformat (Beispiel: 47.61\_-122.33).
- CC\_POSTALCODE(Nur USA) die Landesvorwahl (USA), gefolgt von der fünfstelligen Postleitzahl (Beispiel: US\_98121).

Typ: Zeichenfolge

Längenbeschränkungen: Maximale Länge beträgt 256 Zeichen.

Pattern: ^[a-zA-Z0-9\_]+\$

Erforderlich: Nein

### <span id="page-401-0"></span>**[ImportMode](#page-398-0)**

Gibt an, ob es sich bei dem Dataset-Importjob um einen Import oder um einen Import handelt. FULL INCREMENTAL Ein FULL Datensatzimport ersetzt alle vorhandenen Daten durch die neu importierten Daten. Bei einem INCREMENTAL Import werden die importierten Daten an die vorhandenen Daten angehängt.

Typ: Zeichenfolge

Zulässige Werte: FULL | INCREMENTAL

Erforderlich: Nein

### <span id="page-401-1"></span>[Tags](#page-398-0)

Die optionalen Metadaten, die Sie auf den Dataset-Importjob anwenden, helfen Ihnen dabei, sie zu kategorisieren und zu organisieren. Jeder Tag (Markierung) besteht aus einem Schlüssel und einem optionalen Wert, beides können Sie bestimmen.

Die folgenden grundlegenden Einschränkungen gelten für Tags (Markierungen):

- Maximale Anzahl von Tags pro Ressource: 50.
- Jeder Tag (Markierung) muss für jede Ressource eindeutig sein. Jeder Tag (Markierung) kann nur einen Wert haben.
- Maximale Schlüssellänge: 128 Unicode-Zeichen in UTF-8.
- Maximale Wertlänge 256 Unicode-Zeichen in UTF-8.
- Wenn Ihr Markierungsschema für mehrere -Services und -Ressourcen verwendet wird, denken Sie daran, dass andere Services möglicherweise Einschränkungen für zulässige Zeichen haben. Allgemein erlaubte Zeichen sind: Buchstaben, Zahlen und Leerzeichen, die in UTF-8 darstellbar sind, und die folgenden Sonderzeichen: + - = . \_ : / @.
- Bei Tag-Schlüsseln und -Werten muss die Groß- und Kleinschreibung beachtet werden.
- Verwenden Sie nichtaws:,AWS:, oder eine Kombination von Groß- oder Kleinbuchstaben, wie z. B. ein Präfix, für Schlüssel, da es für die Verwendung reserviert ist. AWS Sie können Tag-Schlüssel mit diesem Präfix nicht bearbeiten oder löschen. Werte können dieses Präfix haben. Wenn ein Tag-Wert ein Präfix hataws, der Schlüssel jedoch nicht, betrachtet Forecast ihn als Benutzertag und wird auf das Limit von 50 Tags angerechnet. Tags, die nur das key prefix von enthalten, werden aws nicht auf Ihre Stichwörter pro Ressourcenlimit angerechnet.

Typ: Array von [Tag-](#page-779-1)Objekten

Array-Mitglieder: Die Mindestanzahl beträgt 0 Elemente. Die maximale Anzahl beträgt 200 Elemente.

Erforderlich: Nein

## <span id="page-402-0"></span>[TimestampFormat](#page-398-0)

Das Format der Zeitstempel im Datensatz. Das Format, das Sie angeben, hängt von dem Format ab, das bei der Erstellung des Datensatzes DataFrequency angegeben wurde. Die folgenden Formate werden unterstützt

• "yyyy-MM-DD"

Für die folgenden Datenfrequenzen: Y, M, W und D

• "jjjj-MM-tt HH:mm:ss"

Für die folgenden Datenfrequenzen: H, 30 Minuten, 15 Minuten und 1 Minute; und optional für: Y, M, W und D

Wenn das Format nicht angegeben ist, erwartet Amazon Forecast, dass das Format "yyyy-MM-DD hh:mm:ss" lautet.

Typ: Zeichenfolge

Längenbeschränkungen: Maximale Länge beträgt 256 Zeichen.

Pattern: ^[a-zA-Z0-9\-\:\.\,\'\s]+\$

Erforderlich: Nein

### <span id="page-402-1"></span>**[TimeZone](#page-398-0)**

Eine einzige Zeitzone für jeden Artikel in Ihrem Datensatz. Diese Option ist ideal für Datensätze mit allen Zeitstempeln innerhalb einer einzigen Zeitzone oder wenn alle Zeitstempel auf eine einzige Zeitzone normalisiert sind.

Eine vollständige Liste der gültigen [Zeitzonennamen finden Sie in der Joda-Time API.](http://joda-time.sourceforge.net/timezones.html)

Typ: Zeichenfolge

Längenbeschränkungen: Maximale Länge beträgt 256 Zeichen.

Pattern: ^[a-zA-Z0-9\/\+\-\\_]+\$

#### Erforderlich: Nein

### <span id="page-403-0"></span>[UseGeolocationForTimeZone](#page-398-0)

Leiten Sie automatisch Zeitzoneninformationen aus dem Geolocation-Attribut ab. Diese Option ist ideal für Datensätze, die Zeitstempel in mehreren Zeitzonen enthalten und diese Zeitstempel in Ortszeit ausgedrückt werden.

Typ: Boolesch

Erforderlich: Nein

#### <span id="page-403-2"></span>Antwortsyntax

```
{ 
    "DatasetImportJobArn": "string"
}
```
#### Antwortelemente

Wenn die Aktion erfolgreich ist, sendet der Service eine HTTP 200-Antwort zurück.

Die folgenden Daten werden vom Service im JSON-Format zurückgegeben.

#### <span id="page-403-1"></span>[DatasetImportJobArn](#page-403-2)

Der Amazon-Ressourcenname (ARN) des Datensatz-Importjobs.

Typ: Zeichenfolge

Längenbeschränkungen: Maximale Länge beträgt 256 Zeichen.

Pattern: arn: ( $[a-z\ddot{d}-]$ +): forecast: .\*:.\*:.+

### Fehler

#### InvalidInputException

Wir können die Anfrage nicht bearbeiten, da sie einen ungültigen Wert oder einen Wert enthält, der den gültigen Bereich überschreitet.

HTTP Status Code: 400

### LimitExceededException

Das Limit für die Anzahl der Ressourcen pro Konto wurde überschritten.

HTTP Status Code: 400

ResourceAlreadyExistsException

Es gibt bereits eine Ressource mit diesem Namen. Versuchen Sie es erneut mit einem anderen Namen.

HTTP Status Code: 400

#### ResourceInUseException

Die angegebene Ressource wird verwendet.

HTTP Status Code: 400

ResourceNotFoundException

Wir können keine Ressource mit diesem Amazon-Ressourcennamen (ARN) finden. Überprüfen Sie den ARN und versuchen Sie es erneut.

HTTP Status Code: 400

Weitere Informationen finden Sie unter:

Weitere Informationen zur Verwendung dieser API in einem der sprachspezifischen AWS SDKs finden Sie im Folgenden:

- [AWS -Befehlszeilenschnittstelle](https://docs.aws.amazon.com/goto/aws-cli/forecast-2018-06-26/CreateDatasetImportJob)
- [AWS SDK for .NET](https://docs.aws.amazon.com/goto/DotNetSDKV3/forecast-2018-06-26/CreateDatasetImportJob)
- [AWS SDK for C++](https://docs.aws.amazon.com/goto/SdkForCpp/forecast-2018-06-26/CreateDatasetImportJob)
- [AWS SDK for Go v2](https://docs.aws.amazon.com/goto/SdkForGoV2/forecast-2018-06-26/CreateDatasetImportJob)
- [AWS SDK for Java V2](https://docs.aws.amazon.com/goto/SdkForJavaV2/forecast-2018-06-26/CreateDatasetImportJob)
- [AWS SDK für JavaScript V3](https://docs.aws.amazon.com/goto/SdkForJavaScriptV3/forecast-2018-06-26/CreateDatasetImportJob)
- [AWS SDK for PHP V3](https://docs.aws.amazon.com/goto/SdkForPHPV3/forecast-2018-06-26/CreateDatasetImportJob)
- [AWS SDK für Python](https://docs.aws.amazon.com/goto/boto3/forecast-2018-06-26/CreateDatasetImportJob)
- [AWS SDK for Ruby V3](https://docs.aws.amazon.com/goto/SdkForRubyV3/forecast-2018-06-26/CreateDatasetImportJob)

# <span id="page-406-0"></span>**CreateExplainability**

Service: Amazon Forecast Service

### **a** Note

Die Erklärbarkeit ist nur für Prognosen und Prädiktoren verfügbar, die aus einem () generiert wurden AutoPredictor [CreateAutoPredictor](#page-378-0)

Erstellt eine Amazon-Forecast-Erklärbarkeit.

Die Erklärbarkeit hilft Ihnen dabei, besser zu verstehen, wie sich die Attribute in Ihren Datensätzen auf Prognosen auswirken. Amazon Forecast verwendet eine Metrik namens Impact Scores, um die relativen Auswirkungen der einzelnen Attribute zu quantifizieren und festzustellen, ob sie die Prognosewerte erhöhen oder verringern.

Um die Erklärbarkeit von Forecast zu aktivieren, muss Ihr Prädiktor mindestens eines der folgenden Elemente enthalten: verwandte Zeitreihen, Elementmetadaten oder zusätzliche Datensätze wie Feiertage und Wetterindex.

CreateExplainability akzeptiert entweder einen Prädiktor-ARN oder einen Prognose-ARN. Um aggregierte Impact-Werte für alle Zeitreihen und Zeitpunkte in Ihren Datensätzen zu erhalten, geben Sie einen Predictor-ARN an. Um Impact-Werte für bestimmte Zeitreihen und Zeitpunkte zu erhalten, geben Sie einen Forecast-ARN an.

CreateExplainability mit einem Predictor ARN

### **a** Note

Pro Prädiktor kann nur eine Erklärbarkeitsressource verwendet werden. Wenn Sie es bereits aktiviert ExplainPredictor haben[CreateAutoPredictor](#page-378-0), verfügt dieser Prädiktor bereits über eine Erklärbarkeitsressource.

Die folgenden Parameter sind für die Bereitstellung eines Predictor-ARN erforderlich:

- ExplainabilityName- Ein eindeutiger Name für die Erklärbarkeit.
- ResourceArn- Der Arn des Prädiktors.
- TimePointGranularity-Muss auf "ALL" gesetzt sein.
- TimeSeriesGranularity-Muss auf "ALL" gesetzt sein.

Geben Sie keinen Wert für die folgenden Parameter an:

- DataSource- Nur gültig, wenn "SPEZIFISCH" TimeSeriesGranularity ist.
- Schema- Nur gültig, wenn "SPEZIFISCH" TimeSeriesGranularity ist.
- StartDateTime- Nur gültig, wenn "SPEZIFISCH" TimePointGranularity ist.
- EndDateTime- Nur gültig, wenn "SPEZIFISCH" TimePointGranularity ist.

CreateExplainability mit einem Forecast-ARN

**a** Note

Sie können maximal 50 Zeitreihen und 500 Zeitpunkte angeben.

Die folgenden Parameter sind für die Bereitstellung eines Predictor-ARN erforderlich:

- ExplainabilityName- Ein eindeutiger Name für die Erklärbarkeit.
- ResourceArn- Der Kern der Prognose.
- TimePointGranularity-Entweder "ALLE" oder "SPEZIFISCH".
- TimeSeriesGranularity-Entweder "ALLE" oder "SPEZIFISCH".

Wenn Sie TimeSeriesGranularity auf "SPEZIFISCH" setzen, müssen Sie außerdem Folgendes angeben:

- DataSource- Der S3-Speicherort der CSV-Datei, der Ihre Zeitreihe angibt.
- Schema- Das Schema definiert die in der Datenquelle aufgelisteten Attribute und Attributtypen.

Wenn Sie TimePointGranularity auf "SPEZIFISCH" setzen, müssen Sie außerdem Folgendes angeben:

- StartDateTime- Der erste Zeitstempel im Bereich der Zeitpunkte.
- EndDateTime- Der letzte Zeitstempel im Bereich der Zeitpunkte.

### <span id="page-408-0"></span>Anforderungssyntax

```
{ 
    "DataSource": { 
        "S3Config": { 
           "KMSKeyArn": "string", 
           "Path": "string", 
           "RoleArn": "string" 
        } 
    }, 
    "EnableVisualization": boolean, 
    "EndDateTime": "string", 
    "ExplainabilityConfig": { 
        "TimePointGranularity": "string", 
        "TimeSeriesGranularity": "string" 
    }, 
    "ExplainabilityName": "string", 
    "ResourceArn": "string", 
    "Schema": { 
        "Attributes": [ 
           { 
               "AttributeName": "string", 
               "AttributeType": "string" 
           } 
        ] 
    }, 
    "StartDateTime": "string", 
    "Tags": [ 
        { 
           "Key": "string", 
           "Value": "string" 
        } 
    ]
}
```
Anforderungsparameter

Die Anforderung akzeptiert die folgenden Daten im JSON-Format.

#### <span id="page-409-0"></span>**[DataSource](#page-408-0)**

Die Quelle Ihrer Daten, eine AWS Identity and Access Management (IAM) -Rolle, die Amazon Forecast den Zugriff auf die Daten ermöglicht, und optional ein AWS Key Management Service (KMS) -Schlüssel.

Typ: [DataSource](#page-695-1) Objekt

Erforderlich: Nein

#### <span id="page-409-1"></span>[EnableVisualization](#page-408-0)

Erstellen Sie eine Erklärbarkeitsvisualisierung, die in der Konsole angezeigt werden kann. AWS

Typ: Boolesch

Erforderlich: Nein

#### <span id="page-409-2"></span>**[EndDateTime](#page-408-0)**

Wenn auf gesetzt TimePointGranularity istSPECIFIC, definieren Sie den letzten Zeitpunkt für die Erklärbarkeit.

Verwenden Sie das folgende Zeitstempelformat: yyyy-MM-DDThh:mm:ss (Beispiel: 2015-01-01T 20:00:00)

Typ: Zeichenfolge

Längenbeschränkungen: Die maximale Länge beträgt 19.

Pattern: ^\d{4}-\d{2}-\d{2}T\d{2}:\d{2}:\d{2}}

Erforderlich: Nein

#### <span id="page-409-3"></span>[ExplainabilityConfig](#page-408-0)

Die Konfigurationseinstellungen, die die Granularität von Zeitreihen und Zeitpunkten für die Erklärbarkeit definieren.

Typ: [ExplainabilityConfig](#page-703-2) Objekt

Erforderlich: Ja

#### <span id="page-409-4"></span>[ExplainabilityName](#page-408-0)

Ein eindeutiger Name für die Erklärbarkeit.

Typ: Zeichenfolge

Längenbeschränkungen: Minimale Länge beträgt 1 Zeichen. Maximale Länge beträgt 63 Zeichen.

```
Pattern: ^[a-zA-Z][a-zA-Z0-9_]*
```
Erforderlich: Ja

### <span id="page-410-0"></span>[ResourceArn](#page-408-0)

Der Amazon-Ressourcenname (ARN) des Prädiktors oder der Forecast, der zur Erstellung der Erklärbarkeit verwendet wurde.

Typ: Zeichenfolge

Längenbeschränkungen: Maximale Länge beträgt 256 Zeichen.

Pattern: arn: ([a-z\d-]+): forecast: .\*: .\*: .+

Erforderlich: Ja

### <span id="page-410-1"></span>[Schema](#page-408-0)

Definiert die Felder eines Datensatzes.

Typ: [Schema](#page-762-1) Objekt

Erforderlich: Nein

### <span id="page-410-2"></span>**[StartDateTime](#page-408-0)**

Wenn auf gesetzt TimePointGranularity istSPECIFIC, definieren Sie den ersten Punkt für die Erklärbarkeit.

Verwenden Sie das folgende Zeitstempelformat: yyyy-MM-DDTHH:mm:ss (Beispiel: 2015-01-01T 20:00:00)

Typ: Zeichenfolge

Längenbeschränkungen: Die maximale Länge beträgt 19.

Pattern:  $\ldots \ldots \ldots$   $\ldots \ldots$   $\ldots \ldots$ 

Erforderlich: Nein

### <span id="page-410-3"></span>[Tags](#page-408-0)

Optionale Metadaten, die Ihnen helfen, Ihre Ressourcen zu kategorisieren und zu organisieren. Jeder Tag (Markierung) besteht aus einem Schlüssel und einem optionalen Wert, beides können Sie bestimmen. Bei Tag-Schlüsseln und -Werten muss die Groß- und Kleinschreibung beachtet werden.

Für Tags gelten die folgenden Einschränkungen:

- Für jede Ressource muss jeder Tag-Schlüssel eindeutig sein und jeder Tag-Schlüssel muss einen Wert haben.
- Maximale Anzahl von Tags pro Ressource: 50.
- Maximale Schlüssellänge: 128 Unicode-Zeichen in UTF-8.
- Maximale Wertelänge: 256 Unicode-Zeichen in UTF-8.
- Zulässige Zeichen: alle Buchstaben und Zahlen, in UTF-8 darstellbare Leerzeichen und + =. :/@. Wenn Ihr Tagging-Schema für andere Dienste und Ressourcen verwendet wird, gelten auch die Zeichenbeschränkungen dieser Dienste.
- Schlüsselpräfixe dürfen keine Groß- oder Kleinbuchstabenkombination von oder enthalten. aws: AWS: Werte können dieses Präfix haben. Wenn ein Tag-Wert ein Präfix hataws, der Schlüssel jedoch nicht, betrachtet Forecast ihn als Benutzertag und wird auf das Limit von 50 Tags angerechnet. Tags, die nur das key prefix von enthalten, werden aws nicht auf Ihre Stichwörter pro Ressourcenlimit angerechnet. Sie können Tag-Schlüssel mit diesem Präfix nicht bearbeiten oder löschen.

Typ: Array von [Tag-](#page-779-1)Objekten

Array-Mitglieder: Die Mindestanzahl beträgt 0 Elemente. Die maximale Anzahl beträgt 200 Elemente.

Erforderlich: Nein

### <span id="page-411-0"></span>Antwortsyntax

```
{ 
    "ExplainabilityArn": "string"
}
```
# Antwortelemente

Wenn die Aktion erfolgreich ist, sendet der Service eine HTTP 200-Antwort zurück.

Die folgenden Daten werden vom Service im JSON-Format zurückgegeben.

### <span id="page-412-0"></span>**[ExplainabilityArn](#page-411-0)**

Der Amazon-Ressourcenname (ARN) der Erklärbarkeit.

Typ: Zeichenfolge

Längenbeschränkungen: Maximale Länge beträgt 256 Zeichen.

Pattern: arn: ( $[a-z\ddot{d}-]$ +): forecast: .\*:.\*:.+

### Fehler

InvalidInputException

Wir können die Anfrage nicht bearbeiten, da sie einen ungültigen Wert oder einen Wert enthält, der den gültigen Bereich überschreitet.

HTTP Status Code: 400

LimitExceededException

Das Limit für die Anzahl der Ressourcen pro Konto wurde überschritten.

HTTP Status Code: 400

ResourceAlreadyExistsException

Es gibt bereits eine Ressource mit diesem Namen. Versuchen Sie es erneut mit einem anderen Namen.

HTTP Status Code: 400

ResourceInUseException

Die angegebene Ressource wird verwendet.

HTTP Status Code: 400

ResourceNotFoundException

Wir können keine Ressource mit diesem Amazon-Ressourcennamen (ARN) finden. Überprüfen Sie den ARN und versuchen Sie es erneut.

HTTP Status Code: 400

Weitere Informationen finden Sie unter:

Weitere Informationen zur Verwendung dieser API in einem der sprachspezifischen AWS SDKs finden Sie im Folgenden:

- [AWS -Befehlszeilenschnittstelle](https://docs.aws.amazon.com/goto/aws-cli/forecast-2018-06-26/CreateExplainability)
- [AWS SDK for .NET](https://docs.aws.amazon.com/goto/DotNetSDKV3/forecast-2018-06-26/CreateExplainability)
- [AWS SDK for C++](https://docs.aws.amazon.com/goto/SdkForCpp/forecast-2018-06-26/CreateExplainability)
- [AWS SDK for Go v2](https://docs.aws.amazon.com/goto/SdkForGoV2/forecast-2018-06-26/CreateExplainability)
- [AWS SDK for Java V2](https://docs.aws.amazon.com/goto/SdkForJavaV2/forecast-2018-06-26/CreateExplainability)
- [AWS SDK für JavaScript V3](https://docs.aws.amazon.com/goto/SdkForJavaScriptV3/forecast-2018-06-26/CreateExplainability)
- [AWS SDK for PHP V3](https://docs.aws.amazon.com/goto/SdkForPHPV3/forecast-2018-06-26/CreateExplainability)
- [AWS SDK für Python](https://docs.aws.amazon.com/goto/boto3/forecast-2018-06-26/CreateExplainability)
- [AWS SDK for Ruby V3](https://docs.aws.amazon.com/goto/SdkForRubyV3/forecast-2018-06-26/CreateExplainability)

# CreateExplainabilityExport

Service: Amazon Forecast Service

Exportiert eine Explainability-Ressource, die durch den [CreateExplainability](#page-406-0) Vorgang erstellt wurde. Exportierte Dateien werden in einen Amazon Simple Storage Service (Amazon S3) -Bucket exportiert.

Sie müssen ein [DataDestination](#page-687-0) Objekt angeben, das einen Amazon S3 S3-Bucket und eine AWS Identity and Access Management (IAM) -Rolle enthält, die Amazon Forecast für den Zugriff auf den Amazon S3 S3-Bucket übernehmen kann. Weitere Informationen finden Sie unter [Einrichten von](#page-14-0)  [Berechtigungen für Amazon Forecast.](#page-14-0)

### **a** Note

Der Status Exportjob muss abgeschlossen sein, ACTIVE bevor Sie in Ihrem Amazon S3 S3-Bucket auf den Export zugreifen können. Verwenden Sie den [DescribeExplainabilityExport](#page-523-0) Vorgang, um den Status abzurufen.

# <span id="page-414-0"></span>Anforderungssyntax

```
{ 
    "Destination": { 
        "S3Config": { 
            "KMSKeyArn": "string", 
            "Path": "string", 
            "RoleArn": "string" 
        } 
    }, 
    "ExplainabilityArn": "string", 
    "ExplainabilityExportName": "string", 
    "Format": "string", 
    "Tags": [ 
        { 
            "Key": "string", 
            "Value": "string" 
        } 
   \mathbf{I}}
```
### Anforderungsparameter

Die Anforderung akzeptiert die folgenden Daten im JSON-Format.

### <span id="page-415-0"></span>**[Destination](#page-414-0)**

Das Ziel für einen Exportauftrag. Geben Sie einen S3-Pfad, eine AWS Identity and Access Management (IAM) -Rolle, die Amazon Forecast den Zugriff auf den Standort ermöglicht, und einen AWS Key Management Service (KMS-) Schlüssel (optional) an.

Typ: [DataDestination](#page-687-0) Objekt

Erforderlich: Ja

### <span id="page-415-1"></span>**[ExplainabilityArn](#page-414-0)**

Der Amazon-Ressourcenname (ARN) der zu exportierenden Datei Explainability.

Typ: Zeichenfolge

Längenbeschränkungen: Maximale Länge beträgt 256 Zeichen.

Pattern: arn: ( $[a-z\ddot{d}-]$ +): forecast: .\*:.\*:.+

Erforderlich: Ja

### <span id="page-415-2"></span>[ExplainabilityExportName](#page-414-0)

Ein eindeutiger Name für den Explainability-Export.

Typ: Zeichenfolge

Längenbeschränkungen: Minimale Länge beträgt 1 Zeichen. Maximale Länge beträgt 63 Zeichen.

Pattern:  $\sqrt{a-zA-Z}$ [a-zA-Z0-9]\*

Erforderlich: Ja

### <span id="page-415-3"></span>[Format](#page-414-0)

Das Format der exportierten Daten, CSV oder PARQUET.

Typ: Zeichenfolge

Längenbeschränkungen: Maximale Länge von 7.

### Pattern: ^CSV|PARQUET\$

Erforderlich: Nein

### <span id="page-416-0"></span>[Tags](#page-414-0)

Optionale Metadaten, die Ihnen helfen, Ihre Ressourcen zu kategorisieren und zu organisieren. Jeder Tag (Markierung) besteht aus einem Schlüssel und einem optionalen Wert, beides können Sie bestimmen. Bei Tag-Schlüsseln und -Werten muss die Groß- und Kleinschreibung beachtet werden.

Für Tags gelten die folgenden Einschränkungen:

- Für jede Ressource muss jeder Tag-Schlüssel eindeutig sein und jeder Tag-Schlüssel muss einen Wert haben.
- Maximale Anzahl von Tags pro Ressource: 50.
- Maximale Schlüssellänge: 128 Unicode-Zeichen in UTF-8.
- Maximale Wertelänge: 256 Unicode-Zeichen in UTF-8.
- Zulässige Zeichen: alle Buchstaben und Zahlen, in UTF-8 darstellbare Leerzeichen und + =. \_:/@. Wenn Ihr Tagging-Schema für andere Dienste und Ressourcen verwendet wird, gelten auch die Zeichenbeschränkungen dieser Dienste.
- Schlüsselpräfixe dürfen keine Groß- oder Kleinbuchstabenkombination von oder enthalten. aws: AWS: Werte können dieses Präfix haben. Wenn ein Tag-Wert ein Präfix hataws, der Schlüssel jedoch nicht, betrachtet Forecast ihn als Benutzertag und wird auf das Limit von 50 Tags angerechnet. Tags, die nur das key prefix von enthalten, werden aws nicht auf Ihre Stichwörter pro Ressourcenlimit angerechnet. Sie können Tag-Schlüssel mit diesem Präfix nicht bearbeiten oder löschen.

Typ: Array von [Tag-](#page-779-1)Objekten

Array-Mitglieder: Die Mindestanzahl beträgt 0 Elemente. Die maximale Anzahl beträgt 200 Elemente.

Erforderlich: Nein

#### <span id="page-416-1"></span>Antwortsyntax

{

```
 "ExplainabilityExportArn": "string"
```
}

#### Antwortelemente

Wenn die Aktion erfolgreich ist, sendet der Service eine HTTP 200-Antwort zurück.

Die folgenden Daten werden vom Service im JSON-Format zurückgegeben.

### <span id="page-417-0"></span>[ExplainabilityExportArn](#page-416-1)

Der Amazon-Ressourcenname (ARN) des Exports.

Typ: Zeichenfolge

Längenbeschränkungen: Maximale Länge beträgt 256 Zeichen.

Pattern: arn: ( $[a-z\ddot{d}-]$ +): forecast: .\*:.\*:.+

### Fehler

InvalidInputException

Wir können die Anfrage nicht bearbeiten, da sie einen ungültigen Wert oder einen Wert enthält, der den gültigen Bereich überschreitet.

HTTP Status Code: 400

LimitExceededException

Das Limit für die Anzahl der Ressourcen pro Konto wurde überschritten.

HTTP Status Code: 400

ResourceAlreadyExistsException

Es gibt bereits eine Ressource mit diesem Namen. Versuchen Sie es erneut mit einem anderen Namen.

HTTP Status Code: 400

ResourceInUseException

Die angegebene Ressource wird verwendet.

HTTP Status Code: 400

### ResourceNotFoundException

Wir können keine Ressource mit diesem Amazon-Ressourcennamen (ARN) finden. Überprüfen Sie den ARN und versuchen Sie es erneut.

HTTP Status Code: 400

Weitere Informationen finden Sie unter:

Weitere Informationen zur Verwendung dieser API in einem der sprachspezifischen AWS SDKs finden Sie im Folgenden:

- [AWS -Befehlszeilenschnittstelle](https://docs.aws.amazon.com/goto/aws-cli/forecast-2018-06-26/CreateExplainabilityExport)
- [AWS SDK for .NET](https://docs.aws.amazon.com/goto/DotNetSDKV3/forecast-2018-06-26/CreateExplainabilityExport)
- [AWS SDK for C++](https://docs.aws.amazon.com/goto/SdkForCpp/forecast-2018-06-26/CreateExplainabilityExport)
- [AWS SDK for Go v2](https://docs.aws.amazon.com/goto/SdkForGoV2/forecast-2018-06-26/CreateExplainabilityExport)
- [AWS SDK for Java V2](https://docs.aws.amazon.com/goto/SdkForJavaV2/forecast-2018-06-26/CreateExplainabilityExport)
- [AWS SDK für JavaScript V3](https://docs.aws.amazon.com/goto/SdkForJavaScriptV3/forecast-2018-06-26/CreateExplainabilityExport)
- [AWS SDK for PHP V3](https://docs.aws.amazon.com/goto/SdkForPHPV3/forecast-2018-06-26/CreateExplainabilityExport)
- [AWS SDK für Python](https://docs.aws.amazon.com/goto/boto3/forecast-2018-06-26/CreateExplainabilityExport)
- [AWS SDK for Ruby V3](https://docs.aws.amazon.com/goto/SdkForRubyV3/forecast-2018-06-26/CreateExplainabilityExport)

# <span id="page-419-1"></span>CreateForecast

Service: Amazon Forecast Service

Erstellt eine Prognose für jedes Element im TARGET\_TIME\_SERIES Datensatz, das zum Trainieren des Prädiktors verwendet wurde. Dies wird als Inferenz bezeichnet. Verwenden Sie den [QueryForecast](#page-650-0) Vorgang, um die Prognose für ein einzelnes Element mit geringer Latenz abzurufen. Verwenden Sie den [CreateForecastExportJob](#page-425-0) Vorgang, um die vollständige Prognose in Ihren Amazon Simple Storage Service (Amazon S3) -Bucket zu exportieren.

Der Bereich der Prognose wird durch den ForecastHorizon Wert bestimmt, den Sie in der [CreatePredictor](#page-434-0) Anfrage angeben. Wenn Sie eine Prognose abfragen, können Sie einen bestimmten Zeitraum innerhalb der Prognose anfordern.

Verwenden Sie die [ListForecasts](#page-601-0) Operation, um eine Liste all Ihrer Prognosen zu erhalten.

### **a** Note

Die von Amazon Forecast generierten Prognosen befinden sich in derselben Zeitzone wie der Datensatz, der zur Erstellung des Prädiktors verwendet wurde.

Weitere Informationen finden Sie unter [Prognosen generieren](#page-212-0).

### **a** Note

Der Status Wert der Prognose muss vorliegen, ACTIVE bevor Sie die Prognose abfragen oder exportieren können. Verwenden Sie die [DescribeForecast](#page-527-0) -Operation, um den Status abzurufen.

Standardmäßig enthält eine Prognose Prognosen für jedes Element (item\_id) in der Datensatzgruppe, das zum Trainieren des Prädiktors verwendet wurde. Sie können das TimeSeriesSelector Objekt jedoch verwenden, um eine Prognose für eine Teilmenge von Zeitreihen zu generieren. Die Erstellung von Prognosen wird für alle Zeitreihen übersprungen, die Sie angeben und die nicht im Eingabe-Dataset enthalten sind. Die Prognose-Exportdatei wird diese Zeitreihen oder ihre prognostizierten Werte nicht enthalten.

#### <span id="page-419-0"></span>Anforderungssyntax

```
 "ForecastName": "string", 
    "ForecastTypes": [ "string" ], 
    "PredictorArn": "string", 
    "Tags": [ 
       { 
           "Key": "string", 
           "Value": "string" 
       } 
    ], 
    "TimeSeriesSelector": { 
       "TimeSeriesIdentifiers": { 
           "DataSource": { 
              "S3Config": { 
                 "KMSKeyArn": "string", 
                 "Path": "string", 
                 "RoleArn": "string" 
              } 
           }, 
           "Format": "string", 
           "Schema": { 
              "Attributes": [ 
\overline{a} "AttributeName": "string", 
                     "AttributeType": "string" 
 } 
 ] 
           } 
       } 
    }
}
```
### Anforderungsparameter

Die Anforderung akzeptiert die folgenden Daten im JSON-Format.

### <span id="page-420-0"></span>**[ForecastName](#page-419-0)**

Ein Name für die Prognose.

Typ: Zeichenfolge

Längenbeschränkungen: Minimale Länge beträgt 1 Zeichen. Maximale Länge beträgt 63 Zeichen.

Pattern: ^[a-zA-Z][a-zA-Z0-9\_]\*

#### Erforderlich: Ja

### <span id="page-421-0"></span>**[ForecastTypes](#page-419-0)**

Die Quantile, bei denen probabilistische Prognosen generiert werden. Sie können derzeit bis zu 5 Quantile pro Prognose angeben. Zu den akzeptierten Werten gehören 0.01 to 0.99 (nur in Schritten von 0,01) und. mean Die mittlere Prognose unterscheidet sich vom Median (0,50), wenn die Verteilung nicht symmetrisch ist (z. B. Beta und negatives Binomial).

Die Standardquantile sind die Quantile, die Sie bei der Erstellung des Prädiktors angegeben haben. Wenn Sie keine Quantile angegeben haben, sind die Standardwerte. ["0.1", "0.5", "0.9"]

Typ: Zeichenfolgen-Array

Array-Mitglieder: Die Mindestanzahl beträgt 1 Element. Die maximale Anzahl beträgt 50 Elemente.

Längenbeschränkungen: Mindestlänge von 2. Maximale Länge beträgt 4 Zeichen.

```
Pattern: (^0?\.\d\d?$|^mean$)
```
Erforderlich: Nein

#### <span id="page-421-1"></span>**[PredictorArn](#page-419-0)**

Der Amazon-Ressourcenname (ARN) des Prädiktors, der zur Generierung der Prognose verwendet werden soll.

Typ: Zeichenfolge

Längenbeschränkungen: Maximale Länge beträgt 256 Zeichen.

```
Pattern: arn: ([a-z\ddot{-}1+): forecast: .*:.*:.+
```
Erforderlich: Ja

#### <span id="page-421-2"></span>[Tags](#page-419-0)

Die optionalen Metadaten, die Sie auf die Prognose anwenden, um sie zu kategorisieren und zu organisieren. Jeder Tag (Markierung) besteht aus einem Schlüssel und einem optionalen Wert, beides können Sie bestimmen.

Die folgenden grundlegenden Einschränkungen gelten für Tags (Markierungen):

- Maximale Anzahl von Tags pro Ressource: 50.
- Jeder Tag (Markierung) muss für jede Ressource eindeutig sein. Jeder Tag (Markierung) kann nur einen Wert haben.
- Maximale Schlüssellänge: 128 Unicode-Zeichen in UTF-8.
- Maximale Wertlänge 256 Unicode-Zeichen in UTF-8.
- Wenn Ihr Markierungsschema für mehrere -Services und -Ressourcen verwendet wird, denken Sie daran, dass andere Services möglicherweise Einschränkungen für zulässige Zeichen haben. Allgemein erlaubte Zeichen sind: Buchstaben, Zahlen und Leerzeichen, die in UTF-8 darstellbar sind, und die folgenden Sonderzeichen: + - = . \_ : / @.
- Bei Tag-Schlüsseln und -Werten muss die Groß- und Kleinschreibung beachtet werden.
- Verwenden Sie nichtaws:,AWS:, oder eine Kombination von Groß- oder Kleinbuchstaben, wie z. B. ein Präfix, für Schlüssel, da es für die Verwendung reserviert ist. AWS Sie können Tag-Schlüssel mit diesem Präfix nicht bearbeiten oder löschen. Werte können dieses Präfix haben. Wenn ein Tag-Wert ein Präfix hataws, der Schlüssel jedoch nicht, betrachtet Forecast ihn als Benutzertag und wird auf das Limit von 50 Tags angerechnet. Tags, die nur das key prefix von enthalten, werden aws nicht auf Ihre Stichwörter pro Ressourcenlimit angerechnet.

### Typ: Array von [Tag-](#page-779-1)Objekten

Array-Mitglieder: Die Mindestanzahl beträgt 0 Elemente. Die maximale Anzahl beträgt 200 Elemente.

#### Erforderlich: Nein

#### <span id="page-422-0"></span>**[TimeSeriesSelector](#page-419-0)**

Definiert den Satz von Zeitreihen, die zur Erstellung der Prognosen in einem TimeSeriesIdentifiers Objekt verwendet werden.

Das TimeSeriesIdentifiers Objekt benötigt die folgenden Informationen:

- DataSource
- Format
- Schema

Typ: [TimeSeriesSelector](#page-791-1) Objekt

#### Erforderlich: Nein

#### <span id="page-423-1"></span>Antwortsyntax

```
{ 
    "ForecastArn": "string"
}
```
#### Antwortelemente

Wenn die Aktion erfolgreich ist, sendet der Service eine HTTP 200-Antwort zurück.

Die folgenden Daten werden vom Service im JSON-Format zurückgegeben.

#### <span id="page-423-0"></span>**[ForecastArn](#page-423-1)**

Der Amazon-Ressourcenname (ARN) der Prognose.

Typ: Zeichenfolge

Längenbeschränkungen: Maximale Länge beträgt 256 Zeichen.

Pattern: arn: ( $[a-z\ddot{-}1+)$ : forecast: .\*:.\*:.+

#### Fehler

#### InvalidInputException

Wir können die Anfrage nicht bearbeiten, da sie einen ungültigen Wert oder einen Wert enthält, der den gültigen Bereich überschreitet.

HTTP Status Code: 400

LimitExceededException

Das Limit für die Anzahl der Ressourcen pro Konto wurde überschritten.

HTTP Status Code: 400

ResourceAlreadyExistsException

Es gibt bereits eine Ressource mit diesem Namen. Versuchen Sie es erneut mit einem anderen Namen.

HTTP Status Code: 400

ResourceInUseException

Die angegebene Ressource wird verwendet.

HTTP Status Code: 400

ResourceNotFoundException

Wir können keine Ressource mit diesem Amazon-Ressourcennamen (ARN) finden. Überprüfen Sie den ARN und versuchen Sie es erneut.

HTTP Status Code: 400

Weitere Informationen finden Sie unter:

Weitere Informationen zur Verwendung dieser API in einem der sprachspezifischen AWS SDKs finden Sie im Folgenden:

- [AWS -Befehlszeilenschnittstelle](https://docs.aws.amazon.com/goto/aws-cli/forecast-2018-06-26/CreateForecast)
- [AWS SDK for .NET](https://docs.aws.amazon.com/goto/DotNetSDKV3/forecast-2018-06-26/CreateForecast)
- [AWS SDK for C++](https://docs.aws.amazon.com/goto/SdkForCpp/forecast-2018-06-26/CreateForecast)
- [AWS SDK for Go v2](https://docs.aws.amazon.com/goto/SdkForGoV2/forecast-2018-06-26/CreateForecast)
- [AWS SDK for Java V2](https://docs.aws.amazon.com/goto/SdkForJavaV2/forecast-2018-06-26/CreateForecast)
- [AWS SDK für JavaScript V3](https://docs.aws.amazon.com/goto/SdkForJavaScriptV3/forecast-2018-06-26/CreateForecast)
- [AWS SDK for PHP V3](https://docs.aws.amazon.com/goto/SdkForPHPV3/forecast-2018-06-26/CreateForecast)
- [AWS SDK für Python](https://docs.aws.amazon.com/goto/boto3/forecast-2018-06-26/CreateForecast)
- [AWS SDK for Ruby V3](https://docs.aws.amazon.com/goto/SdkForRubyV3/forecast-2018-06-26/CreateForecast)

# <span id="page-425-0"></span>CreateForecastExportJob

Service: Amazon Forecast Service

Exportiert eine durch den [CreateForecast](#page-419-1) Vorgang erstellte Prognose in Ihren Amazon Simple Storage Service (Amazon S3) -Bucket. Der Name der Prognosedatei entspricht den folgenden Konventionen:

<ForecastExportJobName>\_<ExportTimestamp>\_<PartNumber>

wobei sich die Komponente < ExportTimestamp > in Java befindet SimpleDateFormat (yyyy-MM-DDTHH-mm-ssz).

Sie müssen ein [DataDestination](#page-687-0) Objekt angeben, das eine AWS Identity and Access Management (IAM-) Rolle enthält, die Amazon Forecast für den Zugriff auf den Amazon S3 S3-Bucket übernehmen kann. Weitere Informationen finden Sie unter [Einrichten von Berechtigungen für Amazon Forecast](#page-14-0).

Weitere Informationen finden Sie unter [Prognosen generieren](#page-212-0).

Verwenden Sie den [ListForecastExportJobs](#page-597-0) Vorgang, um eine Liste all Ihrer Forecast-Exportaufträge zu erhalten.

### **a** Note

Der Status Forecast-Exportjob muss abgeschlossen sein, ACTIVE bevor Sie auf die Prognose in Ihrem Amazon S3 S3-Bucket zugreifen können. Verwenden Sie den [DescribeForecastExportJob](#page-533-0) Vorgang, um den Status abzurufen.

# <span id="page-425-1"></span>Anforderungssyntax

```
{ 
    "Destination": { 
        "S3Config": { 
           "KMSKeyArn": "string", 
           "Path": "string", 
           "RoleArn": "string" 
       } 
    }, 
    "ForecastArn": "string", 
    "ForecastExportJobName": "string", 
    "Format": "string",
```

```
 "Tags": [ 
          { 
              "Key": "string", 
              "Value": "string" 
          } 
    \mathbf{I}}
```
Anforderungsparameter

Die Anforderung akzeptiert die folgenden Daten im JSON-Format.

#### <span id="page-426-0"></span>**[Destination](#page-425-1)**

Der Ort, an dem Sie die Prognose speichern möchten, und eine AWS Identity and Access Management (IAM) -Rolle, die Amazon Forecast für den Zugriff auf den Standort übernehmen kann. Die Prognose muss in einen Amazon S3 S3-Bucket exportiert werden.

Wenn Verschlüsselung verwendet wird, Destination muss ein AWS Key Management Service (KMS-) Schlüssel enthalten sein. Die IAM-Rolle muss Amazon Forecast Zugriff auf den Schlüssel gewähren.

Typ: [DataDestination](#page-687-0) Objekt

Erforderlich: Ja

#### <span id="page-426-1"></span>**[ForecastArn](#page-425-1)**

Der Amazon-Ressourcenname (ARN) der Prognose, die Sie exportieren möchten.

Typ: Zeichenfolge

Längenbeschränkungen: Maximale Länge beträgt 256 Zeichen.

Pattern: arn: ( $[a-z\ddot{-}]-$ ): forecast: .\*:.\*:.+

Erforderlich: Ja

<span id="page-426-2"></span>[ForecastExportJobName](#page-425-1)

Der Name für den Forecast-Exportjob.

Typ: Zeichenfolge

Längenbeschränkungen: Minimale Länge beträgt 1 Zeichen. Maximale Länge beträgt 63 Zeichen.

Pattern:  $\sqrt{a-zA-Z}$ [a-zA-Z0-9]\*

Erforderlich: Ja

### <span id="page-427-0"></span>[Format](#page-425-1)

Das Format der exportierten Daten, CSV oder PARQUET. Der Standardwert lautet CSV.

Typ: Zeichenfolge

Längenbeschränkungen: Maximale Länge von 7.

Pattern: ^CSV|PARQUET\$

Erforderlich: Nein

# <span id="page-427-1"></span>[Tags](#page-425-1)

Die optionalen Metadaten, die Sie auf den Forecast-Exportauftrag anwenden, um sie zu kategorisieren und zu organisieren. Jeder Tag (Markierung) besteht aus einem Schlüssel und einem optionalen Wert, beides können Sie bestimmen.

Die folgenden grundlegenden Einschränkungen gelten für Tags (Markierungen):

- Maximale Anzahl von Tags pro Ressource: 50.
- Jeder Tag (Markierung) muss für jede Ressource eindeutig sein. Jeder Tag (Markierung) kann nur einen Wert haben.
- Maximale Schlüssellänge: 128 Unicode-Zeichen in UTF-8.
- Maximale Wertlänge 256 Unicode-Zeichen in UTF-8.
- Wenn Ihr Markierungsschema für mehrere -Services und -Ressourcen verwendet wird, denken Sie daran, dass andere Services möglicherweise Einschränkungen für zulässige Zeichen haben. Allgemein erlaubte Zeichen sind: Buchstaben, Zahlen und Leerzeichen, die in UTF-8 darstellbar sind, und die folgenden Sonderzeichen:  $+ - =$ .  $\therefore$  /  $\omega$ .
- Bei Tag-Schlüsseln und -Werten muss die Groß- und Kleinschreibung beachtet werden.
- Verwenden Sie nichtaws:,AWS:, oder eine Kombination von Groß- oder Kleinbuchstaben, wie z. B. ein Präfix, für Schlüssel, da es für die Verwendung reserviert ist. AWS Sie können Tag-Schlüssel mit diesem Präfix nicht bearbeiten oder löschen. Werte können dieses Präfix haben. Wenn ein Tag-Wert ein Präfix hataws, der Schlüssel jedoch nicht, betrachtet Forecast ihn als Benutzertag und wird auf das Limit von 50 Tags angerechnet. Tags, die nur das key prefix von enthalten, werden aws nicht auf Ihre Stichwörter pro Ressourcenlimit angerechnet.

Typ: Array von [Tag-](#page-779-1)Objekten

Array-Mitglieder: Die Mindestanzahl beträgt 0 Elemente. Die maximale Anzahl beträgt 200 Elemente.

Erforderlich: Nein

<span id="page-428-1"></span>Antwortsyntax

```
{ 
    "ForecastExportJobArn": "string"
}
```
### Antwortelemente

Wenn die Aktion erfolgreich ist, sendet der Service eine HTTP 200-Antwort zurück.

Die folgenden Daten werden vom Service im JSON-Format zurückgegeben.

### <span id="page-428-0"></span>[ForecastExportJobArn](#page-428-1)

Der Amazon-Ressourcenname (ARN) des Exportauftrags.

Typ: Zeichenfolge

Längenbeschränkungen: Maximale Länge beträgt 256 Zeichen.

Pattern: arn: ([a-z\d-]+): forecast: .\*: .\*: .+

#### Fehler

InvalidInputException

Wir können die Anfrage nicht bearbeiten, da sie einen ungültigen Wert oder einen Wert enthält, der den gültigen Bereich überschreitet.

HTTP Status Code: 400

#### LimitExceededException

Das Limit für die Anzahl der Ressourcen pro Konto wurde überschritten.

HTTP Status Code: 400

ResourceAlreadyExistsException

Es gibt bereits eine Ressource mit diesem Namen. Versuchen Sie es erneut mit einem anderen Namen.

HTTP Status Code: 400

ResourceInUseException

Die angegebene Ressource wird verwendet.

HTTP Status Code: 400

ResourceNotFoundException

Wir können keine Ressource mit diesem Amazon-Ressourcennamen (ARN) finden. Überprüfen Sie den ARN und versuchen Sie es erneut.

HTTP Status Code: 400

Weitere Informationen finden Sie unter:

Weitere Informationen zur Verwendung dieser API in einem der sprachspezifischen AWS SDKs finden Sie im Folgenden:

- [AWS -Befehlszeilenschnittstelle](https://docs.aws.amazon.com/goto/aws-cli/forecast-2018-06-26/CreateForecastExportJob)
- [AWS SDK for .NET](https://docs.aws.amazon.com/goto/DotNetSDKV3/forecast-2018-06-26/CreateForecastExportJob)
- [AWS SDK for C++](https://docs.aws.amazon.com/goto/SdkForCpp/forecast-2018-06-26/CreateForecastExportJob)
- [AWS SDK for Go v2](https://docs.aws.amazon.com/goto/SdkForGoV2/forecast-2018-06-26/CreateForecastExportJob)
- [AWS SDK for Java V2](https://docs.aws.amazon.com/goto/SdkForJavaV2/forecast-2018-06-26/CreateForecastExportJob)
- [AWS SDK für JavaScript V3](https://docs.aws.amazon.com/goto/SdkForJavaScriptV3/forecast-2018-06-26/CreateForecastExportJob)
- [AWS SDK for PHP V3](https://docs.aws.amazon.com/goto/SdkForPHPV3/forecast-2018-06-26/CreateForecastExportJob)
- [AWS SDK für Python](https://docs.aws.amazon.com/goto/boto3/forecast-2018-06-26/CreateForecastExportJob)
- [AWS SDK for Ruby V3](https://docs.aws.amazon.com/goto/SdkForRubyV3/forecast-2018-06-26/CreateForecastExportJob)

# **CreateMonitor**

Service: Amazon Forecast Service

Erstellt eine Prädiktorüberwachungsressource für einen vorhandenen auto Prädiktor. Durch die Prädiktorüberwachung können Sie sehen, wie sich die Leistung Ihres Prädiktors im Laufe der Zeit verändert. Weitere Informationen finden Sie unter [Prädiktorüberwachung.](https://docs.aws.amazon.com/forecast/latest/dg/predictor-monitoring.html)

<span id="page-430-2"></span>Anforderungssyntax

```
{ 
     "MonitorName": "string", 
    "ResourceArn": "string", 
     "Tags": [ 
        { 
            "Key": "string", 
            "Value": "string" 
        } 
    ]
}
```
### Anforderungsparameter

Die Anforderung akzeptiert die folgenden Daten im JSON-Format.

#### <span id="page-430-0"></span>**[MonitorName](#page-430-2)**

Der Name der Monitorressource.

Typ: Zeichenfolge

Längenbeschränkungen: Minimale Länge beträgt 1 Zeichen. Maximale Länge beträgt 63 Zeichen.

Pattern: ^[a-zA-Z][a-zA-Z0-9\_]\*

Erforderlich: Ja

#### <span id="page-430-1"></span>[ResourceArn](#page-430-2)

Der Amazon-Ressourcenname (ARN) des zu überwachenden Prädiktors.

Typ: Zeichenfolge

Längenbeschränkungen: Maximale Länge beträgt 256 Zeichen.

```
Pattern: arn: ([a-z\d-]+): forecast: .*: .*: .+
```
Erforderlich: Ja

#### <span id="page-431-0"></span>[Tags](#page-430-2)

Eine Liste von [Tags](https://docs.aws.amazon.com/forecast/latest/dg/tagging-forecast-resources.html), die auf die Monitorressource angewendet werden sollen.

Typ: Array von [Tag-](#page-779-1)Objekten

Array-Mitglieder: Die Mindestanzahl beträgt 0 Elemente. Die maximale Anzahl beträgt 200 Elemente.

Erforderlich: Nein

### <span id="page-431-2"></span>Antwortsyntax

```
{ 
    "MonitorArn": "string"
}
```
### Antwortelemente

Wenn die Aktion erfolgreich ist, sendet der Service eine HTTP 200-Antwort zurück.

Die folgenden Daten werden vom Service im JSON-Format zurückgegeben.

#### <span id="page-431-1"></span>**[MonitorArn](#page-431-2)**

Der Amazon-Ressourcenname (ARN) der Monitor-Ressource.

Typ: Zeichenfolge

Längenbeschränkungen: Maximale Länge beträgt 256 Zeichen.

Pattern: arn: ( $[a-z\ddot{-}]$ +): forecast: .\*:.\*:.+

#### Fehler

InvalidInputException

Wir können die Anfrage nicht bearbeiten, da sie einen ungültigen Wert oder einen Wert enthält, der den gültigen Bereich überschreitet.
HTTP Status Code: 400

LimitExceededException

Das Limit für die Anzahl der Ressourcen pro Konto wurde überschritten.

HTTP Status Code: 400

ResourceAlreadyExistsException

Es gibt bereits eine Ressource mit diesem Namen. Versuchen Sie es erneut mit einem anderen Namen.

HTTP Status Code: 400

ResourceInUseException

Die angegebene Ressource wird verwendet.

HTTP Status Code: 400

ResourceNotFoundException

Wir können keine Ressource mit diesem Amazon-Ressourcennamen (ARN) finden. Überprüfen Sie den ARN und versuchen Sie es erneut.

HTTP Status Code: 400

Weitere Informationen finden Sie unter:

- [AWS -Befehlszeilenschnittstelle](https://docs.aws.amazon.com/goto/aws-cli/forecast-2018-06-26/CreateMonitor)
- [AWS SDK for .NET](https://docs.aws.amazon.com/goto/DotNetSDKV3/forecast-2018-06-26/CreateMonitor)
- [AWS SDK for C++](https://docs.aws.amazon.com/goto/SdkForCpp/forecast-2018-06-26/CreateMonitor)
- [AWS SDK for Go v2](https://docs.aws.amazon.com/goto/SdkForGoV2/forecast-2018-06-26/CreateMonitor)
- [AWS SDK for Java V2](https://docs.aws.amazon.com/goto/SdkForJavaV2/forecast-2018-06-26/CreateMonitor)
- [AWS SDK für JavaScript V3](https://docs.aws.amazon.com/goto/SdkForJavaScriptV3/forecast-2018-06-26/CreateMonitor)
- [AWS SDK for PHP V3](https://docs.aws.amazon.com/goto/SdkForPHPV3/forecast-2018-06-26/CreateMonitor)
- [AWS SDK für Python](https://docs.aws.amazon.com/goto/boto3/forecast-2018-06-26/CreateMonitor)

# • [AWS SDK for Ruby V3](https://docs.aws.amazon.com/goto/SdkForRubyV3/forecast-2018-06-26/CreateMonitor)

# <span id="page-434-0"></span>**CreatePredictor**

Service: Amazon Forecast Service

## **a** Note

Durch diesen Vorgang wird ein älterer Prädiktor erstellt, der nicht alle von Amazon Forecast bereitgestellten Prädiktorfunktionen enthält. Um einen Prädiktor zu erstellen, der mit allen Aspekten von Forecast kompatibel ist, verwenden Si[eCreateAutoPredictor.](#page-378-0)

Erstellt einen Amazon Forecast-Prädiktor.

Geben Sie in der Anfrage eine Datensatzgruppe an und geben Sie entweder einen Algorithmus an oder lassen Sie Amazon Forecast mithilfe von AutoML einen Algorithmus für Sie auswählen. Wenn Sie einen Algorithmus angeben, können Sie auch algorithmusspezifische Hyperparameter überschreiben.

Amazon Forecast verwendet den Algorithmus, um einen Prädiktor anhand der neuesten Version der Datensätze in der angegebenen Datensatzgruppe zu trainieren. Anschließend können Sie mithilfe der Operation eine Prognose generieren. [CreateForecast](#page-419-0)

Verwenden Sie zum Anzeigen der Auswertungsmetriken die Operation [GetAccuracyMetrics.](#page-574-0)

Sie können eine Featurekonfiguration angeben, um die Datenfelder im TARGET\_TIME\_SERIES Datensatz zu füllen und zu aggregieren, um das Modelltraining zu verbessern. Weitere Informationen finden Sie unter [FeaturizationConfig](#page-715-0).

CreatePredictorÜberprüft bei RELATED\_TIME\_SERIES-Datensätzen, ob der bei der Erstellung des Datensatzes angegebene Wert mit dem DataFrequency übereinstimmt. ForecastFrequency Für TARGET\_TIME\_SERIES-Datensätze gilt diese Einschränkung nicht. Amazon Forecast überprüft auch das Trennzeichen und das Zeitstempelformat. Weitere Informationen finden Sie unter [Datensätze importieren.](#page-62-0)

Standardmäßig werden Prädiktoren mit den Quantilen 0,1 (P10), 0,5 (P50) und 0,9 (P90) trainiert und bewertet. Sie können benutzerdefinierte Prognosetypen auswählen, um Ihren Prädiktor zu trainieren und auszuwerten, indem Sie den festlegen. ForecastTypes

## AutoML

Wenn Sie möchten, dass Amazon Forecast jeden Algorithmus auswertet und den Algorithmus auswählt, der den minimiertobjective function, stellen Sie PerformAutoML auf true ein. Der objective function ist definiert als der Mittelwert der gewichteten Verluste im Vergleich zu den Prognosetypen. Standardmäßig sind dies die Quantilverluste p10, p50 und p90. Weitere Informationen finden Sie unter [EvaluationResult.](#page-702-0)

Wenn AutoML aktiviert ist, sind die folgenden Eigenschaften nicht zulässig:

- AlgorithmArn
- HPOConfig
- PerformHPO
- TrainingParameters

Verwenden Sie die Operation, um eine Liste all Ihrer Prädiktoren zu erhalten. [ListPredictors](#page-618-0)

#### **a** Note

Bevor Sie den Prädiktor verwenden können, um eine Prognose zu erstellen, muss der Wert Status des Prädiktors erfüllt seinACTIVE, was bedeutet, dass das Training abgeschlossen ist. Verwenden Sie die Operation, um den Status abzurufen. [DescribePredictor](#page-543-0)

## <span id="page-435-0"></span>Anforderungssyntax

```
{ 
    "AlgorithmArn": "string", 
    "AutoMLOverrideStrategy": "string", 
    "EncryptionConfig": { 
       "KMSKeyArn": "string", 
       "RoleArn": "string" 
    }, 
    "EvaluationParameters": { 
       "BackTestWindowOffset": number, 
       "NumberOfBacktestWindows": number
    }, 
    "FeaturizationConfig": { 
       "Featurizations": [ 
           { 
              "AttributeName": "string", 
              "FeaturizationPipeline": [ 
\overline{a} "FeaturizationMethodName": "string",
```

```
 "FeaturizationMethodParameters": { 
                        "string" : "string" 
 } 
 } 
             \mathbf{I} } 
       ], 
       "ForecastDimensions": [ "string" ], 
       "ForecastFrequency": "string" 
    }, 
    "ForecastHorizon": number, 
    "ForecastTypes": [ "string" ], 
    "HPOConfig": { 
       "ParameterRanges": { 
           "CategoricalParameterRanges": [ 
              { 
                 "Name": "string", 
                 "Values": [ "string" ] 
              } 
           ], 
           "ContinuousParameterRanges": [ 
\{\hspace{.1cm} \} "MaxValue": number, 
                 "MinValue": number, 
                 "Name": "string", 
                 "ScalingType": "string" 
              } 
           ], 
           "IntegerParameterRanges": [ 
              { 
                 "MaxValue": number, 
                 "MinValue": number, 
                 "Name": "string", 
                 "ScalingType": "string" 
              } 
          ] 
       } 
    }, 
    "InputDataConfig": { 
       "DatasetGroupArn": "string", 
       "SupplementaryFeatures": [ 
\overline{\mathcal{L}} "Name": "string", 
              "Value": "string"
```

```
 } 
        ] 
    }, 
    "OptimizationMetric": "string", 
    "PerformAutoML": boolean, 
    "PerformHPO": boolean, 
    "PredictorName": "string", 
    "Tags": [ 
        { 
            "Key": "string", 
            "Value": "string" 
        } 
    ], 
    "TrainingParameters": { 
        "string" : "string" 
    }
}
```
## Anforderungsparameter

Die Anforderung akzeptiert die folgenden Daten im JSON-Format.

# <span id="page-437-0"></span>[AlgorithmArn](#page-435-0)

Der Amazon-Ressourcenname (ARN) des Algorithmus, der für das Modelltraining verwendet werden soll. Erforderlich, wenn er nicht auf gesetzt PerformAutoML isttrue.

Unterstützte Algorithmen:

- arn:aws:forecast:::algorithm/ARIMA
- arn:aws:forecast:::algorithm/CNN-QR
- arn:aws:forecast:::algorithm/Deep\_AR\_Plus
- arn:aws:forecast:::algorithm/ETS
- arn:aws:forecast:::algorithm/NPTS
- arn:aws:forecast:::algorithm/Prophet

## Typ: Zeichenfolge

Längenbeschränkungen: Maximale Länge beträgt 256 Zeichen.

Pattern: arn: ( $[a-z\ddot{d}-]$ +): forecast: .\*:.\*:.+

#### Erforderlich: Nein

#### <span id="page-438-0"></span>[AutoMLOverrideStrategy](#page-435-0)

#### **a** Note

Die LatencyOptimized AutoML-Override-Strategie ist nur in der privaten Betaversion verfügbar. Wenden Sie sich an den AWS Support oder Ihren Account Manager, um mehr über Zugriffsrechte zu erfahren.

Wird verwendet, um die standardmäßige AutoML-Strategie zu überschreiben, die darin besteht, die Genauigkeit der Prädiktoren zu optimieren. Um eine AutoML-Strategie anzuwenden, die die Trainingszeit minimiert, verwenden Sie. LatencyOptimized

Dieser Parameter ist nur für Prädiktoren gültig, die mit AutoML trainiert wurden.

Typ: Zeichenfolge

Zulässige Werte: LatencyOptimized | AccuracyOptimized

Erforderlich: Nein

#### <span id="page-438-1"></span>[EncryptionConfig](#page-435-0)

Ein AWS Key Management Service (KMS-) Schlüssel und die AWS Identity and Access Management (IAM) -Rolle, die Amazon Forecast für den Zugriff auf den Schlüssel übernehmen kann.

Typ: [EncryptionConfig](#page-696-2) Objekt

Erforderlich: Nein

### <span id="page-438-2"></span>[EvaluationParameters](#page-435-0)

Wird verwendet, um die Standard-Evaluierungsparameter des angegebenen Algorithmus zu überschreiben. Amazon Forecast bewertet einen Prädiktor, indem es einen Datensatz in Trainingsdaten und Testdaten aufteilt. Die Bewertungsparameter definieren, wie die Aufteilung durchgeführt wird und wie viele Iterationen durchgeführt werden.

Typ: [EvaluationParameters](#page-700-2) Objekt

#### Erforderlich: Nein

### <span id="page-439-0"></span>**[FeaturizationConfig](#page-435-0)**

Die Konfiguration der Funktionen.

Typ: [FeaturizationConfig](#page-715-0) Objekt

Erforderlich: Ja

#### <span id="page-439-1"></span>**[ForecastHorizon](#page-435-0)**

Gibt die Anzahl der Zeitschritte an, für deren Vorhersage das Modell trainiert wurde. Der Prognosehorizont wird auch als Prognoselänge bezeichnet.

Wenn Sie beispielsweise einen Datensatz für die tägliche Datenerfassung konfigurieren (mithilfe des DataFrequency Parameters der [CreateDataset](#page-387-0) Operation) und den Prognosehorizont auf 10 festlegen, gibt das Modell Prognosen für 10 Tage zurück.

Der maximale Prognosehorizont ist der kleinere von 500 Zeitschritten oder 1/3 der Länge des TARGET\_TIME\_SERIES-Datensatzes.

Typ: Ganzzahl

Erforderlich: Ja

## <span id="page-439-2"></span>**[ForecastTypes](#page-435-0)**

Gibt die Prognosetypen an, die zum Trainieren eines Prädiktors verwendet werden. Sie können bis zu fünf Prognosetypen angeben. Bei den Prognosetypen kann es sich um Quantile von 0,01 bis 0,99 handeln, und zwar in Schritten von 0,01 oder höher. Sie können die durchschnittliche Prognose auch mit angebenmean.

Der Standardwert ist ["0.10", "0.50", "0.9"].

Typ: Zeichenfolgen-Array

Array-Mitglieder: Die Mindestanzahl beträgt 1 Element. Die maximale Anzahl beträgt 50 Elemente.

Längenbeschränkungen: Mindestlänge von 2. Maximale Länge beträgt 4 Zeichen.

Pattern:  $(\sqrt{0?}\.\d{d}^3)$   $\text{mean}$ )

Erforderlich: Nein

### <span id="page-440-0"></span>[HPOConfig](#page-435-0)

Stellt Hyperparameter-Override-Werte für den Algorithmus bereit. Wenn Sie diesen Parameter nicht angeben, verwendet Amazon Forecast Standardwerte. Die einzelnen Algorithmen spezifizieren, welche Hyperparameter die Hyperparameter-Optimierung (HPO) unterstützen. Weitere Informationen finden Sie unter [Amazon-Forecast-Algorithmen](#page-183-0).

Wenn Sie das HPOConfig Objekt eingeschlossen haben, müssen Sie es auf true setzenPerformHPO.

Typ: [HyperParameterTuningJobConfig](#page-728-1) Objekt

Erforderlich: Nein

#### <span id="page-440-1"></span>[InputDataConfig](#page-435-0)

Beschreibt die Datensatzgruppe, die die Daten enthält, die zum Trainieren des Prädiktors verwendet werden sollen.

Typ: [InputDataConfig](#page-729-2) Objekt

Erforderlich: Ja

#### <span id="page-440-2"></span>**[OptimizationMetric](#page-435-0)**

Die Genauigkeitsmetrik, die zur Optimierung des Prädiktors verwendet wird. Der Standardwert ist AverageWeightedQuantileLoss.

Typ: Zeichenfolge

Zulässige Werte: WAPE | RMSE | AverageWeightedQuantileLoss | MASE | MAPE

Erforderlich: Nein

#### <span id="page-440-3"></span>[PerformAutoML](#page-435-0)

Ob AutoML ausgeführt werden soll. Wenn Amazon Forecast AutoML ausführt, bewertet es die bereitgestellten Algorithmen und wählt den besten Algorithmus und die beste Konfiguration für Ihren Trainingsdatensatz aus.

Der Standardwert ist false. In diesem Fall müssen Sie einen Algorithmus angeben.

Stellen PerformAutoML Sie eintrue, dass Amazon Forecast AutoML ausführt. Dies ist eine gute Option, wenn Sie sich nicht sicher sind, welcher Algorithmus für Ihre Trainingsdaten geeignet ist. In diesem Fall PerformHPO muss es falsch sein.

Typ: Boolesch

Erforderlich: Nein

## <span id="page-441-0"></span>[PerformHPO](#page-435-0)

Ob eine Hyperparameter-Optimierung (HPO) durchgeführt werden soll. HPO findet optimale Hyperparameterwerte für Ihre Trainingsdaten. Der Vorgang der Ausführung von HPO wird als Ausführung eines Hyperparameter-Tuning-Jobs bezeichnet.

Der Standardwert ist false. In diesem Fall verwendet Amazon Forecast standardmäßige Hyperparameterwerte aus dem ausgewählten Algorithmus.

Um die Standardwerte zu überschreiben, setzen Sie PerformHPO auf true und geben Sie das [HyperParameterTuningJobConfig](#page-728-1) Objekt optional an. Der Optimierungsauftrag gibt eine Metrik zur Optimierung an, welche Hyperparameter an der Optimierung beteiligt sind und welchen Bereich für jeden einstellbaren Hyperparameter gültig ist. In diesem Fall müssen Sie einen Algorithmus angeben und PerformAutoML den Wert False angeben.

Die folgenden Algorithmen unterstützen HPO:

- DeepAR+
- CNN-QR

Typ: Boolesch

Erforderlich: Nein

## <span id="page-441-1"></span>[PredictorName](#page-435-0)

Ein Name für den Prädiktor.

Typ: Zeichenfolge

Längenbeschränkungen: Minimale Länge beträgt 1 Zeichen. Maximale Länge beträgt 63 Zeichen.

Pattern:  $\sqrt{a-zA-Z}$ [a-zA-Z0-9]\*

Erforderlich: Ja

## <span id="page-441-2"></span>[Tags](#page-435-0)

Die optionalen Metadaten, die Sie auf den Prädiktor anwenden, um sie zu kategorisieren und zu organisieren. Jeder Tag (Markierung) besteht aus einem Schlüssel und einem optionalen Wert, beides können Sie bestimmen.

Die folgenden grundlegenden Einschränkungen gelten für Tags (Markierungen):

- Maximale Anzahl von Tags pro Ressource: 50.
- Jeder Tag (Markierung) muss für jede Ressource eindeutig sein. Jeder Tag (Markierung) kann nur einen Wert haben.
- Maximale Schlüssellänge: 128 Unicode-Zeichen in UTF-8.
- Maximale Wertlänge 256 Unicode-Zeichen in UTF-8.
- Wenn Ihr Markierungsschema für mehrere -Services und -Ressourcen verwendet wird, denken Sie daran, dass andere Services möglicherweise Einschränkungen für zulässige Zeichen haben. Allgemein erlaubte Zeichen sind: Buchstaben, Zahlen und Leerzeichen, die in UTF-8 darstellbar sind, und die folgenden Sonderzeichen: + - = . \_ : / @.
- Bei Tag-Schlüsseln und -Werten muss die Groß- und Kleinschreibung beachtet werden.
- Verwenden Sie nichtaws:,AWS:, oder eine Kombination von Groß- oder Kleinbuchstaben, wie z. B. ein Präfix, für Schlüssel, da es für die Verwendung reserviert ist. AWS Sie können Tag-Schlüssel mit diesem Präfix nicht bearbeiten oder löschen. Werte können dieses Präfix haben. Wenn ein Tag-Wert ein Präfix hataws, der Schlüssel jedoch nicht, betrachtet Forecast ihn als Benutzertag und wird auf das Limit von 50 Tags angerechnet. Tags, die nur das key prefix von enthalten, werden aws nicht auf Ihre Stichwörter pro Ressourcenlimit angerechnet.

Typ: Array von [Tag-](#page-779-1)Objekten

Array-Mitglieder: Die Mindestanzahl beträgt 0 Elemente. Die maximale Anzahl beträgt 200 Elemente.

Erforderlich: Nein

## <span id="page-442-0"></span>**[TrainingParameters](#page-435-0)**

Die Hyperparameter, die für das Modelltraining außer Kraft gesetzt werden müssen. Die Hyperparameter, die Sie überschreiben können, sind in den einzelnen Algorithmen aufgeführt. Eine Liste der unterstützten Algorithmen finden Sie unter[Amazon-Forecast-Algorithmen](#page-183-0).

Typ: Abbildung einer Zeichenfolge auf eine Zeichenfolge

Karteneinträge: Mindestanzahl von 0 Elementen. Die maximale Anzahl beträgt 100 Elemente.

Einschränkungen der Schlüssellänge: Die maximale Länge beträgt 256.

Schlüssel-Muster: ^[a-zA-Z0-9\-\\_\.\/\[\]\,\\]+\$

Längenbeschränkungen für Werte: Maximale Länge von 256.

Wertemuster: ^[a-zA-Z0-9\-\\_\.\/\[\]\,\"\\\s]+\$

Erforderlich: Nein

#### <span id="page-443-1"></span>Antwortsyntax

```
{ 
    "PredictorArn": "string"
}
```
### Antwortelemente

Wenn die Aktion erfolgreich ist, sendet der Service eine HTTP 200-Antwort zurück.

Die folgenden Daten werden vom Service im JSON-Format zurückgegeben.

#### <span id="page-443-0"></span>[PredictorArn](#page-443-1)

Der Amazon-Ressourcenname (ARN) des Prädiktors.

Typ: Zeichenfolge

Längenbeschränkungen: Maximale Länge beträgt 256 Zeichen.

Pattern: arn: ( $[a-z\ddot{d} - d]$ +): forecast: .\*:.\*:.+

Fehler

InvalidInputException

Wir können die Anfrage nicht bearbeiten, da sie einen ungültigen Wert oder einen Wert enthält, der den gültigen Bereich überschreitet.

HTTP Status Code: 400

LimitExceededException

Das Limit für die Anzahl der Ressourcen pro Konto wurde überschritten.

HTTP Status Code: 400

### ResourceAlreadyExistsException

Es gibt bereits eine Ressource mit diesem Namen. Versuchen Sie es erneut mit einem anderen Namen.

HTTP Status Code: 400

ResourceInUseException

Die angegebene Ressource wird verwendet.

HTTP Status Code: 400

ResourceNotFoundException

Wir können keine Ressource mit diesem Amazon-Ressourcennamen (ARN) finden. Überprüfen Sie den ARN und versuchen Sie es erneut.

HTTP Status Code: 400

Weitere Informationen finden Sie unter:

- [AWS -Befehlszeilenschnittstelle](https://docs.aws.amazon.com/goto/aws-cli/forecast-2018-06-26/CreatePredictor)
- [AWS SDK for .NET](https://docs.aws.amazon.com/goto/DotNetSDKV3/forecast-2018-06-26/CreatePredictor)
- [AWS SDK for C++](https://docs.aws.amazon.com/goto/SdkForCpp/forecast-2018-06-26/CreatePredictor)
- [AWS SDK for Go v2](https://docs.aws.amazon.com/goto/SdkForGoV2/forecast-2018-06-26/CreatePredictor)
- [AWS SDK for Java V2](https://docs.aws.amazon.com/goto/SdkForJavaV2/forecast-2018-06-26/CreatePredictor)
- [AWS SDK für JavaScript V3](https://docs.aws.amazon.com/goto/SdkForJavaScriptV3/forecast-2018-06-26/CreatePredictor)
- [AWS SDK for PHP V3](https://docs.aws.amazon.com/goto/SdkForPHPV3/forecast-2018-06-26/CreatePredictor)
- [AWS SDK für Python](https://docs.aws.amazon.com/goto/boto3/forecast-2018-06-26/CreatePredictor)
- [AWS SDK for Ruby V3](https://docs.aws.amazon.com/goto/SdkForRubyV3/forecast-2018-06-26/CreatePredictor)

# CreatePredictorBacktestExportJob

Service: Amazon Forecast Service

Exportiert Backtest-Prognosen und Genauigkeitsmetriken, die durch die [CreateAutoPredictor](#page-378-0) [CreatePredictor](#page-434-0) OR-Operationen generiert wurden. Zwei Ordner mit CSV- oder Parquet-Dateien werden in den angegebenen S3-Bucket exportiert.

Die Namen der Exportdateien entsprechen den folgenden Konventionen:

<ExportJobName>\_<ExportTimestamp>\_<PartNumber>.csv

Die Komponente < ExportTimestamp > ist im SimpleDate Java-Format (yyyy-MM-DDTHH-mm-SSZ).

Sie müssen ein [DataDestination](#page-687-0) Objekt angeben, das einen Amazon S3 S3-Bucket und eine AWS Identity and Access Management (IAM) -Rolle enthält, die Amazon Forecast für den Zugriff auf den Amazon S3 S3-Bucket übernehmen kann. Weitere Informationen finden Sie unter [Einrichten von](#page-14-0)  [Berechtigungen für Amazon Forecast.](#page-14-0)

## **a** Note

Der Status Exportjob muss abgeschlossen sein, ACTIVE bevor Sie in Ihrem Amazon S3 S3-Bucket auf den Export zugreifen können. Verwenden Sie den [DescribePredictorBacktestExportJob](#page-553-0) Vorgang, um den Status abzurufen.

# <span id="page-445-0"></span>Anforderungssyntax

```
{ 
    "Destination": { 
        "S3Config": { 
           "KMSKeyArn": "string", 
           "Path": "string", 
           "RoleArn": "string" 
        } 
    }, 
    "Format": "string", 
    "PredictorArn": "string", 
    "PredictorBacktestExportJobName": "string", 
   Tags" : <math>[ { 
           "Key": "string", 
           "Value": "string"
```
}

 ] }

## Anforderungsparameter

Die Anforderung akzeptiert die folgenden Daten im JSON-Format.

#### <span id="page-446-0"></span>**[Destination](#page-445-0)**

Das Ziel für einen Exportauftrag. Geben Sie einen S3-Pfad, eine AWS Identity and Access Management (IAM) -Rolle, die Amazon Forecast den Zugriff auf den Standort ermöglicht, und einen AWS Key Management Service (KMS-) Schlüssel (optional) an.

Typ: [DataDestination](#page-687-0) Objekt

Erforderlich: Ja

#### <span id="page-446-1"></span>[Format](#page-445-0)

Das Format der exportierten Daten, CSV oder PARQUET. Der Standardwert lautet CSV.

Typ: Zeichenfolge

Längenbeschränkungen: Maximale Länge von 7.

Pattern: ^CSV|PARQUET\$

Erforderlich: Nein

#### <span id="page-446-2"></span>**[PredictorArn](#page-445-0)**

Der Amazon-Ressourcenname (ARN) des Prädiktors, den Sie exportieren möchten.

Typ: Zeichenfolge

Längenbeschränkungen: Maximale Länge beträgt 256 Zeichen.

Pattern: arn: ( $[a-z\ddot{-}1+)$ : forecast: .\*:.\*:.+

Erforderlich: Ja

<span id="page-446-3"></span>[PredictorBacktestExportJobName](#page-445-0)

Der Name für den Backtest-Exportjob.

Typ: Zeichenfolge

Längenbeschränkungen: Minimale Länge beträgt 1 Zeichen. Maximale Länge beträgt 63 Zeichen.

```
Pattern: \sqrt{a-zA-Z}[a-zA-Z0-9]*
```
Erforderlich: Ja

## <span id="page-447-0"></span>[Tags](#page-445-0)

Optionale Metadaten, die Ihnen helfen, Ihre Backtests zu kategorisieren und zu organisieren. Jeder Tag (Markierung) besteht aus einem Schlüssel und einem optionalen Wert, beides können Sie bestimmen. Bei Tag-Schlüsseln und -Werten muss die Groß- und Kleinschreibung beachtet werden.

Für Tags gelten die folgenden Einschränkungen:

- Für jede Ressource muss jeder Tag-Schlüssel eindeutig sein und jeder Tag-Schlüssel muss einen Wert haben.
- Maximale Anzahl von Tags pro Ressource: 50.
- Maximale Schlüssellänge: 128 Unicode-Zeichen in UTF-8.
- Maximale Wertelänge: 256 Unicode-Zeichen in UTF-8.
- Zulässige Zeichen: alle Buchstaben und Zahlen, in UTF-8 darstellbare Leerzeichen und + =. \_:/@. Wenn Ihr Tagging-Schema für andere Dienste und Ressourcen verwendet wird, gelten auch die Zeichenbeschränkungen dieser Dienste.
- Schlüsselpräfixe dürfen keine Groß- oder Kleinbuchstabenkombination von oder enthalten. aws: AWS: Werte können dieses Präfix haben. Wenn ein Tag-Wert ein Präfix hataws, der Schlüssel jedoch nicht, betrachtet Forecast ihn als Benutzertag und wird auf das Limit von 50 Tags angerechnet. Tags, die nur das key prefix von enthalten, werden aws nicht auf Ihre Stichwörter pro Ressourcenlimit angerechnet. Sie können Tag-Schlüssel mit diesem Präfix nicht bearbeiten oder löschen.

Typ: Array von [Tag-](#page-779-1)Objekten

Array-Mitglieder: Die Mindestanzahl beträgt 0 Elemente. Die maximale Anzahl beträgt 200 Elemente.

Erforderlich: Nein

#### <span id="page-447-1"></span>Antwortsyntax

}

"[PredictorBacktestExportJobArn"](#page-448-0): "*string*"

#### Antwortelemente

Wenn die Aktion erfolgreich ist, sendet der Service eine HTTP 200-Antwort zurück.

Die folgenden Daten werden vom Service im JSON-Format zurückgegeben.

#### <span id="page-448-0"></span>[PredictorBacktestExportJobArn](#page-447-1)

Der Amazon-Ressourcenname (ARN) des Predictor-Backtest-Exportjobs, den Sie exportieren möchten.

Typ: Zeichenfolge

Längenbeschränkungen: Maximale Länge beträgt 256 Zeichen.

Pattern: arn: ( $[a-z\ddot{d}-1+)$ : forecast: .\*:.\*:.+

Fehler

#### InvalidInputException

Wir können die Anfrage nicht bearbeiten, da sie einen ungültigen Wert oder einen Wert enthält, der den gültigen Bereich überschreitet.

HTTP Status Code: 400

LimitExceededException

Das Limit für die Anzahl der Ressourcen pro Konto wurde überschritten.

HTTP Status Code: 400

ResourceAlreadyExistsException

Es gibt bereits eine Ressource mit diesem Namen. Versuchen Sie es erneut mit einem anderen Namen.

HTTP Status Code: 400

ResourceInUseException

Die angegebene Ressource wird verwendet.

HTTP Status Code: 400

ResourceNotFoundException

Wir können keine Ressource mit diesem Amazon-Ressourcennamen (ARN) finden. Überprüfen Sie den ARN und versuchen Sie es erneut.

HTTP Status Code: 400

Weitere Informationen finden Sie unter:

- [AWS -Befehlszeilenschnittstelle](https://docs.aws.amazon.com/goto/aws-cli/forecast-2018-06-26/CreatePredictorBacktestExportJob)
- [AWS SDK for .NET](https://docs.aws.amazon.com/goto/DotNetSDKV3/forecast-2018-06-26/CreatePredictorBacktestExportJob)
- [AWS SDK for C++](https://docs.aws.amazon.com/goto/SdkForCpp/forecast-2018-06-26/CreatePredictorBacktestExportJob)
- [AWS SDK for Go v2](https://docs.aws.amazon.com/goto/SdkForGoV2/forecast-2018-06-26/CreatePredictorBacktestExportJob)
- [AWS SDK for Java V2](https://docs.aws.amazon.com/goto/SdkForJavaV2/forecast-2018-06-26/CreatePredictorBacktestExportJob)
- [AWS SDK für JavaScript V3](https://docs.aws.amazon.com/goto/SdkForJavaScriptV3/forecast-2018-06-26/CreatePredictorBacktestExportJob)
- [AWS SDK for PHP V3](https://docs.aws.amazon.com/goto/SdkForPHPV3/forecast-2018-06-26/CreatePredictorBacktestExportJob)
- [AWS SDK für Python](https://docs.aws.amazon.com/goto/boto3/forecast-2018-06-26/CreatePredictorBacktestExportJob)
- [AWS SDK for Ruby V3](https://docs.aws.amazon.com/goto/SdkForRubyV3/forecast-2018-06-26/CreatePredictorBacktestExportJob)

# CreateWhatIfAnalysis

Service: Amazon Forecast Service

Die Was-wäre-wenn-Analyse ist eine Technik zur Szenariomodellierung, bei der Sie eine hypothetische Änderung an einer Zeitreihe vornehmen und die durch diese Änderungen generierten Prognosen mit den unveränderten Basiszeitreihen vergleichen. Es ist wichtig, sich daran zu erinnern, dass der Zweck einer Was-wäre-wenn-Analyse darin besteht, zu verstehen, wie sich eine Prognose aufgrund verschiedener Änderungen an der Basiszeitreihe ändern kann.

Stellen Sie sich zum Beispiel vor, Sie sind ein Bekleidungshändler, der erwägt, am Ende der Saison zu verkaufen, um Platz für neue Modelle zu schaffen. Nachdem Sie eine Basisprognose erstellt haben, können Sie anhand einer Was-wäre-wenn-Analyse untersuchen, wie sich unterschiedliche Verkaufstaktiken auf Ihre Ziele auswirken könnten.

Sie könnten ein Szenario erstellen, in dem für alles ein Abschlag von 25% gewährt wird, und ein anderes, in dem für alles ein fester Dollarabschlag gewährt wird. Sie könnten ein Szenario erstellen, in dem der Verkauf eine Woche dauert, und ein anderes, in dem der Verkauf einen Monat dauert. Mit einer Was-wäre-wenn-Analyse können Sie viele verschiedene Szenarien miteinander vergleichen.

Beachten Sie, dass eine Was-wäre-wenn-Analyse zeigen soll, was das Prognosemodell gelernt hat und wie es sich in den Szenarien verhalten wird, die Sie auswerten. Verwenden Sie die Ergebnisse der Was-wäre-wenn-Analyse nicht blindlings, um Geschäftsentscheidungen zu treffen. Beispielsweise sind Prognosen für neuartige Szenarien, in denen keine Referenz zur Verfügung steht, um festzustellen, ob eine Prognose gut ist, möglicherweise nicht genau.

Das [TimeSeriesSelector](#page-791-0) Objekt definiert die Elemente, die Sie in die Was-wäre-wenn-Analyse einbeziehen möchten.

**a** Note

Ihre Daten müssen im CSV-Format (Comma-Separated Values) vorliegen, um eine Waswäre-wenn-Analyse zu erstellen.

<span id="page-450-0"></span>Anforderungssyntax

{ "[ForecastArn"](#page-451-0): "*string*", "[Tags"](#page-452-0): [

```
 { 
           "Key": "string", 
           "Value": "string" 
       } 
    ], 
    "TimeSeriesSelector": { 
       "TimeSeriesIdentifiers": { 
           "DataSource": { 
              "S3Config": { 
                 "KMSKeyArn": "string", 
                 "Path": "string", 
                 "RoleArn": "string" 
              } 
           }, 
           "Format": "string", 
           "Schema": { 
              "Attributes": [ 
\overline{a} "AttributeName": "string", 
                     "AttributeType": "string" 
 } 
              ] 
 } 
       } 
    }, 
    "WhatIfAnalysisName": "string"
}
```
## Anforderungsparameter

Die Anforderung akzeptiert die folgenden Daten im JSON-Format.

## <span id="page-451-0"></span>[ForecastArn](#page-450-0)

Der Amazon-Ressourcenname (ARN) der Basisprognose.

Typ: Zeichenfolge

Längenbeschränkungen: Maximale Länge beträgt 256 Zeichen.

Pattern: arn: ([a-z\d-]+): forecast: .\*: .\*: .+

## Erforderlich: Ja

## <span id="page-452-0"></span>[Tags](#page-450-0)

Eine Liste von [Tags](https://docs.aws.amazon.com/forecast/latest/dg/tagging-forecast-resources.html), die auf die Was-wäre-wenn-Prognose angewendet werden sollen.

Typ: Array von [Tag-](#page-779-1)Objekten

Array-Mitglieder: Die Mindestanzahl beträgt 0 Elemente. Die maximale Anzahl beträgt 200 Elemente.

Erforderlich: Nein

### <span id="page-452-1"></span>**[TimeSeriesSelector](#page-450-0)**

Definiert den Satz von Zeitreihen, die in der Was-wäre-wenn-Analyse mit einem TimeSeriesIdentifiers Objekt verwendet werden. Was-wäre-wenn-Analysen werden nur für die Zeitreihen in diesem Objekt durchgeführt.

Das TimeSeriesIdentifiers Objekt benötigt die folgenden Informationen:

- DataSource
- Format
- Schema

Typ: [TimeSeriesSelector](#page-791-0) Objekt

Erforderlich: Nein

## <span id="page-452-2"></span>[WhatIfAnalysisName](#page-450-0)

Der Name der Was-wäre-wenn-Analyse. Jeder Name muss einzigartig sein.

Typ: Zeichenfolge

Längenbeschränkungen: Minimale Länge beträgt 1 Zeichen. Maximale Länge beträgt 63 Zeichen.

Pattern: ^[a-zA-Z][a-zA-Z0-9\_]\*

Erforderlich: Ja

#### <span id="page-452-3"></span>Antwortsyntax

{

```
 "WhatIfAnalysisArn": "string"
```
}

#### Antwortelemente

Wenn die Aktion erfolgreich ist, sendet der Service eine HTTP 200-Antwort zurück.

Die folgenden Daten werden vom Service im JSON-Format zurückgegeben.

#### <span id="page-453-0"></span>[WhatIfAnalysisArn](#page-452-3)

Der Amazon-Ressourcenname (ARN) der Was-wäre-wenn-Analyse.

Typ: Zeichenfolge

Längenbeschränkungen: Maximale Länge beträgt 256 Zeichen.

Pattern: arn: ( $[a-z\ddot{d} - d]$ +): forecast: .\*:.\*:.+

#### Fehler

InvalidInputException

Wir können die Anfrage nicht bearbeiten, da sie einen ungültigen Wert oder einen Wert enthält, der den gültigen Bereich überschreitet.

HTTP Status Code: 400

LimitExceededException

Das Limit für die Anzahl der Ressourcen pro Konto wurde überschritten.

HTTP Status Code: 400

ResourceAlreadyExistsException

Es gibt bereits eine Ressource mit diesem Namen. Versuchen Sie es erneut mit einem anderen Namen.

HTTP Status Code: 400

ResourceInUseException

Die angegebene Ressource wird verwendet.

HTTP Status Code: 400

## ResourceNotFoundException

Wir können keine Ressource mit diesem Amazon-Ressourcennamen (ARN) finden. Überprüfen Sie den ARN und versuchen Sie es erneut.

HTTP Status Code: 400

Weitere Informationen finden Sie unter:

- [AWS -Befehlszeilenschnittstelle](https://docs.aws.amazon.com/goto/aws-cli/forecast-2018-06-26/CreateWhatIfAnalysis)
- [AWS SDK for .NET](https://docs.aws.amazon.com/goto/DotNetSDKV3/forecast-2018-06-26/CreateWhatIfAnalysis)
- [AWS SDK for C++](https://docs.aws.amazon.com/goto/SdkForCpp/forecast-2018-06-26/CreateWhatIfAnalysis)
- [AWS SDK for Go v2](https://docs.aws.amazon.com/goto/SdkForGoV2/forecast-2018-06-26/CreateWhatIfAnalysis)
- [AWS SDK for Java V2](https://docs.aws.amazon.com/goto/SdkForJavaV2/forecast-2018-06-26/CreateWhatIfAnalysis)
- [AWS SDK für JavaScript V3](https://docs.aws.amazon.com/goto/SdkForJavaScriptV3/forecast-2018-06-26/CreateWhatIfAnalysis)
- [AWS SDK for PHP V3](https://docs.aws.amazon.com/goto/SdkForPHPV3/forecast-2018-06-26/CreateWhatIfAnalysis)
- [AWS SDK für Python](https://docs.aws.amazon.com/goto/boto3/forecast-2018-06-26/CreateWhatIfAnalysis)
- [AWS SDK for Ruby V3](https://docs.aws.amazon.com/goto/SdkForRubyV3/forecast-2018-06-26/CreateWhatIfAnalysis)

# <span id="page-455-1"></span>**CreateWhatIfForecast**

Service: Amazon Forecast Service

Eine Was-wäre-wenn-Prognose ist eine Prognose, die aus einer modifizierten Version der Basisprognose erstellt wird. Jede Was-wäre-wenn-Prognose beinhaltet entweder einen Ersatzdatensatz oder eine Reihe von Transformationen des ursprünglichen Datensatzes.

<span id="page-455-0"></span>Anforderungssyntax

```
{ 
    "Tags": [ 
       { 
           "Key": "string", 
           "Value": "string" 
       } 
    ], 
    "TimeSeriesReplacementsDataSource": { 
       "Format": "string", 
       "S3Config": { 
           "KMSKeyArn": "string", 
           "Path": "string", 
           "RoleArn": "string" 
       }, 
       "Schema": { 
           "Attributes": [ 
              { 
                  "AttributeName": "string", 
                  "AttributeType": "string" 
 } 
 ] 
       }, 
       "TimestampFormat": "string" 
    }, 
    "TimeSeriesTransformations": [ 
       { 
          Action": {
              "AttributeName": "string", 
              "Operation": "string", 
              "Value": number
           }, 
           "TimeSeriesConditions": [ 
\{\hspace{.1cm} \} "AttributeName": "string",
```

```
 "AttributeValue": "string", 
                "Condition": "string" 
 } 
 ] 
       } 
    ], 
    "WhatIfAnalysisArn": "string", 
    "WhatIfForecastName": "string"
}
```
#### Anforderungsparameter

Die Anforderung akzeptiert die folgenden Daten im JSON-Format.

### <span id="page-456-0"></span>[Tags](#page-455-0)

Eine Liste von [Tags](https://docs.aws.amazon.com/forecast/latest/dg/tagging-forecast-resources.html), die auf die Was-wäre-wenn-Prognose angewendet werden sollen.

Typ: Array von [Tag-](#page-779-1)Objekten

Array-Mitglieder: Die Mindestanzahl beträgt 0 Elemente. Die maximale Anzahl beträgt 200 Elemente.

Erforderlich: Nein

<span id="page-456-1"></span>[TimeSeriesReplacementsDataSource](#page-455-0)

Das Ersatz-Zeitreihen-Dataset, das die Zeilen enthält, die Sie im zugehörigen Zeitreihendatensatz ändern möchten. Eine Ersatzzeitreihe muss nicht alle Zeilen enthalten, die sich in der Bezugszeitreihe zum Basisplan befinden. Nehmen Sie nur die Zeilen (Kombinationen aus Kennzahlen und Dimensionen) auf, die Sie in die Was-wäre-wenn-Prognose einbeziehen möchten.

Dieser Datensatz wird mit der ursprünglichen Zeitreihe zusammengeführt, um einen transformierten Datensatz zu erstellen, der für die Was-wäre-wenn-Analyse verwendet wird.

Dieser Datensatz sollte die zu ändernden Elemente (wie item\_id oder workforce\_type), alle relevanten Dimensionen, die Zeitstempelspalte und mindestens eine der zugehörigen Zeitreihenspalten enthalten. Diese Datei sollte keine doppelten Zeitstempel für dieselbe Zeitreihe enthalten. Diese Datei muss im CSV-Format vorliegen.

Zeitstempel und item\_ids, die nicht in diesem Datensatz enthalten sind, sind nicht in der Waswäre-wenn-Analyse enthalten.

## Typ: [TimeSeriesReplacementsDataSource](#page-789-3) Objekt

Erforderlich: Nein

<span id="page-457-0"></span>**[TimeSeriesTransformations](#page-455-0)** 

Die Transformationen, die auf die Basiszeitreihe angewendet werden. Jede Transformation enthält eine Aktion und eine Reihe von Bedingungen. Eine Aktion wird nur angewendet, wenn alle Bedingungen erfüllt sind. Wenn keine Bedingungen angegeben sind, wird die Aktion auf alle Elemente angewendet.

Typ: Array von [TimeSeriesTransformation-](#page-792-2)Objekten

Array-Mitglieder: Die Mindestanzahl beträgt 0 Elemente. Maximale Anzahl von 30 Artikeln.

Erforderlich: Nein

#### <span id="page-457-1"></span>**[WhatIfAnalysisArn](#page-455-0)**

Der Amazon-Ressourcenname (ARN) der Was-wäre-wenn-Analyse.

Typ: Zeichenfolge

Längenbeschränkungen: Maximale Länge beträgt 256 Zeichen.

Pattern: arn: ( $[a-z\ddot{-}1+)$ : forecast: .\*:.\*:.+

Erforderlich: Ja

#### <span id="page-457-2"></span>[WhatIfForecastName](#page-455-0)

Der Name der Was-wäre-wenn-Prognose. Die Namen müssen in jeder Was-wäre-wenn-Analyse eindeutig sein.

Typ: Zeichenfolge

Längenbeschränkungen: Minimale Länge beträgt 1 Zeichen. Maximale Länge beträgt 63 Zeichen.

Pattern: ^[a-zA-Z][a-zA-Z0-9\_]\*

Erforderlich: Ja

#### <span id="page-457-3"></span>Antwortsyntax

}

Amazon Forecast Entwicklerhandbuch

"[WhatIfForecastArn"](#page-458-0): "*string*"

#### Antwortelemente

Wenn die Aktion erfolgreich ist, sendet der Service eine HTTP 200-Antwort zurück.

Die folgenden Daten werden vom Service im JSON-Format zurückgegeben.

#### <span id="page-458-0"></span>[WhatIfForecastArn](#page-457-3)

Der Amazon-Ressourcenname (ARN) der Was-wäre-wenn-Prognose.

Typ: Zeichenfolge

Längenbeschränkungen: Maximale Länge von 300.

Pattern: arn: ( $[a-z\ddot{d} - d]$ +): forecast: .\*:.\*:.+

## Fehler

#### InvalidInputException

Wir können die Anfrage nicht bearbeiten, da sie einen ungültigen Wert oder einen Wert enthält, der den gültigen Bereich überschreitet.

HTTP Status Code: 400

LimitExceededException

Das Limit für die Anzahl der Ressourcen pro Konto wurde überschritten.

HTTP Status Code: 400

ResourceAlreadyExistsException

Es gibt bereits eine Ressource mit diesem Namen. Versuchen Sie es erneut mit einem anderen Namen.

HTTP Status Code: 400

ResourceInUseException

Die angegebene Ressource wird verwendet.

HTTP Status Code: 400

ResourceNotFoundException

Wir können keine Ressource mit diesem Amazon-Ressourcennamen (ARN) finden. Überprüfen Sie den ARN und versuchen Sie es erneut.

HTTP Status Code: 400

Weitere Informationen finden Sie unter:

- [AWS -Befehlszeilenschnittstelle](https://docs.aws.amazon.com/goto/aws-cli/forecast-2018-06-26/CreateWhatIfForecast)
- [AWS SDK for .NET](https://docs.aws.amazon.com/goto/DotNetSDKV3/forecast-2018-06-26/CreateWhatIfForecast)
- [AWS SDK for C++](https://docs.aws.amazon.com/goto/SdkForCpp/forecast-2018-06-26/CreateWhatIfForecast)
- [AWS SDK for Go v2](https://docs.aws.amazon.com/goto/SdkForGoV2/forecast-2018-06-26/CreateWhatIfForecast)
- [AWS SDK for Java V2](https://docs.aws.amazon.com/goto/SdkForJavaV2/forecast-2018-06-26/CreateWhatIfForecast)
- [AWS SDK für JavaScript V3](https://docs.aws.amazon.com/goto/SdkForJavaScriptV3/forecast-2018-06-26/CreateWhatIfForecast)
- [AWS SDK for PHP V3](https://docs.aws.amazon.com/goto/SdkForPHPV3/forecast-2018-06-26/CreateWhatIfForecast)
- [AWS SDK für Python](https://docs.aws.amazon.com/goto/boto3/forecast-2018-06-26/CreateWhatIfForecast)
- [AWS SDK for Ruby V3](https://docs.aws.amazon.com/goto/SdkForRubyV3/forecast-2018-06-26/CreateWhatIfForecast)

# CreateWhatIfForecastExport

Service: Amazon Forecast Service

Exportiert eine durch den [CreateWhatIfForecast](#page-455-1) Vorgang erstellte Prognose in Ihren Amazon Simple Storage Service (Amazon S3) -Bucket. Der Name der Prognosedatei entspricht den folgenden Konventionen:

```
≈<ForecastExportJobName>_<ExportTimestamp>_<PartNumber>
```
Die Komponente < ExportTimestamp > befindet sich in Java SimpleDateFormat (yyyy-MM-DDTHHmm-ssz).

Sie müssen ein [DataDestination](#page-687-0) Objekt angeben, das eine AWS Identity and Access Management (IAM-) Rolle enthält, die Amazon Forecast für den Zugriff auf den Amazon S3 S3-Bucket übernehmen kann. Weitere Informationen finden Sie unter [Einrichten von Berechtigungen für Amazon Forecast](#page-14-0).

Weitere Informationen finden Sie unter [Prognosen generieren](#page-212-0).

Verwenden Sie den Vorgang, um eine Liste all Ihrer Was-wäre-wenn-Forecast-Exportaufträge zu erhalten. [ListWhatIfForecastExports](#page-629-0)

## **a** Note

Der Status Forecast-Exportjob muss abgeschlossen sein, ACTIVE bevor Sie auf die Prognose in Ihrem Amazon S3 S3-Bucket zugreifen können. Verwenden Sie den [DescribeWhatIfForecastExport](#page-569-0) Vorgang, um den Status abzurufen.

# <span id="page-460-0"></span>Anforderungssyntax

```
{ 
    "Destination": { 
        "S3Config": { 
            "KMSKeyArn": "string", 
            "Path": "string", 
            "RoleArn": "string" 
        } 
    }, 
    "Format": "string", 
     "Tags": [ 
\overline{\mathcal{L}}
```

```
 "Key": "string", 
           "Value": "string" 
        } 
    ], 
    "WhatIfForecastArns": [ "string" ], 
    "WhatIfForecastExportName": "string"
}
```
### Anforderungsparameter

Die Anforderung akzeptiert die folgenden Daten im JSON-Format.

### <span id="page-461-0"></span>**[Destination](#page-460-0)**

Der Ort, an dem Sie die Prognose speichern möchten, und eine AWS Identity and Access Management (IAM) -Rolle, die Amazon Forecast für den Zugriff auf den Standort übernehmen kann. Die Prognose muss in einen Amazon S3 S3-Bucket exportiert werden.

Wenn Verschlüsselung verwendet wird, Destination muss ein AWS Key Management Service (KMS-) Schlüssel enthalten sein. Die IAM-Rolle muss Amazon Forecast die Erlaubnis gewähren, auf den Schlüssel zuzugreifen.

Typ: [DataDestination](#page-687-0) Objekt

Erforderlich: Ja

## <span id="page-461-1"></span>[Format](#page-460-0)

Das Format der exportierten Daten, CSV oder PARQUET.

Typ: Zeichenfolge

Längenbeschränkungen: Maximale Länge von 7.

Pattern: ^CSV|PARQUET\$

Erforderlich: Nein

## <span id="page-461-2"></span>[Tags](#page-460-0)

Eine Liste von [Tags](https://docs.aws.amazon.com/forecast/latest/dg/tagging-forecast-resources.html), die auf die Was-wäre-wenn-Prognose angewendet werden sollen.

Typ: Array von [Tag-](#page-779-1)Objekten

Array-Mitglieder: Die Mindestanzahl beträgt 0 Elemente. Die maximale Anzahl beträgt 200 Elemente.

Erforderlich: Nein

## <span id="page-462-0"></span>**[WhatIfForecastArns](#page-460-0)**

Die Liste der Was-wäre-wenn-Prognosen für Amazon Resource Names (ARNs), die exportiert werden sollen.

Typ: Zeichenfolgen-Array

Array-Mitglieder: Die Mindestanzahl beträgt 1 Element. Die maximale Anzahl beträgt 50 Elemente.

Längenbeschränkungen: Maximale Länge von 300.

```
Pattern: arn: ([a-z\ddot{-}1+): forecast: .*:.*:.+
```
Erforderlich: Ja

# <span id="page-462-1"></span>[WhatIfForecastExportName](#page-460-0)

Der Name der Was-wäre-wenn-Prognose, die exportiert werden soll.

Typ: Zeichenfolge

Längenbeschränkungen: Minimale Länge beträgt 1 Zeichen. Maximale Länge beträgt 63 Zeichen.

```
Pattern: \sqrt{a-zA-Z}[a-zA-Z0-9]*
```
Erforderlich: Ja

## <span id="page-462-2"></span>Antwortsyntax

```
{ 
    "WhatIfForecastExportArn": "string"
}
```
# Antwortelemente

Wenn die Aktion erfolgreich ist, sendet der Service eine HTTP 200-Antwort zurück.

Die folgenden Daten werden vom Service im JSON-Format zurückgegeben.

## <span id="page-463-0"></span>[WhatIfForecastExportArn](#page-462-2)

Der Amazon-Ressourcenname (ARN) der Was-wäre-wenn-Prognose.

Typ: Zeichenfolge

Längenbeschränkungen: Maximale Länge von 300.

Pattern: arn: ( $[a-z\ddot{d}-]$ +): forecast: .\*:.\*:.+

## Fehler

InvalidInputException

Wir können die Anfrage nicht bearbeiten, da sie einen ungültigen Wert oder einen Wert enthält, der den gültigen Bereich überschreitet.

HTTP Status Code: 400

LimitExceededException

Das Limit für die Anzahl der Ressourcen pro Konto wurde überschritten.

HTTP Status Code: 400

ResourceAlreadyExistsException

Es gibt bereits eine Ressource mit diesem Namen. Versuchen Sie es erneut mit einem anderen Namen.

HTTP Status Code: 400

ResourceInUseException

Die angegebene Ressource wird verwendet.

HTTP Status Code: 400

ResourceNotFoundException

Wir können keine Ressource mit diesem Amazon-Ressourcennamen (ARN) finden. Überprüfen Sie den ARN und versuchen Sie es erneut.

HTTP Status Code: 400

Weitere Informationen finden Sie unter:

- [AWS -Befehlszeilenschnittstelle](https://docs.aws.amazon.com/goto/aws-cli/forecast-2018-06-26/CreateWhatIfForecastExport)
- [AWS SDK for .NET](https://docs.aws.amazon.com/goto/DotNetSDKV3/forecast-2018-06-26/CreateWhatIfForecastExport)
- [AWS SDK for C++](https://docs.aws.amazon.com/goto/SdkForCpp/forecast-2018-06-26/CreateWhatIfForecastExport)
- [AWS SDK for Go v2](https://docs.aws.amazon.com/goto/SdkForGoV2/forecast-2018-06-26/CreateWhatIfForecastExport)
- [AWS SDK for Java V2](https://docs.aws.amazon.com/goto/SdkForJavaV2/forecast-2018-06-26/CreateWhatIfForecastExport)
- [AWS SDK für JavaScript V3](https://docs.aws.amazon.com/goto/SdkForJavaScriptV3/forecast-2018-06-26/CreateWhatIfForecastExport)
- [AWS SDK for PHP V3](https://docs.aws.amazon.com/goto/SdkForPHPV3/forecast-2018-06-26/CreateWhatIfForecastExport)
- [AWS SDK für Python](https://docs.aws.amazon.com/goto/boto3/forecast-2018-06-26/CreateWhatIfForecastExport)
- [AWS SDK for Ruby V3](https://docs.aws.amazon.com/goto/SdkForRubyV3/forecast-2018-06-26/CreateWhatIfForecastExport)

# DeleteDataset

Service: Amazon Forecast Service

Löscht einen Amazon Forecast-Datensatz, der mit dem [CreateDatasetV](https://docs.aws.amazon.com/forecast/latest/dg/API_CreateDataset.html)organg erstellt wurde. Sie können nur Datensätze löschen, die den Status oder haben. ACTIVE CREATE\_FAILED Verwenden Sie die [DescribeDatasetO](https://docs.aws.amazon.com/forecast/latest/dg/API_DescribeDataset.html)peration, um den Status abzurufen.

## **a** Note

Forecast aktualisiert nicht automatisch Datensatzgruppen, die den gelöschten Datensatz enthalten. Um die Datensatzgruppe zu aktualisieren, verwenden Sie die [UpdateDatasetGroup](https://docs.aws.amazon.com/forecast/latest/dg/API_UpdateDatasetGroup.html)Operation und lassen Sie den ARN des gelöschten Datensatzes weg.

### <span id="page-465-1"></span>Anforderungssyntax

```
{ 
    "DatasetArn": "string"
}
```
#### Anforderungsparameter

Die Anforderung akzeptiert die folgenden Daten im JSON-Format.

#### <span id="page-465-0"></span>**[DatasetArn](#page-465-1)**

Der Amazon-Ressourcenname (ARN) des zu löschenden Datensatzes.

Typ: Zeichenfolge

Längenbeschränkungen: Maximale Länge beträgt 256 Zeichen.

Pattern: arn: ( $[a-z\ddot{d}-]$ +): forecast: .\*:.\*:.+

Erforderlich: Ja

#### Antwortelemente

Wenn die Aktion erfolgreich ist, gibt der Dienst eine HTTP 200-Antwort mit leerem HTTP-Textinhalt zurück.

## Fehler

InvalidInputException

Wir können die Anfrage nicht bearbeiten, da sie einen ungültigen Wert oder einen Wert enthält, der den gültigen Bereich überschreitet.

HTTP Status Code: 400

ResourceInUseException

Die angegebene Ressource wird verwendet.

HTTP Status Code: 400

ResourceNotFoundException

Wir können keine Ressource mit diesem Amazon-Ressourcennamen (ARN) finden. Überprüfen Sie den ARN und versuchen Sie es erneut.

HTTP Status Code: 400

Weitere Informationen finden Sie unter:

- [AWS -Befehlszeilenschnittstelle](https://docs.aws.amazon.com/goto/aws-cli/forecast-2018-06-26/DeleteDataset)
- [AWS SDK for .NET](https://docs.aws.amazon.com/goto/DotNetSDKV3/forecast-2018-06-26/DeleteDataset)
- [AWS SDK for C++](https://docs.aws.amazon.com/goto/SdkForCpp/forecast-2018-06-26/DeleteDataset)
- [AWS SDK for Go v2](https://docs.aws.amazon.com/goto/SdkForGoV2/forecast-2018-06-26/DeleteDataset)
- [AWS SDK for Java V2](https://docs.aws.amazon.com/goto/SdkForJavaV2/forecast-2018-06-26/DeleteDataset)
- [AWS SDK für JavaScript V3](https://docs.aws.amazon.com/goto/SdkForJavaScriptV3/forecast-2018-06-26/DeleteDataset)
- [AWS SDK for PHP V3](https://docs.aws.amazon.com/goto/SdkForPHPV3/forecast-2018-06-26/DeleteDataset)
- [AWS SDK für Python](https://docs.aws.amazon.com/goto/boto3/forecast-2018-06-26/DeleteDataset)
- [AWS SDK for Ruby V3](https://docs.aws.amazon.com/goto/SdkForRubyV3/forecast-2018-06-26/DeleteDataset)

# DeleteDatasetGroup

Service: Amazon Forecast Service

Löscht eine Datensatzgruppe, die mit der [CreateDatasetGroupO](https://docs.aws.amazon.com/forecast/latest/dg/API_CreateDatasetGroup.html)peration erstellt wurde. Sie können nur Datensatzgruppen löschen, die den Status ACTIVECREATE\_FAILED, oder UPDATE\_FAILED haben. Verwenden Sie den [DescribeDatasetGroup](https://docs.aws.amazon.com/forecast/latest/dg/API_DescribeDatasetGroup.html)Vorgang, um den Status abzurufen.

Dieser Vorgang löscht nur die Datensatzgruppe, nicht die Datensätze in der Gruppe.

<span id="page-467-1"></span>Anforderungssyntax

```
{ 
    "DatasetGroupArn": "string"
}
```
### Anforderungsparameter

Die Anforderung akzeptiert die folgenden Daten im JSON-Format.

### <span id="page-467-0"></span>[DatasetGroupArn](#page-467-1)

Der Amazon-Ressourcenname (ARN) der zu löschenden Datensatzgruppe.

Typ: Zeichenfolge

Längenbeschränkungen: Maximale Länge beträgt 256 Zeichen.

```
Pattern: arn: ([a-z\ddot{d}-]+): forecast: . *: . *: . +
```
Erforderlich: Ja

#### Antwortelemente

Wenn die Aktion erfolgreich ist, gibt der Dienst eine HTTP 200-Antwort mit leerem HTTP-Textinhalt zurück.

#### Fehler

#### InvalidInputException

Wir können die Anfrage nicht bearbeiten, da sie einen ungültigen Wert oder einen Wert enthält, der den gültigen Bereich überschreitet.
HTTP Status Code: 400

ResourceInUseException

Die angegebene Ressource wird verwendet.

HTTP Status Code: 400

ResourceNotFoundException

Wir können keine Ressource mit diesem Amazon-Ressourcennamen (ARN) finden. Überprüfen Sie den ARN und versuchen Sie es erneut.

HTTP Status Code: 400

Weitere Informationen finden Sie unter:

- [AWS -Befehlszeilenschnittstelle](https://docs.aws.amazon.com/goto/aws-cli/forecast-2018-06-26/DeleteDatasetGroup)
- [AWS SDK for .NET](https://docs.aws.amazon.com/goto/DotNetSDKV3/forecast-2018-06-26/DeleteDatasetGroup)
- [AWS SDK for C++](https://docs.aws.amazon.com/goto/SdkForCpp/forecast-2018-06-26/DeleteDatasetGroup)
- [AWS SDK for Go v2](https://docs.aws.amazon.com/goto/SdkForGoV2/forecast-2018-06-26/DeleteDatasetGroup)
- [AWS SDK for Java V2](https://docs.aws.amazon.com/goto/SdkForJavaV2/forecast-2018-06-26/DeleteDatasetGroup)
- [AWS SDK für JavaScript V3](https://docs.aws.amazon.com/goto/SdkForJavaScriptV3/forecast-2018-06-26/DeleteDatasetGroup)
- [AWS SDK for PHP V3](https://docs.aws.amazon.com/goto/SdkForPHPV3/forecast-2018-06-26/DeleteDatasetGroup)
- [AWS SDK für Python](https://docs.aws.amazon.com/goto/boto3/forecast-2018-06-26/DeleteDatasetGroup)
- [AWS SDK for Ruby V3](https://docs.aws.amazon.com/goto/SdkForRubyV3/forecast-2018-06-26/DeleteDatasetGroup)

# DeleteDatasetImportJob

Service: Amazon Forecast Service

Löscht einen Dataset-Importauftrag, der mit der [CreateDatasetImportJobO](https://docs.aws.amazon.com/forecast/latest/dg/API_CreateDatasetImportJob.html)peration erstellt wurde. Sie können nur Datensatz-Importaufträge löschen, die den Status ACTIVE oder CREATE\_FAILED haben. Verwenden Sie den [DescribeDatasetImportJobV](https://docs.aws.amazon.com/forecast/latest/dg/API_DescribeDatasetImportJob.html)organg, um den Status abzurufen.

<span id="page-469-1"></span>Anforderungssyntax

```
{ 
    "DatasetImportJobArn": "string"
}
```
Anforderungsparameter

Die Anforderung akzeptiert die folgenden Daten im JSON-Format.

## <span id="page-469-0"></span>[DatasetImportJobArn](#page-469-1)

Der Amazon-Ressourcenname (ARN) des zu löschenden Datensatz-Importauftrags.

Typ: Zeichenfolge

Längenbeschränkungen: Maximale Länge beträgt 256 Zeichen.

Pattern: arn: ( $[a-z\ddot{-}]-$ ): forecast: .\*:.\*:.+

Erforderlich: Ja

## Antwortelemente

Wenn die Aktion erfolgreich ist, gibt der Dienst eine HTTP 200-Antwort mit leerem HTTP-Textinhalt zurück.

# Fehler

## InvalidInputException

Wir können die Anfrage nicht bearbeiten, da sie einen ungültigen Wert oder einen Wert enthält, der den gültigen Bereich überschreitet.

HTTP Status Code: 400

ResourceInUseException

Die angegebene Ressource wird verwendet.

HTTP Status Code: 400

ResourceNotFoundException

Wir können keine Ressource mit diesem Amazon-Ressourcennamen (ARN) finden. Überprüfen Sie den ARN und versuchen Sie es erneut.

HTTP Status Code: 400

Weitere Informationen finden Sie unter:

- [AWS -Befehlszeilenschnittstelle](https://docs.aws.amazon.com/goto/aws-cli/forecast-2018-06-26/DeleteDatasetImportJob)
- [AWS SDK for .NET](https://docs.aws.amazon.com/goto/DotNetSDKV3/forecast-2018-06-26/DeleteDatasetImportJob)
- [AWS SDK for C++](https://docs.aws.amazon.com/goto/SdkForCpp/forecast-2018-06-26/DeleteDatasetImportJob)
- [AWS SDK for Go v2](https://docs.aws.amazon.com/goto/SdkForGoV2/forecast-2018-06-26/DeleteDatasetImportJob)
- [AWS SDK for Java V2](https://docs.aws.amazon.com/goto/SdkForJavaV2/forecast-2018-06-26/DeleteDatasetImportJob)
- [AWS SDK für JavaScript V3](https://docs.aws.amazon.com/goto/SdkForJavaScriptV3/forecast-2018-06-26/DeleteDatasetImportJob)
- [AWS SDK for PHP V3](https://docs.aws.amazon.com/goto/SdkForPHPV3/forecast-2018-06-26/DeleteDatasetImportJob)
- [AWS SDK für Python](https://docs.aws.amazon.com/goto/boto3/forecast-2018-06-26/DeleteDatasetImportJob)
- [AWS SDK for Ruby V3](https://docs.aws.amazon.com/goto/SdkForRubyV3/forecast-2018-06-26/DeleteDatasetImportJob)

# **DeleteExplainability**

Service: Amazon Forecast Service

Löscht eine Erklärbarkeitsressource.

Sie können nur Prädiktoren löschen, die den Status oder haben. ACTIVE CREATE\_FAILED Verwenden Sie die [DescribeExplainability](#page-517-0) Operation, um den Status abzurufen.

<span id="page-471-1"></span>Anforderungssyntax

```
{ 
    "ExplainabilityArn": "string"
}
```
Anforderungsparameter

Die Anforderung akzeptiert die folgenden Daten im JSON-Format.

#### <span id="page-471-0"></span>**[ExplainabilityArn](#page-471-1)**

Der Amazon-Ressourcenname (ARN) der zu löschenden Explainability-Ressource.

Typ: Zeichenfolge

Längenbeschränkungen: Maximale Länge beträgt 256 Zeichen.

Pattern: arn: ( $[a-z\ddot{d}-]$ +): forecast: .\*:.\*:.+

Erforderlich: Ja

Antwortelemente

Wenn die Aktion erfolgreich ist, gibt der Dienst eine HTTP 200-Antwort mit leerem HTTP-Textinhalt zurück.

## Fehler

#### InvalidInputException

Wir können die Anfrage nicht bearbeiten, da sie einen ungültigen Wert oder einen Wert enthält, der den gültigen Bereich überschreitet.

HTTP Status Code: 400

ResourceInUseException

Die angegebene Ressource wird verwendet.

HTTP Status Code: 400

ResourceNotFoundException

Wir können keine Ressource mit diesem Amazon-Ressourcennamen (ARN) finden. Überprüfen Sie den ARN und versuchen Sie es erneut.

HTTP Status Code: 400

Weitere Informationen finden Sie unter:

- [AWS -Befehlszeilenschnittstelle](https://docs.aws.amazon.com/goto/aws-cli/forecast-2018-06-26/DeleteExplainability)
- [AWS SDK for .NET](https://docs.aws.amazon.com/goto/DotNetSDKV3/forecast-2018-06-26/DeleteExplainability)
- [AWS SDK for C++](https://docs.aws.amazon.com/goto/SdkForCpp/forecast-2018-06-26/DeleteExplainability)
- [AWS SDK for Go v2](https://docs.aws.amazon.com/goto/SdkForGoV2/forecast-2018-06-26/DeleteExplainability)
- [AWS SDK for Java V2](https://docs.aws.amazon.com/goto/SdkForJavaV2/forecast-2018-06-26/DeleteExplainability)
- [AWS SDK für JavaScript V3](https://docs.aws.amazon.com/goto/SdkForJavaScriptV3/forecast-2018-06-26/DeleteExplainability)
- [AWS SDK for PHP V3](https://docs.aws.amazon.com/goto/SdkForPHPV3/forecast-2018-06-26/DeleteExplainability)
- [AWS SDK für Python](https://docs.aws.amazon.com/goto/boto3/forecast-2018-06-26/DeleteExplainability)
- [AWS SDK for Ruby V3](https://docs.aws.amazon.com/goto/SdkForRubyV3/forecast-2018-06-26/DeleteExplainability)

# DeleteExplainabilityExport

Service: Amazon Forecast Service

Löscht einen Explainability-Export.

## <span id="page-473-1"></span>Anforderungssyntax

```
{ 
    "ExplainabilityExportArn": "string"
}
```
## Anforderungsparameter

Die Anforderung akzeptiert die folgenden Daten im JSON-Format.

# <span id="page-473-0"></span>[ExplainabilityExportArn](#page-473-1)

Der Amazon-Ressourcenname (ARN) des zu löschenden Explainability-Exports.

Typ: Zeichenfolge

Längenbeschränkungen: Maximale Länge beträgt 256 Zeichen.

Pattern: arn: ( $[a-z\ddot{d}-1+)$ : forecast: .\*:.\*:.+

Erforderlich: Ja

Antwortelemente

Wenn die Aktion erfolgreich ist, gibt der Dienst eine HTTP 200-Antwort mit leerem HTTP-Textinhalt zurück.

## Fehler

InvalidInputException

Wir können die Anfrage nicht bearbeiten, da sie einen ungültigen Wert oder einen Wert enthält, der den gültigen Bereich überschreitet.

HTTP Status Code: 400

ResourceInUseException

Die angegebene Ressource wird verwendet.

HTTP Status Code: 400

ResourceNotFoundException

Wir können keine Ressource mit diesem Amazon-Ressourcennamen (ARN) finden. Überprüfen Sie den ARN und versuchen Sie es erneut.

HTTP Status Code: 400

Weitere Informationen finden Sie unter:

- [AWS -Befehlszeilenschnittstelle](https://docs.aws.amazon.com/goto/aws-cli/forecast-2018-06-26/DeleteExplainabilityExport)
- [AWS SDK for .NET](https://docs.aws.amazon.com/goto/DotNetSDKV3/forecast-2018-06-26/DeleteExplainabilityExport)
- [AWS SDK for C++](https://docs.aws.amazon.com/goto/SdkForCpp/forecast-2018-06-26/DeleteExplainabilityExport)
- [AWS SDK for Go v2](https://docs.aws.amazon.com/goto/SdkForGoV2/forecast-2018-06-26/DeleteExplainabilityExport)
- [AWS SDK for Java V2](https://docs.aws.amazon.com/goto/SdkForJavaV2/forecast-2018-06-26/DeleteExplainabilityExport)
- [AWS SDK für JavaScript V3](https://docs.aws.amazon.com/goto/SdkForJavaScriptV3/forecast-2018-06-26/DeleteExplainabilityExport)
- [AWS SDK for PHP V3](https://docs.aws.amazon.com/goto/SdkForPHPV3/forecast-2018-06-26/DeleteExplainabilityExport)
- [AWS SDK für Python](https://docs.aws.amazon.com/goto/boto3/forecast-2018-06-26/DeleteExplainabilityExport)
- [AWS SDK for Ruby V3](https://docs.aws.amazon.com/goto/SdkForRubyV3/forecast-2018-06-26/DeleteExplainabilityExport)

# DeleteForecast

Service: Amazon Forecast Service

Löscht eine Prognose, die mit der [CreateForecast](#page-419-0) Operation erstellt wurde. Sie können nur Prognosen löschen, die den Status ACTIVE oder CREATE\_FAILED haben. Verwenden Sie die [DescribeForecast](#page-527-0) Operation, um den Status abzurufen.

Eine Prognose, die gerade exportiert wird, kann nicht gelöscht werden. Eine bereits gelöschte Prognose kann nicht mehr abgefragt werden.

## <span id="page-475-1"></span>Anforderungssyntax

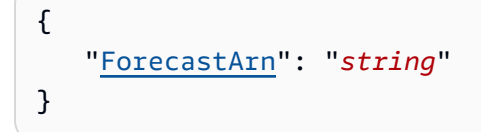

## Anforderungsparameter

Die Anforderung akzeptiert die folgenden Daten im JSON-Format.

#### <span id="page-475-0"></span>**[ForecastArn](#page-475-1)**

Der Amazon-Ressourcenname (ARN) der Prognose, die gelöscht werden soll.

Typ: Zeichenfolge

Längenbeschränkungen: Maximale Länge beträgt 256 Zeichen.

```
Pattern: arn: ([a-z\ddot{-}]-): forecast: .*:.*:.+
```
Erforderlich: Ja

#### Antwortelemente

Wenn die Aktion erfolgreich ist, gibt der Dienst eine HTTP 200-Antwort mit leerem HTTP-Textinhalt zurück.

## Fehler

#### InvalidInputException

Wir können die Anfrage nicht bearbeiten, da sie einen ungültigen Wert oder einen Wert enthält, der den gültigen Bereich überschreitet.

HTTP Status Code: 400

ResourceInUseException

Die angegebene Ressource wird verwendet.

HTTP Status Code: 400

ResourceNotFoundException

Wir können keine Ressource mit diesem Amazon-Ressourcennamen (ARN) finden. Überprüfen Sie den ARN und versuchen Sie es erneut.

HTTP Status Code: 400

Weitere Informationen finden Sie unter:

- [AWS -Befehlszeilenschnittstelle](https://docs.aws.amazon.com/goto/aws-cli/forecast-2018-06-26/DeleteForecast)
- [AWS SDK for .NET](https://docs.aws.amazon.com/goto/DotNetSDKV3/forecast-2018-06-26/DeleteForecast)
- [AWS SDK for C++](https://docs.aws.amazon.com/goto/SdkForCpp/forecast-2018-06-26/DeleteForecast)
- [AWS SDK for Go v2](https://docs.aws.amazon.com/goto/SdkForGoV2/forecast-2018-06-26/DeleteForecast)
- [AWS SDK for Java V2](https://docs.aws.amazon.com/goto/SdkForJavaV2/forecast-2018-06-26/DeleteForecast)
- [AWS SDK für JavaScript V3](https://docs.aws.amazon.com/goto/SdkForJavaScriptV3/forecast-2018-06-26/DeleteForecast)
- [AWS SDK for PHP V3](https://docs.aws.amazon.com/goto/SdkForPHPV3/forecast-2018-06-26/DeleteForecast)
- [AWS SDK für Python](https://docs.aws.amazon.com/goto/boto3/forecast-2018-06-26/DeleteForecast)
- [AWS SDK for Ruby V3](https://docs.aws.amazon.com/goto/SdkForRubyV3/forecast-2018-06-26/DeleteForecast)

# DeleteForecastExportJob

Service: Amazon Forecast Service

Löscht einen Forecast-Exportauftrag, der mit der [CreateForecastExportJob](#page-425-0) Operation erstellt wurde. Sie können nur Exportaufträge löschen, die den Status ACTIVE oder CREATE\_FAILED haben. Verwenden Sie die [DescribeForecastExportJob](#page-533-0) Operation, um den Status abzurufen.

<span id="page-477-1"></span>Anforderungssyntax

```
{ 
    "ForecastExportJobArn": "string"
}
```
Anforderungsparameter

Die Anforderung akzeptiert die folgenden Daten im JSON-Format.

## <span id="page-477-0"></span>[ForecastExportJobArn](#page-477-1)

Der Amazon-Ressourcenname (ARN) des zu löschenden Forecast-Exportjobs.

Typ: Zeichenfolge

Längenbeschränkungen: Maximale Länge beträgt 256 Zeichen.

Pattern: arn: ( $[a-z\ddot{-}]-$ ): forecast: .\*:.\*:.+

Erforderlich: Ja

#### Antwortelemente

Wenn die Aktion erfolgreich ist, gibt der Dienst eine HTTP 200-Antwort mit leerem HTTP-Textinhalt zurück.

# Fehler

## InvalidInputException

Wir können die Anfrage nicht bearbeiten, da sie einen ungültigen Wert oder einen Wert enthält, der den gültigen Bereich überschreitet.

HTTP Status Code: 400

ResourceInUseException

Die angegebene Ressource wird verwendet.

HTTP Status Code: 400

ResourceNotFoundException

Wir können keine Ressource mit diesem Amazon-Ressourcennamen (ARN) finden. Überprüfen Sie den ARN und versuchen Sie es erneut.

HTTP Status Code: 400

Weitere Informationen finden Sie unter:

- [AWS -Befehlszeilenschnittstelle](https://docs.aws.amazon.com/goto/aws-cli/forecast-2018-06-26/DeleteForecastExportJob)
- [AWS SDK for .NET](https://docs.aws.amazon.com/goto/DotNetSDKV3/forecast-2018-06-26/DeleteForecastExportJob)
- [AWS SDK for C++](https://docs.aws.amazon.com/goto/SdkForCpp/forecast-2018-06-26/DeleteForecastExportJob)
- [AWS SDK for Go v2](https://docs.aws.amazon.com/goto/SdkForGoV2/forecast-2018-06-26/DeleteForecastExportJob)
- [AWS SDK for Java V2](https://docs.aws.amazon.com/goto/SdkForJavaV2/forecast-2018-06-26/DeleteForecastExportJob)
- [AWS SDK für JavaScript V3](https://docs.aws.amazon.com/goto/SdkForJavaScriptV3/forecast-2018-06-26/DeleteForecastExportJob)
- [AWS SDK for PHP V3](https://docs.aws.amazon.com/goto/SdkForPHPV3/forecast-2018-06-26/DeleteForecastExportJob)
- [AWS SDK für Python](https://docs.aws.amazon.com/goto/boto3/forecast-2018-06-26/DeleteForecastExportJob)
- [AWS SDK for Ruby V3](https://docs.aws.amazon.com/goto/SdkForRubyV3/forecast-2018-06-26/DeleteForecastExportJob)

# **DeleteMonitor**

Service: Amazon Forecast Service

Löscht eine Monitorressource. Sie können nur eine Monitorressource mit dem StatusACTIVE, ACTIVE\_STOPPEDCREATE\_FAILED, oder CREATE\_STOPPED löschen.

<span id="page-479-1"></span>Anforderungssyntax

```
{ 
    "MonitorArn": "string"
}
```
Anforderungsparameter

Die Anforderung akzeptiert die folgenden Daten im JSON-Format.

## <span id="page-479-0"></span>**[MonitorArn](#page-479-1)**

Der Amazon-Ressourcenname (ARN) der zu löschenden Monitorressource.

Typ: Zeichenfolge

Längenbeschränkungen: Maximale Länge beträgt 256 Zeichen.

Pattern: arn: ( $[a-z\ddot{-}1+)$ : forecast: .\*:.\*:.+

Erforderlich: Ja

## Antwortelemente

Wenn die Aktion erfolgreich ist, gibt der Dienst eine HTTP 200-Antwort mit leerem HTTP-Textinhalt zurück.

## Fehler

## InvalidInputException

Wir können die Anfrage nicht bearbeiten, da sie einen ungültigen Wert oder einen Wert enthält, der den gültigen Bereich überschreitet.

HTTP Status Code: 400

ResourceInUseException

Die angegebene Ressource wird verwendet.

HTTP Status Code: 400

ResourceNotFoundException

Wir können keine Ressource mit diesem Amazon-Ressourcennamen (ARN) finden. Überprüfen Sie den ARN und versuchen Sie es erneut.

HTTP Status Code: 400

Weitere Informationen finden Sie unter:

- [AWS -Befehlszeilenschnittstelle](https://docs.aws.amazon.com/goto/aws-cli/forecast-2018-06-26/DeleteMonitor)
- [AWS SDK for .NET](https://docs.aws.amazon.com/goto/DotNetSDKV3/forecast-2018-06-26/DeleteMonitor)
- [AWS SDK for C++](https://docs.aws.amazon.com/goto/SdkForCpp/forecast-2018-06-26/DeleteMonitor)
- [AWS SDK for Go v2](https://docs.aws.amazon.com/goto/SdkForGoV2/forecast-2018-06-26/DeleteMonitor)
- [AWS SDK for Java V2](https://docs.aws.amazon.com/goto/SdkForJavaV2/forecast-2018-06-26/DeleteMonitor)
- [AWS SDK für JavaScript V3](https://docs.aws.amazon.com/goto/SdkForJavaScriptV3/forecast-2018-06-26/DeleteMonitor)
- [AWS SDK for PHP V3](https://docs.aws.amazon.com/goto/SdkForPHPV3/forecast-2018-06-26/DeleteMonitor)
- [AWS SDK für Python](https://docs.aws.amazon.com/goto/boto3/forecast-2018-06-26/DeleteMonitor)
- [AWS SDK for Ruby V3](https://docs.aws.amazon.com/goto/SdkForRubyV3/forecast-2018-06-26/DeleteMonitor)

# DeletePredictor

Service: Amazon Forecast Service

Löscht einen Prädiktor, der mit den Operationen [DescribePredictor](#page-543-0) oder [CreatePredictor](#page-434-0) erstellt wurde. Sie können nur Prädiktoren löschen, die den Status oder haben. ACTIVE CREATE\_FAILED Verwenden Sie die [DescribePredictor](#page-543-0) Operation, um den Status abzurufen.

<span id="page-481-1"></span>Anforderungssyntax

```
{ 
    "PredictorArn": "string"
}
```
Anforderungsparameter

Die Anforderung akzeptiert die folgenden Daten im JSON-Format.

#### <span id="page-481-0"></span>**[PredictorArn](#page-481-1)**

Der Amazon-Ressourcenname (ARN) des zu löschenden Prädiktors.

Typ: Zeichenfolge

Längenbeschränkungen: Maximale Länge beträgt 256 Zeichen.

Pattern: arn: ( $[a-z\ddot{-}]-$ ): forecast: .\*:.\*:.+

Erforderlich: Ja

#### Antwortelemente

Wenn die Aktion erfolgreich ist, gibt der Dienst eine HTTP 200-Antwort mit leerem HTTP-Textinhalt zurück.

# Fehler

## InvalidInputException

Wir können die Anfrage nicht bearbeiten, da sie einen ungültigen Wert oder einen Wert enthält, der den gültigen Bereich überschreitet.

HTTP Status Code: 400

ResourceInUseException

Die angegebene Ressource wird verwendet.

HTTP Status Code: 400

ResourceNotFoundException

Wir können keine Ressource mit diesem Amazon-Ressourcennamen (ARN) finden. Überprüfen Sie den ARN und versuchen Sie es erneut.

HTTP Status Code: 400

Weitere Informationen finden Sie unter:

- [AWS -Befehlszeilenschnittstelle](https://docs.aws.amazon.com/goto/aws-cli/forecast-2018-06-26/DeletePredictor)
- [AWS SDK for .NET](https://docs.aws.amazon.com/goto/DotNetSDKV3/forecast-2018-06-26/DeletePredictor)
- [AWS SDK for C++](https://docs.aws.amazon.com/goto/SdkForCpp/forecast-2018-06-26/DeletePredictor)
- [AWS SDK for Go v2](https://docs.aws.amazon.com/goto/SdkForGoV2/forecast-2018-06-26/DeletePredictor)
- [AWS SDK for Java V2](https://docs.aws.amazon.com/goto/SdkForJavaV2/forecast-2018-06-26/DeletePredictor)
- [AWS SDK für JavaScript V3](https://docs.aws.amazon.com/goto/SdkForJavaScriptV3/forecast-2018-06-26/DeletePredictor)
- [AWS SDK for PHP V3](https://docs.aws.amazon.com/goto/SdkForPHPV3/forecast-2018-06-26/DeletePredictor)
- [AWS SDK für Python](https://docs.aws.amazon.com/goto/boto3/forecast-2018-06-26/DeletePredictor)
- [AWS SDK for Ruby V3](https://docs.aws.amazon.com/goto/SdkForRubyV3/forecast-2018-06-26/DeletePredictor)

# DeletePredictorBacktestExportJob

Service: Amazon Forecast Service

Löscht einen Predictor-Backtest-Exportauftrag.

<span id="page-483-1"></span>Anforderungssyntax

{ "[PredictorBacktestExportJobArn"](#page-483-0): "*string*" }

## Anforderungsparameter

Die Anforderung akzeptiert die folgenden Daten im JSON-Format.

## <span id="page-483-0"></span>[PredictorBacktestExportJobArn](#page-483-1)

Der Amazon-Ressourcenname (ARN) des Predictor-Backtest-Exportjobs, der gelöscht werden soll.

Typ: Zeichenfolge

Längenbeschränkungen: Maximale Länge beträgt 256 Zeichen.

Pattern: arn: ( $[a-z\ddot{d}-1+)$ : forecast: .\*:.\*:.+

Erforderlich: Ja

## Antwortelemente

Wenn die Aktion erfolgreich ist, gibt der Dienst eine HTTP 200-Antwort mit leerem HTTP-Textinhalt zurück.

#### Fehler

## InvalidInputException

Wir können die Anfrage nicht bearbeiten, da sie einen ungültigen Wert oder einen Wert enthält, der den gültigen Bereich überschreitet.

HTTP Status Code: 400

ResourceInUseException

Die angegebene Ressource wird verwendet.

HTTP Status Code: 400

ResourceNotFoundException

Wir können keine Ressource mit diesem Amazon-Ressourcennamen (ARN) finden. Überprüfen Sie den ARN und versuchen Sie es erneut.

HTTP Status Code: 400

Weitere Informationen finden Sie unter:

- [AWS -Befehlszeilenschnittstelle](https://docs.aws.amazon.com/goto/aws-cli/forecast-2018-06-26/DeletePredictorBacktestExportJob)
- [AWS SDK for .NET](https://docs.aws.amazon.com/goto/DotNetSDKV3/forecast-2018-06-26/DeletePredictorBacktestExportJob)
- [AWS SDK for C++](https://docs.aws.amazon.com/goto/SdkForCpp/forecast-2018-06-26/DeletePredictorBacktestExportJob)
- [AWS SDK for Go v2](https://docs.aws.amazon.com/goto/SdkForGoV2/forecast-2018-06-26/DeletePredictorBacktestExportJob)
- [AWS SDK for Java V2](https://docs.aws.amazon.com/goto/SdkForJavaV2/forecast-2018-06-26/DeletePredictorBacktestExportJob)
- [AWS SDK für JavaScript V3](https://docs.aws.amazon.com/goto/SdkForJavaScriptV3/forecast-2018-06-26/DeletePredictorBacktestExportJob)
- [AWS SDK for PHP V3](https://docs.aws.amazon.com/goto/SdkForPHPV3/forecast-2018-06-26/DeletePredictorBacktestExportJob)
- [AWS SDK für Python](https://docs.aws.amazon.com/goto/boto3/forecast-2018-06-26/DeletePredictorBacktestExportJob)
- [AWS SDK for Ruby V3](https://docs.aws.amazon.com/goto/SdkForRubyV3/forecast-2018-06-26/DeletePredictorBacktestExportJob)

# DeleteResourceTree

Service: Amazon Forecast Service

Löscht einen gesamten Ressourcenbaum. Dieser Vorgang löscht die übergeordnete Ressource und ihre untergeordneten Ressourcen.

Untergeordnete Ressourcen sind Ressourcen, die aus einer anderen Ressource erstellt wurden. Wenn beispielsweise eine Prognose anhand eines Prädiktors generiert wird, ist die Prognose die untergeordnete Ressource und der Prädiktor die übergeordnete Ressource.

Amazon Forecast-Ressourcen besitzen die folgenden übergeordneten und untergeordneten Ressourcenhierarchien:

- Datensatz: Jobs zum Importieren von Datensätzen
- Datensatzgruppe: Prädiktoren, Prädiktor-Backtest-Exportjobs, Prognosen, Prognose-Exportjobs
- Prädiktor: Prädiktor-Backtest-Exportjobs, Prognosen, Prognose-Exportjobs
- Forecast: Exportjobs prognostizieren
	- **a** Note

DeleteResourceTreelöscht nur Amazon Forecast-Ressourcen und keine in Amazon S3 gespeicherten Datensätze oder exportierten Dateien.

# <span id="page-485-1"></span>Anforderungssyntax

```
{ 
    "ResourceArn": "string"
}
```
# Anforderungsparameter

Die Anforderung akzeptiert die folgenden Daten im JSON-Format.

# <span id="page-485-0"></span>[ResourceArn](#page-485-1)

Der Amazon-Ressourcenname (ARN) der zu löschenden übergeordneten Ressource. Alle untergeordneten Ressourcen der übergeordneten Ressource werden ebenfalls gelöscht.

Typ: Zeichenfolge

Längenbeschränkungen: Maximale Länge beträgt 256 Zeichen.

Pattern: arn: ( $[a-z\ddot{d}-1+)$ : forecast: .\*:.\*:.+

Erforderlich: Ja

## Antwortelemente

Wenn die Aktion erfolgreich ist, gibt der Dienst eine HTTP 200-Antwort mit leerem HTTP-Textinhalt zurück.

#### Fehler

InvalidInputException

Wir können die Anfrage nicht bearbeiten, da sie einen ungültigen Wert oder einen Wert enthält, der den gültigen Bereich überschreitet.

HTTP Status Code: 400

ResourceInUseException

Die angegebene Ressource wird verwendet.

HTTP Status Code: 400

ResourceNotFoundException

Wir können keine Ressource mit diesem Amazon-Ressourcennamen (ARN) finden. Überprüfen Sie den ARN und versuchen Sie es erneut.

HTTP Status Code: 400

Weitere Informationen finden Sie unter:

- [AWS -Befehlszeilenschnittstelle](https://docs.aws.amazon.com/goto/aws-cli/forecast-2018-06-26/DeleteResourceTree)
- [AWS SDK for .NET](https://docs.aws.amazon.com/goto/DotNetSDKV3/forecast-2018-06-26/DeleteResourceTree)
- [AWS SDK for C++](https://docs.aws.amazon.com/goto/SdkForCpp/forecast-2018-06-26/DeleteResourceTree)
- [AWS SDK for Go v2](https://docs.aws.amazon.com/goto/SdkForGoV2/forecast-2018-06-26/DeleteResourceTree)
- [AWS SDK for Java V2](https://docs.aws.amazon.com/goto/SdkForJavaV2/forecast-2018-06-26/DeleteResourceTree)
- [AWS SDK für JavaScript V3](https://docs.aws.amazon.com/goto/SdkForJavaScriptV3/forecast-2018-06-26/DeleteResourceTree)
- [AWS SDK for PHP V3](https://docs.aws.amazon.com/goto/SdkForPHPV3/forecast-2018-06-26/DeleteResourceTree)
- [AWS SDK für Python](https://docs.aws.amazon.com/goto/boto3/forecast-2018-06-26/DeleteResourceTree)
- [AWS SDK for Ruby V3](https://docs.aws.amazon.com/goto/SdkForRubyV3/forecast-2018-06-26/DeleteResourceTree)

# **DeleteWhatIfAnalysis**

Service: Amazon Forecast Service

Löscht eine Was-wäre-wenn-Analyse, die mit der Operation erstellt wurde. [CreateWhatIfAnalysis](#page-450-0) Sie können nur Was-wäre-wenn-Analysen löschen, die den Status oder haben. ACTIVE CREATE\_FAILED Verwenden Sie die Operation, um den Status abzurufen. [DescribeWhatIfAnalysis](#page-558-0)

Sie können eine Was-wäre-wenn-Analyse nicht löschen, während ihre Prognosen exportiert werden.

## <span id="page-488-1"></span>Anforderungssyntax

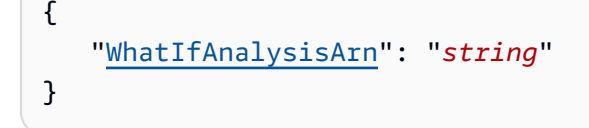

## Anforderungsparameter

Die Anforderung akzeptiert die folgenden Daten im JSON-Format.

## <span id="page-488-0"></span>[WhatIfAnalysisArn](#page-488-1)

Der Amazon-Ressourcenname (ARN) der Was-wäre-wenn-Analyse, die Sie löschen möchten.

Typ: Zeichenfolge

Längenbeschränkungen: Maximale Länge beträgt 256 Zeichen.

Pattern: arn: ( $[a-z\ddot{d}-]$ +): forecast: . \*: . \*: . +

Erforderlich: Ja

## Antwortelemente

Wenn die Aktion erfolgreich ist, gibt der Dienst eine HTTP 200-Antwort mit leerem HTTP-Textinhalt zurück.

## Fehler

## InvalidInputException

Wir können die Anfrage nicht bearbeiten, da sie einen ungültigen Wert oder einen Wert enthält, der den gültigen Bereich überschreitet.

HTTP Status Code: 400

ResourceInUseException

Die angegebene Ressource wird verwendet.

HTTP Status Code: 400

ResourceNotFoundException

Wir können keine Ressource mit diesem Amazon-Ressourcennamen (ARN) finden. Überprüfen Sie den ARN und versuchen Sie es erneut.

HTTP Status Code: 400

Weitere Informationen finden Sie unter:

- [AWS -Befehlszeilenschnittstelle](https://docs.aws.amazon.com/goto/aws-cli/forecast-2018-06-26/DeleteWhatIfAnalysis)
- [AWS SDK for .NET](https://docs.aws.amazon.com/goto/DotNetSDKV3/forecast-2018-06-26/DeleteWhatIfAnalysis)
- [AWS SDK for C++](https://docs.aws.amazon.com/goto/SdkForCpp/forecast-2018-06-26/DeleteWhatIfAnalysis)
- [AWS SDK for Go v2](https://docs.aws.amazon.com/goto/SdkForGoV2/forecast-2018-06-26/DeleteWhatIfAnalysis)
- [AWS SDK for Java V2](https://docs.aws.amazon.com/goto/SdkForJavaV2/forecast-2018-06-26/DeleteWhatIfAnalysis)
- [AWS SDK für JavaScript V3](https://docs.aws.amazon.com/goto/SdkForJavaScriptV3/forecast-2018-06-26/DeleteWhatIfAnalysis)
- [AWS SDK for PHP V3](https://docs.aws.amazon.com/goto/SdkForPHPV3/forecast-2018-06-26/DeleteWhatIfAnalysis)
- [AWS SDK für Python](https://docs.aws.amazon.com/goto/boto3/forecast-2018-06-26/DeleteWhatIfAnalysis)
- [AWS SDK for Ruby V3](https://docs.aws.amazon.com/goto/SdkForRubyV3/forecast-2018-06-26/DeleteWhatIfAnalysis)

# DeleteWhatIfForecast

Service: Amazon Forecast Service

Löscht eine Was-wäre-wenn-Prognose, die mit der Operation erstellt wurde. [CreateWhatIfForecast](#page-455-0) Sie können nur Was-wäre-wenn-Prognosen löschen, die den Status oder haben. ACTIVE CREATE\_FAILED Verwenden Sie die Operation, um den Status abzurufen. [DescribeWhatIfForecast](#page-563-0)

Sie können eine Was-wäre-wenn-Prognose nicht löschen, während sie exportiert wird. Nachdem eine Was-wäre-wenn-Prognose gelöscht wurde, können Sie die Was-wäre-wenn-Analyse nicht mehr abfragen.

## <span id="page-490-1"></span>Anforderungssyntax

```
{ 
    "WhatIfForecastArn": "string"
}
```
#### Anforderungsparameter

Die Anforderung akzeptiert die folgenden Daten im JSON-Format.

## <span id="page-490-0"></span>**[WhatIfForecastArn](#page-490-1)**

Der Amazon-Ressourcenname (ARN) der Was-wäre-wenn-Prognose, die Sie löschen möchten.

Typ: Zeichenfolge

Längenbeschränkungen: Maximale Länge von 300.

Pattern: arn: ( $[a-z\ddot{-}]-$ ): forecast: .\*:.\*:.+

Erforderlich: Ja

#### Antwortelemente

Wenn die Aktion erfolgreich ist, gibt der Dienst eine HTTP 200-Antwort mit leerem HTTP-Textinhalt zurück.

# Fehler

InvalidInputException

Wir können die Anfrage nicht bearbeiten, da sie einen ungültigen Wert oder einen Wert enthält, der den gültigen Bereich überschreitet.

HTTP Status Code: 400

ResourceInUseException

Die angegebene Ressource wird verwendet.

HTTP Status Code: 400

ResourceNotFoundException

Wir können keine Ressource mit diesem Amazon-Ressourcennamen (ARN) finden. Überprüfen Sie den ARN und versuchen Sie es erneut.

HTTP Status Code: 400

Weitere Informationen finden Sie unter:

- [AWS -Befehlszeilenschnittstelle](https://docs.aws.amazon.com/goto/aws-cli/forecast-2018-06-26/DeleteWhatIfForecast)
- [AWS SDK for .NET](https://docs.aws.amazon.com/goto/DotNetSDKV3/forecast-2018-06-26/DeleteWhatIfForecast)
- [AWS SDK for C++](https://docs.aws.amazon.com/goto/SdkForCpp/forecast-2018-06-26/DeleteWhatIfForecast)
- [AWS SDK for Go v2](https://docs.aws.amazon.com/goto/SdkForGoV2/forecast-2018-06-26/DeleteWhatIfForecast)
- [AWS SDK for Java V2](https://docs.aws.amazon.com/goto/SdkForJavaV2/forecast-2018-06-26/DeleteWhatIfForecast)
- [AWS SDK für JavaScript V3](https://docs.aws.amazon.com/goto/SdkForJavaScriptV3/forecast-2018-06-26/DeleteWhatIfForecast)
- [AWS SDK for PHP V3](https://docs.aws.amazon.com/goto/SdkForPHPV3/forecast-2018-06-26/DeleteWhatIfForecast)
- [AWS SDK für Python](https://docs.aws.amazon.com/goto/boto3/forecast-2018-06-26/DeleteWhatIfForecast)
- [AWS SDK for Ruby V3](https://docs.aws.amazon.com/goto/SdkForRubyV3/forecast-2018-06-26/DeleteWhatIfForecast)

# DeleteWhatIfForecastExport

Service: Amazon Forecast Service

Löscht einen Was-wäre-wenn-Prognoseexport, der mit der Operation erstellt wurde. [CreateWhatIfForecastExport](#page-460-0) Sie können nur Was-wäre-wenn-Prognoseexporte löschen, die den Status oder haben. ACTIVE CREATE\_FAILED Verwenden Sie die Operation, um den Status abzurufen. [DescribeWhatIfForecastExport](#page-569-0)

## <span id="page-492-1"></span>Anforderungssyntax

```
{ 
    "WhatIfForecastExportArn": "string"
}
```
## Anforderungsparameter

Die Anforderung akzeptiert die folgenden Daten im JSON-Format.

## <span id="page-492-0"></span>[WhatIfForecastExportArn](#page-492-1)

Der Amazon-Ressourcenname (ARN) des Was-wäre-wenn-Prognoseexports, den Sie löschen möchten.

Typ: Zeichenfolge

Längenbeschränkungen: Maximale Länge von 300.

Pattern: arn: ( $[a-z\ddot{-}]-$ ): forecast: .\*:.\*:.+

Erforderlich: Ja

## Antwortelemente

Wenn die Aktion erfolgreich ist, gibt der Dienst eine HTTP 200-Antwort mit leerem HTTP-Textinhalt zurück.

## Fehler

## InvalidInputException

Wir können die Anfrage nicht bearbeiten, da sie einen ungültigen Wert oder einen Wert enthält, der den gültigen Bereich überschreitet.

HTTP Status Code: 400

ResourceInUseException

Die angegebene Ressource wird verwendet.

HTTP Status Code: 400

ResourceNotFoundException

Wir können keine Ressource mit diesem Amazon-Ressourcennamen (ARN) finden. Überprüfen Sie den ARN und versuchen Sie es erneut.

HTTP Status Code: 400

Weitere Informationen finden Sie unter:

- [AWS -Befehlszeilenschnittstelle](https://docs.aws.amazon.com/goto/aws-cli/forecast-2018-06-26/DeleteWhatIfForecastExport)
- [AWS SDK for .NET](https://docs.aws.amazon.com/goto/DotNetSDKV3/forecast-2018-06-26/DeleteWhatIfForecastExport)
- [AWS SDK for C++](https://docs.aws.amazon.com/goto/SdkForCpp/forecast-2018-06-26/DeleteWhatIfForecastExport)
- [AWS SDK for Go v2](https://docs.aws.amazon.com/goto/SdkForGoV2/forecast-2018-06-26/DeleteWhatIfForecastExport)
- [AWS SDK for Java V2](https://docs.aws.amazon.com/goto/SdkForJavaV2/forecast-2018-06-26/DeleteWhatIfForecastExport)
- [AWS SDK für JavaScript V3](https://docs.aws.amazon.com/goto/SdkForJavaScriptV3/forecast-2018-06-26/DeleteWhatIfForecastExport)
- [AWS SDK for PHP V3](https://docs.aws.amazon.com/goto/SdkForPHPV3/forecast-2018-06-26/DeleteWhatIfForecastExport)
- [AWS SDK für Python](https://docs.aws.amazon.com/goto/boto3/forecast-2018-06-26/DeleteWhatIfForecastExport)
- [AWS SDK for Ruby V3](https://docs.aws.amazon.com/goto/SdkForRubyV3/forecast-2018-06-26/DeleteWhatIfForecastExport)

# DescribeAutoPredictor

Service: Amazon Forecast Service

Beschreibt einen Prädiktor, der mit der CreateAutoPredictor Operation erstellt wurde.

<span id="page-494-1"></span>Anforderungssyntax

```
{ 
    "PredictorArn": "string"
}
```
Anforderungsparameter

Die Anforderung akzeptiert die folgenden Daten im JSON-Format.

## <span id="page-494-0"></span>**[PredictorArn](#page-494-1)**

Der Amazon-Ressourcenname (ARN) des Prädiktors.

Typ: Zeichenfolge

Längenbeschränkungen: Maximale Länge beträgt 256 Zeichen.

Pattern: arn: ( $[a-z\ddot{d} - d]$ +): forecast: .\*:.\*:.+

Erforderlich: Ja

<span id="page-494-2"></span>Antwortsyntax

```
{ 
    "CreationTime": number, 
    "DataConfig": { 
        "AdditionalDatasets": [ 
           { 
               "Configuration": { 
                  "string" : [ "string" ] 
               }, 
               "Name": "string" 
 } 
        ], 
        "AttributeConfigs": [ 
\overline{\mathcal{E}} "AttributeName": "string",
```

```
 "Transformations": { 
              "string" : "string" 
           } 
       } 
    ], 
    "DatasetGroupArn": "string" 
 }, 
 "DatasetImportJobArns": [ "string" ], 
 "EncryptionConfig": { 
    "KMSKeyArn": "string", 
    "RoleArn": "string" 
 }, 
 "EstimatedTimeRemainingInMinutes": number, 
 "ExplainabilityInfo": { 
    "ExplainabilityArn": "string", 
    "Status": "string" 
 }, 
 "ForecastDimensions": [ "string" ], 
 "ForecastFrequency": "string", 
 "ForecastHorizon": number, 
 "ForecastTypes": [ "string" ], 
 "LastModificationTime": number, 
 "Message": "string", 
 "MonitorInfo": { 
    "MonitorArn": "string", 
    "Status": "string" 
 }, 
 "OptimizationMetric": "string", 
 "PredictorArn": "string", 
 "PredictorName": "string", 
 "ReferencePredictorSummary": { 
    "Arn": "string", 
    "State": "string" 
 }, 
 "Status": "string", 
 "TimeAlignmentBoundary": { 
    "DayOfMonth": number, 
    "DayOfWeek": "string", 
    "Hour": number, 
    "Month": "string" 
 }
```
}

## Antwortelemente

Wenn die Aktion erfolgreich ist, sendet der Service eine HTTP 200-Antwort zurück.

Die folgenden Daten werden vom Service im JSON-Format zurückgegeben.

# <span id="page-496-0"></span>**[CreationTime](#page-494-2)**

Der Zeitstempel der CreateAutoPredictor Anfrage.

Typ: Zeitstempel

# <span id="page-496-1"></span>**[DataConfig](#page-494-2)**

Die Datenkonfiguration für Ihre Datensatzgruppe und alle zusätzlichen Datensätze.

Typ: [DataConfig](#page-685-3) Objekt

# <span id="page-496-2"></span>[DatasetImportJobArns](#page-494-2)

Ein Array der ARNs der Datensatz-Importjobs, die zum Importieren von Trainingsdaten für den Prädiktor verwendet werden.

Typ: Zeichenfolgen-Array

Längenbeschränkungen: Maximale Länge beträgt 256 Zeichen.

Pattern: arn: ([a-z\d-]+): forecast: .\*: .\*: .+

# <span id="page-496-3"></span>**[EncryptionConfig](#page-494-2)**

Ein AWS Key Management Service (KMS-) Schlüssel und eine AWS Identity and Access Management (IAM) -Rolle, die Amazon Forecast für den Zugriff auf den Schlüssel übernehmen kann. Sie können dieses optionale Objekt in den [CreatePredictor](#page-434-0) Anfragen [CreateDataset](#page-387-0) und angeben.

Typ: [EncryptionConfig](#page-696-2) Objekt

# <span id="page-496-4"></span>[EstimatedTimeRemainingInMinutes](#page-494-2)

Die geschätzte Zeit in Minuten, die bis zum Abschluss des Prädiktor-Trainingsjobs noch verbleibt.

Type: Long

# <span id="page-496-5"></span>[ExplainabilityInfo](#page-494-2)

Stellt den Status und den ARN des Prädiktors Explainability bereit.

## Typ: [ExplainabilityInfo](#page-708-2) Objekt

## <span id="page-497-0"></span>**[ForecastDimensions](#page-494-2)**

Eine Reihe von Dimensionsnamen (Feldnamen), die die Attribute angeben, die zur Gruppierung Ihrer Zeitreihen verwendet werden.

Typ: Zeichenfolgen-Array

Array-Mitglieder: Die Mindestanzahl beträgt 1 Element. Die maximale Anzahl beträgt 10 Elemente.

Längenbeschränkungen: Minimale Länge beträgt 1 Zeichen. Maximale Länge beträgt 63 Zeichen.

Pattern: ^[a-zA-Z][a-zA-Z0-9\_]\*

## <span id="page-497-1"></span>**[ForecastFrequency](#page-494-2)**

Die Häufigkeit von Prognosen in einer Prognose.

Gültige Intervalle sind Y (Jahr), M (Monat), W (Woche), D (Tag), H (Stunde), 30min (30 Minuten), 15min (15 Minuten), 10min (10 Minuten), 5min (5 Minuten) und 1min (1 Minute). Beispielsweise steht "Y" für jedes Jahr und "5 Minuten" für alle fünf Minuten.

## Typ: Zeichenfolge

Längenbeschränkungen: Minimale Länge beträgt 1 Zeichen. Die maximale Länge beträgt 5.

Pattern: ^Y|M|W|D|H|30min|15min|10min|5min|1min\$

#### <span id="page-497-2"></span>**[ForecastHorizon](#page-494-2)**

Die Anzahl der Zeitschritte, die das Modell vorhersagt. Der Prognosehorizont wird auch als Prognoselänge bezeichnet.

Typ: Ganzzahl

## <span id="page-497-3"></span>[ForecastTypes](#page-494-2)

Die beim Prädiktortraining verwendeten Prognosetypen. Der Standardwert ist ["0.1", "0.5", "0.9"].

Typ: Zeichenfolgen-Array

Array-Mitglieder: Die Mindestanzahl beträgt 1 Element. Die maximale Anzahl beträgt 50 Elemente.

Längenbeschränkungen: Mindestlänge von 2. Maximale Länge beträgt 4 Zeichen.

## Pattern: (^0?\.\d\d?\$|^mean\$)

#### <span id="page-498-0"></span>[LastModificationTime](#page-494-2)

Das letzte Mal, als die Ressource geändert wurde. Der Zeitstempel hängt vom Status des Jobs ab:

- CREATE\_PENDING- DasCreationTime.
- CREATE\_IN\_PROGRESS- Der aktuelle Zeitstempel.
- CREATE\_STOPPING- Der aktuelle Zeitstempel.
- CREATE\_STOPPED- Als der Job beendet wurde.
- ACTIVEoder CREATE\_FAILED Wenn der Job abgeschlossen wurde oder fehlgeschlagen ist.

#### Typ: Zeitstempel

#### <span id="page-498-1"></span>**[Message](#page-494-2)**

Im Falle eines Fehlers eine Meldung, in der die Ursache des Fehlers detailliert beschrieben wird.

Typ: Zeichenfolge

#### <span id="page-498-2"></span>[MonitorInfo](#page-494-2)

Ein [MonitorInfo](#page-739-2) Objekt mit dem Amazon-Ressourcennamen (ARN) und dem Status der Monitorressource.

Typ: [MonitorInfo](#page-739-2) Objekt

#### <span id="page-498-3"></span>**[OptimizationMetric](#page-494-2)**

Die Genauigkeitsmetrik, die zur Optimierung des Prädiktors verwendet wurde.

Typ: Zeichenfolge

Zulässige Werte: WAPE | RMSE | AverageWeightedQuantileLoss | MASE | MAPE

#### <span id="page-498-4"></span>**[PredictorArn](#page-494-2)**

Der Amazon-Ressourcenname (ARN) des Prädiktors

Typ: Zeichenfolge

Längenbeschränkungen: Maximale Länge beträgt 256 Zeichen.

Pattern: arn: ( $[a-z\ddot{d}-]$ +): forecast: .\*:.\*:.+

## <span id="page-499-0"></span>[PredictorName](#page-494-2)

Der Name des Prädiktors.

Typ: Zeichenfolge

Längenbeschränkungen: Minimale Länge beträgt 1 Zeichen. Maximale Länge beträgt 63 Zeichen.

Pattern: ^[a-zA-Z][a-zA-Z0-9\_]\*

<span id="page-499-1"></span>[ReferencePredictorSummary](#page-494-2)

Der ARN und der Status des Referenzprädiktors. Dieser Parameter ist nur für neu trainierte oder aktualisierte Prädiktoren gültig.

Typ: [ReferencePredictorSummary](#page-759-2) Objekt

# <span id="page-499-2"></span>**[Status](#page-494-2)**

Der Status des Prädiktors. Zu den Staaten gehören:

- ACTIVE
- CREATE\_PENDING, CREATE\_IN\_PROGRESS, CREATE\_FAILED
- CREATE STOPPING, CREATE STOPPED
- DELETE\_PENDING, DELETE\_IN\_PROGRESS, DELETE\_FAILED

# Typ: Zeichenfolge

Längenbeschränkungen: Maximale Länge beträgt 256 Zeichen.

# <span id="page-499-3"></span>[TimeAlignmentBoundary](#page-494-2)

Die Zeitgrenze, die Forecast beim Aggregieren von Daten verwendet.

Typ: [TimeAlignmentBoundary](#page-783-3) Objekt

# Fehler

# InvalidInputException

Wir können die Anfrage nicht bearbeiten, da sie einen ungültigen Wert oder einen Wert enthält, der den gültigen Bereich überschreitet.

HTTP Status Code: 400

## ResourceNotFoundException

Wir können keine Ressource mit diesem Amazon-Ressourcennamen (ARN) finden. Überprüfen Sie den ARN und versuchen Sie es erneut.

HTTP Status Code: 400

Weitere Informationen finden Sie unter:

- [AWS -Befehlszeilenschnittstelle](https://docs.aws.amazon.com/goto/aws-cli/forecast-2018-06-26/DescribeAutoPredictor)
- [AWS SDK for .NET](https://docs.aws.amazon.com/goto/DotNetSDKV3/forecast-2018-06-26/DescribeAutoPredictor)
- [AWS SDK for C++](https://docs.aws.amazon.com/goto/SdkForCpp/forecast-2018-06-26/DescribeAutoPredictor)
- [AWS SDK for Go v2](https://docs.aws.amazon.com/goto/SdkForGoV2/forecast-2018-06-26/DescribeAutoPredictor)
- [AWS SDK for Java V2](https://docs.aws.amazon.com/goto/SdkForJavaV2/forecast-2018-06-26/DescribeAutoPredictor)
- [AWS SDK für JavaScript V3](https://docs.aws.amazon.com/goto/SdkForJavaScriptV3/forecast-2018-06-26/DescribeAutoPredictor)
- [AWS SDK for PHP V3](https://docs.aws.amazon.com/goto/SdkForPHPV3/forecast-2018-06-26/DescribeAutoPredictor)
- [AWS SDK für Python](https://docs.aws.amazon.com/goto/boto3/forecast-2018-06-26/DescribeAutoPredictor)
- [AWS SDK for Ruby V3](https://docs.aws.amazon.com/goto/SdkForRubyV3/forecast-2018-06-26/DescribeAutoPredictor)

# DescribeDataset

Service: Amazon Forecast Service

Beschreibt einen Amazon Forecast-Datensatz, der mit dem [CreateDataset](https://docs.aws.amazon.com/forecast/latest/dg/API_CreateDataset.html)Vorgang erstellt wurde.

Dieser Vorgang listet nicht nur die in der CreateDataset Anfrage angegebenen Parameter auf, sondern umfasst auch die folgenden Datensatzeigenschaften:

- CreationTime
- LastModificationTime
- Status

<span id="page-501-1"></span>Anforderungssyntax

```
{ 
    "DatasetArn": "string"
}
```
## Anforderungsparameter

Die Anforderung akzeptiert die folgenden Daten im JSON-Format.

# <span id="page-501-0"></span>**[DatasetArn](#page-501-1)**

Der Amazon-Ressourcenname (ARN) des Datensatzes.

Typ: Zeichenfolge

Längenbeschränkungen: Maximale Länge beträgt 256 Zeichen.

Pattern: arn: ( $[a-z\ddot{-}]$ +): forecast: .\*:.\*:.+

Erforderlich: Ja

## <span id="page-501-2"></span>Antwortsyntax

```
{ 
    "CreationTime": number, 
    "DataFrequency": "string", 
    "DatasetArn": "string",
```

```
 "DatasetName": "string", 
    "DatasetType": "string", 
    "Domain": "string", 
    "EncryptionConfig": { 
        "KMSKeyArn": "string", 
        "RoleArn": "string" 
    }, 
    "LastModificationTime": number, 
    "Schema": { 
        "Attributes": [ 
           { 
               "AttributeName": "string", 
               "AttributeType": "string" 
           } 
        ] 
    }, 
    "Status": "string"
}
```
# Antwortelemente

Wenn die Aktion erfolgreich ist, sendet der Service eine HTTP 200-Antwort zurück.

Die folgenden Daten werden vom Service im JSON-Format zurückgegeben.

## <span id="page-502-0"></span>**[CreationTime](#page-501-2)**

Wann der Datensatz erstellt wurde.

Typ: Zeitstempel

# <span id="page-502-1"></span>**[DataFrequency](#page-501-2)**

Die Häufigkeit der Datenerhebung.

Gültige Intervalle sind Y (Jahr), M (Monat), W (Woche), D (Tag), H (Stunde), 30min (30 Minuten), 15min (15 Minuten), 10min (10 Minuten), 5min (5 Minuten) und 1min (1 Minute). Beispielsweise steht "M" für jeden Monat und "30 Minuten" für alle 30 Minuten.

Typ: Zeichenfolge

Längenbeschränkungen: Minimale Länge beträgt 1 Zeichen. Die maximale Länge beträgt 5.

Pattern: ^Y|M|W|D|H|30min|15min|10min|5min|1min\$

## <span id="page-503-0"></span>**[DatasetArn](#page-501-2)**

Der Amazon-Ressourcenname (ARN) des Datensatzes.

Typ: Zeichenfolge

Längenbeschränkungen: Maximale Länge beträgt 256 Zeichen.

Pattern: arn: ( $[a-z\ddot{d}-]$ +): forecast: .\*:.\*:.+

#### <span id="page-503-1"></span>[DatasetName](#page-501-2)

Der Name des Datensatzes.

Typ: Zeichenfolge

Längenbeschränkungen: Minimale Länge beträgt 1 Zeichen. Maximale Länge beträgt 63 Zeichen.

Pattern: ^[a-zA-Z][a-zA-Z0-9\_]\*

## <span id="page-503-2"></span>**[DatasetType](#page-501-2)**

Der Datensatztyp.

Typ: Zeichenfolge

```
Zulässige Werte: TARGET_TIME_SERIES | RELATED_TIME_SERIES | ITEM_METADATA
```
#### <span id="page-503-3"></span>[Domain](#page-501-2)

Die dem Datensatz zugeordnete Domain.

Typ: Zeichenfolge

Zulässige Werte: RETAIL | CUSTOM | INVENTORY\_PLANNING | EC2\_CAPACITY | WORK\_FORCE | WEB\_TRAFFIC | METRICS

## <span id="page-503-4"></span>**[EncryptionConfig](#page-501-2)**

Der AWS Key Management Service (KMS) -Schlüssel und die AWS Identity and Access Management (IAM) -Rolle, die Amazon Forecast für den Zugriff auf den Schlüssel übernehmen kann.

Typ: [EncryptionConfig](#page-696-2) Objekt
# [LastModificationTime](#page-501-0)

Wenn Sie einen Datensatz erstellen, LastModificationTime ist das Gleiche wieCreationTime. Während Daten in den Datensatz importiert werden, LastModificationTime ist der aktuelle Zeitpunkt des DescribeDataset Aufrufs. Nach Abschluss eines [CreateDatasetImportJobV](https://docs.aws.amazon.com/forecast/latest/dg/API_CreateDatasetImportJob.html)organgs LastModificationTime ist der Importauftrag abgeschlossen oder fehlgeschlagen.

Typ: Zeitstempel

# [Schema](#page-501-0)

Eine Reihe von SchemaAttribute Objekten, die die Datensatzfelder spezifizieren. Jedes SchemaAttribute gibt den Namen und den Datentyp eines Felds an.

Typ: [Schema](#page-762-0) Objekt

# **[Status](#page-501-0)**

Der Status des Datensatzes. Zu den Staaten gehören:

- ACTIVE
- CREATE\_PENDING, CREATE\_IN\_PROGRESS, CREATE\_FAILED
- DELETE\_PENDING, DELETE\_IN\_PROGRESS, DELETE\_FAILED
- UPDATE\_PENDING, UPDATE\_IN\_PROGRESS, UPDATE\_FAILED

Die UPDATE Status gelten, wenn Daten aus einem Aufruf des [CreateDatasetImportJob](https://docs.aws.amazon.com/forecast/latest/dg/API_CreateDatasetImportJob.html)Vorgangs in den Datensatz importiert werden, und geben den Status des Datensatz-Importjobs wieder. Wenn der Status des Importauftrags beispielsweise lautetCREATE\_IN\_PROGRESS, lautet der Status des DatensatzesUPDATE\_IN\_PROGRESS.

## **a** Note

Der Status Wert des Datensatzes muss vorliegen, ACTIVE bevor Sie Trainingsdaten importieren können.

# Typ: Zeichenfolge

Längenbeschränkungen: Maximale Länge beträgt 256 Zeichen.

# Fehler

InvalidInputException

Wir können die Anfrage nicht bearbeiten, da sie einen ungültigen Wert oder einen Wert enthält, der den gültigen Bereich überschreitet.

HTTP Status Code: 400

ResourceNotFoundException

Wir können keine Ressource mit diesem Amazon-Ressourcennamen (ARN) finden. Überprüfen Sie den ARN und versuchen Sie es erneut.

HTTP Status Code: 400

Weitere Informationen finden Sie unter:

- [AWS -Befehlszeilenschnittstelle](https://docs.aws.amazon.com/goto/aws-cli/forecast-2018-06-26/DescribeDataset)
- [AWS SDK for .NET](https://docs.aws.amazon.com/goto/DotNetSDKV3/forecast-2018-06-26/DescribeDataset)
- [AWS SDK for C++](https://docs.aws.amazon.com/goto/SdkForCpp/forecast-2018-06-26/DescribeDataset)
- [AWS SDK for Go v2](https://docs.aws.amazon.com/goto/SdkForGoV2/forecast-2018-06-26/DescribeDataset)
- [AWS SDK for Java V2](https://docs.aws.amazon.com/goto/SdkForJavaV2/forecast-2018-06-26/DescribeDataset)
- [AWS SDK für JavaScript V3](https://docs.aws.amazon.com/goto/SdkForJavaScriptV3/forecast-2018-06-26/DescribeDataset)
- [AWS SDK for PHP V3](https://docs.aws.amazon.com/goto/SdkForPHPV3/forecast-2018-06-26/DescribeDataset)
- [AWS SDK für Python](https://docs.aws.amazon.com/goto/boto3/forecast-2018-06-26/DescribeDataset)
- [AWS SDK for Ruby V3](https://docs.aws.amazon.com/goto/SdkForRubyV3/forecast-2018-06-26/DescribeDataset)

# DescribeDatasetGroup

Service: Amazon Forecast Service

Beschreibt eine Datensatzgruppe, die mit der [CreateDatasetGroupO](https://docs.aws.amazon.com/forecast/latest/dg/API_CreateDatasetGroup.html)peration erstellt wurde.

Diese Operation listet nicht nur die in der CreateDatasetGroup Anfrage angegebenen Parameter auf, sondern umfasst auch die folgenden Eigenschaften:

- DatasetArns- Die zur Gruppe gehörenden Datensätze.
- CreationTime
- LastModificationTime
- Status

#### <span id="page-506-1"></span>Anforderungssyntax

```
{ 
    "DatasetGroupArn": "string"
}
```
### Anforderungsparameter

Die Anforderung akzeptiert die folgenden Daten im JSON-Format.

#### <span id="page-506-0"></span>[DatasetGroupArn](#page-506-1)

Der Amazon-Ressourcenname (ARN) der Datensatz-Gruppe.

Typ: Zeichenfolge

Längenbeschränkungen: Maximale Länge beträgt 256 Zeichen.

Pattern: arn: ( $[a-z\ddot{-}1+)$ : forecast: .\*:.\*:.+

Erforderlich: Ja

#### <span id="page-506-2"></span>Antwortsyntax

{

"[CreationTime"](#page-507-0): *number*,

```
 "DatasetArns": [ "string" ], 
    "DatasetGroupArn": "string", 
    "DatasetGroupName": "string", 
    "Domain": "string", 
    "LastModificationTime": number, 
    "Status": "string"
}
```
Wenn die Aktion erfolgreich ist, sendet der Service eine HTTP 200-Antwort zurück.

Die folgenden Daten werden vom Service im JSON-Format zurückgegeben.

## <span id="page-507-0"></span>**[CreationTime](#page-506-2)**

Wann die Datensatzgruppe erstellt wurde.

Typ: Zeitstempel

#### <span id="page-507-1"></span>**[DatasetArns](#page-506-2)**

Ein Array von Amazon-Ressourcennamen (ARNs) der in der Datensatzgruppe enthaltenen Datensätze.

Typ: Zeichenfolgen-Array

Längenbeschränkungen: Maximale Länge beträgt 256 Zeichen.

Pattern: arn: ( $[a-z\ddot{-}1+)$ : forecast: .\*:.\*:.+

#### <span id="page-507-2"></span>[DatasetGroupArn](#page-506-2)

Der ARN der Datensatzgruppe.

Typ: Zeichenfolge

Längenbeschränkungen: Maximale Länge beträgt 256 Zeichen.

Pattern: arn: ( $[a-z\ddot{-}]$ +): forecast: .\*:.\*:.+

<span id="page-507-3"></span>[DatasetGroupName](#page-506-2)

Der Name der Datensatz-Gruppe.

## Typ: Zeichenfolge

Längenbeschränkungen: Minimale Länge beträgt 1 Zeichen. Maximale Länge beträgt 63 Zeichen.

Pattern: ^[a-zA-Z][a-zA-Z0-9\_]\*

## <span id="page-508-0"></span>[Domain](#page-506-2)

Die Domäne, die der Datensatzgruppe zugeordnet ist.

Typ: Zeichenfolge

Zulässige Werte: RETAIL | CUSTOM | INVENTORY\_PLANNING | EC2\_CAPACITY | WORK\_FORCE | WEB\_TRAFFIC | METRICS

# <span id="page-508-1"></span>[LastModificationTime](#page-506-2)

Datum, an dem die Datensatzgruppe erstellt oder zuletzt nach einem Aufruf der [UpdateDatasetGroup](https://docs.aws.amazon.com/forecast/latest/dg/API_UpdateDatasetGroup.html)Operation aktualisiert wurde. Während die Datensatzgruppe aktualisiert wird, LastModificationTime ist der aktuelle Zeitpunkt des DescribeDatasetGroup Aufrufs.

Typ: Zeitstempel

## <span id="page-508-2"></span>**[Status](#page-506-2)**

Der Status der Datensatzgruppe. Zu den Staaten gehören:

- ACTIVE
- CREATE\_PENDING, CREATE\_IN\_PROGRESS, CREATE\_FAILED
- DELETE\_PENDING, DELETE\_IN\_PROGRESS, DELETE\_FAILED
- UPDATE\_PENDING, UPDATE\_IN\_PROGRESS, UPDATE\_FAILED

Die UPDATE Bundesstaaten gelten, wenn Sie die [UpdateDatasetGroupO](https://docs.aws.amazon.com/forecast/latest/dg/API_UpdateDatasetGroup.html)peration aufrufen.

# **a** Note

Der Wert Status der Datensatzgruppe muss angegeben werden, ACTIVE bevor Sie die Datensatzgruppe verwenden können, um einen Prädiktor zu erstellen.

# Typ: Zeichenfolge

Längenbeschränkungen: Maximale Länge beträgt 256 Zeichen.

# Fehler

InvalidInputException

Wir können die Anfrage nicht bearbeiten, da sie einen ungültigen Wert oder einen Wert enthält, der den gültigen Bereich überschreitet.

HTTP Status Code: 400

ResourceNotFoundException

Wir können keine Ressource mit diesem Amazon-Ressourcennamen (ARN) finden. Überprüfen Sie den ARN und versuchen Sie es erneut.

HTTP Status Code: 400

Weitere Informationen finden Sie unter:

- [AWS -Befehlszeilenschnittstelle](https://docs.aws.amazon.com/goto/aws-cli/forecast-2018-06-26/DescribeDatasetGroup)
- [AWS SDK for .NET](https://docs.aws.amazon.com/goto/DotNetSDKV3/forecast-2018-06-26/DescribeDatasetGroup)
- [AWS SDK for C++](https://docs.aws.amazon.com/goto/SdkForCpp/forecast-2018-06-26/DescribeDatasetGroup)
- [AWS SDK for Go v2](https://docs.aws.amazon.com/goto/SdkForGoV2/forecast-2018-06-26/DescribeDatasetGroup)
- [AWS SDK for Java V2](https://docs.aws.amazon.com/goto/SdkForJavaV2/forecast-2018-06-26/DescribeDatasetGroup)
- [AWS SDK für JavaScript V3](https://docs.aws.amazon.com/goto/SdkForJavaScriptV3/forecast-2018-06-26/DescribeDatasetGroup)
- [AWS SDK for PHP V3](https://docs.aws.amazon.com/goto/SdkForPHPV3/forecast-2018-06-26/DescribeDatasetGroup)
- [AWS SDK für Python](https://docs.aws.amazon.com/goto/boto3/forecast-2018-06-26/DescribeDatasetGroup)
- [AWS SDK for Ruby V3](https://docs.aws.amazon.com/goto/SdkForRubyV3/forecast-2018-06-26/DescribeDatasetGroup)

# DescribeDatasetImportJob

Service: Amazon Forecast Service

Beschreibt einen Dataset-Importauftrag, der mit der [CreateDatasetImportJob](https://docs.aws.amazon.com/forecast/latest/dg/API_CreateDatasetImportJob.html)Operation erstellt wurde.

Dieser Vorgang listet nicht nur die in der CreateDatasetImportJob Anforderung angegebenen Parameter auf, sondern umfasst auch die folgenden Eigenschaften:

- CreationTime
- LastModificationTime
- DataSize
- FieldStatistics
- Status
- Message- Wenn ein Fehler aufgetreten ist, Informationen über den Fehler.

#### <span id="page-510-1"></span>Anforderungssyntax

```
{ 
    "DatasetImportJobArn": "string"
}
```
## Anforderungsparameter

Die Anforderung akzeptiert die folgenden Daten im JSON-Format.

#### <span id="page-510-0"></span>[DatasetImportJobArn](#page-510-1)

Der Amazon-Ressourcenname (ARN) des Datensatz-Importjobs.

Typ: Zeichenfolge

Längenbeschränkungen: Maximale Länge beträgt 256 Zeichen.

Pattern: arn: ( $[a-z\ddot{d}-1+)$ : forecast: .\*:.\*:.+

Erforderlich: Ja

#### <span id="page-510-2"></span>Antwortsyntax

```
 "CreationTime": number, 
    "DatasetArn": "string", 
    "DatasetImportJobArn": "string", 
    "DatasetImportJobName": "string", 
    "DataSize": number, 
    "DataSource": { 
       "S3Config": { 
           "KMSKeyArn": "string", 
           "Path": "string", 
           "RoleArn": "string" 
       } 
    }, 
    "EstimatedTimeRemainingInMinutes": number, 
    "FieldStatistics": { 
       "string" : { 
           "Avg": number, 
           "Count": number, 
           "CountDistinct": number, 
           "CountDistinctLong": number, 
           "CountLong": number, 
           "CountNan": number, 
           "CountNanLong": number, 
           "CountNull": number, 
           "CountNullLong": number, 
           "Max": "string", 
           "Min": "string", 
           "Stddev": number
       } 
    }, 
    "Format": "string", 
    "GeolocationFormat": "string", 
    "ImportMode": "string", 
    "LastModificationTime": number, 
    "Message": "string", 
    "Status": "string", 
    "TimestampFormat": "string", 
    "TimeZone": "string", 
    "UseGeolocationForTimeZone": boolean
}
```
Wenn die Aktion erfolgreich ist, sendet der Service eine HTTP 200-Antwort zurück.

Die folgenden Daten werden vom Service im JSON-Format zurückgegeben.

#### <span id="page-512-0"></span>**[CreationTime](#page-510-2)**

Wann der Datensatz-Import-Job erstellt wurde.

Typ: Zeitstempel

#### <span id="page-512-1"></span>**[DatasetArn](#page-510-2)**

Der Amazon-Ressourcenname (ARN) des Datensatzes, in den die Trainingsdaten importiert wurden.

Typ: Zeichenfolge

Längenbeschränkungen: Maximale Länge beträgt 256 Zeichen.

```
Pattern: arn: ([a-z\ddot{-}1+): forecast: .*:.*:.+
```
#### <span id="page-512-2"></span>[DatasetImportJobArn](#page-510-2)

Der ARN des Datensatz-Import-Auftrags.

Typ: Zeichenfolge

Längenbeschränkungen: Maximale Länge beträgt 256 Zeichen.

```
Pattern: arn: ([a-z\ddot{-}1+): forecast: .*:.*:.+
```
## <span id="page-512-3"></span>[DatasetImportJobName](#page-510-2)

Der Name des Datensatz-Importjobs.

Typ: Zeichenfolge

Längenbeschränkungen: Minimale Länge beträgt 1 Zeichen. Maximale Länge beträgt 63 Zeichen.

```
Pattern: \sqrt{a-zA-Z}[a-zA-Z0-9]*
```
#### <span id="page-512-4"></span>**[DataSize](#page-510-2)**

Die Größe des Datensatzes in Gigabyte (GB) nach Abschluss des Importauftrags.

Type: Double

#### <span id="page-513-0"></span>**[DataSource](#page-510-2)**

Der Speicherort der zu importierenden Trainingsdaten und eine AWS Identity and Access Management (IAM-) Rolle, die Amazon Forecast für den Zugriff auf die Daten übernehmen kann.

Wenn Verschlüsselung verwendet wird, DataSource beinhaltet dies einen AWS Key Management Service (KMS-) Schlüssel.

Typ: [DataSource](#page-695-1) Objekt

<span id="page-513-1"></span>[EstimatedTimeRemainingInMinutes](#page-510-2)

Die geschätzte verbleibende Zeit in Minuten bis zum Abschluss des Datensatz-Importauftrags.

Type: Long

## <span id="page-513-2"></span>**[FieldStatistics](#page-510-2)**

Statistische Informationen zu jedem Feld in den Eingabedaten.

Typ: Zuordnung von Zeichenfolge zu [Statistics](#page-765-5) Objekt

Einschränkungen der Schlüssellänge: Die maximale Länge beträgt 256.

Schlüssel-Muster: ^[a-zA-Z0-9\\_]+\$

#### <span id="page-513-3"></span>[Format](#page-510-2)

Das Format der importierten Daten, CSV oder PARQUET.

Typ: Zeichenfolge

Längenbeschränkungen: Maximale Länge von 7.

Pattern: ^CSV | PAROUET\$

#### <span id="page-513-4"></span>**[GeolocationFormat](#page-510-2)**

Das Format des Geolocation-Attributs. Gültige Werte: "LAT\_LONG" und "CC\_POSTALCODE".

Typ: Zeichenfolge

Längenbeschränkungen: Maximale Länge beträgt 256 Zeichen.

Pattern: ^[a-zA-Z0-9\_]+\$

## <span id="page-514-0"></span>**[ImportMode](#page-510-2)**

Der Importmodus des Datensatz-Importjobs, FULL oder INCREMENTAL.

Typ: Zeichenfolge

Zulässige Werte: FULL | INCREMENTAL

# <span id="page-514-1"></span>[LastModificationTime](#page-510-2)

Das letzte Mal, als die Ressource geändert wurde. Der Zeitstempel hängt vom Status des Jobs ab:

- CREATE\_PENDING- DasCreationTime.
- CREATE\_IN\_PROGRESS- Der aktuelle Zeitstempel.
- CREATE\_STOPPING- Der aktuelle Zeitstempel.
- CREATE\_STOPPED- Als der Job beendet wurde.
- ACTIVEoder CREATE\_FAILED Wenn der Job abgeschlossen wurde oder fehlgeschlagen ist.

# Typ: Zeitstempel

## <span id="page-514-2"></span>[Message](#page-510-2)

Wenn ein Fehler aufgetreten ist, eine Informationsmeldung über den Fehler.

Typ: Zeichenfolge

# <span id="page-514-3"></span>**[Status](#page-510-2)**

Der Status des Datensatz-Importjobs. Zu den Staaten gehören:

- ACTIVE
- CREATE\_PENDING, CREATE\_IN\_PROGRESS, CREATE\_FAILED
- DELETE\_PENDING, DELETE\_IN\_PROGRESS, DELETE\_FAILED
- CREATE\_STOPPING, CREATE\_STOPPED

# Typ: Zeichenfolge

Längenbeschränkungen: Maximale Länge beträgt 256 Zeichen.

# <span id="page-514-4"></span>**[TimestampFormat](#page-510-2)**

Das Format der Zeitstempel im Datensatz. Das Format, das Sie angeben, hängt von dem Format ab, das bei der Erstellung des Datensatzes DataFrequency angegeben wurde. Die folgenden Formate werden unterstützt

• "yyyy-MM-DD"

Für die folgenden Datenfrequenzen: Y, M, W und D

• "jjjj-MM-tt HH:mm:ss"

Für die folgenden Datenfrequenzen: H, 30 Minuten, 15 Minuten und 1 Minute; und optional für: Y, M, W und D

Typ: Zeichenfolge

Längenbeschränkungen: Maximale Länge beträgt 256 Zeichen.

Pattern:  $\sqrt{a-zA-Z0-9}$  - \:\.\,\'\s]+\$

#### <span id="page-515-0"></span>**[TimeZone](#page-510-2)**

Die einzige Zeitzone, die auf jedes Element im Datensatz angewendet wird

Typ: Zeichenfolge

Längenbeschränkungen: Maximale Länge beträgt 256 Zeichen.

```
Pattern: ^{6}[a-zA-Z0-9\/\+\-\_]+$
```
<span id="page-515-1"></span>[UseGeolocationForTimeZone](#page-510-2)

Ob TimeZone automatisch aus dem Geolocation-Attribut abgeleitet wird.

Typ: Boolesch

#### Fehler

InvalidInputException

Wir können die Anfrage nicht bearbeiten, da sie einen ungültigen Wert oder einen Wert enthält, der den gültigen Bereich überschreitet.

HTTP Status Code: 400

ResourceNotFoundException

Wir können keine Ressource mit diesem Amazon-Ressourcennamen (ARN) finden. Überprüfen Sie den ARN und versuchen Sie es erneut.

## HTTP Status Code: 400

Weitere Informationen finden Sie unter:

- [AWS -Befehlszeilenschnittstelle](https://docs.aws.amazon.com/goto/aws-cli/forecast-2018-06-26/DescribeDatasetImportJob)
- [AWS SDK for .NET](https://docs.aws.amazon.com/goto/DotNetSDKV3/forecast-2018-06-26/DescribeDatasetImportJob)
- [AWS SDK for C++](https://docs.aws.amazon.com/goto/SdkForCpp/forecast-2018-06-26/DescribeDatasetImportJob)
- [AWS SDK for Go v2](https://docs.aws.amazon.com/goto/SdkForGoV2/forecast-2018-06-26/DescribeDatasetImportJob)
- [AWS SDK for Java V2](https://docs.aws.amazon.com/goto/SdkForJavaV2/forecast-2018-06-26/DescribeDatasetImportJob)
- [AWS SDK für JavaScript V3](https://docs.aws.amazon.com/goto/SdkForJavaScriptV3/forecast-2018-06-26/DescribeDatasetImportJob)
- [AWS SDK for PHP V3](https://docs.aws.amazon.com/goto/SdkForPHPV3/forecast-2018-06-26/DescribeDatasetImportJob)
- [AWS SDK für Python](https://docs.aws.amazon.com/goto/boto3/forecast-2018-06-26/DescribeDatasetImportJob)
- [AWS SDK for Ruby V3](https://docs.aws.amazon.com/goto/SdkForRubyV3/forecast-2018-06-26/DescribeDatasetImportJob)

# DescribeExplainability

Service: Amazon Forecast Service

<span id="page-517-1"></span>Beschreibt eine Explainability-Ressource, die mit der [CreateExplainability](#page-406-0) Operation erstellt wurde.

Anforderungssyntax

```
{ 
    "ExplainabilityArn": "string"
}
```
Anforderungsparameter

Die Anforderung akzeptiert die folgenden Daten im JSON-Format.

#### <span id="page-517-0"></span>**[ExplainabilityArn](#page-517-1)**

Der Amazon-Ressourcenname (ARN) der zu beschreibenden Erklärung.

Typ: Zeichenfolge

Längenbeschränkungen: Maximale Länge beträgt 256 Zeichen.

Pattern: arn: ( $[a-z\ddot{d}-1+)$ : forecast: .\*:.\*:.+

Erforderlich: Ja

#### <span id="page-517-2"></span>Antwortsyntax

```
{ 
    "CreationTime": number, 
    "DataSource": { 
        "S3Config": { 
           "KMSKeyArn": "string", 
           "Path": "string", 
           "RoleArn": "string" 
       } 
    }, 
    "EnableVisualization": boolean, 
    "EndDateTime": "string", 
    "EstimatedTimeRemainingInMinutes": number,
```

```
 "ExplainabilityArn": "string", 
    "ExplainabilityConfig": { 
        "TimePointGranularity": "string", 
        "TimeSeriesGranularity": "string" 
    }, 
    "ExplainabilityName": "string", 
    "LastModificationTime": number, 
    "Message": "string", 
    "ResourceArn": "string", 
    "Schema": { 
        "Attributes": [ 
           { 
               "AttributeName": "string", 
               "AttributeType": "string" 
           } 
       \overline{1} }, 
    "StartDateTime": "string", 
    "Status": "string"
}
```
Wenn die Aktion erfolgreich ist, sendet der Service eine HTTP 200-Antwort zurück.

Die folgenden Daten werden vom Service im JSON-Format zurückgegeben.

# <span id="page-518-0"></span>**[CreationTime](#page-517-2)**

Wann die Explainability-Ressource erstellt wurde.

#### Typ: Zeitstempel

#### <span id="page-518-1"></span>**[DataSource](#page-517-2)**

Die Quelle Ihrer Daten, eine AWS Identity and Access Management (IAM) -Rolle, die Amazon Forecast den Zugriff auf die Daten ermöglicht, und optional ein AWS Key Management Service (KMS) -Schlüssel.

Typ: [DataSource](#page-695-1) Objekt

#### <span id="page-518-2"></span>[EnableVisualization](#page-517-2)

Ob die Visualisierung für die Explainability-Ressource aktiviert wurde.

## Typ: Boolesch

# <span id="page-519-0"></span>**[EndDateTime](#page-517-2)**

Wenn auf gesetzt TimePointGranularity istSPECIFIC, der letzte Zeitpunkt in der Explainability-Liste.

Typ: Zeichenfolge

Längenbeschränkungen: Die maximale Länge beträgt 19.

Pattern: ^\d{4}-\d{2}-\d{2}T\d{2}:\d{2}:\d{2}\$

## <span id="page-519-1"></span>[EstimatedTimeRemainingInMinutes](#page-517-2)

Die geschätzte verbleibende Zeit in Minuten, bis der [CreateExplainability](#page-406-0) Job abgeschlossen ist.

Type: Long

## <span id="page-519-2"></span>**[ExplainabilityArn](#page-517-2)**

Der Amazon-Ressourcenname (ARN) der Erklärbarkeit.

Typ: Zeichenfolge

Längenbeschränkungen: Maximale Länge beträgt 256 Zeichen.

```
Pattern: arn: ([a-z\ddot{a}-1+): forecast: .*:.*:.+
```
#### <span id="page-519-3"></span>**[ExplainabilityConfig](#page-517-2)**

Die Konfigurationseinstellungen, die die Granularität der Zeitreihen und Zeitpunkte für die Erklärbarkeit definieren.

Typ: [ExplainabilityConfig](#page-703-2) Objekt

#### <span id="page-519-4"></span>[ExplainabilityName](#page-517-2)

Der Name der Erklärbarkeit.

Typ: Zeichenfolge

Längenbeschränkungen: Minimale Länge beträgt 1 Zeichen. Maximale Länge beträgt 63 Zeichen.

Pattern: ^[a-zA-Z][a-zA-Z0-9\_]\*

# <span id="page-520-0"></span>[LastModificationTime](#page-517-2)

Das letzte Mal, als die Ressource geändert wurde. Der Zeitstempel hängt vom Status des Jobs ab:

- CREATE\_PENDING- DasCreationTime.
- CREATE\_IN\_PROGRESS- Der aktuelle Zeitstempel.
- CREATE\_STOPPING- Der aktuelle Zeitstempel.
- CREATE\_STOPPED- Als der Job beendet wurde.
- ACTIVEoder CREATE\_FAILED Wenn der Job abgeschlossen wurde oder fehlgeschlagen ist.

Typ: Zeitstempel

## <span id="page-520-1"></span>[Message](#page-517-2)

Wenn ein Fehler aufgetreten ist, eine Meldung über den Fehler.

Typ: Zeichenfolge

## <span id="page-520-2"></span>[ResourceArn](#page-517-2)

Der Amazon-Ressourcenname (ARN) des Prädiktors oder der Forecast, der zur Erstellung der Explainability-Ressource verwendet wurde.

Typ: Zeichenfolge

Längenbeschränkungen: Maximale Länge beträgt 256 Zeichen.

Pattern: arn: ( $[a-z\ddot{d}-]$ +): forecast: . \*: . \*: . +

#### <span id="page-520-3"></span>[Schema](#page-517-2)

Definiert die Felder eines Datensatzes.

Typ: [Schema](#page-762-0) Objekt

#### <span id="page-520-4"></span>**[StartDateTime](#page-517-2)**

Wenn auf gesetzt TimePointGranularity istSPECIFIC, ist dies der erste Zeitpunkt in der Erklärbarkeit.

Typ: Zeichenfolge

Längenbeschränkungen: Die maximale Länge beträgt 19.

# Pattern: ^\d{4}-\d{2}-\d{2}T\d{2}:\d{2}:\d{2}\$

## <span id="page-521-0"></span>**[Status](#page-517-2)**

Der Status der Erklärbarkeitsressource. Zu den Staaten gehören:

- ACTIVE
- CREATE\_PENDING, CREATE\_IN\_PROGRESS, CREATE\_FAILED
- CREATE\_STOPPING, CREATE\_STOPPED
- DELETE\_PENDING, DELETE\_IN\_PROGRESS, DELETE\_FAILED

# Typ: Zeichenfolge

Längenbeschränkungen: Maximale Länge beträgt 256 Zeichen.

## Fehler

InvalidInputException

Wir können die Anfrage nicht bearbeiten, da sie einen ungültigen Wert oder einen Wert enthält, der den gültigen Bereich überschreitet.

HTTP Status Code: 400

ResourceNotFoundException

Wir können keine Ressource mit diesem Amazon-Ressourcennamen (ARN) finden. Überprüfen Sie den ARN und versuchen Sie es erneut.

HTTP Status Code: 400

Weitere Informationen finden Sie unter:

- [AWS -Befehlszeilenschnittstelle](https://docs.aws.amazon.com/goto/aws-cli/forecast-2018-06-26/DescribeExplainability)
- [AWS SDK for .NET](https://docs.aws.amazon.com/goto/DotNetSDKV3/forecast-2018-06-26/DescribeExplainability)
- [AWS SDK for C++](https://docs.aws.amazon.com/goto/SdkForCpp/forecast-2018-06-26/DescribeExplainability)
- [AWS SDK for Go v2](https://docs.aws.amazon.com/goto/SdkForGoV2/forecast-2018-06-26/DescribeExplainability)
- [AWS SDK for Java V2](https://docs.aws.amazon.com/goto/SdkForJavaV2/forecast-2018-06-26/DescribeExplainability)
- [AWS SDK für JavaScript V3](https://docs.aws.amazon.com/goto/SdkForJavaScriptV3/forecast-2018-06-26/DescribeExplainability)
- [AWS SDK for PHP V3](https://docs.aws.amazon.com/goto/SdkForPHPV3/forecast-2018-06-26/DescribeExplainability)
- [AWS SDK für Python](https://docs.aws.amazon.com/goto/boto3/forecast-2018-06-26/DescribeExplainability)
- [AWS SDK for Ruby V3](https://docs.aws.amazon.com/goto/SdkForRubyV3/forecast-2018-06-26/DescribeExplainability)

# DescribeExplainabilityExport

Service: Amazon Forecast Service

Beschreibt einen Erklärbarkeitsexport, der mit der [CreateExplainabilityExport](#page-414-0) Operation erstellt wurde.

<span id="page-523-1"></span>Anforderungssyntax

```
{ 
    "ExplainabilityExportArn": "string"
}
```
Anforderungsparameter

Die Anforderung akzeptiert die folgenden Daten im JSON-Format.

# <span id="page-523-0"></span>[ExplainabilityExportArn](#page-523-1)

Der Amazon-Ressourcenname (ARN) des Explainability-Exports.

Typ: Zeichenfolge

Längenbeschränkungen: Maximale Länge beträgt 256 Zeichen.

Pattern: arn: ( $[a-z\ddot{d}-]$ +): forecast: .\*:.\*:.+

Erforderlich: Ja

#### <span id="page-523-2"></span>Antwortsyntax

```
{ 
    "CreationTime": number, 
    "Destination": { 
        "S3Config": { 
           "KMSKeyArn": "string", 
           "Path": "string", 
           "RoleArn": "string" 
       } 
    }, 
    "ExplainabilityArn": "string", 
    "ExplainabilityExportArn": "string", 
    "ExplainabilityExportName": "string",
```

```
 "Format": "string", 
    "LastModificationTime": number, 
    "Message": "string", 
    "Status": "string"
}
```
Wenn die Aktion erfolgreich ist, sendet der Service eine HTTP 200-Antwort zurück.

Die folgenden Daten werden vom Service im JSON-Format zurückgegeben.

## <span id="page-524-0"></span>**[CreationTime](#page-523-2)**

Wann der Explainability-Export erstellt wurde.

Typ: Zeitstempel

## <span id="page-524-1"></span>**[Destination](#page-523-2)**

Das Ziel für einen Exportjob. Geben Sie einen S3-Pfad, eine AWS Identity and Access Management (IAM) -Rolle, die Amazon Forecast den Zugriff auf den Standort ermöglicht, und einen AWS Key Management Service (KMS-) Schlüssel (optional) an.

Typ: [DataDestination](#page-687-1) Objekt

#### <span id="page-524-2"></span>**[ExplainabilityArn](#page-523-2)**

Der Amazon-Ressourcenname (ARN) des Explainability-Exports.

Typ: Zeichenfolge

Längenbeschränkungen: Maximale Länge beträgt 256 Zeichen.

Pattern: arn: ( $[a-z\ddot{-}1+)$ : forecast: .\*:.\*:.+

# <span id="page-524-3"></span>[ExplainabilityExportArn](#page-523-2)

Der Amazon-Ressourcenname (ARN) des Explainability-Exports.

Typ: Zeichenfolge

Längenbeschränkungen: Maximale Länge beträgt 256 Zeichen.

Pattern: arn:([a-z\d-]+):forecast:.\*:.\*:.+

## <span id="page-525-0"></span>[ExplainabilityExportName](#page-523-2)

Der Name des Explainability-Exports.

Typ: Zeichenfolge

Längenbeschränkungen: Minimale Länge beträgt 1 Zeichen. Maximale Länge beträgt 63 Zeichen.

Pattern: ^[a-zA-Z][a-zA-Z0-9\_]\*

## <span id="page-525-1"></span>[Format](#page-523-2)

Das Format der exportierten Daten, CSV oder PARQUET.

Typ: Zeichenfolge

Längenbeschränkungen: Maximale Länge von 7.

Pattern: ^CSV|PARQUET\$

## <span id="page-525-2"></span>[LastModificationTime](#page-523-2)

Das letzte Mal, als die Ressource geändert wurde. Der Zeitstempel hängt vom Status des Jobs ab:

- CREATE\_PENDING- DasCreationTime.
- CREATE\_IN\_PROGRESS- Der aktuelle Zeitstempel.
- CREATE\_STOPPING- Der aktuelle Zeitstempel.
- CREATE STOPPED- Als der Job beendet wurde.
- ACTIVE oder CREATE FAILED Wenn der Job abgeschlossen wurde oder fehlgeschlagen ist.

Typ: Zeitstempel

#### <span id="page-525-3"></span>[Message](#page-523-2)

Informationen zu Fehlern, die während des Exports aufgetreten sind.

Typ: Zeichenfolge

#### <span id="page-525-4"></span>**[Status](#page-523-2)**

Der Status des Explainability-Exports. Zu den Staaten gehören:

- ACTIVE
- CREATE\_PENDING, CREATE\_IN\_PROGRESS, CREATE\_FAILED
- CREATE STOPPING, CREATE STOPPED
- DELETE\_PENDING, DELETE\_IN\_PROGRESS, DELETE\_FAILED

# Typ: Zeichenfolge

Längenbeschränkungen: Maximale Länge beträgt 256 Zeichen.

# Fehler

# InvalidInputException

Wir können die Anfrage nicht bearbeiten, da sie einen ungültigen Wert oder einen Wert enthält, der den gültigen Bereich überschreitet.

HTTP Status Code: 400

ResourceNotFoundException

Wir können keine Ressource mit diesem Amazon-Ressourcennamen (ARN) finden. Überprüfen Sie den ARN und versuchen Sie es erneut.

HTTP Status Code: 400

Weitere Informationen finden Sie unter:

- [AWS -Befehlszeilenschnittstelle](https://docs.aws.amazon.com/goto/aws-cli/forecast-2018-06-26/DescribeExplainabilityExport)
- [AWS SDK for .NET](https://docs.aws.amazon.com/goto/DotNetSDKV3/forecast-2018-06-26/DescribeExplainabilityExport)
- [AWS SDK for C++](https://docs.aws.amazon.com/goto/SdkForCpp/forecast-2018-06-26/DescribeExplainabilityExport)
- [AWS SDK for Go v2](https://docs.aws.amazon.com/goto/SdkForGoV2/forecast-2018-06-26/DescribeExplainabilityExport)
- [AWS SDK for Java V2](https://docs.aws.amazon.com/goto/SdkForJavaV2/forecast-2018-06-26/DescribeExplainabilityExport)
- [AWS SDK für JavaScript V3](https://docs.aws.amazon.com/goto/SdkForJavaScriptV3/forecast-2018-06-26/DescribeExplainabilityExport)
- [AWS SDK for PHP V3](https://docs.aws.amazon.com/goto/SdkForPHPV3/forecast-2018-06-26/DescribeExplainabilityExport)
- [AWS SDK für Python](https://docs.aws.amazon.com/goto/boto3/forecast-2018-06-26/DescribeExplainabilityExport)
- [AWS SDK for Ruby V3](https://docs.aws.amazon.com/goto/SdkForRubyV3/forecast-2018-06-26/DescribeExplainabilityExport)

# **DescribeForecast**

Service: Amazon Forecast Service

Beschreibt eine Prognose, die mit der [CreateForecast](#page-419-0) Operation erstellt wurde.

Dieser Vorgang listet nicht nur die in der CreateForecast Anforderung angegebenen Eigenschaften auf, sondern listet auch die folgenden Eigenschaften auf:

- DatasetGroupArn- Die Datensatzgruppe, die die Trainingsdaten bereitgestellt hat.
- CreationTime
- LastModificationTime
- Status
- Message- Wenn ein Fehler aufgetreten ist, Informationen über den Fehler.

#### <span id="page-527-1"></span>Anforderungssyntax

```
{ 
    "ForecastArn": "string"
}
```
#### Anforderungsparameter

Die Anforderung akzeptiert die folgenden Daten im JSON-Format.

#### <span id="page-527-0"></span>**[ForecastArn](#page-527-1)**

Der Amazon-Ressourcenname (ARN) der Prognose.

Typ: Zeichenfolge

Längenbeschränkungen: Maximale Länge beträgt 256 Zeichen.

Pattern: arn: ([a-z\d-]+): forecast: .\*: .\*: .+

Erforderlich: Ja

#### <span id="page-527-2"></span>Antwortsyntax

```
 "CreationTime": number, 
    "DatasetGroupArn": "string", 
    "EstimatedTimeRemainingInMinutes": number, 
    "ForecastArn": "string", 
    "ForecastName": "string", 
    "ForecastTypes": [ "string" ], 
    "LastModificationTime": number, 
    "Message": "string", 
    "PredictorArn": "string", 
    "Status": "string", 
    "TimeSeriesSelector": { 
       "TimeSeriesIdentifiers": { 
          "DataSource": { 
             "S3Config": { 
                "KMSKeyArn": "string", 
                "Path": "string", 
                "RoleArn": "string" 
 } 
          }, 
          "Format": "string", 
          "Schema": { 
             "Attributes": [ 
\overline{a} "AttributeName": "string", 
                   "AttributeType": "string" 
 } 
 ] 
 } 
       } 
    }
}
```
Wenn die Aktion erfolgreich ist, sendet der Service eine HTTP 200-Antwort zurück.

Die folgenden Daten werden vom Service im JSON-Format zurückgegeben.

# <span id="page-528-0"></span>**[CreationTime](#page-527-2)**

Wann die Aufgabe zur Erstellung der Prognose erstellt wurde.

# Typ: Zeitstempel

#### <span id="page-529-0"></span>[DatasetGroupArn](#page-527-2)

Der ARN der Datensatzgruppe, die die zum Trainieren des Prädiktors verwendeten Daten bereitgestellt hat.

Typ: Zeichenfolge

Längenbeschränkungen: Maximale Länge beträgt 256 Zeichen.

Pattern: arn: ( $[a-z\ddot{-}1+)$ : forecast: .\*:.\*:.+

<span id="page-529-1"></span>[EstimatedTimeRemainingInMinutes](#page-527-2)

Die geschätzte Zeit in Minuten, die bis zum Abschluss des Prognoseauftrags noch verbleibt.

Type: Long

#### <span id="page-529-2"></span>**[ForecastArn](#page-527-2)**

Der Prognose-ARN, wie in der Anfrage angegeben.

Typ: Zeichenfolge

Längenbeschränkungen: Maximale Länge beträgt 256 Zeichen.

Pattern: arn: ( $[a-z\ddot{-}]-$ ): forecast: .\*:.\*:.+

#### <span id="page-529-3"></span>**[ForecastName](#page-527-2)**

Der Name der Prognose.

Typ: Zeichenfolge

Längenbeschränkungen: Minimale Länge beträgt 1 Zeichen. Maximale Länge beträgt 63 Zeichen.

Pattern: ^[a-zA-Z][a-zA-Z0-9\_]\*

#### <span id="page-529-4"></span>[ForecastTypes](#page-527-2)

Die Quantile, bei denen probabilistische Prognosen generiert wurden.

Typ: Zeichenfolgen-Array

Array-Mitglieder: Die Mindestanzahl beträgt 1 Element. Die maximale Anzahl beträgt 50 Elemente.

Längenbeschränkungen: Mindestlänge von 2. Maximale Länge beträgt 4 Zeichen.

Pattern:  $(\sqrt{0?}\.\d{d}^?$  |  $\gamma$ mean\$)

# <span id="page-530-0"></span>[LastModificationTime](#page-527-2)

Das letzte Mal, als die Ressource geändert wurde. Der Zeitstempel hängt vom Status des Jobs ab:

- CREATE\_PENDING- DasCreationTime.
- CREATE\_IN\_PROGRESS- Der aktuelle Zeitstempel.
- CREATE\_STOPPING- Der aktuelle Zeitstempel.
- CREATE\_STOPPED- Als der Job beendet wurde.
- ACTIVEoder CREATE\_FAILED Wenn der Job abgeschlossen wurde oder fehlgeschlagen ist.

#### Typ: Zeitstempel

#### <span id="page-530-1"></span>**[Message](#page-527-2)**

Wenn ein Fehler aufgetreten ist, eine Informationsmeldung über den Fehler.

Typ: Zeichenfolge

#### <span id="page-530-2"></span>**[PredictorArn](#page-527-2)**

Der ARN des Prädiktors, der zur Generierung der Prognose verwendet wurde.

Typ: Zeichenfolge

Längenbeschränkungen: Maximale Länge beträgt 256 Zeichen.

Pattern: arn: ([a-z\d-]+): forecast: .\*: .\*: .+

#### <span id="page-530-3"></span>**[Status](#page-527-2)**

Der Status der Prognose. Zu den Staaten gehören:

- ACTIVE
- CREATE PENDING, CREATE IN PROGRESS, CREATE FAILED
- CREATE\_STOPPING, CREATE\_STOPPED
- DELETE\_PENDING, DELETE\_IN\_PROGRESS, DELETE\_FAILED

#### **a** Note

Der Status Wert der Prognose muss vorliegen, ACTIVE bevor Sie die Prognose abfragen oder exportieren können.

Typ: Zeichenfolge

Längenbeschränkungen: Maximale Länge beträgt 256 Zeichen.

Pattern: ^[a-zA-Z0-9\\_1+\$

<span id="page-531-0"></span>**[TimeSeriesSelector](#page-527-2)** 

Die Zeitreihe, die in die Prognose aufgenommen werden soll.

Typ: [TimeSeriesSelector](#page-791-1) Objekt

## Fehler

InvalidInputException

Wir können die Anfrage nicht bearbeiten, da sie einen ungültigen Wert oder einen Wert enthält, der den gültigen Bereich überschreitet.

HTTP Status Code: 400

ResourceNotFoundException

Wir können keine Ressource mit diesem Amazon-Ressourcennamen (ARN) finden. Überprüfen Sie den ARN und versuchen Sie es erneut.

HTTP Status Code: 400

Weitere Informationen finden Sie unter:

- [AWS -Befehlszeilenschnittstelle](https://docs.aws.amazon.com/goto/aws-cli/forecast-2018-06-26/DescribeForecast)
- [AWS SDK for .NET](https://docs.aws.amazon.com/goto/DotNetSDKV3/forecast-2018-06-26/DescribeForecast)
- [AWS SDK for C++](https://docs.aws.amazon.com/goto/SdkForCpp/forecast-2018-06-26/DescribeForecast)
- [AWS SDK for Go v2](https://docs.aws.amazon.com/goto/SdkForGoV2/forecast-2018-06-26/DescribeForecast)
- [AWS SDK for Java V2](https://docs.aws.amazon.com/goto/SdkForJavaV2/forecast-2018-06-26/DescribeForecast)
- [AWS SDK für JavaScript V3](https://docs.aws.amazon.com/goto/SdkForJavaScriptV3/forecast-2018-06-26/DescribeForecast)
- [AWS SDK for PHP V3](https://docs.aws.amazon.com/goto/SdkForPHPV3/forecast-2018-06-26/DescribeForecast)
- [AWS SDK für Python](https://docs.aws.amazon.com/goto/boto3/forecast-2018-06-26/DescribeForecast)
- [AWS SDK for Ruby V3](https://docs.aws.amazon.com/goto/SdkForRubyV3/forecast-2018-06-26/DescribeForecast)

# DescribeForecastExportJob

Service: Amazon Forecast Service

Beschreibt einen Forecast-Exportjob, der mit der [CreateForecastExportJob](#page-425-0) Operation erstellt wurde.

Dieser Vorgang listet nicht nur die vom Benutzer in der CreateForecastExportJob Anforderung angegebenen Eigenschaften auf, sondern listet auch die folgenden Eigenschaften auf:

- CreationTime
- LastModificationTime
- Status
- Message- Wenn ein Fehler aufgetreten ist, Informationen über den Fehler.

#### <span id="page-533-1"></span>Anforderungssyntax

```
{ 
    "ForecastExportJobArn": "string"
}
```
# Anforderungsparameter

Die Anforderung akzeptiert die folgenden Daten im JSON-Format.

## <span id="page-533-0"></span>[ForecastExportJobArn](#page-533-1)

Der Amazon-Ressourcenname (ARN) des Forecast-Exportjobs.

Typ: Zeichenfolge

Längenbeschränkungen: Maximale Länge beträgt 256 Zeichen.

Pattern: arn: ( $[a-z\ddot{-}1+)$ : forecast: .\*:.\*:.+

Erforderlich: Ja

#### <span id="page-533-2"></span>Antwortsyntax

{

"[CreationTime"](#page-534-0): *number*,

```
 "Destination": { 
        "S3Config": { 
           "KMSKeyArn": "string", 
           "Path": "string", 
           "RoleArn": "string" 
       } 
    }, 
    "ForecastArn": "string", 
    "ForecastExportJobArn": "string", 
    "ForecastExportJobName": "string", 
    "Format": "string", 
    "LastModificationTime": number, 
    "Message": "string", 
    "Status": "string"
}
```
Wenn die Aktion erfolgreich ist, sendet der Service eine HTTP 200-Antwort zurück.

Die folgenden Daten werden vom Service im JSON-Format zurückgegeben.

## <span id="page-534-0"></span>**[CreationTime](#page-533-2)**

Wann der Forecast-Exportjob erstellt wurde.

Typ: Zeitstempel

#### <span id="page-534-1"></span>**[Destination](#page-533-2)**

Der Pfad zum Amazon Simple Storage Service (Amazon S3) -Bucket, in den die Prognose exportiert wird.

Typ: [DataDestination](#page-687-1) Objekt

## <span id="page-534-2"></span>**[ForecastArn](#page-533-2)**

Der Amazon-Ressourcenname (ARN) der exportierten Prognose.

Typ: Zeichenfolge

Längenbeschränkungen: Maximale Länge beträgt 256 Zeichen.

Pattern: arn: ( $[a-z\ddot{-}1+)$ : forecast: .\*:.\*:.+

## <span id="page-535-0"></span>[ForecastExportJobArn](#page-533-2)

Der ARN des Forecast-Exportjobs.

Typ: Zeichenfolge

Längenbeschränkungen: Maximale Länge beträgt 256 Zeichen.

Pattern: arn: ( $[a-z\ddot{-}1+)$ : forecast: .\*:.\*:.+

#### <span id="page-535-1"></span>[ForecastExportJobName](#page-533-2)

Der Name des Prognose-Exportjobs.

Typ: Zeichenfolge

Längenbeschränkungen: Minimale Länge beträgt 1 Zeichen. Maximale Länge beträgt 63 Zeichen.

Pattern: ^[a-zA-Z][a-zA-Z0-9\_]\*

#### <span id="page-535-2"></span>[Format](#page-533-2)

Das Format der exportierten Daten, CSV oder PARQUET.

Typ: Zeichenfolge

Längenbeschränkungen: Maximale Länge von 7.

Pattern: ^CSV|PARQUET\$

#### <span id="page-535-3"></span>[LastModificationTime](#page-533-2)

Das letzte Mal, als die Ressource geändert wurde. Der Zeitstempel hängt vom Status des Jobs ab:

- CREATE\_PENDING- DasCreationTime.
- CREATE\_IN\_PROGRESS- Der aktuelle Zeitstempel.
- CREATE\_STOPPING- Der aktuelle Zeitstempel.
- CREATE STOPPED- Als der Job beendet wurde.
- ACTIVEoder CREATE\_FAILED Wenn der Job abgeschlossen wurde oder fehlgeschlagen ist.

Typ: Zeitstempel

#### <span id="page-535-4"></span>[Message](#page-533-2)

Wenn ein Fehler aufgetreten ist, eine Informationsmeldung über den Fehler.

# Typ: Zeichenfolge

# <span id="page-536-0"></span>**[Status](#page-533-2)**

Der Status des Forecast-Exportjobs. Zu den Staaten gehören:

- ACTIVE
- CREATE\_PENDING, CREATE\_IN\_PROGRESS, CREATE\_FAILED
- CREATE\_STOPPING, CREATE\_STOPPED
- DELETE\_PENDING, DELETE\_IN\_PROGRESS, DELETE\_FAILED

# **a** Note

Der Status Exportjob für die Prognose muss abgeschlossen sein, ACTIVE bevor Sie in Ihrem S3-Bucket auf die Prognose zugreifen können.

# Typ: Zeichenfolge

Längenbeschränkungen: Maximale Länge beträgt 256 Zeichen.

# Fehler

# InvalidInputException

Wir können die Anfrage nicht bearbeiten, da sie einen ungültigen Wert oder einen Wert enthält, der den gültigen Bereich überschreitet.

HTTP Status Code: 400

# ResourceNotFoundException

Wir können keine Ressource mit diesem Amazon-Ressourcennamen (ARN) finden. Überprüfen Sie den ARN und versuchen Sie es erneut.

HTTP Status Code: 400

Weitere Informationen finden Sie unter:

- [AWS -Befehlszeilenschnittstelle](https://docs.aws.amazon.com/goto/aws-cli/forecast-2018-06-26/DescribeForecastExportJob)
- [AWS SDK for .NET](https://docs.aws.amazon.com/goto/DotNetSDKV3/forecast-2018-06-26/DescribeForecastExportJob)
- [AWS SDK for C++](https://docs.aws.amazon.com/goto/SdkForCpp/forecast-2018-06-26/DescribeForecastExportJob)
- [AWS SDK for Go v2](https://docs.aws.amazon.com/goto/SdkForGoV2/forecast-2018-06-26/DescribeForecastExportJob)
- [AWS SDK for Java V2](https://docs.aws.amazon.com/goto/SdkForJavaV2/forecast-2018-06-26/DescribeForecastExportJob)
- [AWS SDK für JavaScript V3](https://docs.aws.amazon.com/goto/SdkForJavaScriptV3/forecast-2018-06-26/DescribeForecastExportJob)
- [AWS SDK for PHP V3](https://docs.aws.amazon.com/goto/SdkForPHPV3/forecast-2018-06-26/DescribeForecastExportJob)
- [AWS SDK für Python](https://docs.aws.amazon.com/goto/boto3/forecast-2018-06-26/DescribeForecastExportJob)
- [AWS SDK for Ruby V3](https://docs.aws.amazon.com/goto/SdkForRubyV3/forecast-2018-06-26/DescribeForecastExportJob)

# **DescribeMonitor**

Service: Amazon Forecast Service

Beschreibt eine Monitorressource. Dieser Vorgang listet nicht nur die in der [CreateMonitor](#page-430-0) Anforderung angegebenen Eigenschaften auf, sondern listet auch die folgenden Eigenschaften auf:

- Baseline
- CreationTime
- LastEvaluationTime
- LastEvaluationState
- LastModificationTime
- Message
- Status

# <span id="page-538-1"></span>Anforderungssyntax

```
{ 
    "MonitorArn": "string"
}
```
# Anforderungsparameter

Die Anforderung akzeptiert die folgenden Daten im JSON-Format.

### <span id="page-538-0"></span>**[MonitorArn](#page-538-1)**

Der Amazon-Ressourcenname (ARN) der zu beschreibenden Monitor-Ressource.

Typ: Zeichenfolge

Längenbeschränkungen: Maximale Länge beträgt 256 Zeichen.

Pattern: arn: ( $[a-z\ddot{-}]$ +): forecast: .\*:.\*:.+

Erforderlich: Ja

#### <span id="page-538-2"></span>Antwortsyntax

```
 "Baseline": { 
       "PredictorBaseline": { 
           "BaselineMetrics": [ 
\{\hspace{.1cm} \} "Name": "string", 
                 "Value": number
 } 
           ] 
       } 
    }, 
    "CreationTime": number, 
    "EstimatedEvaluationTimeRemainingInMinutes": number, 
    "LastEvaluationState": "string", 
    "LastEvaluationTime": number, 
    "LastModificationTime": number, 
    "Message": "string", 
    "MonitorArn": "string", 
    "MonitorName": "string", 
    "ResourceArn": "string", 
    "Status": "string"
}
```
Wenn die Aktion erfolgreich ist, sendet der Service eine HTTP 200-Antwort zurück.

Die folgenden Daten werden vom Service im JSON-Format zurückgegeben.

#### <span id="page-539-0"></span>**[Baseline](#page-538-2)**

Metriken, die Sie als Grundlage für Vergleichszwecke verwenden können. Verwenden Sie diese Werte, um die Überwachungsergebnisse für einen auto Prädiktor zu interpretieren.

Typ: [Baseline](#page-679-1) Objekt

#### <span id="page-539-1"></span>**[CreationTime](#page-538-2)**

Der Zeitstempel für die Erstellung der Monitor-Ressource.

Typ: Zeitstempel

#### <span id="page-539-2"></span>[EstimatedEvaluationTimeRemainingInMinutes](#page-538-2)

Die geschätzte Anzahl von Minuten, die noch verbleiben, bis die Monitorressource ihre aktuelle Auswertung abgeschlossen hat.
# Type: Long

## **[LastEvaluationState](#page-538-0)**

Der Stand der letzten Bewertung des Monitors.

Typ: Zeichenfolge

Längenbeschränkungen: Maximale Länge beträgt 256 Zeichen.

## [LastEvaluationTime](#page-538-0)

Der Zeitstempel der letzten vom Monitor abgeschlossenen Bewertung.

Typ: Zeitstempel

## [LastModificationTime](#page-538-0)

Der Zeitstempel der letzten Änderung am Monitor.

Typ: Zeitstempel

## [Message](#page-538-0)

Eine Fehlermeldung, falls vorhanden, für den Monitor.

Typ: Zeichenfolge

## **[MonitorArn](#page-538-0)**

Der Amazon-Ressourcenname (ARN) der beschriebenen Monitor-Ressource.

Typ: Zeichenfolge

Längenbeschränkungen: Maximale Länge beträgt 256 Zeichen.

Pattern: arn: ( $[a-z\ddot{d}-]$ +): forecast: .\*:.\*:.+

## **[MonitorName](#page-538-0)**

Der Name des Monitors.

Typ: Zeichenfolge

Längenbeschränkungen: Minimale Länge beträgt 1 Zeichen. Maximale Länge beträgt 63 Zeichen.

Pattern: ^[a-zA-Z][a-zA-Z0-9\_]\*

## [ResourceArn](#page-538-0)

Der Amazon-Ressourcenname (ARN) des auto Prädiktors, der überwacht wird.

Typ: Zeichenfolge

Längenbeschränkungen: Maximale Länge beträgt 256 Zeichen.

Pattern: arn: ( $[a-z\ddot{d}-]$ +): forecast: .\*:.\*:.+

#### **[Status](#page-538-0)**

Der Status der Monitorressource.

Typ: Zeichenfolge

Längenbeschränkungen: Maximale Länge beträgt 256 Zeichen.

## Fehler

#### InvalidInputException

Wir können die Anfrage nicht verarbeiten, da sie einen ungültigen Wert oder einen Wert enthält, der den gültigen Bereich überschreitet.

HTTP Status Code: 400

ResourceNotFoundException

Wir können keine Ressource mit diesem Amazon-Ressourcennamen (ARN) finden. Überprüfen Sie den ARN und versuchen Sie es erneut.

HTTP Status Code: 400

Weitere Informationen finden Sie unter:

Weitere Informationen zur Verwendung dieser API in einem der sprachspezifischen AWS SDKs finden Sie im Folgenden:

- [AWS -Befehlszeilenschnittstelle](https://docs.aws.amazon.com/goto/aws-cli/forecast-2018-06-26/DescribeMonitor)
- [AWS SDK for .NET](https://docs.aws.amazon.com/goto/DotNetSDKV3/forecast-2018-06-26/DescribeMonitor)
- [AWS SDK for C++](https://docs.aws.amazon.com/goto/SdkForCpp/forecast-2018-06-26/DescribeMonitor)
- [AWS SDK for Go v2](https://docs.aws.amazon.com/goto/SdkForGoV2/forecast-2018-06-26/DescribeMonitor)
- [AWS SDK for Java V2](https://docs.aws.amazon.com/goto/SdkForJavaV2/forecast-2018-06-26/DescribeMonitor)
- [AWS SDK für JavaScript V3](https://docs.aws.amazon.com/goto/SdkForJavaScriptV3/forecast-2018-06-26/DescribeMonitor)
- [AWS SDK for PHP V3](https://docs.aws.amazon.com/goto/SdkForPHPV3/forecast-2018-06-26/DescribeMonitor)
- [AWS SDK für Python](https://docs.aws.amazon.com/goto/boto3/forecast-2018-06-26/DescribeMonitor)
- [AWS SDK for Ruby V3](https://docs.aws.amazon.com/goto/SdkForRubyV3/forecast-2018-06-26/DescribeMonitor)

# <span id="page-543-2"></span>**DescribePredictor**

Service: Amazon Forecast Service

## **a** Note

Diese Operation ist nur für ältere Prädiktoren gültig, die mit CreatePredictor erstellt wurden. Wenn Sie keinen älteren Prädiktor verwenden, verwenden Sie. [DescribeAutoPredictor](#page-494-0)

Beschreibt einen Prädiktor, der mit der [CreatePredictor](#page-434-0) Operation erstellt wurde.

Diese Operation listet nicht nur die in der CreatePredictor Anforderung angegebenen Eigenschaften auf, sondern listet auch die folgenden Eigenschaften auf:

- DatasetImportJobArns- Die Datensatz-Importjobs, die zum Importieren von Trainingsdaten verwendet werden.
- AutoMLAlgorithmArns- Wenn AutoML ausgeführt wird, die Algorithmen, die ausgewertet wurden.
- CreationTime
- LastModificationTime
- Status
- Message- Wenn ein Fehler aufgetreten ist, Informationen über den Fehler.

## <span id="page-543-1"></span>Anforderungssyntax

```
{ 
    "PredictorArn": "string"
}
```
#### Anforderungsparameter

Die Anforderung akzeptiert die folgenden Daten im JSON-Format.

## <span id="page-543-0"></span>**[PredictorArn](#page-543-1)**

Der Amazon-Ressourcenname (ARN) des Prädiktors, über den Sie Informationen benötigen.

Typ: Zeichenfolge

Längenbeschränkungen: Maximale Länge beträgt 256 Zeichen.

```
Pattern: arn: ([a-z\ddot{-}1+): forecast: .*:.*:.+
```
Erforderlich: Ja

## <span id="page-544-0"></span>Antwortsyntax

```
{ 
    "AlgorithmArn": "string", 
    "AutoMLAlgorithmArns": [ "string" ], 
    "AutoMLOverrideStrategy": "string", 
    "CreationTime": number, 
    "DatasetImportJobArns": [ "string" ], 
    "EncryptionConfig": { 
       "KMSKeyArn": "string", 
       "RoleArn": "string" 
    }, 
    "EstimatedTimeRemainingInMinutes": number, 
    "EvaluationParameters": { 
       "BackTestWindowOffset": number, 
       "NumberOfBacktestWindows": number
    }, 
    "FeaturizationConfig": { 
       "Featurizations": [ 
          { 
             "AttributeName": "string", 
             "FeaturizationPipeline": [ 
\overline{a} "FeaturizationMethodName": "string", 
                    "FeaturizationMethodParameters": { 
                       "string" : "string" 
1999 B B B B
 } 
 ] 
 } 
       ], 
       "ForecastDimensions": [ "string" ], 
       "ForecastFrequency": "string" 
    }, 
    "ForecastHorizon": number, 
    "ForecastTypes": [ "string" ], 
    "HPOConfig": {
```

```
 "ParameterRanges": { 
           "CategoricalParameterRanges": [ 
\{\hspace{.1cm} \} "Name": "string", 
                 "Values": [ "string" ] 
 } 
           ], 
           "ContinuousParameterRanges": [ 
\{\hspace{.1cm} \} "MaxValue": number, 
                 "MinValue": number, 
                 "Name": "string", 
                 "ScalingType": "string" 
 } 
          ], 
           "IntegerParameterRanges": [ 
\{\hspace{.1cm} \} "MaxValue": number, 
                 "MinValue": number, 
                 "Name": "string", 
                 "ScalingType": "string" 
              } 
          \mathbf{I} } 
    }, 
    "InputDataConfig": { 
       "DatasetGroupArn": "string", 
       "SupplementaryFeatures": [ 
          { 
              "Name": "string", 
              "Value": "string" 
          } 
       ] 
    }, 
    "IsAutoPredictor": boolean, 
    "LastModificationTime": number, 
    "Message": "string", 
    "OptimizationMetric": "string", 
    "PerformAutoML": boolean, 
    "PerformHPO": boolean, 
    "PredictorArn": "string", 
    "PredictorExecutionDetails": { 
       "PredictorExecutions": [ 
           {
```

```
 "AlgorithmArn": "string", 
             "TestWindows": [ 
\overline{a} "Message": "string", 
                   "Status": "string", 
                   "TestWindowEnd": number, 
                   "TestWindowStart": number
 } 
 ] 
 } 
      \overline{1} }, 
    "PredictorName": "string", 
    "Status": "string", 
    "TrainingParameters": { 
       "string" : "string" 
    }
}
```
## Antwortelemente

Wenn die Aktion erfolgreich ist, sendet der Service eine HTTP 200-Antwort zurück.

Die folgenden Daten werden vom Service im JSON-Format zurückgegeben.

## <span id="page-546-0"></span>[AlgorithmArn](#page-544-0)

Der Amazon-Ressourcenname (ARN) des Algorithmus, der für das Modelltraining verwendet wird.

Typ: Zeichenfolge

Längenbeschränkungen: Maximale Länge beträgt 256 Zeichen.

Pattern: arn: ( $[a-z\ddot{d}-1+)$ : forecast: .\*:.\*:.+

## <span id="page-546-1"></span>[AutoMLAlgorithmArns](#page-544-0)

Wann PerformAutoML ist angegeben, der ARN des ausgewählten Algorithmus.

Typ: Zeichenfolgen-Array

Längenbeschränkungen: Maximale Länge beträgt 256 Zeichen.

Pattern: arn: ( $[a-z\ddot{-}1+)$ : forecast: .\*:.\*:.+

# <span id="page-547-0"></span>**a** Note

Die LatencyOptimized AutoML-Override-Strategie ist nur in der privaten Betaversion verfügbar. Wenden Sie sich an den AWS Support oder Ihren Account Manager, um mehr über Zugriffsrechte zu erfahren.

Die AutoML, mit der der Prädiktor trainiert wurde. Sofern nicht anders LatencyOptimized angegeben, optimiert die AutoML-Strategie die Genauigkeit der Prädiktoren.

Dieser Parameter ist nur für Prädiktoren gültig, die mit AutoML trainiert wurden.

Typ: Zeichenfolge

Zulässige Werte: LatencyOptimized | AccuracyOptimized

<span id="page-547-1"></span>**[CreationTime](#page-544-0)** 

Als die Modelltrainingsaufgabe erstellt wurde.

Typ: Zeitstempel

## <span id="page-547-2"></span>[DatasetImportJobArns](#page-544-0)

Ein Array der ARNs der Datensatz-Importjobs, die zum Importieren von Trainingsdaten für den Prädiktor verwendet werden.

Typ: Zeichenfolgen-Array

Längenbeschränkungen: Maximale Länge beträgt 256 Zeichen.

Pattern: arn: ( $[a-z\ddot{d}-1+)$ : forecast: .\*:.\*:.+

## <span id="page-547-3"></span>[EncryptionConfig](#page-544-0)

Ein AWS Key Management Service (KMS-) Schlüssel und die AWS Identity and Access Management (IAM) -Rolle, die Amazon Forecast für den Zugriff auf den Schlüssel übernehmen kann.

Typ: [EncryptionConfig](#page-696-2) Objekt

## <span id="page-548-0"></span>[EstimatedTimeRemainingInMinutes](#page-544-0)

Die geschätzte verbleibende Zeit in Minuten bis zum Abschluss des Prädiktor-Trainingsjobs.

Type: Long

## <span id="page-548-1"></span>[EvaluationParameters](#page-544-0)

Wird verwendet, um die Standard-Bewertungsparameter des angegebenen Algorithmus zu überschreiben. Amazon Forecast bewertet einen Prädiktor, indem es einen Datensatz in Trainingsdaten und Testdaten aufteilt. Die Bewertungsparameter definieren, wie die Aufteilung durchgeführt wird und wie viele Iterationen durchgeführt werden.

Typ: [EvaluationParameters](#page-700-2) Objekt

## <span id="page-548-2"></span>**[FeaturizationConfig](#page-544-0)**

Die Konfiguration der Funktionen.

Typ: [FeaturizationConfig](#page-715-1) Objekt

## <span id="page-548-3"></span>**[ForecastHorizon](#page-544-0)**

Die Anzahl der Zeitschritte der Prognose. Der Prognosehorizont wird auch als Prognoselänge bezeichnet.

Typ: Ganzzahl

## <span id="page-548-4"></span>[ForecastTypes](#page-544-0)

Die beim Prädiktortraining verwendeten Prognosetypen. Der Standardwert ist ["0.1","0.5","0.9"]

Typ: Zeichenfolgen-Array

Array-Mitglieder: Die Mindestanzahl beträgt 1 Element. Die maximale Anzahl beträgt 50 Elemente.

Längenbeschränkungen: Mindestlänge von 2. Maximale Länge beträgt 4 Zeichen.

```
Pattern: (^0?\.\d\d?$|^mean$)
```
## <span id="page-548-5"></span>[HPOConfig](#page-544-0)

Die Hyperparameter überschreiben Werte für den Algorithmus.

## Typ: [HyperParameterTuningJobConfig](#page-728-1) Objekt

## <span id="page-549-0"></span>[InputDataConfig](#page-544-0)

Beschreibt die Datensatzgruppe, die die Daten enthält, die zum Trainieren des Prädiktors verwendet werden sollen.

Typ: [InputDataConfig](#page-729-2) Objekt

## <span id="page-549-1"></span>**[IsAutoPredictor](#page-544-0)**

Ob der Prädiktor mit erstellt wurde. [CreateAutoPredictor](#page-378-0)

Typ: Boolesch

## <span id="page-549-2"></span>[LastModificationTime](#page-544-0)

Das letzte Mal, als die Ressource geändert wurde. Der Zeitstempel hängt vom Status des Jobs ab:

- CREATE\_PENDING- DasCreationTime.
- CREATE\_IN\_PROGRESS- Der aktuelle Zeitstempel.
- CREATE\_STOPPING- Der aktuelle Zeitstempel.
- CREATE\_STOPPED- Als der Job beendet wurde.
- ACTIVEoder CREATE\_FAILED Wenn der Job abgeschlossen wurde oder fehlgeschlagen ist.

## Typ: Zeitstempel

## <span id="page-549-3"></span>[Message](#page-544-0)

Wenn ein Fehler aufgetreten ist, eine Informationsmeldung über den Fehler.

Typ: Zeichenfolge

## <span id="page-549-4"></span>**[OptimizationMetric](#page-544-0)**

Die Genauigkeitsmetrik, die zur Optimierung des Prädiktors verwendet wurde.

Typ: Zeichenfolge

Zulässige Werte: WAPE | RMSE | AverageWeightedQuantileLoss | MASE | MAPE

## <span id="page-549-5"></span>[PerformAutoML](#page-544-0)

Ob der Prädiktor so eingestellt ist, dass er AutoML ausführt.

## Typ: Boolesch

## <span id="page-550-0"></span>[PerformHPO](#page-544-0)

Ob der Prädiktor so eingestellt ist, dass er eine Hyperparameteroptimierung (HPO) durchführt.

Typ: Boolesch

## <span id="page-550-1"></span>[PredictorArn](#page-544-0)

Der ARN des Prädiktors.

Typ: Zeichenfolge

Längenbeschränkungen: Minimale Länge beträgt 1 Zeichen. Maximale Länge beträgt 63 Zeichen.

Pattern: ^[a-zA-Z][a-zA-Z0-9\_]\*

## <span id="page-550-2"></span>**[PredictorExecutionDetails](#page-544-0)**

Einzelheiten zum Status und zu den Ergebnissen der Backtests, die zur Bewertung der Genauigkeit des Prädiktors durchgeführt wurden. Sie geben die Anzahl der durchzuführenden Backtests an, wenn Sie den Vorgang aufrufen. [CreatePredictor](#page-434-0)

Typ: [PredictorExecutionDetails](#page-752-1) Objekt

## <span id="page-550-3"></span>[PredictorName](#page-544-0)

Der Name des Prädiktors.

Typ: Zeichenfolge

Längenbeschränkungen: Minimale Länge beträgt 1 Zeichen. Maximale Länge beträgt 63 Zeichen.

Pattern:  $\sqrt{a-zA-Z}$ [a-zA-Z0-9]\*

## <span id="page-550-4"></span>**[Status](#page-544-0)**

Der Status des Prädiktors. Zu den Staaten gehören:

- ACTIVE
- CREATE\_PENDING, CREATE\_IN\_PROGRESS, CREATE\_FAILED
- DELETE\_PENDING, DELETE\_IN\_PROGRESS, DELETE\_FAILED
- CREATE\_STOPPING, CREATE\_STOPPED

# **a** Note

Der Wert Status des Prädiktors muss vorliegen, ACTIVE bevor Sie den Prädiktor verwenden können, um eine Prognose zu erstellen.

Typ: Zeichenfolge

Längenbeschränkungen: Maximale Länge beträgt 256 Zeichen.

## <span id="page-551-0"></span>**[TrainingParameters](#page-544-0)**

Die beim Modelltraining ausgewählten Standard-Trainingsparameter oder Overrides. Wenn Sie AutoML ausführen oder HPO mit CNN-QR oder DeePar+ wählen, werden die optimierten Werte für die ausgewählten Hyperparameter zurückgegeben. Weitere Informationen finden Sie unter [Amazon-Forecast-Algorithmen.](#page-183-0)

Typ: Abbildung einer Zeichenfolge auf eine Zeichenfolge

Karteneinträge: Mindestanzahl von 0 Elementen. Die maximale Anzahl beträgt 100 Elemente.

Einschränkungen der Schlüssellänge: Die maximale Länge beträgt 256.

Schlüssel-Muster:  $\sqrt{a-z^2-9}$  - \ \, \/\ $\lceil\sqrt{1}\rceil$ , \\ $\lceil+1/$ 

Längenbeschränkungen für Werte: Maximale Länge von 256.

Wertemuster: ^[a-zA-Z0-9\-\\_\.\/\[\]\,\"\\\s]+\$

Fehler

InvalidInputException

Wir können die Anfrage nicht bearbeiten, da sie einen ungültigen Wert oder einen Wert enthält, der den gültigen Bereich überschreitet.

HTTP Status Code: 400

ResourceNotFoundException

Wir können keine Ressource mit diesem Amazon-Ressourcennamen (ARN) finden. Überprüfen Sie den ARN und versuchen Sie es erneut.

## HTTP Status Code: 400

Weitere Informationen finden Sie unter:

Weitere Informationen zur Verwendung dieser API in einem der sprachspezifischen AWS SDKs finden Sie im Folgenden:

- [AWS -Befehlszeilenschnittstelle](https://docs.aws.amazon.com/goto/aws-cli/forecast-2018-06-26/DescribePredictor)
- [AWS SDK for .NET](https://docs.aws.amazon.com/goto/DotNetSDKV3/forecast-2018-06-26/DescribePredictor)
- [AWS SDK for C++](https://docs.aws.amazon.com/goto/SdkForCpp/forecast-2018-06-26/DescribePredictor)
- [AWS SDK for Go v2](https://docs.aws.amazon.com/goto/SdkForGoV2/forecast-2018-06-26/DescribePredictor)
- [AWS SDK for Java V2](https://docs.aws.amazon.com/goto/SdkForJavaV2/forecast-2018-06-26/DescribePredictor)
- [AWS SDK für JavaScript V3](https://docs.aws.amazon.com/goto/SdkForJavaScriptV3/forecast-2018-06-26/DescribePredictor)
- [AWS SDK for PHP V3](https://docs.aws.amazon.com/goto/SdkForPHPV3/forecast-2018-06-26/DescribePredictor)
- [AWS SDK für Python](https://docs.aws.amazon.com/goto/boto3/forecast-2018-06-26/DescribePredictor)
- [AWS SDK for Ruby V3](https://docs.aws.amazon.com/goto/SdkForRubyV3/forecast-2018-06-26/DescribePredictor)

# DescribePredictorBacktestExportJob Service: Amazon Forecast Service

Beschreibt einen Prädiktor-Backtest-Exportauftrag, der mit der [CreatePredictorBacktestExportJob](#page-445-0) Operation erstellt wurde.

Dieser Vorgang listet nicht nur die vom Benutzer in der CreatePredictorBacktestExportJob Anforderung angegebenen Eigenschaften auf, sondern listet auch die folgenden Eigenschaften auf:

- CreationTime
- LastModificationTime
- Status
- Message(wenn ein Fehler aufgetreten ist)

## <span id="page-553-1"></span>Anforderungssyntax

```
{ 
    "PredictorBacktestExportJobArn": "string"
}
```
## Anforderungsparameter

Die Anforderung akzeptiert die folgenden Daten im JSON-Format.

## <span id="page-553-0"></span>[PredictorBacktestExportJobArn](#page-553-1)

Der Amazon-Ressourcenname (ARN) des Predictor-Backtest-Exportjobs.

Typ: Zeichenfolge

Längenbeschränkungen: Maximale Länge beträgt 256 Zeichen.

Pattern: arn: ([a-z\d-]+): forecast: .\*: .\*: .+

Erforderlich: Ja

# <span id="page-553-2"></span>Antwortsyntax

```
 "CreationTime": number, 
    "Destination": { 
       "S3Config": { 
           "KMSKeyArn": "string", 
           "Path": "string", 
           "RoleArn": "string" 
       } 
    }, 
    "Format": "string", 
    "LastModificationTime": number, 
    "Message": "string", 
    "PredictorArn": "string", 
    "PredictorBacktestExportJobArn": "string", 
    "PredictorBacktestExportJobName": "string", 
    "Status": "string"
}
```
## Antwortelemente

Wenn die Aktion erfolgreich ist, sendet der Service eine HTTP 200-Antwort zurück.

Die folgenden Daten werden vom Service im JSON-Format zurückgegeben.

## <span id="page-554-0"></span>**[CreationTime](#page-553-2)**

Als der Predictor-Backtest-Exportauftrag erstellt wurde.

## Typ: Zeitstempel

## <span id="page-554-1"></span>**[Destination](#page-553-2)**

Das Ziel für einen Exportauftrag. Geben Sie einen S3-Pfad, eine AWS Identity and Access Management (IAM) -Rolle, die Amazon Forecast den Zugriff auf den Standort ermöglicht, und einen AWS Key Management Service (KMS-) Schlüssel (optional) an.

Typ: [DataDestination](#page-687-1) Objekt

## <span id="page-554-2"></span>[Format](#page-553-2)

Das Format der exportierten Daten, CSV oder PARQUET.

Typ: Zeichenfolge

Längenbeschränkungen: Maximale Länge von 7.

## Pattern: ^CSV|PARQUET\$

## <span id="page-555-0"></span>[LastModificationTime](#page-553-2)

Das letzte Mal, als die Ressource geändert wurde. Der Zeitstempel hängt vom Status des Jobs ab:

- CREATE\_PENDING- DasCreationTime.
- CREATE\_IN\_PROGRESS- Der aktuelle Zeitstempel.
- CREATE STOPPING- Der aktuelle Zeitstempel.
- CREATE STOPPED- Als der Job beendet wurde.
- ACTIVE oder CREATE\_FAILED Wenn der Job abgeschlossen wurde oder fehlgeschlagen ist.

Typ: Zeitstempel

## <span id="page-555-1"></span>[Message](#page-553-2)

Informationen zu Fehlern, die möglicherweise während des Backtest-Exports aufgetreten sind.

## Typ: Zeichenfolge

## <span id="page-555-2"></span>**[PredictorArn](#page-553-2)**

Der Amazon-Ressourcenname (ARN) des Prädiktors.

Typ: Zeichenfolge

Längenbeschränkungen: Maximale Länge beträgt 256 Zeichen.

```
Pattern: arn: ([a-z\ddot{d}-]+): forecast: . *: . *: . +
```
<span id="page-555-3"></span>[PredictorBacktestExportJobArn](#page-553-2)

Der Amazon-Ressourcenname (ARN) des Predictor-Backtest-Exportjobs.

Typ: Zeichenfolge

Längenbeschränkungen: Maximale Länge beträgt 256 Zeichen.

Pattern: arn: ( $[a-z\ddot{a}-1+)$ : forecast: .\*:.\*:.+

<span id="page-555-4"></span>[PredictorBacktestExportJobName](#page-553-2)

Der Name des Predictor-Backtest-Exportjobs.

Typ: Zeichenfolge

Längenbeschränkungen: Minimale Länge beträgt 1 Zeichen. Maximale Länge beträgt 63 Zeichen.

Pattern: ^[a-zA-Z][a-zA-Z0-9\_]\*

## <span id="page-556-0"></span>[Status](#page-553-2)

Der Status des Prädiktor-Backtest-Exportjobs. Zu den Staaten gehören:

- ACTIVE
- CREATE PENDING, CREATE IN PROGRESS, CREATE FAILED
- CREATE\_STOPPING, CREATE\_STOPPED
- DELETE\_PENDING, DELETE\_IN\_PROGRESS, DELETE\_FAILED

Typ: Zeichenfolge

Längenbeschränkungen: Maximale Länge beträgt 256 Zeichen.

## Fehler

InvalidInputException

Wir können die Anfrage nicht bearbeiten, da sie einen ungültigen Wert oder einen Wert enthält, der den gültigen Bereich überschreitet.

HTTP Status Code: 400

ResourceNotFoundException

Wir können keine Ressource mit diesem Amazon-Ressourcennamen (ARN) finden. Überprüfen Sie den ARN und versuchen Sie es erneut.

HTTP Status Code: 400

Weitere Informationen finden Sie unter:

Weitere Informationen zur Verwendung dieser API in einem der sprachspezifischen AWS SDKs finden Sie im Folgenden:

- [AWS -Befehlszeilenschnittstelle](https://docs.aws.amazon.com/goto/aws-cli/forecast-2018-06-26/DescribePredictorBacktestExportJob)
- [AWS SDK for .NET](https://docs.aws.amazon.com/goto/DotNetSDKV3/forecast-2018-06-26/DescribePredictorBacktestExportJob)
- [AWS SDK for C++](https://docs.aws.amazon.com/goto/SdkForCpp/forecast-2018-06-26/DescribePredictorBacktestExportJob)
- [AWS SDK for Go v2](https://docs.aws.amazon.com/goto/SdkForGoV2/forecast-2018-06-26/DescribePredictorBacktestExportJob)
- [AWS SDK for Java V2](https://docs.aws.amazon.com/goto/SdkForJavaV2/forecast-2018-06-26/DescribePredictorBacktestExportJob)
- [AWS SDK für JavaScript V3](https://docs.aws.amazon.com/goto/SdkForJavaScriptV3/forecast-2018-06-26/DescribePredictorBacktestExportJob)
- [AWS SDK for PHP V3](https://docs.aws.amazon.com/goto/SdkForPHPV3/forecast-2018-06-26/DescribePredictorBacktestExportJob)
- [AWS SDK für Python](https://docs.aws.amazon.com/goto/boto3/forecast-2018-06-26/DescribePredictorBacktestExportJob)
- [AWS SDK for Ruby V3](https://docs.aws.amazon.com/goto/SdkForRubyV3/forecast-2018-06-26/DescribePredictorBacktestExportJob)

## **DescribeWhatIfAnalysis**

Service: Amazon Forecast Service

Beschreibt die Was-wäre-wenn-Analyse, die mit der [CreateWhatIfAnalysis](#page-450-0) Operation erstellt wurde.

Dieser Vorgang listet nicht nur die in der CreateWhatIfAnalysis Anforderung angegebenen Eigenschaften auf, sondern listet auch die folgenden Eigenschaften auf:

- CreationTime
- LastModificationTime
- Message- Wenn ein Fehler aufgetreten ist, Informationen über den Fehler.
- Status

<span id="page-558-1"></span>Anforderungssyntax

```
{ 
    "WhatIfAnalysisArn": "string"
}
```
Anforderungsparameter

Die Anforderung akzeptiert die folgenden Daten im JSON-Format.

#### <span id="page-558-0"></span>[WhatIfAnalysisArn](#page-558-1)

Der Amazon-Ressourcenname (ARN) der Was-wäre-wenn-Analyse, an der Sie interessiert sind.

Typ: Zeichenfolge

Längenbeschränkungen: Maximale Länge beträgt 256 Zeichen.

Pattern: arn: ( $[a-z\ddot{d}-1+)$ : forecast: .\*:.\*:.+

Erforderlich: Ja

#### <span id="page-558-2"></span>Antwortsyntax

{

```
 "CreationTime": number,
```

```
 "EstimatedTimeRemainingInMinutes": number,
```

```
 "ForecastArn": "string", 
    "LastModificationTime": number, 
    "Message": "string", 
    "Status": "string", 
    "TimeSeriesSelector": { 
       "TimeSeriesIdentifiers": { 
          "DataSource": { 
             "S3Config": { 
                 "KMSKeyArn": "string", 
                "Path": "string", 
                 "RoleArn": "string" 
 } 
          }, 
          "Format": "string", 
          "Schema": { 
             "Attributes": [ 
\overline{a} "AttributeName": "string", 
                    "AttributeType": "string" 
 } 
 ] 
          } 
       } 
    }, 
    "WhatIfAnalysisArn": "string", 
    "WhatIfAnalysisName": "string"
}
```
## Antwortelemente

Wenn die Aktion erfolgreich ist, sendet der Service eine HTTP 200-Antwort zurück.

Die folgenden Daten werden vom Service im JSON-Format zurückgegeben.

## <span id="page-559-0"></span>**[CreationTime](#page-558-2)**

Wann die Was-wäre-wenn-Analyse erstellt wurde.

Typ: Zeitstempel

## <span id="page-559-1"></span>[EstimatedTimeRemainingInMinutes](#page-558-2)

Die ungefähre Zeit, die bis zum Abschluss der Was-wäre-wenn-Analyse noch verbleibt, in Minuten.

## Type: Long

## <span id="page-560-0"></span>**[ForecastArn](#page-558-2)**

Der Amazon-Ressourcenname (ARN) der Was-wäre-wenn-Prognose.

Typ: Zeichenfolge

Längenbeschränkungen: Maximale Länge beträgt 256 Zeichen.

Pattern: arn: ( $[a-z\ddot{-}1+)$ : forecast: .\*:.\*:.+

## <span id="page-560-1"></span>[LastModificationTime](#page-558-2)

Das letzte Mal, als die Ressource geändert wurde. Der Zeitstempel hängt vom Status des Jobs ab:

- CREATE\_PENDING- DasCreationTime.
- CREATE\_IN\_PROGRESS- Der aktuelle Zeitstempel.
- CREATE\_STOPPING- Der aktuelle Zeitstempel.
- CREATE\_STOPPED- Als der Job beendet wurde.
- ACTIVEoder CREATE\_FAILED Wenn der Job abgeschlossen wurde oder fehlgeschlagen ist.

Typ: Zeitstempel

#### <span id="page-560-2"></span>**[Message](#page-558-2)**

Wenn ein Fehler aufgetreten ist, eine Informationsmeldung über den Fehler.

Typ: Zeichenfolge

#### <span id="page-560-3"></span>**[Status](#page-558-2)**

Der Status der Was-wäre-wenn-Analyse. Zu den Staaten gehören:

- ACTIVE
- CREATE\_PENDING, CREATE\_IN\_PROGRESS, CREATE\_FAILED
- CREATE\_STOPPING, CREATE\_STOPPED
- DELETE\_PENDING, DELETE\_IN\_PROGRESS, DELETE\_FAILED

## **a** Note

Die Status Was-wäre-wenn-Analyse muss vorliegen, ACTIVE bevor Sie auf die Analyse zugreifen können.

Typ: Zeichenfolge

Längenbeschränkungen: Maximale Länge beträgt 256 Zeichen.

Pattern: ^[a-zA-Z0-9\\_]+\$

## <span id="page-561-0"></span>**[TimeSeriesSelector](#page-558-2)**

Definiert den Satz von Zeitreihen, die zur Erstellung der Prognosen in einem TimeSeriesIdentifiers Objekt verwendet werden.

Das TimeSeriesIdentifiers Objekt benötigt die folgenden Informationen:

- DataSource
- Format
- Schema

Typ: [TimeSeriesSelector](#page-791-1) Objekt

## <span id="page-561-1"></span>[WhatIfAnalysisArn](#page-558-2)

Der Amazon-Ressourcenname (ARN) der Was-wäre-wenn-Analyse.

Typ: Zeichenfolge

Längenbeschränkungen: Maximale Länge beträgt 256 Zeichen.

Pattern: arn: ( $[a-z\ddot{d}-]$ +): forecast: .\*:.\*:.+

## <span id="page-561-2"></span>[WhatIfAnalysisName](#page-558-2)

Der Name der Was-wäre-wenn-Analyse.

Typ: Zeichenfolge

Längenbeschränkungen: Minimale Länge beträgt 1 Zeichen. Maximale Länge beträgt 63 Zeichen.

Pattern:  $\sqrt{a-zA-Z}$ [a-zA-Z0-9]\*

## Fehler

## InvalidInputException

Wir können die Anfrage nicht bearbeiten, da sie einen ungültigen Wert oder einen Wert enthält, der den gültigen Bereich überschreitet.

HTTP Status Code: 400

ResourceNotFoundException

Wir können keine Ressource mit diesem Amazon-Ressourcennamen (ARN) finden. Überprüfen Sie den ARN und versuchen Sie es erneut.

HTTP Status Code: 400

Weitere Informationen finden Sie unter:

Weitere Informationen zur Verwendung dieser API in einem der sprachspezifischen AWS SDKs finden Sie im Folgenden:

- [AWS -Befehlszeilenschnittstelle](https://docs.aws.amazon.com/goto/aws-cli/forecast-2018-06-26/DescribeWhatIfAnalysis)
- [AWS SDK for .NET](https://docs.aws.amazon.com/goto/DotNetSDKV3/forecast-2018-06-26/DescribeWhatIfAnalysis)
- [AWS SDK for C++](https://docs.aws.amazon.com/goto/SdkForCpp/forecast-2018-06-26/DescribeWhatIfAnalysis)
- [AWS SDK for Go v2](https://docs.aws.amazon.com/goto/SdkForGoV2/forecast-2018-06-26/DescribeWhatIfAnalysis)
- [AWS SDK for Java V2](https://docs.aws.amazon.com/goto/SdkForJavaV2/forecast-2018-06-26/DescribeWhatIfAnalysis)
- [AWS SDK für JavaScript V3](https://docs.aws.amazon.com/goto/SdkForJavaScriptV3/forecast-2018-06-26/DescribeWhatIfAnalysis)
- [AWS SDK for PHP V3](https://docs.aws.amazon.com/goto/SdkForPHPV3/forecast-2018-06-26/DescribeWhatIfAnalysis)
- [AWS SDK für Python](https://docs.aws.amazon.com/goto/boto3/forecast-2018-06-26/DescribeWhatIfAnalysis)
- [AWS SDK for Ruby V3](https://docs.aws.amazon.com/goto/SdkForRubyV3/forecast-2018-06-26/DescribeWhatIfAnalysis)

# **DescribeWhatIfForecast**

Service: Amazon Forecast Service

Beschreibt die Was-wäre-wenn-Prognose, die mit der [CreateWhatIfForecast](#page-455-0) Operation erstellt wurde.

Dieser Vorgang listet nicht nur die in der CreateWhatIfForecast Anforderung angegebenen Eigenschaften auf, sondern listet auch die folgenden Eigenschaften auf:

- CreationTime
- LastModificationTime
- Message- Wenn ein Fehler aufgetreten ist, Informationen über den Fehler.
- Status

## <span id="page-563-1"></span>Anforderungssyntax

```
{ 
    "WhatIfForecastArn": "string"
}
```
Anforderungsparameter

Die Anforderung akzeptiert die folgenden Daten im JSON-Format.

## <span id="page-563-0"></span>[WhatIfForecastArn](#page-563-1)

Der Amazon-Ressourcenname (ARN) der Was-wäre-wenn-Prognose, an der Sie interessiert sind.

Typ: Zeichenfolge

Längenbeschränkungen: Maximale Länge von 300.

Pattern: arn: ( $[a-z\ddot{d}-]$ +): forecast: .\*:.\*:.+

Erforderlich: Ja

#### <span id="page-563-2"></span>Antwortsyntax

{

```
 "CreationTime": number,
```

```
 "EstimatedTimeRemainingInMinutes": number,
```

```
 "ForecastTypes": [ "string" ],
```

```
 "LastModificationTime": number, 
    "Message": "string", 
    "Status": "string", 
    "TimeSeriesReplacementsDataSource": { 
        "Format": "string", 
        "S3Config": { 
           "KMSKeyArn": "string", 
           "Path": "string", 
           "RoleArn": "string" 
        }, 
        "Schema": { 
           "Attributes": [ 
\{\hspace{.1cm} \} "AttributeName": "string", 
                  "AttributeType": "string" 
              } 
           ] 
        }, 
        "TimestampFormat": "string" 
    }, 
    "TimeSeriesTransformations": [ 
        { 
           "Action": { 
               "AttributeName": "string", 
               "Operation": "string", 
               "Value": number
           }, 
           "TimeSeriesConditions": [ 
              { 
                  "AttributeName": "string", 
                  "AttributeValue": "string", 
                  "Condition": "string" 
 } 
           ] 
        } 
    ], 
    "WhatIfAnalysisArn": "string", 
    "WhatIfForecastArn": "string", 
    "WhatIfForecastName": "string"
}
```
## Antwortelemente

Wenn die Aktion erfolgreich ist, sendet der Service eine HTTP 200-Antwort zurück.

Die folgenden Daten werden vom Service im JSON-Format zurückgegeben.

## <span id="page-565-0"></span>**[CreationTime](#page-563-2)**

Wann die Was-wäre-wenn-Prognose erstellt wurde.

Typ: Zeitstempel

## <span id="page-565-1"></span>[EstimatedTimeRemainingInMinutes](#page-563-2)

Die ungefähre Zeit in Minuten, die bis zur Fertigstellung der Was-wäre-wenn-Prognose noch verbleibt.

Type: Long

## <span id="page-565-2"></span>**[ForecastTypes](#page-563-2)**

Die Quantile, bei denen probabilistische Prognosen generiert werden. Sie können in der Operation bis zu fünf Quantile pro Was-wäre-wenn-Prognose angeben. [CreateWhatIfForecast](#page-455-0) Wenn Sie keine Quantile angegeben haben, lauten die Standardwerte. ["0.1", "0.5", "0.9"]

Typ: Zeichenfolgen-Array

Array-Mitglieder: Die Mindestanzahl beträgt 1 Element. Die maximale Anzahl beträgt 50 Elemente.

Längenbeschränkungen: Mindestlänge von 2. Maximale Länge beträgt 4 Zeichen.

Pattern: (^0?\.\d\d?\$|^mean\$)

## <span id="page-565-3"></span>[LastModificationTime](#page-563-2)

Das letzte Mal, als die Ressource geändert wurde. Der Zeitstempel hängt vom Status des Jobs ab:

- CREATE\_PENDING- DasCreationTime.
- CREATE\_IN\_PROGRESS- Der aktuelle Zeitstempel.
- CREATE\_STOPPING- Der aktuelle Zeitstempel.
- CREATE\_STOPPED- Als der Job beendet wurde.
- ACTIVEoder CREATE\_FAILED Wenn der Job abgeschlossen wurde oder fehlgeschlagen ist.

Typ: Zeitstempel

## <span id="page-565-4"></span>[Message](#page-563-2)

Wenn ein Fehler aufgetreten ist, eine Informationsmeldung über den Fehler.

## Typ: Zeichenfolge

## <span id="page-566-0"></span>**[Status](#page-563-2)**

Der Status der Was-wäre-wenn-Prognose. Zu den Staaten gehören:

- ACTIVE
- CREATE\_PENDING, CREATE\_IN\_PROGRESS, CREATE\_FAILED
- CREATE\_STOPPING, CREATE\_STOPPED
- DELETE\_PENDING, DELETE\_IN\_PROGRESS, DELETE\_FAILED

## **a** Note

Die Status Was-wäre-wenn-Prognose muss vorliegen, ACTIVE bevor Sie auf die Prognose zugreifen können.

Typ: Zeichenfolge

Längenbeschränkungen: Maximale Länge beträgt 256 Zeichen.

Pattern: ^[a-zA-Z0-9\\_]+\$

<span id="page-566-1"></span>[TimeSeriesReplacementsDataSource](#page-563-2)

Eine Reihe vonS3Config, und Format ElementenSchema, die die Ersatzzeitreihe beschreiben.

Typ: [TimeSeriesReplacementsDataSource](#page-789-3) Objekt

<span id="page-566-2"></span>**[TimeSeriesTransformations](#page-563-2)** 

Eine Reihe von TimeSeriesConditions Elementen Action und, die beschreiben, welche Transformationen auf welche Zeitreihen angewendet wurden.

Typ: Array von [TimeSeriesTransformation-](#page-792-2)Objekten

Array-Mitglieder: Die Mindestanzahl beträgt 0 Elemente. Maximale Anzahl von 30 Elementen.

<span id="page-566-3"></span>**[WhatIfAnalysisArn](#page-563-2)** 

Der Amazon-Ressourcenname (ARN) der Was-wäre-wenn-Analyse, die diese Prognose enthält.

Typ: Zeichenfolge

Längenbeschränkungen: Maximale Länge beträgt 256 Zeichen.

```
Pattern: arn: ([a-z\ddot{d}-]+): forecast: .*:.*:.+
```
#### <span id="page-567-0"></span>**[WhatIfForecastArn](#page-563-2)**

Der Amazon-Ressourcenname (ARN) der Was-wäre-wenn-Prognose.

Typ: Zeichenfolge

Längenbeschränkungen: Maximale Länge von 300.

Pattern: arn: ( $[a-z\ddot{-}]-$ ): forecast: .\*:.\*:.+

## <span id="page-567-1"></span>[WhatIfForecastName](#page-563-2)

Der Name der Was-wäre-wenn-Prognose.

Typ: Zeichenfolge

Längenbeschränkungen: Minimale Länge beträgt 1 Zeichen. Maximale Länge beträgt 63 Zeichen.

Pattern: ^[a-zA-Z][a-zA-Z0-9\_]\*

## Fehler

InvalidInputException

Wir können die Anfrage nicht bearbeiten, da sie einen ungültigen Wert oder einen Wert enthält, der den gültigen Bereich überschreitet.

HTTP Status Code: 400

ResourceNotFoundException

Wir können keine Ressource mit diesem Amazon-Ressourcennamen (ARN) finden. Überprüfen Sie den ARN und versuchen Sie es erneut.

HTTP Status Code: 400

Weitere Informationen finden Sie unter:

Weitere Informationen zur Verwendung dieser API in einem der sprachspezifischen AWS SDKs finden Sie im Folgenden:

- [AWS -Befehlszeilenschnittstelle](https://docs.aws.amazon.com/goto/aws-cli/forecast-2018-06-26/DescribeWhatIfForecast)
- [AWS SDK for .NET](https://docs.aws.amazon.com/goto/DotNetSDKV3/forecast-2018-06-26/DescribeWhatIfForecast)
- [AWS SDK for C++](https://docs.aws.amazon.com/goto/SdkForCpp/forecast-2018-06-26/DescribeWhatIfForecast)
- [AWS SDK for Go v2](https://docs.aws.amazon.com/goto/SdkForGoV2/forecast-2018-06-26/DescribeWhatIfForecast)
- [AWS SDK for Java V2](https://docs.aws.amazon.com/goto/SdkForJavaV2/forecast-2018-06-26/DescribeWhatIfForecast)
- [AWS SDK für JavaScript V3](https://docs.aws.amazon.com/goto/SdkForJavaScriptV3/forecast-2018-06-26/DescribeWhatIfForecast)
- [AWS SDK for PHP V3](https://docs.aws.amazon.com/goto/SdkForPHPV3/forecast-2018-06-26/DescribeWhatIfForecast)
- [AWS SDK für Python](https://docs.aws.amazon.com/goto/boto3/forecast-2018-06-26/DescribeWhatIfForecast)
- [AWS SDK for Ruby V3](https://docs.aws.amazon.com/goto/SdkForRubyV3/forecast-2018-06-26/DescribeWhatIfForecast)

# DescribeWhatIfForecastExport

Service: Amazon Forecast Service

Beschreibt den Was-wäre-wenn-Prognoseexport, der mit der [CreateWhatIfForecastExport](#page-460-0) Operation erstellt wurde.

Dieser Vorgang listet nicht nur die in der CreateWhatIfForecastExport Anforderung angegebenen Eigenschaften auf, sondern listet auch die folgenden Eigenschaften auf:

- CreationTime
- LastModificationTime
- Message- Wenn ein Fehler aufgetreten ist, Informationen über den Fehler.
- Status

## <span id="page-569-1"></span>Anforderungssyntax

```
{ 
    "WhatIfForecastExportArn": "string"
}
```
## Anforderungsparameter

Die Anforderung akzeptiert die folgenden Daten im JSON-Format.

## <span id="page-569-0"></span>[WhatIfForecastExportArn](#page-569-1)

Der Amazon-Ressourcenname (ARN) des Was-wäre-wenn-Prognoseexports, an dem Sie interessiert sind.

Typ: Zeichenfolge

Längenbeschränkungen: Maximale Länge von 300.

Pattern: arn: ( $[a-z\ddot{-}]$ +): forecast: .\*:.\*:.+

Erforderlich: Ja

#### <span id="page-569-2"></span>Antwortsyntax

```
 "CreationTime": number, 
    "Destination": { 
       "S3Config": { 
           "KMSKeyArn": "string", 
           "Path": "string", 
           "RoleArn": "string" 
       } 
    }, 
    "EstimatedTimeRemainingInMinutes": number, 
    "Format": "string", 
    "LastModificationTime": number, 
    "Message": "string", 
    "Status": "string", 
    "WhatIfForecastArns": [ "string" ], 
    "WhatIfForecastExportArn": "string", 
    "WhatIfForecastExportName": "string"
}
```
## Antwortelemente

Wenn die Aktion erfolgreich ist, sendet der Service eine HTTP 200-Antwort zurück.

Die folgenden Daten werden vom Service im JSON-Format zurückgegeben.

## <span id="page-570-0"></span>**[CreationTime](#page-569-2)**

Wann der Was-wäre-wenn-Prognoseexport erstellt wurde.

Typ: Zeitstempel

## <span id="page-570-1"></span>**[Destination](#page-569-2)**

Das Ziel für einen Exportjob. Geben Sie einen S3-Pfad, eine AWS Identity and Access Management (IAM) -Rolle, die Amazon Forecast den Zugriff auf den Standort ermöglicht, und einen AWS Key Management Service (KMS-) Schlüssel (optional) an.

Typ: [DataDestination](#page-687-1) Objekt

# <span id="page-570-2"></span>[EstimatedTimeRemainingInMinutes](#page-569-2)

Die ungefähre Zeit in Minuten, die bis zum Abschluss des Was-wäre-wenn-Prognose-Exports noch verbleibt.

## Type: Long

## <span id="page-571-0"></span>[Format](#page-569-2)

Das Format der exportierten Daten, CSV oder PARQUET.

Typ: Zeichenfolge

Längenbeschränkungen: Maximale Länge von 7.

Pattern: ^CSV | PARQUET\$

## <span id="page-571-1"></span>[LastModificationTime](#page-569-2)

Das letzte Mal, als die Ressource geändert wurde. Der Zeitstempel hängt vom Status des Jobs ab:

- CREATE\_PENDING- DasCreationTime.
- CREATE\_IN\_PROGRESS- Der aktuelle Zeitstempel.
- CREATE\_STOPPING- Der aktuelle Zeitstempel.
- CREATE STOPPED- Als der Job beendet wurde.
- ACTIVEoder CREATE\_FAILED Wenn der Job abgeschlossen wurde oder fehlgeschlagen ist.

## Typ: Zeitstempel

## <span id="page-571-2"></span>[Message](#page-569-2)

Wenn ein Fehler aufgetreten ist, eine Informationsmeldung über den Fehler.

## Typ: Zeichenfolge

## <span id="page-571-3"></span>[Status](#page-569-2)

Der Status der Was-wäre-wenn-Prognose. Zu den Staaten gehören:

- ACTIVE
- CREATE\_PENDING, CREATE\_IN\_PROGRESS, CREATE\_FAILED
- CREATE\_STOPPING, CREATE\_STOPPED
- DELETE\_PENDING, DELETE\_IN\_PROGRESS, DELETE\_FAILED

## **a** Note

Der Export Status der Was-wäre-wenn-Prognose muss abgeschlossen sein, ACTIVE bevor Sie auf den Prognoseexport zugreifen können.

## Typ: Zeichenfolge

Längenbeschränkungen: Maximale Länge beträgt 256 Zeichen.

## <span id="page-572-0"></span>**[WhatIfForecastArns](#page-569-2)**

Eine Reihe von Amazon-Ressourcennamen (ARNs), die alle Was-wäre-wenn-Prognosen darstellen, die in dieser Ressource exportiert wurden.

Typ: Zeichenfolgen-Array

Längenbeschränkungen: Maximale Länge von 300.

Pattern: arn: ( $[a-z\ddot{-}]-$ ): forecast: .\*:.\*:.+

## <span id="page-572-1"></span>[WhatIfForecastExportArn](#page-569-2)

Der Amazon-Ressourcenname (ARN) des Was-wäre-wenn-Prognoseexports.

Typ: Zeichenfolge

Längenbeschränkungen: Maximale Länge von 300.

Pattern: arn: ( $[a-z\ddot{-}]-$ ): forecast: .\*:.\*:.+

## <span id="page-572-2"></span>[WhatIfForecastExportName](#page-569-2)

Der Name des Was-wäre-wenn-Prognoseexports.

Typ: Zeichenfolge

Längenbeschränkungen: Minimale Länge beträgt 1 Zeichen. Maximale Länge beträgt 63 Zeichen.

```
Pattern: ^[a-zA-Z][a-zA-Z0-9_]*
```
## Fehler

## InvalidInputException

Wir können die Anfrage nicht bearbeiten, da sie einen ungültigen Wert oder einen Wert enthält, der den gültigen Bereich überschreitet.

HTTP Status Code: 400

## ResourceNotFoundException

Wir können keine Ressource mit diesem Amazon-Ressourcennamen (ARN) finden. Überprüfen Sie den ARN und versuchen Sie es erneut.

HTTP Status Code: 400

Weitere Informationen finden Sie unter:

Weitere Informationen zur Verwendung dieser API in einem der sprachspezifischen AWS SDKs finden Sie im Folgenden:

- [AWS -Befehlszeilenschnittstelle](https://docs.aws.amazon.com/goto/aws-cli/forecast-2018-06-26/DescribeWhatIfForecastExport)
- [AWS SDK for .NET](https://docs.aws.amazon.com/goto/DotNetSDKV3/forecast-2018-06-26/DescribeWhatIfForecastExport)
- [AWS SDK for C++](https://docs.aws.amazon.com/goto/SdkForCpp/forecast-2018-06-26/DescribeWhatIfForecastExport)
- [AWS SDK for Go v2](https://docs.aws.amazon.com/goto/SdkForGoV2/forecast-2018-06-26/DescribeWhatIfForecastExport)
- [AWS SDK for Java V2](https://docs.aws.amazon.com/goto/SdkForJavaV2/forecast-2018-06-26/DescribeWhatIfForecastExport)
- [AWS SDK für JavaScript V3](https://docs.aws.amazon.com/goto/SdkForJavaScriptV3/forecast-2018-06-26/DescribeWhatIfForecastExport)
- [AWS SDK for PHP V3](https://docs.aws.amazon.com/goto/SdkForPHPV3/forecast-2018-06-26/DescribeWhatIfForecastExport)
- [AWS SDK für Python](https://docs.aws.amazon.com/goto/boto3/forecast-2018-06-26/DescribeWhatIfForecastExport)
- [AWS SDK for Ruby V3](https://docs.aws.amazon.com/goto/SdkForRubyV3/forecast-2018-06-26/DescribeWhatIfForecastExport)

# **GetAccuracyMetrics**

Service: Amazon Forecast Service

Stellt Metriken zur Genauigkeit der Modelle bereit, die durch den [CreatePredictor](#page-434-0) Betrieb trainiert wurden. Verwenden Sie Metriken, um zu sehen, wie gut das Modell abgeschnitten hat, und um zu entscheiden, ob der Prädiktor zur Generierung einer Prognose verwendet werden soll. Weitere Informationen finden Sie unter [Prädiktor-Metriken.](https://docs.aws.amazon.com/forecast/latest/dg/metrics.html)

Dieser Vorgang generiert Metriken für jedes Backtest-Fenster, das ausgewertet wurde. Die Anzahl der Backtest-Fenster (NumberOfBacktestWindows) wird mithilfe des [EvaluationParameters](#page-700-2) Objekts angegeben, das optional in der CreatePredictor Anfrage enthalten ist. Wenn NumberOfBacktestWindows nicht angegeben, ist die Zahl standardmäßig eins.

Die Parameter der filling Methode bestimmen, welche Elemente zu den Metriken beitragen. Wenn Sie möchten, dass alle Elemente einen Beitrag leisten, geben Sie anzero. Geben Sie Folgendes an, wenn nur die Elemente, für die vollständige Daten im ausgewerteten Bereich vorliegen, einen Beitrag leisten sollennan. Weitere Informationen finden Sie unter [FeaturizationMethod](#page-718-2).

## **a** Note

Bevor Sie Genauigkeitsmetriken abrufen können, muss der Status Wert des Prädiktors erfüllt seinACTIVE, was bedeutet, dass das Training abgeschlossen ist. Verwenden Sie die Operation, um den Status abzurufen. [DescribePredictor](#page-543-2)

## <span id="page-574-1"></span>Anforderungssyntax

```
{ 
    "PredictorArn": "string"
}
```
## Anforderungsparameter

Die Anforderung akzeptiert die folgenden Daten im JSON-Format.

## <span id="page-574-0"></span>[PredictorArn](#page-574-1)

Der Amazon-Ressourcenname (ARN) des Prädiktors, für den Metriken abgerufen werden sollen.

Typ: Zeichenfolge

Längenbeschränkungen: Maximale Länge beträgt 256 Zeichen.

```
Pattern: arn: ([a-z\d-]+): forecast: .*: .*: .+
```
Erforderlich: Ja

#### Antwortsyntax

```
{ 
   "AutoMLOverrideStrategy": "string", 
   "IsAutoPredictor": boolean, 
   "OptimizationMetric": "string", 
   "PredictorEvaluationResults": [ 
      { 
         "AlgorithmArn": "string", 
         "TestWindows": [ 
\{\hspace{.1cm} \} "EvaluationType": "string", 
               "ItemCount": number, 
               "Metrics": { 
                  "AverageWeightedQuantileLoss": number, 
                  "ErrorMetrics": [ 
\{ \} "ForecastType": "string", 
                       "MAPE": number, 
                       "MASE": number, 
                        "RMSE": number, 
                       "WAPE": number
 } 
                  ], 
                  "RMSE": number, 
                  "WeightedQuantileLosses": [ 
\{ \} "LossValue": number, 
                        "Quantile": number
 } 
 ] 
               }, 
               "TestWindowEnd": number, 
               "TestWindowStart": number
 }
```
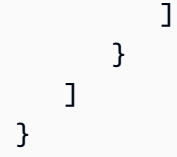

# Antwortelemente

Wenn die Aktion erfolgreich ist, sendet der Service eine HTTP 200-Antwort zurück.

Die folgenden Daten werden vom Service im JSON-Format zurückgegeben.

# [AutoMLOverrideStrategy](#page-575-0)

# **a** Note

Die LatencyOptimized AutoML-Override-Strategie ist nur in der privaten Betaversion verfügbar. Wenden Sie sich an den AWS Support oder Ihren Account Manager, um mehr über Zugriffsrechte zu erfahren.

Die AutoML, mit der der Prädiktor trainiert wurde. Sofern nicht anders LatencyOptimized angegeben, optimiert die AutoML-Strategie die Genauigkeit der Prädiktoren.

Dieser Parameter ist nur für Prädiktoren gültig, die mit AutoML trainiert wurden.

Typ: Zeichenfolge

Zulässige Werte: LatencyOptimized | AccuracyOptimized

#### **[IsAutoPredictor](#page-575-0)**

Ob der Prädiktor mit erstellt wurde. [CreateAutoPredictor](#page-378-0)

Typ: Boolesch

# **[OptimizationMetric](#page-575-0)**

Die Genauigkeitsmetrik, die zur Optimierung des Prädiktors verwendet wurde.

Typ: Zeichenfolge

Zulässige Werte: WAPE | RMSE | AverageWeightedQuantileLoss | MASE | MAPE

### **[PredictorEvaluationResults](#page-575-0)**

Eine Reihe von Ergebnissen aus der Auswertung des Prädiktors.

Typ: Array von [EvaluationResult](#page-702-0)-Objekten

#### Fehler

#### InvalidInputException

Wir können die Anfrage nicht verarbeiten, da sie einen ungültigen Wert oder einen Wert enthält, der den gültigen Bereich überschreitet.

HTTP Status Code: 400

ResourceInUseException

Die angegebene Ressource wird verwendet.

HTTP Status Code: 400

ResourceNotFoundException

Wir können keine Ressource mit diesem Amazon-Ressourcennamen (ARN) finden. Überprüfen Sie den ARN und versuchen Sie es erneut.

HTTP Status Code: 400

Weitere Informationen finden Sie unter:

- [AWS -Befehlszeilenschnittstelle](https://docs.aws.amazon.com/goto/aws-cli/forecast-2018-06-26/GetAccuracyMetrics)
- [AWS SDK for .NET](https://docs.aws.amazon.com/goto/DotNetSDKV3/forecast-2018-06-26/GetAccuracyMetrics)
- [AWS SDK for C++](https://docs.aws.amazon.com/goto/SdkForCpp/forecast-2018-06-26/GetAccuracyMetrics)
- [AWS SDK for Go v2](https://docs.aws.amazon.com/goto/SdkForGoV2/forecast-2018-06-26/GetAccuracyMetrics)
- [AWS SDK for Java V2](https://docs.aws.amazon.com/goto/SdkForJavaV2/forecast-2018-06-26/GetAccuracyMetrics)
- [AWS SDK für JavaScript V3](https://docs.aws.amazon.com/goto/SdkForJavaScriptV3/forecast-2018-06-26/GetAccuracyMetrics)
- [AWS SDK for PHP V3](https://docs.aws.amazon.com/goto/SdkForPHPV3/forecast-2018-06-26/GetAccuracyMetrics)
- [AWS SDK für Python](https://docs.aws.amazon.com/goto/boto3/forecast-2018-06-26/GetAccuracyMetrics)
- [AWS SDK for Ruby V3](https://docs.aws.amazon.com/goto/SdkForRubyV3/forecast-2018-06-26/GetAccuracyMetrics)

# ListDatasetGroups

Service: Amazon Forecast Service

Gibt eine Liste von Datensatzgruppen zurück, die mit der [CreateDatasetGroupO](https://docs.aws.amazon.com/forecast/latest/dg/API_CreateDatasetGroup.html)peration erstellt wurden. Für jede Datensatzgruppe gibt dieser Vorgang eine Zusammenfassung ihrer Eigenschaften zurück, einschließlich ihres Amazon-Ressourcennamens (ARN). Sie können den vollständigen Satz von Eigenschaften abrufen, indem Sie den ARN der Datensatzgruppe mit dem [DescribeDatasetGroup](https://docs.aws.amazon.com/forecast/latest/dg/API_DescribeDatasetGroup.html)Vorgang verwenden.

<span id="page-579-2"></span>Anforderungssyntax

```
{ 
    "MaxResults": number, 
    "NextToken": "string"
}
```
### Anforderungsparameter

Die Anforderung akzeptiert die folgenden Daten im JSON-Format.

#### <span id="page-579-0"></span>**[MaxResults](#page-579-2)**

Die Anzahl der Elemente, die in der Antwort zurückgegeben werden sollen.

Typ: Ganzzahl

Gültiger Bereich: Mindestwert 1. Maximalwert 100.

Erforderlich: Nein

#### <span id="page-579-1"></span>[NextToken](#page-579-2)

Wenn das Ergebnis der vorherigen Anfrage gekürzt wurde, enthält die Antwort einNextToken. Um die nächsten Ergebnisse abzurufen, verwenden Sie das Token in der nächsten Anfrage. Tokens laufen nach 24 Stunden ab.

Typ: Zeichenfolge

Längenbeschränkungen: Minimale Länge beträgt 1 Zeichen. Maximale Länge von 3000.

Pattern: .+

Erforderlich: Nein

#### <span id="page-580-2"></span>Antwortsyntax

```
{ 
    "DatasetGroups": [ 
       \{ "CreationTime": number, 
           "DatasetGroupArn": "string", 
           "DatasetGroupName": "string", 
           "LastModificationTime": number
        } 
    ], 
    "NextToken": "string"
}
```
#### Antwortelemente

Wenn die Aktion erfolgreich ist, sendet der Service eine HTTP 200-Antwort zurück.

Die folgenden Daten werden vom Service im JSON-Format zurückgegeben.

#### <span id="page-580-0"></span>**[DatasetGroups](#page-580-2)**

Eine Reihe von Objekten, die die Eigenschaften jeder Datensatzgruppe zusammenfassen.

Typ: Array von [DatasetGroupSummary](#page-688-3)-Objekten

### <span id="page-580-1"></span>**[NextToken](#page-580-2)**

Wenn die Antwort gekürzt wird, gibt Amazon Forecast dieses Token zurück. Um die nächsten Ergebnisse abzurufen, verwenden Sie das Token in der nächsten Anfrage.

#### Typ: Zeichenfolge

Längenbeschränkungen: Minimale Länge beträgt 1 Zeichen. Die maximale Länge beträgt 3000.

Pattern: .+

#### Fehler

#### InvalidNextTokenException

Das Token ist nicht gültig. Tokens laufen nach 24 Stunden ab.

# HTTP Status Code: 400

Weitere Informationen finden Sie unter:

- [AWS -Befehlszeilenschnittstelle](https://docs.aws.amazon.com/goto/aws-cli/forecast-2018-06-26/ListDatasetGroups)
- [AWS SDK for .NET](https://docs.aws.amazon.com/goto/DotNetSDKV3/forecast-2018-06-26/ListDatasetGroups)
- [AWS SDK for C++](https://docs.aws.amazon.com/goto/SdkForCpp/forecast-2018-06-26/ListDatasetGroups)
- [AWS SDK for Go v2](https://docs.aws.amazon.com/goto/SdkForGoV2/forecast-2018-06-26/ListDatasetGroups)
- [AWS SDK for Java V2](https://docs.aws.amazon.com/goto/SdkForJavaV2/forecast-2018-06-26/ListDatasetGroups)
- [AWS SDK für JavaScript V3](https://docs.aws.amazon.com/goto/SdkForJavaScriptV3/forecast-2018-06-26/ListDatasetGroups)
- [AWS SDK for PHP V3](https://docs.aws.amazon.com/goto/SdkForPHPV3/forecast-2018-06-26/ListDatasetGroups)
- [AWS SDK für Python](https://docs.aws.amazon.com/goto/boto3/forecast-2018-06-26/ListDatasetGroups)
- [AWS SDK for Ruby V3](https://docs.aws.amazon.com/goto/SdkForRubyV3/forecast-2018-06-26/ListDatasetGroups)

# ListDatasetImportJobs

Service: Amazon Forecast Service

Gibt eine Liste von Datensatz-Importaufträgen zurück, die mit der [CreateDatasetImportJobO](https://docs.aws.amazon.com/forecast/latest/dg/API_CreateDatasetImportJob.html)peration erstellt wurden. Für jeden Importauftrag gibt dieser Vorgang eine Zusammenfassung seiner Eigenschaften zurück, einschließlich seines Amazon-Ressourcennamens (ARN). Sie können den vollständigen Satz von Eigenschaften abrufen, indem Sie den ARN mit dem [DescribeDatasetImportJobV](https://docs.aws.amazon.com/forecast/latest/dg/API_DescribeDatasetImportJob.html)organg verwenden. Sie können die Liste filtern, indem Sie ein Array von [Filter-Objekten](https://docs.aws.amazon.com/forecast/latest/dg/API_Filter.html) angeben.

### <span id="page-582-1"></span>Anforderungssyntax

```
{ 
     "Filters": [ 
        { 
            "Condition": "string", 
            "Key": "string", 
            "Value": "string" 
        } 
    ], 
    "MaxResults": number, 
    "NextToken": "string"
}
```
#### Anforderungsparameter

Die Anforderung akzeptiert die folgenden Daten im JSON-Format.

#### <span id="page-582-0"></span>**[Filters](#page-582-1)**

Eine Reihe von Filtern. Für jeden Filter geben Sie eine Bedingung und eine Übereinstimmungsanweisung an. Die Bedingung lautet entweder IS oder und gibt anIS\_NOT, ob die Datensätze, die der Anweisung entsprechen, in die Liste aufgenommen oder aus der Liste ausgeschlossen werden sollen. Die Match-Anweisung besteht aus einem Schlüssel und einem Wert.

Eigenschaften filtern

• Condition- Die anzuwendende Bedingung. Gültige Werte sind IS und IS\_NOT. Um die Datensätze einzubeziehen, die der Aussage entsprechen, geben Sie anIS. Um übereinstimmende Datensätze auszuschließen, geben Sie an. IS\_NOT

- Key- Der Name des Parameters, nach dem gefiltert werden soll. Gültige Werte sind DatasetArn und Status.
- Value- Der Wert, der zugeordnet werden soll.

Um beispielsweise alle Datensatz-Importaufträge aufzulisten, deren Status AKTIV ist, geben Sie den folgenden Filter an:

"Filters": [ { "Condition": "IS", "Key": "Status", "Value": "ACTIVE" } ]

Typ: Array von [Filter-](#page-720-3)Objekten

Erforderlich: Nein

#### <span id="page-583-0"></span>**[MaxResults](#page-582-1)**

Die Anzahl der Elemente, die in der Antwort zurückgegeben werden sollen.

Typ: Ganzzahl

Gültiger Bereich: Mindestwert 1. Maximalwert 100.

Erforderlich: Nein

#### <span id="page-583-1"></span>**[NextToken](#page-582-1)**

Wenn das Ergebnis der vorherigen Anfrage gekürzt wurde, enthält die Antwort einNextToken. Um die nächsten Ergebnisse abzurufen, verwenden Sie das Token in der nächsten Anfrage. Tokens laufen nach 24 Stunden ab.

Typ: Zeichenfolge

Längenbeschränkungen: Minimale Länge beträgt 1 Zeichen. Maximale Länge von 3000.

Pattern: .+

Erforderlich: Nein

#### <span id="page-583-2"></span>Antwortsyntax

{

```
 "DatasetImportJobs": [
```
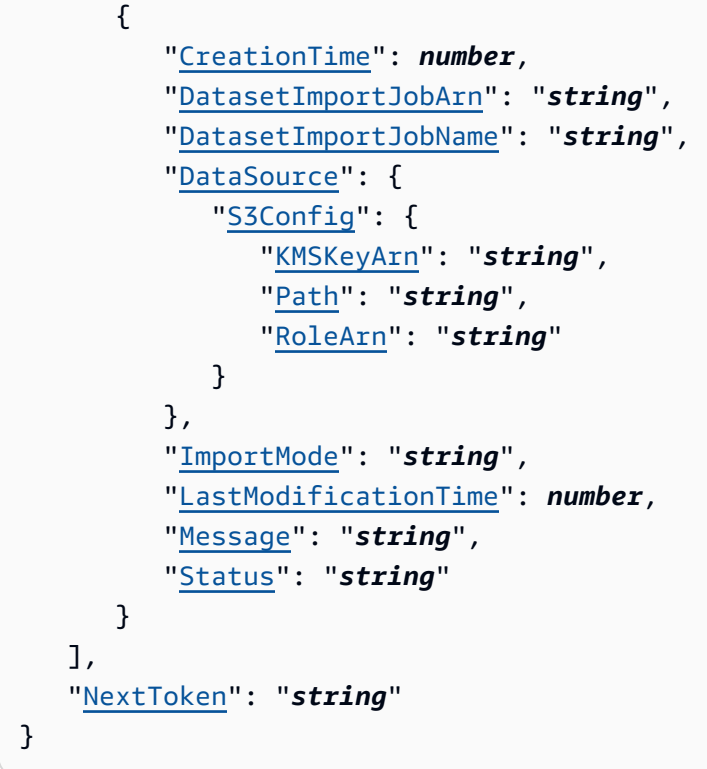

### Antwortelemente

Wenn die Aktion erfolgreich ist, sendet der Service eine HTTP 200-Antwort zurück.

Die folgenden Daten werden vom Service im JSON-Format zurückgegeben.

#### <span id="page-584-0"></span>[DatasetImportJobs](#page-583-2)

Eine Reihe von Objekten, die die Eigenschaften jedes Datensatz-Importauftrags zusammenfassen.

Typ: Array von [DatasetImportJobSummary](#page-690-3)-Objekten

# <span id="page-584-1"></span>**[NextToken](#page-583-2)**

Wenn die Antwort gekürzt wird, gibt Amazon Forecast dieses Token zurück. Um die nächsten Ergebnisse abzurufen, verwenden Sie das Token in der nächsten Anfrage.

Typ: Zeichenfolge

Längenbeschränkungen: Minimale Länge beträgt 1 Zeichen. Die maximale Länge beträgt 3000.

Pattern: .+

# Fehler

InvalidInputException

Wir können die Anfrage nicht verarbeiten, da sie einen ungültigen Wert oder einen Wert enthält, der den gültigen Bereich überschreitet.

HTTP Status Code: 400

InvalidNextTokenException

Das Token ist nicht gültig. Tokens laufen nach 24 Stunden ab.

HTTP Status Code: 400

Weitere Informationen finden Sie unter:

- [AWS -Befehlszeilenschnittstelle](https://docs.aws.amazon.com/goto/aws-cli/forecast-2018-06-26/ListDatasetImportJobs)
- [AWS SDK for .NET](https://docs.aws.amazon.com/goto/DotNetSDKV3/forecast-2018-06-26/ListDatasetImportJobs)
- [AWS SDK for C++](https://docs.aws.amazon.com/goto/SdkForCpp/forecast-2018-06-26/ListDatasetImportJobs)
- [AWS SDK for Go v2](https://docs.aws.amazon.com/goto/SdkForGoV2/forecast-2018-06-26/ListDatasetImportJobs)
- [AWS SDK for Java V2](https://docs.aws.amazon.com/goto/SdkForJavaV2/forecast-2018-06-26/ListDatasetImportJobs)
- [AWS SDK für JavaScript V3](https://docs.aws.amazon.com/goto/SdkForJavaScriptV3/forecast-2018-06-26/ListDatasetImportJobs)
- [AWS SDK for PHP V3](https://docs.aws.amazon.com/goto/SdkForPHPV3/forecast-2018-06-26/ListDatasetImportJobs)
- [AWS SDK für Python](https://docs.aws.amazon.com/goto/boto3/forecast-2018-06-26/ListDatasetImportJobs)
- [AWS SDK for Ruby V3](https://docs.aws.amazon.com/goto/SdkForRubyV3/forecast-2018-06-26/ListDatasetImportJobs)

# **ListDatasets**

Service: Amazon Forecast Service

Gibt eine Liste von Datensätzen zurück, die mit der [CreateDatasetO](https://docs.aws.amazon.com/forecast/latest/dg/API_CreateDataset.html)peration erstellt wurden. Für jeden Datensatz wird eine Zusammenfassung seiner Eigenschaften, einschließlich seines Amazon-Ressourcennamens (ARN), zurückgegeben. Verwenden Sie den ARN mit dem [DescribeDatasetV](https://docs.aws.amazon.com/forecast/latest/dg/API_DescribeDataset.html)organg, um den vollständigen Satz von Eigenschaften abzurufen.

<span id="page-586-2"></span>Anforderungssyntax

```
{ 
    "MaxResults": number, 
    "NextToken": "string"
}
```
#### Anforderungsparameter

Die Anforderung akzeptiert die folgenden Daten im JSON-Format.

#### <span id="page-586-0"></span>**[MaxResults](#page-586-2)**

Die Anzahl der Elemente, die in der Antwort zurückgegeben werden sollen.

Typ: Ganzzahl

Gültiger Bereich: Mindestwert 1. Maximalwert 100.

Erforderlich: Nein

#### <span id="page-586-1"></span>**[NextToken](#page-586-2)**

Wenn das Ergebnis der vorherigen Anfrage gekürzt wurde, enthält die Antwort einNextToken. Um die nächsten Ergebnisse abzurufen, verwenden Sie das Token in der nächsten Anfrage. Tokens laufen nach 24 Stunden ab.

Typ: Zeichenfolge

Längenbeschränkungen: Minimale Länge beträgt 1 Zeichen. Maximale Länge von 3000.

Pattern: .+

Erforderlich: Nein

#### <span id="page-587-2"></span>Antwortsyntax

```
{ 
    "Datasets": [ 
        { 
           "CreationTime": number, 
           "DatasetArn": "string", 
           "DatasetName": "string", 
           "DatasetType": "string", 
           "Domain": "string", 
           "LastModificationTime": number
        } 
    ], 
    "NextToken": "string"
}
```
#### Antwortelemente

Wenn die Aktion erfolgreich ist, sendet der Service eine HTTP 200-Antwort zurück.

Die folgenden Daten werden vom Service im JSON-Format zurückgegeben.

#### <span id="page-587-0"></span>**[Datasets](#page-587-2)**

Eine Reihe von Objekten, die die Eigenschaften jedes Datensatzes zusammenfassen.

Typ: Array von [DatasetSummary-](#page-693-4)Objekten

#### <span id="page-587-1"></span>**[NextToken](#page-587-2)**

Wenn die Antwort gekürzt wird, gibt Amazon Forecast dieses Token zurück. Um die nächsten Ergebnisse abzurufen, verwenden Sie das Token in der nächsten Anfrage.

Typ: Zeichenfolge

Längenbeschränkungen: Minimale Länge beträgt 1 Zeichen. Die maximale Länge beträgt 3000.

Pattern: .+

# Fehler

#### InvalidNextTokenException

Das Token ist nicht gültig. Tokens laufen nach 24 Stunden ab.

### HTTP Status Code: 400

Weitere Informationen finden Sie unter:

- [AWS -Befehlszeilenschnittstelle](https://docs.aws.amazon.com/goto/aws-cli/forecast-2018-06-26/ListDatasets)
- [AWS SDK for .NET](https://docs.aws.amazon.com/goto/DotNetSDKV3/forecast-2018-06-26/ListDatasets)
- [AWS SDK for C++](https://docs.aws.amazon.com/goto/SdkForCpp/forecast-2018-06-26/ListDatasets)
- [AWS SDK for Go v2](https://docs.aws.amazon.com/goto/SdkForGoV2/forecast-2018-06-26/ListDatasets)
- [AWS SDK for Java V2](https://docs.aws.amazon.com/goto/SdkForJavaV2/forecast-2018-06-26/ListDatasets)
- [AWS SDK für JavaScript V3](https://docs.aws.amazon.com/goto/SdkForJavaScriptV3/forecast-2018-06-26/ListDatasets)
- [AWS SDK for PHP V3](https://docs.aws.amazon.com/goto/SdkForPHPV3/forecast-2018-06-26/ListDatasets)
- [AWS SDK für Python](https://docs.aws.amazon.com/goto/boto3/forecast-2018-06-26/ListDatasets)
- [AWS SDK for Ruby V3](https://docs.aws.amazon.com/goto/SdkForRubyV3/forecast-2018-06-26/ListDatasets)

# **ListExplainabilities**

Service: Amazon Forecast Service

Gibt eine Liste von Explainability-Ressourcen zurück, die mit der [CreateExplainability](#page-406-0) Operation erstellt wurden. Dieser Vorgang gibt eine Zusammenfassung für jede Erklärbarkeit zurück. Sie können die Liste mithilfe einer Reihe von [Filter](#page-720-3) Objekten filtern.

Um den vollständigen Satz von Eigenschaften für eine bestimmte Explainability-Ressource abzurufen, verwenden Sie den ARN mit dem [DescribeExplainability](#page-517-0) Vorgang.

<span id="page-589-1"></span>Anforderungssyntax

```
{ 
     "Filters": [ 
        { 
            "Condition": "string", 
            "Key": "string", 
            "Value": "string" 
        } 
    ], 
    "MaxResults": number, 
    "NextToken": "string"
}
```
#### Anforderungsparameter

Die Anforderung akzeptiert die folgenden Daten im JSON-Format.

#### <span id="page-589-0"></span>[Filters](#page-589-1)

Eine Reihe von Filtern. Geben Sie für jeden Filter eine Bedingung und eine Match-Anweisung an. Die Bedingung lautet entweder IS oder und gibt anIS\_NOT, ob die Ressourcen, die der Anweisung entsprechen, in die Liste aufgenommen oder aus der Liste ausgeschlossen werden sollen. Die Match-Anweisung besteht aus einem Schlüssel und einem Wert.

#### Eigenschaften filtern

- Condition- Die anzuwendende Bedingung. Gültige Werte sind IS und IS\_NOT.
- Key- Der Name des Parameters, nach dem gefiltert werden soll. Gültige Werte sind ResourceArn und Status.
- Value- Der Wert, der zugeordnet werden soll.

Typ: Array von [Filter-](#page-720-3)Objekten

Erforderlich: Nein

#### <span id="page-590-0"></span>**[MaxResults](#page-589-1)**

Die Anzahl der in der Antwort zurückgegebenen Elemente.

Typ: Ganzzahl

Gültiger Bereich: Mindestwert 1. Maximalwert 100.

Erforderlich: Nein

#### <span id="page-590-1"></span>**[NextToken](#page-589-1)**

Wenn das Ergebnis der vorherigen Anfrage gekürzt wurde, enthält die Antwort ein NextToken. Um die nächsten Ergebnisse abzurufen, verwenden Sie das Token in der nächsten Anfrage. Tokens laufen nach 24 Stunden ab.

Typ: Zeichenfolge

Längenbeschränkungen: Minimale Länge beträgt 1 Zeichen. Maximale Länge von 3000.

Pattern: .+

Erforderlich: Nein

<span id="page-590-2"></span>Antwortsyntax

```
{ 
    "Explainabilities": [ 
       { 
           "CreationTime": number, 
           "ExplainabilityArn": "string", 
           "ExplainabilityConfig": { 
              "TimePointGranularity": "string", 
              "TimeSeriesGranularity": "string" 
           }, 
           "ExplainabilityName": "string", 
           "LastModificationTime": number, 
           "Message": "string", 
           "ResourceArn": "string", 
           "Status": "string"
```

```
 } 
     ], 
     "NextToken": "string"
}
```
### Antwortelemente

Wenn die Aktion erfolgreich ist, sendet der Service eine HTTP 200-Antwort zurück.

Die folgenden Daten werden vom Service im JSON-Format zurückgegeben.

### <span id="page-591-0"></span>**[Explainabilities](#page-590-2)**

Eine Reihe von Objekten, die die Eigenschaften der einzelnen Explainability-Ressourcen zusammenfassen.

Typ: Array von [ExplainabilitySummary-](#page-710-4)Objekten

### <span id="page-591-1"></span>**[NextToken](#page-590-2)**

Gibt dieses Token zurück, wenn die Antwort gekürzt ist. Um die nächsten Ergebnisse abzurufen, verwenden Sie das Token in der nächsten Anfrage.

Typ: Zeichenfolge

Längenbeschränkungen: Minimale Länge beträgt 1 Zeichen. Die maximale Länge beträgt 3000.

Pattern: .+

# Fehler

InvalidInputException

Wir können die Anfrage nicht verarbeiten, da sie einen ungültigen Wert oder einen Wert enthält, der den gültigen Bereich überschreitet.

HTTP Status Code: 400

InvalidNextTokenException

Das Token ist nicht gültig. Tokens laufen nach 24 Stunden ab.

HTTP Status Code: 400

Weitere Informationen finden Sie unter:

- [AWS -Befehlszeilenschnittstelle](https://docs.aws.amazon.com/goto/aws-cli/forecast-2018-06-26/ListExplainabilities)
- [AWS SDK for .NET](https://docs.aws.amazon.com/goto/DotNetSDKV3/forecast-2018-06-26/ListExplainabilities)
- [AWS SDK for C++](https://docs.aws.amazon.com/goto/SdkForCpp/forecast-2018-06-26/ListExplainabilities)
- [AWS SDK for Go v2](https://docs.aws.amazon.com/goto/SdkForGoV2/forecast-2018-06-26/ListExplainabilities)
- [AWS SDK for Java V2](https://docs.aws.amazon.com/goto/SdkForJavaV2/forecast-2018-06-26/ListExplainabilities)
- [AWS SDK für JavaScript V3](https://docs.aws.amazon.com/goto/SdkForJavaScriptV3/forecast-2018-06-26/ListExplainabilities)
- [AWS SDK for PHP V3](https://docs.aws.amazon.com/goto/SdkForPHPV3/forecast-2018-06-26/ListExplainabilities)
- [AWS SDK für Python](https://docs.aws.amazon.com/goto/boto3/forecast-2018-06-26/ListExplainabilities)
- [AWS SDK for Ruby V3](https://docs.aws.amazon.com/goto/SdkForRubyV3/forecast-2018-06-26/ListExplainabilities)

# ListExplainabilityExports

Service: Amazon Forecast Service

Gibt eine Liste von Erklärbarkeitsexporten zurück, die mit der [CreateExplainabilityExport](#page-414-0) Operation erstellt wurden. Dieser Vorgang gibt eine Zusammenfassung für jeden Erklärbarkeitsexport zurück. Sie können die Liste mithilfe einer Reihe von [Filter](#page-720-3) Objekten filtern.

Um den vollständigen Satz von Eigenschaften für einen bestimmten Explainability-Export abzurufen, verwenden Sie den ARN mit dem [DescribeExplainability](#page-517-0) Vorgang.

<span id="page-593-1"></span>Anforderungssyntax

```
{ 
     "Filters": [ 
        { 
            "Condition": "string", 
            "Key": "string", 
            "Value": "string" 
        } 
    ], 
    "MaxResults": number, 
    "NextToken": "string"
}
```
#### Anforderungsparameter

Die Anforderung akzeptiert die folgenden Daten im JSON-Format.

#### <span id="page-593-0"></span>[Filters](#page-593-1)

Eine Reihe von Filtern. Geben Sie für jeden Filter eine Bedingung und eine Match-Anweisung an. Die Bedingung lautet entweder IS oder und gibt anIS\_NOT, ob Ressourcen, die der Anweisung entsprechen, in die Liste aufgenommen oder ausgeschlossen werden sollen. Die Match-Anweisung besteht aus einem Schlüssel und einem Wert.

# Eigenschaften filtern

- Condition- Die anzuwendende Bedingung. Gültige Werte sind IS und IS\_NOT.
- Key- Der Name des Parameters, nach dem gefiltert werden soll. Gültige Werte sind ResourceArn und Status.
- Value- Der Wert, der zugeordnet werden soll.

Typ: Array von [Filter-](#page-720-3)Objekten

Erforderlich: Nein

#### <span id="page-594-0"></span>**[MaxResults](#page-593-1)**

Die Anzahl der Artikel, die in der Antwort zurückgegeben werden sollen.

Typ: Ganzzahl

Gültiger Bereich: Mindestwert 1. Maximalwert 100.

Erforderlich: Nein

### <span id="page-594-1"></span>**[NextToken](#page-593-1)**

Wenn das Ergebnis der vorherigen Anfrage gekürzt wurde, enthält die Antwort ein NextToken. Um die nächsten Ergebnisse abzurufen, verwenden Sie das Token in der nächsten Anfrage. Tokens laufen nach 24 Stunden ab.

Typ: Zeichenfolge

Längenbeschränkungen: Minimale Länge beträgt 1 Zeichen. Maximale Länge von 3000.

Pattern: .+

Erforderlich: Nein

<span id="page-594-2"></span>Antwortsyntax

```
{ 
    "ExplainabilityExports": [ 
       { 
           "CreationTime": number, 
           "Destination": { 
              "S3Config": { 
                 "KMSKeyArn": "string", 
                 "Path": "string", 
                 "RoleArn": "string" 
 } 
           }, 
           "ExplainabilityExportArn": "string", 
           "ExplainabilityExportName": "string", 
           "LastModificationTime": number,
```

```
 "Message": "string", 
            "Status": "string" 
        } 
    ], 
    "NextToken": "string"
}
```
### Antwortelemente

Wenn die Aktion erfolgreich ist, sendet der Service eine HTTP 200-Antwort zurück.

Die folgenden Daten werden vom Service im JSON-Format zurückgegeben.

### <span id="page-595-0"></span>[ExplainabilityExports](#page-594-2)

Eine Reihe von Objekten, die die Eigenschaften der einzelnen Explainability-Exporte zusammenfassen.

Typ: Array von [ExplainabilityExportSummary](#page-705-4)-Objekten

#### <span id="page-595-1"></span>**[NextToken](#page-594-2)**

Gibt dieses Token zurück, wenn die Antwort gekürzt ist. Um die nächsten Ergebnisse abzurufen, verwenden Sie das Token in der nächsten Anfrage.

Typ: Zeichenfolge

Längenbeschränkungen: Minimale Länge beträgt 1 Zeichen. Die maximale Länge beträgt 3000.

Pattern: .+

#### Fehler

InvalidInputException

Wir können die Anfrage nicht verarbeiten, da sie einen ungültigen Wert oder einen Wert enthält, der den gültigen Bereich überschreitet.

HTTP Status Code: 400

#### InvalidNextTokenException

Das Token ist nicht gültig. Tokens laufen nach 24 Stunden ab.

### HTTP Status Code: 400

Weitere Informationen finden Sie unter:

- [AWS -Befehlszeilenschnittstelle](https://docs.aws.amazon.com/goto/aws-cli/forecast-2018-06-26/ListExplainabilityExports)
- [AWS SDK for .NET](https://docs.aws.amazon.com/goto/DotNetSDKV3/forecast-2018-06-26/ListExplainabilityExports)
- [AWS SDK for C++](https://docs.aws.amazon.com/goto/SdkForCpp/forecast-2018-06-26/ListExplainabilityExports)
- [AWS SDK for Go v2](https://docs.aws.amazon.com/goto/SdkForGoV2/forecast-2018-06-26/ListExplainabilityExports)
- [AWS SDK for Java V2](https://docs.aws.amazon.com/goto/SdkForJavaV2/forecast-2018-06-26/ListExplainabilityExports)
- [AWS SDK für JavaScript V3](https://docs.aws.amazon.com/goto/SdkForJavaScriptV3/forecast-2018-06-26/ListExplainabilityExports)
- [AWS SDK for PHP V3](https://docs.aws.amazon.com/goto/SdkForPHPV3/forecast-2018-06-26/ListExplainabilityExports)
- [AWS SDK für Python](https://docs.aws.amazon.com/goto/boto3/forecast-2018-06-26/ListExplainabilityExports)
- [AWS SDK for Ruby V3](https://docs.aws.amazon.com/goto/SdkForRubyV3/forecast-2018-06-26/ListExplainabilityExports)

# ListForecastExportJobs

Service: Amazon Forecast Service

Gibt eine Liste von Forecast-Exportaufträgen zurück, die mit der [CreateForecastExportJob](#page-425-0) Operation erstellt wurden. Für jeden Forecast-Exportauftrag gibt dieser Vorgang eine Zusammenfassung seiner Eigenschaften zurück, einschließlich seines Amazon-Ressourcennamens (ARN). Verwenden Sie den ARN mit dem [DescribeForecastExportJob](#page-533-0) Vorgang, um den vollständigen Satz von Eigenschaften abzurufen. Sie können die Liste mithilfe einer Reihe von [Filter](#page-720-3) Objekten filtern.

<span id="page-597-1"></span>Anforderungssyntax

```
{ 
     "Filters": [ 
        { 
            "Condition": "string", 
            "Key": "string", 
            "Value": "string" 
        } 
    ], 
    "MaxResults": number, 
    "NextToken": "string"
}
```
# Anforderungsparameter

Die Anforderung akzeptiert die folgenden Daten im JSON-Format.

#### <span id="page-597-0"></span>[Filters](#page-597-1)

Eine Reihe von Filtern. Für jeden Filter geben Sie eine Bedingung und eine Übereinstimmungsanweisung an. Die Bedingung lautet entweder IS oder und gibt anIS\_NOT, ob die Forecast-Exportaufträge, die der Aussage entsprechen, in die Liste aufgenommen oder aus der Liste ausgeschlossen werden sollen. Die Match-Anweisung besteht aus einem Schlüssel und einem Wert.

# Eigenschaften filtern

• Condition- Die anzuwendende Bedingung. Gültige Werte sind IS und IS\_NOT. Geben Sie Folgendes an, um die Forecast-Exportaufträge einzubeziehen, die der Aussage entsprechenIS. Geben Sie Folgendes an, um passende Forecast-Exportaufträge auszuschließenIS\_NOT.

- Key- Der Name des Parameters, nach dem gefiltert werden soll. Gültige Werte sind ForecastArn und Status.
- Value- Der Wert, der zugeordnet werden soll.

Um beispielsweise alle Jobs aufzulisten, die eine Prognose mit dem Namen electricityforecast exportieren, geben Sie den folgenden Filter an:

```
"Filters": [ { "Condition": "IS", "Key": "ForecastArn", "Value": 
"arn:aws:forecast:us-west-2:<acct-id>:forecast/electricityforecast" } ]
```
Typ: Array von [Filter-](#page-720-3)Objekten

Erforderlich: Nein

#### <span id="page-598-0"></span>**[MaxResults](#page-597-1)**

Die Anzahl der Elemente, die in der Antwort zurückgegeben werden sollen.

Typ: Ganzzahl

Gültiger Bereich: Mindestwert 1. Maximalwert 100.

Erforderlich: Nein

### <span id="page-598-1"></span>**[NextToken](#page-597-1)**

Wenn das Ergebnis der vorherigen Anfrage gekürzt wurde, enthält die Antwort einNextToken. Um die nächsten Ergebnisse abzurufen, verwenden Sie das Token in der nächsten Anfrage. Tokens laufen nach 24 Stunden ab.

Typ: Zeichenfolge

Längenbeschränkungen: Minimale Länge beträgt 1 Zeichen. Maximale Länge von 3000.

Pattern: .+

Erforderlich: Nein

#### <span id="page-598-2"></span>Antwortsyntax

```
 "ForecastExportJobs": [ 
       { 
           "CreationTime": number, 
           "Destination": { 
              "S3Config": { 
                  "KMSKeyArn": "string", 
                 "Path": "string", 
                 "RoleArn": "string" 
 } 
           }, 
           "ForecastExportJobArn": "string", 
           "ForecastExportJobName": "string", 
           "LastModificationTime": number, 
           "Message": "string", 
           "Status": "string" 
       } 
    ], 
    "NextToken": "string"
}
```
# Antwortelemente

Wenn die Aktion erfolgreich ist, sendet der Service eine HTTP 200-Antwort zurück.

Die folgenden Daten werden vom Service im JSON-Format zurückgegeben.

<span id="page-599-0"></span>[ForecastExportJobs](#page-598-2)

Eine Reihe von Objekten, die die Eigenschaften der einzelnen Exportaufträge zusammenfassen.

Typ: Array von [ForecastExportJobSummary](#page-722-4)-Objekten

#### <span id="page-599-1"></span>**[NextToken](#page-598-2)**

Wenn die Antwort gekürzt wird, gibt Amazon Forecast dieses Token zurück. Um die nächsten Ergebnisse abzurufen, verwenden Sie das Token in der nächsten Anfrage.

Typ: Zeichenfolge

Längenbeschränkungen: Minimale Länge beträgt 1 Zeichen. Die maximale Länge beträgt 3000.

Pattern: .+

# Fehler

InvalidInputException

Wir können die Anfrage nicht verarbeiten, da sie einen ungültigen Wert oder einen Wert enthält, der den gültigen Bereich überschreitet.

HTTP Status Code: 400

InvalidNextTokenException

Das Token ist nicht gültig. Tokens laufen nach 24 Stunden ab.

HTTP Status Code: 400

Weitere Informationen finden Sie unter:

- [AWS -Befehlszeilenschnittstelle](https://docs.aws.amazon.com/goto/aws-cli/forecast-2018-06-26/ListForecastExportJobs)
- [AWS SDK for .NET](https://docs.aws.amazon.com/goto/DotNetSDKV3/forecast-2018-06-26/ListForecastExportJobs)
- [AWS SDK for C++](https://docs.aws.amazon.com/goto/SdkForCpp/forecast-2018-06-26/ListForecastExportJobs)
- [AWS SDK for Go v2](https://docs.aws.amazon.com/goto/SdkForGoV2/forecast-2018-06-26/ListForecastExportJobs)
- [AWS SDK for Java V2](https://docs.aws.amazon.com/goto/SdkForJavaV2/forecast-2018-06-26/ListForecastExportJobs)
- [AWS SDK für JavaScript V3](https://docs.aws.amazon.com/goto/SdkForJavaScriptV3/forecast-2018-06-26/ListForecastExportJobs)
- [AWS SDK for PHP V3](https://docs.aws.amazon.com/goto/SdkForPHPV3/forecast-2018-06-26/ListForecastExportJobs)
- [AWS SDK für Python](https://docs.aws.amazon.com/goto/boto3/forecast-2018-06-26/ListForecastExportJobs)
- [AWS SDK for Ruby V3](https://docs.aws.amazon.com/goto/SdkForRubyV3/forecast-2018-06-26/ListForecastExportJobs)

# **ListForecasts**

Service: Amazon Forecast Service

Gibt eine Liste von Prognosen zurück, die mit der [CreateForecast](#page-419-0) Operation erstellt wurden. Für jede Prognose gibt dieser Vorgang eine Zusammenfassung ihrer Eigenschaften zurück, einschließlich ihres Amazon-Ressourcennamens (ARN). Um den vollständigen Satz von Eigenschaften abzurufen, geben Sie den ARN mit der [DescribeForecast](#page-527-0) Operation an. Sie können die Liste mithilfe einer Reihe von [Filter](#page-720-3) Objekten filtern.

<span id="page-601-1"></span>Anforderungssyntax

```
{ 
    "Filters": [ 
        { 
            "Condition": "string", 
            "Key": "string", 
            "Value": "string" 
        } 
    ], 
   MaxResults": number,
    "NextToken": "string"
}
```
#### Anforderungsparameter

Die Anforderung akzeptiert die folgenden Daten im JSON-Format.

#### <span id="page-601-0"></span>[Filters](#page-601-1)

Eine Reihe von Filtern. Für jeden Filter geben Sie eine Bedingung und eine Match-Anweisung an. Die Bedingung lautet entweder IS oder und gibt anIS\_NOT, ob die Prognosen, die der Aussage entsprechen, in die Liste aufgenommen oder aus der Liste ausgeschlossen werden sollen. Die Match-Anweisung besteht aus einem Schlüssel und einem Wert.

# Eigenschaften filtern

- Condition- Die anzuwendende Bedingung. Gültige Werte sind IS und IS\_NOT. Geben Sie Folgendes an, um die Prognosen einzubeziehen, die der Aussage entsprechenIS. Geben Sie Folgendes an, um übereinstimmende Prognosen auszuschließenIS\_NOT.
- Key- Der Name des Parameters, nach dem gefiltert werden soll. Gültige Werte sind DatasetGroupArn, PredictorArn und Status.

• Value- Der Wert, der zugeordnet werden soll.

Um beispielsweise alle Prognosen aufzulisten, deren Status nicht AKTIV ist, würden Sie Folgendes angeben:

```
"Filters": [ { "Condition": "IS_NOT", "Key": "Status", "Value": 
"ACTIVE" } ]
```
Typ: Array von [Filter-](#page-720-3)Objekten

Erforderlich: Nein

<span id="page-602-0"></span>**[MaxResults](#page-601-1)** 

Die Anzahl der Elemente, die in der Antwort zurückgegeben werden sollen.

Typ: Ganzzahl

Gültiger Bereich: Mindestwert 1. Maximalwert 100.

Erforderlich: Nein

#### <span id="page-602-1"></span>**[NextToken](#page-601-1)**

Wenn das Ergebnis der vorherigen Anfrage gekürzt wurde, enthält die Antwort einNextToken. Um die nächsten Ergebnisse abzurufen, verwenden Sie das Token in der nächsten Anfrage. Tokens laufen nach 24 Stunden ab.

Typ: Zeichenfolge

Längenbeschränkungen: Minimale Länge beträgt 1 Zeichen. Maximale Länge von 3000.

Pattern: .+

Erforderlich: Nein

#### <span id="page-602-2"></span>Antwortsyntax

```
{ 
    "Forecasts": [ 
        { 
           "CreatedUsingAutoPredictor": boolean, 
           "CreationTime": number,
```

```
 "DatasetGroupArn": "string", 
           "ForecastArn": "string", 
           "ForecastName": "string", 
           "LastModificationTime": number, 
           "Message": "string", 
           "PredictorArn": "string", 
           "Status": "string" 
       } 
    ], 
    "NextToken": "string"
}
```
#### Antwortelemente

Wenn die Aktion erfolgreich ist, sendet der Service eine HTTP 200-Antwort zurück.

Die folgenden Daten werden vom Service im JSON-Format zurückgegeben.

#### <span id="page-603-0"></span>**[Forecasts](#page-602-2)**

Eine Reihe von Objekten, die die Eigenschaften der einzelnen Prognosen zusammenfassen.

Typ: Array von [ForecastSummary](#page-725-4)-Objekten

# <span id="page-603-1"></span>**[NextToken](#page-602-2)**

Wenn die Antwort gekürzt wird, gibt Amazon Forecast dieses Token zurück. Um die nächsten Ergebnisse abzurufen, verwenden Sie das Token in der nächsten Anfrage.

Typ: Zeichenfolge

Längenbeschränkungen: Minimale Länge beträgt 1 Zeichen. Maximale Länge von 3000.

Pattern: .+

# Fehler

#### InvalidInputException

Wir können die Anfrage nicht verarbeiten, da sie einen ungültigen Wert oder einen Wert enthält, der den gültigen Bereich überschreitet.

HTTP Status Code: 400

```
Amazon Forecast Service 596
```
## InvalidNextTokenException

Das Token ist nicht gültig. Tokens laufen nach 24 Stunden ab.

HTTP Status Code: 400

Weitere Informationen finden Sie unter:

- [AWS -Befehlszeilenschnittstelle](https://docs.aws.amazon.com/goto/aws-cli/forecast-2018-06-26/ListForecasts)
- [AWS SDK for .NET](https://docs.aws.amazon.com/goto/DotNetSDKV3/forecast-2018-06-26/ListForecasts)
- [AWS SDK for C++](https://docs.aws.amazon.com/goto/SdkForCpp/forecast-2018-06-26/ListForecasts)
- [AWS SDK for Go v2](https://docs.aws.amazon.com/goto/SdkForGoV2/forecast-2018-06-26/ListForecasts)
- [AWS SDK for Java V2](https://docs.aws.amazon.com/goto/SdkForJavaV2/forecast-2018-06-26/ListForecasts)
- [AWS SDK für JavaScript V3](https://docs.aws.amazon.com/goto/SdkForJavaScriptV3/forecast-2018-06-26/ListForecasts)
- [AWS SDK for PHP V3](https://docs.aws.amazon.com/goto/SdkForPHPV3/forecast-2018-06-26/ListForecasts)
- [AWS SDK für Python](https://docs.aws.amazon.com/goto/boto3/forecast-2018-06-26/ListForecasts)
- [AWS SDK for Ruby V3](https://docs.aws.amazon.com/goto/SdkForRubyV3/forecast-2018-06-26/ListForecasts)

# ListMonitorEvaluations

Service: Amazon Forecast Service

Gibt eine Liste der Monitoring-Evaluationsergebnisse und Prädiktorereignisse zurück, die von der Monitorressource in verschiedenen Zeitfenstern gesammelt wurden.

Hinweise zur Überwachung finden Sie unte[rPredictor-Überwachung](#page-174-0). Weitere Informationen zum Abrufen von Überwachungsergebnissen finden Sie unter [Überwachungsergebnisse anzeigen.](https://docs.aws.amazon.com/forecast/latest/dg/predictor-monitoring-results.html)

#### <span id="page-605-1"></span>Anforderungssyntax

```
{ 
    "Filters": [ 
        { 
            "Condition": "string", 
            "Key": "string", 
            "Value": "string" 
        } 
    ], 
    "MaxResults": number, 
    "MonitorArn": "string", 
    "NextToken": "string"
}
```
#### Anforderungsparameter

Die Anforderung akzeptiert die folgenden Daten im JSON-Format.

#### <span id="page-605-0"></span>[Filters](#page-605-1)

Eine Reihe von Filtern. Geben Sie für jeden Filter eine Bedingung und eine Match-Anweisung an. Die Bedingung lautet entweder IS oder und gibt anIS\_NOT, ob die Ressourcen, die der Anweisung entsprechen, in die Liste aufgenommen oder aus der Liste ausgeschlossen werden sollen. Die Match-Anweisung besteht aus einem Schlüssel und einem Wert.

#### Eigenschaften filtern

- Condition- Die anzuwendende Bedingung. Gültige Werte sind IS und IS\_NOT.
- Key- Der Name des Parameters, nach dem gefiltert werden soll. Der einzige gültige Wert ist EvaluationState.
- Value- Der Wert, der zugeordnet werden soll. Gültige Werte sind nur SUCCESS oderFAILURE.

Um beispielsweise nur erfolgreiche Monitorbewertungen aufzulisten, würden Sie Folgendes angeben:

```
"Filters": [ { "Condition": "IS", "Key": "EvaluationState", "Value": 
"SUCCESS" } ]
```
Typ: Array von [Filter-](#page-720-3)Objekten

Erforderlich: Nein

# <span id="page-606-0"></span>**[MaxResults](#page-605-1)**

Die maximale Anzahl von Überwachungsergebnissen, die zurückgegeben werden sollen.

Typ: Ganzzahl

Gültiger Bereich: Mindestwert 1. Maximalwert 100.

Erforderlich: Nein

# <span id="page-606-1"></span>**[MonitorArn](#page-605-1)**

Der Amazon-Ressourcenname (ARN) der Monitorressource, aus der Ergebnisse abgerufen werden sollen.

Typ: Zeichenfolge

Längenbeschränkungen: Maximale Länge beträgt 256 Zeichen.

Pattern: arn:([a-z\d-]+):forecast:.\*:.\*:.+

Erforderlich: Ja

# <span id="page-606-2"></span>[NextToken](#page-605-1)

Wenn das Ergebnis der vorherigen Anfrage gekürzt wurde, enthält die Antwort einNextToken. Um die nächsten Ergebnisse abzurufen, verwenden Sie das Token in der nächsten Anfrage. Tokens laufen nach 24 Stunden ab.

# Typ: Zeichenfolge

Längenbeschränkungen: Minimale Länge beträgt 1 Zeichen. Maximale Länge von 3000.

# Pattern: .+

# Erforderlich: Nein

# <span id="page-607-0"></span>Antwortsyntax

```
{ 
    "NextToken": "string", 
    "PredictorMonitorEvaluations": [ 
       { 
           "EvaluationState": "string", 
           "EvaluationTime": number, 
           "Message": "string", 
           "MetricResults": [ 
\{\hspace{.1cm} \} "MetricName": "string", 
                  "MetricValue": number
 } 
           ], 
           "MonitorArn": "string", 
           "MonitorDataSource": { 
              "DatasetImportJobArn": "string", 
              "ForecastArn": "string", 
              "PredictorArn": "string" 
           }, 
           "NumItemsEvaluated": number, 
           "PredictorEvent": { 
              "Datetime": number, 
              "Detail": "string" 
           }, 
           "ResourceArn": "string", 
           "WindowEndDatetime": number, 
           "WindowStartDatetime": number
       } 
    ]
}
```
# Antwortelemente

Wenn die Aktion erfolgreich ist, sendet der Service eine HTTP 200-Antwort zurück.

Die folgenden Daten werden vom Service im JSON-Format zurückgegeben.

### <span id="page-608-0"></span>[NextToken](#page-607-0)

Wenn die Antwort gekürzt wird, gibt Amazon Forecast dieses Token zurück. Um die nächsten Ergebnisse abzurufen, verwenden Sie das Token in der nächsten Anfrage. Tokens laufen nach 24 Stunden ab.

Typ: Zeichenfolge

Längenbeschränkungen: Minimale Länge beträgt 1 Zeichen. Maximale Länge von 3000.

Pattern: .+

### <span id="page-608-1"></span>**[PredictorMonitorEvaluations](#page-607-0)**

Die Überwachungsergebnisse und Prädiktorereignisse, die von der Monitorressource in verschiedenen Zeitfenstern gesammelt wurden.

Informationen zur Überwachung finden Sie unter [Überwachungsergebnisse anzeigen](https://docs.aws.amazon.com/forecast/latest/dg/predictor-monitoring-results.html). Weitere Informationen zum Abrufen von Überwachungsergebnissen finden Sie unter [Überwachungsergebnisse anzeigen.](https://docs.aws.amazon.com/forecast/latest/dg/predictor-monitoring-results.html)

Typ: Array von [PredictorMonitorEvaluation](#page-753-5)-Objekten

#### Fehler

InvalidInputException

Wir können die Anfrage nicht verarbeiten, da sie einen ungültigen Wert oder einen Wert enthält, der den gültigen Bereich überschreitet.

HTTP Status Code: 400

InvalidNextTokenException

Das Token ist nicht gültig. Tokens laufen nach 24 Stunden ab.

HTTP Status Code: 400

ResourceNotFoundException

Wir können keine Ressource mit diesem Amazon-Ressourcennamen (ARN) finden. Überprüfen Sie den ARN und versuchen Sie es erneut.

HTTP Status Code: 400

Weitere Informationen finden Sie unter:

- [AWS -Befehlszeilenschnittstelle](https://docs.aws.amazon.com/goto/aws-cli/forecast-2018-06-26/ListMonitorEvaluations)
- [AWS SDK for .NET](https://docs.aws.amazon.com/goto/DotNetSDKV3/forecast-2018-06-26/ListMonitorEvaluations)
- [AWS SDK for C++](https://docs.aws.amazon.com/goto/SdkForCpp/forecast-2018-06-26/ListMonitorEvaluations)
- [AWS SDK for Go v2](https://docs.aws.amazon.com/goto/SdkForGoV2/forecast-2018-06-26/ListMonitorEvaluations)
- [AWS SDK for Java V2](https://docs.aws.amazon.com/goto/SdkForJavaV2/forecast-2018-06-26/ListMonitorEvaluations)
- [AWS SDK für JavaScript V3](https://docs.aws.amazon.com/goto/SdkForJavaScriptV3/forecast-2018-06-26/ListMonitorEvaluations)
- [AWS SDK for PHP V3](https://docs.aws.amazon.com/goto/SdkForPHPV3/forecast-2018-06-26/ListMonitorEvaluations)
- [AWS SDK für Python](https://docs.aws.amazon.com/goto/boto3/forecast-2018-06-26/ListMonitorEvaluations)
- [AWS SDK for Ruby V3](https://docs.aws.amazon.com/goto/SdkForRubyV3/forecast-2018-06-26/ListMonitorEvaluations)

# **ListMonitors**

Service: Amazon Forecast Service

Gibt eine Liste von Monitoren zurück, die mit der [CreateMonitor](#page-430-0) Operation und der [CreateAutoPredictor](#page-378-0) Operation erstellt wurden. Für jede Monitor-Ressource gibt dieser Vorgang eine Zusammenfassung ihrer Eigenschaften zurück, einschließlich ihres Amazon-Ressourcennamens (ARN). Sie können einen vollständigen Satz von Eigenschaften einer Monitorressource abrufen, indem Sie im [DescribeMonitor](#page-538-0) Vorgang den ARN des Monitors angeben.

# <span id="page-610-1"></span>Anforderungssyntax

```
{ 
     "Filters": [ 
        { 
            "Condition": "string", 
            "Key": "string", 
            "Value": "string" 
        } 
    ], 
    "MaxResults": number, 
    "NextToken": "string"
}
```
# Anforderungsparameter

Die Anforderung akzeptiert die folgenden Daten im JSON-Format.

#### <span id="page-610-0"></span>**[Filters](#page-610-1)**

Eine Reihe von Filtern. Geben Sie für jeden Filter eine Bedingung und eine Match-Anweisung an. Die Bedingung lautet entweder IS oder und gibt anIS\_NOT, ob die Ressourcen, die der Anweisung entsprechen, in die Liste aufgenommen oder aus der Liste ausgeschlossen werden sollen. Die Match-Anweisung besteht aus einem Schlüssel und einem Wert.

# Eigenschaften filtern

- Condition- Die anzuwendende Bedingung. Gültige Werte sind IS und IS\_NOT.
- Key- Der Name des Parameters, nach dem gefiltert werden soll. Der einzige gültige Wert ist Status.
- Value- Der Wert, der zugeordnet werden soll.

Um beispielsweise alle Monitore aufzulisten, deren Status AKTIV ist, würden Sie Folgendes angeben:

```
"Filters": [ { "Condition": "IS", "Key": "Status", "Value": "ACTIVE" } ]
```
Typ: Array von [Filter-](#page-720-3)Objekten

Erforderlich: Nein

### <span id="page-611-0"></span>**[MaxResults](#page-610-1)**

Die maximale Anzahl von Monitoren, die in die Antwort aufgenommen werden sollen.

Typ: Ganzzahl

Gültiger Bereich: Mindestwert 1. Maximalwert 100.

Erforderlich: Nein

#### <span id="page-611-1"></span>**[NextToken](#page-610-1)**

Wenn das Ergebnis der vorherigen Anfrage gekürzt wurde, enthält die Antwort eineNextToken. Um die nächsten Ergebnisse abzurufen, verwenden Sie das Token in der nächsten Anfrage. Tokens laufen nach 24 Stunden ab.

Typ: Zeichenfolge

Längenbeschränkungen: Minimale Länge beträgt 1 Zeichen. Maximale Länge von 3000.

Pattern: .+

Erforderlich: Nein

#### Antwortsyntax

```
{ 
    "Monitors": [ 
        { 
           "CreationTime": number, 
           "LastModificationTime": number, 
           "MonitorArn": "string", 
           "MonitorName": "string", 
           "ResourceArn": "string",
```
```
 "Status": "string" 
        } 
    ], 
    "NextToken": "string"
}
```
### Antwortelemente

Wenn die Aktion erfolgreich ist, sendet der Service eine HTTP 200-Antwort zurück.

Die folgenden Daten werden vom Service im JSON-Format zurückgegeben.

### **[Monitors](#page-611-0)**

Eine Reihe von Objekten, die die Eigenschaften der einzelnen Monitore zusammenfassen.

Typ: Array von [MonitorSummary-](#page-741-0)Objekten

## <span id="page-612-0"></span>**[NextToken](#page-611-0)**

Wenn die Antwort gekürzt wird, gibt Amazon Forecast dieses Token zurück. Um die nächsten Ergebnisse abzurufen, verwenden Sie das Token in der nächsten Anfrage.

Typ: Zeichenfolge

Längenbeschränkungen: Minimale Länge beträgt 1 Zeichen. Maximale Länge von 3000.

Pattern: .+

### Fehler

InvalidInputException

Wir können die Anfrage nicht verarbeiten, da sie einen ungültigen Wert oder einen Wert enthält, der den gültigen Bereich überschreitet.

HTTP Status Code: 400

InvalidNextTokenException

Das Token ist nicht gültig. Tokens laufen nach 24 Stunden ab.

HTTP Status Code: 400

Weitere Informationen finden Sie unter:

- [AWS -Befehlszeilenschnittstelle](https://docs.aws.amazon.com/goto/aws-cli/forecast-2018-06-26/ListMonitors)
- [AWS SDK for .NET](https://docs.aws.amazon.com/goto/DotNetSDKV3/forecast-2018-06-26/ListMonitors)
- [AWS SDK for C++](https://docs.aws.amazon.com/goto/SdkForCpp/forecast-2018-06-26/ListMonitors)
- [AWS SDK for Go v2](https://docs.aws.amazon.com/goto/SdkForGoV2/forecast-2018-06-26/ListMonitors)
- [AWS SDK for Java V2](https://docs.aws.amazon.com/goto/SdkForJavaV2/forecast-2018-06-26/ListMonitors)
- [AWS SDK für JavaScript V3](https://docs.aws.amazon.com/goto/SdkForJavaScriptV3/forecast-2018-06-26/ListMonitors)
- [AWS SDK for PHP V3](https://docs.aws.amazon.com/goto/SdkForPHPV3/forecast-2018-06-26/ListMonitors)
- [AWS SDK für Python](https://docs.aws.amazon.com/goto/boto3/forecast-2018-06-26/ListMonitors)
- [AWS SDK for Ruby V3](https://docs.aws.amazon.com/goto/SdkForRubyV3/forecast-2018-06-26/ListMonitors)

# ListPredictorBacktestExportJobs

Service: Amazon Forecast Service

Gibt eine Liste von Predictor-Backtest-Exportaufträgen zurück, die mit der [CreatePredictorBacktestExportJob](#page-445-0) Operation erstellt wurden. Dieser Vorgang gibt eine Zusammenfassung für jeden Backtest-Exportauftrag zurück. Sie können die Liste mithilfe einer Reihe von [Filter](#page-720-0) Objekten filtern.

Um den vollständigen Satz von Eigenschaften für einen bestimmten Backtest-Exportauftrag abzurufen, verwenden Sie den ARN mit dem [DescribePredictorBacktestExportJob](#page-553-0) Vorgang.

<span id="page-614-1"></span>Anforderungssyntax

```
{ 
     "Filters": [ 
        { 
            "Condition": "string", 
            "Key": "string", 
            "Value": "string" 
        } 
    ], 
    "MaxResults": number, 
    "NextToken": "string"
}
```
# Anforderungsparameter

Die Anforderung akzeptiert die folgenden Daten im JSON-Format.

### <span id="page-614-0"></span>**[Filters](#page-614-1)**

Eine Reihe von Filtern. Geben Sie für jeden Filter eine Bedingung und eine Match-Anweisung an. Die Bedingung lautet entweder IS oder und gibt anIS\_NOT, ob die Backtest-Exportaufträge des Prädiktors, die der Anweisung entsprechen, in die Liste aufgenommen oder ausgeschlossen werden sollen. Die Match-Anweisung besteht aus einem Schlüssel und einem Wert.

# Eigenschaften filtern

• Condition- Die anzuwendende Bedingung. Gültige Werte sind IS und IS\_NOT. Um die Backtest-Exportaufträge des Prädiktors einzubeziehen, die der Anweisung entsprechen, geben Sie an. IS Um passende Backtest-Exportaufträge für Prädiktor-Backtests auszuschließen, geben Sie an. IS\_NOT

- Key- Der Name des Parameters, nach dem gefiltert werden soll. Gültige Werte sind PredictorArn und Status.
- Value- Der Wert, der zugeordnet werden soll.

Typ: Array von [Filter-](#page-720-0)Objekten

Erforderlich: Nein

## <span id="page-615-0"></span>**[MaxResults](#page-614-1)**

Die Anzahl der Artikel, die in der Antwort zurückgegeben werden sollen.

Typ: Ganzzahl

Gültiger Bereich: Mindestwert 1. Maximalwert 100.

Erforderlich: Nein

# <span id="page-615-1"></span>[NextToken](#page-614-1)

Wenn das Ergebnis der vorherigen Anfrage gekürzt wurde, enthält die Antwort ein NextToken. Um die nächsten Ergebnisse abzurufen, verwenden Sie das Token in der nächsten Anfrage. Tokens laufen nach 24 Stunden ab.

Typ: Zeichenfolge

Längenbeschränkungen: Minimale Länge beträgt 1 Zeichen. Maximale Länge von 3000.

Pattern: .+

Erforderlich: Nein

# <span id="page-615-2"></span>Antwortsyntax

```
{ 
    "NextToken": "string", 
    "PredictorBacktestExportJobs": [ 
       { 
           "CreationTime": number, 
           "Destination": { 
              "S3Config": { 
                  "KMSKeyArn": "string", 
                  "Path": "string", 
                  "RoleArn": "string"
```

```
 } 
          }, 
          "LastModificationTime": number, 
          "Message": "string", 
          "PredictorBacktestExportJobArn": "string", 
          "PredictorBacktestExportJobName": "string", 
          "Status": "string" 
       } 
    ]
}
```
## Antwortelemente

Wenn die Aktion erfolgreich ist, sendet der Service eine HTTP 200-Antwort zurück.

Die folgenden Daten werden vom Service im JSON-Format zurückgegeben.

## <span id="page-616-0"></span>**[NextToken](#page-615-2)**

Gibt dieses Token zurück, wenn die Antwort gekürzt ist. Um die nächsten Ergebnisse abzurufen, verwenden Sie das Token in der nächsten Anfrage.

## Typ: Zeichenfolge

Längenbeschränkungen: Minimale Länge beträgt 1 Zeichen. Die maximale Länge beträgt 3000.

Pattern: .+

# <span id="page-616-1"></span>[PredictorBacktestExportJobs](#page-615-2)

Eine Reihe von Objekten, die die Eigenschaften jedes Prädiktor-Backtest-Exportjobs zusammenfassen.

Typ: Array von [PredictorBacktestExportJobSummary-](#page-746-3)Objekten

## Fehler

### InvalidInputException

Wir können die Anfrage nicht verarbeiten, da sie einen ungültigen Wert oder einen Wert enthält, der den gültigen Bereich überschreitet.

HTTP Status Code: 400

## InvalidNextTokenException

Das Token ist nicht gültig. Tokens laufen nach 24 Stunden ab.

HTTP Status Code: 400

Weitere Informationen finden Sie unter:

- [AWS -Befehlszeilenschnittstelle](https://docs.aws.amazon.com/goto/aws-cli/forecast-2018-06-26/ListPredictorBacktestExportJobs)
- [AWS SDK for .NET](https://docs.aws.amazon.com/goto/DotNetSDKV3/forecast-2018-06-26/ListPredictorBacktestExportJobs)
- [AWS SDK for C++](https://docs.aws.amazon.com/goto/SdkForCpp/forecast-2018-06-26/ListPredictorBacktestExportJobs)
- [AWS SDK for Go v2](https://docs.aws.amazon.com/goto/SdkForGoV2/forecast-2018-06-26/ListPredictorBacktestExportJobs)
- [AWS SDK for Java V2](https://docs.aws.amazon.com/goto/SdkForJavaV2/forecast-2018-06-26/ListPredictorBacktestExportJobs)
- [AWS SDK für JavaScript V3](https://docs.aws.amazon.com/goto/SdkForJavaScriptV3/forecast-2018-06-26/ListPredictorBacktestExportJobs)
- [AWS SDK for PHP V3](https://docs.aws.amazon.com/goto/SdkForPHPV3/forecast-2018-06-26/ListPredictorBacktestExportJobs)
- [AWS SDK für Python](https://docs.aws.amazon.com/goto/boto3/forecast-2018-06-26/ListPredictorBacktestExportJobs)
- [AWS SDK for Ruby V3](https://docs.aws.amazon.com/goto/SdkForRubyV3/forecast-2018-06-26/ListPredictorBacktestExportJobs)

# **ListPredictors**

Service: Amazon Forecast Service

Gibt eine Liste von Prädiktoren zurück, die mit den [CreateAutoPredictor](#page-378-0) [CreatePredictor](#page-434-0) Oder-Operationen erstellt wurden. Für jeden Prädiktor gibt diese Operation eine Zusammenfassung seiner Eigenschaften zurück, einschließlich seines Amazon-Ressourcennamens (ARN).

Sie können den vollständigen Satz von Eigenschaften abrufen, indem Sie den ARN mit den [DescribePredictor](#page-543-0) Operationen [DescribeAutoPredictor](#page-494-0) und verwenden. Sie können die Liste mithilfe einer Reihe von [Filter](#page-720-0) Objekten filtern.

<span id="page-618-1"></span>Anforderungssyntax

```
{ 
     "Filters": [ 
        { 
            "Condition": "string", 
            "Key": "string", 
            "Value": "string" 
        } 
    ], 
    "MaxResults": number, 
    "NextToken": "string"
}
```
### Anforderungsparameter

Die Anforderung akzeptiert die folgenden Daten im JSON-Format.

### <span id="page-618-0"></span>**[Filters](#page-618-1)**

Eine Reihe von Filtern. Für jeden Filter geben Sie eine Bedingung und eine Übereinstimmungsanweisung an. Die Bedingung lautet entweder IS oder und gibt anIS\_NOT, ob die Prädiktoren, die der Aussage entsprechen, in die Liste aufgenommen oder aus der Liste ausgeschlossen werden sollen. Die Match-Anweisung besteht aus einem Schlüssel und einem Wert.

Eigenschaften filtern

• Condition- Die anzuwendende Bedingung. Gültige Werte sind IS und IS\_NOT. Um die Prädiktoren einzubeziehen, die der Aussage entsprechen, geben Sie anIS. Um übereinstimmende Prädiktoren auszuschließen, geben Sie an. IS\_NOT

- Key- Der Name des Parameters, nach dem gefiltert werden soll. Gültige Werte sind DatasetGroupArn und Status.
- Value- Der Wert, der zugeordnet werden soll.

Um beispielsweise alle Prädiktoren aufzulisten, deren Status AKTIV ist, würden Sie Folgendes angeben:

```
"Filters": [ { "Condition": "IS", "Key": "Status", "Value": "ACTIVE" } ]
```
Typ: Array von [Filter-](#page-720-0)Objekten

Erforderlich: Nein

#### <span id="page-619-0"></span>**[MaxResults](#page-618-1)**

Die Anzahl der Elemente, die in der Antwort zurückgegeben werden sollen.

Typ: Ganzzahl

Gültiger Bereich: Mindestwert 1. Maximalwert 100.

Erforderlich: Nein

#### <span id="page-619-1"></span>**[NextToken](#page-618-1)**

Wenn das Ergebnis der vorherigen Anfrage gekürzt wurde, enthält die Antwort einNextToken. Um die nächsten Ergebnisse abzurufen, verwenden Sie das Token in der nächsten Anfrage. Tokens laufen nach 24 Stunden ab.

Typ: Zeichenfolge

Längenbeschränkungen: Minimale Länge beträgt 1 Zeichen. Maximale Länge von 3000.

Pattern: .+

Erforderlich: Nein

#### <span id="page-619-2"></span>Antwortsyntax

```
{ 
    "NextToken": "string", 
    "Predictors": [ 
        { 
            "CreationTime": number,
```

```
 "DatasetGroupArn": "string", 
           "IsAutoPredictor": boolean, 
           "LastModificationTime": number, 
           "Message": "string", 
           "PredictorArn": "string", 
           "PredictorName": "string", 
           "ReferencePredictorSummary": { 
               "Arn": "string", 
               "State": "string" 
           }, 
           "Status": "string" 
        } 
   \mathbf{I}}
```
## Antwortelemente

Wenn die Aktion erfolgreich ist, sendet der Service eine HTTP 200-Antwort zurück.

Die folgenden Daten werden vom Service im JSON-Format zurückgegeben.

### <span id="page-620-0"></span>**[NextToken](#page-619-2)**

Wenn die Antwort gekürzt wird, gibt Amazon Forecast dieses Token zurück. Um die nächsten Ergebnisse abzurufen, verwenden Sie das Token in der nächsten Anfrage.

Typ: Zeichenfolge

Längenbeschränkungen: Minimale Länge beträgt 1 Zeichen. Die maximale Länge beträgt 3000.

Pattern: .+

#### <span id="page-620-1"></span>**[Predictors](#page-619-2)**

Eine Reihe von Objekten, die die Eigenschaften der einzelnen Prädiktoren zusammenfassen.

Typ: Array von [PredictorSummary-](#page-756-4)Objekten

### Fehler

#### InvalidInputException

Wir können die Anfrage nicht verarbeiten, da sie einen ungültigen Wert oder einen Wert enthält, der den gültigen Bereich überschreitet.

HTTP Status Code: 400

InvalidNextTokenException

Das Token ist nicht gültig. Tokens laufen nach 24 Stunden ab.

HTTP Status Code: 400

Weitere Informationen finden Sie unter:

- [AWS -Befehlszeilenschnittstelle](https://docs.aws.amazon.com/goto/aws-cli/forecast-2018-06-26/ListPredictors)
- [AWS SDK for .NET](https://docs.aws.amazon.com/goto/DotNetSDKV3/forecast-2018-06-26/ListPredictors)
- [AWS SDK for C++](https://docs.aws.amazon.com/goto/SdkForCpp/forecast-2018-06-26/ListPredictors)
- [AWS SDK for Go v2](https://docs.aws.amazon.com/goto/SdkForGoV2/forecast-2018-06-26/ListPredictors)
- [AWS SDK for Java V2](https://docs.aws.amazon.com/goto/SdkForJavaV2/forecast-2018-06-26/ListPredictors)
- [AWS SDK für JavaScript V3](https://docs.aws.amazon.com/goto/SdkForJavaScriptV3/forecast-2018-06-26/ListPredictors)
- [AWS SDK for PHP V3](https://docs.aws.amazon.com/goto/SdkForPHPV3/forecast-2018-06-26/ListPredictors)
- [AWS SDK für Python](https://docs.aws.amazon.com/goto/boto3/forecast-2018-06-26/ListPredictors)
- [AWS SDK for Ruby V3](https://docs.aws.amazon.com/goto/SdkForRubyV3/forecast-2018-06-26/ListPredictors)

# **ListTagsForResource**

Service: Amazon Forecast Service

Listet die Tags für eine Amazon Forecast-Ressource auf.

<span id="page-622-1"></span>Anforderungssyntax

```
{ 
    "ResourceArn": "string"
}
```
Anforderungsparameter

Die Anforderung akzeptiert die folgenden Daten im JSON-Format.

#### <span id="page-622-0"></span>[ResourceArn](#page-622-1)

Der Amazon-Ressourcenname (ARN), der die Ressource identifiziert, für die die Tags aufgelistet werden sollen.

Typ: Zeichenfolge

Längenbeschränkungen: Maximale Länge beträgt 256 Zeichen.

Pattern: arn:([a-z\d-]+):forecast:.\*:.\*:.+

Erforderlich: Ja

#### <span id="page-622-2"></span>Antwortsyntax

```
{ 
      "Tags": [ 
          { 
              "Key": "string", 
              "Value": "string" 
          } 
    \mathbf{I}}
```
# Antwortelemente

Wenn die Aktion erfolgreich ist, sendet der Service eine HTTP 200-Antwort zurück.

Die folgenden Daten werden vom Service im JSON-Format zurückgegeben.

## <span id="page-623-0"></span>[Tags](#page-622-2)

Die Tags für die Ressource.

Typ: Array von [Tag-](#page-779-1)Objekten

Array-Mitglieder: Die Mindestanzahl beträgt 0 Elemente. Die maximale Anzahl beträgt 200 Elemente.

# Fehler

InvalidInputException

Wir können die Anfrage nicht bearbeiten, da sie einen ungültigen Wert oder einen Wert enthält, der den gültigen Bereich überschreitet.

HTTP Status Code: 400

ResourceNotFoundException

Wir können keine Ressource mit diesem Amazon-Ressourcennamen (ARN) finden. Überprüfen Sie den ARN und versuchen Sie es erneut.

HTTP Status Code: 400

Weitere Informationen finden Sie unter:

- [AWS -Befehlszeilenschnittstelle](https://docs.aws.amazon.com/goto/aws-cli/forecast-2018-06-26/ListTagsForResource)
- [AWS SDK for .NET](https://docs.aws.amazon.com/goto/DotNetSDKV3/forecast-2018-06-26/ListTagsForResource)
- [AWS SDK for C++](https://docs.aws.amazon.com/goto/SdkForCpp/forecast-2018-06-26/ListTagsForResource)
- [AWS SDK for Go v2](https://docs.aws.amazon.com/goto/SdkForGoV2/forecast-2018-06-26/ListTagsForResource)
- [AWS SDK for Java V2](https://docs.aws.amazon.com/goto/SdkForJavaV2/forecast-2018-06-26/ListTagsForResource)
- [AWS SDK für JavaScript V3](https://docs.aws.amazon.com/goto/SdkForJavaScriptV3/forecast-2018-06-26/ListTagsForResource)
- [AWS SDK for PHP V3](https://docs.aws.amazon.com/goto/SdkForPHPV3/forecast-2018-06-26/ListTagsForResource)
- [AWS SDK für Python](https://docs.aws.amazon.com/goto/boto3/forecast-2018-06-26/ListTagsForResource)
- [AWS SDK for Ruby V3](https://docs.aws.amazon.com/goto/SdkForRubyV3/forecast-2018-06-26/ListTagsForResource)

# **ListWhatIfAnalyses**

Service: Amazon Forecast Service

Gibt eine Liste von Was-wäre-wenn-Analysen zurück, die mit der [CreateWhatIfAnalysis](#page-450-0) Operation erstellt wurden. Für jede Was-wäre-wenn-Analyse gibt dieser Vorgang eine Zusammenfassung ihrer Eigenschaften zurück, einschließlich ihres Amazon-Ressourcennamens (ARN). Sie können den vollständigen Satz von Eigenschaften abrufen, indem Sie den Was-wäre-wenn-Analyse-ARN mit dem [DescribeWhatIfAnalysis](#page-558-0) Vorgang verwenden.

<span id="page-625-1"></span>Anforderungssyntax

```
{ 
     "Filters": [ 
\overline{\mathcal{L}} "Condition": "string", 
             "Key": "string", 
             "Value": "string" 
         } 
    ], 
     "MaxResults": number, 
     "NextToken": "string"
}
```
# Anforderungsparameter

Die Anforderung akzeptiert die folgenden Daten im JSON-Format.

# <span id="page-625-0"></span>**[Filters](#page-625-1)**

Eine Reihe von Filtern. Für jeden Filter geben Sie eine Bedingung und eine Übereinstimmungsanweisung an. Die Bedingung lautet entweder IS oder und gibt anIS\_NOT, ob die Was-wäre-wenn-Analyseaufträge, die der Anweisung entsprechen, in die Liste aufgenommen oder aus der Liste ausgeschlossen werden sollen. Die Match-Anweisung besteht aus einem Schlüssel und einem Wert.

# Eigenschaften filtern

• Condition- Die anzuwendende Bedingung. Gültige Werte sind IS und IS\_NOT. Geben Sie Folgendes an, um die Was-wäre-wenn-Analyseaufträge einzubeziehen, die der Aussage entsprechen. IS Um passende Was-wäre-wenn-Analyseaufträge auszuschließen, geben Sie an. IS\_NOT

- Key- Der Name des Parameters, nach dem gefiltert werden soll. Gültige Werte sind WhatIfAnalysisArn und Status.
- Value- Der Wert, der zugeordnet werden soll.

Um beispielsweise alle Jobs aufzulisten, die eine Prognose mit dem Namen exportieren electricityWhatIf, geben Sie den folgenden Filter an:

```
"Filters": [ { "Condition": "IS", "Key": "WhatIfAnalysisArn", "Value": 
"arn:aws:forecast:us-west-2:<acct-id>:forecast/electricityWhatIf" } ]
```
Typ: Array von [Filter-](#page-720-0)Objekten

Erforderlich: Nein

#### <span id="page-626-0"></span>**[MaxResults](#page-625-1)**

Die Anzahl der Elemente, die in der Antwort zurückgegeben werden sollen.

Typ: Ganzzahl

Gültiger Bereich: Mindestwert 1. Maximalwert 100.

Erforderlich: Nein

#### <span id="page-626-1"></span>[NextToken](#page-625-1)

Wenn das Ergebnis der vorherigen Anfrage gekürzt wurde, enthält die Antwort einNextToken. Um die nächsten Ergebnisse abzurufen, verwenden Sie das Token in der nächsten Anfrage. Tokens laufen nach 24 Stunden ab.

Typ: Zeichenfolge

Längenbeschränkungen: Minimale Länge beträgt 1 Zeichen. Maximale Länge von 3000.

Pattern: .+

Erforderlich: Nein

#### <span id="page-626-2"></span>Antwortsyntax

{

```
 "NextToken": "string",
```

```
 "WhatIfAnalyses": [ 
        { 
           "CreationTime": number, 
           "ForecastArn": "string", 
           "LastModificationTime": number, 
           "Message": "string", 
           "Status": "string", 
           "WhatIfAnalysisArn": "string", 
           "WhatIfAnalysisName": "string" 
       } 
    ]
}
```
# Antwortelemente

Wenn die Aktion erfolgreich ist, sendet der Service eine HTTP 200-Antwort zurück.

Die folgenden Daten werden vom Service im JSON-Format zurückgegeben.

## <span id="page-627-0"></span>**[NextToken](#page-626-2)**

Wenn die Antwort gekürzt ist, gibt Forecast dieses Token zurück. Um die nächsten Ergebnisse abzurufen, verwenden Sie das Token in der nächsten Anfrage.

Typ: Zeichenfolge

Längenbeschränkungen: Minimale Länge beträgt 1 Zeichen. Die maximale Länge beträgt 3000.

Pattern: .+

### <span id="page-627-1"></span>**[WhatIfAnalyses](#page-626-2)**

Eine Reihe von WhatIfAnalysisSummary Objekten, die die übereinstimmenden Analysen beschreiben.

Typ: Array von [WhatIfAnalysisSummary-](#page-795-3)Objekten

Fehler

### InvalidInputException

Wir können die Anfrage nicht bearbeiten, da sie einen ungültigen Wert oder einen Wert enthält, der den gültigen Bereich überschreitet.

HTTP Status Code: 400

InvalidNextTokenException

Das Token ist nicht gültig. Tokens laufen nach 24 Stunden ab.

HTTP Status Code: 400

Weitere Informationen finden Sie unter:

- [AWS -Befehlszeilenschnittstelle](https://docs.aws.amazon.com/goto/aws-cli/forecast-2018-06-26/ListWhatIfAnalyses)
- [AWS SDK for .NET](https://docs.aws.amazon.com/goto/DotNetSDKV3/forecast-2018-06-26/ListWhatIfAnalyses)
- [AWS SDK for C++](https://docs.aws.amazon.com/goto/SdkForCpp/forecast-2018-06-26/ListWhatIfAnalyses)
- [AWS SDK for Go v2](https://docs.aws.amazon.com/goto/SdkForGoV2/forecast-2018-06-26/ListWhatIfAnalyses)
- [AWS SDK for Java V2](https://docs.aws.amazon.com/goto/SdkForJavaV2/forecast-2018-06-26/ListWhatIfAnalyses)
- [AWS SDK für JavaScript V3](https://docs.aws.amazon.com/goto/SdkForJavaScriptV3/forecast-2018-06-26/ListWhatIfAnalyses)
- [AWS SDK for PHP V3](https://docs.aws.amazon.com/goto/SdkForPHPV3/forecast-2018-06-26/ListWhatIfAnalyses)
- [AWS SDK für Python](https://docs.aws.amazon.com/goto/boto3/forecast-2018-06-26/ListWhatIfAnalyses)
- [AWS SDK for Ruby V3](https://docs.aws.amazon.com/goto/SdkForRubyV3/forecast-2018-06-26/ListWhatIfAnalyses)

# **ListWhatIfForecastExports**

Service: Amazon Forecast Service

Gibt eine Liste von Was-wäre-wenn-Prognoseexporten zurück, die mit der [CreateWhatIfForecastExport](#page-460-0) Operation erstellt wurden. Für jeden Was-wäre-wenn-Prognoseexport gibt dieser Vorgang eine Zusammenfassung seiner Eigenschaften zurück, einschließlich seines Amazon-Ressourcennamens (ARN). Sie können den vollständigen Satz von Eigenschaften abrufen, indem Sie den Was-wäre-wenn-Prognose-Export-ARN mit dem [DescribeWhatIfForecastExport](#page-569-0) Vorgang verwenden.

<span id="page-629-1"></span>Anforderungssyntax

```
{ 
     "Filters": [ 
        { 
            "Condition": "string", 
            "Key": "string", 
            "Value": "string" 
        } 
    ], 
    "MaxResults": number, 
    "NextToken": "string"
}
```
# Anforderungsparameter

Die Anforderung akzeptiert die folgenden Daten im JSON-Format.

### <span id="page-629-0"></span>[Filters](#page-629-1)

Eine Reihe von Filtern. Für jeden Filter geben Sie eine Bedingung und eine Match-Anweisung an. Die Bedingung lautet entweder IS oder und gibt anIS\_NOT, ob die Was-wäre-wenn-Prognose-Exportaufträge, die der Aussage entsprechen, jeweils aus der Liste aufgenommen oder ausgeschlossen werden sollen. Die Match-Anweisung besteht aus einem Schlüssel und einem Wert.

# Eigenschaften filtern

• Condition- Die anzuwendende Bedingung. Gültige Werte sind IS und IS\_NOT. Geben Sie Folgendes an, um die Prognose-Exportaufträge einzubeziehen, die der Aussage entsprechenIS. Geben Sie Folgendes an, um passende Forecast-Exportaufträge auszuschließenIS\_NOT.

- Key- Der Name des Parameters, nach dem gefiltert werden soll. Gültige Werte sind WhatIfForecastExportArn und Status.
- Value- Der Wert, der zugeordnet werden soll.

Um beispielsweise alle Jobs aufzulisten, die eine Prognose mit dem Namen ElectricityWifExport exportieren, geben Sie den folgenden Filter an:

```
"Filters": [ { "Condition": "IS", "Key": "WhatIfForecastExportArn", 
"Value": "arn:aws:forecast:us-west-2:<acct-id>:forecast/
electricityWIFExport" } ]
```
Typ: Array von [Filter-](#page-720-0)Objekten

Erforderlich: Nein

#### <span id="page-630-0"></span>**[MaxResults](#page-629-1)**

Die Anzahl der Elemente, die in der Antwort zurückgegeben werden sollen.

Typ: Ganzzahl

Gültiger Bereich: Mindestwert 1. Maximalwert 100.

Erforderlich: Nein

#### <span id="page-630-1"></span>[NextToken](#page-629-1)

Wenn das Ergebnis der vorherigen Anfrage gekürzt wurde, enthält die Antwort einNextToken. Um die nächsten Ergebnisse abzurufen, verwenden Sie das Token in der nächsten Anfrage. Tokens laufen nach 24 Stunden ab.

Typ: Zeichenfolge

Längenbeschränkungen: Minimale Länge beträgt 1 Zeichen. Maximale Länge von 3000.

Pattern: .+

Erforderlich: Nein

#### <span id="page-630-2"></span>Antwortsyntax

```
 "NextToken": "string", 
    "WhatIfForecastExports": [ 
       { 
           "CreationTime": number, 
           "Destination": { 
              "S3Config": { 
                  "KMSKeyArn": "string", 
                  "Path": "string", 
                  "RoleArn": "string" 
 } 
           }, 
           "LastModificationTime": number, 
           "Message": "string", 
           "Status": "string", 
           "WhatIfForecastArns": [ "string" ], 
           "WhatIfForecastExportArn": "string", 
           "WhatIfForecastExportName": "string" 
       } 
   \mathbf{I}}
```
### Antwortelemente

Wenn die Aktion erfolgreich ist, sendet der Service eine HTTP 200-Antwort zurück.

Die folgenden Daten werden vom Service im JSON-Format zurückgegeben.

### <span id="page-631-0"></span>[NextToken](#page-630-2)

Wenn die Antwort gekürzt ist, gibt Forecast dieses Token zurück. Um die nächsten Ergebnisse abzurufen, verwenden Sie das Token in der nächsten Anfrage.

# Typ: Zeichenfolge

Längenbeschränkungen: Minimale Länge beträgt 1 Zeichen. Maximale Länge von 3000.

Pattern: .+

# <span id="page-631-1"></span>[WhatIfForecastExports](#page-630-2)

Eine Reihe von WhatIfForecastExports Objekten, die die übereinstimmenden Prognoseexporte beschreiben.

Typ: Array von [WhatIfForecastExportSummary-](#page-798-3)Objekten

# Fehler

InvalidInputException

Wir können die Anfrage nicht bearbeiten, da sie einen ungültigen Wert oder einen Wert enthält, der den gültigen Bereich überschreitet.

HTTP Status Code: 400

InvalidNextTokenException

Das Token ist nicht gültig. Tokens laufen nach 24 Stunden ab.

HTTP Status Code: 400

Weitere Informationen finden Sie unter:

- [AWS -Befehlszeilenschnittstelle](https://docs.aws.amazon.com/goto/aws-cli/forecast-2018-06-26/ListWhatIfForecastExports)
- [AWS SDK for .NET](https://docs.aws.amazon.com/goto/DotNetSDKV3/forecast-2018-06-26/ListWhatIfForecastExports)
- [AWS SDK for C++](https://docs.aws.amazon.com/goto/SdkForCpp/forecast-2018-06-26/ListWhatIfForecastExports)
- [AWS SDK for Go v2](https://docs.aws.amazon.com/goto/SdkForGoV2/forecast-2018-06-26/ListWhatIfForecastExports)
- [AWS SDK for Java V2](https://docs.aws.amazon.com/goto/SdkForJavaV2/forecast-2018-06-26/ListWhatIfForecastExports)
- [AWS SDK für JavaScript V3](https://docs.aws.amazon.com/goto/SdkForJavaScriptV3/forecast-2018-06-26/ListWhatIfForecastExports)
- [AWS SDK for PHP V3](https://docs.aws.amazon.com/goto/SdkForPHPV3/forecast-2018-06-26/ListWhatIfForecastExports)
- [AWS SDK für Python](https://docs.aws.amazon.com/goto/boto3/forecast-2018-06-26/ListWhatIfForecastExports)
- [AWS SDK for Ruby V3](https://docs.aws.amazon.com/goto/SdkForRubyV3/forecast-2018-06-26/ListWhatIfForecastExports)

# **ListWhatIfForecasts**

Service: Amazon Forecast Service

Gibt eine Liste von Was-wäre-wenn-Prognosen zurück, die mit der [CreateWhatIfForecast](#page-455-0) Operation erstellt wurden. Für jede Was-wäre-wenn-Prognose gibt dieser Vorgang eine Zusammenfassung ihrer Eigenschaften zurück, einschließlich ihres Amazon-Ressourcennamens (ARN). Sie können den vollständigen Satz von Eigenschaften abrufen, indem Sie den Was-wäre-wenn-Prognose-ARN für den [DescribeWhatIfForecast](#page-563-0) Vorgang verwenden.

<span id="page-633-1"></span>Anforderungssyntax

```
{ 
     "Filters": [ 
\overline{\mathcal{L}} "Condition": "string", 
             "Key": "string", 
             "Value": "string" 
         } 
    ], 
     "MaxResults": number, 
     "NextToken": "string"
}
```
# Anforderungsparameter

Die Anforderung akzeptiert die folgenden Daten im JSON-Format.

# <span id="page-633-0"></span>**[Filters](#page-633-1)**

Eine Reihe von Filtern. Für jeden Filter geben Sie eine Bedingung und eine Übereinstimmungsanweisung an. Die Bedingung lautet entweder IS oder und gibt anIS\_NOT, ob die Was-wäre-wenn-Prognose-Exportaufträge, die der Aussage entsprechen, jeweils aus der Liste aufgenommen oder ausgeschlossen werden sollen. Die Match-Anweisung besteht aus einem Schlüssel und einem Wert.

# Eigenschaften filtern

• Condition- Die anzuwendende Bedingung. Gültige Werte sind IS und IS\_NOT. Geben Sie Folgendes an, um die Prognose-Exportaufträge einzubeziehen, die der Aussage entsprechenIS. Geben Sie Folgendes an, um passende Forecast-Exportaufträge auszuschließenIS\_NOT.

- Key- Der Name des Parameters, nach dem gefiltert werden soll. Gültige Werte sind WhatIfForecastArn und Status.
- Value- Der Wert, der zugeordnet werden soll.

Um beispielsweise alle Jobs aufzulisten, die eine Forecast mit dem Namen electricityWhatIfPrognose exportieren, geben Sie den folgenden Filter an:

```
"Filters": [ { "Condition": "IS", "Key": "WhatIfForecastArn", 
"Value": "arn:aws:forecast:us-west-2:<acct-id>:forecast/
electricityWhatIfForecast" } ]
```
Typ: Array von [Filter-](#page-720-0)Objekten

Erforderlich: Nein

#### <span id="page-634-0"></span>**[MaxResults](#page-633-1)**

Die Anzahl der Elemente, die in der Antwort zurückgegeben werden sollen.

Typ: Ganzzahl

Gültiger Bereich: Mindestwert 1. Maximalwert 100.

Erforderlich: Nein

#### <span id="page-634-1"></span>**[NextToken](#page-633-1)**

Wenn das Ergebnis der vorherigen Anfrage gekürzt wurde, enthält die Antwort einNextToken. Um die nächsten Ergebnisse abzurufen, verwenden Sie das Token in der nächsten Anfrage. Tokens laufen nach 24 Stunden ab.

Typ: Zeichenfolge

Längenbeschränkungen: Minimale Länge beträgt 1 Zeichen. Maximale Länge von 3000.

Pattern: .+

Erforderlich: Nein

#### <span id="page-634-2"></span>Antwortsyntax

```
{ 
    "NextToken": "string", 
    "WhatIfForecasts": [
```

```
 { 
           "CreationTime": number, 
           "LastModificationTime": number, 
           "Message": "string", 
           "Status": "string", 
           "WhatIfAnalysisArn": "string", 
           "WhatIfForecastArn": "string", 
           "WhatIfForecastName": "string" 
        } 
    ]
}
```
## Antwortelemente

Wenn die Aktion erfolgreich ist, sendet der Service eine HTTP 200-Antwort zurück.

Die folgenden Daten werden vom Service im JSON-Format zurückgegeben.

## <span id="page-635-0"></span>**[NextToken](#page-634-2)**

Wenn das Ergebnis der vorherigen Anfrage gekürzt wurde, enthält die Antwort einNextToken. Um die nächsten Ergebnisse abzurufen, verwenden Sie das Token in der nächsten Anfrage. Tokens laufen nach 24 Stunden ab.

Typ: Zeichenfolge

Längenbeschränkungen: Minimale Länge beträgt 1 Zeichen. Maximale Länge von 3000.

Pattern: .+

### <span id="page-635-1"></span>**[WhatIfForecasts](#page-634-2)**

Eine Reihe von WhatIfForecasts Objekten, die die übereinstimmenden Prognosen beschreiben.

Typ: Array von [WhatIfForecastSummary-](#page-801-4)Objekten

Fehler

#### InvalidInputException

Wir können die Anfrage nicht bearbeiten, da sie einen ungültigen Wert oder einen Wert enthält, der den gültigen Bereich überschreitet.

HTTP Status Code: 400

InvalidNextTokenException

Das Token ist nicht gültig. Tokens laufen nach 24 Stunden ab.

HTTP Status Code: 400

Weitere Informationen finden Sie unter:

- [AWS -Befehlszeilenschnittstelle](https://docs.aws.amazon.com/goto/aws-cli/forecast-2018-06-26/ListWhatIfForecasts)
- [AWS SDK for .NET](https://docs.aws.amazon.com/goto/DotNetSDKV3/forecast-2018-06-26/ListWhatIfForecasts)
- [AWS SDK for C++](https://docs.aws.amazon.com/goto/SdkForCpp/forecast-2018-06-26/ListWhatIfForecasts)
- [AWS SDK for Go v2](https://docs.aws.amazon.com/goto/SdkForGoV2/forecast-2018-06-26/ListWhatIfForecasts)
- [AWS SDK for Java V2](https://docs.aws.amazon.com/goto/SdkForJavaV2/forecast-2018-06-26/ListWhatIfForecasts)
- [AWS SDK für JavaScript V3](https://docs.aws.amazon.com/goto/SdkForJavaScriptV3/forecast-2018-06-26/ListWhatIfForecasts)
- [AWS SDK for PHP V3](https://docs.aws.amazon.com/goto/SdkForPHPV3/forecast-2018-06-26/ListWhatIfForecasts)
- [AWS SDK für Python](https://docs.aws.amazon.com/goto/boto3/forecast-2018-06-26/ListWhatIfForecasts)
- [AWS SDK for Ruby V3](https://docs.aws.amazon.com/goto/SdkForRubyV3/forecast-2018-06-26/ListWhatIfForecasts)

# ResumeResource

Service: Amazon Forecast Service

Setzt eine angehaltene Monitorressource fort.

## <span id="page-637-1"></span>Anforderungssyntax

```
{ 
    "ResourceArn": "string"
}
```
## Anforderungsparameter

Die Anforderung akzeptiert die folgenden Daten im JSON-Format.

# <span id="page-637-0"></span>[ResourceArn](#page-637-1)

Der Amazon-Ressourcenname (ARN) der Monitorressource, die fortgesetzt werden soll.

Typ: Zeichenfolge

Längenbeschränkungen: Maximale Länge beträgt 256 Zeichen.

Pattern: arn: ( $[a-z\ddot{-}1+)$ : forecast: .\*:.\*:.+

Erforderlich: Ja

Antwortelemente

Wenn die Aktion erfolgreich ist, gibt der Dienst eine HTTP 200-Antwort mit leerem HTTP-Textinhalt zurück.

### Fehler

InvalidInputException

Wir können die Anfrage nicht bearbeiten, da sie einen ungültigen Wert oder einen Wert enthält, der den gültigen Bereich überschreitet.

HTTP Status Code: 400

LimitExceededException

Das Limit für die Anzahl der Ressourcen pro Konto wurde überschritten.

HTTP Status Code: 400

ResourceInUseException

Die angegebene Ressource wird verwendet.

HTTP Status Code: 400

ResourceNotFoundException

Wir können keine Ressource mit diesem Amazon-Ressourcennamen (ARN) finden. Überprüfen Sie den ARN und versuchen Sie es erneut.

HTTP Status Code: 400

Weitere Informationen finden Sie unter:

- [AWS -Befehlszeilenschnittstelle](https://docs.aws.amazon.com/goto/aws-cli/forecast-2018-06-26/ResumeResource)
- [AWS SDK for .NET](https://docs.aws.amazon.com/goto/DotNetSDKV3/forecast-2018-06-26/ResumeResource)
- [AWS SDK for C++](https://docs.aws.amazon.com/goto/SdkForCpp/forecast-2018-06-26/ResumeResource)
- [AWS SDK for Go v2](https://docs.aws.amazon.com/goto/SdkForGoV2/forecast-2018-06-26/ResumeResource)
- [AWS SDK for Java V2](https://docs.aws.amazon.com/goto/SdkForJavaV2/forecast-2018-06-26/ResumeResource)
- [AWS SDK für JavaScript V3](https://docs.aws.amazon.com/goto/SdkForJavaScriptV3/forecast-2018-06-26/ResumeResource)
- [AWS SDK for PHP V3](https://docs.aws.amazon.com/goto/SdkForPHPV3/forecast-2018-06-26/ResumeResource)
- [AWS SDK für Python](https://docs.aws.amazon.com/goto/boto3/forecast-2018-06-26/ResumeResource)
- [AWS SDK for Ruby V3](https://docs.aws.amazon.com/goto/SdkForRubyV3/forecast-2018-06-26/ResumeResource)

# **StopResource**

Service: Amazon Forecast Service

Stoppt eine Ressource.

Die Ressource durchläuft die folgenden Zustände: CREATE\_STOPPING undCREATE\_STOPPED. Sie können eine Ressource nicht wieder aufnehmen, nachdem sie gestoppt wurde.

Dieser Vorgang kann auf die folgenden Ressourcen (und die entsprechenden untergeordneten Ressourcen) angewendet werden:

- Job zum Importieren von Datensätzen
- Job als Prädiktor
- Job Forecast
- Job zum Exportieren von Forecast
- Predictor-Backtest-Exportauftrag
- Erklärbarkeit Job
- Exportauftrag zur Erläuterung

## <span id="page-639-1"></span>Anforderungssyntax

```
{ 
    "ResourceArn": "string"
}
```
# Anforderungsparameter

Die Anforderung akzeptiert die folgenden Daten im JSON-Format.

# <span id="page-639-0"></span>[ResourceArn](#page-639-1)

Der Amazon-Ressourcenname (ARN), der die zu stoppende Ressource identifiziert. Die unterstützten ARNs

sindDatasetImportJobArn,PredictorArn,PredictorBacktestExportJobArn,ForecastArn, ForecastExportJobArnExplainabilityArn, undExplainabilityExportArn.

# Typ: Zeichenfolge

Längenbeschränkungen: Maximale Länge beträgt 256 Zeichen.

#### Pattern: arn: ( $[a-z\ddot{-}1+)$ : forecast: .\*:.\*:.+

Erforderlich: Ja

### Antwortelemente

Wenn die Aktion erfolgreich ist, gibt der Dienst eine HTTP 200-Antwort mit leerem HTTP-Textinhalt zurück.

# Fehler

### InvalidInputException

Wir können die Anfrage nicht bearbeiten, da sie einen ungültigen Wert oder einen Wert enthält, der den gültigen Bereich überschreitet.

HTTP Status Code: 400

LimitExceededException

Das Limit für die Anzahl der Ressourcen pro Konto wurde überschritten.

HTTP Status Code: 400

ResourceNotFoundException

Wir können keine Ressource mit diesem Amazon-Ressourcennamen (ARN) finden. Überprüfen Sie den ARN und versuchen Sie es erneut.

HTTP Status Code: 400

Weitere Informationen finden Sie unter:

- [AWS -Befehlszeilenschnittstelle](https://docs.aws.amazon.com/goto/aws-cli/forecast-2018-06-26/StopResource)
- [AWS SDK for .NET](https://docs.aws.amazon.com/goto/DotNetSDKV3/forecast-2018-06-26/StopResource)
- [AWS SDK for C++](https://docs.aws.amazon.com/goto/SdkForCpp/forecast-2018-06-26/StopResource)
- [AWS SDK for Go v2](https://docs.aws.amazon.com/goto/SdkForGoV2/forecast-2018-06-26/StopResource)
- [AWS SDK for Java V2](https://docs.aws.amazon.com/goto/SdkForJavaV2/forecast-2018-06-26/StopResource)
- [AWS SDK für JavaScript V3](https://docs.aws.amazon.com/goto/SdkForJavaScriptV3/forecast-2018-06-26/StopResource)
- [AWS SDK for PHP V3](https://docs.aws.amazon.com/goto/SdkForPHPV3/forecast-2018-06-26/StopResource)
- [AWS SDK für Python](https://docs.aws.amazon.com/goto/boto3/forecast-2018-06-26/StopResource)
- [AWS SDK for Ruby V3](https://docs.aws.amazon.com/goto/SdkForRubyV3/forecast-2018-06-26/StopResource)

# TagResource

Service: Amazon Forecast Service

Ordnet die angegebenen Tags einer Ressource mit den angegebenen zuresourceArn. Wenn vorhandene Tags für eine Ressource nicht in den Anforderungsparametern angegeben sind, werden sie nicht geändert. Wenn eine Ressource gelöscht wird, werden auch die mit dieser Ressource verknüpften Tags gelöscht.

<span id="page-642-2"></span>Anforderungssyntax

```
{ 
     "ResourceArn": "string", 
     "Tags": [ 
        { 
            "Key": "string", 
            "Value": "string" 
        } 
    ]
}
```
## Anforderungsparameter

Die Anforderung akzeptiert die folgenden Daten im JSON-Format.

### <span id="page-642-0"></span>[ResourceArn](#page-642-2)

Der Amazon-Ressourcenname (ARN), der die Ressource identifiziert, für die die Tags aufgelistet werden sollen.

Typ: Zeichenfolge

Längenbeschränkungen: Maximale Länge beträgt 256 Zeichen.

Pattern: arn: ( $[a-z\ddot{d}-]$ +): forecast: .\*:.\*:.+

Erforderlich: Ja

### <span id="page-642-1"></span>[Tags](#page-642-2)

Die der Ressource hinzuzufügenden Tags. Ein Tag ist ein Array von Schlüssel-Wert-Paaren.

Die folgenden grundlegenden Einschränkungen gelten für Tags (Markierungen):

• Maximale Anzahl von Tags pro Ressource: 50.

- Jeder Tag (Markierung) muss für jede Ressource eindeutig sein. Jeder Tag (Markierung) kann nur einen Wert haben.
- Maximale Schlüssellänge: 128 Unicode-Zeichen in UTF-8.
- Maximale Wertlänge 256 Unicode-Zeichen in UTF-8.
- Wenn Ihr Markierungsschema für mehrere -Services und -Ressourcen verwendet wird, denken Sie daran, dass andere Services möglicherweise Einschränkungen für zulässige Zeichen haben. Allgemein erlaubte Zeichen sind: Buchstaben, Zahlen und Leerzeichen, die in UTF-8 darstellbar sind, und die folgenden Sonderzeichen: + - = . \_ : / @.
- Bei Tag-Schlüsseln und -Werten muss die Groß- und Kleinschreibung beachtet werden.
- Verwenden Sie nichtaws:,AWS:, oder eine Kombination von Groß- oder Kleinbuchstaben, wie z. B. ein Präfix, für Schlüssel, da es für die Verwendung reserviert ist. AWS Sie können Tag-Schlüssel mit diesem Präfix nicht bearbeiten oder löschen. Werte können dieses Präfix haben. Wenn ein Tag-Wert ein Präfix hataws, der Schlüssel jedoch nicht, betrachtet Forecast ihn als Benutzertag und wird auf das Limit von 50 Tags angerechnet. Tags, die nur das key prefix von enthalten, werden aws nicht auf Ihre Stichwörter pro Ressourcenlimit angerechnet.

Typ: Array von [Tag-](#page-779-1)Objekten

Array-Mitglieder: Die Mindestanzahl beträgt 0 Elemente. Die maximale Anzahl beträgt 200 Elemente.

Erforderlich: Ja

# Antwortelemente

Wenn die Aktion erfolgreich ist, gibt der Dienst eine HTTP 200-Antwort mit leerem HTTP-Textinhalt zurück.

# Fehler

# InvalidInputException

Wir können die Anfrage nicht bearbeiten, da sie einen ungültigen Wert oder einen Wert enthält, der den gültigen Bereich überschreitet.

HTTP Status Code: 400

# LimitExceededException

Das Limit für die Anzahl der Ressourcen pro Konto wurde überschritten.

HTTP Status Code: 400

ResourceNotFoundException

Wir können keine Ressource mit diesem Amazon-Ressourcennamen (ARN) finden. Überprüfen Sie den ARN und versuchen Sie es erneut.

HTTP Status Code: 400

Weitere Informationen finden Sie unter:

- [AWS -Befehlszeilenschnittstelle](https://docs.aws.amazon.com/goto/aws-cli/forecast-2018-06-26/TagResource)
- [AWS SDK for .NET](https://docs.aws.amazon.com/goto/DotNetSDKV3/forecast-2018-06-26/TagResource)
- [AWS SDK for C++](https://docs.aws.amazon.com/goto/SdkForCpp/forecast-2018-06-26/TagResource)
- [AWS SDK for Go v2](https://docs.aws.amazon.com/goto/SdkForGoV2/forecast-2018-06-26/TagResource)
- [AWS SDK for Java V2](https://docs.aws.amazon.com/goto/SdkForJavaV2/forecast-2018-06-26/TagResource)
- [AWS SDK für JavaScript V3](https://docs.aws.amazon.com/goto/SdkForJavaScriptV3/forecast-2018-06-26/TagResource)
- [AWS SDK for PHP V3](https://docs.aws.amazon.com/goto/SdkForPHPV3/forecast-2018-06-26/TagResource)
- [AWS SDK für Python](https://docs.aws.amazon.com/goto/boto3/forecast-2018-06-26/TagResource)
- [AWS SDK for Ruby V3](https://docs.aws.amazon.com/goto/SdkForRubyV3/forecast-2018-06-26/TagResource)

# **UntagResource**

Service: Amazon Forecast Service

Löscht die angegebenen Tags aus einer Ressource.

<span id="page-645-2"></span>Anforderungssyntax

```
{ 
    "ResourceArn": "string", 
    "TagKeys": [ "string" ]
}
```
Anforderungsparameter

Die Anforderung akzeptiert die folgenden Daten im JSON-Format.

### <span id="page-645-0"></span>[ResourceArn](#page-645-2)

Der Amazon-Ressourcenname (ARN), der die Ressource identifiziert, für die die Tags aufgelistet werden sollen.

Typ: Zeichenfolge

Längenbeschränkungen: Maximale Länge beträgt 256 Zeichen.

Pattern: arn: ( $[a-z\ddot{-}1+)$ : forecast: .\*:.\*:.+

Erforderlich: Ja

### <span id="page-645-1"></span>**[TagKeys](#page-645-2)**

Die Schlüssel der Tags, die entfernt werden sollen.

Typ: Zeichenfolge-Array

Array-Mitglieder: Die Mindestanzahl beträgt 0 Elemente. Die maximale Anzahl beträgt 200 Elemente.

Längenbeschränkungen: Minimale Länge beträgt 1 Zeichen. Maximale Länge beträgt 128 Zeichen.

Pattern:  $($ [\p{L}\p{Z}\p{N}\_.:/=+\-@]\*)\$

## Erforderlich: Ja

### Antwortelemente

Wenn die Aktion erfolgreich ist, gibt der Dienst eine HTTP 200-Antwort mit leerem HTTP-Textinhalt zurück.

Fehler

# InvalidInputException

Wir können die Anfrage nicht bearbeiten, da sie einen ungültigen Wert oder einen Wert enthält, der den gültigen Bereich überschreitet.

HTTP Status Code: 400

ResourceNotFoundException

Wir können keine Ressource mit diesem Amazon-Ressourcennamen (ARN) finden. Überprüfen Sie den ARN und versuchen Sie es erneut.

HTTP Status Code: 400

Weitere Informationen finden Sie unter:

- [AWS -Befehlszeilenschnittstelle](https://docs.aws.amazon.com/goto/aws-cli/forecast-2018-06-26/UntagResource)
- [AWS SDK for .NET](https://docs.aws.amazon.com/goto/DotNetSDKV3/forecast-2018-06-26/UntagResource)
- [AWS SDK for C++](https://docs.aws.amazon.com/goto/SdkForCpp/forecast-2018-06-26/UntagResource)
- [AWS SDK for Go v2](https://docs.aws.amazon.com/goto/SdkForGoV2/forecast-2018-06-26/UntagResource)
- [AWS SDK for Java V2](https://docs.aws.amazon.com/goto/SdkForJavaV2/forecast-2018-06-26/UntagResource)
- [AWS SDK für JavaScript V3](https://docs.aws.amazon.com/goto/SdkForJavaScriptV3/forecast-2018-06-26/UntagResource)
- [AWS SDK for PHP V3](https://docs.aws.amazon.com/goto/SdkForPHPV3/forecast-2018-06-26/UntagResource)
- [AWS SDK für Python](https://docs.aws.amazon.com/goto/boto3/forecast-2018-06-26/UntagResource)
- [AWS SDK for Ruby V3](https://docs.aws.amazon.com/goto/SdkForRubyV3/forecast-2018-06-26/UntagResource)

# UpdateDatasetGroup

Service: Amazon Forecast Service

Ersetzt die Datensätze in einer Datensatzgruppe durch die angegebenen Datensätze.

# **a** Note

Der Wert Status der Datensatzgruppe muss angegeben werden, ACTIVE bevor Sie die Datensatzgruppe verwenden können, um einen Prädiktor zu erstellen. Verwenden Sie die [DescribeDatasetGroup](https://docs.aws.amazon.com/forecast/latest/dg/API_DescribeDatasetGroup.html)Operation, um den Status abzurufen.

#### <span id="page-647-2"></span>Anforderungssyntax

```
{ 
    "DatasetArns": [ "string" ], 
    "DatasetGroupArn": "string"
}
```
#### Anforderungsparameter

Die Anforderung akzeptiert die folgenden Daten im JSON-Format.

### <span id="page-647-0"></span>**[DatasetArns](#page-647-2)**

Ein Array der Amazon-Ressourcennamen (ARNs) der Datensätze, die der Datensatzgruppe hinzugefügt werden sollen.

Typ: Zeichenfolgen-Array

Längenbeschränkungen: Maximale Länge beträgt 256 Zeichen.

Pattern: arn: ( $[a-z\ddot{-}1+)$ : forecast: .\*:.\*:.+

Erforderlich: Ja

## <span id="page-647-1"></span>[DatasetGroupArn](#page-647-2)

Der ARN der Datensatzgruppe.

Typ: Zeichenfolge
Längenbeschränkungen: Maximale Länge beträgt 256 Zeichen.

Pattern: arn: ( $[a-z\ddot{d}-1+)$ : forecast: .\*:.\*:.+

Erforderlich: Ja

### Antwortelemente

Wenn die Aktion erfolgreich ist, gibt der Dienst eine HTTP 200-Antwort mit leerem HTTP-Textinhalt zurück.

# Fehler

InvalidInputException

Wir können die Anfrage nicht bearbeiten, da sie einen ungültigen Wert oder einen Wert enthält, der den gültigen Bereich überschreitet.

HTTP Status Code: 400

ResourceInUseException

Die angegebene Ressource wird verwendet.

HTTP Status Code: 400

ResourceNotFoundException

Wir können keine Ressource mit diesem Amazon-Ressourcennamen (ARN) finden. Überprüfen Sie den ARN und versuchen Sie es erneut.

HTTP Status Code: 400

Weitere Informationen finden Sie unter:

- [AWS -Befehlszeilenschnittstelle](https://docs.aws.amazon.com/goto/aws-cli/forecast-2018-06-26/UpdateDatasetGroup)
- [AWS SDK for .NET](https://docs.aws.amazon.com/goto/DotNetSDKV3/forecast-2018-06-26/UpdateDatasetGroup)
- [AWS SDK for C++](https://docs.aws.amazon.com/goto/SdkForCpp/forecast-2018-06-26/UpdateDatasetGroup)
- [AWS SDK for Go v2](https://docs.aws.amazon.com/goto/SdkForGoV2/forecast-2018-06-26/UpdateDatasetGroup)
- [AWS SDK for Java V2](https://docs.aws.amazon.com/goto/SdkForJavaV2/forecast-2018-06-26/UpdateDatasetGroup)
- [AWS SDK für JavaScript V3](https://docs.aws.amazon.com/goto/SdkForJavaScriptV3/forecast-2018-06-26/UpdateDatasetGroup)
- [AWS SDK for PHP V3](https://docs.aws.amazon.com/goto/SdkForPHPV3/forecast-2018-06-26/UpdateDatasetGroup)
- [AWS SDK für Python](https://docs.aws.amazon.com/goto/boto3/forecast-2018-06-26/UpdateDatasetGroup)
- [AWS SDK for Ruby V3](https://docs.aws.amazon.com/goto/SdkForRubyV3/forecast-2018-06-26/UpdateDatasetGroup)

# Amazon-Forecast-Abfrage

Folgende Aktionen werden von Amazon Forecast-Query Service unterstützt:

- [QueryForecast](#page-650-0)
- [QueryWhatIfForecast](#page-655-0)

# <span id="page-650-0"></span>QueryForecast

Service: Amazon Forecast Query Service

Ruft eine Prognose für ein einzelnes Element ab, gefiltert nach den angegebenen Kriterien.

Das Kriterium ist ein Schlüssel-Wert-Paar. Der Schlüssel stammt entweder item\_id (oder das entsprechende Feld ohne Zeitstempel, kein Zielfeld) aus dem TARGET\_TIME\_SERIES Datensatz oder aus einer der Prognosedimensionen, die als Teil des Objekts angegeben sind. FeaturizationConfig

QueryForecastGibt standardmäßig den vollständigen Datumsbereich für die gefilterte Prognose zurück. Sie können einen bestimmten Datumsbereich anfordern.

Verwenden Sie die [CreateForecastExportJobO](https://docs.aws.amazon.com/en_us/forecast/latest/dg/API_CreateForecastExportJob.html)peration, um die vollständige Prognose zu erhalten.

### **a** Note

Die von Amazon Forecast generierten Prognosen befinden sich in derselben Zeitzone wie der Datensatz, der zur Erstellung des Prädiktors verwendet wurde.

# <span id="page-650-2"></span>Anforderungssyntax

```
{ 
    "EndDate": "string", 
    "Filters": { 
        "string" : "string" 
    }, 
    "ForecastArn": "string", 
    "NextToken": "string", 
    "StartDate": "string"
}
```
Anforderungsparameter

Die Anforderung akzeptiert die folgenden Daten im JSON-Format.

# <span id="page-650-1"></span>**[EndDate](#page-650-2)**

Das Enddatum für die Prognose. Geben Sie das Datum in diesem Format an: yyyy-MM-DD'T'HH:mm:ss (ISO 8601-Format). Zum Beispiel 2015-01-01T 20:00:00.

Typ: Zeichenfolge

Erforderlich: Nein

#### <span id="page-651-0"></span>[Filters](#page-650-2)

Die Filterkriterien, die beim Abrufen der Prognose angewendet werden sollen. Um beispielsweise die Prognose für den Datensatz zum client\_21 Stromverbrauch abzurufen, geben Sie Folgendes an:

```
{"item_id" : "client_21"}
```
Verwenden Sie die [CreateForecastExportJobO](https://docs.aws.amazon.com/en_us/forecast/latest/dg/API_CreateForecastExportJob.html)peration, um die vollständige Prognose zu erhalten.

Typ: Abbildung einer Zeichenfolge auf eine Zeichenfolge

Karteneinträge: Maximale Anzahl von 50 Elementen.

Einschränkungen der Schlüssellänge: Die maximale Länge beträgt 256.

Schlüssel-Muster: ^[a-zA-Z0-9\\_\-]+\$

Längenbeschränkungen für Werte: Maximale Länge von 256.

Erforderlich: Ja

#### <span id="page-651-1"></span>[ForecastArn](#page-650-2)

Der Amazon-Ressourcenname (ARN) der abzufragenden Prognose.

Typ: Zeichenfolge

Längenbeschränkungen: Maximale Länge beträgt 256 Zeichen.

Pattern: arn: ( $[a-z\ddot{-}]-$ ): forecast: .\*:.\*:.+

Erforderlich: Ja

#### <span id="page-651-2"></span>[NextToken](#page-650-2)

Wenn das Ergebnis der vorherigen Anfrage gekürzt wurde, enthält die Antwort einNextToken. Um die nächsten Ergebnisse abzurufen, verwenden Sie das Token in der nächsten Anfrage. Tokens laufen nach 24 Stunden ab.

Typ: Zeichenfolge

Längenbeschränkungen: Minimale Länge beträgt 1 Zeichen. Maximale Länge von 3000.

Erforderlich: Nein

### <span id="page-652-0"></span>**[StartDate](#page-650-2)**

Das Startdatum für die Prognose. Geben Sie das Datum in diesem Format an: yyyy-MM-DD'T'HH:mm:ss (ISO 8601-Format). Zum Beispiel 2015-01-01T 08:00:00.

Typ: Zeichenfolge

Erforderlich: Nein

### <span id="page-652-2"></span>Antwortsyntax

```
{ 
    "Forecast": { 
       "Predictions": { 
          "string" : [ 
\{\hspace{.1cm} \} "Timestamp": "string", 
                 "Value": number
 } 
 ] 
       } 
    }
}
```
# Antwortelemente

Wenn die Aktion erfolgreich ist, sendet der Service eine HTTP 200-Antwort zurück.

Die folgenden Daten werden vom Service im JSON-Format zurückgegeben.

<span id="page-652-1"></span>[Forecast](#page-652-2)

Die Prognose.

Typ: [Forecast](#page-807-1) Objekt

### Fehler

InvalidInputException

Der Wert ist ungültig oder zu lang.

HTTP Status Code: 400

# InvalidNextTokenException

Das Token ist nicht gültig. Tokens laufen nach 24 Stunden ab.

HTTP Status Code: 400

# LimitExceededException

Das Limit für die Anzahl der Anfragen pro Sekunde wurde überschritten.

HTTP Status Code: 400

ResourceInUseException

Die angegebene Ressource wird verwendet.

HTTP Status Code: 400

ResourceNotFoundException

Wir können diese Ressource nicht finden. Überprüfen Sie die von Ihnen angegebenen Informationen und versuchen Sie es erneut.

HTTP Status Code: 400

Weitere Informationen finden Sie unter:

- [AWS -Befehlszeilenschnittstelle](https://docs.aws.amazon.com/goto/aws-cli/forecastquery-2018-06-26/QueryForecast)
- [AWS SDK for .NET](https://docs.aws.amazon.com/goto/DotNetSDKV3/forecastquery-2018-06-26/QueryForecast)
- [AWS SDK for C++](https://docs.aws.amazon.com/goto/SdkForCpp/forecastquery-2018-06-26/QueryForecast)
- [AWS SDK for Go v2](https://docs.aws.amazon.com/goto/SdkForGoV2/forecastquery-2018-06-26/QueryForecast)
- [AWS SDK for Java V2](https://docs.aws.amazon.com/goto/SdkForJavaV2/forecastquery-2018-06-26/QueryForecast)
- [AWS SDK für JavaScript V3](https://docs.aws.amazon.com/goto/SdkForJavaScriptV3/forecastquery-2018-06-26/QueryForecast)
- [AWS SDK for PHP V3](https://docs.aws.amazon.com/goto/SdkForPHPV3/forecastquery-2018-06-26/QueryForecast)
- [AWS SDK für Python](https://docs.aws.amazon.com/goto/boto3/forecastquery-2018-06-26/QueryForecast)
- [AWS SDK for Ruby V3](https://docs.aws.amazon.com/goto/SdkForRubyV3/forecastquery-2018-06-26/QueryForecast)

# <span id="page-655-0"></span>QueryWhatIfForecast

Service: Amazon Forecast Query Service

Ruft eine Was-wäre-wenn-Prognose ab.

<span id="page-655-3"></span>Anforderungssyntax

```
{ 
    "EndDate": "string", 
    "Filters": { 
        "string" : "string" 
    }, 
    "NextToken": "string", 
    "StartDate": "string", 
    "WhatIfForecastArn": "string"
}
```
### Anforderungsparameter

Die Anforderung akzeptiert die folgenden Daten im JSON-Format.

#### <span id="page-655-1"></span>**[EndDate](#page-655-3)**

Das Enddatum der Was-wäre-wenn-Prognose. Geben Sie das Datum in diesem Format an: yyyy-MM-dd't'HH:mm:ss (ISO 8601-Format). Zum Beispiel 2015-01-01T 20:00:00.

Typ: Zeichenfolge

Erforderlich: Nein

#### <span id="page-655-2"></span>[Filters](#page-655-3)

Die Filterkriterien, die beim Abrufen der Prognose angewendet werden sollen. Um beispielsweise die Prognose für den Datensatz zum client\_21 Stromverbrauch abzurufen, geben Sie Folgendes an:

{"item\_id" : "client\_21"}

Verwenden Sie die Operation, um die vollständige Was-wäre-wenn-Prognose zu erhalten. [CreateForecastExportJob](https://docs.aws.amazon.com/en_us/forecast/latest/dg/API_CreateWhatIfForecastExport.html)

Typ: Abbildung einer Zeichenfolge auf eine Zeichenfolge

Karteneinträge: Maximale Anzahl von 50 Elementen.

Einschränkungen der Schlüssellänge: Die maximale Länge beträgt 256.

Schlüssel-Muster: ^[a-zA-Z0-9\\_\-]+\$

Längenbeschränkungen für Werte: Maximale Länge von 256.

Erforderlich: Ja

### <span id="page-656-0"></span>**[NextToken](#page-655-3)**

Wenn das Ergebnis der vorherigen Anfrage gekürzt wurde, enthält die Antwort einNextToken. Um die nächsten Ergebnisse abzurufen, verwenden Sie das Token in der nächsten Anfrage. Tokens laufen nach 24 Stunden ab.

Typ: Zeichenfolge

Längenbeschränkungen: Minimale Länge beträgt 1 Zeichen. Maximale Länge von 3000.

Erforderlich: Nein

### <span id="page-656-1"></span>**[StartDate](#page-655-3)**

Das Startdatum für die Was-wäre-wenn-Prognose. Geben Sie das Datum in diesem Format an: yyyy-MM-dd't'HH:mm:ss (ISO 8601-Format). Zum Beispiel 2015-01-01T 08:00:00.

Typ: Zeichenfolge

Erforderlich: Nein

### <span id="page-656-2"></span>**[WhatIfForecastArn](#page-655-3)**

Der Amazon-Ressourcenname (ARN) der Was-wäre-wenn-Prognose, die abgefragt werden soll.

Typ: Zeichenfolge

Längenbeschränkungen: Maximale Länge von 300.

Pattern: arn: ([a-z\d-]+): forecast: .\*: .\*: .+

Erforderlich: Ja

# <span id="page-656-3"></span>Antwortsyntax

```
 "Forecast": { 
       "Predictions": { 
           "string" : [ 
\{\hspace{.1cm} \} "Timestamp": "string", 
                  "Value": number
 } 
           ] 
       } 
    }
}
```
### Antwortelemente

Wenn die Aktion erfolgreich ist, sendet der Service eine HTTP 200-Antwort zurück.

Die folgenden Daten werden vom Service im JSON-Format zurückgegeben.

### <span id="page-657-0"></span>[Forecast](#page-656-3)

Stellt Informationen zu einer Prognose bereit. Wurde als Teil der [QueryForecast](#page-650-0) Antwort zurückgegeben.

Typ: [Forecast](#page-807-1) Objekt

Fehler

InvalidInputException

Der Wert ist ungültig oder zu lang.

HTTP Status Code: 400

### InvalidNextTokenException

Das Token ist nicht gültig. Tokens laufen nach 24 Stunden ab.

HTTP Status Code: 400

LimitExceededException

Das Limit für die Anzahl der Anfragen pro Sekunde wurde überschritten.

HTTP Status Code: 400

ResourceInUseException

Die angegebene Ressource wird verwendet.

HTTP Status Code: 400

ResourceNotFoundException

Wir können diese Ressource nicht finden. Überprüfen Sie die von Ihnen angegebenen Informationen und versuchen Sie es erneut.

HTTP Status Code: 400

Weitere Informationen finden Sie unter:

Weitere Informationen zur Verwendung dieser API in einem der sprachspezifischen AWS SDKs finden Sie im Folgenden:

- [AWS -Befehlszeilenschnittstelle](https://docs.aws.amazon.com/goto/aws-cli/forecastquery-2018-06-26/QueryWhatIfForecast)
- [AWS SDK for .NET](https://docs.aws.amazon.com/goto/DotNetSDKV3/forecastquery-2018-06-26/QueryWhatIfForecast)
- [AWS SDK for C++](https://docs.aws.amazon.com/goto/SdkForCpp/forecastquery-2018-06-26/QueryWhatIfForecast)
- [AWS SDK for Go v2](https://docs.aws.amazon.com/goto/SdkForGoV2/forecastquery-2018-06-26/QueryWhatIfForecast)
- [AWS SDK for Java V2](https://docs.aws.amazon.com/goto/SdkForJavaV2/forecastquery-2018-06-26/QueryWhatIfForecast)
- [AWS SDK für JavaScript V3](https://docs.aws.amazon.com/goto/SdkForJavaScriptV3/forecastquery-2018-06-26/QueryWhatIfForecast)
- [AWS SDK for PHP V3](https://docs.aws.amazon.com/goto/SdkForPHPV3/forecastquery-2018-06-26/QueryWhatIfForecast)
- [AWS SDK für Python](https://docs.aws.amazon.com/goto/boto3/forecastquery-2018-06-26/QueryWhatIfForecast)
- [AWS SDK for Ruby V3](https://docs.aws.amazon.com/goto/SdkForRubyV3/forecastquery-2018-06-26/QueryWhatIfForecast)

# **Datentypen**

Die folgenden Datentypen werden von Amazon Forecast Service unterstützt:

- [Action](#page-664-0)
- [AdditionalDataset](#page-666-0)
- [AttributeConfig](#page-677-0)
- [Baseline](#page-679-0)
- [BaselineMetric](#page-680-0)
- [CategoricalParameterRange](#page-681-0)
- [ContinuousParameterRange](#page-683-0)
- [DataConfig](#page-685-0)
- [DataDestination](#page-687-0)
- [DatasetGroupSummary](#page-688-0)
- [DatasetImportJobSummary](#page-690-0)
- [DatasetSummary](#page-693-0)
- [DataSource](#page-695-0)
- [EncryptionConfig](#page-696-0)
- **[ErrorMetric](#page-698-0)**
- [EvaluationParameters](#page-700-0)
- [EvaluationResult](#page-702-0)
- [ExplainabilityConfig](#page-703-0)
- [ExplainabilityExportSummary](#page-705-0)
- [ExplainabilityInfo](#page-708-0)
- [ExplainabilitySummary](#page-710-0)
- **[Featurization](#page-713-0)**
- [FeaturizationConfig](#page-715-0)
- **[FeaturizationMethod](#page-718-0)**
- [Filter](#page-720-0)
- [ForecastExportJobSummary](#page-722-0)
- [ForecastSummary](#page-725-0)
- [HyperParameterTuningJobConfig](#page-728-0)
- [InputDataConfig](#page-729-0)
- [IntegerParameterRange](#page-731-0)
- [MetricResult](#page-733-0)
- [Metrics](#page-734-0)
- [MonitorConfig](#page-736-0)
- [MonitorDataSource](#page-737-0)
- [MonitorInfo](#page-739-0)
- **[MonitorSummary](#page-741-0)**
- **[ParameterRanges](#page-744-0)**
- [PredictorBacktestExportJobSummary](#page-746-0)
- **[PredictorBaseline](#page-749-0)**
- **[PredictorEvent](#page-750-0)**
- **[PredictorExecution](#page-751-0)**
- [PredictorExecutionDetails](#page-752-0)
- [PredictorMonitorEvaluation](#page-753-0)
- [PredictorSummary](#page-756-0)
- [ReferencePredictorSummary](#page-759-0)
- [S3Config](#page-760-0)
- [Schema](#page-762-0)
- [SchemaAttribute](#page-763-0)
- **[Statistics](#page-765-0)**
- [SupplementaryFeature](#page-768-0)
- [Tag](#page-779-0)
- **[TestWindowSummary](#page-781-0)**
- [TimeAlignmentBoundary](#page-783-0)
- [TimeSeriesCondition](#page-785-0)
- **[TimeSeriesIdentifiers](#page-787-0)**
- [TimeSeriesReplacementsDataSource](#page-789-0)
- **[TimeSeriesSelector](#page-791-0)**
- [TimeSeriesTransformation](#page-792-0)
- [WeightedQuantileLoss](#page-794-0)
- [WhatIfAnalysisSummary](#page-795-0)
- [WhatIfForecastExportSummary](#page-798-0)
- [WhatIfForecastSummary](#page-801-0)
- [WindowSummary](#page-804-0)

Die folgenden Datentypen werden von Amazon Forecast Query Service unterstützt:

- [DataPoint](#page-806-2)
- **[Forecast](#page-807-1)**

# Amazon Forecast Service

Die folgenden Datentypen werden von Amazon Forecast Service unterstützt:

- [Action](#page-664-0)
- [AdditionalDataset](#page-666-0)
- [AttributeConfig](#page-677-0)
- [Baseline](#page-679-0)
- [BaselineMetric](#page-680-0)
- [CategoricalParameterRange](#page-681-0)
- [ContinuousParameterRange](#page-683-0)
- [DataConfig](#page-685-0)
- [DataDestination](#page-687-0)
- [DatasetGroupSummary](#page-688-0)
- [DatasetImportJobSummary](#page-690-0)
- [DatasetSummary](#page-693-0)
- [DataSource](#page-695-0)
- [EncryptionConfig](#page-696-0)
- [ErrorMetric](#page-698-0)
- [EvaluationParameters](#page-700-0)
- [EvaluationResult](#page-702-0)
- [ExplainabilityConfig](#page-703-0)
- [ExplainabilityExportSummary](#page-705-0)
- [ExplainabilityInfo](#page-708-0)
- [ExplainabilitySummary](#page-710-0)
- [Featurization](#page-713-0)
- [FeaturizationConfig](#page-715-0)
- [FeaturizationMethod](#page-718-0)
- [Filter](#page-720-0)
- [ForecastExportJobSummary](#page-722-0)
- **[ForecastSummary](#page-725-0)**
- [HyperParameterTuningJobConfig](#page-728-0)
- [InputDataConfig](#page-729-0)
- [IntegerParameterRange](#page-731-0)
- **[MetricResult](#page-733-0)**
- [Metrics](#page-734-0)
- **[MonitorConfig](#page-736-0)**
- [MonitorDataSource](#page-737-0)
- **[MonitorInfo](#page-739-0)**
- [MonitorSummary](#page-741-0)
- [ParameterRanges](#page-744-0)
- [PredictorBacktestExportJobSummary](#page-746-0)
- [PredictorBaseline](#page-749-0)
- **[PredictorEvent](#page-750-0)**
- **[PredictorExecution](#page-751-0)**
- **[PredictorExecutionDetails](#page-752-0)**
- [PredictorMonitorEvaluation](#page-753-0)
- **[PredictorSummary](#page-756-0)**
- [ReferencePredictorSummary](#page-759-0)
- [S3Config](#page-760-0)
- [Schema](#page-762-0)
- [SchemaAttribute](#page-763-0)
- [Statistics](#page-765-0)
- [SupplementaryFeature](#page-768-0)
- [Tag](#page-779-0)
- [TestWindowSummary](#page-781-0)
- [TimeAlignmentBoundary](#page-783-0)
- [TimeSeriesCondition](#page-785-0)
- [TimeSeriesIdentifiers](#page-787-0)
- [TimeSeriesReplacementsDataSource](#page-789-0)
- [TimeSeriesSelector](#page-791-0)
- [TimeSeriesTransformation](#page-792-0)
- [WeightedQuantileLoss](#page-794-0)
- [WhatIfAnalysisSummary](#page-795-0)
- [WhatIfForecastExportSummary](#page-798-0)
- [WhatIfForecastSummary](#page-801-0)
- [WindowSummary](#page-804-0)

# <span id="page-664-0"></span>Action

Service: Amazon Forecast Service

Definiert die Änderungen, die Sie an einem Attribut für eine Was-wäre-wenn-Prognose vornehmen. Sie können diesen Vorgang beispielsweise verwenden, um eine Was-wäre-wenn-Prognose zu erstellen, in der ein Rabatt von 10% auf alle Schuhe untersucht wird. Dazu geben "AttributeName": "shoes" Sie, und an. "Operation": "MULTIPLY" "Value": "0.90" Kombinieren Sie diese Operation mit der [TimeSeriesCondition](#page-785-0) Operation innerhalb der TimeSeriesTransformations Operation [CreateWhatIfForecast:,](#page-457-0) um eine Teilmenge von Attributelementen zu definieren, die geändert wurden.

Inhalt

# **AttributeName**

Die zugehörige Zeitreihe, die Sie ändern. Bei diesem Wert wird nicht zwischen Groß- und Kleinschreibung unterschieden.

Typ: Zeichenfolge

Längenbeschränkungen: Minimale Länge beträgt 1 Zeichen. Maximale Länge beträgt 63 Zeichen.

Pattern:  $\sqrt{a-zA-Z}$ [a-zA-Z0-9]\*

Erforderlich: Ja

### **Operation**

Die Operation, die auf das angegebene Attribut angewendet wird. Operationen umfassen:

- ADD- fügt Value allen Zeilen von hinzuAttributeName.
- SUBTRACT- subtrahiert Value von allen Zeilen von. AttributeName
- MULTIPLY- multipliziert alle Zeilen mit. AttributeName Value
- DIVIDE- teilt alle Zeilen durch. AttributeName Value

Typ: Zeichenfolge

Zulässige Werte: ADD | SUBTRACT | MULTIPLY | DIVIDE

Erforderlich: Ja

Value

Der Wert, der für den ausgewählten Operation Wert angewendet wird.

Type: Double

Erforderlich: Ja

Weitere Informationen finden Sie unter:

- [AWS SDK for C++](https://docs.aws.amazon.com/goto/SdkForCpp/forecast-2018-06-26/Action)
- [AWS SDK for Java V2](https://docs.aws.amazon.com/goto/SdkForJavaV2/forecast-2018-06-26/Action)
- [AWS SDK for Ruby V3](https://docs.aws.amazon.com/goto/SdkForRubyV3/forecast-2018-06-26/Action)

# <span id="page-666-0"></span>AdditionalDataset

Service: Amazon Forecast Service

Beschreibt einen zusätzlichen Datensatz. Dieses Objekt ist Teil des [DataConfig](#page-685-0) Objekts. Forecast unterstützt den Wetterindex und zusätzliche Datensätze zu Feiertagen.

### **Wetterindex**

Der Amazon Forecast Weather Index ist ein integrierter Datensatz, der historische und prognostizierte Wetterinformationen in Ihr Modell einbezieht. Der Wetterindex ergänzt Ihre Datensätze mit historischen Wetterdaten aus mehr als zwei Jahren und prognostizierten Wetterdaten für bis zu 14 Tage. Weitere Informationen finden Sie unter [Amazon Forecast Weather Index.](https://docs.aws.amazon.com/forecast/latest/dg/weather.html)

### Feiertage

Holidays ist ein integriertes Feature, das einen auf Funktionen basierenden Datensatz mit Informationen zu Nationalfeiertagen in Ihr Modell integriert. Es bietet native Unterstützung für die Feiertagskalender von über 250 Ländern. Amazon Forecast umfasst sowohl die [Holiday-API-](https://holidayapi.com/countries)[Bibliothek](https://holidayapi.com/countries) als auch die [Jollyday-API](https://jollyday.sourceforge.net/data.html) zur Generierung von Feiertagskalendern. Weitere Informationen finden Sie unter [Holidays](https://docs.aws.amazon.com/forecast/latest/dg/holidays.html) Featureization.

Inhalt

Name

Der Name des zusätzlichen Datensatzes. Gültige Namen: "holiday" und"weather".

Typ: Zeichenfolge

Längenbeschränkungen: Minimale Länge beträgt 1 Zeichen. Maximale Länge beträgt 63 Zeichen.

Pattern: ^[a-zA-Z][a-zA-Z0-9\_]\*

Erforderlich: Ja

**Configuration** 

**Wetterindex** 

Um den Wetterindex zu aktivieren, geben Sie keinen Wert für anConfiguration.

Feiertage

### Feiertage

Um Feiertage zu aktivieren, geben Sie CountryCode eine der folgenden aus zwei Buchstaben bestehenden Ländervorwahlen ein:

- Afghanistan AF
- Åland-Inseln AX
- Albanien AL
- Algerien DZ
- Amerikanisch-Samoa AS
- Andorra AD
- Angola AO
- Anguilla KI
- Antarktis AQ
- Antigua und Barbuda AG
- Argentinien AR
- Armenien AM
- Aruba AW
- Australien AU
- Österreich AT
- Aserbaidschan AZ
- Bahamas BS
- Bahrein BH
- Bangladesch BD
- Barbados BB
- Weißrussland BY
- Belgien BE
- Belize BZ
- Benin BJ
- Bermudas BM
- Bhutan BT
- Bolivien BO
- Bosnien-Herzegowina BA
- Botsuana BW
- Bouvetinsel BV
- Brasilien BR
- Britisches Territorium im Indischen Ozean IO
- Britische Jungferninseln VG
- Brunei Darussalam BN
- Bulgarien BG
- Burkina Faso BF
- Burundi BI
- Kambodscha KH
- Kamerun CM
- Kanada CA
- Kap Verde CV
- Karibische Niederlande BQ
- Kaimaninseln KY
- Zentralafrikanische Republik CF
- Tschad TD
- Chile CL
- China CN
- Weihnachtsinsel CX
- Kokosinseln (Keelinginseln) CC
- Kolumbien CO
- Komoren KM
- Cookinseln CK
- Costa Rica CR
- Kroatien HR
- Kuba CU
- Curaçao CW
- Zypern CY
- Tschechien CZ
- Demokratische Republik Kongo CD
- Dänemark DK
- Dschibuti DJ
- Dominica DM
- Dominikanische Republik DO
- Ecuador EG
- Ägypten EG
- El Salvador SV
- Äquatorialguinea GQ
- Eritrea ER
- Estland EE
- Eswatini SZ
- Äthiopien ET
- Falklandinseln FK
- Färöer-Inseln FO
- Fidschi FJ
- Finnland FI
- Frankreich FR
- Französisch-Guayana GF
- Französisch-Polynesien PF
- Französische Südgebiete TF
- Gabun GA
- Gambia GM
- Georgien GE
- Deutschland DE
- Ghana GH
- Gibraltar GI
- Griechenland GR
- Grönland GL
- Grenada GD
- Guadeloupe GP
- Guam GU
- Guatemala GT
- Guernsey GG
- Guinea GN
- Guinea-Bissau GW
- Guayana GY
- Haiti HT
- Insel Heard und McDonald Inseln HM
- Honduras HN
- Hongkong HK
- Ungarn HU
- Island IS
- Indien IN
- Indonesien ID
- Iran IR
- Irak IQ
- Irland IE
- Insel Man IM
- Israel IL
- Italien IT
- Elfenbeinküste CI
- Jamaika JM
- Japan JP
- Trikot JE
- Jordanien JO
- Kasachstan KZ
- Kenia KE
- Kiribati KI
- Kosovo XK
- Kuwait KW
- Kirgisistan KG
- Laos LA
- Lettland LV
- Libanon LB
- Lesotho LS
- Liberia LR
- Libyen LY
- Liechtenstein LI
- Litauen LT
- Luxemburg LU
- Macau MO
- Madagaskar MG
- Malawi MW
- Malaysia MEIN
- Malediven MV
- Mali ML
- Malta MT
- Marshallinseln MH
- Martinique MQ
- Mauretanien MR
- Mauritius MU
- Mayotte YT
- Mexiko MX
- Mikronesien FM
- Moldawien MD
- Monaco MC
- Mongolei MN
- Montenegro ICH
- Montserrat MS
- Marokko MA
- Mosambik MZ
- Myanmar MM
- Namibia NA
- Nauru NR
- Nepal NP
- Niederlande NL
- Neukaledonien NC
- Neuseeland NZ
- Nicaragua NI
- Niger NE
- Nigeria NG
- Niue NU
- Norfolkinsel NF
- Nordkorea KP
- Nordmazedonien MK
- Nördliche Marianen MP
- Norwegen NEIN
- Oman OM
- Pakistan PK
- Palau PW
- Palästina PS
- Panama PA
- Papua-Neuguinea PG
- Paraguay PY
- Peru PE
- Philippinen PH
- Pitcairninseln PN
- Polen PL
- Portugal PT
- Puerto Rico PR
- Katar QA
- Republik Kongo CG
- Réunion RE
- Rumänien RO
- Russische Föderation RU
- Ruanda RW
- St. Barthélemy BL
- "St. Helena, Ascension und Tristan da Cunha" SH
- St. Kitts und Nevis KN
- St. Lucia LC
- St. Martin MF
- St. Pierre und Miquelon PM
- St. Vincent und die Grenadinen VC
- Samoa WS
- San Marino SM
- Sao Tomé und Principe ST
- Saudi Arabien SA
- Senegal SN
- Serbien RS
- Seychellen SC
- Sierra Leone SL
- Singapur SG
- St. Maarten SX
- Slowakei SK
- Slowenien SI
- Salomonen SB
- Somalia SO
- Südafrika ZA
- Südgeorgien und die südlichen Sandwichinseln GS
- Südkorea KR
- Südsudan SS
- Spanien ES
- Sri Lanka LK
- Sudan SD
- Surinam SR
- Spitzbergen und Jan Mayen SJ
- Schweden SE
- Schweiz CH
- Arabische Republik Syrien SY
- Taiwan TW
- Tadschikistan TJ
- Tansania TZ
- Thailand TH
- Osttimor TL
- Togo TG
- Tokelau TK
- Tonga TO
- Trinidad und Tobago TT
- Tunesien TN
- Türkei TR
- Turkmenistan TM
- Turks- und Caicosinseln TC
- Tuvalu Fernsehen
- Uganda UG
- Ukraine UA
- Vereinigte Arabische Emirate AE
- Großbritannien GB
- Vereinte Nationen UN
- Vereinigte Staaten USA
- Kleinere Überseeinseln der Vereinigten Staaten UM
- Amerikanische Jungferninseln VI
- Uruguay UY
- Usbekistan UZ
- Vanuatu VU
- Vatikanstadt VA
- Venezuela VE
- Vietnam VN
- Wallis und Futuna WF
- Westsahara EH
- Jemen YE
- Sambia ZM
- Simbabwe ZW

Typ: Zeichenfolge zu Array von Zeichenfolgen-Mapping

Schlüssel-Längenbeschränkungen: Minimale Länge von 1. Maximale Länge beträgt 63 Zeichen.

Schlüssel-Muster: ^[a-zA-Z][a-zA-Z0-9\_]\*

Array-Mitglieder: Die Mindestanzahl beträgt 1 Element. Die maximale Anzahl beträgt 50 Elemente.

Längenbeschränkungen: Maximale Länge beträgt 256 Zeichen.

Pattern: ^[a-zA-Z0-9\\_\-]+\$

Erforderlich: Nein

Weitere Informationen finden Sie unter:

- [AWS SDK for C++](https://docs.aws.amazon.com/goto/SdkForCpp/forecast-2018-06-26/AdditionalDataset)
- [AWS SDK for Java V2](https://docs.aws.amazon.com/goto/SdkForJavaV2/forecast-2018-06-26/AdditionalDataset)

# • [AWS SDK for Ruby V3](https://docs.aws.amazon.com/goto/SdkForRubyV3/forecast-2018-06-26/AdditionalDataset)

# <span id="page-677-0"></span>AttributeConfig

Service: Amazon Forecast Service

Stellt Informationen über die Methode bereit, die zum Transformieren von Attributen verwendet wird.

Im Folgenden finden Sie ein Beispiel für die Verwendung der RETAIL-Domain:

# {

```
"AttributeName": "demand",
"Transformations": {"aggregation": "sum", "middlefill": "zero", "backfill": 
"zero"}
```
# }

# Inhalt

# **AttributeName**

Der Name des Attributs, wie im Schema angegeben. Amazon Forecast unterstützt das Zielfeld der Zielzeitreihe und die zugehörigen Zeitreihendatensätze. Für die Domain RETAIL lautet demand das Ziel beispielsweise.

Typ: Zeichenfolge

Längenbeschränkungen: Minimale Länge beträgt 1 Zeichen. Maximale Länge beträgt 63 Zeichen.

```
Pattern: ^[a-zA-Z][a-zA-Z0-9_]*
```
Erforderlich: Ja

# Transformations

Die Methodenparameter (Schlüssel-Wert-Paare), bei denen es sich um eine Zuordnung von Override-Parametern handelt. Geben Sie diese Parameter an, um die Standardwerte zu überschreiben. Verwandte Zeitreihenattribute akzeptieren keine Aggregationsparameter.

Die folgende Liste zeigt die Parameter und ihre gültigen Werte für die Featureizierungsmethode "Ausfüllen" für einen Target Time Series-Datensatz. Die Standardwerte sind fett gedruckt.

- aggregation: Summe,avg,first, min max
- frontfill: keine
- middlefill: Null, nan (keine Zahl)value,median,mean,min, max
- backfill: Null, nanvalue,median,mean,min, max

Die folgende Liste zeigt die Parameter und ihre gültigen Werte für eine Featureizierungsmethode mit Related Time Series (es gibt keine Standardwerte):

- middlefill: zero, value, median, mean, min, max
- backfill: zero, value, median, mean, min, max
- futurefill: zero, value, median, mean, min, max

Um eine Füllmethode auf einen bestimmten Wert festzulegen, legen Sie den Füllparameter auf fest value und definieren Sie den Wert in einem entsprechenden Parameter. value Wenn Sie beispielsweise das Hinterfüllen auf den Wert 2 festlegen möchten, schließen Sie Folgendes ein: "backfill": "value" und"backfill\_value":"2".

Typ: Abbildung einer Zeichenfolge auf eine Zeichenfolge

Karteneinträge: Maximale Anzahl von 20 Elementen.

Schlüssel-Längenbeschränkungen: Minimale Länge von 1. Maximale Länge beträgt 63 Zeichen.

Schlüssel-Muster: ^[a-zA-Z][a-zA-Z0-9\_]\*

Längenbeschränkungen für Werte: Die maximale Länge beträgt 256.

```
Wertemuster: ^[a-zA-Z0-9\_\-]+$
```
Erforderlich: Ja

Weitere Informationen finden Sie unter:

- [AWS SDK for C++](https://docs.aws.amazon.com/goto/SdkForCpp/forecast-2018-06-26/AttributeConfig)
- [AWS SDK for Java V2](https://docs.aws.amazon.com/goto/SdkForJavaV2/forecast-2018-06-26/AttributeConfig)
- [AWS SDK for Ruby V3](https://docs.aws.amazon.com/goto/SdkForRubyV3/forecast-2018-06-26/AttributeConfig)

# <span id="page-679-0"></span>Baseline

Service: Amazon Forecast Service

Metriken, die Sie als Grundlage für Vergleichszwecke verwenden können. Verwenden Sie diese Metriken, wenn Sie die Überwachungsergebnisse für einen auto Prädiktor interpretieren.

Inhalt

PredictorBaseline

Die anfänglichen [Genauigkeitsmetriken](https://docs.aws.amazon.com/forecast/latest/dg/metrics.html) für den Prädiktor, den Sie überwachen. Verwenden Sie diese Kennzahlen als Grundlage für Vergleichszwecke, wenn Sie Ihren Prädiktor verwenden und sich die Messwerte ändern.

Typ: [PredictorBaseline](#page-749-0) Objekt

Erforderlich: Nein

Weitere Informationen finden Sie unter:

- [AWS SDK for C++](https://docs.aws.amazon.com/goto/SdkForCpp/forecast-2018-06-26/Baseline)
- [AWS SDK for Java V2](https://docs.aws.amazon.com/goto/SdkForJavaV2/forecast-2018-06-26/Baseline)
- [AWS SDK for Ruby V3](https://docs.aws.amazon.com/goto/SdkForRubyV3/forecast-2018-06-26/Baseline)

# <span id="page-680-0"></span>**BaselineMetric**

Service: Amazon Forecast Service

Eine individuelle Metrik, die Sie zum Vergleich verwenden können, wenn Sie Ihre Überwachungsergebnisse auswerten.

Inhalt

Name

Name der Metrik.

Typ: Zeichenfolge

Längenbeschränkungen: Minimale Länge beträgt 1 Zeichen. Maximale Länge beträgt 63 Zeichen.

Pattern: ^[a-zA-Z][a-zA-Z0-9\_]\*

Erforderlich: Nein

# Value

Der Wert für die Metrik.

Type: Double

Erforderlich: Nein

Weitere Informationen finden Sie unter:

- [AWS SDK for C++](https://docs.aws.amazon.com/goto/SdkForCpp/forecast-2018-06-26/BaselineMetric)
- [AWS SDK for Java V2](https://docs.aws.amazon.com/goto/SdkForJavaV2/forecast-2018-06-26/BaselineMetric)
- [AWS SDK for Ruby V3](https://docs.aws.amazon.com/goto/SdkForRubyV3/forecast-2018-06-26/BaselineMetric)

# <span id="page-681-0"></span>CategoricalParameterRange

Service: Amazon Forecast Service

Gibt einen kategorialen Hyperparameter und seinen Bereich einstellbarer Werte an. Dieses Objekt ist Teil des Objekts. [ParameterRanges](#page-744-0)

Inhalt

Name

Der Name des kategorialen Hyperparameters, der eingestellt werden soll.

Typ: Zeichenfolge

Längenbeschränkungen: Minimale Länge beträgt 1 Zeichen. Maximale Länge beträgt 63 Zeichen.

Pattern: ^[a-zA-Z][a-zA-Z0-9\_]\*

Erforderlich: Ja

Values

Eine Liste der einstellbaren Kategorien für den Hyperparameter.

Typ: Zeichenfolgen-Array

Array-Mitglieder: Die Mindestanzahl beträgt 1 Element. Die maximale Anzahl beträgt 50 Elemente.

Längenbeschränkungen: Maximale Länge beträgt 256 Zeichen.

Pattern: ^ [a-zA-Z0-9\\_\-]+\$

Erforderlich: Ja

Weitere Informationen finden Sie unter:

- [AWS SDK for C++](https://docs.aws.amazon.com/goto/SdkForCpp/forecast-2018-06-26/CategoricalParameterRange)
- [AWS SDK for Java V2](https://docs.aws.amazon.com/goto/SdkForJavaV2/forecast-2018-06-26/CategoricalParameterRange)
- [AWS SDK for Ruby V3](https://docs.aws.amazon.com/goto/SdkForRubyV3/forecast-2018-06-26/CategoricalParameterRange)

# <span id="page-683-0"></span>ContinuousParameterRange

Service: Amazon Forecast Service

Gibt einen kontinuierlichen Hyperparameter und seinen Bereich einstellbarer Werte an. Dieses Objekt ist Teil des [ParameterRanges](#page-744-0) Objekts.

Inhalt

### MaxValue

Der maximale einstellbare Wert des Hyperparameters.

Type: Double

Erforderlich: Ja

# **MinValue**

Der einstellbare Mindestwert des Hyperparameters.

Type: Double

Erforderlich: Ja

### Name

Der Name des Hyperparameters, der eingestellt werden soll.

Typ: Zeichenfolge

Längenbeschränkungen: Minimale Länge beträgt 1 Zeichen. Maximale Länge beträgt 63 Zeichen.

Pattern:  $\sqrt{a-zA-Z}$ [a-zA-Z0-9]\*

Erforderlich: Ja

### ScalingType

Die Skala, die bei der Hyperparameteroptimierung verwendet wird, um den Hyperparameterbereich zu durchsuchen. Zulässige Werte:

Automatisch

Amazon Forecast Hyperparameter Tuning wählt die beste Skala für den Hyperparameter aus.
#### Linear

Die Hyperparameter-Optimierung durchsucht die Werte im Hyperparameter-Bereich anhand einer linearen Skala.

**Logarithmisch** 

Die Hyperparameter-Optimierung durchsucht die Werte im Hyperparameter-Bereich mithilfe einer logarithmischen Skala.

Die logarithmische Skalierung funktioniert nur für Bereiche, deren Werte größer als 0 sind. ReverseLogarithmic

Beim Hyperparameter-Tuning werden die Werte im Hyperparameterbereich mithilfe einer umgekehrten logarithmischen Skala durchsucht.

Die umgekehrte logarithmische Skalierung funktioniert nur für Bereiche, die vollständig im Bereich  $0 \le x \le 1,0$  liegen.

[Informationen zur Auswahl einer Hyperparameter-Skala finden Sie unter Hyperparameter-](https://docs.aws.amazon.com/sagemaker/latest/dg/automatic-model-tuning-define-ranges.html#scaling-type)[Skalierung.](https://docs.aws.amazon.com/sagemaker/latest/dg/automatic-model-tuning-define-ranges.html#scaling-type) Einer der folgenden Werte:

Typ: Zeichenfolge

Zulässige Werte: Auto | Linear | Logarithmic | ReverseLogarithmic

Erforderlich: Nein

Weitere Informationen finden Sie unter:

- [AWS SDK for C++](https://docs.aws.amazon.com/goto/SdkForCpp/forecast-2018-06-26/ContinuousParameterRange)
- [AWS SDK for Java V2](https://docs.aws.amazon.com/goto/SdkForJavaV2/forecast-2018-06-26/ContinuousParameterRange)
- [AWS SDK for Ruby V3](https://docs.aws.amazon.com/goto/SdkForRubyV3/forecast-2018-06-26/ContinuousParameterRange)

# DataConfig

Service: Amazon Forecast Service

Die Datenkonfiguration für Ihre Datensatzgruppe und alle zusätzlichen Datensätze.

Inhalt

DatasetGroupArn

Der ARN der Datensatzgruppe, die zum Trainieren des Prädiktors verwendet wurde.

Typ: Zeichenfolge

Längenbeschränkungen: Maximale Länge beträgt 256 Zeichen.

Pattern: arn: ( $[a-z\ddot{-}]-$ ): forecast: .\*:.\*:.+

Erforderlich: Ja

AdditionalDatasets

Zusätzliche integrierte Datensätze wie Feiertage und Wetterindex.

Typ: Array von [AdditionalDataset](#page-666-0)-Objekten

Array-Mitglieder: Die Mindestanzahl beträgt 1 Element. Maximale Anzahl von 2 Elementen.

Erforderlich: Nein

**AttributeConfigs** 

Aggregations- und Fülloptionen für Attribute in Ihrer Datensatzgruppe.

Typ: Array von [AttributeConfig-](#page-677-0)Objekten

Array-Mitglieder: Die Mindestanzahl beträgt 1 Element. Die maximale Anzahl beträgt 50 Elemente.

Erforderlich: Nein

Weitere Informationen finden Sie unter:

- [AWS SDK for C++](https://docs.aws.amazon.com/goto/SdkForCpp/forecast-2018-06-26/DataConfig)
- [AWS SDK for Java V2](https://docs.aws.amazon.com/goto/SdkForJavaV2/forecast-2018-06-26/DataConfig)
- [AWS SDK for Ruby V3](https://docs.aws.amazon.com/goto/SdkForRubyV3/forecast-2018-06-26/DataConfig)

# <span id="page-687-0"></span>DataDestination

Service: Amazon Forecast Service

Das Ziel für einen Exportjob. Geben Sie einen S3-Pfad, eine AWS Identity and Access Management (IAM) -Rolle, die Amazon Forecast den Zugriff auf den Standort ermöglicht, und einen AWS Key Management Service (KMS-) Schlüssel (optional) an.

Inhalt

S3Config

Der Pfad zu einem Amazon Simple Storage Service (Amazon S3) -Bucket zusammen mit den Anmeldeinformationen für den Zugriff auf den Bucket.

Typ: [S3Config](#page-760-0) Objekt

Erforderlich: Ja

Weitere Informationen finden Sie unter:

- [AWS SDK for C++](https://docs.aws.amazon.com/goto/SdkForCpp/forecast-2018-06-26/DataDestination)
- [AWS SDK for Java V2](https://docs.aws.amazon.com/goto/SdkForJavaV2/forecast-2018-06-26/DataDestination)
- [AWS SDK for Ruby V3](https://docs.aws.amazon.com/goto/SdkForRubyV3/forecast-2018-06-26/DataDestination)

### DatasetGroupSummary

Service: Amazon Forecast Service

Stellt eine Zusammenfassung der Eigenschaften der Datensatzgruppe bereit, die bei der [ListDatasetGroupsO](https://docs.aws.amazon.com/forecast/latest/dg/API_ListDatasetGroups.html)peration verwendet wurden. Um den vollständigen Satz von Eigenschaften abzurufen, rufen Sie den [DescribeDatasetGroupV](https://docs.aws.amazon.com/forecast/latest/dg/API_DescribeDatasetGroup.html)organg auf und geben Sie den einDatasetGroupArn.

Inhalt

**CreationTime** 

Wann die Datensatzgruppe erstellt wurde.

Typ: Zeitstempel

Erforderlich: Nein

#### DatasetGroupArn

Der Amazon-Ressourcenname (ARN) der Datensatz-Gruppe.

Typ: Zeichenfolge

Längenbeschränkungen: Maximale Länge beträgt 256 Zeichen.

Pattern: arn: ([a-z\d-]+): forecast: .\*: .\*: .+

Erforderlich: Nein

DatasetGroupName

Der Name der Datensatz-Gruppe.

Typ: Zeichenfolge

Längenbeschränkungen: Minimale Länge beträgt 1 Zeichen. Maximale Länge beträgt 63 Zeichen.

Pattern: ^[a-zA-Z][a-zA-Z0-9\_]\*

Erforderlich: Nein

### LastModificationTime

Wann die Datensatzgruppe erstellt oder zuletzt nach einem Aufruf der [UpdateDatasetGroup](https://docs.aws.amazon.com/forecast/latest/dg/API_UpdateDatasetGroup.html)Operation aktualisiert wurde. Während die Datensatzgruppe aktualisiert wird, LastModificationTime ist der aktuelle Zeitpunkt des ListDatasetGroups Aufrufs.

Typ: Zeitstempel

Erforderlich: Nein

Weitere Informationen finden Sie unter:

- [AWS SDK for C++](https://docs.aws.amazon.com/goto/SdkForCpp/forecast-2018-06-26/DatasetGroupSummary)
- [AWS SDK for Java V2](https://docs.aws.amazon.com/goto/SdkForJavaV2/forecast-2018-06-26/DatasetGroupSummary)
- [AWS SDK for Ruby V3](https://docs.aws.amazon.com/goto/SdkForRubyV3/forecast-2018-06-26/DatasetGroupSummary)

# DatasetImportJobSummary

Service: Amazon Forecast Service

Stellt eine Zusammenfassung der Eigenschaften des Datensatz-Import-Jobs bereit, die bei dem [ListDatasetImportJobsV](https://docs.aws.amazon.com/forecast/latest/dg/API_ListDatasetImportJobs.html)organg verwendet wurden. Um den vollständigen Satz von Eigenschaften abzurufen, rufen Sie den [DescribeDatasetImportJobV](https://docs.aws.amazon.com/forecast/latest/dg/API_DescribeDatasetImportJob.html)organg auf und geben Sie den einDatasetImportJobArn.

Inhalt

**CreationTime** 

Wann der Job zum Importieren von Datensätzen erstellt wurde.

Typ: Zeitstempel

Erforderlich: Nein

DatasetImportJobArn

Der Amazon-Ressourcenname (ARN) des Datensatz-Importjobs.

Typ: Zeichenfolge

Längenbeschränkungen: Maximale Länge beträgt 256 Zeichen.

Pattern: arn: ( $[a-z\ddot{d}-]$ +): forecast: .\*:.\*:.+

Erforderlich: Nein

DatasetImportJobName

Der Name des Datensatz-Importjobs.

Typ: Zeichenfolge

Längenbeschränkungen: Minimale Länge beträgt 1 Zeichen. Maximale Länge beträgt 63 Zeichen.

Pattern: ^[a-zA-Z][a-zA-Z0-9\_]\*

Erforderlich: Nein

#### **DataSource**

Der Speicherort der zu importierenden Trainingsdaten und eine AWS Identity and Access Management (IAM-) Rolle, die Amazon Forecast für den Zugriff auf die Daten übernehmen kann. Die Trainingsdaten müssen in einem Amazon S3 S3-Bucket gespeichert werden.

Wenn Verschlüsselung verwendet wird, DataSource beinhaltet dies einen AWS Key Management Service (KMS-) Schlüssel.

Typ: [DataSource](#page-695-0) Objekt

Erforderlich: Nein

#### ImportMode

Der Importmodus des Datensatz-Importjobs, FULL oder INCREMENTAL.

Typ: Zeichenfolge

Zulässige Werte: FULL | INCREMENTAL

Erforderlich: Nein

#### LastModificationTime

Das letzte Mal, als die Ressource geändert wurde. Der Zeitstempel hängt vom Status des Jobs ab:

- CREATE\_PENDING- DasCreationTime.
- CREATE\_IN\_PROGRESS- Der aktuelle Zeitstempel.
- CREATE\_STOPPING- Der aktuelle Zeitstempel.
- CREATE STOPPED- Als der Job beendet wurde.
- ACTIVEoder CREATE\_FAILED Wenn der Job abgeschlossen wurde oder fehlgeschlagen ist.

Typ: Zeitstempel

Erforderlich: Nein

#### Message

Wenn ein Fehler aufgetreten ist, eine Informationsmeldung über den Fehler.

Typ: Zeichenfolge

### Erforderlich: Nein

### **Status**

Der Status des Datensatz-Importjobs. Zu den Staaten gehören:

- ACTIVE
- CREATE\_PENDING, CREATE\_IN\_PROGRESS, CREATE\_FAILED
- DELETE\_PENDING, DELETE\_IN\_PROGRESS, DELETE\_FAILED
- CREATE\_STOPPING, CREATE\_STOPPED

Typ: Zeichenfolge

Längenbeschränkungen: Maximale Länge beträgt 256 Zeichen.

Erforderlich: Nein

Weitere Informationen finden Sie unter:

- [AWS SDK for C++](https://docs.aws.amazon.com/goto/SdkForCpp/forecast-2018-06-26/DatasetImportJobSummary)
- [AWS SDK for Java V2](https://docs.aws.amazon.com/goto/SdkForJavaV2/forecast-2018-06-26/DatasetImportJobSummary)
- [AWS SDK for Ruby V3](https://docs.aws.amazon.com/goto/SdkForRubyV3/forecast-2018-06-26/DatasetImportJobSummary)

# DatasetSummary

Service: Amazon Forecast Service

Stellt eine Zusammenfassung der bei der [ListDatasetsO](https://docs.aws.amazon.com/forecast/latest/dg/API_ListDatasets.html)peration verwendeten Datenmengeneigenschaften bereit. Um den vollständigen Satz von Eigenschaften abzurufen, rufen Sie den [DescribeDatasetV](https://docs.aws.amazon.com/forecast/latest/dg/API_DescribeDataset.html)organg auf und geben Sie den einDatasetArn.

Inhalt

**CreationTime** 

Wann der Datensatz erstellt wurde.

Typ: Zeitstempel

Erforderlich: Nein

#### DatasetArn

Der Amazon-Ressourcenname (ARN) des Datensatzes.

Typ: Zeichenfolge

Längenbeschränkungen: Maximale Länge beträgt 256 Zeichen.

Pattern: arn: ( $[a-z\ddot{d}-1+)$ : forecast: .\*:.\*:.+

Erforderlich: Nein

### DatasetName

Der Name des Datensatzes.

Typ: Zeichenfolge

Längenbeschränkungen: Minimale Länge beträgt 1 Zeichen. Maximale Länge beträgt 63 Zeichen.

Pattern: ^[a-zA-Z][a-zA-Z0-9\_]\*

Erforderlich: Nein

#### DatasetType

Der Datensatztyp.

Typ: Zeichenfolge

Zulässige Werte: TARGET\_TIME\_SERIES | RELATED\_TIME\_SERIES | ITEM\_METADATA

Erforderlich: Nein

Domain

Die dem Datensatz zugeordnete Domain.

Typ: Zeichenfolge

Zulässige Werte: RETAIL | CUSTOM | INVENTORY\_PLANNING | EC2\_CAPACITY | WORK\_FORCE | WEB\_TRAFFIC | METRICS

Erforderlich: Nein

LastModificationTime

Wenn Sie einen Datensatz erstellen, LastModificationTime ist das Gleiche wieCreationTime. Während Daten in den Datensatz importiert werden, LastModificationTime ist der aktuelle Zeitpunkt des ListDatasets Aufrufs. Nach Abschluss eines [CreateDatasetImportJobV](https://docs.aws.amazon.com/forecast/latest/dg/API_CreateDatasetImportJob.html)organgs LastModificationTime ist der Importauftrag abgeschlossen oder fehlgeschlagen.

Typ: Zeitstempel

Erforderlich: Nein

Weitere Informationen finden Sie unter:

- [AWS SDK for C++](https://docs.aws.amazon.com/goto/SdkForCpp/forecast-2018-06-26/DatasetSummary)
- [AWS SDK for Java V2](https://docs.aws.amazon.com/goto/SdkForJavaV2/forecast-2018-06-26/DatasetSummary)
- [AWS SDK for Ruby V3](https://docs.aws.amazon.com/goto/SdkForRubyV3/forecast-2018-06-26/DatasetSummary)

# <span id="page-695-0"></span>**DataSource**

Service: Amazon Forecast Service

Die Quelle Ihrer Daten, eine AWS Identity and Access Management (IAM) -Rolle, die Amazon Forecast den Zugriff auf die Daten ermöglicht, und optional ein AWS Key Management Service (KMS) -Schlüssel.

Inhalt

### S3Config

Der Pfad zu den in einem Amazon Simple Storage Service (Amazon S3) -Bucket gespeicherten Daten zusammen mit den Anmeldeinformationen für den Zugriff auf die Daten.

Typ: [S3Config](#page-760-0) Objekt

Erforderlich: Ja

Weitere Informationen finden Sie unter:

- [AWS SDK for C++](https://docs.aws.amazon.com/goto/SdkForCpp/forecast-2018-06-26/DataSource)
- [AWS SDK for Java V2](https://docs.aws.amazon.com/goto/SdkForJavaV2/forecast-2018-06-26/DataSource)
- [AWS SDK for Ruby V3](https://docs.aws.amazon.com/goto/SdkForRubyV3/forecast-2018-06-26/DataSource)

# EncryptionConfig

Service: Amazon Forecast Service

Ein AWS Key Management Service (KMS-) Schlüssel und eine AWS Identity and Access Management (IAM) -Rolle, die Amazon Forecast für den Zugriff auf den Schlüssel übernehmen kann. Sie können dieses optionale Objekt in den [CreatePredictor](#page-434-0) Anfragen [CreateDataset](#page-387-0) und angeben.

Inhalt

### KMSKeyArn

Der Amazon-Ressourcenname (ARN) eines KMS-Schlüssels.

Typ: Zeichenfolge

Längenbeschränkungen: Maximale Länge beträgt 256 Zeichen.

Pattern: arn:aws:kms:.\*:key/.\*

Erforderlich: Ja

#### RoleArn

Der ARN der IAM-Rolle, die Amazon Forecast für den Zugriff auf den AWS KMS Schlüssel annehmen kann.

Die Übertragung einer Rolle auf mehrere AWS Konten ist nicht zulässig. Wenn Sie eine Rolle bestehen, die nicht in Ihrem Konto enthalten ist, wird eine InvalidInputException-Fehlermeldung angezeigt.

Typ: Zeichenfolge

Längenbeschränkungen: Maximale Länge beträgt 256 Zeichen.

Pattern: arn: ( $[a-z\ddot{d}-]$ +): forecast: .\*:.\*:.+

Erforderlich: Ja

Weitere Informationen finden Sie unter:

- [AWS SDK for C++](https://docs.aws.amazon.com/goto/SdkForCpp/forecast-2018-06-26/EncryptionConfig)
- [AWS SDK for Java V2](https://docs.aws.amazon.com/goto/SdkForJavaV2/forecast-2018-06-26/EncryptionConfig)
- [AWS SDK for Ruby V3](https://docs.aws.amazon.com/goto/SdkForRubyV3/forecast-2018-06-26/EncryptionConfig)

# **ErrorMetric**

Service: Amazon Forecast Service

Bietet detaillierte Fehlermetriken zur Bewertung der Leistung eines Prädiktors. Dieses Objekt ist Teil des [Metrics](#page-734-0) Objekts.

Inhalt

### ForecastType

Der Prognosetyp, der zur Berechnung von WAPE, MASE und RMSE verwendet wird.

Typ: Zeichenfolge

Längenbeschränkungen: Mindestlänge von 2. Maximale Länge beträgt 4 Zeichen.

Pattern: (^0?\.\d\d?\$|^mean\$)

Erforderlich: Nein

### MAPE

Der mittlere absolute prozentuale Fehler (MAPE)

Type: Double

Erforderlich: Nein

### MASE

Der mittlere absolute skalierte Fehler (MASE)

Type: Double

Erforderlich: Nein

### RMSE

Der root-mean-square Fehler (RMSE).

Type: Double

Erforderlich: Nein

### WAPE

Der gewichtete absolute prozentuale Fehler (WAPE).

Type: Double

Erforderlich: Nein

Weitere Informationen finden Sie unter:

- [AWS SDK for C++](https://docs.aws.amazon.com/goto/SdkForCpp/forecast-2018-06-26/ErrorMetric)
- [AWS SDK for Java V2](https://docs.aws.amazon.com/goto/SdkForJavaV2/forecast-2018-06-26/ErrorMetric)
- [AWS SDK for Ruby V3](https://docs.aws.amazon.com/goto/SdkForRubyV3/forecast-2018-06-26/ErrorMetric)

### <span id="page-700-0"></span>**EvaluationParameters**

Service: Amazon Forecast Service

Parameter, die definieren, wie ein Datensatz in Trainingsdaten und Testdaten aufgeteilt wird, und die Anzahl der durchzuführenden Iterationen. Diese Parameter sind in den vordefinierten Algorithmen angegeben, Sie können sie jedoch in der [CreatePredictor](#page-434-0) Anforderung überschreiben.

Inhalt

### BackTestWindowOffset

Der Punkt am Ende des Datensatzes, an dem Sie die Daten für das Modelltraining und das Testen (Evaluierung) aufteilen möchten. Geben Sie den Wert als Anzahl der Datenpunkte an. Der Standardwert ist der Wert des Prognosehorizonts. BackTestWindowOffsetkann verwendet werden, um ein früheres virtuelles Prognose-Startdatum nachzuahmen. Dieser Wert muss größer oder gleich dem Prognosehorizont und weniger als die Hälfte der Länge des TARGET\_TIME\_SERIES-Datensatzes sein.

ForecastHorizon<= BackTestWindowOffset < 1/2 \* Länge des TARGET\_TIME\_SERIES-**Datensatzes** 

Typ: Ganzzahl

Erforderlich: Nein

NumberOfBacktestWindows

Gibt an, wie oft die Eingabedaten aufgeteilt werden sollen. Der Standardwert ist 1. Gültige Werte liegen zwischen 1 und 5.

Typ: Ganzzahl

Erforderlich: Nein

Weitere Informationen finden Sie unter:

- [AWS SDK for C++](https://docs.aws.amazon.com/goto/SdkForCpp/forecast-2018-06-26/EvaluationParameters)
- [AWS SDK for Java V2](https://docs.aws.amazon.com/goto/SdkForJavaV2/forecast-2018-06-26/EvaluationParameters)

# • [AWS SDK for Ruby V3](https://docs.aws.amazon.com/goto/SdkForRubyV3/forecast-2018-06-26/EvaluationParameters)

# EvaluationResult

Service: Amazon Forecast Service

Die Ergebnisse der Bewertung eines Algorithmus. Als Teil der [GetAccuracyMetrics](#page-574-0) Antwort zurückgegeben.

Inhalt

AlgorithmArn

Der Amazon-Ressourcenname (ARN) des Algorithmus, der bewertet wurde.

Typ: Zeichenfolge

Längenbeschränkungen: Maximale Länge beträgt 256 Zeichen.

Pattern: arn: ( $[a-z\ddot{d}-1+)$ : forecast: .\*:.\*:.+

Erforderlich: Nein

**TestWindows** 

Die Reihe von Testfenstern, die für die Auswertung des Algorithmus verwendet wurden. Das [EvaluationParameters](#page-700-0) Objekt NumberOfBacktestWindows von the bestimmt die Anzahl der Fenster im Array.

Typ: Array von [WindowSummary](#page-804-0)-Objekten

Erforderlich: Nein

Weitere Informationen finden Sie unter:

- [AWS SDK for C++](https://docs.aws.amazon.com/goto/SdkForCpp/forecast-2018-06-26/EvaluationResult)
- [AWS SDK for Java V2](https://docs.aws.amazon.com/goto/SdkForJavaV2/forecast-2018-06-26/EvaluationResult)
- [AWS SDK for Ruby V3](https://docs.aws.amazon.com/goto/SdkForRubyV3/forecast-2018-06-26/EvaluationResult)

# <span id="page-703-0"></span>ExplainabilityConfig

Service: Amazon Forecast Service

Der ExplainabilityConfig Datentyp definiert die Anzahl der Zeitreihen und Zeitpunkte, die in enthalten sin[dCreateExplainability](#page-406-0).

Wenn Sie einen Prädiktor-ARN für angebenResourceArn, müssen Sie TimePointGranularity sowohl als auch TimeSeriesGranularity auf "ALL" setzen. Bei der Erstellung von Predictor Explainability berücksichtigt Amazon Forecast alle Zeitreihen und Zeitpunkte.

Wenn Sie einen Prognose-ARN für angebenResourceArn, können Sie TimePointGranularity und entweder TimeSeriesGranularity auf "ALL" oder "Specific" setzen.

Inhalt

**TimePointGranularity** 

Um eine Erklärbarkeit für alle Zeitpunkte in Ihrem Prognosehorizont zu erstellen, verwenden Sie. ALL Um eine Erklärbarkeit für bestimmte Zeitpunkte in Ihrem Prognosehorizont zu erstellen, verwenden Sie. SPECIFIC

Geben Sie Zeitpunkte mit den EndDateTime Parametern StartDateTime und innerhalb der Operation a[nCreateExplainability](#page-406-0).

Typ: Zeichenfolge

Zulässige Werte: ALL | SPECIFIC

Erforderlich: Ja

**TimeSeriesGranularity** 

Um eine Erklärbarkeit für alle Zeitreihen in Ihren Datensätzen zu erstellen, verwenden Sie. ALL Um eine Erklärbarkeit für bestimmte Zeitreihen in Ihren Datensätzen zu erstellen, verwenden Sie. SPECIFIC

Geben Sie Zeitreihen an, indem Sie eine CSV- oder Parquet-Datei in einen Amazon S3 S3-Bucket hochladen und den Speicherort innerhalb des [DataDestination](#page-687-0) Datentyps festlegen.

Typ: Zeichenfolge

Zulässige Werte: ALL | SPECIFIC

### Erforderlich: Ja

Weitere Informationen finden Sie unter:

- [AWS SDK for C++](https://docs.aws.amazon.com/goto/SdkForCpp/forecast-2018-06-26/ExplainabilityConfig)
- [AWS SDK for Java V2](https://docs.aws.amazon.com/goto/SdkForJavaV2/forecast-2018-06-26/ExplainabilityConfig)
- [AWS SDK for Ruby V3](https://docs.aws.amazon.com/goto/SdkForRubyV3/forecast-2018-06-26/ExplainabilityConfig)

# ExplainabilityExportSummary

### Service: Amazon Forecast Service

Stellt eine Zusammenfassung der im Vorgang verwendeten Explainability-Exporteigenschaften bereit. [ListExplainabilityExports](#page-593-0) Um einen vollständigen Satz von Eigenschaften zu erhalten, rufen Sie den [DescribeExplainabilityExport](#page-523-0) Vorgang auf und geben Sie die ein. ExplainabilityExportArn

Inhalt

**CreationTime** 

Als die Erklärbarkeit erstellt wurde.

Typ: Zeitstempel

Erforderlich: Nein

#### **Destination**

Das Ziel für einen Exportauftrag. Geben Sie einen S3-Pfad, eine AWS Identity and Access Management (IAM) -Rolle, die Amazon Forecast den Zugriff auf den Standort ermöglicht, und einen AWS Key Management Service (KMS-) Schlüssel (optional) an.

Typ: [DataDestination](#page-687-0) Objekt

Erforderlich: Nein

ExplainabilityExportArn

Der Amazon-Ressourcenname (ARN) des Explainability-Exports.

Typ: Zeichenfolge

Längenbeschränkungen: Maximale Länge beträgt 256 Zeichen.

Pattern: arn: ( $[a-z\ddot{-}]$ +): forecast: .\*:.\*:.+

Erforderlich: Nein

ExplainabilityExportName

Der Name des Explainability-Exports

Typ: Zeichenfolge

Längenbeschränkungen: Minimale Länge beträgt 1 Zeichen. Maximale Länge beträgt 63 Zeichen.

Pattern:  $\sqrt{a-zA-Z}$ [a-zA-Z0-9]\*

Erforderlich: Nein

LastModificationTime

Das letzte Mal, als die Ressource geändert wurde. Der Zeitstempel hängt vom Status des Jobs ab:

- CREATE PENDING-DasCreationTime.
- CREATE\_IN\_PROGRESS- Der aktuelle Zeitstempel.
- CREATE\_STOPPING- Der aktuelle Zeitstempel.
- CREATE\_STOPPED- Als der Job beendet wurde.
- ACTIVEoder CREATE\_FAILED Wenn der Job abgeschlossen wurde oder fehlgeschlagen ist.

Typ: Zeitstempel

Erforderlich: Nein

### Message

Informationen zu Fehlern, die möglicherweise während des Explainability-Exports aufgetreten sind.

Typ: Zeichenfolge

Erforderlich: Nein

#### **Status**

Der Status des Explainability-Exports. Zu den Staaten gehören:

- ACTIVE
- CREATE\_PENDING, CREATE\_IN\_PROGRESS, CREATE\_FAILED
- CREATE\_STOPPING, CREATE\_STOPPED
- DELETE\_PENDING, DELETE\_IN\_PROGRESS, DELETE\_FAILED

Typ: Zeichenfolge

Längenbeschränkungen: Maximale Länge beträgt 256 Zeichen.

Erforderlich: Nein

Weitere Informationen finden Sie unter:

- [AWS SDK for C++](https://docs.aws.amazon.com/goto/SdkForCpp/forecast-2018-06-26/ExplainabilityExportSummary)
- [AWS SDK for Java V2](https://docs.aws.amazon.com/goto/SdkForJavaV2/forecast-2018-06-26/ExplainabilityExportSummary)
- [AWS SDK for Ruby V3](https://docs.aws.amazon.com/goto/SdkForRubyV3/forecast-2018-06-26/ExplainabilityExportSummary)

# ExplainabilityInfo

Service: Amazon Forecast Service

Stellt Informationen zur Explainability-Ressource bereit.

Inhalt

ExplainabilityArn

Der Amazon-Ressourcenname (ARN) der Erklärbarkeit.

Typ: Zeichenfolge

Längenbeschränkungen: Maximale Länge beträgt 256 Zeichen.

Pattern: arn: ( $[a-z\ddot{-}1+)$ : forecast: .\*:.\*:.+

Erforderlich: Nein

#### **Status**

Der Status der Erklärbarkeit. Zu den Staaten gehören:

- ACTIVE
- CREATE\_PENDING, CREATE\_IN\_PROGRESS, CREATE\_FAILED
- CREATE STOPPING, CREATE STOPPED
- DELETE\_PENDING, DELETE\_IN\_PROGRESS, DELETE\_FAILED

Typ: Zeichenfolge

Längenbeschränkungen: Maximale Länge beträgt 256 Zeichen.

Erforderlich: Nein

Weitere Informationen finden Sie unter:

- [AWS SDK for C++](https://docs.aws.amazon.com/goto/SdkForCpp/forecast-2018-06-26/ExplainabilityInfo)
- [AWS SDK for Java V2](https://docs.aws.amazon.com/goto/SdkForJavaV2/forecast-2018-06-26/ExplainabilityInfo)
- [AWS SDK for Ruby V3](https://docs.aws.amazon.com/goto/SdkForRubyV3/forecast-2018-06-26/ExplainabilityInfo)

# ExplainabilitySummary

Service: Amazon Forecast Service

Bietet eine Zusammenfassung der in der Operation verwendeten Erklärbarkeitseigenschaften. [ListExplainabilities](#page-589-0) Um einen vollständigen Satz von Eigenschaften zu erhalten, rufen Sie den [DescribeExplainability](#page-517-0) Vorgang auf und geben Sie die aufgelisteten Eigenschaften an. ExplainabilityArn

Inhalt

### **CreationTime**

Wann die Erklärbarkeit erstellt wurde.

Typ: Zeitstempel

Erforderlich: Nein

#### ExplainabilityArn

Der Amazon-Ressourcenname (ARN) der Erklärbarkeit.

Typ: Zeichenfolge

Längenbeschränkungen: Maximale Länge beträgt 256 Zeichen.

Pattern: arn: ( $[a-z\ddot{d} - d]$ +): forecast: .\*:.\*:.+

Erforderlich: Nein

ExplainabilityConfig

Die Konfigurationseinstellungen, die die Granularität der Zeitreihen und Zeitpunkte für die Erklärbarkeit definieren.

Typ: [ExplainabilityConfig](#page-703-0) Objekt

Erforderlich: Nein

ExplainabilityName

Der Name der Erklärbarkeit.

Typ: Zeichenfolge

Längenbeschränkungen: Minimale Länge beträgt 1 Zeichen. Maximale Länge beträgt 63 Zeichen.

Pattern:  $\sqrt{a-zA-Z}$ [a-zA-Z0-9]\*

Erforderlich: Nein

### LastModificationTime

Das letzte Mal, als die Ressource geändert wurde. Der Zeitstempel hängt vom Status des Jobs ab:

- CREATE\_PENDING- DasCreationTime.
- CREATE\_IN\_PROGRESS- Der aktuelle Zeitstempel.
- CREATE\_STOPPING- Der aktuelle Zeitstempel.
- CREATE\_STOPPED- Als der Job beendet wurde.
- ACTIVEoder CREATE\_FAILED Wenn der Job abgeschlossen wurde oder fehlgeschlagen ist.

Typ: Zeitstempel

Erforderlich: Nein

### Message

Informationen zu Fehlern, die möglicherweise während der Erstellung der Erklärbarkeit aufgetreten sind.

Typ: Zeichenfolge

Erforderlich: Nein

ResourceArn

Der Amazon-Ressourcenname (ARN) des Prädiktors oder der Forecast, der zur Erstellung der Erklärbarkeit verwendet wurde.

Typ: Zeichenfolge

Längenbeschränkungen: Maximale Länge beträgt 256 Zeichen.

Pattern: arn: ( $[a-z\ddot{d}-1+)$ : forecast: .\*:.\*:.+

Erforderlich: Nein

#### **Status**

Der Status der Erklärbarkeit. Zu den Staaten gehören:

- ACTIVE
- CREATE\_PENDING, CREATE\_IN\_PROGRESS, CREATE\_FAILED
- CREATE\_STOPPING, CREATE\_STOPPED
- DELETE\_PENDING, DELETE\_IN\_PROGRESS, DELETE\_FAILED

Typ: Zeichenfolge

Längenbeschränkungen: Maximale Länge beträgt 256 Zeichen.

Erforderlich: Nein

Weitere Informationen finden Sie unter:

- [AWS SDK for C++](https://docs.aws.amazon.com/goto/SdkForCpp/forecast-2018-06-26/ExplainabilitySummary)
- [AWS SDK for Java V2](https://docs.aws.amazon.com/goto/SdkForJavaV2/forecast-2018-06-26/ExplainabilitySummary)
- [AWS SDK for Ruby V3](https://docs.aws.amazon.com/goto/SdkForRubyV3/forecast-2018-06-26/ExplainabilitySummary)

# <span id="page-713-0"></span>**Featurization**

Service: Amazon Forecast Service

# **a** Note

Dieses Objekt gehört zur Operation. [CreatePredictor](#page-434-0) Wenn Sie Ihren Prädiktor mit erstellt habe[nCreateAutoPredictor](#page-378-0), finden Sie weitere Informationen unte[rAttributeConfig.](#page-677-0)

Stellt Informationen zur Featureinstellung (Transformation) für ein Datensatzfeld bereit. Dieses Objekt ist Teil des [FeaturizationConfig](#page-715-0) Objekts.

Beispielsweise:

```
{
```

```
"AttributeName": "demand",
```

```
FeaturizationPipeline [ {
```

```
"FeaturizationMethodName": "filling",
```
"FeaturizationMethodParameters": {"aggregation": "avg", "backfill": "nan"}

} ]

}

Inhalt

**AttributeName** 

Der Name des Schemaattributs, das das Datenfeld spezifiziert, das dargestellt werden soll. Amazon Forecast unterstützt das Zielfeld der TARGET\_TIME\_SERIES und der RELATED\_TIME\_SERIES Datensätze. Für die RETAIL Domain ist das Ziel beispielsweisedemand, und für die CUSTOM Domain ist target\_value das Ziel. Weitere Informationen finden Sie unter [Umgang mit fehlenden Werten.](#page-92-0)

# Typ: Zeichenfolge

Längenbeschränkungen: Minimale Länge beträgt 1 Zeichen. Maximale Länge beträgt 63 Zeichen.

Pattern: ^[a-zA-Z][a-zA-Z0-9\_]\*

Erforderlich: Ja

FeaturizationPipeline

Ein Array aus einem FeaturizationMethod Objekt, das die Methode zur Merkmalstransformation spezifiziert.

Typ: Array von [FeaturizationMethod-](#page-718-0)Objekten

Array-Mitglieder: Feste Anzahl von 1 Element.

Erforderlich: Nein

Weitere Informationen finden Sie unter:

- [AWS SDK for C++](https://docs.aws.amazon.com/goto/SdkForCpp/forecast-2018-06-26/Featurization)
- [AWS SDK for Java V2](https://docs.aws.amazon.com/goto/SdkForJavaV2/forecast-2018-06-26/Featurization)
- [AWS SDK for Ruby V3](https://docs.aws.amazon.com/goto/SdkForRubyV3/forecast-2018-06-26/Featurization)

#### Amazon Forecast Entwicklerhandbuch

# <span id="page-715-0"></span>FeaturizationConfig

Service: Amazon Forecast Service

### **a** Note

Dieses Objekt gehört zur [CreatePredictor](#page-434-0) Operation. Wenn Sie Ihren Prädiktor mit erstellt habe[nCreateAutoPredictor](#page-378-0), finden Sie weitere Informationen unte[rAttributeConfig.](#page-677-0)

In einer [CreatePredictor](#page-434-0) Operation trainiert der angegebene Algorithmus ein Modell unter Verwendung der angegebenen Datensatzgruppe. Sie können die Operation optional anweisen, Datenfelder vor dem Training eines Modells zu ändern. Diese Änderungen werden als Featurization bezeichnet.

Sie definieren die Featurisierung anhand des Objekts. FeaturizationConfig Sie geben eine Reihe von Transformationen an, eine für jedes Feld, das Sie mit Features versehen möchten. Anschließend nehmen Sie das FeaturizationConfig Objekt in Ihre Anfrage auf. CreatePredictor Amazon Forecast wendet die Funktionen vor dem Modelltraining auf die RELATED\_TIME\_SERIES Datensätze TARGET\_TIME\_SERIES und an.

Sie können mehrere Featureization-Konfigurationen erstellen. Sie können den CreatePredictor Vorgang beispielsweise zweimal aufrufen, indem Sie unterschiedliche Featureizing-Konfigurationen angeben.

Inhalt

### ForecastFrequency

Die Häufigkeit von Prognosen in einer Prognose.

Gültige Intervalle sind eine Ganzzahl, gefolgt von Y (Jahr), M (Monat), W (Woche), D (Tag), H (Stunde) und min (Minute). Beispielsweise steht "D" für jeden Tag und "15min" für alle 15 Minuten. Sie können keinen Wert angeben, der sich mit der nächsthöheren Häufigkeit überlappen würde. Das bedeutet, dass Sie beispielsweise keine Häufigkeit von 60 Minuten angeben können, da dies einer Stunde entspricht. Die folgenden Werte sind gültige Werte für die Häufigkeit:

- Minute (1–59)
- Stunde (1–23)
- Tag  $(1-6)$
- Woche (1–4)
- Monat (1–11)
- Jahr (1)

Wenn Sie also Vorhersagen für jede zweite Woche wünschen, geben Sie "2W" an. Oder, wenn Sie vierteljährliche Vorhersagen wünschen, geben Sie "3M" an.

Die Häufigkeit muss größer oder gleich der Häufigkeit des TARGET\_TIME\_SERIES-Datensatzes sein.

Wenn ein RELATED\_TIME\_SERIES-Datensatz bereitgestellt wird, muss die Häufigkeit der Häufigkeit des TARGET\_TIME\_SERIES-Datensatzes entsprechen.

Typ: Zeichenfolge

Längenbeschränkungen: Minimale Länge beträgt 1 Zeichen. Die maximale Länge beträgt 5.

Pattern: ^Y|M|W|D|H|30min|15min|10min|5min|1min\$

Erforderlich: Ja

**Featurizations** 

Eine Reihe von Merkmalsinformationen (Transformationsinformationen) für die Felder eines Datensatzes.

Typ: Array von [Featurization-](#page-713-0)Objekten

Array-Mitglieder: Die Mindestanzahl beträgt 1 Element. Die maximale Anzahl beträgt 50 Elemente.

Erforderlich: Nein

ForecastDimensions

Eine Reihe von Dimensionsnamen (Feldnamen), die angeben, wie die generierte Prognose gruppiert werden soll.

Nehmen wir beispielsweise an, Sie erstellen eine Prognose für Artikelverkäufe in all Ihren Filialen und Ihr Datensatz enthält ein store\_id Feld. Wenn Sie die Umsatzprognose für jeden Artikel pro Geschäft abrufen möchten, würden Sie dies store\_id als Dimension angeben.

Alle im TARGET\_TIME\_SERIES Datensatz angegebenen Prognosedimensionen müssen in der CreatePredictor Anfrage nicht angegeben werden. Alle im RELATED\_TIME\_SERIES Datensatz angegebenen Prognosedimensionen müssen in der CreatePredictor Anfrage angegeben werden.

Typ: Zeichenfolgen-Array

Array-Mitglieder: Die Mindestanzahl beträgt 1 Element. Die maximale Anzahl beträgt 10 Elemente.

Längenbeschränkungen: Minimale Länge beträgt 1 Zeichen. Maximale Länge beträgt 63 Zeichen.

Pattern: ^[a-zA-Z][a-zA-Z0-9\_]\*

Erforderlich: Nein

Weitere Informationen finden Sie unter:

- [AWS SDK for C++](https://docs.aws.amazon.com/goto/SdkForCpp/forecast-2018-06-26/FeaturizationConfig)
- [AWS SDK for Java V2](https://docs.aws.amazon.com/goto/SdkForJavaV2/forecast-2018-06-26/FeaturizationConfig)
- [AWS SDK for Ruby V3](https://docs.aws.amazon.com/goto/SdkForRubyV3/forecast-2018-06-26/FeaturizationConfig)

# <span id="page-718-0"></span>FeaturizationMethod

Service: Amazon Forecast Service

Stellt Informationen über die Methode bereit, die ein Datenmengenfeld enthält (transformiert). Die Methode ist Teil FeaturizationPipeline des Objekts. [Featurization](#page-713-0)

Im Folgenden finden Sie ein Beispiel dafür, wie Sie ein FeaturizationMethod Objekt angeben.

# {

```
"FeaturizationMethodName": "filling",
```

```
"FeaturizationMethodParameters": {"aggregation": "sum", "middlefill": 
"zero", "backfill": "zero"}
```
# }

Inhalt

### FeaturizationMethodName

Der Name der Methode. Die Methode "Füllen" ist die einzige unterstützte Methode.

Typ: Zeichenfolge

Zulässige Werte: filling

Erforderlich: Ja

FeaturizationMethodParameters

Die Methodenparameter (Schlüssel-Wert-Paare), bei denen es sich um eine Zuordnung von Überschreibungsparametern handelt. Geben Sie diese Parameter an, um die Standardwerte zu überschreiben. Verwandte Zeitreihen-Attribute akzeptieren keine Aggregationsparameter.

Die folgende Liste zeigt die Parameter und ihre gültigen Werte für die Featureizierungsmethode "Ausfüllen" für einen Target Time Series-Datensatz. Fett steht für den Standardwert.

- aggregation: Summe,,avg,first, min max
- frontfill: keine
- middlefill: Null, nan (keine Zahl)value,median,mean,min, max
- backfill: Null, nanvalue,median,mean,min, max

Die folgende Liste zeigt die Parameter und ihre gültigen Werte für eine Featureizierungsmethode mit Related Time Series (es gibt keine Standardwerte):

- middlefill: zero, value, median, mean, min, max
- backfill: zero, value, median, mean, min, max
- futurefill: zero, value, median, mean, min, max

Um eine Füllmethode auf einen bestimmten Wert festzulegen, legen Sie den Füllparameter auf fest value und definieren Sie den Wert in einem entsprechenden Parameter. \_value Wenn Sie beispielsweise das Hinterfüllen auf den Wert 2 festlegen möchten, schließen Sie Folgendes ein: "backfill": "value" und"backfill\_value":"2".

Typ: Abbildung einer Zeichenfolge auf eine Zeichenfolge

Karteneinträge: Maximale Anzahl von 20 Elementen.

Einschränkungen der Schlüssellänge: Die maximale Länge beträgt 256.

Schlüssel-Muster: ^[a-zA-Z0-9\-\\_\.\/\[\]\,\\]+\$

Längenbeschränkungen für Werte: Maximale Länge von 256.

Wertemuster: ^[a-zA-Z0-9\-\\_\.\/\[\]\,\"\\\s]+\$

Erforderlich: Nein

Weitere Informationen finden Sie unter:

- [AWS SDK for C++](https://docs.aws.amazon.com/goto/SdkForCpp/forecast-2018-06-26/FeaturizationMethod)
- [AWS SDK for Java V2](https://docs.aws.amazon.com/goto/SdkForJavaV2/forecast-2018-06-26/FeaturizationMethod)
- [AWS SDK for Ruby V3](https://docs.aws.amazon.com/goto/SdkForRubyV3/forecast-2018-06-26/FeaturizationMethod)
## Filter

Service: Amazon Forecast Service

Beschreibt einen Filter zur Auswahl einer Teilmenge von Objekten. Jeder Filter besteht aus einer Bedingung und einer Match-Anweisung. Die Bedingung lautet entweder IS oder IS\_NOT und gibt an, ob die Objekte, die der Anweisung entsprechen, ein- oder ausgeschlossen werden sollen. Die Match-Anweisung besteht aus einem Schlüssel und einem Wert.

Inhalt

# **Condition**

Die anzuwendende Bedingung. Um die Objekte einzubeziehen, die der Anweisung entsprechen, geben Sie anIS. Um übereinstimmende Objekte auszuschließen, geben Sie anIS\_NOT.

Typ: Zeichenfolge

Zulässige Werte: IS | IS\_NOT

Erforderlich: Ja

### Key

Der Name des Parameters, nach dem gefiltert werden soll.

Typ: Zeichenfolge

Längenbeschränkungen: Maximale Länge beträgt 256 Zeichen.

Pattern: ^[a-zA-Z0-9\\_1+\$

Erforderlich: Ja

## Value

Der Wert, der zugeordnet werden soll.

Typ: Zeichenfolge

Längenbeschränkungen: Maximale Länge beträgt 256 Zeichen.

Pattern: arn: ( $[a-z\ddot{-}1+)$ : forecast: .\*:.\*:.+

Erforderlich: Ja

Weitere Informationen finden Sie unter:

- [AWS SDK for C++](https://docs.aws.amazon.com/goto/SdkForCpp/forecast-2018-06-26/Filter)
- [AWS SDK for Java V2](https://docs.aws.amazon.com/goto/SdkForJavaV2/forecast-2018-06-26/Filter)
- [AWS SDK for Ruby V3](https://docs.aws.amazon.com/goto/SdkForRubyV3/forecast-2018-06-26/Filter)

# ForecastExportJobSummary

Service: Amazon Forecast Service

Stellt eine Zusammenfassung der Eigenschaften des Forecast-Exportjobs bereit, die im [ListForecastExportJobs](#page-597-0) Vorgang verwendet wurden. Rufen Sie den [DescribeForecastExportJob](#page-533-0) Vorgang auf, und geben Sie die aufgelisteten Eigenschaften an, um den vollständigen Satz von Eigenschaften abzurufenForecastExportJobArn.

Inhalt

**CreationTime** 

Wann der Forecast-Exportauftrag erstellt wurde.

Typ: Zeitstempel

Erforderlich: Nein

### **Destination**

Der Pfad zum Amazon Simple Storage Service (Amazon S3) -Bucket, in den die Prognose exportiert wird.

Typ: [DataDestination](#page-687-0) Objekt

Erforderlich: Nein

ForecastExportJobArn

Der Amazon-Ressourcenname (ARN) des Forecast-Exportjobs.

Typ: Zeichenfolge

Längenbeschränkungen: Maximale Länge beträgt 256 Zeichen.

Pattern: arn: ( $[a-z\ddot{-}]$ +): forecast: .\*:.\*:.+

Erforderlich: Nein

ForecastExportJobName

Der Name des Prognose-Exportjobs.

Typ: Zeichenfolge

Längenbeschränkungen: Minimale Länge beträgt 1 Zeichen. Maximale Länge beträgt 63 Zeichen.

Pattern: ^[a-zA-Z][a-zA-Z0-9\_]\*

Erforderlich: Nein

LastModificationTime

Das letzte Mal, als die Ressource geändert wurde. Der Zeitstempel hängt vom Status des Jobs ab:

- CREATE\_PENDING- DasCreationTime.
- CREATE\_IN\_PROGRESS- Der aktuelle Zeitstempel.
- CREATE\_STOPPING- Der aktuelle Zeitstempel.
- CREATE\_STOPPED- Als der Job beendet wurde.
- ACTIVE oder CREATE FAILED Wenn der Job abgeschlossen wurde oder fehlgeschlagen ist.

Typ: Zeitstempel

Erforderlich: Nein

### Message

Wenn ein Fehler aufgetreten ist, eine Informationsmeldung über den Fehler.

Typ: Zeichenfolge

Erforderlich: Nein

#### **Status**

Der Status des Forecast-Exportjobs. Zu den Staaten gehören:

- ACTIVE
- CREATE PENDING, CREATE IN PROGRESS, CREATE FAILED
- CREATE\_STOPPING, CREATE\_STOPPED
- DELETE\_PENDING, DELETE\_IN\_PROGRESS, DELETE\_FAILED

### **a** Note

Der Status Exportjob für die Prognose muss abgeschlossen sein, ACTIVE bevor Sie in Ihrem S3-Bucket auf die Prognose zugreifen können.

# Typ: Zeichenfolge

Längenbeschränkungen: Maximale Länge beträgt 256 Zeichen.

Erforderlich: Nein

Weitere Informationen finden Sie unter:

- [AWS SDK for C++](https://docs.aws.amazon.com/goto/SdkForCpp/forecast-2018-06-26/ForecastExportJobSummary)
- [AWS SDK for Java V2](https://docs.aws.amazon.com/goto/SdkForJavaV2/forecast-2018-06-26/ForecastExportJobSummary)
- [AWS SDK for Ruby V3](https://docs.aws.amazon.com/goto/SdkForRubyV3/forecast-2018-06-26/ForecastExportJobSummary)

# ForecastSummary

Service: Amazon Forecast Service

Bietet eine Zusammenfassung der in der [ListForecasts](#page-601-0) Operation verwendeten Prognoseeigenschaften. Um den vollständigen Satz von Eigenschaften abzurufen, rufen Sie den [DescribeForecast](#page-527-0) Vorgang auf und geben Sie ForecastArn die in der Zusammenfassung aufgeführten Eigenschaften an.

Inhalt

### CreatedUsingAutoPredictor

Ob die Forecast aus einem erstellt wurde AutoPredictor.

Typ: Boolesch

Erforderlich: Nein

**CreationTime** 

Wann die Aufgabe zur Erstellung der Prognose erstellt wurde.

Typ: Zeitstempel

Erforderlich: Nein

#### DatasetGroupArn

Der Amazon-Ressourcenname (ARN) der Datensatzgruppe, die die zum Trainieren des Prädiktors verwendeten Daten bereitgestellt hat.

Typ: Zeichenfolge

Längenbeschränkungen: Maximale Länge beträgt 256 Zeichen.

Pattern: ^[a-zA-Z0-9\\_]+\$

Erforderlich: Nein

#### ForecastArn

Der ARN der Prognose.

Typ: Zeichenfolge

Längenbeschränkungen: Maximale Länge beträgt 256 Zeichen.

Pattern: arn: ( $[a-z\ddot{d}-]$ +): forecast: .\*:.\*:.+

Erforderlich: Nein

ForecastName

Der Name der Prognose.

Typ: Zeichenfolge

Längenbeschränkungen: Minimale Länge beträgt 1 Zeichen. Maximale Länge beträgt 63 Zeichen.

Pattern:  $\sqrt{a-zA-Z}$ [a-zA-Z0-9]\*

Erforderlich: Nein

### LastModificationTime

Das letzte Mal, als die Ressource geändert wurde. Der Zeitstempel hängt vom Status des Jobs ab:

- CREATE PENDING-DasCreationTime.
- CREATE\_IN\_PROGRESS- Der aktuelle Zeitstempel.
- CREATE\_STOPPING- Der aktuelle Zeitstempel.
- CREATE STOPPED- Als der Job beendet wurde.
- ACTIVE oder CREATE FAILED Wenn der Job abgeschlossen wurde oder fehlgeschlagen ist.

Typ: Zeitstempel

Erforderlich: Nein

#### Message

Wenn ein Fehler aufgetreten ist, eine Informationsmeldung über den Fehler.

Typ: Zeichenfolge

Erforderlich: Nein

#### PredictorArn

Der ARN des Prädiktors, der zur Generierung der Prognose verwendet wurde.

Typ: Zeichenfolge

Längenbeschränkungen: Maximale Länge beträgt 256 Zeichen.

Pattern: ^[a-zA-Z0-9\\_]+\$

Erforderlich: Nein

#### **Status**

Der Status der Prognose. Zu den Staaten gehören:

- ACTIVE
- CREATE\_PENDING, CREATE\_IN\_PROGRESS, CREATE\_FAILED
- CREATE\_STOPPING, CREATE\_STOPPED
- DELETE\_PENDING, DELETE\_IN\_PROGRESS, DELETE\_FAILED

### **a** Note

Der Status Wert der Prognose muss vorliegen, ACTIVE bevor Sie die Prognose abfragen oder exportieren können.

#### Typ: Zeichenfolge

Längenbeschränkungen: Maximale Länge beträgt 256 Zeichen.

Erforderlich: Nein

Weitere Informationen finden Sie unter:

- [AWS SDK for C++](https://docs.aws.amazon.com/goto/SdkForCpp/forecast-2018-06-26/ForecastSummary)
- [AWS SDK for Java V2](https://docs.aws.amazon.com/goto/SdkForJavaV2/forecast-2018-06-26/ForecastSummary)
- [AWS SDK for Ruby V3](https://docs.aws.amazon.com/goto/SdkForRubyV3/forecast-2018-06-26/ForecastSummary)

# <span id="page-728-0"></span>HyperParameterTuningJobConfig Service: Amazon Forecast Service

Konfigurationsinformationen für einen Hyperparameter-Tuning-Job. Sie geben dieses Objekt in der [CreatePredictor](#page-434-0) Anfrage an.

Ein Hyperparameter ist ein Parameter, der den Modelltrainingsprozess steuert. Im Gegensatz zu Modellparametern, die während des Trainings bestimmt werden, legen Sie Hyperparameter fest, bevor das Training beginnt. Die Werte der Hyperparameter beeinflussen, welche Werte für die Modellparameter gewählt werden.

In einem Hyperparameter-Tuning-Job wählt Amazon Forecast die Gruppe von Hyperparameterwerten aus, die eine bestimmte Metrik optimieren. Forecast erreicht dies, indem viele Trainingsjobs über eine Reihe von Hyperparameterwerten ausgeführt werden. Der optimale Wertesatz hängt vom Algorithmus, den Trainingsdaten und dem angegebenen metrischen Ziel ab.

## Inhalt

## **ParameterRanges**

Gibt die Bereiche gültiger Werte für die Hyperparameter an.

Typ: [ParameterRanges](#page-744-0) Objekt

Erforderlich: Nein

Weitere Informationen finden Sie unter:

- [AWS SDK for C++](https://docs.aws.amazon.com/goto/SdkForCpp/forecast-2018-06-26/HyperParameterTuningJobConfig)
- [AWS SDK for Java V2](https://docs.aws.amazon.com/goto/SdkForJavaV2/forecast-2018-06-26/HyperParameterTuningJobConfig)
- [AWS SDK for Ruby V3](https://docs.aws.amazon.com/goto/SdkForRubyV3/forecast-2018-06-26/HyperParameterTuningJobConfig)

# InputDataConfig

Service: Amazon Forecast Service

## **a** Note

Dieses Objekt gehört zur [CreatePredictor](#page-434-0) Operation. Wenn Sie Ihren Prädiktor mit erstellt habe[nCreateAutoPredictor](#page-378-0), finden Sie weitere Informationen unte[rDataConfig](#page-685-0).

Die Daten, die zum Trainieren eines Prädiktors verwendet wurden. Die Daten umfassen eine Datensatzgruppe und alle zusätzlichen Merkmale. Sie geben dieses Objekt in der [CreatePredictor](#page-434-0) Anfrage an.

Inhalt

### DatasetGroupArn

Der Amazon-Ressourcenname (ARN) der Datensatz-Gruppe.

Typ: Zeichenfolge

Längenbeschränkungen: Maximale Länge beträgt 256 Zeichen.

Pattern: arn: ( $[a-z\ddot{-}1+)$ : forecast: .\*:.\*:.+

Erforderlich: Ja

**SupplementaryFeatures** 

Eine Reihe zusätzlicher Funktionen. Die einzige unterstützte Funktion ist ein Feiertagskalender.

Typ: Array von [SupplementaryFeature](#page-768-0)-Objekten

Array-Mitglieder: Die Mindestanzahl beträgt 1 Element. Maximale Anzahl von 2 Elementen.

Erforderlich: Nein

Weitere Informationen finden Sie unter:

- [AWS SDK for C++](https://docs.aws.amazon.com/goto/SdkForCpp/forecast-2018-06-26/InputDataConfig)
- [AWS SDK for Java V2](https://docs.aws.amazon.com/goto/SdkForJavaV2/forecast-2018-06-26/InputDataConfig)
- [AWS SDK for Ruby V3](https://docs.aws.amazon.com/goto/SdkForRubyV3/forecast-2018-06-26/InputDataConfig)

# <span id="page-731-0"></span>IntegerParameterRange

Service: Amazon Forecast Service

Gibt einen Integer-Hyperparameter und seinen Bereich einstellbarer Werte an. Dieses Objekt ist Teil des [ParameterRanges](#page-744-0) Objekts.

Inhalt

#### MaxValue

Der maximale einstellbare Wert des Hyperparameters.

Typ: Ganzzahl

Erforderlich: Ja

## **MinValue**

Der einstellbare Mindestwert des Hyperparameters.

Typ: Ganzzahl

Erforderlich: Ja

#### Name

Der Name des Hyperparameters, der eingestellt werden soll.

Typ: Zeichenfolge

Längenbeschränkungen: Minimale Länge beträgt 1 Zeichen. Maximale Länge beträgt 63 Zeichen.

Pattern:  $\sqrt{a-zA-Z}$ [a-zA-Z0-9]\*

Erforderlich: Ja

#### ScalingType

Die Skala, die bei der Hyperparameteroptimierung verwendet wird, um den Hyperparameterbereich zu durchsuchen. Zulässige Werte:

Automatisch

Amazon Forecast Hyperparameter Tuning wählt die beste Skala für den Hyperparameter aus.

#### Linear

Die Hyperparameter-Optimierung durchsucht die Werte im Hyperparameter-Bereich anhand einer linearen Skala.

Logarithmisch

Die Hyperparameter-Optimierung durchsucht die Werte im Hyperparameter-Bereich mithilfe einer logarithmischen Skala.

Die logarithmische Skalierung funktioniert nur für Bereiche, deren Werte größer als 0 sind. ReverseLogarithmic

Wird nicht unterstützt für. IntegerParameterRange

Die umgekehrte logarithmische Skalierung funktioniert nur für Bereiche, die vollständig im Bereich  $0 \le x \le 1,0$  liegen.

[Informationen zur Auswahl einer Hyperparameter-Skala finden Sie unter Hyperparameter-](https://docs.aws.amazon.com/sagemaker/latest/dg/automatic-model-tuning-define-ranges.html#scaling-type)[Skalierung.](https://docs.aws.amazon.com/sagemaker/latest/dg/automatic-model-tuning-define-ranges.html#scaling-type) Einer der folgenden Werte:

Typ: Zeichenfolge

Zulässige Werte: Auto | Linear | Logarithmic | ReverseLogarithmic

Erforderlich: Nein

Weitere Informationen finden Sie unter:

- [AWS SDK for C++](https://docs.aws.amazon.com/goto/SdkForCpp/forecast-2018-06-26/IntegerParameterRange)
- [AWS SDK for Java V2](https://docs.aws.amazon.com/goto/SdkForJavaV2/forecast-2018-06-26/IntegerParameterRange)
- [AWS SDK for Ruby V3](https://docs.aws.amazon.com/goto/SdkForRubyV3/forecast-2018-06-26/IntegerParameterRange)

# <span id="page-733-0"></span>**MetricResult**

Service: Amazon Forecast Service

Eine individuelle Metrik-Prognose, die bei der Überwachung der Prädiktornutzung berechnet wurde. Sie können den Wert für diese Metrik mit dem Wert der Metrik in der vergleichen, [Baseline](#page-679-0) um zu sehen, wie sich die Leistung Ihres Prädiktors verändert.

Weitere Informationen zu den von Forecast generierten Metriken finden Sie unter [Evaluating](https://docs.aws.amazon.com/forecast/latest/dg/metrics.html)  [Predictor Accuracy.](https://docs.aws.amazon.com/forecast/latest/dg/metrics.html)

Inhalt

MetricName

Name der Metrik.

Typ: Zeichenfolge

Längenbeschränkungen: Maximale Länge beträgt 256 Zeichen.

Erforderlich: Nein

#### **MetricValue**

Der Wert für die Metrik.

Type: Double

Erforderlich: Nein

Weitere Informationen finden Sie unter:

- [AWS SDK for C++](https://docs.aws.amazon.com/goto/SdkForCpp/forecast-2018-06-26/MetricResult)
- [AWS SDK for Java V2](https://docs.aws.amazon.com/goto/SdkForJavaV2/forecast-2018-06-26/MetricResult)
- [AWS SDK for Ruby V3](https://docs.aws.amazon.com/goto/SdkForRubyV3/forecast-2018-06-26/MetricResult)

# **Metrics**

Service: Amazon Forecast Service

Stellt Metriken bereit, die zur Bewertung der Leistung eines Prädiktors verwendet werden. Dieses Objekt ist Teil des [WindowSummary](#page-804-0) Objekts.

Inhalt

AverageWeightedQuantileLoss

Der Durchschnittswert aller gewichteten Quantilverluste.

Type: Double

Erforderlich: Nein

## **ErrorMetrics**

Stellt detaillierte Fehlermetriken für jeden Prognosetyp bereit. Zu den Kennzahlen gehören der quadratische Fehler (RMSE), der mittlere absolute prozentuale Fehler (MAPE), der mittlere absolute skalierte Fehler (MASE) und der gewichtete durchschnittliche prozentuale Fehler (WAPE).

Typ: Array von [ErrorMetric-](#page-698-0)Objekten

Erforderlich: Nein

## RMSE

Dieses Mitglied wurde als veraltet gekennzeichnet.

Der root-mean-square Fehler (RMSE).

Type: Double

Erforderlich: Nein

WeightedQuantileLosses

Eine Reihe von gewichteten Quantilverlusten. Quantile unterteilen eine Wahrscheinlichkeitsverteilung in Regionen gleicher Wahrscheinlichkeit. Die Verteilung ist in diesem Fall die Verlustfunktion.

Typ: Array von [WeightedQuantileLoss-](#page-794-0)Objekten

### Erforderlich: Nein

Weitere Informationen finden Sie unter:

- [AWS SDK for C++](https://docs.aws.amazon.com/goto/SdkForCpp/forecast-2018-06-26/Metrics)
- [AWS SDK for Java V2](https://docs.aws.amazon.com/goto/SdkForJavaV2/forecast-2018-06-26/Metrics)
- [AWS SDK for Ruby V3](https://docs.aws.amazon.com/goto/SdkForRubyV3/forecast-2018-06-26/Metrics)

# **MonitorConfig**

Service: Amazon Forecast Service

Die Konfigurationsdetails für den Prädiktormonitor.

Inhalt

## **MonitorName**

Der Name der Monitorressource.

Typ: Zeichenfolge

Längenbeschränkungen: Minimale Länge beträgt 1 Zeichen. Maximale Länge beträgt 63 Zeichen.

Pattern: ^[a-zA-Z][a-zA-Z0-9\_]\*

Erforderlich: Ja

Weitere Informationen finden Sie unter:

- [AWS SDK for C++](https://docs.aws.amazon.com/goto/SdkForCpp/forecast-2018-06-26/MonitorConfig)
- [AWS SDK for Java V2](https://docs.aws.amazon.com/goto/SdkForJavaV2/forecast-2018-06-26/MonitorConfig)
- [AWS SDK for Ruby V3](https://docs.aws.amazon.com/goto/SdkForRubyV3/forecast-2018-06-26/MonitorConfig)

## <span id="page-737-0"></span>MonitorDataSource

Service: Amazon Forecast Service

Die Quelle der Daten, die der Monitor bei der Bewertung verwendet hat.

Inhalt

DatasetImportJobArn

Der Amazon-Ressourcenname (ARN) des Datensatz-Import-Jobs, der zum Import der Daten verwendet wurde, die die Monitorauswertung initiiert haben.

Typ: Zeichenfolge

Längenbeschränkungen: Maximale Länge beträgt 256 Zeichen.

Pattern: arn: ( $[a-z\ddot{d}-]$ +): forecast: .\*:.\*:.+

Erforderlich: Nein

#### **ForecastArn**

Der Amazon-Ressourcenname (ARN) der Prognose, die der Monitor bei der Bewertung verwendet hat.

Typ: Zeichenfolge

Längenbeschränkungen: Maximale Länge beträgt 256 Zeichen.

Pattern: arn: ( $[a-z\ddot{d}-]$ +): forecast: .\*:.\*:.+

Erforderlich: Nein

## PredictorArn

Der Amazon-Ressourcenname (ARN) der Prädiktorressource, die Sie überwachen.

Typ: Zeichenfolge

Längenbeschränkungen: Maximale Länge beträgt 256 Zeichen.

Pattern: arn:([a-z\d-]+):forecast:.\*:.\*:.+

Erforderlich: Nein

Weitere Informationen finden Sie unter:

- [AWS SDK for C++](https://docs.aws.amazon.com/goto/SdkForCpp/forecast-2018-06-26/MonitorDataSource)
- [AWS SDK for Java V2](https://docs.aws.amazon.com/goto/SdkForJavaV2/forecast-2018-06-26/MonitorDataSource)
- [AWS SDK for Ruby V3](https://docs.aws.amazon.com/goto/SdkForRubyV3/forecast-2018-06-26/MonitorDataSource)

# MonitorInfo

Service: Amazon Forecast Service

Stellt Informationen zur Monitorressource bereit.

Inhalt

### **MonitorArn**

Der Amazon-Ressourcenname (ARN) der Monitor-Ressource.

Typ: Zeichenfolge

Längenbeschränkungen: Maximale Länge beträgt 256 Zeichen.

Pattern: arn: ( $[a-z\ddot{-}1+)$ : forecast: .\*:.\*:.+

Erforderlich: Nein

### **Status**

Der Status des Monitors. Zu den Staaten gehören:

- ACTIVE
- ACTIVE STOPPING, ACTIVE STOPPED
- UPDATE\_IN\_PROGRESS
- CREATE PENDING, CREATE IN PROGRESS, CREATE FAILED
- DELETE\_PENDING, DELETE\_IN\_PROGRESS, DELETE\_FAILED

Typ: Zeichenfolge

Längenbeschränkungen: Maximale Länge beträgt 256 Zeichen.

Erforderlich: Nein

Weitere Informationen finden Sie unter:

- [AWS SDK for C++](https://docs.aws.amazon.com/goto/SdkForCpp/forecast-2018-06-26/MonitorInfo)
- [AWS SDK for Java V2](https://docs.aws.amazon.com/goto/SdkForJavaV2/forecast-2018-06-26/MonitorInfo)

# • [AWS SDK for Ruby V3](https://docs.aws.amazon.com/goto/SdkForRubyV3/forecast-2018-06-26/MonitorInfo)

# **MonitorSummary**

Service: Amazon Forecast Service

Bietet eine Zusammenfassung der bei dem [ListMonitors](#page-610-0) Vorgang verwendeten Monitoreigenschaften. Rufen Sie den [DescribeMonitor](#page-538-0) Vorgang auf, und geben Sie die aufgelisteten Eigenschaften an, um einen vollständigen Satz von Eigenschaften abzurufenMonitorArn.

Inhalt

**CreationTime** 

Wann die Monitor-Ressource erstellt wurde.

Typ: Zeitstempel

Erforderlich: Nein

### LastModificationTime

Das letzte Mal, als die Monitorressource geändert wurde. Der Zeitstempel hängt vom Status des Jobs ab:

- CREATE PENDING-DasCreationTime.
- CREATE\_IN\_PROGRESS- Der aktuelle Zeitstempel.
- STOPPED- Als die Ressource gestoppt wurde.
- ACTIVEoder CREATE FAILED Wenn die Erstellung des Monitors abgeschlossen wurde oder fehlgeschlagen ist.

Typ: Zeitstempel

Erforderlich: Nein

### **MonitorArn**

Der Amazon-Ressourcenname (ARN) der Monitor-Ressource.

Typ: Zeichenfolge

Längenbeschränkungen: Maximale Länge beträgt 256 Zeichen.

Pattern: arn: ( $[a-z\ddot{-}1+)$ : forecast: .\*:.\*:.+

Erforderlich: Nein

#### **MonitorName**

Der Name der Monitor-Ressource.

Typ: Zeichenfolge

Längenbeschränkungen: Minimale Länge beträgt 1 Zeichen. Maximale Länge beträgt 63 Zeichen.

Pattern:  $\sqrt{a-zA-Z}$ [a-zA-Z0-9]\*

Erforderlich: Nein

# ResourceArn

Der Amazon-Ressourcenname (ARN) des überwachten Prädiktors.

Typ: Zeichenfolge

Längenbeschränkungen: Maximale Länge beträgt 256 Zeichen.

Pattern: arn: ( $[a-z\ddot{d} - d]$ +): forecast: .\*:.\*:.+

Erforderlich: Nein

## **Status**

Der Status des Monitors. Zu den Staaten gehören:

- ACTIVE
- ACTIVE\_STOPPING, ACTIVE\_STOPPED
- UPDATE\_IN\_PROGRESS
- CREATE\_PENDING, CREATE\_IN\_PROGRESS, CREATE\_FAILED
- DELETE\_PENDING, DELETE\_IN\_PROGRESS, DELETE\_FAILED

# Typ: Zeichenfolge

Längenbeschränkungen: Maximale Länge beträgt 256 Zeichen.

Erforderlich: Nein

Weitere Informationen finden Sie unter:

- [AWS SDK for C++](https://docs.aws.amazon.com/goto/SdkForCpp/forecast-2018-06-26/MonitorSummary)
- [AWS SDK for Java V2](https://docs.aws.amazon.com/goto/SdkForJavaV2/forecast-2018-06-26/MonitorSummary)
- [AWS SDK for Ruby V3](https://docs.aws.amazon.com/goto/SdkForRubyV3/forecast-2018-06-26/MonitorSummary)

# <span id="page-744-0"></span>ParameterRanges

Service: Amazon Forecast Service

Gibt die kategorialen, kontinuierlichen und ganzzahligen Hyperparameter sowie ihre einstellbaren Wertebereiche an. Der Bereich der einstellbaren Werte bestimmt, welche Werte ein Hyperparameter-Optimierungsjob für den angegebenen Hyperparameter wählen kann. Dieses Objekt ist Teil des Objekts. [HyperParameterTuningJobConfig](#page-728-0)

Inhalt

## CategoricalParameterRanges

Gibt den einstellbaren Bereich für jeden kategorialen Hyperparameter an.

Typ: Array von [CategoricalParameterRange](#page-681-0)-Objekten

Array-Mitglieder: Die Mindestanzahl beträgt 1 Element. Die maximale Anzahl beträgt 50 Elemente.

Erforderlich: Nein

ContinuousParameterRanges

Gibt den einstellbaren Bereich für jeden kontinuierlichen Hyperparameter an.

Typ: Array von [ContinuousParameterRange](#page-683-0)-Objekten

Array-Mitglieder: Die Mindestanzahl beträgt 1 Element. Die maximale Anzahl beträgt 50 Elemente.

Erforderlich: Nein

IntegerParameterRanges

Gibt den einstellbaren Bereich für jeden Integer-Hyperparameter an.

Typ: Array von [IntegerParameterRange-](#page-731-0)Objekten

Array-Mitglieder: Die Mindestanzahl beträgt 1 Element. Die maximale Anzahl beträgt 50 Elemente.

Erforderlich: Nein

Weitere Informationen finden Sie unter:

- [AWS SDK for C++](https://docs.aws.amazon.com/goto/SdkForCpp/forecast-2018-06-26/ParameterRanges)
- [AWS SDK for Java V2](https://docs.aws.amazon.com/goto/SdkForJavaV2/forecast-2018-06-26/ParameterRanges)
- [AWS SDK for Ruby V3](https://docs.aws.amazon.com/goto/SdkForRubyV3/forecast-2018-06-26/ParameterRanges)

# PredictorBacktestExportJobSummary Service: Amazon Forecast Service

Stellt eine Zusammenfassung der Eigenschaften des Prädiktor-Backtest-Exportjobs bereit, die in der [ListPredictorBacktestExportJobs](#page-614-0) Operation verwendet wurden. Um einen vollständigen Satz von Eigenschaften zu erhalten, rufen Sie den [DescribePredictorBacktestExportJob](#page-553-0) Vorgang auf und geben Sie die aufgelisteten Eigenschaften an. PredictorBacktestExportJobArn

Inhalt

**CreationTime** 

Als der Predictor-Backtest-Exportauftrag erstellt wurde.

Typ: Zeitstempel

Erforderlich: Nein

## **Destination**

Das Ziel für einen Exportauftrag. Geben Sie einen S3-Pfad, eine AWS Identity and Access Management (IAM) -Rolle, die Amazon Forecast den Zugriff auf den Standort ermöglicht, und einen AWS Key Management Service (KMS-) Schlüssel (optional) an.

Typ: [DataDestination](#page-687-0) Objekt

Erforderlich: Nein

LastModificationTime

Das letzte Mal, als die Ressource geändert wurde. Der Zeitstempel hängt vom Status des Jobs ab:

- CREATE\_PENDING- DasCreationTime.
- CREATE\_IN\_PROGRESS- Der aktuelle Zeitstempel.
- CREATE\_STOPPING- Der aktuelle Zeitstempel.
- CREATE\_STOPPED- Als der Job beendet wurde.
- ACTIVE oder CREATE\_FAILED Wenn der Job abgeschlossen wurde oder fehlgeschlagen ist.

Typ: Zeitstempel

Erforderlich: Nein

#### Message

Informationen zu Fehlern, die möglicherweise während des Backtest-Exports aufgetreten sind.

Typ: Zeichenfolge

Erforderlich: Nein

PredictorBacktestExportJobArn

Der Amazon-Ressourcenname (ARN) des Predictor-Backtest-Exportjobs.

Typ: Zeichenfolge

Längenbeschränkungen: Maximale Länge beträgt 256 Zeichen.

Pattern: arn: ( $[a-z\ddot{-}1+)$ : forecast: .\*:.\*:.+

Erforderlich: Nein

PredictorBacktestExportJobName

Der Name des Predictor-Backtest-Exportjobs.

Typ: Zeichenfolge

Längenbeschränkungen: Minimale Länge beträgt 1 Zeichen. Maximale Länge beträgt 63 Zeichen.

Pattern: ^[a-zA-Z][a-zA-Z0-9\_]\*

Erforderlich: Nein

#### **Status**

Der Status des Prädiktor-Backtest-Exportjobs. Zu den Staaten gehören:

- ACTIVE
- CREATE\_PENDING, CREATE\_IN\_PROGRESS, CREATE\_FAILED
- CREATE\_STOPPING, CREATE\_STOPPED
- DELETE\_PENDING, DELETE\_IN\_PROGRESS, DELETE\_FAILED

Typ: Zeichenfolge

Längenbeschränkungen: Maximale Länge beträgt 256 Zeichen.

### Erforderlich: Nein

Weitere Informationen finden Sie unter:

- [AWS SDK for C++](https://docs.aws.amazon.com/goto/SdkForCpp/forecast-2018-06-26/PredictorBacktestExportJobSummary)
- [AWS SDK for Java V2](https://docs.aws.amazon.com/goto/SdkForJavaV2/forecast-2018-06-26/PredictorBacktestExportJobSummary)
- [AWS SDK for Ruby V3](https://docs.aws.amazon.com/goto/SdkForRubyV3/forecast-2018-06-26/PredictorBacktestExportJobSummary)

# **PredictorBaseline**

Service: Amazon Forecast Service

Metriken, die Sie als Grundlage für Vergleichszwecke verwenden können. Verwenden Sie diese Metriken, wenn Sie die Überwachungsergebnisse für einen auto Prädiktor interpretieren.

Inhalt

**BaselineMetrics** 

Die anfänglichen [Genauigkeitsmetriken](https://docs.aws.amazon.com/forecast/latest/dg/metrics.html) für den Prädiktor. Verwenden Sie diese Metriken als Grundlage für Vergleichszwecke, wenn Sie Ihren Prädiktor verwenden und sich die Metriken ändern.

Typ: Array von [BaselineMetric-](#page-680-0)Objekten

Erforderlich: Nein

Weitere Informationen finden Sie unter:

- [AWS SDK for C++](https://docs.aws.amazon.com/goto/SdkForCpp/forecast-2018-06-26/PredictorBaseline)
- [AWS SDK for Java V2](https://docs.aws.amazon.com/goto/SdkForJavaV2/forecast-2018-06-26/PredictorBaseline)
- [AWS SDK for Ruby V3](https://docs.aws.amazon.com/goto/SdkForRubyV3/forecast-2018-06-26/PredictorBaseline)

# <span id="page-750-0"></span>**PredictorEvent**

Service: Amazon Forecast Service

Liefert Details zu einem Prädiktorereignis, z. B. einer Umschulung.

Inhalt

## Datetime

Der Zeitstempel, zu dem das Ereignis eingetreten ist.

Typ: Zeitstempel

Erforderlich: Nein

## Detail

Der Ereignistyp. z. B. Retrain. Ein Retraining-Ereignis gibt den Zeitpunkt an, zu dem ein Prädiktor neu trainiert wurde. Alle Monitorergebnisse aus der Zeit vor dem stammen aus dem vorherigen Datetime Prädiktor. Alle neuen Metriken beziehen sich auf den neu trainierten Prädiktor.

Typ: Zeichenfolge

Längenbeschränkungen: Maximale Länge beträgt 256 Zeichen.

Erforderlich: Nein

Weitere Informationen finden Sie unter:

- [AWS SDK for C++](https://docs.aws.amazon.com/goto/SdkForCpp/forecast-2018-06-26/PredictorEvent)
- [AWS SDK for Java V2](https://docs.aws.amazon.com/goto/SdkForJavaV2/forecast-2018-06-26/PredictorEvent)
- [AWS SDK for Ruby V3](https://docs.aws.amazon.com/goto/SdkForRubyV3/forecast-2018-06-26/PredictorEvent)

# <span id="page-751-0"></span>**PredictorExecution**

Service: Amazon Forecast Service

Der Algorithmus, der für die Durchführung eines Backtests verwendet wurde, und der Status dieser Tests.

Inhalt

AlgorithmArn

Der ARN des Algorithmus, der zum Testen des Prädiktors verwendet wurde.

Typ: Zeichenfolge

Längenbeschränkungen: Maximale Länge beträgt 256 Zeichen.

Pattern: arn: ( $[a-z\ddot{d}-1+)$ : forecast: .\*:.\*:.+

Erforderlich: Nein

**TestWindows** 

Eine Reihe von Testfenstern, die zur Bewertung des Algorithmus verwendet werden. Das [EvaluationParameters](#page-700-0) Objekt NumberOfBacktestWindows von the bestimmt die Anzahl der Fenster im Array.

Typ: Array von [TestWindowSummary-](#page-781-0)Objekten

Erforderlich: Nein

Weitere Informationen finden Sie unter:

- [AWS SDK for C++](https://docs.aws.amazon.com/goto/SdkForCpp/forecast-2018-06-26/PredictorExecution)
- [AWS SDK for Java V2](https://docs.aws.amazon.com/goto/SdkForJavaV2/forecast-2018-06-26/PredictorExecution)
- [AWS SDK for Ruby V3](https://docs.aws.amazon.com/goto/SdkForRubyV3/forecast-2018-06-26/PredictorExecution)

# **PredictorExecutionDetails**

Service: Amazon Forecast Service

Enthält Einzelheiten zu den Backtests, die zur Bewertung der Genauigkeit des Prädiktors durchgeführt wurden. Die Tests werden in absteigender Reihenfolge der Genauigkeit zurückgegeben, wobei der genaueste Backtest zuerst angezeigt wird. Sie geben die Anzahl der durchzuführenden Backtests an, wenn Sie den Vorgang aufrufen. [CreatePredictor](#page-434-0)

Inhalt

## **PredictorExecutions**

Eine Reihe von Backtests, die durchgeführt wurden, um die Genauigkeit des Prädiktors anhand eines bestimmten Algorithmus zu bewerten. Das [EvaluationParameters](#page-700-0) Objekt NumberOfBacktestWindows von the bestimmt die Anzahl der Fenster in der Reihe.

Typ: Array von [PredictorExecution-](#page-751-0)Objekten

Array-Mitglieder: Die Mindestanzahl beträgt 1 Element. Die maximale Anzahl beträgt 5 Elemente.

Erforderlich: Nein

Weitere Informationen finden Sie unter:

- [AWS SDK for C++](https://docs.aws.amazon.com/goto/SdkForCpp/forecast-2018-06-26/PredictorExecutionDetails)
- [AWS SDK for Java V2](https://docs.aws.amazon.com/goto/SdkForJavaV2/forecast-2018-06-26/PredictorExecutionDetails)
- [AWS SDK for Ruby V3](https://docs.aws.amazon.com/goto/SdkForRubyV3/forecast-2018-06-26/PredictorExecutionDetails)

# PredictorMonitorEvaluation

Service: Amazon Forecast Service

Beschreibt die Ergebnisse einer Monitorbewertung.

Inhalt

## **EvaluationState**

Der Status der Monitorbewertung. Der Status kann SUCCESS oder seinFAILURE.

Typ: Zeichenfolge

Längenbeschränkungen: Maximale Länge beträgt 256 Zeichen.

Erforderlich: Nein

# EvaluationTime

Der Zeitstempel, der angibt, wann die Monitorevaluierung gestartet wurde.

Typ: Zeitstempel

Erforderlich: Nein

#### Message

Informationen zu Fehlern, die möglicherweise während der Monitorauswertung aufgetreten sind.

Typ: Zeichenfolge

Erforderlich: Nein

#### **MetricResults**

Eine Liste von Metriken, Forecast bei der Überwachung eines Prädiktors berechnet wurden. Sie können den Wert für jede Metrik in der Liste mit dem Wert der Metrik in der vergleichen, [Baseline](#page-679-0) um zu sehen, wie sich die Leistung Ihres Prädiktors verändert.

Typ: Array von [MetricResult-](#page-733-0)Objekten

Erforderlich: Nein

### **MonitorArn**

Der Amazon-Ressourcenname (ARN) der Monitor-Ressource.

Typ: Zeichenfolge

Längenbeschränkungen: Maximale Länge beträgt 256 Zeichen.

Pattern: arn: ( $[a-z\ddot{-}1+)$ : forecast: .\*:.\*:.+

Erforderlich: Nein

### **MonitorDataSource**

Die Quelle der Daten, die die Monitor-Ressource bei der Bewertung verwendet hat.

Typ: [MonitorDataSource](#page-737-0) Objekt

Erforderlich: Nein

NumItemsEvaluated

Die Anzahl der bei der Bewertung berücksichtigten Elemente.

Type: Long

Erforderlich: Nein

#### **PredictorEvent**

Liefert Details zu einem prädiktiven Ereignis, wie z. B. einer Umschulung.

Typ: [PredictorEvent](#page-750-0) Objekt

Erforderlich: Nein

ResourceArn

Der Amazon-Ressourcenname (ARN) der zu überwachenden Ressource.

Typ: Zeichenfolge

Längenbeschränkungen: Maximale Länge beträgt 256 Zeichen.

Pattern: arn: ( $[a-z\ddot{d}-]$ +): forecast: .\*:.\*:.+

Erforderlich: Nein

WindowEndDatetime

Der Zeitstempel, der das Ende des Fensters angibt, das für die Monitorauswertung verwendet wird.

Typ: Zeitstempel

Erforderlich: Nein

## WindowStartDatetime

Der Zeitstempel, der den Beginn des Fensters angibt, das für die Monitorauswertung verwendet wird.

Typ: Zeitstempel

Erforderlich: Nein

Weitere Informationen finden Sie unter:

- [AWS SDK for C++](https://docs.aws.amazon.com/goto/SdkForCpp/forecast-2018-06-26/PredictorMonitorEvaluation)
- [AWS SDK for Java V2](https://docs.aws.amazon.com/goto/SdkForJavaV2/forecast-2018-06-26/PredictorMonitorEvaluation)
- [AWS SDK for Ruby V3](https://docs.aws.amazon.com/goto/SdkForRubyV3/forecast-2018-06-26/PredictorMonitorEvaluation)
## **PredictorSummary**

Service: Amazon Forecast Service

Bietet eine Zusammenfassung der Prädiktoreigenschaften, die in der [ListPredictors](#page-618-0) Operation verwendet werden. Um den vollständigen Satz von Eigenschaften abzurufen, rufen Sie den [DescribePredictor](#page-543-0) Vorgang auf und geben Sie die aufgelisteten PredictorArn Eigenschaften an.

Inhalt

**CreationTime** 

Wann die Modelltrainingsaufgabe erstellt wurde.

Typ: Zeitstempel

Erforderlich: Nein

#### DatasetGroupArn

Der Amazon-Ressourcenname (ARN) der Datensatzgruppe, die die Daten enthält, die zum Trainieren des Prädiktors verwendet wurden.

Typ: Zeichenfolge

Längenbeschränkungen: Maximale Länge beträgt 256 Zeichen.

Pattern: arn: ( $[a-z\ddot{d}-]$ +): forecast: .\*:.\*:.+

Erforderlich: Nein

### **IsAutoPredictor**

Ob zur Erstellung des Prädiktors verwendet AutoPredictor wurde.

Typ: Boolesch

Erforderlich: Nein

LastModificationTime

Das letzte Mal, als die Ressource geändert wurde. Der Zeitstempel hängt vom Status des Jobs ab:

- CREATE\_PENDING- DasCreationTime.
- CREATE\_IN\_PROGRESS- Der aktuelle Zeitstempel.
- CREATE\_STOPPING- Der aktuelle Zeitstempel.
- CREATE\_STOPPED- Als der Job beendet wurde.
- ACTIVEoder CREATE\_FAILED Wenn der Job abgeschlossen wurde oder fehlgeschlagen ist.

Typ: Zeitstempel

Erforderlich: Nein

#### Message

Wenn ein Fehler aufgetreten ist, eine Informationsmeldung über den Fehler.

Typ: Zeichenfolge

Erforderlich: Nein

### PredictorArn

Der ARN des Prädiktors.

Typ: Zeichenfolge

Längenbeschränkungen: Maximale Länge beträgt 256 Zeichen.

Pattern: arn: ( $[a-z\ddot{d}-]$ +): forecast: .\*:.\*:.+

Erforderlich: Nein

#### PredictorName

Der Name des Prädiktors.

Typ: Zeichenfolge

Längenbeschränkungen: Minimale Länge beträgt 1 Zeichen. Maximale Länge beträgt 63 Zeichen.

Pattern: ^[a-zA-Z][a-zA-Z0-9\_]\*

Erforderlich: Nein

ReferencePredictorSummary

Eine Zusammenfassung des Referenzprädiktors, der verwendet wurde, wenn der Prädiktor neu trainiert oder aktualisiert wurde.

Typ: [ReferencePredictorSummary](#page-759-0) Objekt

## Erforderlich: Nein

### **Status**

Der Status des Prädiktors. Zu den Staaten gehören:

- ACTIVE
- CREATE\_PENDING, CREATE\_IN\_PROGRESS, CREATE\_FAILED
- DELETE\_PENDING, DELETE\_IN\_PROGRESS, DELETE\_FAILED
- CREATE\_STOPPING, CREATE\_STOPPED

## **a** Note

Der Wert Status des Prädiktors muss vorliegen, ACTIVE bevor Sie den Prädiktor verwenden können, um eine Prognose zu erstellen.

## Typ: Zeichenfolge

Längenbeschränkungen: Maximale Länge beträgt 256 Zeichen.

Erforderlich: Nein

Weitere Informationen finden Sie unter:

- [AWS SDK for C++](https://docs.aws.amazon.com/goto/SdkForCpp/forecast-2018-06-26/PredictorSummary)
- [AWS SDK for Java V2](https://docs.aws.amazon.com/goto/SdkForJavaV2/forecast-2018-06-26/PredictorSummary)
- [AWS SDK for Ruby V3](https://docs.aws.amazon.com/goto/SdkForRubyV3/forecast-2018-06-26/PredictorSummary)

# <span id="page-759-0"></span>ReferencePredictorSummary

Service: Amazon Forecast Service

Bietet eine Zusammenfassung des Referenzprädiktors, der beim Umschulen oder Aktualisieren eines Prädiktors verwendet wird.

Inhalt

### Arn

Der ARN des Referenzprädiktors.

Typ: Zeichenfolge

Längenbeschränkungen: Maximale Länge beträgt 256 Zeichen.

Pattern: arn: ( $[a-z\ddot{d}-1+)$ : forecast: .\*:.\*:.+

Erforderlich: Nein

## **State**

Ob der Referenzprädiktor oder istActive. Deleted

Typ: Zeichenfolge

Zulässige Werte: Active | Deleted

Erforderlich: Nein

Weitere Informationen finden Sie unter:

- [AWS SDK for C++](https://docs.aws.amazon.com/goto/SdkForCpp/forecast-2018-06-26/ReferencePredictorSummary)
- [AWS SDK for Java V2](https://docs.aws.amazon.com/goto/SdkForJavaV2/forecast-2018-06-26/ReferencePredictorSummary)
- [AWS SDK for Ruby V3](https://docs.aws.amazon.com/goto/SdkForRubyV3/forecast-2018-06-26/ReferencePredictorSummary)

# <span id="page-760-0"></span>S3Config

Service: Amazon Forecast Service

Der Pfad zu den Dateien in einem Amazon Simple Storage Service (Amazon S3) -Bucket und eine AWS Identity and Access Management (IAM) -Rolle, die Amazon Forecast für den Zugriff auf die Datei (en) übernehmen kann. Beinhaltet optional einen AWS Key Management Service (KMS) - Schlüssel. Dieses Objekt ist Teil des [DataSource](#page-695-0) Objekts, das in der [CreateDatasetImportJob](#page-398-0) Anfrage eingereicht wurde, und Teil des [DataDestination](#page-687-0) Objekts.

Inhalt

Path

Der Pfad zu einem Amazon Simple Storage Service (Amazon S3) -Bucket oder zu Dateien in einem Amazon S3-Bucket.

Typ: Zeichenfolge

Längenbeschränkungen: Minimale Länge beträgt 7 Zeichen. Maximale Länge beträgt 4096 Zeichen.

Pattern: ^s3://[a-z0-9].+\$

Erforderlich: Ja

RoleArn

Der ARN der AWS Identity and Access Management (IAM) -Rolle, die Amazon Forecast für den Zugriff auf den Amazon S3-Bucket oder die Amazon S3-Dateien annehmen kann. Wenn Sie einen Wert für den KMSKeyArn Schlüssel angeben, muss die Rolle den Zugriff auf den Schlüssel ermöglichen.

Die Übertragung einer Rolle auf mehrere AWS Konten ist nicht zulässig. Wenn Sie eine Rolle bestehen, die nicht in Ihrem Konto enthalten ist, wird eine InvalidInputException-Fehlermeldung angezeigt.

Typ: Zeichenfolge

Längenbeschränkungen: Maximale Länge beträgt 256 Zeichen.

Pattern: arn: ( $[a-z\ddot{-}]-$ ): forecast: .\*:.\*:.+

Erforderlich: Ja

## KMSKeyArn

Der Amazon-Ressourcenname (ARN) eines AWS Key Management Service (KMS) -Schlüssels.

Typ: Zeichenfolge

Längenbeschränkungen: Maximale Länge beträgt 256 Zeichen.

Pattern: arn:aws:kms:.\*:key/.\*

Erforderlich: Nein

Weitere Informationen finden Sie unter:

- [AWS SDK for C++](https://docs.aws.amazon.com/goto/SdkForCpp/forecast-2018-06-26/S3Config)
- [AWS SDK for Java V2](https://docs.aws.amazon.com/goto/SdkForJavaV2/forecast-2018-06-26/S3Config)
- [AWS SDK for Ruby V3](https://docs.aws.amazon.com/goto/SdkForRubyV3/forecast-2018-06-26/S3Config)

## <span id="page-762-0"></span>Schema

Service: Amazon Forecast Service

Definiert die Felder eines Datensatzes.

Inhalt

## **Attributes**

Ein Array von Attributen, die den Namen und Typ jedes Feldes in einem Datensatz angeben.

Typ: Array von [SchemaAttribute-](#page-763-0)Objekten

Array-Mitglieder: Die Mindestanzahl beträgt 1 Element. Die maximale Anzahl beträgt 100 Elemente.

Erforderlich: Nein

Weitere Informationen finden Sie unter:

- [AWS SDK for C++](https://docs.aws.amazon.com/goto/SdkForCpp/forecast-2018-06-26/Schema)
- [AWS SDK for Java V2](https://docs.aws.amazon.com/goto/SdkForJavaV2/forecast-2018-06-26/Schema)
- [AWS SDK for Ruby V3](https://docs.aws.amazon.com/goto/SdkForRubyV3/forecast-2018-06-26/Schema)

## <span id="page-763-0"></span>SchemaAttribute

Service: Amazon Forecast Service

Ein Attribut eines Schemas, das ein Datensatzfeld definiert. Ein Schemaattribut ist für jedes Feld in einem Datensatz erforderlich. Das [Schema-Objekt](https://docs.aws.amazon.com/forecast/latest/dg/API_Schema.html) enthält eine Reihe von SchemaAttribute Objekten.

Inhalt

## **AttributeName**

Der Name des Datensatzfeldes.

Typ: Zeichenfolge

Längenbeschränkungen: Minimale Länge beträgt 1 Zeichen. Maximale Länge beträgt 63 Zeichen.

Pattern: ^[a-zA-Z][a-zA-Z0-9\_]\*

Erforderlich: Nein

#### AttributeType

Der Datentyp des Felds.

Bei einem verwandten Zeitreihen-Datensatz, mit Ausnahme der Attribute date, item\_id und Forecast-Dimensionen, sollten alle Attribute numerisch sein (Integer/Float).

Typ: Zeichenfolge

Zulässige Werte: string | integer | float | timestamp | geolocation

Erforderlich: Nein

Weitere Informationen finden Sie unter:

- [AWS SDK for C++](https://docs.aws.amazon.com/goto/SdkForCpp/forecast-2018-06-26/SchemaAttribute)
- [AWS SDK for Java V2](https://docs.aws.amazon.com/goto/SdkForJavaV2/forecast-2018-06-26/SchemaAttribute)
- [AWS SDK for Ruby V3](https://docs.aws.amazon.com/goto/SdkForRubyV3/forecast-2018-06-26/SchemaAttribute)

## **Statistics**

Service: Amazon Forecast Service

Stellt Statistiken für jedes Datenfeld bereit, das mit dem [CreateDatasetImportJobV](https://docs.aws.amazon.com/forecast/latest/dg/API_CreateDatasetImportJob.html)organg in einen Amazon Forecast-Datensatz importiert wurde.

Inhalt

## Avg

Für ein numerisches Feld der Durchschnittswert im Feld.

Type: Double

Erforderlich: Nein

## **Count**

Die Anzahl der Werte im Feld. Wenn der Antwortwert -1 ist, finden Sie weitere Informationen unterCountLong.

Typ: Ganzzahl

Erforderlich: Nein

## **CountDistinct**

Die Anzahl der unterschiedlichen Werte in dem Feld. Wenn der Antwortwert -1 ist, finden Sie weitere Informationen unterCountDistinctLong.

Typ: Ganzzahl

Erforderlich: Nein

## CountDistinctLong

Die Anzahl der unterschiedlichen Werte in dem Feld. CountDistinctLongwird anstelle von verwendet, CountDistinct wenn der Wert größer als 2.147.483.647 ist.

Type: Long

Erforderlich: Nein

## **CountLong**

Die Anzahl der Werte im Feld. CountLongwird anstelle von verwendet, Count wenn der Wert größer als 2.147.483.647 ist.

Type: Long

Erforderlich: Nein

## **CountNan**

Die Anzahl der NAN-Werte (keine Zahl) im Feld. Wenn der Antwortwert -1 ist, finden Sie weitere Informationen unterCountNanLong.

Typ: Ganzzahl

Erforderlich: Nein

## **CountNanLong**

Die Anzahl der NAN-Werte (keine Zahl) im Feld. CountNanLongwird anstelle von verwendet, CountNan wenn der Wert größer als 2.147.483.647 ist.

Type: Long

Erforderlich: Nein

## **CountNull**

Die Anzahl der Nullwerte im Feld. Wenn der Antwortwert -1 ist, finden Sie weitere Informationen unterCountNullLong.

Typ: Ganzzahl

Erforderlich: Nein

## **CountNullLong**

Die Anzahl der Nullwerte im Feld. CountNullLongwird anstelle von verwendet, CountNull wenn der Wert größer als 2.147.483.647 ist.

Type: Long

Erforderlich: Nein

## Max

Bei einem numerischen Feld der Maximalwert im Feld.

Typ: Zeichenfolge

Längenbeschränkungen: Maximale Länge beträgt 256 Zeichen.

Pattern: ^[a-zA-Z0-9\\_]+\$

Erforderlich: Nein

#### Min

Bei einem numerischen Feld der Minimalwert im Feld.

Typ: Zeichenfolge

Längenbeschränkungen: Maximale Länge beträgt 256 Zeichen.

Pattern: ^[a-zA-Z0-9\\_]+\$

Erforderlich: Nein

### **Stddev**

Für ein numerisches Feld die Standardabweichung.

Type: Double

Erforderlich: Nein

Weitere Informationen finden Sie unter:

- [AWS SDK for C++](https://docs.aws.amazon.com/goto/SdkForCpp/forecast-2018-06-26/Statistics)
- [AWS SDK for Java V2](https://docs.aws.amazon.com/goto/SdkForJavaV2/forecast-2018-06-26/Statistics)
- [AWS SDK for Ruby V3](https://docs.aws.amazon.com/goto/SdkForRubyV3/forecast-2018-06-26/Statistics)

## SupplementaryFeature

Service: Amazon Forecast Service

## **a** Note

Dieses Objekt gehört zur [CreatePredictor](#page-434-0) Operation. Wenn Sie Ihren Prädiktor mit erstellt habe[nCreateAutoPredictor](#page-378-0), finden Sie weitere Informationen unte[rAdditionalDataset](#page-666-0).

Beschreibt ein zusätzliches Merkmal einer Datensatzgruppe. Dieses Objekt ist Teil des [InputDataConfig](#page-729-0) Objekts. Forecast unterstützt die integrierten Funktionen Wetterindex und Feiertage.

### **Wetterindex**

Der Amazon Forecast Weather Index ist eine integrierte Funktion, die historische und prognostizierte Wetterinformationen in Ihr Modell integriert. Der Wetterindex ergänzt Ihre Datensätze mit historischen Wetterdaten aus mehr als zwei Jahren und prognostizierten Wetterdaten für bis zu 14 Tage. Weitere Informationen finden Sie unter [Amazon Forecast Weather Index](https://docs.aws.amazon.com/forecast/latest/dg/weather.html).

#### Feiertage

Holidays ist ein integriertes Feature, das einen auf Funktionen basierenden Datensatz mit Informationen zu Nationalfeiertagen in Ihr Modell integriert. Es bietet native Unterstützung für die Feiertagskalender von über 250 Ländern. Amazon Forecast umfasst sowohl die [Holiday-API-](https://holidayapi.com/countries)[Bibliothek](https://holidayapi.com/countries) als auch die [Jollyday-API](https://jollyday.sourceforge.net/data.html) zur Generierung von Feiertagskalendern. Weitere Informationen finden Sie unter [Holidays](https://docs.aws.amazon.com/forecast/latest/dg/holidays.html) Featureization.

#### Inhalt

#### Name

Der Name des Features. Gültige Werte: "holiday" und "weather".

Typ: Zeichenfolge

Längenbeschränkungen: Minimale Länge beträgt 1 Zeichen. Maximale Länge beträgt 63 Zeichen.

Pattern: ^[a-zA-Z][a-zA-Z0-9\_]\*

Erforderlich: Ja

### Value

## **Wetterindex**

Um den Wetterindex zu aktivieren, setzen Sie den Wert auf "true"

## Feiertage

Um Feiertage zu aktivieren, geben Sie ein Land mit einer der folgenden aus zwei Buchstaben bestehenden Ländercodes an:

- Afghanistan AF
- Åland-Inseln AX
- Albanien AL
- Algerien DZ
- Amerikanisch-Samoa AS
- Andorra AD
- Angola AO
- Anguilla KI
- Antarktis AQ
- Antigua und Barbuda AG
- Argentinien AR
- Armenien AM
- Aruba AW
- Australien AU
- Österreich AT
- Aserbaidschan AZ
- Bahamas BS
- Bahrein BH
- Bangladesch BD
- Barbados BB
- Weißrussland BY
- Belgien BE
- Belize BZ
- Benin BJ
- Bermudas BM
- Bhutan BT
- Bolivien BO
- Bosnien-Herzegowina BA
- Botsuana BW
- Bouvetinsel BV
- Brasilien BR
- Britisches Territorium im Indischen Ozean IO
- Britische Jungferninseln VG
- Brunei Darussalam BN
- Bulgarien BG
- Burkina Faso BF
- Burundi BI
- Kambodscha KH
- Kamerun CM
- Kanada CA
- Kap Verde CV
- Karibische Niederlande BQ
- Kaimaninseln KY
- Zentralafrikanische Republik CF
- Tschad TD
- Chile CL
- China CN
- Weihnachtsinsel CX
- Kokosinseln (Keelinginseln) CC
- Kolumbien CO
- Komoren KM
- Cookinseln CK
- Costa Rica CR
- Kroatien HR
- Kuba CU
- Curaçao CW
- Zypern CY
- Tschechien CZ
- Demokratische Republik Kongo CD
- Dänemark DK
- Dschibuti DJ
- Dominica DM
- Dominikanische Republik DO
- Ecuador EG
- Ägypten EG
- El Salvador SV
- Äquatorialguinea GQ
- Eritrea ER
- Estland EE
- Eswatini SZ
- Äthiopien ET
- Falklandinseln FK
- Färöer-Inseln FO
- Fidschi FJ
- Finnland FI
- Frankreich FR
- Französisch-Guayana GF
- Französisch-Polynesien PF
- Französische Südgebiete TF
- Gabun GA
- Gambia GM
- Georgien GE
- Deutschland DE
- Ghana GH
- Gibraltar GI
- Griechenland GR
- Grönland GL
- Grenada GD
- Guadeloupe GP
- Guam GU
- Guatemala GT
- Guernsey GG
- Guinea GN
- Guinea-Bissau GW
- Guayana GY
- Haiti HT
- Insel Heard und McDonald Inseln HM
- Honduras HN
- Hongkong HK
- Ungarn HU
- Island IS
- Indien IN
- Indonesien ID
- Iran IR
- Irak IQ
- Irland IE
- Insel Man IM
- Israel IL
- Italien IT
- Elfenbeinküste CI
- Jamaika JM
- Japan JP
- Trikot JE
- Jordanien JO
- Kasachstan KZ
- Kenia KE
- Kiribati KI
- Kosovo XK
- Kuwait KW
- Kirgisistan KG
- Laos LA
- Lettland LV
- Libanon LB
- Lesotho LS
- Liberia LR
- Libyen LY
- Liechtenstein LI
- Litauen LT
- Luxemburg LU
- Macau MO
- Madagaskar MG
- Malawi MW
- Malaysia MEIN
- Malediven MV
- Mali ML
- Malta MT
- Marshallinseln MH
- Martinique MQ
- Mauretanien MR
- Mauritius MU
- Mayotte YT
- Mexiko MX
- Mikronesien FM
- Moldawien MD
- Monaco MC
- Mongolei MN
- Montenegro ICH
- Montserrat MS
- Marokko MA
- Mosambik MZ
- Myanmar MM
- Namibia NA
- Nauru NR
- Nepal NEIN
- Niederlande NL
- Neukaledonien NC
- Neuseeland NZ
- Nicaragua NI
- Niger NE
- Nigeria NG
- Niue NU
- Norfolkinsel NF
- Nordkorea KP
- Nordmazedonien MK
- Nördliche Marianen MP
- Norwegen NEIN
- Oman OM
- Pakistan PK
- Palau PW
- Palästina PS
- Panama PA
- Papua-Neuguinea PG
- Paraguay PY
- Peru PE
- Philippinen PH
- Pitcairninseln PN
- Polen PL
- Portugal PT
- Puerto Rico PR
- Katar QA
- Republik Kongo CG
- Réunion RE
- Rumänien RO
- Russische Föderation RU
- Ruanda RW
- St. Barthélemy BL
- "St. Helena, Ascension und Tristan da Cunha" SH
- St. Kitts und Nevis KN
- St. Lucia LC
- St. Martin MF
- St. Pierre und Miquelon PM
- St. Vincent und die Grenadinen VC
- Samoa WS
- San Marino SM
- Sao Tomé und Principe ST
- Saudi Arabien SA
- Senegal SN
- Serbien RS
- Seychellen SC
- Sierra Leone SL
- Singapur SG
- St. Maarten SX
- Slowakei SK
- Slowenien SI
- Salomonen SB
- Somalia SO
- Südafrika ZA
- Südgeorgien und die südlichen Sandwichinseln GS
- Südkorea KR
- Südsudan SS
- Spanien ES
- Sri Lanka LK
- Sudan SD
- Surinam SR
- Spitzbergen und Jan Mayen SJ
- Schweden SE
- Schweiz CH
- Arabische Republik Syrien SY
- Taiwan TW
- Tadschikistan TJ
- Tansania TZ
- Thailand TH
- Osttimor TL
- Togo TG
- Tokelau TK
- Tonga TO
- Trinidad und Tobago TT
- Tunesien TN
- Türkei TR
- Turkmenistan TM
- Turks- und Caicosinseln TC
- Tuvalu Fernsehen
- Uganda UG
- Ukraine UA
- Vereinigte Arabische Emirate AE
- Großbritannien GB
- Vereinte Nationen UN
- Vereinigte Staaten USA
- Kleinere Überseeinseln der Vereinigten Staaten UM
- Amerikanische Jungferninseln VI
- Uruguay UY
- Usbekistan UZ
- Vanuatu VU
- Vatikanstadt VA
- Venezuela VE
- Vietnam VN
- Wallis und Futuna WF
- Westsahara EH
- Jemen YE
- Sambia ZM
- Simbabwe ZW
- Typ: Zeichenfolge

Längenbeschränkungen: Maximale Länge beträgt 256 Zeichen.

Pattern: ^[a-zA-Z0-9\\_\-]+\$

Erforderlich: Ja

Weitere Informationen finden Sie unter:

- [AWS SDK for C++](https://docs.aws.amazon.com/goto/SdkForCpp/forecast-2018-06-26/SupplementaryFeature)
- [AWS SDK for Java V2](https://docs.aws.amazon.com/goto/SdkForJavaV2/forecast-2018-06-26/SupplementaryFeature)
- [AWS SDK for Ruby V3](https://docs.aws.amazon.com/goto/SdkForRubyV3/forecast-2018-06-26/SupplementaryFeature)

## Tag

## Service: Amazon Forecast Service

Die optionalen Metadaten, die Sie auf eine Ressource anwenden, um sie zu kategorisieren und zu organisieren. Jeder Tag (Markierung) besteht aus einem Schlüssel und einem optionalen Wert, beides können Sie bestimmen.

Die folgenden grundlegenden Einschränkungen gelten für Tags (Markierungen):

- Maximale Anzahl von Tags pro Ressource: 50.
- Jeder Tag (Markierung) muss für jede Ressource eindeutig sein. Jeder Tag (Markierung) kann nur einen Wert haben.
- Maximale Schlüssellänge: 128 Unicode-Zeichen in UTF-8.
- Maximale Wertlänge 256 Unicode-Zeichen in UTF-8.
- Wenn Ihr Markierungsschema für mehrere -Services und -Ressourcen verwendet wird, denken Sie daran, dass andere Services möglicherweise Einschränkungen für zulässige Zeichen haben. Allgemein erlaubte Zeichen sind: Buchstaben, Zahlen und Leerzeichen, die in UTF-8 darstellbar sind, und die folgenden Sonderzeichen:  $+ - =$ .  $\therefore$  /  $\omega$ .
- Bei Tag-Schlüsseln und -Werten muss die Groß- und Kleinschreibung beachtet werden.
- Verwenden Sie nichtaws:,AWS:, oder eine Kombination von Groß- oder Kleinbuchstaben, wie z. B. ein Präfix, für Schlüssel, da es für die Verwendung reserviert ist. AWS Sie können Tag-Schlüssel mit diesem Präfix nicht bearbeiten oder löschen. Werte können dieses Präfix haben. Wenn ein Tag-Wert ein Präfix hataws, der Schlüssel jedoch nicht, betrachtet Forecast ihn als Benutzertag und wird auf das Limit von 50 Tags angerechnet. Tags, die nur das key prefix von enthalten, werden aws nicht auf Ihre Stichwörter pro Ressourcenlimit angerechnet.

## Inhalt

## Key

Ein Teil eines Schlüssel-Wert-Paares, aus dem ein Tag besteht. Ein key ist eine allgemeine Bezeichnung, die wie eine Kategorie für spezifischere Tag-Werte wirkt.

## Typ: Zeichenfolge

Längenbeschränkungen: Minimale Länge beträgt 1 Zeichen. Maximale Länge beträgt 128 Zeichen.

## Pattern:  $($ [\p{L}\p{Z}\p{N}\_.:/=+\-@]\*)\$

Erforderlich: Ja

## Value

Der optionale Teil eines Schlüssel-Wert-Paares, aus dem ein Tag besteht. Ein value dient als Deskriptor in einer Kategorie von Tags (Schlüssel).

Typ: Zeichenfolge

Längenbeschränkungen: Minimale Länge von 0. Maximale Länge beträgt 256 Zeichen.

Pattern:  $($ [\p{L}\p{Z}\p{N}\_.:/=+\-@]\*)\$

Erforderlich: Ja

Weitere Informationen finden Sie unter:

- [AWS SDK for C++](https://docs.aws.amazon.com/goto/SdkForCpp/forecast-2018-06-26/Tag)
- [AWS SDK for Java V2](https://docs.aws.amazon.com/goto/SdkForJavaV2/forecast-2018-06-26/Tag)
- [AWS SDK for Ruby V3](https://docs.aws.amazon.com/goto/SdkForRubyV3/forecast-2018-06-26/Tag)

# **TestWindowSummary**

Service: Amazon Forecast Service

Der Status, die Startzeit und die Endzeit eines Backtests sowie gegebenenfalls eine Fehlerursache.

Inhalt

### Message

Falls der Test fehlgeschlagen ist, der Grund, warum er fehlgeschlagen ist.

Typ: Zeichenfolge

Erforderlich: Nein

### **Status**

Der Status des Tests. Mögliche Statuswerte sind:

- ACTIVE
- CREATE\_IN\_PROGRESS
- CREATE\_FAILED

Typ: Zeichenfolge

Längenbeschränkungen: Maximale Länge beträgt 256 Zeichen.

Erforderlich: Nein

## **TestWindowEnd**

Der Zeitpunkt, zu dem der Test endete.

Typ: Zeitstempel

#### Erforderlich: Nein

#### **TestWindowStart**

Der Zeitpunkt, zu dem der Test begann.

Typ: Zeitstempel

### Erforderlich: Nein

Weitere Informationen finden Sie unter:

- [AWS SDK for C++](https://docs.aws.amazon.com/goto/SdkForCpp/forecast-2018-06-26/TestWindowSummary)
- [AWS SDK for Java V2](https://docs.aws.amazon.com/goto/SdkForJavaV2/forecast-2018-06-26/TestWindowSummary)
- [AWS SDK for Ruby V3](https://docs.aws.amazon.com/goto/SdkForRubyV3/forecast-2018-06-26/TestWindowSummary)

## TimeAlignmentBoundary

Service: Amazon Forecast Service

Die Zeitgrenze, die Forecast verwendet, um Ihre Daten so auszurichten und zu aggregieren, dass sie Ihrer Prognosefrequenz entsprechen. Geben Sie die Zeiteinheit und die Zeitgrenze als Schlüsselwertpaar an. Wenn Sie keine Zeitgrenze angeben, verwendet Forecast eine Reihe von [Standardzeitgrenzen.](https://docs.aws.amazon.com/forecast/latest/dg/data-aggregation.html#default-time-boundaries)

Weitere Informationen zur Aggregation finden Sie unter [Datenaggregation für verschiedene](https://docs.aws.amazon.com/forecast/latest/dg/data-aggregation.html)  [Prognosefrequenzen](https://docs.aws.amazon.com/forecast/latest/dg/data-aggregation.html). Weitere Informationen zum Festlegen einer benutzerdefinierten Zeitgrenze finden Sie unter [Zeitgrenze angeben](https://docs.aws.amazon.com/forecast/latest/dg/data-aggregation.html#specifying-time-boundary).

Inhalt

#### DayOfMonth

Der Tag des Monats, der für die zeitliche Ausrichtung während der Aggregation verwendet werden soll.

Typ: Ganzzahl

Gültiger Bereich: Mindestwert 1. Der Höchstwert ist 28.

Erforderlich: Nein

#### DayOfWeek

Der Wochentag, der für die Zeitabgleichung während der Aggregation verwendet werden soll. Der Tag muss in Großbuchstaben geschrieben werden.

Typ: Zeichenfolge

```
Zulässige Werte: MONDAY | TUESDAY | WEDNESDAY | THURSDAY | FRIDAY | SATURDAY 
| SUNDAY
```
Erforderlich: Nein

Hour

Die Tageszeit, die für die Zeitabgleichung während der Aggregation verwendet werden soll.

Typ: Ganzzahl

Gültiger Bereich: Mindestwert 0. Maximaler Wert 23.

Erforderlich: Nein

### Month

Der Monat, der für die Zeitabgleichung während der Aggregation verwendet werden soll. Der Monat muss in Großbuchstaben geschrieben werden.

Typ: Zeichenfolge

Zulässige Werte: JANUARY | FEBRUARY | MARCH | APRIL | MAY | JUNE | JULY | AUGUST | SEPTEMBER | OCTOBER | NOVEMBER | DECEMBER

Erforderlich: Nein

Weitere Informationen finden Sie unter:

- [AWS SDK for C++](https://docs.aws.amazon.com/goto/SdkForCpp/forecast-2018-06-26/TimeAlignmentBoundary)
- [AWS SDK for Java V2](https://docs.aws.amazon.com/goto/SdkForJavaV2/forecast-2018-06-26/TimeAlignmentBoundary)
- [AWS SDK for Ruby V3](https://docs.aws.amazon.com/goto/SdkForRubyV3/forecast-2018-06-26/TimeAlignmentBoundary)

## TimeSeriesCondition

Service: Amazon Forecast Service

Erstellt eine Teilmenge von Elementen innerhalb eines Attributs, die geändert wurden. Sie können diesen Vorgang beispielsweise verwenden, um eine Teilmenge von Artikeln zu erstellen, die 5\$ oder weniger kosten. Dazu geben Sie, "AttributeName": "price" und "AttributeValue": "5" an. "Condition": "LESS THAN" Kombinieren Sie diese Operation mit der [Action](#page-664-0) Operation innerhalb der TimeSeriesTransformations Operation [CreateWhatIfForecast:,](#page-457-0) um zu definieren, wie das Attribut geändert wird.

Inhalt

### **AttributeName**

Die item\_id, der Dimensionsname, der IM-Name oder der Zeitstempel, den Sie ändern.

Typ: Zeichenfolge

Längenbeschränkungen: Minimale Länge beträgt 1 Zeichen. Maximale Länge beträgt 63 Zeichen.

Pattern: ^[a-zA-Z][a-zA-Z0-9\_]\*

Erforderlich: Ja

#### **AttributeValue**

Der Wert, der für den ausgewählten Wert angewendet wird. Condition

Typ: Zeichenfolge

Längenbeschränkungen: Maximale Länge beträgt 256 Zeichen.

Pattern: .+

Erforderlich: Ja

### **Condition**

Die anzuwendende Bedingung. Gültige Werte sind EQUALSNOT\_EQUALS, LESS\_THAN undGREATER\_THAN.

Typ: Zeichenfolge

Zulässige Werte: EQUALS | NOT\_EQUALS | LESS\_THAN | GREATER\_THAN

### Erforderlich: Ja

Weitere Informationen finden Sie unter:

- [AWS SDK for C++](https://docs.aws.amazon.com/goto/SdkForCpp/forecast-2018-06-26/TimeSeriesCondition)
- [AWS SDK for Java V2](https://docs.aws.amazon.com/goto/SdkForJavaV2/forecast-2018-06-26/TimeSeriesCondition)
- [AWS SDK for Ruby V3](https://docs.aws.amazon.com/goto/SdkForRubyV3/forecast-2018-06-26/TimeSeriesCondition)

## <span id="page-787-0"></span>**TimeSeriesIdentifiers**

Service: Amazon Forecast Service

Details zur Importdatei, die die Zeitreihen enthält, für die Sie Prognosen erstellen möchten.

Inhalt

#### **DataSource**

Die Quelle Ihrer Daten, eine AWS Identity and Access Management (IAM) -Rolle, die Amazon Forecast den Zugriff auf die Daten ermöglicht, und optional ein AWS Key Management Service (KMS) -Schlüssel.

Typ: [DataSource](#page-695-0) Objekt

Erforderlich: Nein

### Format

Das Format der Daten, entweder CSV oder PARQUET.

Typ: Zeichenfolge

Längenbeschränkungen: Maximale Länge von 7.

Pattern: ^CSV|PARQUET\$

Erforderlich: Nein

#### Schema

Definiert die Felder eines Datensatzes.

Typ: [Schema](#page-762-0) Objekt

Erforderlich: Nein

Weitere Informationen finden Sie unter:

Weitere Informationen zur Verwendung dieser API in einem der sprachspezifischen AWS SDKs finden Sie im Folgenden:

• [AWS SDK for C++](https://docs.aws.amazon.com/goto/SdkForCpp/forecast-2018-06-26/TimeSeriesIdentifiers)

- [AWS SDK for Java V2](https://docs.aws.amazon.com/goto/SdkForJavaV2/forecast-2018-06-26/TimeSeriesIdentifiers)
- [AWS SDK for Ruby V3](https://docs.aws.amazon.com/goto/SdkForRubyV3/forecast-2018-06-26/TimeSeriesIdentifiers)

# TimeSeriesReplacementsDataSource Service: Amazon Forecast Service

Ein Ersatzdatensatz ist eine modifizierte Version der auf den Basisplan bezogenen Zeitreihe, die nur die Werte enthält, die Sie in eine Was-wäre-wenn-Prognose aufnehmen möchten. Der Ersatzdatensatz muss die Prognosedimensionen und Elementkennungen der Bezugszeitreihe sowie mindestens eine geänderte Zeitreihe enthalten. Dieser Datensatz wird mit der auf den Basisplan bezogenen Zeitreihe zusammengeführt, um einen transformierten Datensatz zu erstellen, der für die Was-wäre-wenn-Prognose verwendet wird.

Inhalt

## S3Config

Der Pfad zu den Dateien in einem Amazon Simple Storage Service (Amazon S3) -Bucket und eine AWS Identity and Access Management (IAM) -Rolle, die Amazon Forecast für den Zugriff auf die Datei (en) übernehmen kann. Beinhaltet optional einen AWS Key Management Service (KMS) -Schlüssel. Dieses Objekt ist Teil des [DataSource](#page-695-0) Objekts, das in der [CreateDatasetImportJob](#page-398-0) Anfrage eingereicht wurde, und Teil des [DataDestination](#page-687-0) Objekts.

Typ: [S3Config](#page-760-0) Objekt

Erforderlich: Ja

Schema

Definiert die Felder eines Datensatzes.

Typ: [Schema](#page-762-0) Objekt

Erforderlich: Ja

## Format

Das Format der Ersatzdaten, die CSV sein müssen.

Typ: Zeichenfolge

Längenbeschränkungen: Maximale Länge von 7.

Pattern: ^CSV|PARQUET\$

Erforderlich: Nein

## TimestampFormat

Das Zeitstempelformat der Ersatzdaten.

Typ: Zeichenfolge

Längenbeschränkungen: Maximale Länge beträgt 256 Zeichen.

Pattern: ^[a-zA-Z0-9\-\:\.\,\'\s]+\$

Erforderlich: Nein

Weitere Informationen finden Sie unter:

- [AWS SDK for C++](https://docs.aws.amazon.com/goto/SdkForCpp/forecast-2018-06-26/TimeSeriesReplacementsDataSource)
- [AWS SDK for Java V2](https://docs.aws.amazon.com/goto/SdkForJavaV2/forecast-2018-06-26/TimeSeriesReplacementsDataSource)
- [AWS SDK for Ruby V3](https://docs.aws.amazon.com/goto/SdkForRubyV3/forecast-2018-06-26/TimeSeriesReplacementsDataSource)

## **TimeSeriesSelector**

Service: Amazon Forecast Service

Definiert den Satz von Zeitreihen, die zur Erstellung der Prognosen in einem TimeSeriesIdentifiers Objekt verwendet werden.

Das TimeSeriesIdentifiers Objekt benötigt die folgenden Informationen:

- DataSource
- Format
- Schema

Inhalt

### **TimeSeriesIdentifiers**

Details zur Importdatei, die die Zeitreihen enthält, für die Sie Prognosen erstellen möchten.

Typ: [TimeSeriesIdentifiers](#page-787-0) Objekt

Erforderlich: Nein

Weitere Informationen finden Sie unter:

- [AWS SDK for C++](https://docs.aws.amazon.com/goto/SdkForCpp/forecast-2018-06-26/TimeSeriesSelector)
- [AWS SDK for Java V2](https://docs.aws.amazon.com/goto/SdkForJavaV2/forecast-2018-06-26/TimeSeriesSelector)
- [AWS SDK for Ruby V3](https://docs.aws.amazon.com/goto/SdkForRubyV3/forecast-2018-06-26/TimeSeriesSelector)
# **TimeSeriesTransformation**

Service: Amazon Forecast Service

Eine Transformationsfunktion besteht aus zwei Operationen, mit denen die Zeilen in einer verwandten Zeitreihe ausgewählt und geändert werden. Sie wählen die gewünschten Zeilen mit einer Bedingungsoperation aus und ändern die Zeilen mit einer Transformationsoperation. Alle Bedingungen werden mit einer AND-Operation verknüpft, was bedeutet, dass alle Bedingungen erfüllt sein müssen, damit die Transformation angewendet wird. Transformationen werden in der Reihenfolge angewendet, in der sie aufgeführt sind.

Inhalt

## Action

Eine Reihe von Aktionen, die eine Zeitreihe und ihre Transformation definieren. Diese Transformationen erzeugen eine neue Zeitreihe, die für die Was-wäre-wenn-Analyse verwendet wird.

Typ: [Action](#page-664-0) Objekt

Erforderlich: Nein

#### TimeSeriesConditions

Eine Reihe von Bedingungen, die definieren, welche Elemente der zugehörigen Zeitreihe transformiert werden.

Typ: Array von [TimeSeriesCondition-](#page-785-0)Objekten

Array-Mitglieder: Die Mindestanzahl beträgt 0 Elemente. Die maximale Anzahl beträgt 10 Elemente.

Erforderlich: Nein

Weitere Informationen finden Sie unter:

- [AWS SDK for C++](https://docs.aws.amazon.com/goto/SdkForCpp/forecast-2018-06-26/TimeSeriesTransformation)
- [AWS SDK for Java V2](https://docs.aws.amazon.com/goto/SdkForJavaV2/forecast-2018-06-26/TimeSeriesTransformation)

# • [AWS SDK for Ruby V3](https://docs.aws.amazon.com/goto/SdkForRubyV3/forecast-2018-06-26/TimeSeriesTransformation)

# WeightedQuantileLoss

Service: Amazon Forecast Service

Der gewichtete Verlustwert für ein Quantil. Dieses Objekt ist Teil des [Metrics](#page-734-0) Objekts.

Inhalt

#### LossValue

Die Differenz zwischen dem vorhergesagten Wert und dem tatsächlichen Wert im Verhältnis zum Quantil, gewichtet (normalisiert), indem durch die Summe aller Quantile dividiert wird.

Type: Double

Erforderlich: Nein

#### Quantile

Das Quantil. Quantile teilen eine Wahrscheinlichkeitsverteilung in Regionen gleicher Wahrscheinlichkeit auf. Wenn die Verteilung beispielsweise in 5 Regionen mit gleicher Wahrscheinlichkeit aufgeteilt würde, wären die Quantile 0,2, 0,4, 0,6 und 0,8.

Type: Double

Erforderlich: Nein

Weitere Informationen finden Sie unter:

- [AWS SDK for C++](https://docs.aws.amazon.com/goto/SdkForCpp/forecast-2018-06-26/WeightedQuantileLoss)
- [AWS SDK for Java V2](https://docs.aws.amazon.com/goto/SdkForJavaV2/forecast-2018-06-26/WeightedQuantileLoss)
- [AWS SDK for Ruby V3](https://docs.aws.amazon.com/goto/SdkForRubyV3/forecast-2018-06-26/WeightedQuantileLoss)

# WhatIfAnalysisSummary

Service: Amazon Forecast Service

Bietet eine Zusammenfassung der Was-wäre-wenn-Analyseeigenschaften, die bei der [ListWhatIfAnalyses](#page-625-0) Operation verwendet wurden. Um den vollständigen Satz von Eigenschaften abzurufen, rufen Sie den [DescribeWhatIfAnalysis](#page-558-0) Vorgang auf und geben Sie WhatIfAnalysisArn die in der Zusammenfassung aufgeführten Eigenschaften an.

Inhalt

# **CreationTime**

Wann die Was-wäre-wenn-Analyse erstellt wurde.

Typ: Zeitstempel

Erforderlich: Nein

#### ForecastArn

Der Amazon-Ressourcenname (ARN) der Basisprognose, die in dieser Was-wäre-wenn-Analyse verwendet wird.

Typ: Zeichenfolge

Längenbeschränkungen: Maximale Länge beträgt 256 Zeichen.

Pattern: arn: ( $[a-z\ddot{d}-]$ +): forecast: .\*:.\*:.+

Erforderlich: Nein

LastModificationTime

Das letzte Mal, als die Ressource geändert wurde. Der Zeitstempel hängt vom Status des Jobs ab:

- CREATE\_PENDING- DasCreationTime.
- CREATE\_IN\_PROGRESS- Der aktuelle Zeitstempel.
- CREATE\_STOPPING- Der aktuelle Zeitstempel.
- CREATE\_STOPPED- Als der Job beendet wurde.
- ACTIVE oder CREATE\_FAILED Wenn der Job abgeschlossen wurde oder fehlgeschlagen ist.

Typ: Zeitstempel

Erforderlich: Nein

#### Message

Wenn ein Fehler aufgetreten ist, eine Informationsmeldung über den Fehler.

Typ: Zeichenfolge

Erforderlich: Nein

#### **Status**

Der Status der Was-wäre-wenn-Analyse. Zu den Staaten gehören:

- ACTIVE
- CREATE\_PENDING, CREATE\_IN\_PROGRESS, CREATE\_FAILED
- CREATE\_STOPPING, CREATE\_STOPPED
- DELETE\_PENDING, DELETE\_IN\_PROGRESS, DELETE\_FAILED

#### **a** Note

Die Status Was-wäre-wenn-Analyse muss vorliegen, ACTIVE bevor Sie auf die Analyse zugreifen können.

## Typ: Zeichenfolge

Längenbeschränkungen: Maximale Länge beträgt 256 Zeichen.

Erforderlich: Nein

#### WhatIfAnalysisArn

Der Amazon-Ressourcenname (ARN) der Was-wäre-wenn-Analyse.

Typ: Zeichenfolge

Längenbeschränkungen: Maximale Länge beträgt 256 Zeichen.

Pattern: arn: ([a-z\d-]+): forecast: .\*: .\*: .+

Erforderlich: Nein

#### WhatIfAnalysisName

Der Name der Was-wäre-wenn-Analyse.

Typ: Zeichenfolge

Längenbeschränkungen: Minimale Länge beträgt 1 Zeichen. Maximale Länge beträgt 63 Zeichen.

Pattern: ^[a-zA-Z][a-zA-Z0-9\_]\*

Erforderlich: Nein

Weitere Informationen finden Sie unter:

- [AWS SDK for C++](https://docs.aws.amazon.com/goto/SdkForCpp/forecast-2018-06-26/WhatIfAnalysisSummary)
- [AWS SDK for Java V2](https://docs.aws.amazon.com/goto/SdkForJavaV2/forecast-2018-06-26/WhatIfAnalysisSummary)
- [AWS SDK for Ruby V3](https://docs.aws.amazon.com/goto/SdkForRubyV3/forecast-2018-06-26/WhatIfAnalysisSummary)

# WhatIfForecastExportSummary

Service: Amazon Forecast Service

Stellt eine Zusammenfassung der Was-wäre-wenn-Prognose-Exporteigenschaften bereit, die [ListWhatIfForecastExports](#page-629-0) im Vorgang verwendet wurden. Um den vollständigen Satz von Eigenschaften abzurufen, rufen Sie den [DescribeWhatIfForecastExport](#page-569-0) Vorgang auf und geben Sie WhatIfForecastExportArn die in der Zusammenfassung aufgeführten Eigenschaften an.

Inhalt

**CreationTime** 

Wann der Was-wäre-wenn-Prognoseexport erstellt wurde.

Typ: Zeitstempel

Erforderlich: Nein

#### **Destination**

Der Pfad zum Amazon Simple Storage Service (Amazon S3) -Bucket, in den die Prognose exportiert wird.

Typ: [DataDestination](#page-687-0) Objekt

Erforderlich: Nein

LastModificationTime

Das letzte Mal, als die Ressource geändert wurde. Der Zeitstempel hängt vom Status des Jobs ab:

- CREATE\_PENDING- DasCreationTime.
- CREATE\_IN\_PROGRESS- Der aktuelle Zeitstempel.
- CREATE\_STOPPING- Der aktuelle Zeitstempel.
- CREATE\_STOPPED- Als der Job beendet wurde.
- ACTIVEoder CREATE\_FAILED Wenn der Job abgeschlossen wurde oder fehlgeschlagen ist.

Typ: Zeitstempel

Erforderlich: Nein

#### Message

Wenn ein Fehler aufgetreten ist, eine Informationsmeldung über den Fehler.

Typ: Zeichenfolge

Erforderlich: Nein

#### **Status**

Der Status des Was-wäre-wenn-Prognoseexports. Zu den Staaten gehören:

- ACTIVE
- CREATE\_PENDING, CREATE\_IN\_PROGRESS, CREATE\_FAILED
- CREATE\_STOPPING, CREATE\_STOPPED
- DELETE\_PENDING, DELETE\_IN\_PROGRESS, DELETE\_FAILED

#### **a** Note

Die Status Was-wäre-wenn-Analyse muss vorliegen, ACTIVE bevor Sie auf die Analyse zugreifen können.

#### Typ: Zeichenfolge

Längenbeschränkungen: Maximale Länge beträgt 256 Zeichen.

Erforderlich: Nein

#### WhatIfForecastArns

Eine Reihe von Amazon-Ressourcennamen (ARNs), die die im Export enthaltenen Was-wärewenn-Prognosen definieren.

Typ: Zeichenfolgen-Array

Array-Mitglieder: Die Mindestanzahl beträgt 1 Element. Die maximale Anzahl beträgt 50 Elemente.

Längenbeschränkungen: Maximale Länge von 300.

Pattern: arn: ( $[a-z\ddot{d}-1+)$ : forecast: .\*:.\*:.+

Erforderlich: Nein

#### WhatIfForecastExportArn

Der Amazon-Ressourcenname (ARN) des Was-wäre-wenn-Prognoseexports.

Typ: Zeichenfolge

Längenbeschränkungen: Maximale Länge von 300.

Pattern: arn: ( $[a-z\ddot{-}1+)$ : forecast: .\*:.\*:.+

Erforderlich: Nein

WhatIfForecastExportName

Der Exportname der Was-wäre-wenn-Prognose.

Typ: Zeichenfolge

Längenbeschränkungen: Minimale Länge beträgt 1 Zeichen. Maximale Länge beträgt 63 Zeichen.

Pattern:  $\sqrt{a-zA-Z}$ [a-zA-Z0-9]\*

Erforderlich: Nein

Weitere Informationen finden Sie unter:

- [AWS SDK for C++](https://docs.aws.amazon.com/goto/SdkForCpp/forecast-2018-06-26/WhatIfForecastExportSummary)
- [AWS SDK for Java V2](https://docs.aws.amazon.com/goto/SdkForJavaV2/forecast-2018-06-26/WhatIfForecastExportSummary)
- [AWS SDK for Ruby V3](https://docs.aws.amazon.com/goto/SdkForRubyV3/forecast-2018-06-26/WhatIfForecastExportSummary)

# WhatIfForecastSummary

Service: Amazon Forecast Service

Bietet eine Zusammenfassung der Was-wäre-wenn-Prognoseeigenschaften, die in der [ListWhatIfForecasts](#page-633-0) Operation verwendet wurden. Um den vollständigen Satz von Eigenschaften abzurufen, rufen Sie den [DescribeWhatIfForecast](#page-563-0) Vorgang auf und geben Sie WhatIfForecastArn die in der Zusammenfassung aufgeführten Eigenschaften an.

Inhalt

**CreationTime** 

Wann die Was-wäre-wenn-Prognose erstellt wurde.

Typ: Zeitstempel

Erforderlich: Nein

#### LastModificationTime

Das letzte Mal, als die Ressource geändert wurde. Der Zeitstempel hängt vom Status des Jobs ab:

- CREATE PENDING-DasCreationTime.
- CREATE\_IN\_PROGRESS- Der aktuelle Zeitstempel.
- CREATE\_STOPPING- Der aktuelle Zeitstempel.
- CREATE\_STOPPED- Als der Job beendet wurde.
- ACTIVEoder CREATE\_FAILED Wenn der Job abgeschlossen wurde oder fehlgeschlagen ist.

Typ: Zeitstempel

Erforderlich: Nein

#### Message

Wenn ein Fehler aufgetreten ist, eine Informationsmeldung über den Fehler.

Typ: Zeichenfolge

Erforderlich: Nein

#### **Status**

Der Status der Was-wäre-wenn-Prognose. Zu den Staaten gehören:

#### • ACTIVE

- CREATE\_PENDING, CREATE\_IN\_PROGRESS, CREATE\_FAILED
- CREATE\_STOPPING, CREATE\_STOPPED
- DELETE\_PENDING, DELETE\_IN\_PROGRESS, DELETE\_FAILED

## **a** Note

Die Status Was-wäre-wenn-Analyse muss vorliegen, ACTIVE bevor Sie auf die Analyse zugreifen können.

#### Typ: Zeichenfolge

Längenbeschränkungen: Maximale Länge beträgt 256 Zeichen.

Erforderlich: Nein

#### WhatIfAnalysisArn

Der Amazon-Ressourcenname (ARN) der Was-wäre-wenn-Analyse, die diese Was-wäre-wenn-Prognose enthält.

Typ: Zeichenfolge

Längenbeschränkungen: Maximale Länge beträgt 256 Zeichen.

Pattern: arn: ([a-z\d-]+): forecast: .\*: .\*: .+

Erforderlich: Nein

#### WhatIfForecastArn

Der Amazon-Ressourcenname (ARN) der Was-wäre-wenn-Prognose.

Typ: Zeichenfolge

Längenbeschränkungen: Maximale Länge von 300.

Pattern: arn:([a-z\d-]+):forecast:.\*:.\*:.+

#### Erforderlich: Nein

#### WhatIfForecastName

Der Name der Was-wäre-wenn-Prognose.

Typ: Zeichenfolge

Längenbeschränkungen: Minimale Länge beträgt 1 Zeichen. Maximale Länge beträgt 63 Zeichen.

Pattern: ^[a-zA-Z][a-zA-Z0-9\_]\*

Erforderlich: Nein

Weitere Informationen finden Sie unter:

- [AWS SDK for C++](https://docs.aws.amazon.com/goto/SdkForCpp/forecast-2018-06-26/WhatIfForecastSummary)
- [AWS SDK for Java V2](https://docs.aws.amazon.com/goto/SdkForJavaV2/forecast-2018-06-26/WhatIfForecastSummary)
- [AWS SDK for Ruby V3](https://docs.aws.amazon.com/goto/SdkForRubyV3/forecast-2018-06-26/WhatIfForecastSummary)

# WindowSummary

Service: Amazon Forecast Service

Die Metriken für einen Zeitraum innerhalb des Bewertungsteils eines Datensatzes. Dieses Objekt ist Teil des [EvaluationResult](#page-702-0) Objekts.

Die TestWindowEnd Parameter TestWindowStart und werden durch den BackTestWindowOffset Parameter des [EvaluationParameters](#page-700-0) Objekts bestimmt.

Inhalt

EvaluationType

Die Art der Bewertung.

- SUMMARY- Die durchschnittlichen Kennzahlen für alle Fenster.
- COMPUTED- Die Metriken für das angegebene Fenster.

Typ: Zeichenfolge

Zulässige Werte: SUMMARY | COMPUTED

Erforderlich: Nein

**ItemCount** 

Die Anzahl der Datenpunkte innerhalb des Fensters.

Typ: Ganzzahl

Erforderlich: Nein

#### **Metrics**

Stellt Metriken bereit, die zur Bewertung der Leistung eines Prädiktors verwendet werden.

Typ: [Metrics](#page-734-0) Objekt

Erforderlich: Nein

#### TestWindowEnd

Der Zeitstempel, der das Ende des Fensters definiert.

Typ: Zeitstempel

Erforderlich: Nein

**TestWindowStart** 

Der Zeitstempel, der den Beginn des Fensters definiert.

Typ: Zeitstempel

Erforderlich: Nein

Weitere Informationen finden Sie unter:

Weitere Informationen zur Verwendung dieser API in einem der sprachspezifischen AWS SDKs finden Sie im Folgenden:

- [AWS SDK for C++](https://docs.aws.amazon.com/goto/SdkForCpp/forecast-2018-06-26/WindowSummary)
- [AWS SDK for Java V2](https://docs.aws.amazon.com/goto/SdkForJavaV2/forecast-2018-06-26/WindowSummary)
- [AWS SDK for Ruby V3](https://docs.aws.amazon.com/goto/SdkForRubyV3/forecast-2018-06-26/WindowSummary)

# Amazon-Forecast-Ab

Die folgenden Datentypen werden vom Amazon Forecast-Abfrageservice unterstützt:

- [DataPoint](#page-806-0)
- [Forecast](#page-807-0)

# <span id="page-806-0"></span>**DataPoint**

Service: Amazon Forecast Query Service

Der Prognosewert für ein bestimmtes Datum. Teil des [Forecast](#page-807-0) Objekts.

Inhalt

## Timestamp

Der Zeitstempel der spezifischen Prognose.

Typ: Zeichenfolge

Erforderlich: Nein

# Value

Der Prognosewert.

Type: Double

Erforderlich: Nein

Weitere Informationen finden Sie unter:

- [AWS SDK for C++](https://docs.aws.amazon.com/goto/SdkForCpp/forecastquery-2018-06-26/DataPoint)
- [AWS SDK for Java V2](https://docs.aws.amazon.com/goto/SdkForJavaV2/forecastquery-2018-06-26/DataPoint)
- [AWS SDK for Ruby V3](https://docs.aws.amazon.com/goto/SdkForRubyV3/forecastquery-2018-06-26/DataPoint)

# <span id="page-807-0"></span>Forecast

Service: Amazon Forecast Query Service

Stellt Informationen zu einer Prognose bereit. Als Teil der [QueryForecast](#page-650-0) Antwort zurückgegeben.

Inhalt

**Predictions** 

Die Prognose.

Die Zeichenfolge der string-to-array Karte ist einer der folgenden Werte:

- p10
- p 50
- p 90

Die Standardeinstellung lautet ["0.1", "0.5", "0.9"]. Verwenden Sie den optionalen ForecastTypes Parameter der [CreateForecastO](https://docs.aws.amazon.com/forecast/latest/dg/API_CreateForecast.html)peration, um die Werte zu ändern. Die Werte variieren je nachdem, wie dieser Wert eingestellt ist, mit einem Minimum von 1 und einem Maximum von 5.

Typ: Zuordnung von Zeichenkette zur Anordnung von [DataPoint](#page-806-0) Objekten

Einschränkungen der Schlüssellänge: Die maximale Länge beträgt 4.

Erforderlich: Nein

Weitere Informationen finden Sie unter:

- [AWS SDK for C++](https://docs.aws.amazon.com/goto/SdkForCpp/forecastquery-2018-06-26/Forecast)
- [AWS SDK for Java V2](https://docs.aws.amazon.com/goto/SdkForJavaV2/forecastquery-2018-06-26/Forecast)
- [AWS SDK for Ruby V3](https://docs.aws.amazon.com/goto/SdkForRubyV3/forecastquery-2018-06-26/Forecast)

# Häufige Fehler

In diesem Abschnitt sind Fehler aufgeführt, die häufig bei den API-Aktionen aller AWS-Services auftreten. Informationen zu Fehlern, die spezifisch für eine API-Aktion für diesen Service sind, finden Sie unter dem Thema für diese API-Aktion.

AccessDeniedException

Sie haben keinen ausreichenden Zugriff zum Durchführen dieser Aktion.

HTTP Status Code: 400

IncompleteSignature

Die Anforderungssignatur entspricht nicht den AWS-Standards.

HTTP Status Code: 400

**InternalFailure** 

Die Anforderungsverarbeitung ist fehlgeschlagen, da ein unbekannter Fehler, eine Ausnahme oder ein Fehler aufgetreten ist.

HTTP Status Code: 500

InvalidAction

Die angeforderte Aktion oder Operation ist ungültig. Überprüfen Sie, ob die Aktion ordnungsgemäß eingegeben wurde.

HTTP Status Code: 400

InvalidClientTokenId

Das angegebene X.509-Zertifikat oder die AWS-Zugriffsschlüssel-ID ist nicht in unseren Datensätzen vorhanden.

HTTP Status Code: 403

**NotAuthorized** 

Sie haben keine Berechtigung zum Ausführen dieser Aktion.

HTTP Status Code: 400

#### **OptInRequired**

Die AWS-Zugriffsschlüssel-ID benötigt ein Abonnement für den Service.

HTTP Status Code: 403

## RequestExpired

Die Anforderung hat den Service mehr als 15 Minuten nach dem Datumsstempel oder mehr als 15 Minuten nach dem Ablaufdatum der Anforderung erreicht (z. B. für vorsignierte URLs) oder der Datumsstempel auf der Anforderung liegt mehr als 15 Minuten in der Zukunft.

HTTP Status Code: 400

# **ServiceUnavailable**

Die Anforderung ist aufgrund eines temporären Fehlers des Servers fehlgeschlagen.

HTTP Status Code: 503

**ThrottlingException** 

Die Anforderung wurde aufgrund der Drosselung von Anforderungen abgelehnt.

HTTP Status Code: 400

ValidationError

Die Eingabe erfüllt nicht die von einem AWS-Service definierten Einschränkungen.

HTTP Status Code: 400

# Geläufige Parameter

Die folgende Liste enthält die Parameter, die alle Aktionen zum Signieren von Signature-Version-4- Anforderungen mit einer Abfragezeichenfolge verwenden. Alle aktionsspezifischen Parameter werden im Thema für diese Aktion aufgelistet. Weitere Informationen zu Signature Version 4 finden Sie unter [Signieren vonAWS API-Anfragen](https://docs.aws.amazon.com/IAM/latest/UserGuide/reference_aws-signing.html) im IAM-Benutzerhandbuch.

# Action

Die auszuführende Aktion.

Typ: Zeichenfolge

#### Erforderlich: Ja

#### Version

Die API-Version, für die die Anforderung geschrieben wurde, ausgedrückt im Format JJJJ-MM-TT.

Typ: Zeichenfolge

Erforderlich: Ja

X-Amz-Algorithm

Der Hashalgorithmus, den Sie zum Erstellen der Anforderungssignatur verwendet haben.

Bedingung: Geben Sie diesen Parameter an, wenn Sie Authentifizierungsinformationen in eine Abfragezeichenfolge anstatt in den HTTP-Autorisierungsheader aufnehmen.

Typ: Zeichenfolge

Zulässige Werte: AWS4-HMAC-SHA256

Required: Conditional

## X-Amz-Credential

Der Wert des Anmeldeinformationsumfangs. Dabei handelt es sich um eine Zeichenfolge, die Ihren Zugriffsschlüssel, das Datum, die gewünschte Region und eine Zeichenfolge zur Beendigung ("aws4\_request") beinhaltet. Der Wert wird im folgenden Format ausgedrückt: Zugriffsschlüssel/JJJJMMTT/Region/Service/aws4\_request.

Weitere Informationen finden Sie unter [Erstellen einer signiertenAWS API-Anfrage](https://docs.aws.amazon.com/IAM/latest/UserGuide/create-signed-request.html) im IAM-Benutzerhandbuch.

Bedingung: Geben Sie diesen Parameter an, wenn Sie Authentifizierungsinformationen in eine Abfragezeichenfolge anstatt in den HTTP-Autorisierungsheader aufnehmen.

Typ: Zeichenfolge

Required: Conditional

## X-Amz-Date

Das Datum, das zum Erstellen der Signatur verwendet wird. Das Format muss das ISO 8601- Basisformat (JJJJMMTT'T'SSMMSS'Z') sein. Die folgende Datumszeit ist beispielsweise ein gültiger X-Amz-Date-Wert: 20120325T120000Z.

Bedingung: X-Amz-Date ist bei allen Anforderungen optional. Damit kann das Datum überschrieben werden, das zum Signieren von Anforderungen verwendet wird. Wenn der Date-Header im ISO 8601-Basisformat angegeben ist, ist X-Amz-Date nicht erforderlich. Wenn X-Amz-Date verwendet wird, überschreibt es immer den Wert des Date-Headers. Weitere Informationen finden Sie unter [Elemente einerAWS API-Anforderungssignatur](https://docs.aws.amazon.com/IAM/latest/UserGuide/signing-elements.html) im IAM-Benutzerhandbuch.

Typ: Zeichenfolge

Required: Conditional

# X-Amz-Security-Token

Das temporäre Sicherheitstoken, das durch einen Anruf vonAWS Security Token Service (AWS STS) abgerufen wurde. Eine Liste der Services, die temporäre Sicherheitsanmeldeinformationen von unterstützenAWS STS [AWS-Services, finden Sie unter, die mit IAM arbeiten](https://docs.aws.amazon.com/IAM/latest/UserGuide/reference_aws-services-that-work-with-iam.html) im IAM-Benutzerhandbuch.

Bedingung: Wenn Sie temporäre Sicherheitsanmeldeinformationen von nutzenAWS STS, müssen Sie das Sicherheitstoken einschließen.

Typ: Zeichenfolge

Required: Conditional

# X-Amz-Signature

Gibt die hex-codierte Signatur an, die aus der zu signierenden Zeichenfolge und dem abgeleiteten Signaturschlüssel berechnet wurde.

Bedingung: Geben Sie diesen Parameter an, wenn Sie Authentifizierungsinformationen in eine Abfragezeichenfolge anstatt in den HTTP-Autorisierungsheader aufnehmen.

Typ: Zeichenfolge

Required: Conditional

# X-Amz-SignedHeaders

Gibt alle HTTP-Header an, die als Teil der kanonischen Anforderung enthalten waren. Weitere Informationen zur Angabe signierter Header finden Sie unter [Erstellen einer signiertenAWS API-](https://docs.aws.amazon.com/IAM/latest/UserGuide/create-signed-request.html)[Anfrage](https://docs.aws.amazon.com/IAM/latest/UserGuide/create-signed-request.html) im IAM-Benutzerhandbuch.

Bedingung: Geben Sie diesen Parameter an, wenn Sie Authentifizierungsinformationen in eine Abfragezeichenfolge anstatt in den HTTP-Autorisierungsheader aufnehmen.

Amazon Forecast Entwicklerhandbuch

Typ: Zeichenfolge

Required: Conditional

# <span id="page-813-0"></span>Dokumentverlauf für Amazon Forecast

In der folgenden Tabelle werden wichtige Änderungen am Amazon Forecast-Handbuch beschrieben. Um Benachrichtigungen über Dokumentationsaktualisierungen zu erhalten, können Sie den RSS-Feed abonnieren.

• Letzte Aktualisierung der Dokumentation: 03. März 2021

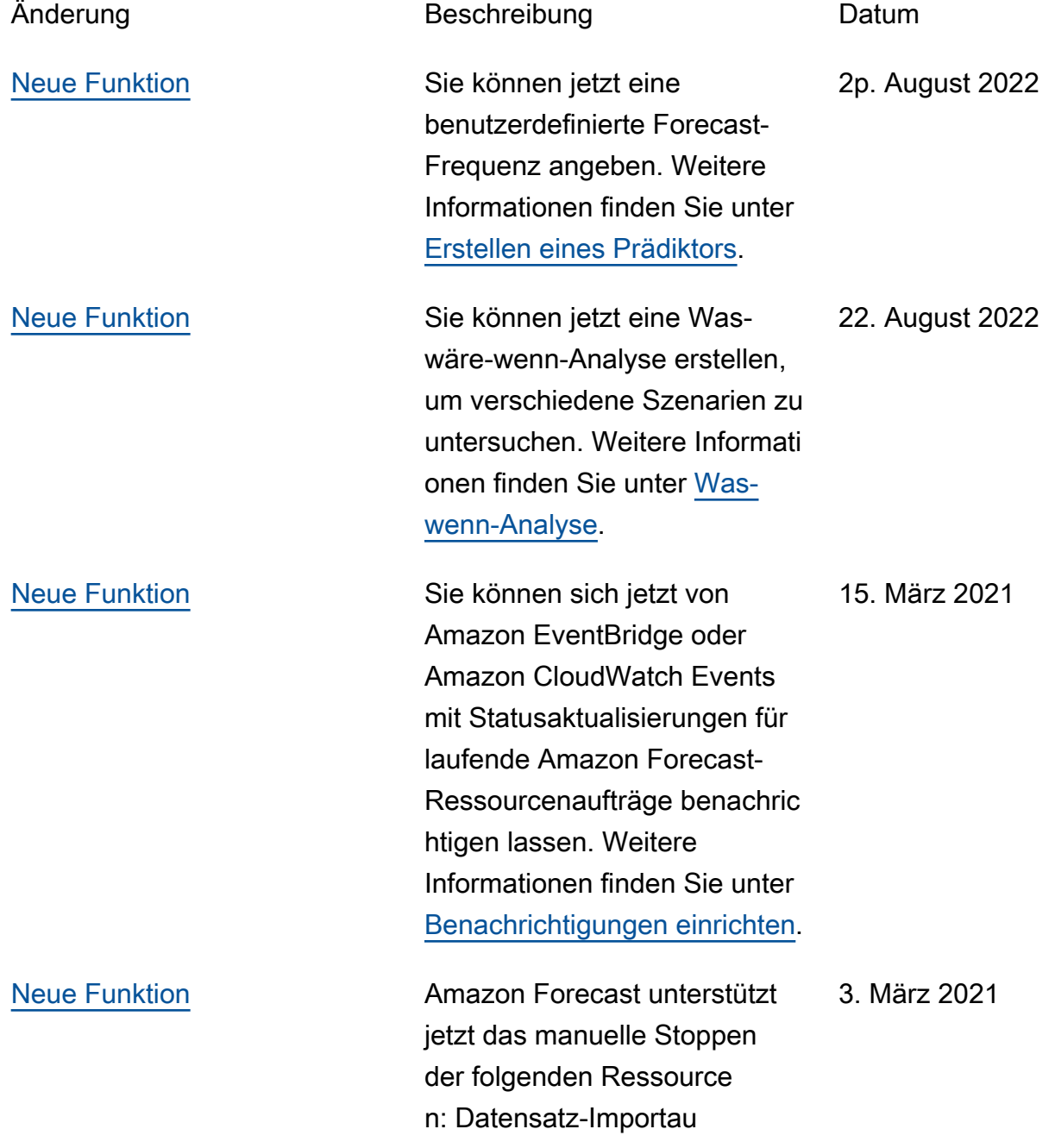

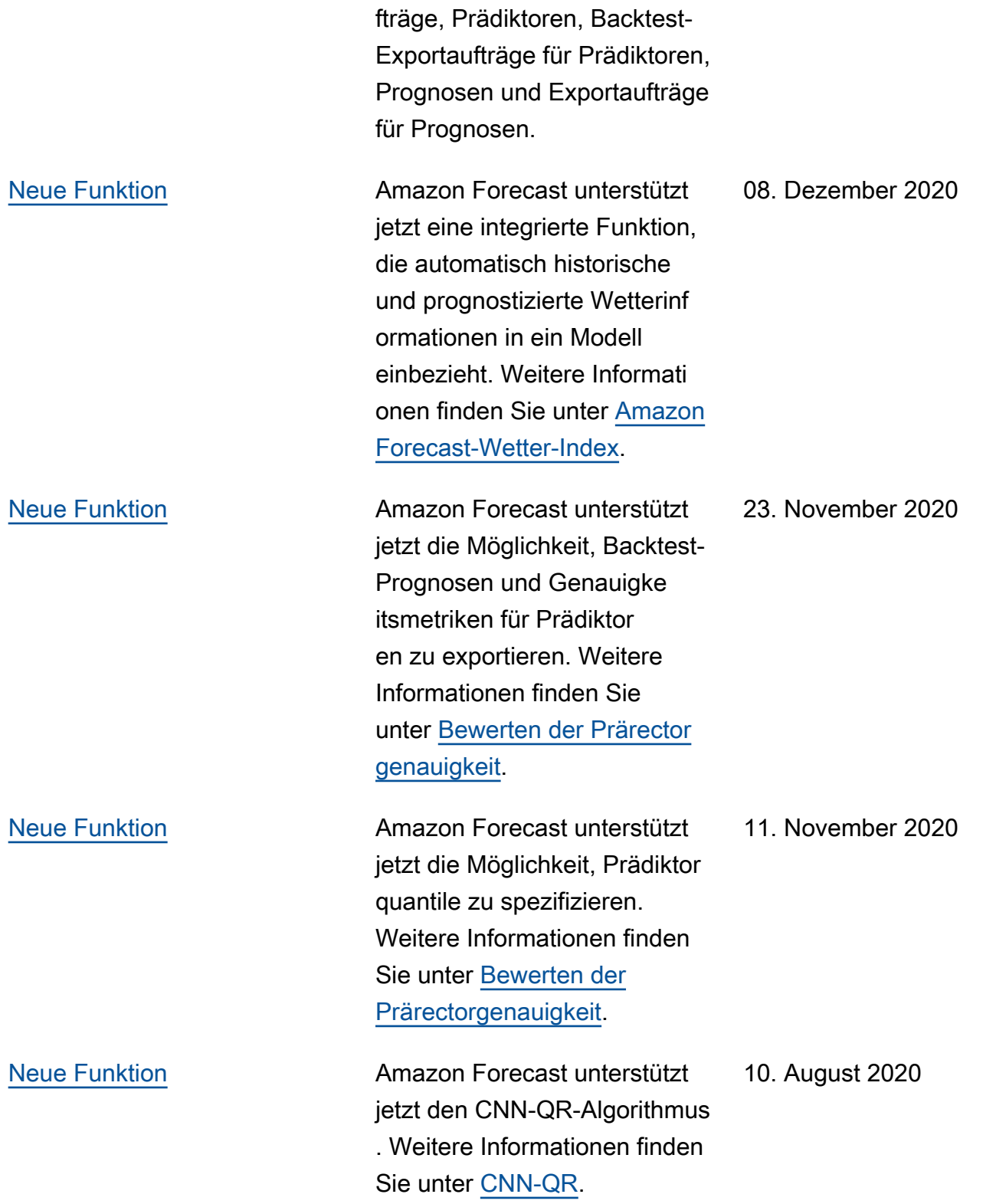

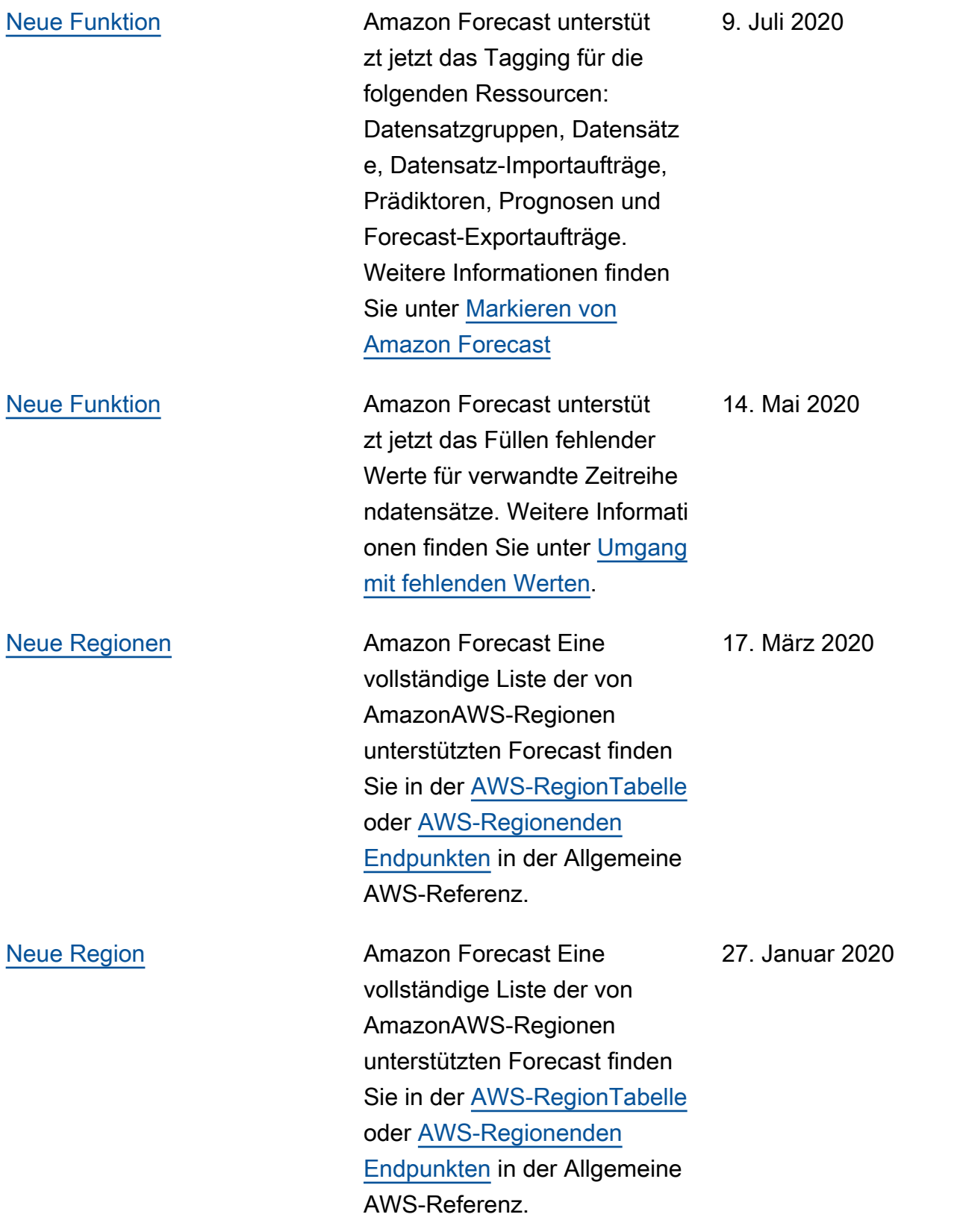

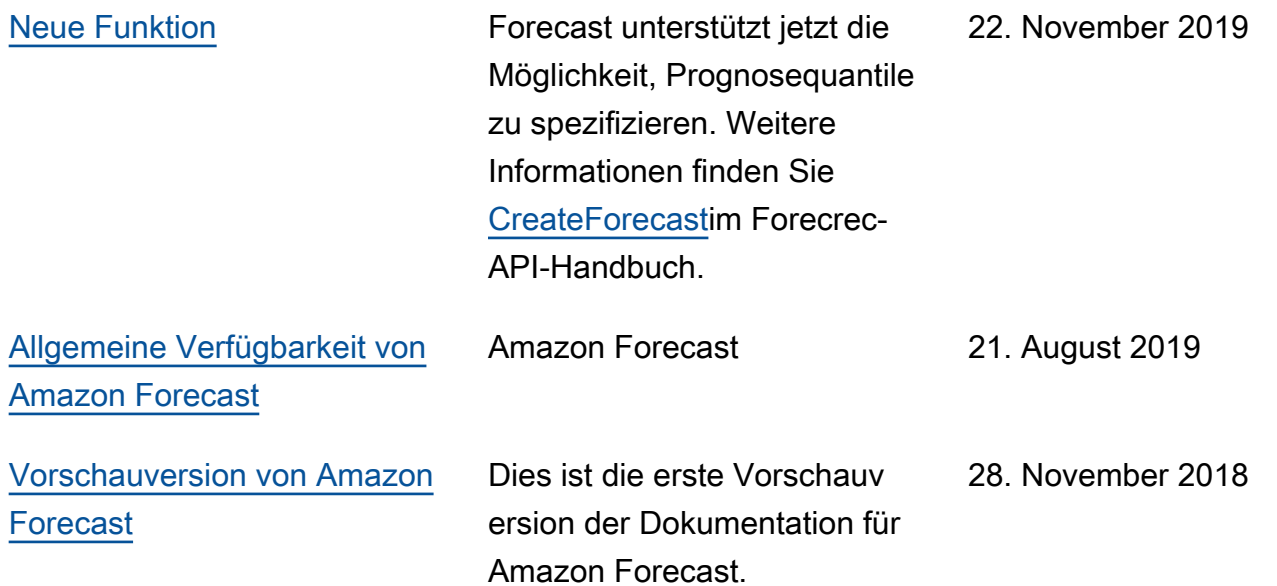

# AWS-Glossar

Die neueste AWS-Terminologie finden Sie im [AWS-Glossar](https://docs.aws.amazon.com/glossary/latest/reference/glos-chap.html) in der AWS-Glossar-Referenz.

Die vorliegende Übersetzung wurde maschinell erstellt. Im Falle eines Konflikts oder eines Widerspruchs zwischen dieser übersetzten Fassung und der englischen Fassung (einschließlich infolge von Verzögerungen bei der Übersetzung) ist die englische Fassung maßgeblich.